# **Statistics** Toolbox

**For Use with MATLAB®**

**Computation**

**Visualization**

**Programming**

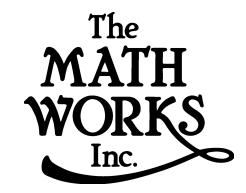

# User's Guide

*Version 2*

#### **How to Contact The MathWorks:**

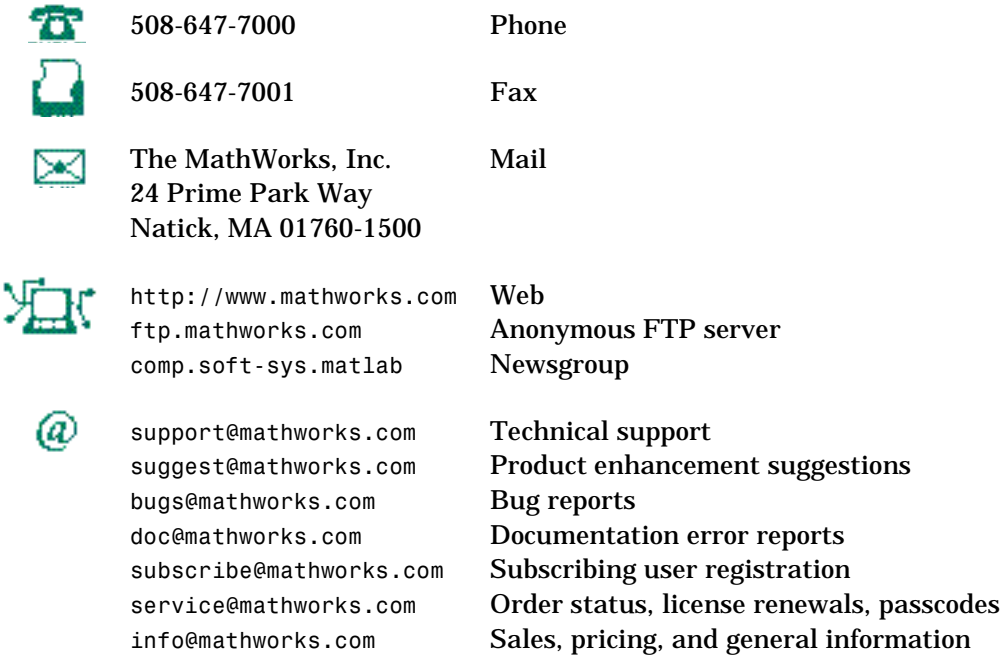

#### *Statistics Toolbox User's Guide*

COPYRIGHT 1993 - 1999 by The MathWorks, Inc. All Rights Reserved.

The software described in this document is furnished under a license agreement. The software may be used or copied only under the terms of the license agreement. No part of this manual may be photocopied or reproduced in any form without prior written consent from The MathWorks, Inc*.*

U.S. GOVERNMENT: If Licensee is acquiring the Programs on behalf of any unit or agency of the U.S. Government, the following shall apply: (a) For units of the Department of Defense: the Government shall have only the rights specified in the license under which the commercial computer software or commercial software documentation was obtained, as set forth in subparagraph (a) of the Rights in Commercial Computer Software or Commercial Software Documentation Clause at DFARS 227.7202-3, therefore the rights set forth herein shall apply; and (b) For any other unit or agency: NOTICE: Notwithstanding any other lease or license agreement that may pertain to, or accompany the delivery of, the computer software and accompanying documentation, the rights of the Government regarding its use, reproduction, and disclosure are as set forth in Clause  $52.227-19$  (c)(2) of the FAR.

MATLAB, Simulink, Stateflow, Handle Graphics, and Real-Time Workshop are registered trademarks, and Target Language Compiler is a trademark of The MathWorks, Inc.

Other product or brand names are trademarks or registered trademarks of their respective holders.

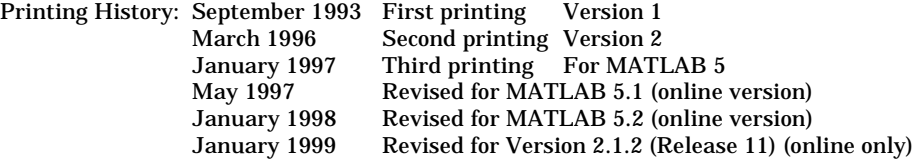

# **Contents**

# **[Preface](#page-6-0)**

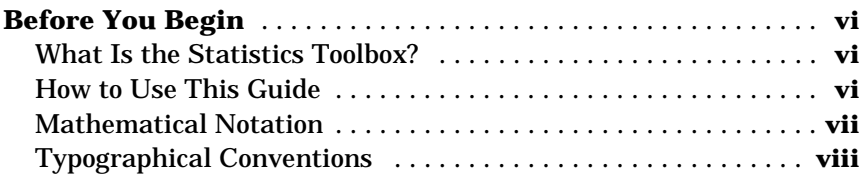

*[1](#page-12-0)*

# **[Tutorial](#page-12-0)**

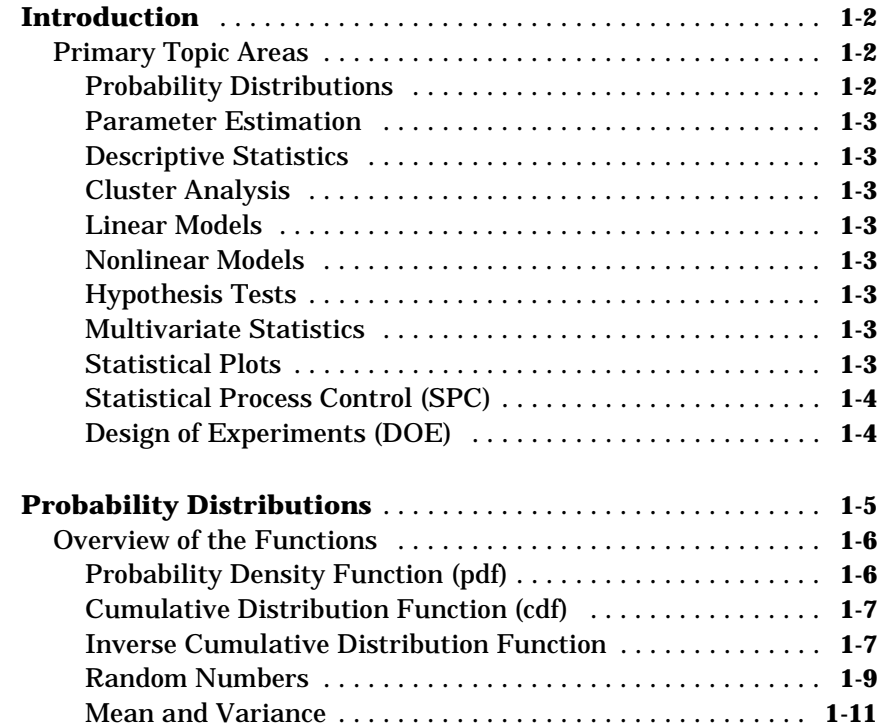

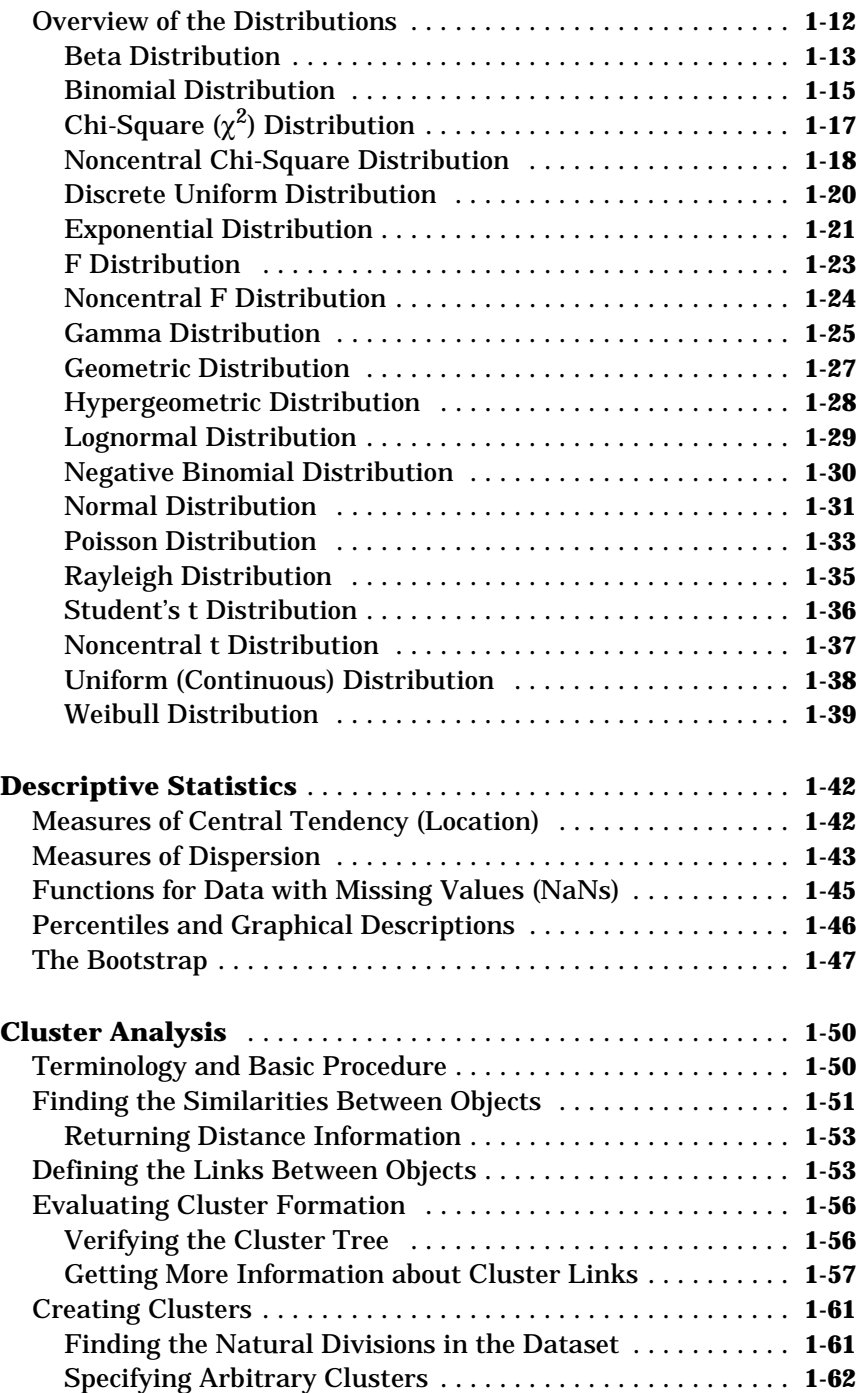

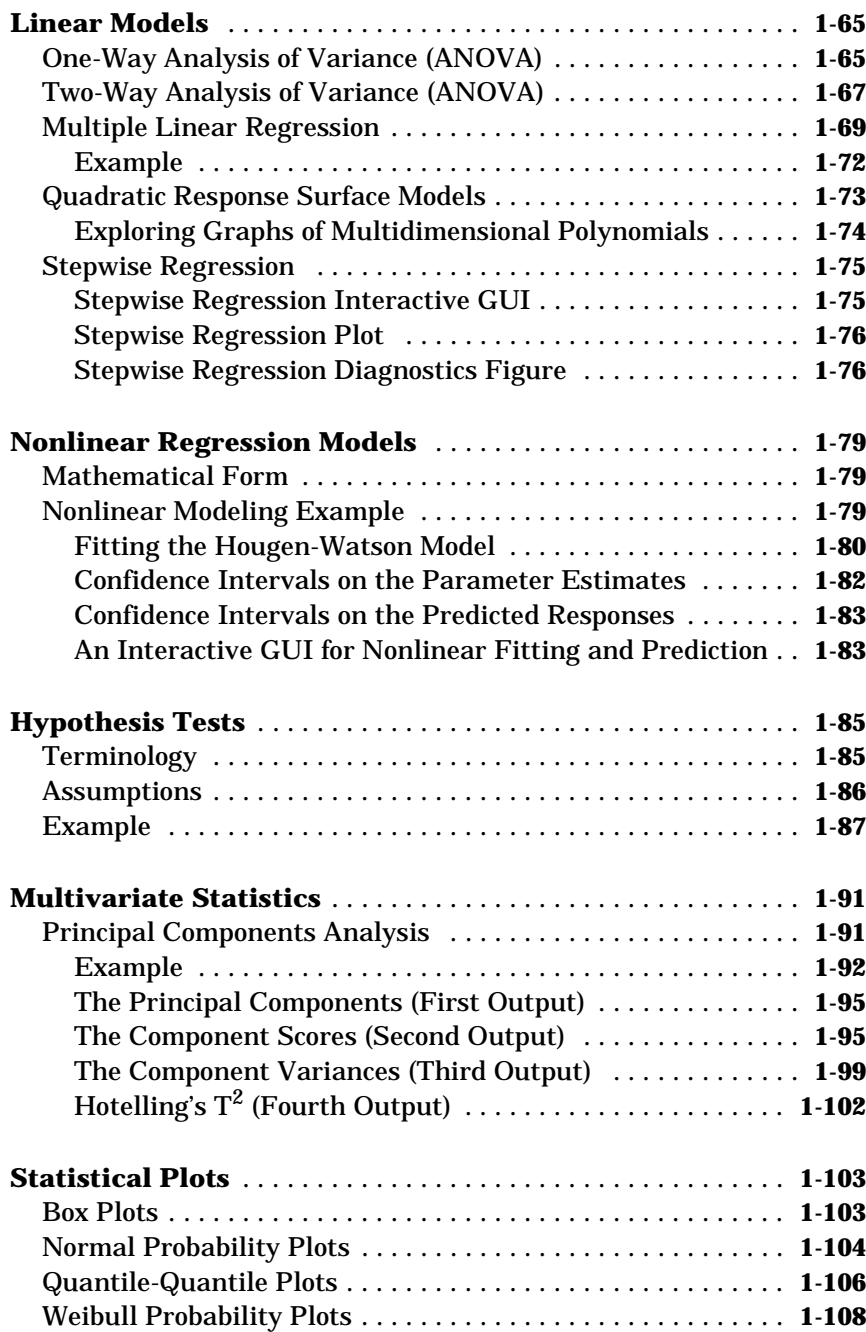

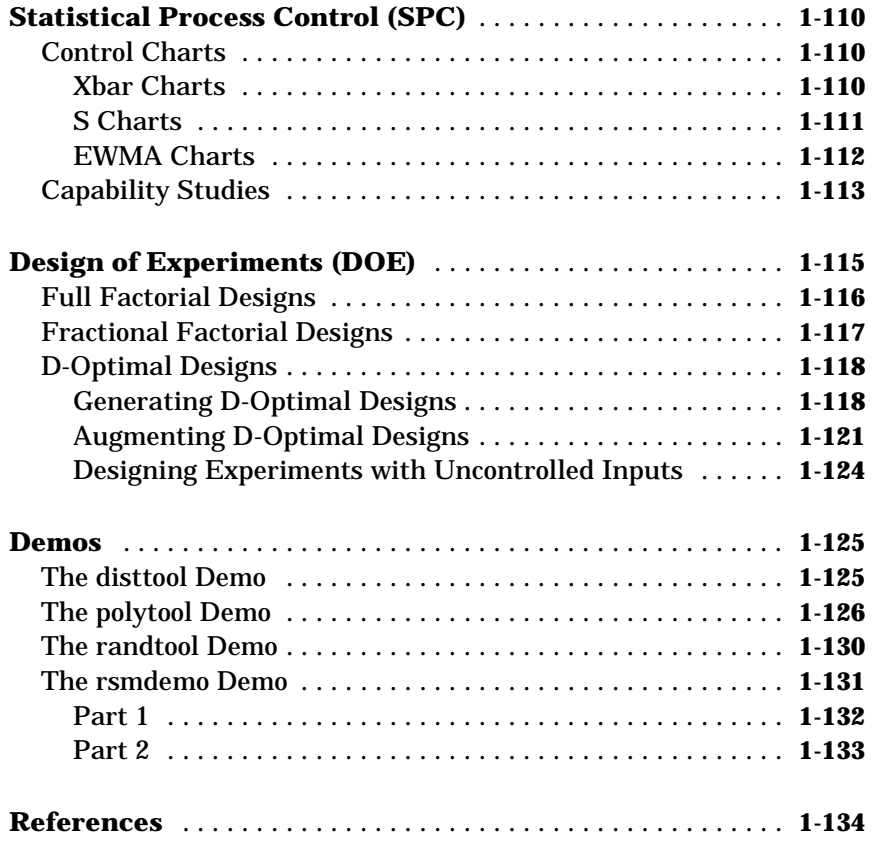

## **[Reference](#page-146-0)**

*[2](#page-146-0)*

# <span id="page-6-0"></span>Preface

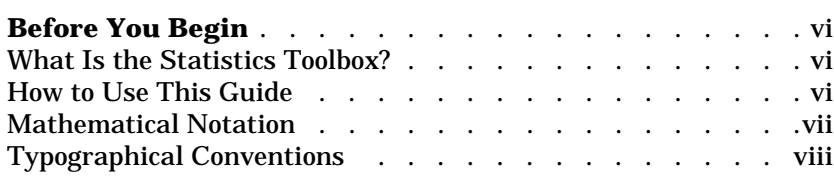

# <span id="page-7-0"></span>**Before You Begin**

This introduction describes how to begin using the Statistics Toolbox. It explains how to use this guide, and points you to additional books for toolbox installation information.

## **What Is the Statistics Toolbox?**

The Statistics Toolbox is a collection of tools built on the MATLAB $^{\circledR}$  numeric computing environment. The toolbox supports a wide range of common statistical tasks, from random number generation, to curve fitting, to design of experiments and statistical process control. The toolbox provides two categories of tools:

- **•** Building-block probability and statistics functions
- **•** Graphical, interactive tools

The first category of tools is made up of functions that you can call from the command line or from your own applications. Many of these functions are MATLAB M-files, series of MATLAB statements that implement specialized Statistics algorithms. You can view the MATLAB code for these functions using the statement

type *function\_name*

You can change the way any toolbox function works by copying and renaming the M-file, then modifying your copy. You can also extend the toolbox by adding your own M-files.

Secondly, the toolbox provides a number of interactive tools that let you access many of the functions through a graphical user interface (GUI). Together, the GUI-based tools provide an environment for polynomial fitting and prediction, as well as probability function exploration.

## **How to Use This Guide**

**If you are a new user** begin with [Chapter 1,](#page-12-0) *[Tutorial](#page-12-0)*. This chapter introduces the MATLAB statistics environment through the toolbox functions. It describes the functions with regard to particular areas of interest, such as probability distributions, linear and nonlinear models, principal components analysis, design of experiments, statistical process control, and descriptive statistics.

<span id="page-8-0"></span>**All toolbox users** should use [Chapter 2,](#page-146-0) *[Reference](#page-146-0)*, for information about specific tools. For functions, reference descriptions include a synopsis of the function's syntax, as well as a complete explanation of options and operation. Many reference descriptions also include examples, a description of the function's algorithm, and references to additional reading material.

Use this guide in conjunction with the software to learn about the powerful features that MATLAB provides. Each chapter provides numerous examples that apply the toolbox to representative statistical tasks.

The random number generation functions for various probability distributions are based on all the primitive functions, randn and rand. There are many examples that start by generating data using random numbers. To duplicate the results in these examples, first execute the commands below.

```
seed = 931316785;
rand('seed',seed);
randn('seed',seed);
```
You might want to save these commands in an M-file script called init.m. Then, instead of three separate commands, you need only type init.

# **Mathematical Notation**

This manual and the Statistics Toolbox functions use the following mathematical notation conventions.

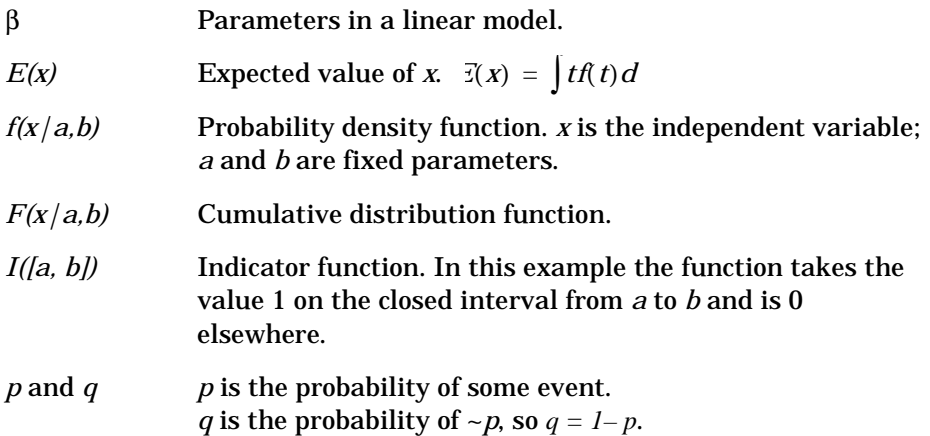

<span id="page-9-0"></span>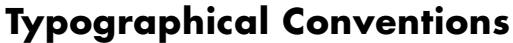

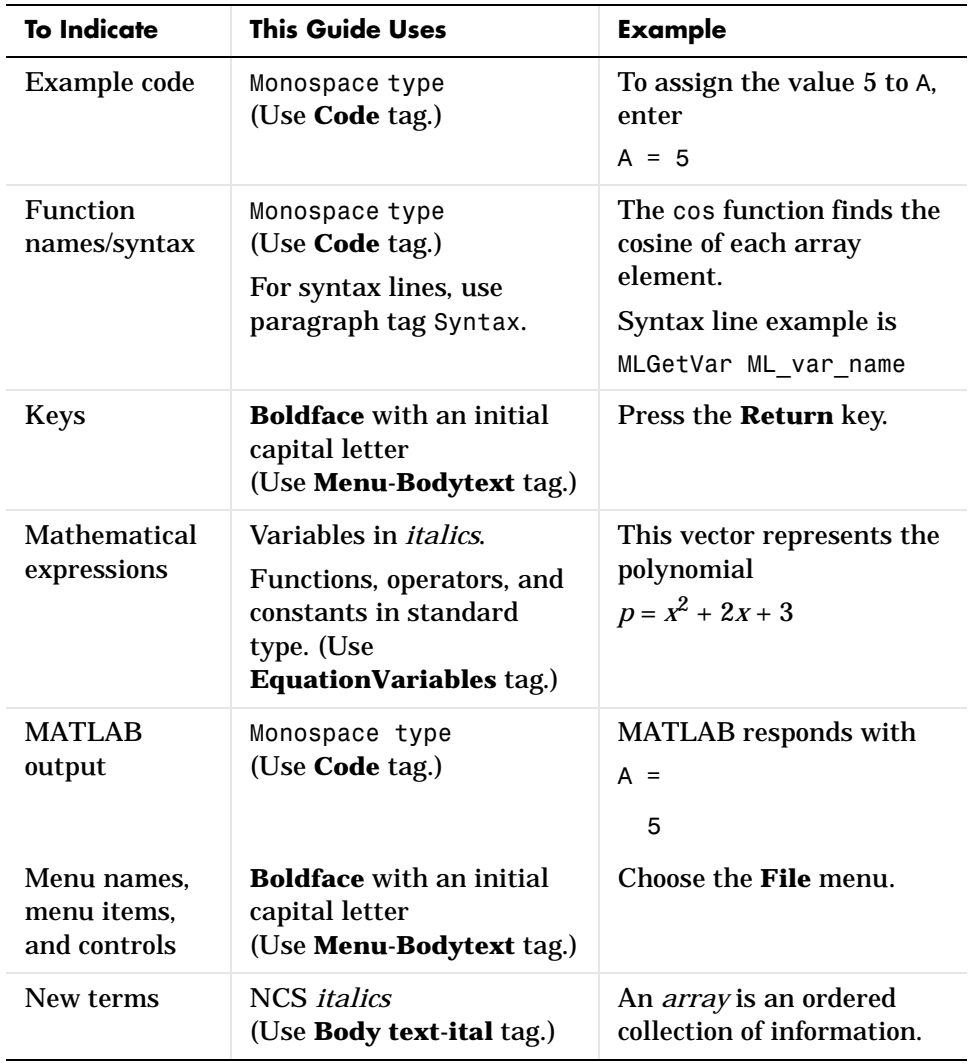

In addition, some words in our syntax lines are shown within single quotation marks (sometimes double). These marks are a MATLAB requirement and must be typed. For example,

```
dir dirname
f = hex2num('s')
```
or

f ="pressure"

Preface

# <span id="page-12-0"></span>Tutorial

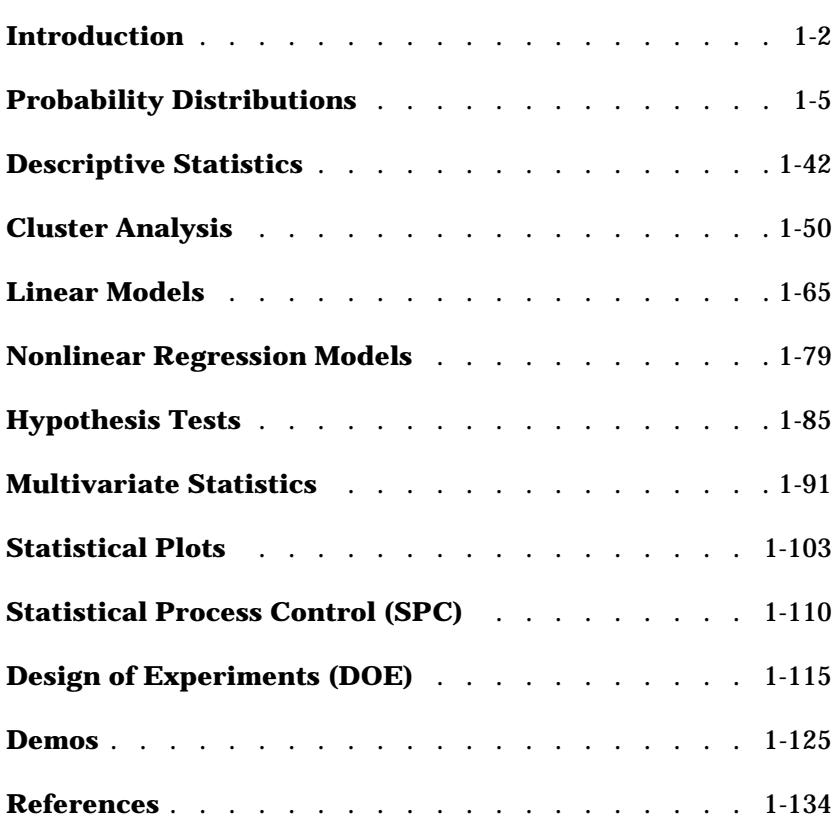

**1** 

# <span id="page-13-0"></span>**Introduction**

The Statistics Toolbox, for use with MATLAB, supplies basic statistics capability on the level of a first course in engineering or scientific statistics. The statistics functions it provides are building blocks suitable for use inside other analytical tools.

# **Primary Topic Areas**

The Statistics Toolbox has more than 200 M-files, supporting work in the topical areas below:

- **•** Probability distributions
- **•** Descriptive statistics
- **•** Cluster Analysis
- **•** Linear models
- **•** Nonlinear models
- **•** Hypothesis tests
- **•** Multivariate statistics
- **•** Statistical plots
- **•** Statistical Process Control
- **•** Design of Experiments

#### **Probability Distributions**

The Statistics Toolbox supports 20 probability distributions. For each distribution there are five associated functions. They are:

- **•** Probability density function (pdf)
- **•** Cumulative distribution function (cdf)
- **•** Inverse of the cumulative distribution function
- **•** Random number generator
- **•** Mean and variance as a function of the parameters

For data driven distributions (beta, binomial, exponential, gamma, normal, Poisson, uniform and Weibull), the Statistics Toolbox has functions for computing parameter estimates and confidence intervals.

#### <span id="page-14-0"></span>**Descriptive Statistics**

The Statistics Toolbox provides functions for describing the features of a data sample. These descriptive statistics include measures of location and spread, percentile estimates and functions for dealing with data having missing values.

#### **Cluster Analysis**

The Statistics Toolbox provides functions that allow you to divide a set of objects into subgroups, each having members that are as much alike as possible. This process is called *cluster analysis*.

#### **Linear Models**

In the area of linear models the Statistics Toolbox supports one-way and two-way analysis of variance (ANOVA), multiple linear regression, stepwise regression, response surface prediction, and ridge regression.

#### **Nonlinear Models**

For nonlinear models there are functions for parameter estimation, interactive prediction and visualization of multidimensional nonlinear fits, and confidence intervals for parameters and predicted values.

#### **Hypothesis Tests**

There are also functions that do the most common tests of hypothesis – t-tests and Z-tests.

#### **Multivariate Statistics**

The Statistics Toolbox supports methods in Multivariate Statistics, including Principal Components Analysis and Linear Discriminant Analysis.

#### **Statistical Plots**

The Statistics Toolbox adds box plots, normal probability plots, Weibull probability plots, control charts, and quantile-quantile plots to the arsenal of graphs in MATLAB. There is also extended support for polynomial curve fitting and prediction.

#### <span id="page-15-0"></span>**Statistical Process Control (SPC)**

For SPC there are functions for plotting common control charts and performing process capability studies.

#### **Design of Experiments (DOE)**

The Statistics Toolbox supports both factorial and D-optimal design. There are functions for generating designs, augmenting designs and optimally assigning units with fixed covariates.

# <span id="page-16-0"></span>**Probability Distributions**

Probability distributions arise from experiments where the outcome is subject to chance. The nature of the experiment dictates which probability distributions may be appropriate for modeling the resulting random outcomes. There are two types of probability distributions *– continuous* and *discrete*.

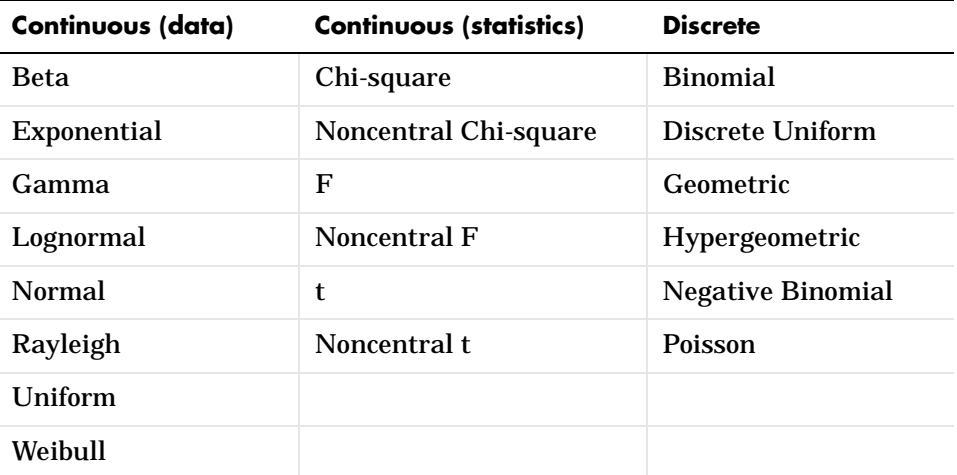

Suppose you are studying a machine that produces videotape. One measure of the quality of the tape is the number of visual defects per hundred feet of tape. The result of this experiment is an integer, since you cannot observe 1.5 defects. To model this experiment you should use a discrete probability distribution.

A measure affecting the cost and quality of videotape is its thickness. Thick tape is more expensive to produce, while variation in the thickness of the tape on the reel increases the likelihood of breakage. Suppose you measure the thickness of the tape every 1000 feet. The resulting numbers can take a continuum of possible values, which suggests using a continuous probability distribution to model the results.

Using a probability model does not allow you to predict the result of any individual experiment but you can determine the probability that a given outcome will fall inside a specific range of values.

#### <span id="page-17-0"></span>**Overview of the Functions**

MATLAB provides five functions for each distribution:

- **•** Probability density function (pdf)
- **•** Cumulative distribution function (cdf)
- **•** Inverse cumulative distribution function
- **•** Random number generator
- **•** Mean and variance

This section discusses each of these functions.

#### **Probability Density Function (pdf)**

The probability density function has a different meaning depending on whether the distribution is discrete or continuous.

For discrete distributions, the pdf is the probability of observing a particular outcome. In our videotape example, the probability that there is exactly one defect in a given hundred feet of tape is the value of the pdf at 1.

Unlike discrete distributions, the pdf of a continuous distribution at a value is not the probability of observing that value. For continuous distributions the probability of observing any particular value is zero. To get probabilities you must integrate the pdf over an interval of interest. For example the probability of the thickness of a videotape being between one and two millimeters is the integral of the appropriate pdf from one to two.

A pdf has two theoretical properties:

- **•** The pdf is zero or positive for every possible outcome.
- **•** The integral of a pdf over its entire range of values is one.

A pdf is not a single function. Rather a pdf is a family of functions characterized by one or more parameters. Once you choose (or estimate) the parameters of a pdf, you have uniquely specified the function.

The pdf function call has the same general format for every distribution in the Statistics Toolbox. The following commands illustrate how to call the pdf for the normal distribution.

 $x = [-3:0.1:3]$ ;  $f = normal(x, 0, 1);$  <span id="page-18-0"></span>The variable f contains the density of the normal pdf with parameters 0 and 1 at the values in x. The first input argument of every pdf is the set of values for which you want to evaluate the density. Other arguments contain as many parameters as are necessary to define the distribution uniquely. The normal distribution requires two parameters, a location parameter (the mean,  $\mu$ ) and a scale parameter (the standard deviation, σ).

#### **Cumulative Distribution Function (cdf)**

If *f* is a probability density function, the associated cumulative distribution function *F* is

$$
F(x) = P(X \le x) = \int_{-\infty}^{x} f(t) dt
$$

The cdf of a value *x*, *F(x)*, is the probability of observing any outcome less than or equal to *x*.

A cdf has two theoretical properties:

- **•** The cdf ranges from 0 to 1.
- **•** If *y* > *x*, then the cdf of *y* is greater than or equal to the cdf of *x*.

The cdf function call has the same general format for every distribution in the Statistics Toolbox. The following commands illustrate how to call the cdf for the normal distribution:

$$
x = [-3:0.1:3];
$$
  
 $p = normcdf(x, 0, 1);$ 

The variable p contains the probabilities associated with the normal cdf with parameters 0 and 1 at the values in x. The first input argument of every cdf is the set of values for which you want to evaluate the probability. Other arguments contain as many parameters as are necessary to define the distribution uniquely.

#### **Inverse Cumulative Distribution Function**

The inverse cumulative distribution function returns critical values for hypothesis testing given significance probabilities. To understand the

relationship between a continuous cdf and its inverse function, try the following:

```
x = [-3:0.1:3];
xnew = norminv(normcdf(x,0,1),0,1);
```
How does xnew compare with x? Conversely, try this:

```
p = [0.1:0.1:0.9];pnew = normcdf(norminv(p,0,1),0,1);
```
How does pnew compare with p?

Calculating the cdf of values in the domain of a continuous distribution returns probabilities between zero and one. Applying the inverse cdf to these probabilities yields the original values.

For discrete distributions, the relationship between a cdf and its inverse function is more complicated. It is likely that there is no *x* value such that the cdf of *x* yields *p*. In these cases the inverse function returns the first value *x* such that the cdf of *x* equals or exceeds *p*. Try this:

 $x = [0:10];$  $y = binoinv(binocdf(x, 10, 0.5), 10, 0.5);$ 

How does x compare with y?

The commands below show the problem with going the other direction for discrete distributions.

```
p = [0.1:0.2:0.9];pnew = binocdf(binoinv(p, 10, 0.5), 10, 0.5)pnew =
    0.1719 0.3770 0.6230 0.8281 0.9453
```
<span id="page-20-0"></span>The inverse function is useful in hypothesis testing and production of confidence intervals. Here is the way to get a 99% confidence interval for a normally distributed sample.

```
p = [0.005 \ 0.995];
x = norminv(p, 0, 1)x = –2.5758 2.5758
```
The variable x contains the values associated with the normal inverse function with parameters 0 and 1 at the probabilities in p. The difference  $p(2) - p(1)$  is 0.99. Thus, the values in x define an interval that contains 99% of the standard normal probability.

The inverse function call has the same general format for every distribution in the Statistics Toolbox. The first input argument of every inverse function is the set of probabilities for which you want to evaluate the critical values. Other arguments contain as many parameters as are necessary to define the distribution uniquely.

#### **Random Numbers**

The methods for generating random numbers from any distribution all start with uniform random numbers. Once you have a uniform random number generator, you can produce random numbers from other distributions either directly or by using inversion or rejection methods.

**Direct.** Direct methods flow from the definition of the distribution.

As an example, consider generating binomial random numbers. You can think of binomial random numbers as the number of heads in *n* tosses of a coin with probability *p* of a heads on any toss. If you generate *n* uniform random numbers and count the number that are greater than *p*, the result is binomial with parameters *n* and *p*.

**Inversion.** The inversion method works due to a fundamental theorem that relates the uniform distribution to other continuous distributions.

If *F* is a continuous distribution with inverse  $F^{-1}$ , and U is a uniform random number, then F -1(U) has distribution F.

So, you can generate a random number from a distribution by applying the inverse function for that distribution to a uniform random number. Unfortunately, this approach is usually not the most efficient.

**Rejection.** The functional form of some distributions makes it difficult or time consuming to generate random numbers using direct or inversion methods. Rejection methods can sometimes provide an elegant solution in these cases.

Suppose you want to generate random numbers from a distribution with pdf *f*. To use rejection methods you must first find another density, *g*, and a constant, *c*, so that the inequality below holds.

 $f(x) \leq c g(x) \forall x$ 

You then generate the random numbers you want using the following steps:

- **1** Generate a random number *x* from distribution *G* with density *g*.
- **2** Form the ratio  $r = \frac{cg(x)}{f(x)}$
- **3** Generate a uniform random number *u*.
- **4** If the product of *u* and *r* is less than one, return *x*.
- **5** Otherwise repeat steps one to three.

For efficiency you need a cheap method for generating random numbers from *G* and the scalar, *c*, should be small. The expected number of iterations is *c*.

**Syntax for Random Number Functions.** You can generate random numbers from each distribution. This function provides a single random number or a matrix of random numbers, depending on the arguments you specify in the function call.

For example, here is the way to generate random numbers from the beta distribution. Four statements obtain random numbers: the first returns a <span id="page-22-0"></span>single number, the second returns a 2-by-2 matrix of random numbers, and the third and fourth return 2-by-3 matrices of random numbers.

```
a = 1;b = 2;
c = [.1 \t .5; 1 \t 2];d = [.25 \ .75; 5 \ 10];m = [2 \ 3];nrow = 2;ncol = 3;r1 = \text{betarnd}(a, b)r1 = 0.4469
r2 = \text{betarnd}(c, d)r2 = 0.8931 0.4832
     0.1316 0.2403
r3 = \text{betarnd}(a, b, m)r3 =
     0.4196 0.6078 0.1392
     0.0410 0.0723 0.0782
r4 = \text{betarnd}(a, b, nrow, ncol)r4 = 0.0520 0.3975 0.1284
     0.3891 0.1848 0.5186
```
#### **Mean and Variance**

The mean and variance of a probability distribution are generally simple functions of the parameters of the distribution. The Statistics Toolbox functions ending in stat all produce the mean and variance of the desired distribution given the parameters.

<span id="page-23-0"></span>The example shows a contour plot of the mean of the Weibull distribution as a function of the parameters.

```
x = (0.5:0.1:5);y = (1:0.04:2);[X, Y] = \text{meshgrid}(x, y);
Z = weight( X, Y);
[c,h] = \text{contour}(x,y,Z,[0.4 0.6 1.0 1.8]);clabel(c);
```
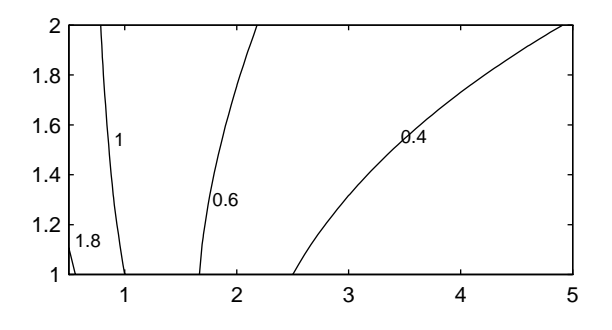

### **Overview of the Distributions**

The Statistics Toolbox supports 20 probability distributions. These are:

- **•** Beta
- **•** Binomial
- **•** Chi-square
- **•** Noncentral Chi-square
- **•** Discrete Uniform
- **•** Exponential
- **•** F
- **•** Noncentral F
- **•** Gamma
- **•** Geometric
- **•** Hypergeometric
- <span id="page-24-0"></span>**•** Lognormal
- **•** Negative Binomial
- **•** Normal
- **•** Poisson
- **•** Rayleigh
- **•** Student's t
- **•** Noncentral t
- **•** Uniform
- **•** Weibull

This section gives a short introduction to each distribution.

#### **Beta Distribution**

**Background.** The beta distribution describes a family of curves that are unique in that they are nonzero only on the interval [0 1]. A more general version of the function assigns parameters to the end-points of the interval.

The beta cdf is the same as the incomplete beta function.

The beta distribution has a functional relationship with the t distribution. If *Y* is an observation from Student's t distribution with ν degrees of freedom then the following transformation generates *X*, which is beta distributed:

$$
X = \frac{1}{2} + \frac{1}{2} \frac{Y}{\sqrt{y + Y^2}}
$$
  
if:  $Y \sim t(v)$  then  $X \sim \beta\left(\frac{V}{2}, \frac{V}{2}\right)$ 

The Statistics Toolbox uses this relationship to compute values of the t cdf and inverse function as well as generating t distributed random numbers.

**Mathematical Definition.** The beta pdf is:

$$
y = f(x | a, b) = \frac{1}{B(a, b)} x^{a-1} (1-x)^{b-1} I_{(0, 1)}(x)
$$

**Parameter Estimation.** Suppose you are collecting data that has hard lower and upper bounds of zero and one respectively. Parameter estimation is the process of determining the parameters of the beta distribution that fit this data best in some sense.

One popular criterion of goodness is to maximize the likelihood function. The likelihood has the same form as the beta pdf. But for the pdf, the parameters are known constants and the variable is *x*. The likelihood function reverses the roles of the variables. Here, the sample values (the *x*s) are already observed. So they are the fixed constants. The variables are the unknown parameters. Maximum likelihood estimation (MLE) involves calculating the values of the parameters that give the highest likelihood given the particular set of data.

The function betafit returns the MLEs and confidence intervals for the parameters of the beta distribution. Here is an example using random numbers from the beta distribution with *a =* 5 and *b =* 0.2.

```
r = \text{betarnd}(5, 0.2, 100, 1);[phat, pci] = betafit(r)
phat = 4.5330 0.2301
pci = 2.8051 0.1771
     6.2610 0.2832
```
The MLE for the parameter, *a* is 4.5330 compared to the true value of 5. The 95% confidence interval for *a* goes from 2.8051 to 6.2610, which includes the true value.

Similarly the MLE for the parameter, *b* is 0.2301 compared to the true value of 0.2. The 95% confidence interval for *b* goes from 0.1771 to 0.2832, which also includes the true value.

Of course in this made-up example we know the "true value." In experimentation we do not.

<span id="page-26-0"></span>**Example and Plot.** The shape of the beta distribution is quite variable depending on the values of the parameters, as illustrated by this plot.

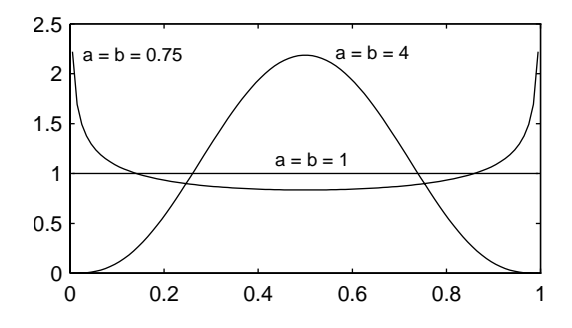

The constant pdf (the flat line) shows that the standard uniform distribution is a special case of the beta distribution.

#### **Binomial Distribution**

**Background.** The binomial distribution models the total number of successes in repeated trials from an infinite population under the following conditions:

- **•** Only two outcomes are possible on each of *n* trials.
- **•** The probability of success for each trial is constant.
- **•** All trials are independent of each other.

James Bernoulli derived the binomial distribution in 1713 (*Ars Conjectandi*). Earlier, Blaise Pascal had considered the special case where  $p = 1/2$ .

**Mathematical Definition.** The binomial pdf is:

$$
y = f(x | n, p) = {n \choose x} p^x q^{(1-x)} I_{(0, 1, ..., n)}(x)
$$

where: 
$$
\binom{n}{x} = \frac{n!}{x!(n-x)!}
$$
 and  $q = 1 - p$ .

The binomial distribution is discrete. For zero and for positive integers less than *n,* the pdf is nonzero.

**Parameter Estimation.** Suppose you are collecting data from a widget manufacturing process, and you record the number of widgets within specification in each batch of 100. You might be interested in the probability that an individual widget is within specification. Parameter estimation is the process of determining the parameter, *p*, of the binomial distribution that fits this data best in some sense.

One popular criterion of goodness is to maximize the likelihood function. The likelihood has the same form as the binomial pdf above. But for the pdf, the parameters (*n* and *p*) are known constants and the variable is *x*. The likelihood function reverses the roles of the variables. Here, the sample values (the *x*s) are already observed. So they are the fixed constants. The variables are the unknown parameters. MLE involves calculating the value of *p* that give the highest likelihood given the particular set of data.

The function binofit returns the MLEs and confidence intervals for the parameters of the binomial distribution. Here is an example using random numbers from the binomial distribution with *n =* 100 and *p =* 0.9.

```
r = binornd(100, 0.9)r = 88
[phat, pci] = binofit(r, 100)
phat = 0.8800
pci = 0.7998
     0.9364
```
The MLE for the parameter, *p* is 0.8800 compared to the true value of 0.9. The 95% confidence interval for *p* goes from 0.7998 to 0.9364, which includes the true value.

Of course in this made-up example we know the "true value" of *p*.

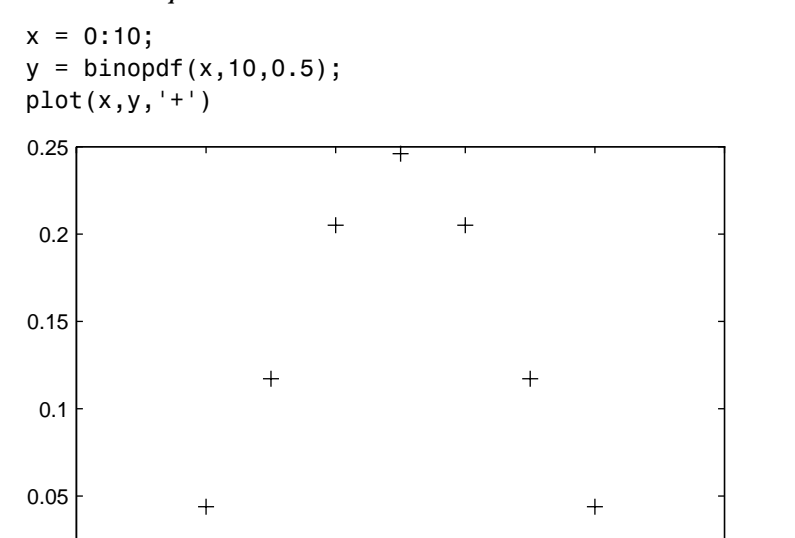

0 2 4 6 8 10

<span id="page-28-0"></span>**Example and Plot.** The following commands generate a plot of the binomial pdf for  $n = 10$  and  $p = 1/2$ .

**Chi-Square (**χ**2) Distribution**

0

**Background.** The  $\chi^2$  distribution is a special case of the gamma distribution where  $b = 2$ , in the equation for gamma distribution below.

$$
y = f(x|a, b) = \frac{1}{b^a \Gamma(a)} x^{a-1} e^{-b}
$$

The  $\chi^2$  distribution gets special attention because of its importance in normal sampling theory. If a set of *n* observations are normally distributed with variance  $\sigma^2$ , and  $s^2$  is the sample standard deviation, then:

$$
\frac{(n-1)s^2}{\sigma^2} \sim \chi^2(n-1)
$$

<span id="page-29-0"></span>The Statistics Toolbox uses the above relationship to calculate confidence intervals for the estimate of the normal parameter  $\sigma^2$  in the function normfit.

**Mathematical Definition.** The  $\chi^2$  pdf is:

$$
y = f(x | v) = \frac{x^{(v-2)/2} e^{-x/2}}{2^{\frac{v}{2}} \Gamma(v/2)}
$$

**Example and Plot.** The  $\chi^2$  distribution is skewed to the right especially for few degrees of freedom (ν). The plot shows the  $\chi^2$  distribution with four degrees of freedom.

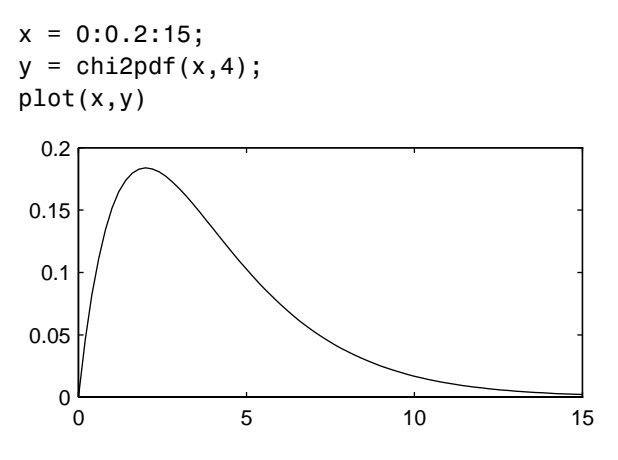

#### **Noncentral Chi-Square Distribution**

**Background.** The  $\chi^2$  distribution is actually a simple special case of the noncentral chi-square distribution. One way to generate random numbers with a  $\chi^2$  distribution (with v degrees of freedom) is to sum the squares of v standard normal random numbers (mean equal to zero.)

What if we allow the normally distributed quantities to have a mean other than zero? The sum of squares of these numbers yields the noncentral chi-square distribution. The noncentral chi-square distribution requires two parameters: the degrees of freedom and the noncentrality. The noncentrality parameter is the sum of the squared means of the normally distributed quantities.

The noncentral chi-square has scientific application in thermodynamics and signal processing. The literature in these areas may refer to it as the Ricean or generalized Rayleigh distribution.

**Mathematical Definition.** There are many equivalent formulas for the noncentral chi-square distribution function. One formulation uses a modified Bessel function of the first kind. Another uses the generalized Laguerre polynomials. The Statistics Toolbox computes the cumulative distribution function values using a weighted sum of  $\chi^2$  probabilities with the weights equal to the probabilities of a Poisson distribution. The Poisson parameter is one-half of the noncentrality parameter of the noncentral chi-square.

$$
F(x|v, \delta) = \sum_{j=0}^{\infty} \frac{\left(\frac{1}{2}\delta\right)^j}{j!} e^{-\frac{\delta}{2}} P r[\chi^2_{v+2j} \leq x]
$$

**Example and Plot.** The following commands generate a plot of the noncentral chi-square pdf.

$$
x = (0:0.1:10)';\np1 = ncx2pdf(x,4,2);\np = chi2pdf(x,4);\nplot(x,p,'--',x,p1,'-')
$$

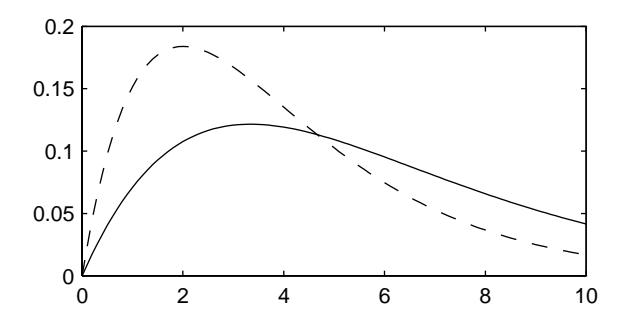

#### <span id="page-31-0"></span>**Discrete Uniform Distribution**

**Background.** The discrete uniform distribution is a simple distribution that puts equal weight on the integers from one to *N*.

**Mathematical Definition.** The discrete uniform pdf is:

$$
y = f(x|N) = \frac{1}{N}I_{(1, ..., N)}(x)
$$

**Example and Plot.** As for all discrete distributions, the cdf is a step function. The plot shows the discrete uniform cdf for *N* = 10.

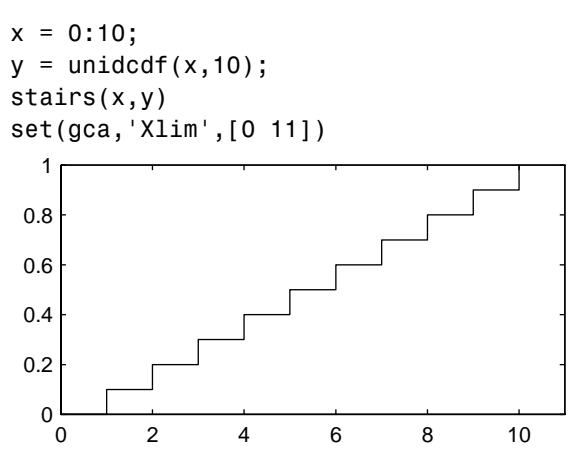

To pick a random sample of 10 from a list of 553 items:

```
numbers = unidrnd(553, 1, 10)
```

```
numbers =
  293 372 5 213 37 231 380 326 515 468
```
#### <span id="page-32-0"></span>**Exponential Distribution**

**Background.** Like the chi-square, the exponential distribution is a special case of the gamma distribution (obtained by setting *a =* 1 in the equation below.)

$$
y = f(x|a, b) = \frac{1}{b^{a} \Gamma(a)} x^{a-1} e^{-\frac{x}{b}}
$$

The exponential distribution is special because of its utility in modeling events that occur randomly over time. The main application area is in studies of lifetimes.

**Mathematical Definition.** The exponential pdf is:

$$
y = f(x|\mu) = \frac{1}{\mu}e^{-\frac{x}{\mu}}
$$

**Parameter Estimation.** Suppose you are stress testing light bulbs and collecting data on their lifetimes. You assume that these lifetimes follow an exponential distribution. You want to know how long you can expect the average light bulb to last. Parameter estimation is the process of determining the parameters of the exponential distribution that fit this data best in some sense.

One popular criterion of goodness is to maximize the likelihood function. The likelihood has the same form as the beta pdf on the previous page. But for the pdf, the parameters are known constants and the variable is *x*. The likelihood function reverses the roles of the variables. Here, the sample values (the *x*s) are already observed. So they are the fixed constants. The variables are the unknown parameters. MLE involves calculating the values of the parameters that give the highest likelihood given the particular set of data.

The function expfit returns the MLEs and confidence intervals for the parameters of the exponential distribution. Here is an example using random numbers from the exponential distribution with  $\mu = 700$ .

```
lifetimes = exprnd(700, 100, 1);
[muhat, muci] = expfit(lifetimes)
muhat = 672.8207
muci = 547.4338
   810.9437
```
The MLE for the parameter,  $\mu$  is 672 compared to the true value of 700. The 95% confidence interval for µ goes from 547 to 811, which includes the true value.

In our life tests we do not know the true value of  $\mu$  so it is nice to have a confidence interval on the parameter to give a range of likely values.

**Example and Plot.** For exponentially distributed lifetimes, the probability that an item will survive an extra unit of time is independent of the current age of the item. The example shows a specific case of this special property.

```
1 = 10:10:60;1pd = 1+0.1;deltap = (expedf(1pd,50)-expcdf(1,50))./(1-expcdf(1,50))
delta = 0.0020 0.0020 0.0020 0.0020 0.0020 0.0020
```
<span id="page-34-0"></span>The plot shows the exponential pdf with its parameter (and mean), *lambda*, set to two.

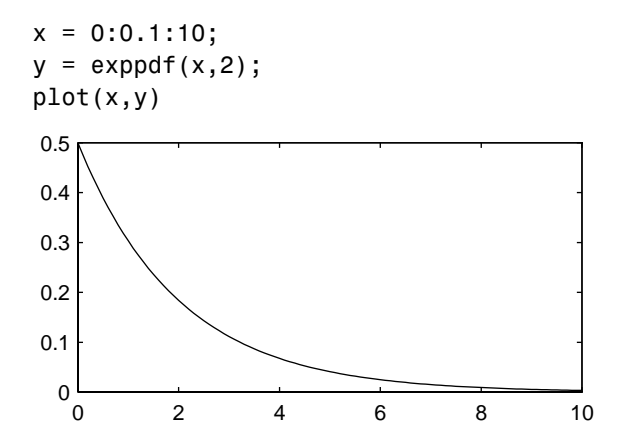

#### **F Distribution**

**Background.** The F distribution has a natural relationship with the chi-square distribution. If  $\chi_1$  and  $\chi_2$  are both chi-square with  $v_1$  and  $v_2$  degrees of freedom respectively, then the statistic, *F* is F distributed.

$$
F(v_1, v_2) = \frac{\frac{\chi_1}{v_1}}{\frac{\chi_2}{v_2}}
$$

The two parameters,  $v_1$  and  $v_2$ , are the numerator and denominator degrees of freedom. That is,  $v_1$  and  $v_2$  are the number of independent pieces information used to calculate  $\chi_1$  and  $\chi_2$  respectively.

**Mathematical Definition.** The pdf for the F distribution is:

$$
y = f(x|v_1,v_2) = \frac{\Gamma\left[\frac{(v_1 + v_2)}{2}\right]}{\Gamma\left(\frac{v_1}{2}\right)\Gamma\left(\frac{v_2}{2}\right)} \left(\frac{v_1}{v_2}\right)^{\frac{v_1}{2}} \frac{\frac{v_1 - 2}{2}}{\left[1 + \left(\frac{v_1}{v_2}\right)x\right]^{\frac{v_1 + v_2}{2}}}
$$

<span id="page-35-0"></span>**Example and Plot.** The most common application of the F distribution is in standard tests of hypotheses in analysis of variance and regression.

The plot shows that the F distribution exists on the positive real numbers and is skewed to the right.

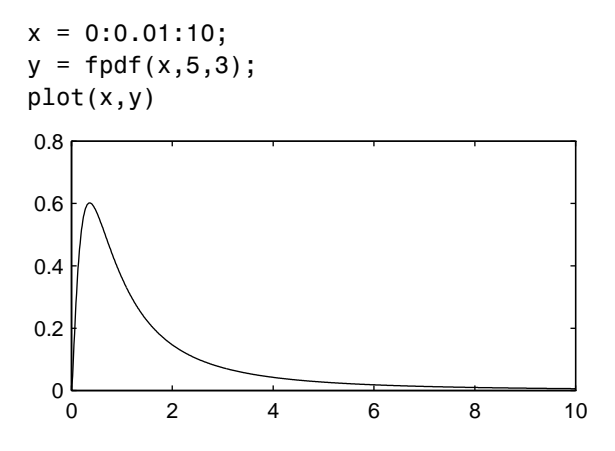

**Noncentral F Distribution**

**Background.** As with the  $\chi^2$  the F distribution is a special case of the noncentral F distribution. The F distribution is the result of taking the ratio of two  $\chi^2$ random variables each divided by its degrees of freedom.

If the numerator of the ratio is a noncentral chi-square random variable divided by its degrees of freedom, the resulting distribution is the noncentral F.

The main application of the noncentral F distribution is to calculate the power of a hypothesis test relative to a particular alternative.

**Mathematical Definition.** Similarly to the noncentral chi-square, the Statistics Toolbox calculates noncentral F distribution probabilities as a weighted sum of incomplete beta function using Poisson probabilities as the weights.

$$
F(x|v_1, v_2, \delta) = \sum_{j=0}^{\infty} \left( \frac{\left(\frac{1}{2}\delta\right)^j}{j!} e^{-\frac{\delta}{2}} \right) \left( \frac{v_1 \cdot x}{v_2 + v_1 \cdot x} \middle| \frac{v_1}{2} + j, \frac{v_2}{2} \right)
$$

where *I(x|a,b)* is the incomplete beta function with parameters *a* and *b*.
**Example and Plot.** The following commands generate a plot of the noncentral F pdf.

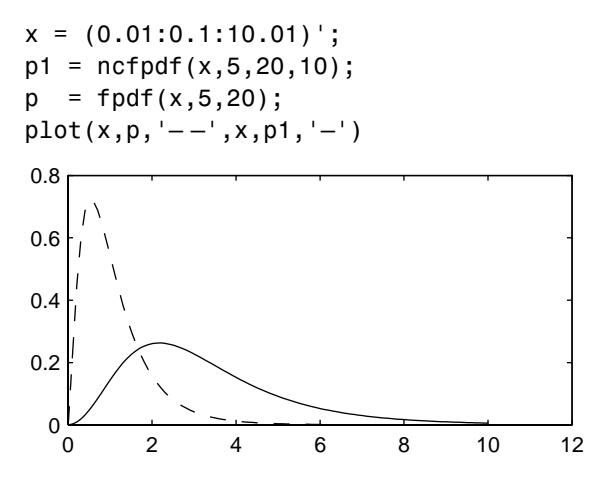

### **Gamma Distribution**

**Background.** The gamma distribution is a family of curves based on two parameters. The chi-square and exponential distributions, which are children of the gamma distribution, are one-parameter distributions that fix one of the two gamma parameters.

The gamma distribution has the following relationship with the incomplete gamma function:

$$
\Gamma(x|a, b) = \text{gamma} \left( \frac{x}{b} a \right)
$$

For  $b = 1$  the functions are identical.

When *a* is large, the gamma distribution closely approximates a normal distribution with the advantage that the gamma distribution has density only for positive real numbers.

**Mathematical Definition.** The gamma pdf is:

$$
y = f(x|a, b) = \frac{1}{b^{a} \Gamma(a)} x^{a-1} e^{-b}
$$

**Parameter Estimation.** Suppose you are stress testing computer memory chips and collecting data on their lifetimes. You assume that these lifetimes follow a gamma distribution. You want to know how long you can expect the average computer memory chip to last. Parameter estimation is the process of determining the parameters of the gamma distribution that fit this data best in some sense.

One popular criterion of goodness is to maximize the likelihood function. The likelihood has the same form as the gamma pdf above. But for the pdf, the parameters are known constants and the variable is *x*. The likelihood function reverses the roles of the variables. Here, the sample values (the *x*s) are already observed. So they are the fixed constants. The variables are the unknown parameters. MLE involves calculating the values of the parameters that give the highest likelihood given the particular set of data.

The function gamfit returns the MLEs and confidence intervals for the parameters of the gamma distribution. Here is an example using random numbers from the gamma distribution with *a =* 10 and *b =* 5.

```
lifetimes = gamma(10, 5, 100, 1);[phat, pci] = ganfit(liftes)phat = 10.9821 4.7258
pci = 7.4001 3.1543
    14.5640 6.2974
```
Note phat(1) =  $\hat{a}$  and phat(2) =  $\hat{b}$ . The MLE for the parameter, *a* is 10.98 compared to the true value of 10. The 95% confidence interval for *a* goes from 7.4 to 14.6, which includes the true value.

Similarly the MLE for the parameter, *b* is 4.7 compared to the true value of 5. The 95% confidence interval for *b* goes from 3.2 to 6.3, which also includes the true value.

In our life tests we do not know the true value of *a* and *b* so it is nice to have a confidence interval on the parameters to give a range of likely values.

**Example and Plot.** In the example the gamma pdf is plotted with the solid line. The normal pdf has a dashed line type.

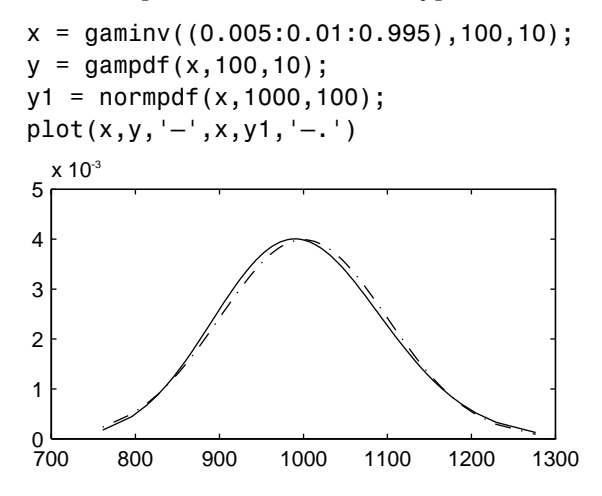

### **Geometric Distribution**

**Background.** The geometric distribution is discrete, existing only on the nonnegative integers. It is useful for modeling the runs of consecutive successes (or failures) in repeated independent trials of a system.

The geometric distribution models the number of successes before one failure in an independent succession of tests where each test results in success or failure.

**Mathematical Definition.** The geometric pdf is:

 $y = f(x|p) = pq^{x} I_{(0, 1, K)}(x)$ where  $q = 1 - p$ 

**Example and Plot.** Suppose the probability of a five-year-old battery failing in cold weather is 0.03. What is the probability of starting 25 consecutive days during a long cold snap?

```
1 - geocdf(25, 0.03)ans = 0.4530
```
The plot shows the cdf for this scenario.

 $x = 0:25;$  $y = geocdf(x, 0.03)$ ; stairs(x,y)

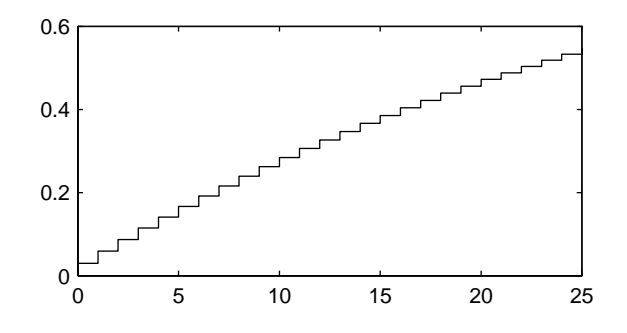

#### **Hypergeometric Distribution**

**Background.** The hypergeometric distribution models the total number of successes in a fixed size sample drawn without replacement from a finite population.

The distribution is discrete, existing only for nonnegative integers less than the number of samples or the number of possible successes, whichever is greater.

The hypergeometric distribution differs from the binomial only in that the population is finite and the sampling from the population is without replacement.

The hypergeometric distribution has three parameters that have direct physical interpretation. *M* is the size of the population. *K* is the number of items with the desired characteristic in the population. *n* is the number of samples drawn. Sampling "without replacement" means that once a particular sample is chosen, it is removed from the relevant population for drawing the next sample.

**Mathematical Definition.** The hypergeometric pdf is:

$$
y = f(x|M, K, n) = \frac{\binom{K}{x} \binom{M-K}{n-x}}{\binom{M}{n}}
$$

**Example and Plot.** The plot shows the cdf of an experiment taking 20 samples from a group of 1000 where there are 50 items of the desired type.

```
x = 0:10;
y = hygecdf(x, 1000, 50, 20);stairs(x,y)
```
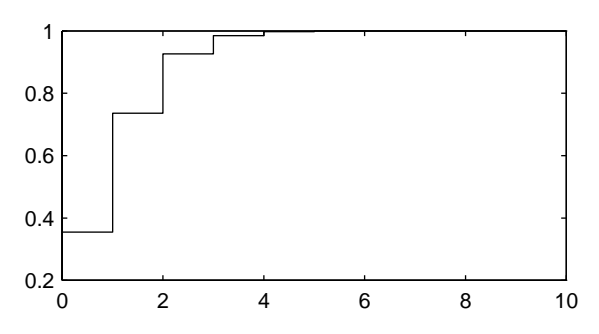

### **Lognormal Distribution**

**Background.** The normal and lognormal distributions are closely related. If *X* is distributed lognormal with parameters  $\mu$  and  $\sigma^2$ , then *lnX* is distributed normal with parameters  $\mu$  and  $\sigma^2$ .

The lognormal distribution is applicable when the quantity of interest must be positive, since *lnX* exists only when the random variable *X* is positive. Economists often model the distribution of income using a lognormal distribution.

**Mathematical Definition.** The lognormal pdf is:

$$
y = f(x|\mu, \sigma) = \frac{1}{x\sigma\sqrt{2\pi}}e^{-\frac{(\ln x - \mu)^2}{2\sigma^2}}
$$

**Example and Plot.** Suppose the income of a family of four in the United States follows a lognormal distribution with  $\mu = \log(20,000)$  and  $\sigma^2 = 1.0$ . Plot the income density.

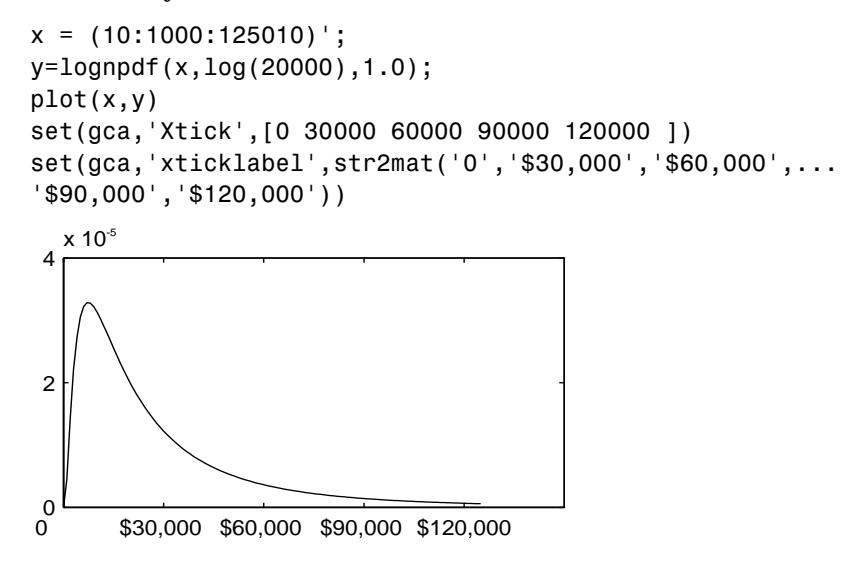

#### **Negative Binomial Distribution**

**Background.** The geometric distribution is a special case of the negative binomial distribution (also called the Pascal distribution). The geometric distribution models the number of successes before one failure in an independent succession of tests where each test results in success or failure.

In the negative binomial distribution the number of failures is a parameter of the distribution. The parameters are the probability of success, *p*, and the number of failures, *r*.

**Mathematical Definition.** The negative binomial pdf is

$$
y = f(x | r, p) = {r + x - 1 \choose x} p^r q^x I_{(0, 1, ...)}(x)
$$

where  $q = 1 - p$ 

**Example and Plot.** The following commands generate a plot of the negative binomial pdf.

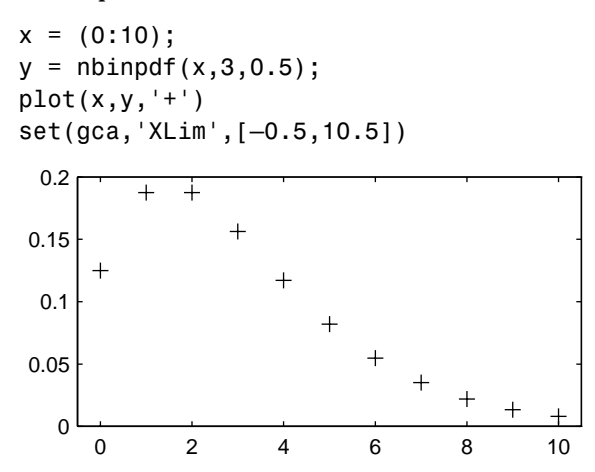

### **Normal Distribution**

**Background.** The normal distribution is a two parameter family of curves. The first parameter,  $\mu$ , is the mean. The second,  $\sigma$ , is the standard deviation. The standard normal distribution (written  $\Phi(x)$ ) sets  $\mu$  to zero and  $\sigma$  to one.

Φ(*x*) is functionally related to the error function, *erf*.

$$
erf(x) = 2\Phi(x\sqrt{2})-1
$$

The first use of the normal distribution was as a continuous approximation to the binomial.

The usual justification for using the normal distribution for modeling is the Central Limit Theorem which states (roughly) that the sum of independent samples from any distribution with finite mean and variance converges to the normal distribution as the sample size goes to infinity.

**Mathematical Definition.** The normal pdf is:

$$
y = f(x|\mu, \sigma) = \frac{1}{\sigma \sqrt{2\pi}} e^{-\frac{(x-\mu)^2}{2\sigma^2}}
$$

**Parameter Estimation.** One of the first applications of the normal distribution in data analysis was modeling the height of school children. Suppose we want to estimate the mean,  $\mu$ , and the variance,  $\sigma^2$ , of all the 4th graders in the United States.

We have already introduced MLEs. Another desirable criterion in a statistical estimator is unbiasedness. A statistic is unbiased if the expected value of the statistic is equal to the parameter being estimated. MLEs are not always unbiased. For any data sample, there may be more than one unbiased estimator of the parameters of the parent distribution of the sample. For instance, every sample value is an unbiased estimate of the parameter  $\mu$  of a normal distribution. The Minimum Variance Unbiased Estimator (MVUE) is the statistic that has the minimum variance of all unbiased estimators of a parameter.

The MVUEs of the parameters,  $\mu$  and  $\sigma^2$  for the normal distribution are the sample average and variance. The sample average is also the MLE for  $\mu$ . There are two common textbook formulas for the variance.

They are:

1) 
$$
s^2 = \frac{1}{n} \sum_{i=1}^{n} (x_i - \bar{x})^2
$$
  
\n2)  $s^2 = \frac{1}{n-1} \sum_{i=1}^{n} (x_i - \bar{x})^2$   
\nwhere  $\bar{x} = \sum_{i=1}^{n} \frac{x_i}{n}$ 

Equation 1 is the maximum likelihood estimator for  $\sigma^2$ , and equation 2 is the MVUE.

The function normfit returns the MVUEs and confidence intervals for  $\mu$  and  $\sigma^2$ . Here is a playful example modeling the "heights" (inches) of a randomly chosen 4th grade class.

```
height = normal(50, 2, 30, 1); % Simulate heights.
[mu, s, muci, sci] = normfit(height)
mu = 50.2025
s = 1.7946
muci = 49.5210
    50.8841
sci = 1.4292
     2.4125
```
**Example and Plot.** The plot shows the "bell" curve of the standard normal pdf  $\mu = 0, \sigma = 1.$ 

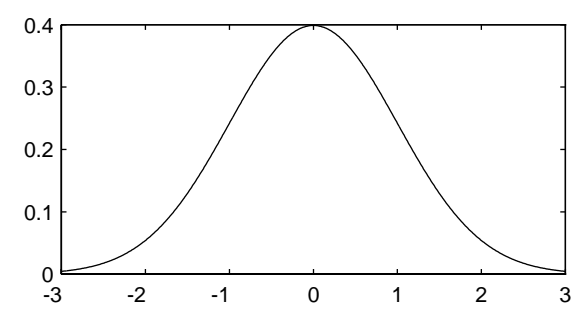

### **Poisson Distribution**

**Background.** The Poisson distribution is appropriate for applications that involve counting the number of times a random event occurs in a given amount of time, distance, area, etc. Sample applications that involve Poisson distributions include the number of Geiger counter clicks per second, the number of people walking into a store in an hour, and the number of flaws per 1000 feet of video tape.

The Poisson distribution is a one parameter discrete distribution that takes nonnegative integer values. The parameter,  $\lambda$ , is both the mean and the

variance of the distribution. Thus, as the size of the numbers in a particular sample of Poisson random numbers gets larger, so does the variability of the numbers.

As Poisson (1837) showed, the Poisson distribution is the limiting case of a binomial distribution where *N* approaches infinity and *p* goes to zero while *Np =* λ.

The Poisson and exponential distributions are related. If the number of counts follows the Poisson distribution, then the interval between individual counts follows the exponential distribution.

**Mathematical Definition.** The Poisson pdf is:

$$
y = f(x|\lambda) = \frac{\lambda^x}{x!}e^{-\lambda}I_{(0, 1, \mathsf{K})}(x)
$$

**Parameter Estimation.** The MLE and the MVUE of the Poisson parameter, λ, is the sample mean. The sum of independent Poisson random variables is also Poisson with parameter equal to the sum of the individual parameters. The Statistics Toolbox makes use of this fact to calculate confidence intervals on λ. As  $\lambda$  gets large the Poisson distribution can be approximated by a normal distribution with  $\mu = \lambda$  and  $\sigma^2 = \lambda$ . The Statistics Toolbox uses this approximation for calculating confidence intervals for values of λ greater than 100.

**Example and Plot.** The plot shows the probability for each nonnegative integer when  $\lambda = 5$ .

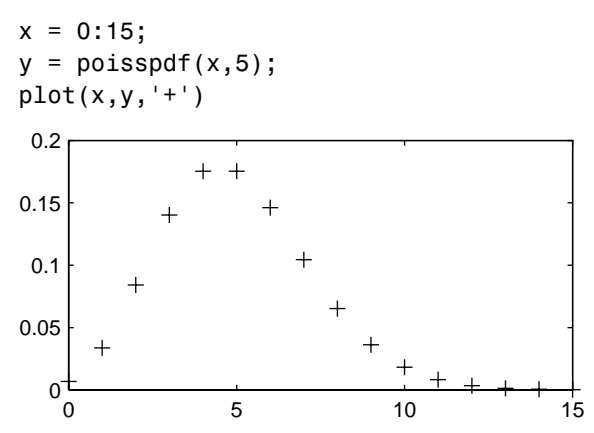

### **Rayleigh Distribution**

**Background.** The Rayleigh distribution is a special case of the Weibull distribution substituting 2 for the parameter *p* in the equation below:

$$
y = f\left(x | \frac{b^2}{2}, p\right) = \frac{b^2}{2} p^{p-1} e^{-\frac{b^2}{2} x^p} I_{(0, \infty)}(x)
$$

If the velocity of a particle in the *x* and *y* directions are two independent normal random variables with zero means and equal variances, then the distance the particle travels per unit time is distributed Rayleigh.

**Mathematical Definition.** The Rayleigh pdf is:

$$
y = f(x|b) = \frac{x}{b^2}e^{\left(\frac{-x^2}{2b^2}\right)}
$$

**Example and Plot.** The following commands generate a plot of the Rayleigh pdf.

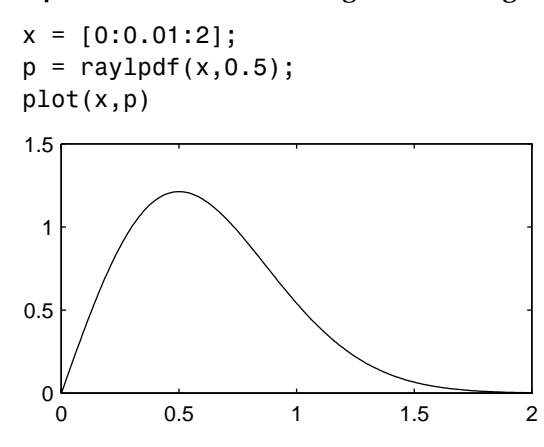

**Parameter Estimation.** The MLE of the Rayleigh parameter is:

$$
b = \frac{\sum_{i=1}^{n} x_i^2}{2n}
$$

#### **Student's t Distribution**

**Background.** The t distribution is a family of curves depending on a single parameter ν (the degrees of freedom). As ν goes to infinity the t distribution converges to the standard normal distribution.

W. S. Gossett (1908) discovered the distribution through his work at Guinness brewery. At that time, Guinness did not allow its staff to publish, so Gossett used the pseudonym Student.

If *x* and *s* are the mean and standard deviation of an independent random sample of size *n* from a normal distribution with mean  $\mu$ , and  $\sigma^2 = n$ , then:

$$
t(v) = \frac{x - \mu}{s}
$$

$$
v = n - 1
$$

**Mathematical Definition.** Student's t pdf is:

$$
y = f(x|v) = \frac{\Gamma\left(\frac{v+1}{2}\right)}{\Gamma\left(\frac{v}{2}\right)} \frac{1}{\sqrt{v\pi}} \frac{1}{\left(1 + \frac{x^2}{v}\right)^{\frac{v+1}{2}}}
$$

**Example and Plot.** The plot compares the t distribution with  $y = 5$  (solid line) to the shorter tailed standard normal distribution (dashed line).

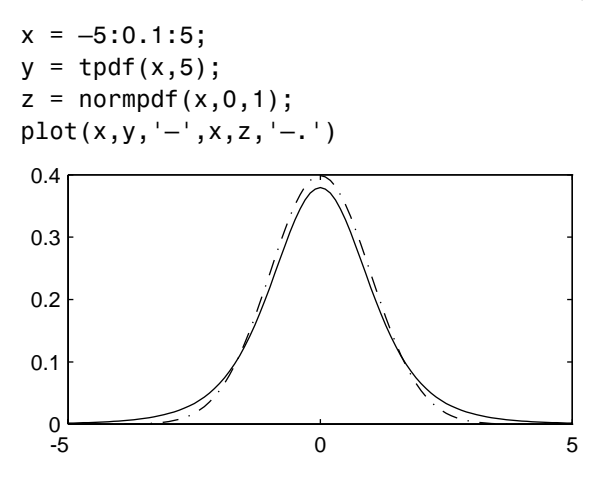

### **Noncentral t Distribution**

**Background.** The noncentral t distribution is a generalization of the familiar Student's t distribution.

If *x* and *s* are the mean and standard deviation of an independent random sample of size *n* from a normal distribution with mean  $\mu$ , and  $\sigma^2 = n$ , then:

$$
t(v) = \frac{x - \mu}{s}
$$

$$
v = n - 1
$$

Suppose that the mean of the normal distribution is not  $\mu$ . Then the ratio has the noncentral t distribution. The noncentrality parameter is the difference between the sample mean and  $\mu$ .

The noncentral t distribution allows us to determine the probability that we would detect a difference between  $x$  and  $\mu$  in a t test. This probability is the *power* of the test. As *x*–µ increases, the power of a test also increases.

**Mathematical Definition.** The most general representation of the noncentral t distribution is quite complicated. Johnson and Kotz (1970) give a formula for the probability that a noncentral t variate falls in the range [–t, t].

$$
Pr((-t) < x < t | (v, \delta)) = \sum_{j=0}^{\infty} \left( \frac{\left(\frac{1}{2} \delta^2\right)^j}{j!} e^{-\frac{\delta^2}{2}} \right) \prod_{\forall x \neq x} \left( \frac{x^2}{\nu + x^2} \middle| \frac{1}{2} + j, \frac{v}{2} \right)
$$

where  $I(x|a,b)$  is the incomplete beta function with parameters *a* and *b*.

**Example and Plot.** The following commands generate a plot of the noncentral t pdf.

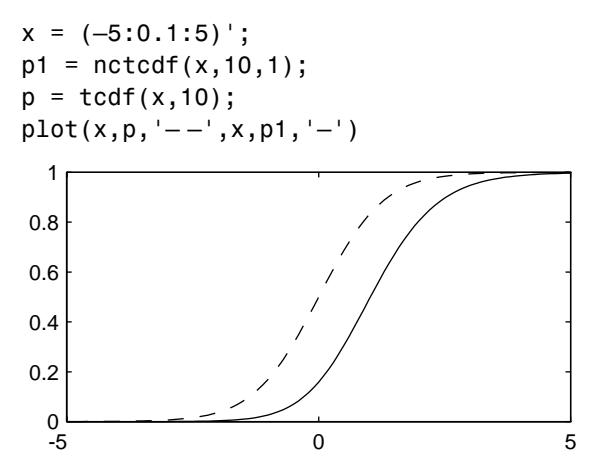

**Uniform (Continuous) Distribution**

**Background.** The uniform distribution (also called rectangular) has a constant pdf between its two parameters *a*, the minimum, and *b*, the maximum. The standard uniform distribution ( $a = 0$  and  $b = 1$ ) is a special case of the beta distribution, setting both of its parameters to one.

The uniform distribution is appropriate for representing the distribution of round-off errors in values tabulated to a particular number of decimal places.

**Mathematical Definition.** The uniform cdf is:

$$
p = F(x|a, b) = \frac{x-a}{b-a}I_{[a, b]}(x)
$$

**Parameter Estimation.** The sample minimum and maximum are the MLEs of *a* and *b* respectively.

**Example and Plot.** The example illustrates the inversion method for generating normal random numbers using rand and norminv. Note that the MATLAB function, randn, does not use inversion since it is not efficient for this case.

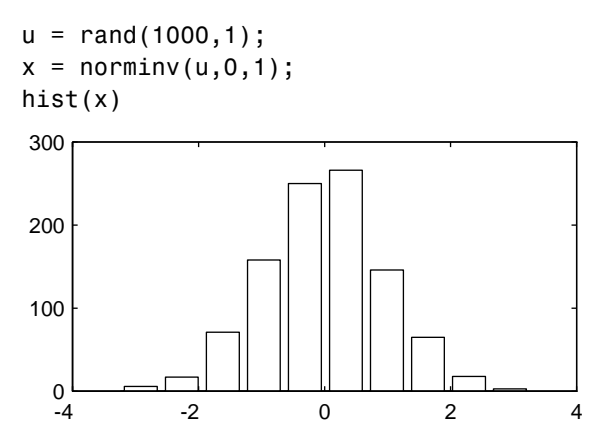

### **Weibull Distribution**

**Background.** Waloddi Weibull (1939) offered the distribution that bears his name as an appropriate analytical tool for modeling breaking strength of materials. Current usage also includes reliability and lifetime modeling. The Weibull distribution is more flexible than the exponential for these purposes.

To see why, consider the hazard rate function (instantaneous failure rate). If *f(t)* and *F(t)* are the pdf and cdf of a distribution, then the hazard rate is:

$$
h(t) = \frac{f(t)}{1 - F(t)}
$$

Substituting the pdf and cdf of the exponential distribution for *f(t)* and *F(t)* above yields a constant. The example on the next page shows that the hazard rate for the Weibull distribution can vary.

**Mathematical Definition.** The Weibull pdf is:

```
y = f(x|a, b) = abx^{b-1}e^{-ax^b}I_{(0, \infty)}(x)
```
**Parameter Estimation.** Suppose we want to model the tensile strength of a thin filament using the Weibull distribution. The function weibfit give MLEs and confidence intervals for the Weibull parameters.

```
strength = weibrnd(0.5, 2, 100, 1); % Simulated strengths.
[p, ci] = weight(t, strength)p = 0.4746 1.9582
ci = 0.3851 1.6598
     0.5641 2.2565
```
The default 95% confidence interval for each parameter contains the "true" value.

**Example and Plot.** The exponential distribution has a constant hazard function, which is not generally the case for the Weibull distribution.

The plot shows the hazard functions for exponential (dashed line) and Weibull (solid line) distributions having the same mean life. The Weibull hazard rate here increases with age (a reasonable assumption).

```
t = 0:0.1:3;h1 = exppdf(t, 0.6267)./(1 - expcdf(t, 0.6267));
h2 = weight(t, 2, 2)./(1 – weibcdf(t,2,2));
plot(t,h1,'--',t,h2,'-')
```
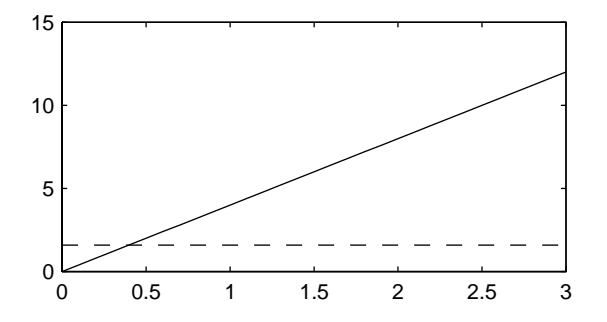

# **Descriptive Statistics**

Data samples can have thousands (even millions) of values. Descriptive statistics are a way to summarize this data into a few numbers that contain most of the relevant information.

## **Measures of Central Tendency (Location)**

The purpose of measures of central tendency is to locate the data values on the number line. In fact, another term for these statistics is measures of location.

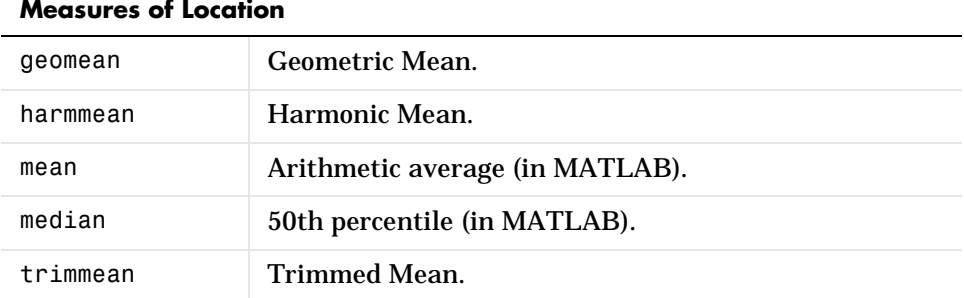

The table gives the function names and descriptions.

The average is a simple and popular estimate of location. If the data sample comes from a normal distribution, then the sample average is also optimal (MVUE of  $\mu$ ).

Unfortunately, outliers, data entry errors, or glitches exist in almost all real data. The sample average is sensitive to these problems. One bad data value can move the average away from the center of the rest of the data by an arbitrarily large distance.

The median and trimmed mean are two measures that are resistant (robust) to outliers. The median is the 50th percentile of the sample, which will only change slightly if you add a large perturbation to any value. The idea behind the trimmed mean is to ignore a small percentage of the highest and lowest values of a sample for determining the center of the sample.

The geometric mean and harmonic mean, like the average, are not robust to outliers. They are useful when the sample is distributed lognormal or heavily skewed.

The example shows the behavior of the measures of location for a sample with one outlier.

```
x = [ones(1, 6) 100]x =1 1 1 1 1 1 100
locate = [geomean(x) harmonican(x) mean(x) mean(x) modian(x) ...trimmean(x,25)]
locate =
    1.9307 1.1647 15.1429 1.0000 1.0000
```
You can see that the mean is far from any data value because of the influence of the outlier. The median and trimmed mean ignore the outlying value and describe the location of the rest of the data values.

## **Measures of Dispersion**

The purpose of measures of dispersion is to find out how spread out the data values are on the number line. Another term for these statistics is measures of spread.

The table gives the function names and descriptions.

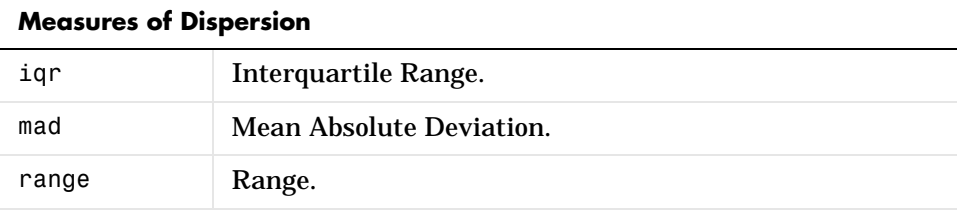

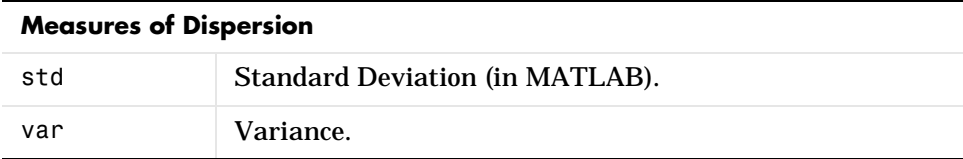

The range (the difference between the maximum and minimum values) is the simplest measure of spread. But if there is an outlier in the data, it will be the minimum or maximum value. Thus, the range is not robust to outliers.

The standard deviation and the variance are popular measures of spread that are optimal for normally distributed samples. The sample variance is the MVUE of the normal parameter  $\sigma^2$ . The standard deviation is the square root of the variance and has the desirable property of being in the same units as the data. That is, if the data is in meters the standard deviation is in meters as well. The variance is in meters<sup>2</sup>, which is more difficult to interpret.

Neither the standard deviation nor the variance is robust to outliers. A data value that is separate from the body of the data can increase the value of the statistics by an arbitrarily large amount.

The Mean Absolute Deviation (MAD) is also sensitive to outliers. But the MAD does not move quite as much as the standard deviation or variance in response to bad data.

The Interquartile Range (IQR) is the difference between the 75th and 25th percentile of the data. Since only the middle 50% of the data affects this measure, it is robust to outliers.

The example below shows the behavior of the measures of dispersion for a sample with one outlier.

```
x = [ones(1, 6) 100]x = 1 1 1 1 1 1 100
stats = [iqr(x) \text{ mad}(x) \text{ range}(x) \text{ std}(x)]stats =
          0 24.2449 99.0000 37.4185
```
## **Functions for Data with Missing Values (NaNs)**

Most real-world datasets have one or more missing elements. It is convenient to code missing entries in a matrix as NaN (Not a Number.)

Here is a simple example:

```
m = magic(3);m([1 5 9]) = [NaN NaN NaN]m = NaN 1 6
     3 NaN 7
     4 9 NaN
```
Simply removing any row with a NaN in it would leave us with nothing, but any arithmetic operation involving NaN yields NaN as below.

```
sum(m)
ans = NaN NaN NaN
```
The NaN functions support the tabled arithmetic operations ignoring NaN.

```
nansum(m)
ans = 7 10 13
```
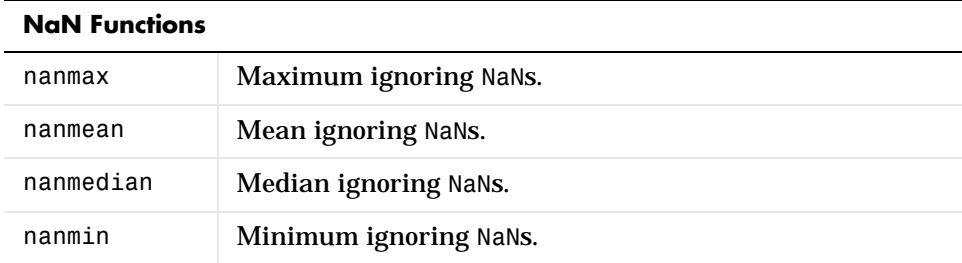

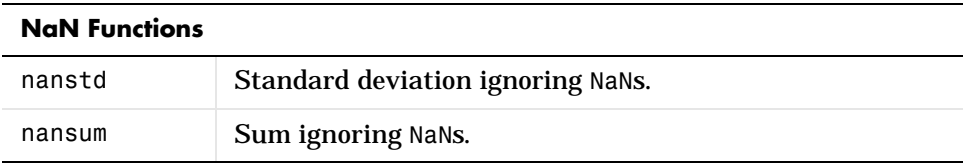

### **Percentiles and Graphical Descriptions**

Trying to describe a data sample with two numbers, a measure of location and a measure of spread, is frugal but may be misleading.

Another option is to compute a reasonable number of the sample percentiles. This provides information about the shape of the data as well as its location and spread.

The example shows the result of looking at every quartile of a sample containing a mixture of two distributions.

```
x = [normal(4, 1, 1, 100) normal(6, 0.5, 1, 200)];
p = 100*(0:0.25:1);y = \text{prctile}(x, p);
z = [p; y]Z = 0 25.0000 50.0000 75.0000 100.0000
    1.5172 4.6842 5.6706 6.1804 7.6035
```
Compare the first two quantiles to the rest.

The box plot is a graph for descriptive statistics. The graph below is a box plot of the data above.

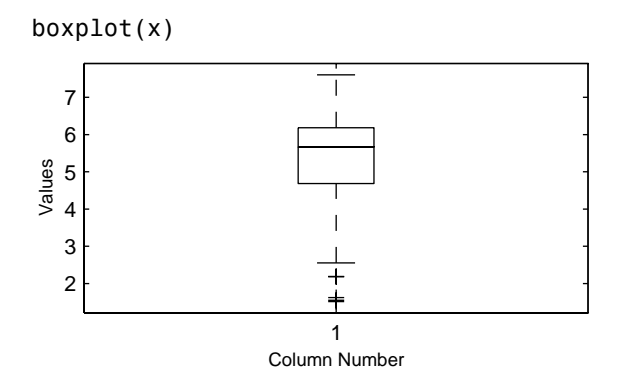

The long lower tail and plus signs show the lack of symmetry in the sample values. For more information on box plots see [page 1-103.](#page-114-0)

The histogram is a complementary graph.

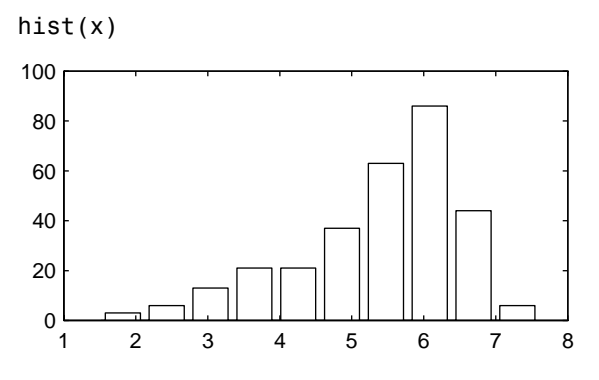

## **The Bootstrap**

In the last decade the statistical literature has examined the properties of resampling as a means to acquire information about the uncertainty of statistical estimators.

The bootstrap is a procedure that involves choosing random samples *with replacement* from a data set and analyzing each sample the same way. Sampling *with replacement* means that every sample is returned to the data set after sampling. So a particular data point from the original data set could

appear multiple times in a given bootstrap sample. The number of elements in each bootstrap sample equals the number of elements in the original data set. The range of sample estimates we obtain allows us to establish the uncertainty of the quantity we are estimating.

Here is an example taken from Efron and Tibshirani (1993) comparing LSAT scores and subsequent law school GPA for a sample of 15 law schools.

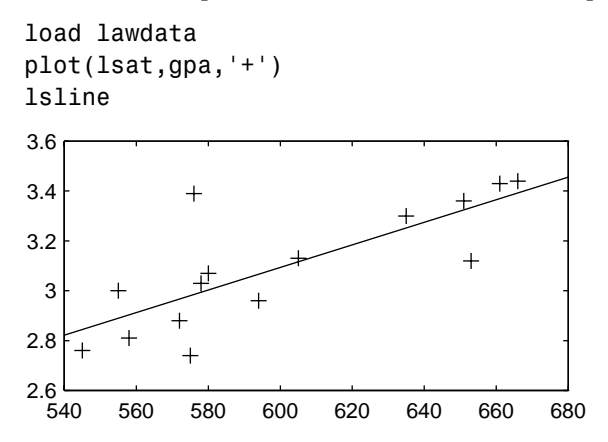

The least squares fit line indicates that higher LSAT scores go with higher law school GPAs. But how sure are we of this conclusion? The plot gives us some intuition but nothing quantitative.

We can calculate the correlation coefficient of the variables using the corrcoef function.

```
rhohat = corrcoef(lsat,gpa)rhohat =
    1.0000 0.7764
    0.7764 1.0000
```
Now we have a number, 0.7764, describing the positive connection between LSAT and GPA, but though 0.7764 may seem large, we still do not know if it is statistically significant.

Using the bootstrp function we can resample the lsat and gpa vectors as many times as we like and consider the variation in the resulting correlation coefficients.

Here is an example:

```
rhos1000 = bootstrp(1000,'corrcoef',lsat,gpa);
```
This command resamples the lsat and gpa vectors 1000 times and computes the corrcoef function on each sample. Here is a histogram of the result.

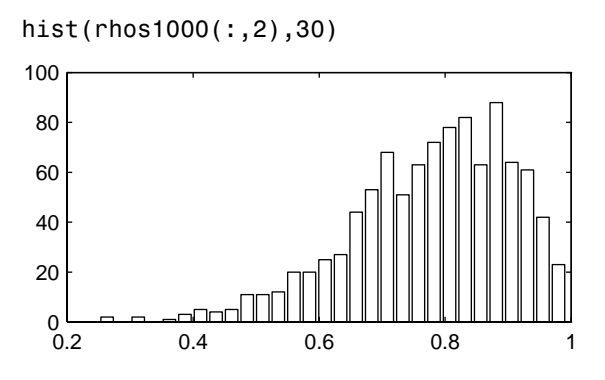

Nearly all the estimates lie on the interval [0.4 1.0].

This is strong quantitative evidence that LSAT and subsequent GPA are positively correlated. Moreover, it does not require us to make any strong assumptions about the probability distribution of the correlation coefficient.

# **Cluster Analysis**

Cluster analysis, also called segmentation analysis or taxonomy analysis, is a way to partition a set of objects into groups, or *clusters*, in such a way that the profiles of objects in the same cluster are very similar and the profiles of objects in different clusters are quite distinct.

Cluster analysis can be performed on many different types of datasets. For example, a dataset might contain a number of observations of subjects in a study where each observation contains a set of variables.

Many different fields of study, such as engineering, zoology, medicine, linguistics, anthropology, psychology, and marketing, have contributed to the development of clustering techniques and the application of such techniques. For example, cluster analysis can be used to find two similar groups for the experiment and control groups in a study. In this way, if statistical differences are found in the groups, they can be attributed to the experiment and not to any initial difference between the groups.

## **Terminology and Basic Procedure**

To perform cluster analysis on a dataset using the Statistics Toolbox functions, follow this procedure:

- **1 Find the similarity or dissimilarity between every pair of objects in the dataset**. In this step, you calculate the *distance* between objects using the pdist function. The pdist function supports many different ways to compute this measurement. See the section ["Finding the Similarities](#page-62-0) [Between Objects"](#page-62-0) for more information.
- **2 Group the objects into a binary, hierarchical cluster tree.** In this step, you link together pairs of objects that are in close proximity using the linkage function. The linkage function uses the distance information generated in step 1 to determine the proximity of objects to each other. As objects are paired into binary clusters, the newly formed clusters are grouped into larger clusters until a hierarchical tree is formed. See the section ["Defining the Links Between Objects"](#page-64-0) for more information.
- **3 Determine where to divide the hierarchical tree into clusters**. In this step, you divide the objects in the hierarchical tree into clusters using the cluster function. The cluster function can create clusters by detecting

<span id="page-62-0"></span>natural groupings in the hierarchical tree or by cutting off the hierarchical tree at an arbitrary point. See the section ["Creating Clusters"](#page-72-0) for more information.

The following sections provide more information about each of these steps.

**Note** The Statistics Toolbox includes a convenience function, clusterdata, which performs all these steps for you. You do not need to execute the pdist, linkage, or cluster functions separately. However, the clusterdata function does not give you access to the options each of the individual routines offers. For example, if you use the pdist function, you can choose the distance calculation method.

### **Finding the Similarities Between Objects**

You use the pdist function to calculate the distance between every pair of objects in a dataset. For a dataset made up of *m* objects, there are  $m \cdot (m-1)/2$  pairs in the dataset. The result of this computation is commonly known as a similarity matrix (or dissimilarity matrix).

There are many ways to calculate this distance information. By default, the pdist function calculates the Euclidean distance between objects; however, you can specify one of several other options. See pdist for more information.

**Note** You can optionally normalize the values in the dataset before calculating the distance information. In a real world dataset, variables can be measured against different scales. For example, one variable can measure IQ test scores and another variable measure head circumference. These discrepancies can distort the proximity calculations. Using the zscore function, you can convert all the values in the dataset to use the same proportional scale. See the zscore function for more information.

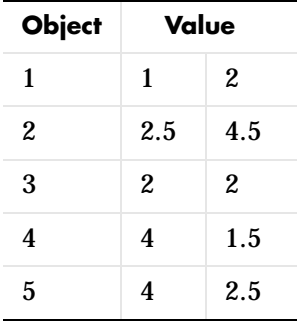

For example, consider a data set, X, made up of five objects where each object is a set of *x,y* coordinates.

You can define this dataset as a matrix,  $X = \{1, 2, 2, 5, 4, 5, 2, 2, 4, 1, 5, 4, 2, 5\}$ , and pass it to pdist. The pdist function calculates the distance between object 1 and object 2, object 1 and object 3, and so on until the distances between all the pairs have been calculated. The following figure plots these objects in a graph. The distance between object 2 and object 3 is shown to illustrate one interpretation of distance.

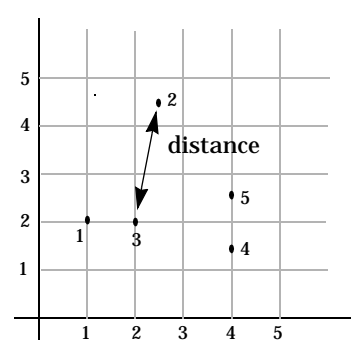

### <span id="page-64-0"></span>**Returning Distance Information**

The pdist function returns this distance information in a vector, Y, where each element contains the distance between a pair of objects.

```
Y = pdist(X)Y = Columns 1 through 7 
 2.9155 1.0000 3.0414 3.0414 2.5495 3.3541 2.5000
   Columns 8 through 10 
    2.0616 2.0616 1.0000
```
To make it easier to see the relationship between the distance information generated by pdist and the objects in the original dataset, you can reformat the distance vector into a matrix using the squareform function. In this matrix, element *i*,*j* corresponds to the distance between object *i* and object *j* in the original dataset. In the following example, element 1,1 represents the distance between object 1 and itself (which is zero). Element 1,2 represents the distance between object 1 and object 2, and so on.

```
squareform(Y)
ans = 0 2.9155 1.0000 3.0414 3.0414
 2.9155 0 2.5495 3.3541 2.5000
   1.0000 2.5495 0 2.0616 2.0616
   3.0414 3.3541 2.0616 0 1.0000
 3.0414 2.5000 2.0616 1.0000 0
```
## **Defining the Links Between Objects**

Once the proximity between objects in the dataset has been computed, you can determine which objects in the data set should be grouped together into clusters, using the linkage function. The linkage function takes the distance information generated by pdist and links pairs of objects that are close together into binary clusters (clusters made up of two objects). The linkage function then links these newly formed clusters to other objects to create bigger clusters until all the objects in the original data set are linked together in a hierarchical tree.

For example, given the distance vector, Y, generated by pdist from the sample dataset of *x* and *y* coordinates, the linkage function generates a hierarchical cluster tree, returning the linkage information in a matrix, Z.

 $Z = \text{linkage}(Y)$  $Z =$  1.0000 3.0000 1.0000 4.0000 5.0000 1.0000 6.0000 7.0000 2.0616 8.0000 2.0000 2.5000

In this output, each row identifies a link. The first two columns identify the objects that have been linked, that is, object 1, object 2, and so on. The third column contains the distance between these objects. For the sample dataset of *x* and *y* coordinates, the linkage function begins by grouping together objects 1 and 3, which have the closest proximity (distance value = 1.0000). The linkage function continues by grouping objects 4 and 5, which also have a distance value of 1.0000.

The third row indicates that the linkage function grouped together objects 6 and 7. If our original sample dataset contained only 5 objects, what are objects 6 and 7? Object 6 is the newly formed binary cluster created by the grouping of objects 1 and 3. When the linkage function groups two objects together into a new cluster, it must assign the cluster a unique index value, starting with the value *m*+1, where *m* is the number of objects in the original dataset. (Values 1 through *m* are already used by the original dataset.) Object 7 is the index for the cluster formed by objects 4 and 5.

As the final cluster, the linkage function grouped object 8, the newly formed cluster made up of objects 6 and 7, with object 2 from the original dataset. The 1 1 5  $2 \quad 3 \quad 4$ 4 3 2 5 6 7 8 1  $\sqrt{2}$ 3 4  $+5$ 

a hierarchy of clusters.

following figure graphically illustrates the way linkage groups the objects into

The hierarchical, binary cluster tree created by the linkage function is most easily understood when viewed graphically. The Statistics Toolbox includes the dendrogram function that plots this hierarchical tree information as a graph, as in the following example.

dendrogram(Z)

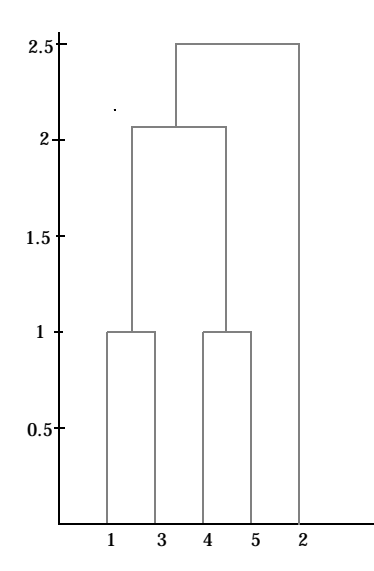

In the figure, the numbers along the horizontal axis represent the indices of the objects in the original dataset. The links between objects are represented as upside down U-shaped lines. The height of the U indicates the distance between the objects. For example, the link representing the cluster containing objects 1 and 3 has a height of 1. For more information about creating a dendrogram diagram, see the dendrogram function reference page.

### **Evaluating Cluster Formation**

After linking the objects in a dataset into a hierarchical cluster tree, you may want to verify that the tree represents significant similarity groupings. In addition, you may want more information about the links between the objects. The Statistics Toolbox provides functions to perform both these tasks.

### **Verifying the Cluster Tree**

One way to measure the validity of the cluster information generated by the linkage function is to compare it with the original proximity data generated by the pdist function. If the clustering is valid, the linking of objects in the cluster tree should have a strong correlation with the distances between objects in the distance vector. The cophenet function compares these two sets of values and computes their correlation, returning a value called the *cophenetic correlation coefficient*. The closer the value of the cophenetic correlation coefficient is to 1, the better the clustering solution.

You can use the cophenetic correlation coefficient to compare the results of clustering the same dataset using different distance calculation methods or clustering algorithms.

For example, you can use the cophenet function to evaluate the clusters created for the sample dataset

```
c = \text{cophere}(Z, Y)c = 0.8573
```
where Z is the matrix output by the linkage function and  $Y$  is the distance vector output by the pdist function.

Execute pdist again on the same dataset, this time specifying the City Block metric. After running the linkage function on this new pdist output, use the cophenet function to evaluate the clustering using a different distance metric.

```
c = \text{coplement}(Z, Y)c =0.9289
```
The cophenetic correlation coefficient shows a stronger correlation when the City Block metric is used.

### **Getting More Information about Cluster Links**

One way to determine the natural cluster divisions in a dataset is to compare the length of each link in a cluster tree with the lengths of neighboring links below it in the tree.

If a link is approximately the same length as neighboring links, it indicates that there are similarities between the objects joined at this level of the hierarchy. These links are said to exhibit a high level of consistency.

If the length of a link differs from neighboring links, it indicates that there are dissimilarities between the objects at this level in the cluster tree. This link is said to be inconsistent with the links around it. In cluster analysis, inconsistent links can indicate the border of a natural division in a dataset. The cluster function uses a measure of inconsistency to determine where to divide a dataset into clusters. (See ["Creating Clusters"](#page-72-0) for more information.)

To illustrate, the following example creates a dataset of random numbers with three deliberate natural groupings. In the dendrogram, note how the objects tend to collect into three groups. These three groups are then connected by three longer links. These longer links are inconsistent when compared with the links below them in the hierarchy.

```
rand('seed',3)
X = [rand(10, 2)+1; rand(10, 2)+2; rand(10, 2)+3];Y = pdist(X);Z = \text{linkage}(Y);
dendrogram(Z);
```
These links show inconsistency, when compared to links below them.

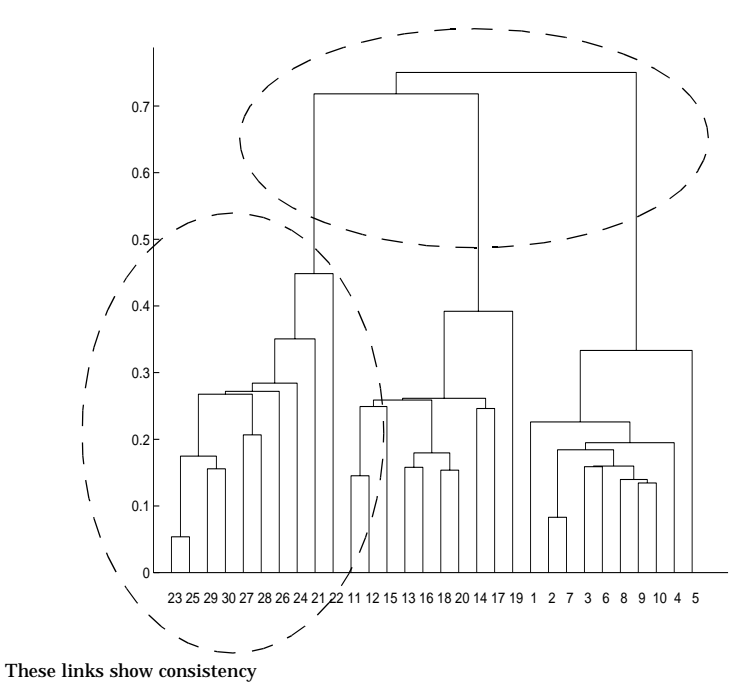

The relative consistency of each link in a hierarchical cluster tree can be quantified and expressed as the *inconsistency coefficient*. This value compares the length of a link in a cluster hierarchy with the average length of neighboring links. If the object is consistent with those around it, it will have a low inconsistency coefficient. If the object is inconsistent with those around it, it will have a higher inconsistency coefficient.

To generate a listing of the inconsistency coefficient for each link the cluster tree, use the inconsistent function. The inconsistent function compares

each link in the cluster hierarchy with adjacent links two levels below it in the cluster hierarchy. This is called the *depth* of the comparison. Using the inconsistent function, you can specify other depths. The objects at the bottom of the cluster tree, called leaf nodes, that have no further objects below them, have an inconsistency coefficient of zero.

For example, returning to the sample dataset of *x* and *y* coordinates, let's use the inconsistent function to calculate the inconsistency values for the links created by the linkage function, described in ["Defining the Links Between](#page-64-0) [Objects" on page 1-53](#page-64-0).

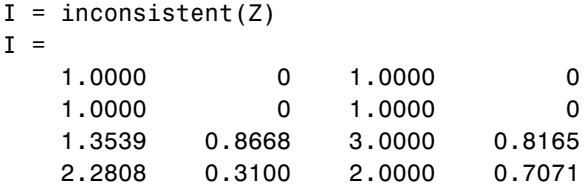

The inconsistent function returns data about the links in an *m*-1 by 4 matrix where each column provides data about the links.

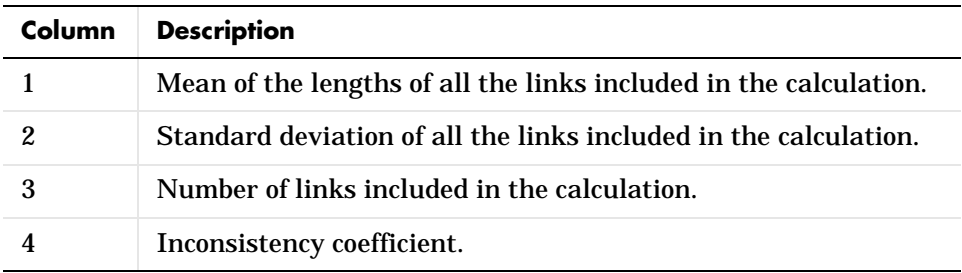

In the sample output, the first row represents the link between objects 1 and 3. (This cluster is assigned the index 6 by the linkage function.) Because this a leaf node, the inconsistency coefficient is zero. The second row represents the link between objects 4 and 5, also a leaf node. (This cluster is assigned the index 7 by the linkage function.)

The third row evaluates the link that connects these two leaf nodes, objects 6 and 7. (This cluster is called object 8 in the linkage output). Column three indicates that three links are considered in the calculation: the link itself and the two links directly below it in the hierarchy. Column one represents the mean of the lengths of these links. The inconsistent function uses the length information output by the linkage function to calculate the mean. Column two represents the standard deviation between the links. The last column contains the inconsistency value for these links, 0.8165.

The following figure illustrates the links and lengths included in this calculation.

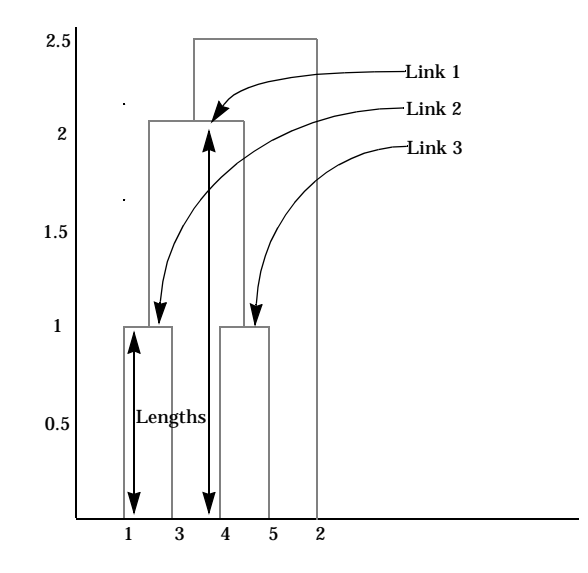

Row four in the output matrix describes the link between object 8 and object 2. Column three indicates that two links are included in this calculation: the link itself and the link directly below it in the hierarchy. The inconsistency coefficient for this link is 0.7071.
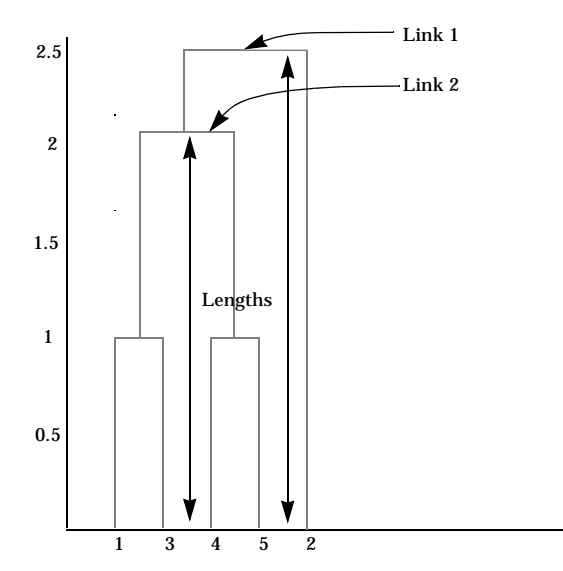

The following figure illustrates the links and lengths included in this calculation.

# **Creating Clusters**

After you create the hierarchical tree of binary clusters, you can divide the hierarchy into larger clusters using the cluster function. The cluster function lets you create clusters in two ways:

- **•** By finding the natural divisions in the original data set
- **•** By specifying an arbitrary number of clusters

### **Finding the Natural Divisions in the Dataset**

In the hierarchical cluster tree, the dataset may naturally align itself into clusters. This can be particularly evident in a dendrogram diagram where groups of objects are densely packed in certain areas and not in others. The inconsistency coefficient of the links in the cluster tree can identify these points where the similarities between objects change. (See ["Evaluating Cluster](#page-67-0) [Formation"](#page-67-0) for more information about the inconsistency coefficient.) You can use this value to determine where the cluster function draws cluster boundaries.

For example, if you use the cluster function to group the sample dataset into clusters, specifying an inconsistency coefficient threshold of 0.9 as the value of the cutoff argument, the cluster function groups all the objects in the sample dataset into one cluster. In this case, none of the links in the cluster hierarchy had an inconsistency coefficient greater than 0.9.

```
T = cluster(Z, 0.9)T = 1
       1
       1
       1
        1
```
The cluster function outputs a vector, T, that is the same size as the original dataset. Each element in this vector contains the number of the cluster into which the corresponding object from the original data set was placed.

If you lower the inconsistency coefficient threshold to 0.8, the cluster function divides the sample dataset into three separate clusters.

```
T = cluster(Z, 0.8)T =1
    3
    1
    2
    2
```
This output indicates that objects 1 and 3 were placed in cluster 1, objects 4 and 5 were placed in cluster 2, and object 2 was placed in cluster 3.

### **Specifying Arbitrary Clusters**

Instead of letting the cluster function create clusters determined by the natural divisions in the data set, you can specify the number of clusters you want created. In this case, the value of the cutoff argument specifies the point in the cluster hierarchy at which to create the clusters.

For example, you can specify that you want the cluster function to divide the sample dataset into two clusters. In this case, the cluster function creates one cluster containing objects 1, 3, 4, and 5 and another cluster containing object 2.

```
T = cluster(Z, 2)T =1
    2
    1
    1
    1
```
To help you visualize how the cluster function determines how to create these clusters, the following figure shows the dendrogram of the hierarchical cluster tree. When you specify a value of 2, the cluster function draws an imaginary horizontal line across the dendrogram that bisects two vertical lines. All the objects below the line belong to one of these two clusters.

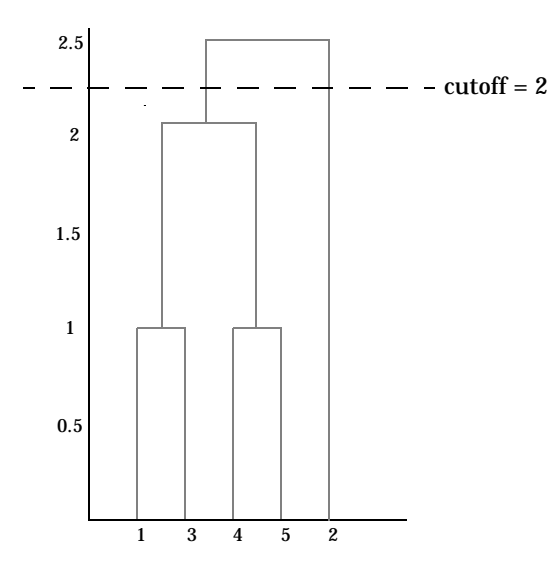

If you specify a cutoff value of 3, the cluster function cuts off the hierarchy at a lower point, bisecting three lines.

```
T = cluster(Z,3)T =1
    3
    1
    2
    2
```
This time, objects 1 and 3 are grouped in a cluster, objects 4 and 5 are grouped in a cluster and object 2 is placed into a cluster, as seen in the following figure.

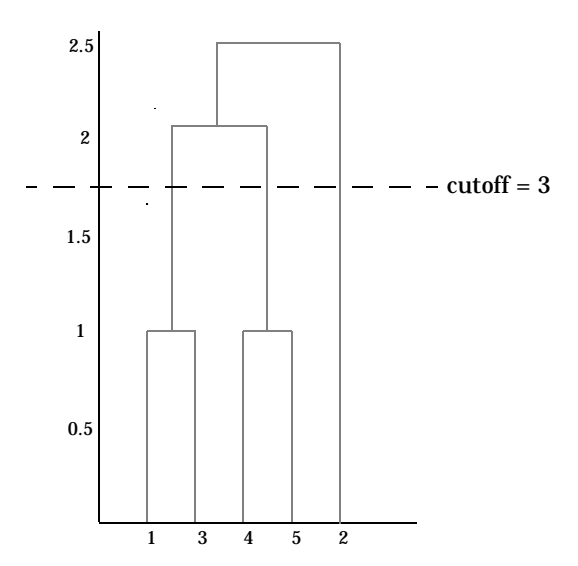

## **Linear Models**

Linear models are problems that take the form

 $y = X\beta + \varepsilon$ 

where:

- **•** *y* is an *n* by *1* vector of observations.
- **•** *X* is the *n* by *p* design matrix for the model.
- **•** β is a *p* by *1* vector of parameters.
- **•** ε is an *n* by *1* vector of random disturbances.

One-way analysis of variance (ANOVA), two-way ANOVA, polynomial regression, and multiple linear regression are specific cases of the linear model.

# **One-Way Analysis of Variance (ANOVA)**

The purpose of a one-way ANOVA is to find out whether data from several groups have a common mean. That is, to determine whether the groups are actually different in the measured characteristic.

One-way ANOVA is a simple special case of the linear model. The one-way ANOVA form of the model is

$$
y_{ij} = \alpha_{.j} + \varepsilon_{ij}
$$

where:

- **•** *yij* is a matrix of observations.
- **•** α*.j* is a matrix whose columns are the group means. (The "dot j" notation means that α applies to all rows of the *j*th column.)
- **•** ε*ij* is a matrix of random disturbances.

The model posits that the columns of *y* are a constant plus a random disturbance. You want to know if the constants are all the same.

The data below comes from a study by Hogg and Ledolter (1987) of bacteria counts in shipments of milk. The columns of the matrix hogg represent different shipments. The rows are bacteria counts from cartons of milk chosen randomly from each shipment. Do some shipments have higher counts than others?

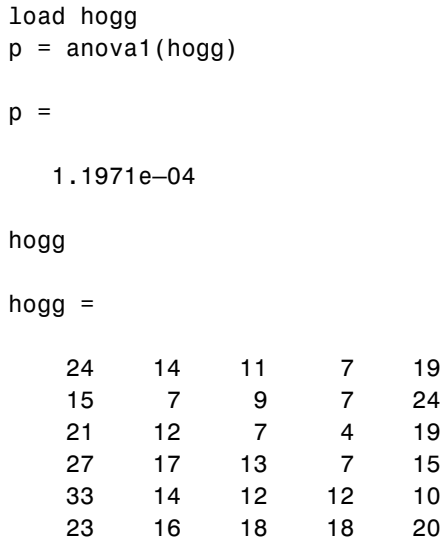

The standard ANOVA table has columns for the sums of squares, degrees of freedom, mean squares (SS/df), and F statistic.

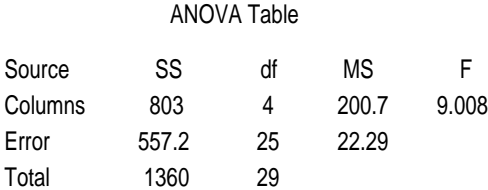

You can use the F statistic to do a hypothesis test to find out if the bacteria counts are the same. anova1 returns the p-value from this hypothesis test.

In this case the p-value is about 0.0001, a very small value. This is a strong indication that the bacteria counts from the different tankers are not the same. An F statistic as extreme as the observed F would occur by chance only once in 10,000 times if the counts were truly equal.

The p-value returned by anova1 depends on assumptions about the random disturbances in the model equation. For the p-value to be correct, these

disturbances need to be independent, normally distributed and have constant variance.

You can get some graphic assurance that the means are different by looking at the box plots in the second figure window displayed by anova1.

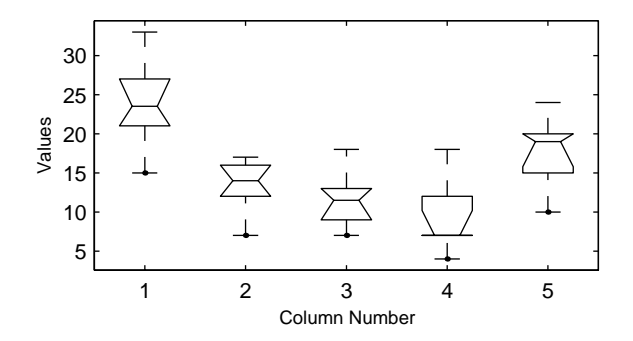

Since the notches in the box plots do not all overlap, this is strong confirming evidence that the column means are not equal.

## **Two-Way Analysis of Variance (ANOVA)**

The purpose of two-way ANOVA is to find out whether data from several groups have a common mean. One-way ANOVA and two-way ANOVA differ in that the groups in two-way ANOVA have two categories of defining characteristics instead of one.

Suppose an automobile company has two factories that both make three models of car. It is reasonable to ask if the gas mileage in the cars varies from factory to factory as well as model to model.

There could be an overall difference in mileage due to a difference in the production methods between factories. There is probably a difference in the mileage of the different models (irrespective of the factory) due to differences in design specifications. These effects are called *additive*.

Finally, a factory might make high mileage cars in one model (perhaps because of a superior production line), but not be different from the other factory for other models. This effect is called an *interaction*. It is impossible to detect an interaction unless there are duplicate observations for some combination of factory and car model.

Two-way ANOVA is a special case of the linear model. The two-way ANOVA form of the model is

$$
y_{ijk} = \mu + \alpha_{.j} + \beta_{i.} + \gamma_{ij} + \varepsilon_{ijk}
$$

where:

- **•** *yijk* is a matrix of observations.
- **•** µ is a constant matrix of the overall mean.
- $\alpha_{j}$  is a matrix whose columns are the group means (the rows of  $\alpha$  sum to 0).
- **•** β*i.* is a matrix whose rows are the group means (the columns of β sum to 0).
- **•** γ*ij* is a matrix of interactions (the rows and columns of γ sum to zero).
- **•** ε*ijk* is a matrix of random disturbances.

The purpose of the example is to determine the effect of car model and factory on the mileage rating of cars.

```
load mileage
mileage
mileage =
    33.3000 34.5000 37.4000
    33.4000 34.8000 36.8000
    32.9000 33.8000 37.6000
    32.6000 33.4000 36.6000
    32.5000 33.7000 37.0000
    33.0000 33.9000 36.7000
cars = 3;
p = anova2(mileage,cars)
p = 0.0000 0.0039 0.8411
```
There are three models of cars (columns) and two factories (rows). The reason there are six rows instead of two is that each factory provides three cars of each model for the study. The data from the first factory is in the first three rows, and the data from the second factory is in the last three rows.

The standard ANOVA table has columns for the sums of squares, degrees of freedom, mean squares (SS/df), and F statistics.

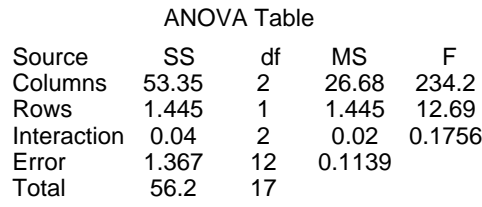

You can use the F statistics to do hypotheses tests to find out if the mileage is the same across models, factories, and model-factory pairs (after adjusting for the additive effects). anova2 returns the p-value from these tests.

The p-value for the model effect is zero to four decimal places. This is a strong indication that the mileage varies from one model to another. An F statistic as extreme as the observed F would occur by chance less than once in 10,000 times if the gas mileage were truly equal from model to model.

The p-value for the factory effect is 0.0039, which is also highly significant. This indicates that one factory is out-performing the other in the gas mileage of the cars it produces. The observed p-value indicates that an F statistic as extreme as the observed F would occur by chance about four out of 1000 times if the gas mileage were truly equal from factory to factory.

There does not appear to be any interaction between factories and models. The p-value, 0.8411, means that the observed result is quite likely (84 out 100 times) given that there is no interaction.

The p-values returned by anova2 depend on assumptions about the random disturbances in the model equation. For the p-values to be correct these disturbances need to be independent, normally distributed and have constant variance.

## **Multiple Linear Regression**

The purpose of multiple linear regression is to establish a quantitative relationship between a group of predictor variables (the columns of *X*) and a response, *y.* This relationship is useful for:

- **•** Understanding which predictors have the most effect.
- **•** Knowing the direction of the effect (i.e., increasing *x* increases/decreases *y*).
- **•** Using the model to predict future values of the response when only the predictors are currently known.

The linear model takes its common form

 $y = X\beta + \varepsilon$ 

where:

- **•** *y* is an *n* by *1* vector of observations.
- **•** *X* is an *n* by *p* matrix of regressors.
- **•** β is a *p* by *1* vector of parameters.
- **•** ε is an *n* by *1* vector of random disturbances.

The solution to the problem is a vector, *b*, which estimates the unknown vector of parameters, β. The least-squares solution is:

$$
b = \beta = (XX)^{-1}Xy
$$

This equation is useful for developing later statistical formulas, but has poor numeric properties. regress uses QR decomposition of *X* followed by the backslash operator to compute *b*. The QR decomposition is not necessary for computing *b*, but the matrix, *R*, is useful for computing confidence intervals.

You can plug *b* back into the model formula to get the predicted *y* values at the data points.

$$
\hat{y} = Xb = Hy
$$

$$
H = X(XX)^{-1}X
$$

Statisticians use a hat (circumflex) over a letter to denote an estimate of a parameter or a prediction from a model. The projection matrix *H*, is called the hat matrix, because it puts the "hat" on *y*.

The residuals are the difference between the observed and predicted *y* values.

$$
r = y - \hat{y} = (I - H)y
$$

The residuals are useful for detecting failures in the model assumptions, since they correspond to the errors, ε, in the model equation. By assumption, these errors each have independent normal distributions with mean zero and a constant variance.

The residuals, however, are correlated and have variances that depend on the locations of the data points. It is a common practice to scale ("Studentize") the residuals so they all have the same variance.

In the equation below, the scaled residual,  $t_i$ , has a Student's t distribution with *(n–p)* degrees of freedom.

$$
t_i = \frac{r_i}{\hat{\sigma}_{(i)}\sqrt{1-h_i}}
$$

where:

$$
\hat{\sigma}^2(i) = \frac{\|r\|^2}{n-p-1} - \frac{r_i^2}{(n-p-1)(1-h_i)}
$$

- $t_i$  is the scaled residual for the  $i$ th data point.
- **•** *ri* is the raw residual for the *i*th data point.
- **•** *n* is the sample size.
- **•** *p* is the number of parameters in the model.
- $h_i$  is the *i*th diagonal element of *H*.

The left-hand side of the second equation is the estimate of the variance of the errors excluding the *i*th data point from the calculation.

A hypothesis test for outliers involves comparing  $t_i$  with the critical values of the t distribution. If  $t_i$  is large, this casts doubt on the assumption that this residual has the same variance as the others.

A confidence interval for the mean of each error is:

$$
c_i = r_i \pm t \left(1 - \frac{\alpha}{2}, v\right)^{\hat{\sigma}(i)} \sqrt{1 - h_i}
$$

Confidence intervals that do not include zero are equivalent to rejecting the hypothesis (at a significance probability of  $\alpha$ ) that the residual mean is zero. Such confidence intervals are good evidence that the observation is an outlier for the given model.

#### **Example**

The example comes from Chatterjee and Hadi (1986) in a paper on regression diagnostics. The dataset (originally from Moore (1975)) has five predictor variables and one response.

```
load moore
X = [ones(size(moore, 1), 1) moore(:, 1:5)];
```
The matrix, X, has a column of ones, then one column of values for each of the five predictor variables. The column of ones is necessary for estimating the *y*-intercept of the linear model.

```
y = \text{moore}(:, 6);[b, \text{bint}, r, \text{rint}, \text{stats}] = \text{regress}(y, X);
```
The *y*-intercept is b(1), which corresponds to the column index of the column of ones.

stats stats = 0.8107 11.9886 0.0001

The elements of the vector stats are the regression  $\mathbb{R}^2$  statistic, the F statistic (for the hypothesis test that all the regression coefficients are zero), and the p-value associated with this F statistic.

 $R^2$  is 0.8107 indicating the model accounts for over 80% of the variability in the observations. The F statistic of about 12 and its p-value of 0.0001 indicate that it is highly unlikely that all of the regression coefficients are zero.

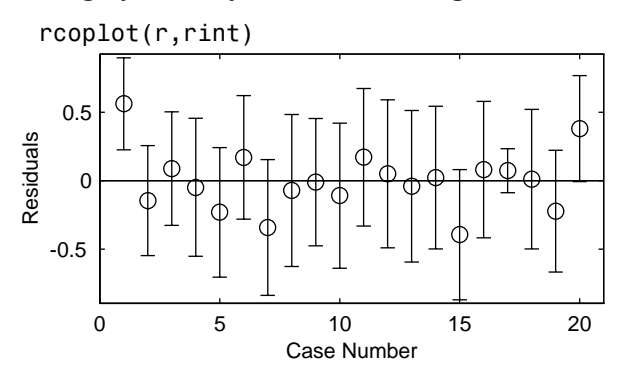

The plot shows the residuals plotted in case order (by row). The 95% confidence intervals about these residuals are plotted as error bars. The first observation is an outlier since its error bar does not cross the zero reference line.

### **Quadratic Response Surface Models**

Response Surface Methodology (RSM) is a tool for understanding the quantitative relationship between multiple input variables and one output variable.

Consider one output, *z*, as a polynomial function of two inputs, *x* and *y*..*z = f(x,y)* describes a two dimensional surface in the space *(x,y,z)*. Of course, you can have as many input variables as you want and the resulting surface becomes a hyper-surface.

For three inputs  $(x_1, x_2, x_3)$  the equation of a quadratic response surface is:

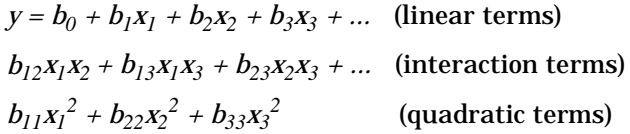

It is difficult to visualize a k-dimensional surface in k+1 dimensional space when k>2. The function rstool is a GUI designed to make this visualization more intuitive.

### **Exploring Graphs of Multidimensional Polynomials**

The function rstool is useful for fitting response surface models. The purpose of rstool is larger than just fitting and prediction for polynomial models. This GUI provides an environment for exploration of the graph of a multidimensional polynomial.

You can learn about rstool by trying the commands below. The chemistry behind the data in reaction.mat deals with reaction kinetics as a function of the partial pressure of three chemical reactants: hydrogen, n-pentane, and isopentane.

```
load reaction
rstool(reactants,rate,'quadratic',0.01,xn,yn)
```
You will see a "vector" of three plots. The dependent variable of all three plots is the reaction rate. The first plot has hydrogen as the independent variable. The second and third plots have n-pentane and isopentane respectively.

Each plot shows the fitted relationship of the reaction rate to the independent variable at a fixed value of the other two independent variables. The fixed value of each independent variable is in an editable text box below each axis. You can change the fixed value of any independent variable by either typing a new value in the box or by dragging any of the 3 vertical lines to a new position.

When you change the value of an independent variable, all the plots update to show the current picture at the new point in the space of the independent variables.

Note that while this example only uses three reactants, rstool can accommodate an arbitrary number of independent variables. Interpretability may be limited by the size of the monitor for large numbers of inputs.

The GUI also has two pop-up menus. The **Export** menu facilitates saving various important variables in the GUI to the base workspace. Below the Export menu there is another menu that allows you to change the order of the polynomial model from within the GUI. If you used the commands above, this menu will have the string **Full Quadratic**. Other choices are:

- **•** Linear has the constant and first order terms only.
- **•** Pure Quadratic includes constant, linear and squared terms.
- **•** Interactions includes constant, linear, and cross product terms.

### **Stepwise Regression**

Stepwise regression is a technique for choosing the variables to include in a multiple regression model. Forward stepwise regression starts with no model terms. At each step it adds the most statistically significant term (the one with the highest F statistic or lowest p-value) until there are none left. Backward stepwise regression starts with all the terms in the model and removes the least significant terms until all the remaining terms are statistically significant. It is also possible to start with a subset of all the terms and then add significant terms or remove insignificant terms.

An important assumption behind the method is that some input variables in a multiple regression do not have an important explanatory effect on the response. If this assumption is true, then it is a convenient simplification to keep only the statistically significant terms in the model.

One common problem in multiple regression analysis is multicollinearity of the input variables. The input variables may be as correlated with each other as they are with the response. If this is the case, the presence of one input variable in the model may mask the effect of another input. Stepwise regression used as a canned procedure is a dangerous tool because the resulting model may include different variables depending on the choice of starting model and inclusion strategy.

The Statistics Toolbox uses an interactive graphical user interface (GUI) to provide a more understandable comparison of competing models. You can explore the GUI using the Hald (1960) data set. Here are the commands to get started.

```
load hald
stepwise(ingredients,heat)
```
The Hald data come from a study of the heat of reaction of various cement mixtures. There are 4 components in each mixture, and the amount of heat produced depends on the amount of each ingredient in the mixture.

### **Stepwise Regression Interactive GUI**

The interface consists of three interactively linked figure windows:

- **•** The Stepwise Regression Plot
- **•** The Stepwise Regression Diagnostics Table
- **•** The Stepwise History Plot

All three windows have *hot* regions. When your mouse is above one of these regions, the pointer changes from an arrow to a circle. Clicking on this point initiates some activity in the interface.

#### **Stepwise Regression Plot**

This plot shows the regression coefficient and confidence interval for every term (in or out of the model). The green lines represent terms in the model while red lines indicate that the term is not currently in the model.

Statistically significant terms are solid lines. Dotted lines show that the fitted coefficient is not significantly different from zero.

Clicking on a line in this plot toggles its state. That is, a term in the model (green line) gets removed (turns red), and terms out of the model (red line) enter the model (turn green).

The coefficient for a term out of the model is the coefficient resulting from adding that term to the current model.

**Scale Inputs.** Pressing this button centers and normalizes the columns of the input matrix to have a standard deviation of one.

**Export.** This pop-up menu allows you to export variables from the stepwise function to the base workspace.

**Close.** The **Close** button removes all the figure windows.

#### **Stepwise Regression Diagnostics Figure**

This table is a quantitative view of the information in the Stepwise Regression Plot. The table shows the Hald model with the second and third terms removed.

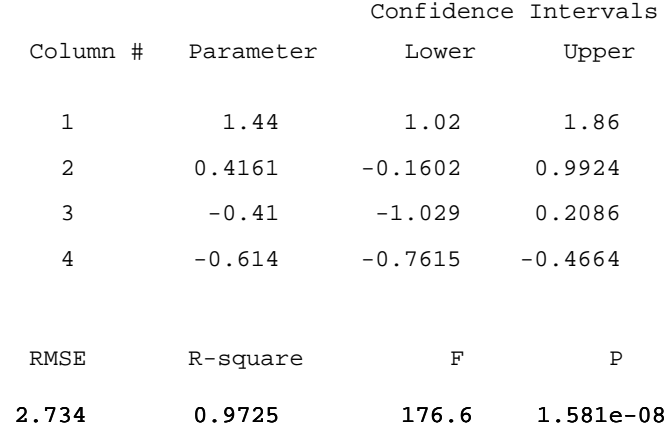

**Coefficients and Confidence Intervals.** The table at the top of the figure shows the regression coefficient and confidence interval for every term (in or out of the model.) The green rows in the table (on your monitor) represent terms in the model while red rows indicate terms not currently in the model.

Clicking on a row in this table toggles the state of the corresponding term. That is, a term in the model (green row) gets removed (turns red), and terms out of the model (red rows) enter the model (turn green).

The coefficient for a term out of the model is the coefficient resulting from adding that term to the current model.

**Additional Diagnostic Statistics.** There are also several diagnostic statistics at the bottom of the table:

- **•** RMSE the root mean squared error of the current model.
- **•** R-square the amount of response variability explained by the model.
- **•** F the overall F statistic for the regression.
- **•** P the associated significance probability.

**Close Button.** Shuts down all windows.

**Help Button.** Activates online help.

**Stepwise History.** This plot shows the RMSE and a confidence interval for every model generated in the course of the interactive use of the other windows.

**Recreating a Previous Model.** Clicking on one of these lines re-creates the current model at that point in the analysis using a *new* set of windows. You can thus compare the two candidate models directly.

# **Nonlinear Regression Models**

Response Surface Methodology (RSM) is an empirical modeling approach using polynomials as local approximations to the true input/output relationship. This empirical approach is often adequate for process improvement in an industrial setting.

In scientific applications there is usually relevant theory that allows us to make a mechanistic model. Often such models are nonlinear in the unknown parameters. Nonlinear models are more difficult to fit, requiring iterative methods that start with an initial guess of the unknown parameters. Each iteration alters the current guess until the algorithm converges.

## **Mathematical Form**

The Statistics Toolbox has functions for fitting nonlinear models of the form

$$
y = f(X, \beta) + \varepsilon
$$

where:

- **•** *y* is an *n* by *1* vector of observations.
- **•** *f* is any function of *X* and β.
- **•** *X* is an *n* by *p* matrix of input variables.
- **•** β is a *p* by *1* vector of unknown parameters to be estimated.
- **•** ε is an *n* by *1* vector of random disturbances.

### **Nonlinear Modeling Example**

The Hougen-Watson model (Bates and Watts 1988) for reaction kinetics is one specific example of this type. The form of the model is:

$$
rate = \frac{\beta_1 \cdot x_2 - x_3/\beta_5}{1 + \beta_2 \cdot x_1 + \beta_3 \cdot x_2 + \beta_4 \cdot x_3}
$$

where  $\beta_1$ ,  $\beta_2$ ,..., $\beta_5$  are the unknown parameters, and  $x_1$ ,  $x_2$ , and  $x_3$  are the three input variables. The three inputs are hydrogen, n-pentane, and isopentane. It is easy to see that the parameters do not enter the model linearly.

The file reaction.mat contains simulated data from this reaction.

```
load reaction
who
Your variables are:
beta rate xn 
model reactants yn
```
where:

- **•** rate is a vector of observed reaction rates 13 by 1.
- **•** reactants is a three column matrix of reactants 13 by 3.
- **•** beta is vector of initial parameter estimates 5 by 1.
- **•** '*model*' is a string containing the nonlinear function name.
- **•** '*xn*' is a string matrix of the names of the reactants.
- **•** '*yn*' is a string containing the name of the response.

#### **Fitting the Hougen-Watson Model**

The Statistics Toolbox provides the function nlinfit for finding parameter estimates in nonlinear modeling. nlinfit returns the least-squares parameter estimates. That is, it finds the parameters that minimize the sum of the squared differences between the observed responses and their fitted values. It uses the Gauss-Newton algorithm with Levenberg-Marquardt modifications for global convergence.

nlinfit requires the input data, the responses, and an initial guess of the unknown parameters. You must also supply a function that takes the input data and the current parameter estimate and returns the predicted responses. In MATLAB this is called a "function" function.

Here is the hougen function:

```
function yhat = hougen(beta,x)
%HOUGEN Hougen-Watson model for reaction kinetics.
% YHAT = HOUGEN(BETA,X) gives the predicted values of the
% reaction rate, YHAT, as a function of the vector of 
% parameters, BETA, and the matrix of data, X.
% BETA must have 5 elements and X must have three
% columns.
%
% The model form is:
% y = (b1*x2 - x3/b5)./(1+b2*x1+b3*x2+b4*x3)
%
% Reference:
% [1] Bates, Douglas, and Watts, Donald, "Nonlinear
% Regression Analysis and Its Applications", Wiley
% 1988 p. 271-272.
% Copyright (c) 1993-97 by The MathWorks, Inc.
% B.A. Jones 1-06-95.
b1 = beta(1);b2 = beta(2);
b3 = beta(3);b4 = beta(4);
b5 = beta(5);
x1 = x(:,1);x2 = x(:,2);x3 = x(:,3);
```
yhat =  $(b1*x2 - x3/b5)$ ./(1+b2\*x1+b3\*x2+b4\*x3);

To fit the reaction data, call the function nlinfit:

```
load reaction
betahat = nlinfit(reactants,rate,'hougen',beta)
beta t = 1.2526
     0.0628
     0.0400
     0.1124
     1.1914
```
nlinfit has two optional outputs. They are the residuals and Jacobian matrix at the solution. The residuals are the differences between the observed and fitted responses. The Jacobian matrix is the direct analog of the matrix, *X*, in the standard linear regression model.

These outputs are useful for obtaining confidence intervals on the parameter estimates and predicted responses.

#### **Confidence Intervals on the Parameter Estimates**

Using nlparci, form 95% confidence intervals on the parameter estimates, betahat, from the reaction kinetics example.

```
[betahat,f,J] = nlinfit(reactants,rate,'hougen',beta);
betai = nlparci(betahat,f,J)
betaci =
  -0.7467 3.2519
   –0.0377 0.1632
  -0.0312 0.1113
   –0.0609 0.2857
   –0.7381 3.1208
```
### **Confidence Intervals on the Predicted Responses**

Using nlpredci, form 95% confidence intervals on the predicted responses from the reaction kinetics example.

```
[yhat, delta] = nlpredci('hougen', reactants, betahat, f, J);
opd = [rate yhat delta]
```
 $opd =$ 

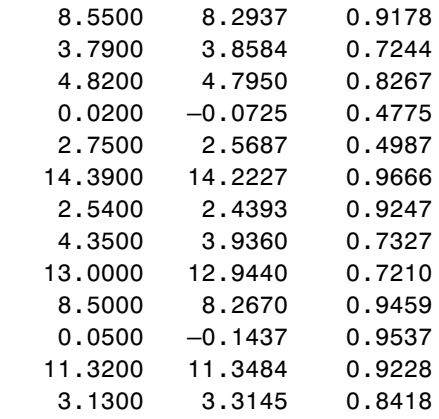

The matrix, opd, has the observed rates in column 1 and the predictions in column 2. The 95% confidence interval is column  $2 \pm$  column 3. Note that the confidence interval contains the observations in each case.

### **An Interactive GUI for Nonlinear Fitting and Prediction**

The function nlintool for nonlinear models is a direct analog of rstool for polynomial models. nlintool requires the same inputs as nlinfit. nlintool calls nlinfit.

The purpose of nlintool is larger than just fitting and prediction for nonlinear models. This GUI provides an environment for exploration of the graph of a multidimensional nonlinear function.

If you have already loaded reaction.mat, you can start nlintool:

```
nlintool(reactants,rate,'hougen',beta,0.01,xn,yn)
```
You will see a "vector" of three plots. The dependent variable of all three plots is the reaction rate. The first plot has hydrogen as the independent variable. The second and third plots have n-pentane and isopentane respectively.

Each plot shows the fitted relationship of the reaction rate to the independent variable at a fixed value of the other two independent variables. The fixed value of each independent variable is in an editable text box below each axis. You can change the fixed value of any independent variable by either typing a new value in the box or by dragging any of the 3 vertical lines to a new position.

When you change the value of an independent variable, all the plots update to show the current picture at the new point in the space of the independent variables.

Note that while this example only uses three reactants, nlintool, can accommodate an arbitrary number of independent variables. Interpretability may be limited by the size of the monitor for large numbers of inputs.

# **Hypothesis Tests**

A hypothesis test is a procedure for determining if an assertion about a characteristic of a population is reasonable.

For example, suppose that someone says that the average price of a gallon of regular unleaded gas in Massachusetts is \$1.15. How would you decide whether this statement is true? You could try to find out what every gas station in the state was charging and how many gallons they were selling at that price. That approach might be definitive, but it could end up costing more than the information is worth.

A simpler approach is to find out the price of gas at a small number of randomly chosen stations around the state and compare the average price to \$1.15.

Of course, the average price you get will probably not be exactly \$1.15 due to variability in price from one station to the next. Suppose your average price was \$1.18. Is this three cent difference a result of chance variability, or is the original assertion incorrect? A hypothesis test can provide an answer.

# **Terminology**

To get started, there are some terms to define and assumptions to make.

- **•** The *null hypothesis* is the original assertion. In this case the null hypothesis is that the average price of a gallon of gas is \$1.15. The notation is  $H_0$ :  $\mu$  = 1.15.
- **•** There are three possibilities for the *alternative hypothesis*. You might only be interested in the result if gas prices were actually higher. In this case, the alternative hypothesis is  $H_1: \mu > 1.15$ . The other possibilities are  $H_1: \mu < 1.15$ and  $H_1: \mu \neq 1.15$ .
- **•** The *significance level* is related to the degree of certainty you require in order to reject the null hypothesis in favor of the alternative. By taking a small sample you cannot be certain about your conclusion. So you decide in advance to reject the null hypothesis if the probability of observing your sampled result is less than the significance level. For a typical significance level of 5% the notation is  $\alpha$  = 0.05. For this significance level, the probability of incorrectly rejecting the null hypothesis when it is actually true is 5%. If you need more protection from this error, then choose a lower value of  $α$ .

**•** The *p-value* is the probability of observing the given sample result under the assumption that the null hypothesis is true. If the p-value is less than  $\alpha$ , then you reject the null hypothesis. For example, if  $\alpha$  = 0.05 and the p-value is 0.03, then you reject the null hypothesis.

The converse is not true. If the p-value is greater than  $\alpha$ , you do not accept the null hypothesis. You just have insufficient evidence to reject the null hypothesis (which is the same for practical purposes).

**•** The outputs for the hypothesis test functions also include *confidence intervals*. Loosely speaking, a confidence interval is a range of values that have a chosen probability of containing the true hypothesized quantity. Suppose, in our example, 1.15 is inside a 95% confidence interval for the mean, µ. That is equivalent to being unable to reject the null hypothesis at a significance level of 0.05. Conversely if the  $100(1 - \alpha)$  confidence interval does not contain 1.15, then you reject the null hypothesis at the  $\alpha$  level of significance.

### **Assumptions**

The difference between hypothesis test procedures often arises from differences in the assumptions that the researcher is willing to make about the data sample. The Z-test assumes that the data represents independent samples from the same normal distribution and that you know the standard deviation, σ. The t-test has the same assumptions except that you estimate the standard deviation using the data instead of specifying it as a known quantity.

Both tests have an associated signal-to-noise ratio:

$$
z = \frac{\bar{x} - \mu}{\sigma} \quad or \quad T = \frac{\bar{x} - \mu}{s}
$$
  
where  $\bar{x} = \sum_{i=1}^{n} \frac{x_i}{n}$ 

The signal is the difference between the average and the hypothesized mean. The noise is the standard deviation posited or estimated.

If the null hypothesis is true, then *Z* has a standard normal distribution, N(0,1). *T* has a Student's t distribution with the degrees of freedom, ν, equal to one less than the number of data values.

Given the observed result for *Z* or *T*, and knowing their distribution assuming the null hypothesis is true, it is possible to compute the probability (p-value) of observing this result. If the p-value is very small, then that casts doubt on the truth of the null hypothesis. For example, suppose that the p-value was 0.001, meaning that the probability of observing the given *Z* (or *T*) was one in a thousand. That should make you skeptical enough about the null hypothesis that you reject it rather than believe that your result was just a lucky 999 to 1 shot.

## **Example**

This example uses the gasoline price data in gas.mat. There are two samples of 20 observed gas prices for the months of January and February 1993.

```
load gas
prices = [price1 price2]
prices =
   119 118
   117 115
   115 115
   116 122
   112 118
   121 121
   115 120
   122 122
   116 120
   118 113
   109 120
   112 123
   119 121
   112 109
   117 117
   113 117
   114 120
   109 116
   109 118
   118 125
```
Suppose it is historically true that the standard deviation of gas prices at gas stations around Massachusetts is four cents a gallon. The Z-test is a procedure for testing the null hypothesis that the average price of a gallon of gas in January (price1) is \$1.15.

```
[h,pvalue,ci] = ztest(price1/100,1.15,0.04)
h = 0
pvalue =
     0.8668
ci = 1.1340 1.1690
```
The result of the hypothesis test is the boolean variable, h. When  $h = 0$ , you do not reject the null hypothesis.

The result suggests that \$1.15 is reasonable. The 95% confidence interval [1.1340 1.1690] neatly brackets \$1.15.

What about February? Try a t-test with price2. Now you are not assuming that you know the standard deviation in price.

```
[h,pvalue,ci] = ttest(price2/100,1.15)
h = 1
pvalue =
    4.9517e-04
ci = 1.1675 1.2025
```
With the boolean result,  $h = 1$ , you can reject the null hypothesis at the default significance level, 0.05.

It looks like \$1.15 is not a reasonable estimate of the gasoline price in February. The low end of the 95% confidence interval is greater than 1.15.

The function ttest2 allows you to compare the means of the two data samples.

```
[h,sig,ci] = ttest2(price1,price2)
h = 1
sig = 0.0083
ci =-5.7845 -0.9155
```
The confidence interval (ci above) indicates that gasoline prices were between one and six cents lower in January than February.

The box plot gives the same conclusion graphically. Note that the notches have little, if any, overlap. Refer to ["Statistical Plots"](#page-114-0) for more information about box plots.

```
boxplot(prices,1)
set(gca,'XtickLabel',str2mat('January','February'))
xlabel('Month')
ylabel('Prices ($0.01)')
```
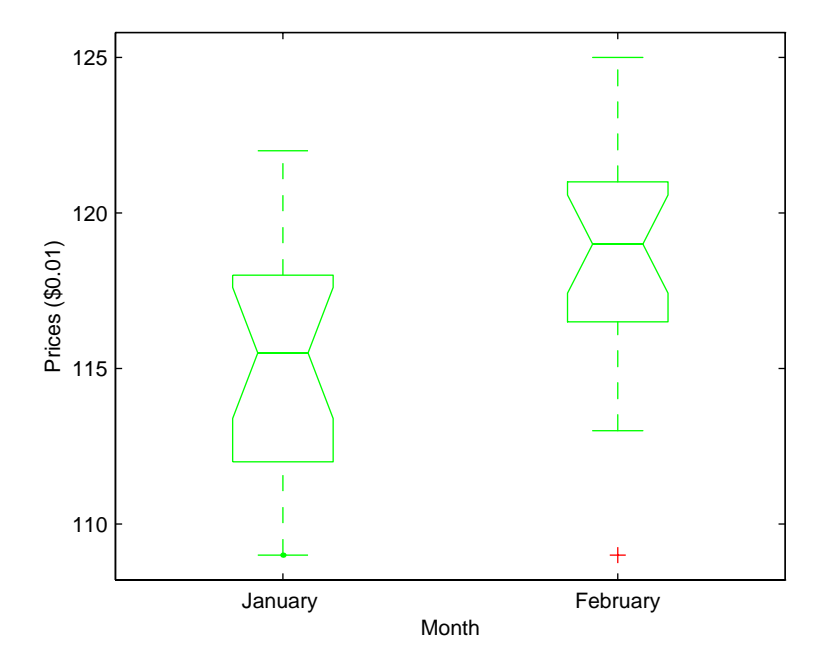

# **Multivariate Statistics**

Multivariate statistics is an omnibus term for a number of different statistical methods. The defining characteristic of these methods is that they all aim to understand a data set by considering a group of variables together rather than focusing on only one variable at a time.

# **Principal Components Analysis**

One of the difficulties inherent in multivariate statistics is the problem of visualizing multi-dimensionality. In MATLAB, the plot command displays a graph of the relationship between two variables. The plot3 and surf commands display different three-dimensional views. When there are more than three variables, it stretches the imagination to visualize their relationships.

Fortunately in data sets with many variables, groups of variables often move together. One reason for this is that more than one variable may be measuring the same driving principle governing the behavior of the system. In many systems there are only a few such driving forces. But an abundance of instrumentation allows us to measure dozens of system variables. When this happens, we can take advantage of this redundancy of information. We can simplify our problem by replacing a group of variables with a single new variable.

Principal Components Analysis is a quantitatively rigorous method for achieving this simplification. The method generates a new set of variables, called principal components. Each principal component is a linear combination of the original variables. All the principal components are orthogonal to each other so there is no redundant information. The principal components as a whole form an orthogonal basis for the space of the data.

There are an infinite number of ways to construct an orthogonal basis for several columns of data. What is so special about the principal component basis?

The first principal component is a single axis in space. When you project each observation on that axis, the resulting values form a new variable. And the variance of this variable is the maximum among all possible choices of the first axis.

The second principal component is another axis in space, perpendicular to the first. Projecting the observations on this axis generates another new variable. The variance of this variable is the maximum among all possible choices of this second axis.

The full set of principal components is as large as the original set of variables. But, it is commonplace for the sum of the variances of the first few principal components to exceed 80% of the total variance of the original data. By examining plots of these few new variables, researchers often develop a deeper understanding of the driving forces that generated the original data.

#### **Example**

Let us look at a sample application that uses nine different indices of the quality of life in 329 U.S. cities. These are climate, housing, health, crime, transportation, education, arts, recreation, and economics. For each index, higher is better; so, for example, a higher index for crime means a lower crime rate.

We start by loading the data in cities.mat.

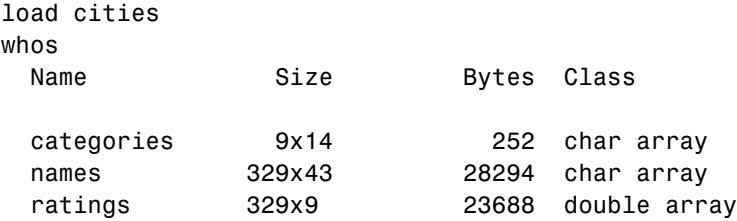

Grand total is 17234 elements using 52234 bytes

The whos command generates a table of information about all the variables in the workspace. The cities data set contains three variables:

- **•** categories, a string matrix containing the names of the indices.
- **•** names, a string matrix containing the 329 city names.
- **•** ratings, the data matrix with 329 rows and 9 columns.

Let's look at the value of the categories variable:

```
categories
categories =
climate 
housing 
health 
crime 
transportation
education 
arts 
recreation 
economics
```
Now, let's look at the first several rows of names variable, too.

```
first5 = names(1:5,:)first5 =Abilene, TX 
Akron, OH 
Albany, GA 
Albany-Troy, NY 
Albuquerque, NM
```
To get a quick impression of the ratings data, make a box plot.

```
boxplot(ratings,0,'+',0)
set(gca,'YTicklabel',categories)
```
These commands generate the plot below. Note that there is substantially more variability in the ratings of the arts and housing than in the ratings of crime and climate.

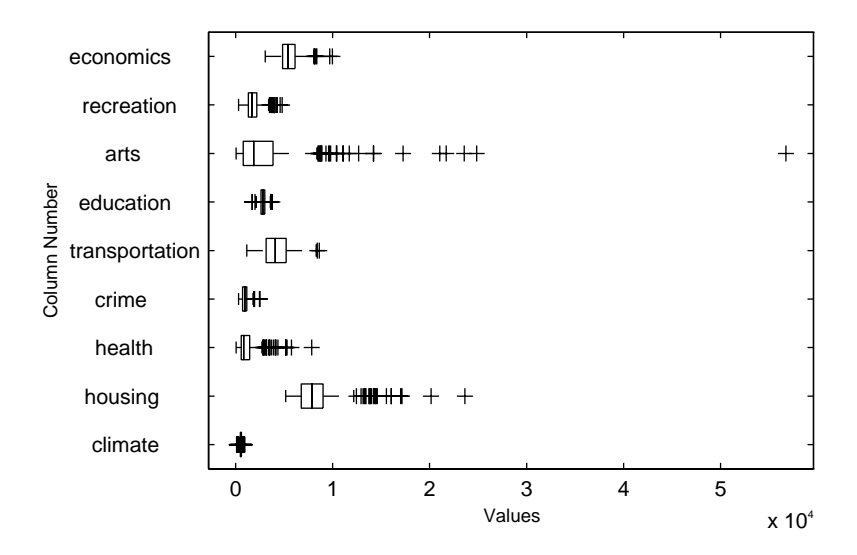

Ordinarily you might also graph pairs of the original variables, but there are 36 two-variable plots. Maybe principal components analysis can reduce the number of variables we need to consider.

Sometimes it makes sense to compute principal components for raw data. This is appropriate when all the variables are in the same units. Standardizing the data is reasonable when the variables are in different units or when the variance of the different columns is substantial (as in this case).

You can standardize the data by dividing each column by its standard deviation.

```
stat = std(ratings);sr = ratings./stdr(ones(329,1),:);
```
Now we are ready to find the principal components.

```
[pcs, newdata, variances, t2] = princomp(sr);
```
### **The Principal Components (First Output)**

The first output of the princomp function, pcs, contains the nine principal components. These are the linear combinations of the original variables that generate the new variables.

Let's look at the first three principal component vectors.

```
p3 = pcs(:,1:3)
```
p3 =

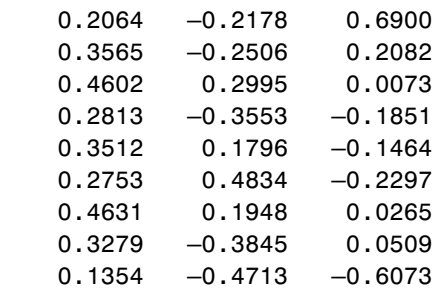

The largest weights in the first column (first principal component) are the third and seventh elements corresponding to the variables, arts and health. All the elements of the first principal component are the same sign, making it a weighted average of all the variables.

To show the orthogonality of the principal components note that premultiplying them by their transpose yields the identity matrix.

 $I = p3'$  \*p3  $I =$  1.0000 0.0000 –0.0000 0.0000 1.0000 –0.0000  $-0.0000 -0.0000 1.0000$ 

### **The Component Scores (Second Output)**

The second output, newdata, is the data in the new coordinate system defined by the principal components. This output is the same size as the input data matrix.

A plot of the first two columns of newdata shows the ratings data projected onto the first two principal components.

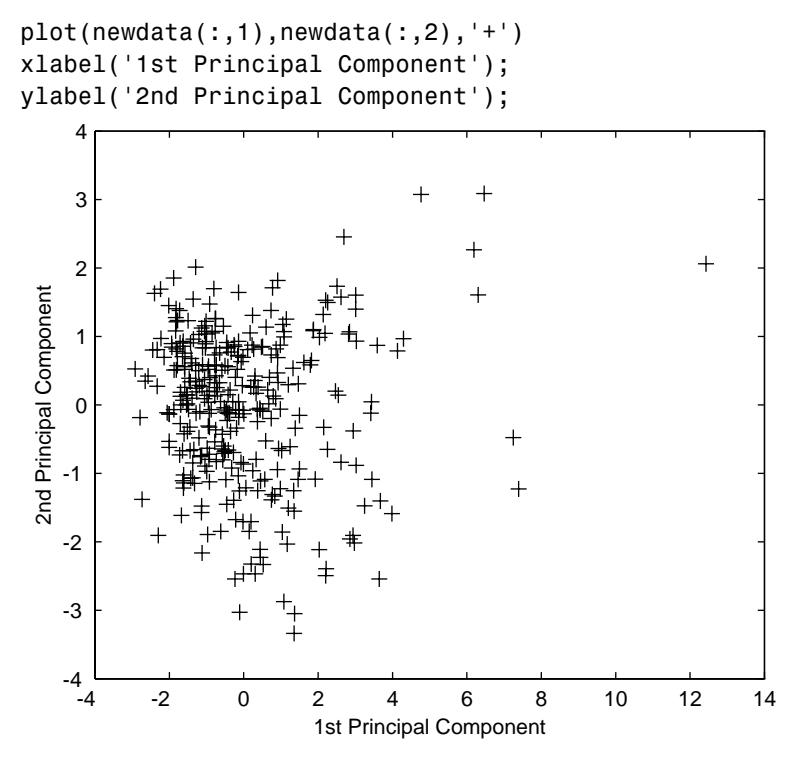

Note the outlying points in the upper right corner.

The function gname is useful for graphically identifying a few points in a plot like this. You can call gname with a string matrix containing as many case labels as points in the plot. The string matrix names works for labeling points with the city names.

gname(names)

Move your cursor over the plot and click once near each point at the top right. When you finish press the return key. Here is the resulting plot.
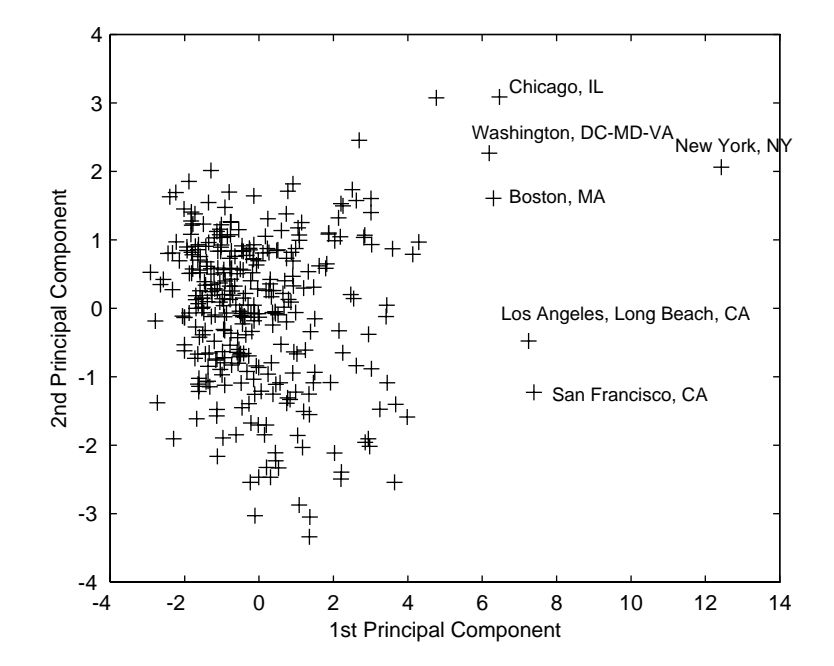

The labeled cities are the biggest population centers in the United States. Perhaps we should consider them as a completely separate group. If we call gname without arguments, it labels each point with its row number.

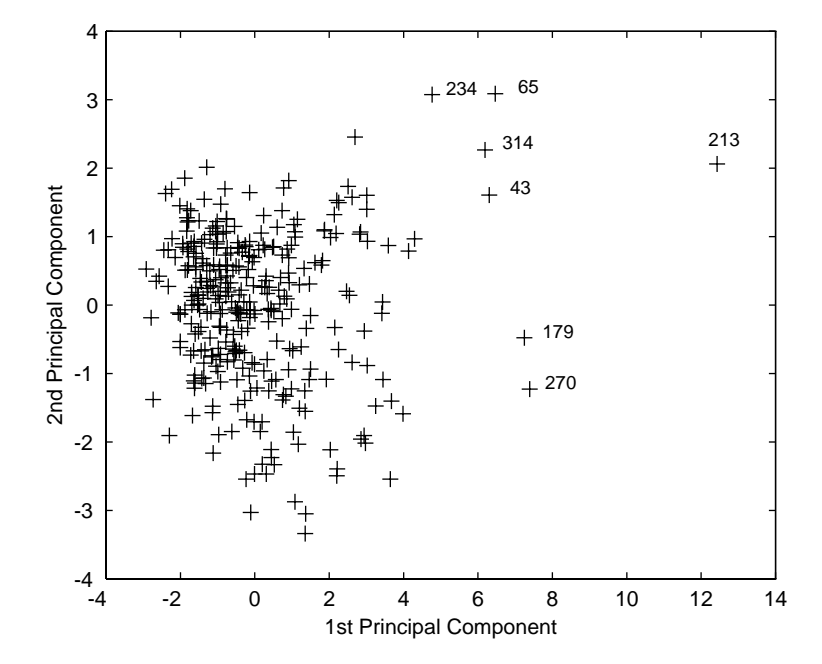

We can create an index variable containing the row numbers of all the metropolitan areas we chose.

```
metro = [43 65 179 213 234 270 314];
names(metro,:)
ans =
Boston, MA 
Chicago, IL 
Los Angeles, Long Beach, CA 
New York, NY 
Philadelphia, PA-NJ 
San Francisco, CA 
Washington, DC-MD-VA
```
To remove these rows from the ratings matrix:

```
rsubset = ratings;nsubset = names;nsubset(metro,:) = [];
rsubset(metro,:) = [];
size(rsubset)
ans = 322 9
```
To practice, repeat the analysis using the variable rsubset as the new data matrix and nsubset as the string matrix of labels.

#### **The Component Variances (Third Output)**

The third output, variances, is a vector containing the variance explained by the corresponding column of newdata.

```
variances
variances =
     3.4083
     1.2140
     1.1415
     0.9209
     0.7533
     0.6306
     0.4930
     0.3180
     0.1204
```
You can easily calculate the percent of the total variability explained by each principal component.

percent\_explained = 100\*variances/sum(variances) percent\_explained = 37.8699 13.4886 12.6831 10.2324 8.3698 7.0062 5.4783 3.5338 1.3378

A "Scree" plot is a pareto plot of the percent variability explained by each principal component.

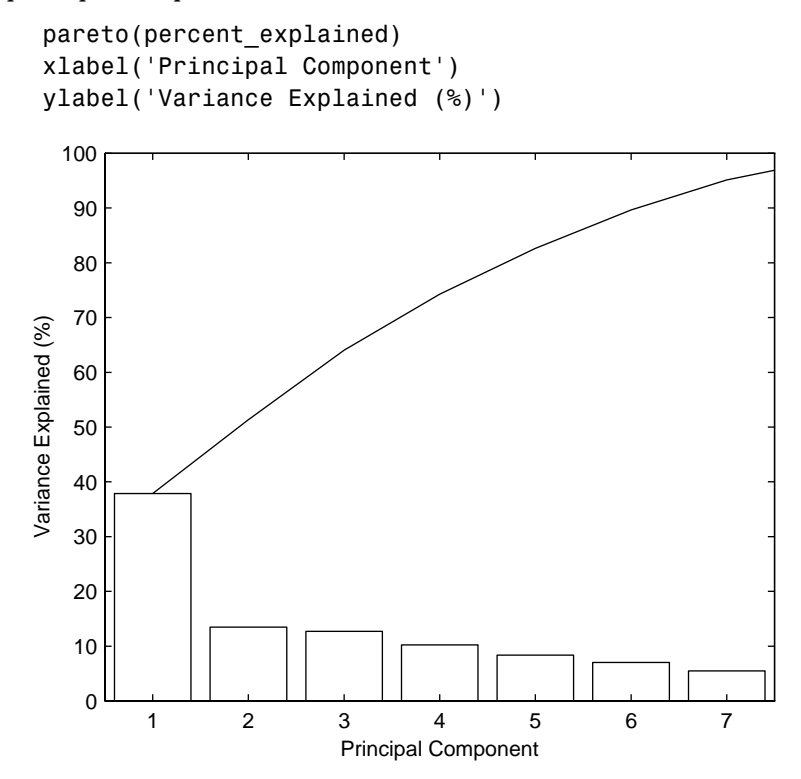

We can see that the first three principal components explain roughly two thirds of the total variability in the standardized ratings.

### **Hotelling's T2 (Fourth Output)**

The last output of the princomp function, t2, is Hotelling's  $T^2$ , a statistical measure of the multivariate distance of each observation from the center of the data set. This is an analytical way to find the most extreme points in the data.

```
[st2, index] = sort(t2); % Sort in ascending order.st2 = flipud(st2); % Values in descending order.
index = flipud(index); % Indices in descending order.
extreme = index(1)extreme = 213
names(extreme,:)
ans =New York, NY
```
It is not surprising that the ratings for New York are the furthest from the average U.S. town.

# **Statistical Plots**

The Statistics Toolbox adds specialized plots to the extensive graphics capabilities of MATLAB.

- **•** *Box plots* are graphs for data sample description. They are also useful for graphic comparisons of the means of many samples (see the discussion of one-way ANOVA on [page 1-65\)](#page-76-0).
- **•** *Normal probability plots* are graphs for determining whether a data sample has normal distribution.
- **•** *Quantile-quantile plots* graphically compare the distributions of two samples.
- **•** *Weibull probability plots* are graphs for assessing whether data comes from a Weibull distribution.

# **Box Plots**

The graph shows an example of a notched box plot.

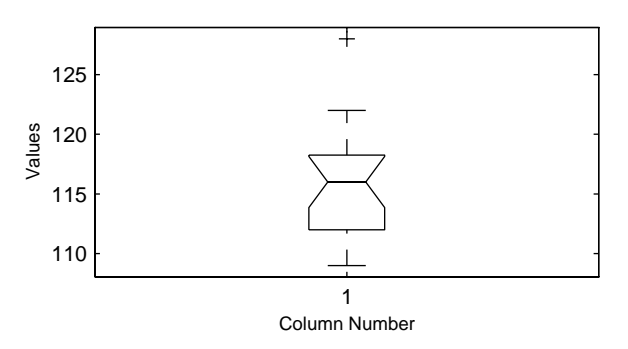

This plot has several graphic elements:

- **•** The lower and upper lines of the "box" are the 25th and 75th percentiles of the sample. The distance between the top and bottom of the box is the interquartile range.
- **•** The line in the middle of the box is the sample median. If the median is not centered in the box, that is an indication of skewness.
- **•** The "whiskers" are lines extending above and below the box. They show the extent of the rest of the sample (unless there are outliers). Assuming no

outliers, the maximum of the sample is the top of the upper whisker. The minimum of the sample is the bottom of the lower whisker. By default, an outlier is a value that is more than 1.5 times the interquartile range away from the top or bottom of the box.

- **•** The plus sign at the top of the plot is an indication of an outlier in the data. This point may be the result of a data entry error, a poor measurement or a change in the system that generated the data.
- **•** The "notches" in the box are a graphic confidence interval about the median of a sample. Box plots do not have notches by default.

A side-by-side comparison of two notched box plots is the graphical equivalent of a t-test. See the section "Hypothesis Tests" on [page 1-85](#page-96-0).

## **Normal Probability Plots**

A normal probability plot is a useful graph for assessing whether data comes from a normal distribution. Many statistical procedures make the assumption that the underlying distribution of the data is normal, so this plot can provide some assurance that the assumption of normality is not being violated or provide an early warning of a problem with your assumptions.

This example shows a typical normal probability plot.

```
x = normal(10, 1, 25, 1);normplot(x)
```
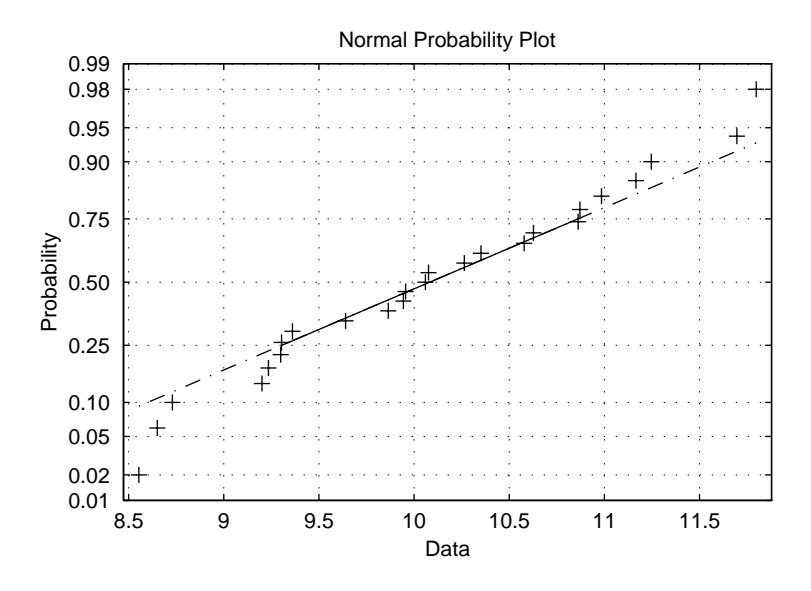

The plot has three graphic elements. The plus signs show the empirical probability versus the data value for each point in the sample. The solid line connects the 25th and 75th percentiles of the data and represents a robust linear fit (i.e., insensitive to the extremes of the sample). The dashed line extends the solid line to the ends of the sample.

The scale of the *y*-axis is not uniform. The *y*-axis values are probabilities and, as such, go from zero to one. The distance between the tick marks on the *y*-axis matches the distance between the quantiles of a normal distribution. The quantiles are close together near the median (probability  $= 0.5$ ) and stretch out symmetrically moving away from the median. Compare the vertical distance from the bottom of the plot to the probability 0.25 with the distance from 0.25 to 0.50. Similarly, compare the distance from the top of the plot to the probability 0.75 with the distance from 0.75 to 0.50.

If all the data points fall near the line, the assumption of normality is reasonable. But, if the data is nonnormal, the plus signs may follow a curve, as in the example using exponential data below.

```
x = exprnd(10, 100, 1);normplot(x)
```
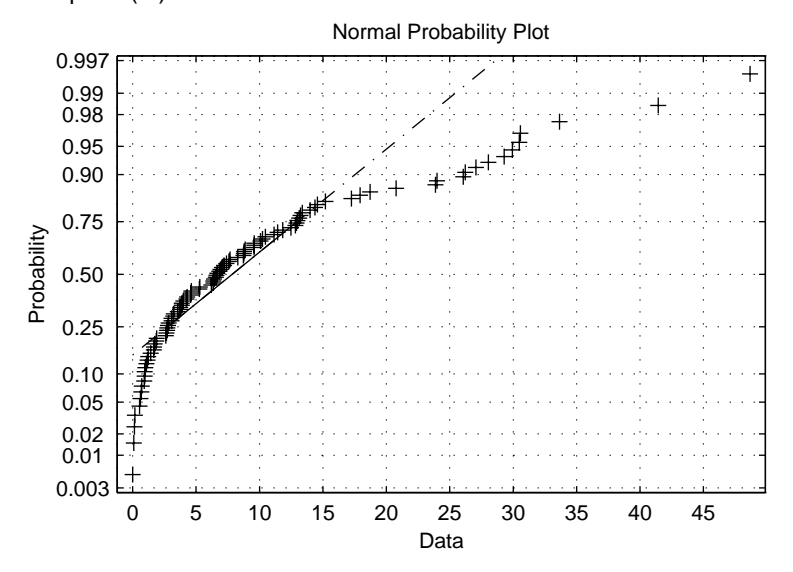

This plot is clear evidence that the underlying distribution is not normal.

## **Quantile-Quantile Plots**

A quantile-quantile plot is useful for determining whether two samples come from the same distribution (whether normally distributed or not).

The example shows a quantile-quantile plot of two samples from a Poisson distribution.

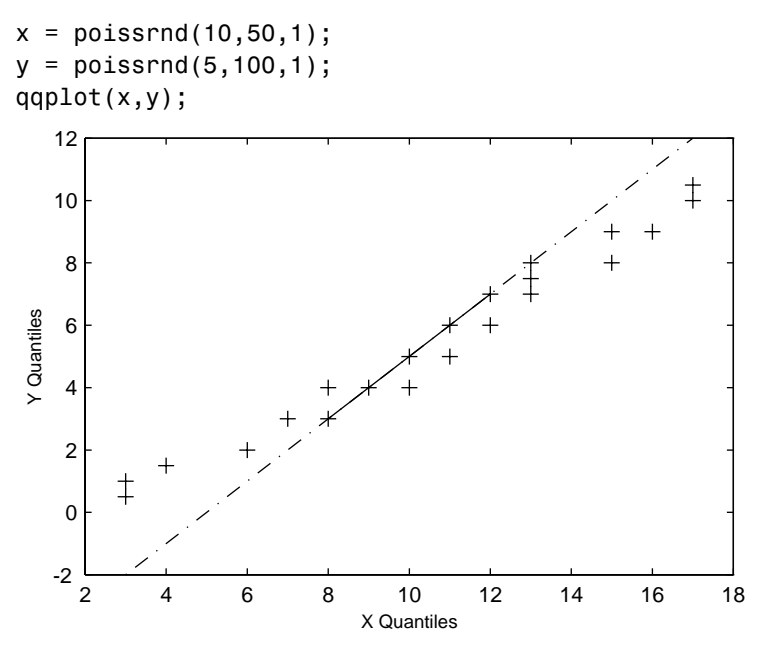

Even though the parameters and sample sizes are different, the straight line relationship shows that the two samples come from the same distribution.

Like the normal probability plot, the quantile-quantile plot has three graphic elements. The pluses are the quantiles of each sample. By default the number of pluses is the number of data values in the smaller sample. The solid line joins the 25th and 75th percentiles of the samples. The dashed line extends the solid line to the extent of the sample.

The example below shows what happens when the underlying distributions are not the same.

 $x = normal(5, 1, 100, 1);$  $y = weightrnd(2, 0.5, 100, 1);$ qqplot(x,y); 16  $+$ 14 12 10 Y Quantiles Y Quantiles8 6 4 2 0 -2 2 3 4 5 6 7 8 X Quantiles

These samples clearly are not from the same distribution.

It is incorrect to interpret a linear plot as a guarantee that the two samples come from the same distribution. But, for assessing the validity of a statistical procedure that depends on the two samples coming from the same distribution, a linear quantile-quantile plot should be sufficient.

### **Weibull Probability Plots**

A Weibull probability plot is a useful graph for assessing whether data comes from a Weibull distribution. Many reliability analyses make the assumption that the underlying distribution of the life times is Weibull, so this plot can provide some assurance that this assumption is not being violated or provide an early warning of a problem with your assumptions.

The scale of the *y*-axis is not uniform. The *y*-axis values are probabilities and, as such, go from zero to one. The distance between the tick marks on the *y*-axis matches the distance between the quantiles of a Weibull distribution.

If the data points (pluses) fall near the line, the assumption that the data come from a Weibull distribution is reasonable.

This example shows a typical Weibull probability plot.

```
y = weibrnd(2,0.5,100,1);
weibplot(y)
```
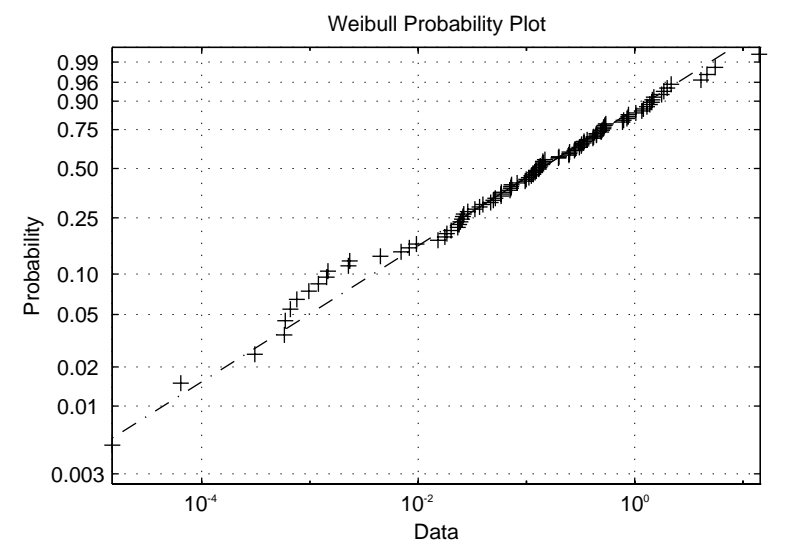

# **Statistical Process Control (SPC)**

SPC is an omnibus term for a number of methods for assessing and monitoring the quality of manufactured goods. These methods are simple which makes them easy to implement even in a production environment.

# **Control Charts**

These graphs were popularized by Walter Shewhart in his work in the 1920s at Western Electric. A control chart is a plot of a measurements over time with statistical limits applied. Actually *control* chart is a slight misnomer. The chart itself is actually a monitoring tool. The control activity may occur if the chart indicates that the process is changing in an undesirable systematic direction.

The Statistics Toolbox supports three common control charts:

- **•** Xbar charts
- **•** S charts
- **•** Exponentially weighted moving average (EWMA) charts.

#### **Xbar Charts**

Xbar charts are a plot of the average of a sample of a process taken at regular intervals. Suppose we are manufacturing pistons to a tolerance of 0.5

<span id="page-122-0"></span>thousandths of an inch. We measure the runout (deviation from circularity in thousandths of an inch) at four points on each piston.

```
load parts
conf = 0.99;
spec = [-0.5 0.5];
xbarplot(runout,conf,spec)
```
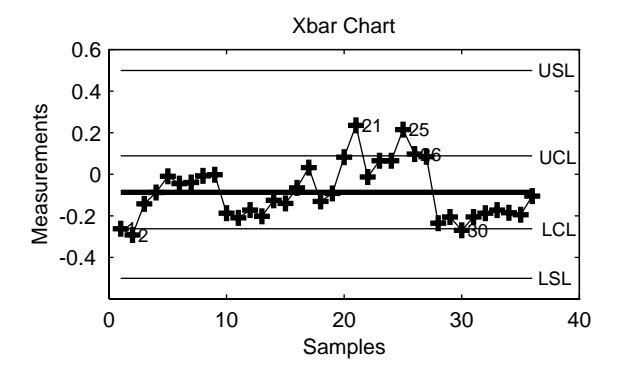

The lines at the bottom and the top of the plot show the process specifications. The central line is the average runout over all the pistons. The two lines flanking the center line are the 99% statistical control limits. By chance only one measurement in 100 should fall outside these lines. We can see that even in this small run of 36 parts, there are several points outside the boundaries (labeled by their observation numbers). This is an indication that the process mean is not in statistical control. This might not be of much concern in practice, since all the parts are well within specification.

#### **S Charts**

The S chart is a plot of the standard deviation of a process taken at regular intervals. The standard deviation is a measure of the variability of a process. So, the plot indicates whether there is any systematic change in the process

variability. Continuing with the piston manufacturing example, we can look at the standard deviation of each set of 4 measurements of runout.

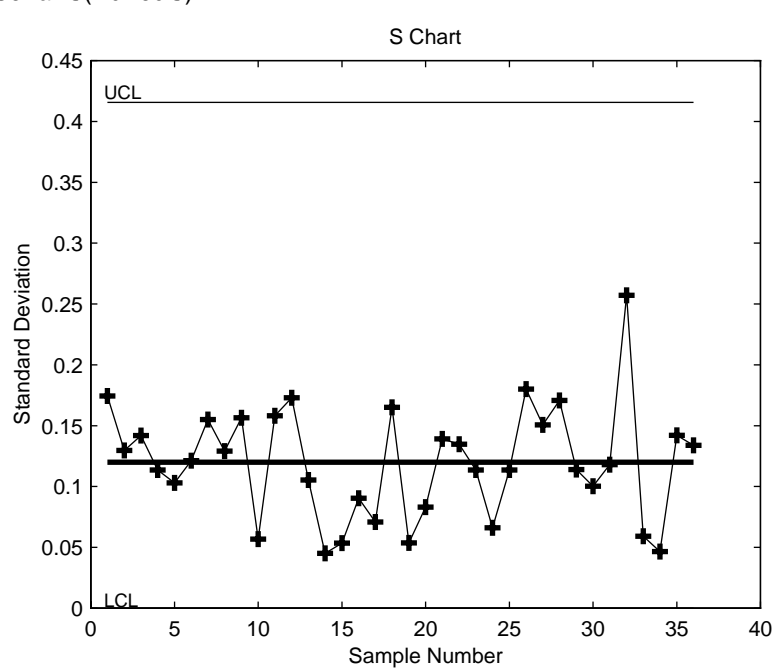

schart(runout)

The average runout is about one ten-thousandth of an inch. There is no indication of nonrandom variability.

#### **EWMA Charts**

The EWMA chart is another chart for monitoring the process average. It operates on slightly different assumptions than the Xbar chart. The mathematical model behind the Xbar chart posits that the process mean is actually constant over time and any variation in individual measurements is due entirely to chance.

The EWMA model is a little looser. Here we assume that the mean may be varying in time. Here is an EWMA chart of our runout example. Compare this with the plot on [page 1-111.](#page-122-0)

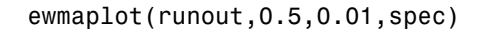

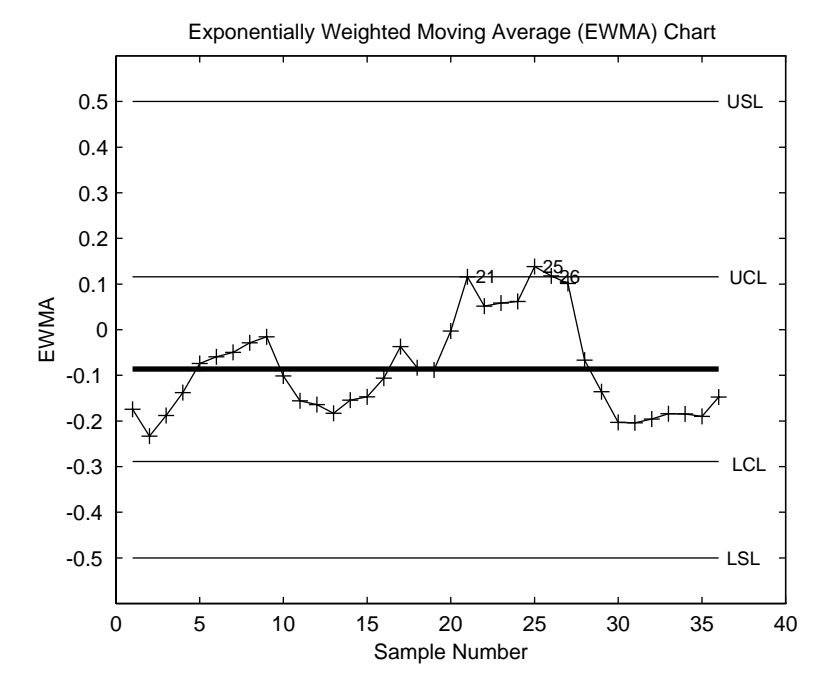

### **Capability Studies**

Before going into full-scale production, many manufacturers run a pilot study to determine whether their process can actually build parts to the specifications demanded by the engineering drawing.

Using the data from these capability studies with a statistical model allows us to get a preliminary estimate of the percentage of parts that will fall outside the specifications.

```
[p, Cp, Cpk] = capable(mean(runout),spec)
p = 1.3940e–09
Cp = 2.3950
Cpk = 1.9812
```
The result above shows that the probability (*p =* 1.3940e–09) of observing an unacceptable runout is extremely low. Cp and Cpk are two popular capability indices.

*Cp* is the ratio of the range of the specifications to six times the estimate of the process standard deviation.

$$
C_p = \frac{USL - LSL}{6\sigma}
$$

For a process that has its average value on target, a *Cp* of one translates to a little more than one defect per thousand. Recently many industries have set a quality goal of one part per million. This would correspond to a *Cp =* 1.6. The higher the value of *Cp* the more capable the process.

*Cpk* is the ratio of difference between the process mean and the closer specification limit to three times the estimate of the process standard deviation.

$$
C_{pk} = min\left(\frac{USL - \mu}{3\sigma}, \frac{\mu - LSL}{3\sigma}\right)
$$

where the process mean is  $\mu$ . For processes that do not maintain their average on target, *Cpk*, is a more descriptive index of process capability.

# **Design of Experiments (DOE)**

There is a world of difference between data and information. To extract information from data you have to make assumptions about the system that generated the data. Using these assumptions and physical theory you may be able to develop a mathematical model of the system.

Generally, even rigorously formulated models have some unknown constants. The goal of experimentation is to acquire data that allow us to estimate these constants.

But why do we need to experiment at all? We could instrument the system we want to study and just let it run. Sooner or later we would have all the data we could use.

In fact, this is a fairly common approach. There are three characteristics of historical data that pose problems for statistical modeling:

- **•** Suppose we observe a change in the operating variables of a system followed by a change in the outputs of the system. That does *not* necessarily mean that the change in the system *caused* the change in the outputs.
- **•** A common assumption in statistical modeling is that the observations are independent of each other. This is not the way a system in normal operation works.
- **•** Controlling a system in operation often means changing system variables in tandem. But if two variables change together, it is impossible to separate their effects mathematically.

Designed experiments directly address these problems. The overwhelming advantage of a designed experiment is that you actively manipulate the system you are studying.

With DOE you may generate fewer data points than by using passive instrumentation, but the quality of the information you get will be higher.

The Statistics Toolbox provides several functions for generating experimental designs appropriate to various situations.

# **Full Factorial Designs**

Suppose you want to determine whether the variability of a machining process is due to the difference in the lathes that cut the parts or the operators who run the lathes.

If the same operator always runs a given lathe then you cannot tell whether the machine or the operator is the cause of the variation in the output. By allowing every operator to run every lathe you can separate their effects.

This is a factorial approach. fullfact is the function that generates the design. Suppose we have four operators and three machines. What is the factorial design?

```
d = fullfact([4 3])d = 1 1
   2 1
 3 1
 4 1
 1 2
   2 2
   3 2
 4 2
 1 3
   2 3
   3 3
 4 3
```
Each row of d represents one operator/machine combination. Note that there are 4\*3 = 12 rows.

One special subclass of factorial designs is when all the variables take only two values. Suppose you want to quickly determine the sensitivity of a process to high and low values of three variables.

```
d2 = ff2n(3)d2 = 0 0 0
 0 0 1
 0 1 0
 0 1 1
 1 0 0
 1 0 1
 1 1 0
 1 1 1
```
There are  $2^3 = 8$  combinations to check.

## **Fractional Factorial Designs**

One difficulty with factorial designs is that the number of combinations increases exponentially with the number of variables you want to manipulate.

For example the sensitivity study discussed above might be impractical if there were seven variables to study instead of just three. A full factorial design would require  $2^7$  = 128 runs!

If we assume that the variables do not act synergistically in the system, we can assess the sensitivity with far fewer runs. The theoretical minimum number is eight. To see the design (X) matrix we use the hadamard function.

 $X = \text{hadamard}(8)$ 

 $X =$ 

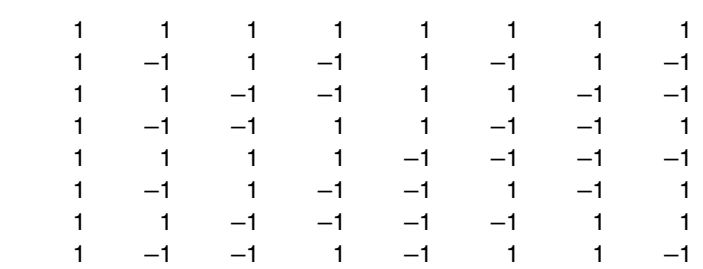

The last seven columns are the actual variable settings (–1 for low, 1 for high.) The first column (all ones) allows us to measure the mean effect in the linear equation,  $y = X\beta + \varepsilon$ .

### **D-Optimal Designs**

All the designs above were in use by early in the 20th century. In the 1970s statisticians started to use the computer in experimental design by recasting DOE in terms of optimization. A D-optimal design is one that maximizes the determinant of Fisher's information matrix, *X'X*. This matrix is proportional to the inverse of the covariance matrix of the parameters. So maximizing *det(X'X)* is equivalent to minimizing the determinant of the covariance of the parameters.

A D-optimal design minimizes the volume of the confidence ellipsoid of the regression estimates of the linear model parameters, β.

There are several functions in the Statistics Toolbox that generate D-optimal designs. These are cordexch, daugment, dcovary, and rowexch.

#### **Generating D-Optimal Designs**

cordexch and rowexch are two competing optimization algorithms for computing a D-optimal design given a model specification.

Both cordexch and rowexch are iterative algorithms. They operate by improving a starting design by making incremental changes to its elements. In the coordinate exchange algorithm, the increments are the individual elements of the design matrix. In row exchange, the elements are the rows of the design matrix. Atkinson and Donev (1992) is a reference.

To generate a D-optimal design you must specify the number of inputs, the number of runs, and the order of the model you want to fit.

Both cordexch and rowexch take the following strings to specify the model:

- **•** *'*linear' (*'*l*'*) the default model with constant and first order terms.
- **•** *'*interaction*'* (*'*i*'*) includes constant, linear, and cross product terms.
- **•** *'*quadratic*'* (*'*q*'*) interactions plus squared terms.
- **•** *'*purequadratic*'* (*'*p*'*) includes constant, linear and squared terms.

Alternatively, you can use a matrix of integers to specify the terms. Details are in the help for the utility function x2fx.

For a simple example using the coordinate-exchange algorithm consider the problem of quadratic modeling with two inputs. The model form is:

y = β<sub>0</sub> + β<sub>1</sub>x<sub>1</sub> + β<sub>2</sub>x<sub>2</sub> + β<sub>12</sub>x<sub>1</sub>x<sub>2</sub> + β<sub>11</sub>x<sub>1</sub><sup>2</sup> + β<sub>22</sub>x<sub>2</sub><sup>2</sup>+ ε

Suppose we want the D-optimal design for fitting this model with nine runs.

```
settings = cordexch(2,9,'q')
```

```
setting =
```

```
-1 1
   1 1
   0 1
  1 - -1-1 - -10 -1 1 0
 0 0
  -1 0
```
We can plot the columns of settings against each other to get a better picture of the design.

```
h = plot(settings(:,1), settings(:,2),'.');
set(gca,'Xtick',[-1 0 1])
set(gca,'Ytick',[-1 0 1])
set(h,'Markersize',20)
 -1 0 1
-1 (0
 1
```
For a simple example using the row-exchange algorithm, consider the interaction model with two inputs. The model form is:

y =  $\beta_0$  +  $\beta_1x_1$  +  $\beta_2x_2$  +  $\beta_{12}x_1x_2$  + ε

Suppose we want the D-optimal design for fitting this model with four runs.

```
[settings, X] = rowexch(2,4,'i')
```
settings =

 $-1$  1  $-1 - -1$  $1 - -1$  1 1  $X =$  $1 -1 1 -1$  $1 -1 -1 1$  $1 \t -1 \t -1$ 1 1 1 1

The settings matrix shows how to vary the inputs from run to run. The X matrix is the design matrix for fitting the above regression model. The first column of X is for fitting the constant term. The last column is the element-wise product of the second and third columns.

The associated plot is simple but elegant.

```
h = plot(settings(:,1), settings(:,2),'.');set(gca,'Xtick',[-1 0 1])
set(gca,'Ytick',[-1 0 1])
set(h,'Markersize',20)
 -1 0 1
-1
 \Omega1
```
#### **Augmenting D-Optimal Designs**

In practice, experimentation is an iterative process. We often want to add runs to a completed experiment to learn more about our system. The function daugment allows you choose these extra runs optimally.

Suppose we have executed the eight-run design below for fitting a linear model to four input variables.

```
settings = cordexch(4,8)settings =
1 -1 1 1
-1 -1 1 -1-1 1 1 1
   1 1 1 –1
  -1 1 -1 1
  1 -1 -1 1
  -1 -1 -1 -11 \t-1 \t-1
```
This design is adequate to fit the linear model for four inputs, but cannot fit the six cross-product (interaction) terms. Suppose we are willing to do eight more runs to fit these extra terms. Here's how.

```
[augmented, X] = daugment(settings, 8, 'i');
augmented
```
augmented =

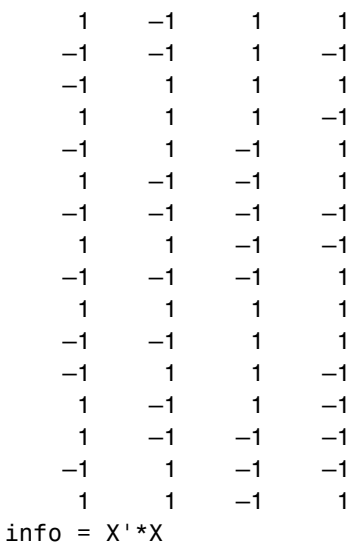

```
info =
```
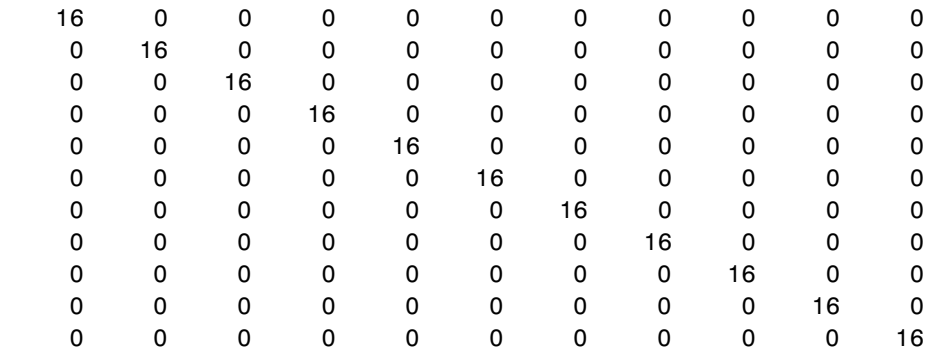

The augmented design is orthogonal, since  $X' * X$  is a multiple of the identity matrix. In fact, this design is the same as a  $2<sup>4</sup>$  factorial design.

#### **Designing Experiments with Uncontrolled Inputs**

Sometimes it is impossible to control every experimental input. But you may know the values of some inputs in advance. An example is the time each run takes place. If a process is experiencing linear drift, you may want to include the time of each test run as a variable in the model.

The function dcovary allows you to choose the settings for each run in order to maximize your information despite a linear drift in the process.

Suppose we want to execute an eight-run experiment with three factors that is optimal with respect to a linear drift in the response over time. First we create our drift input variable. Note, that drift is normalized to have mean zero. Its minimum is  $-1$  and its maximum is  $+1$ .

```
drift = (linspace(-1,1,8))'drift = –1.0000
   –0.7143
   –0.4286
   –0.1429
    0.1429
    0.4286
    0.7143
    1.0000
settings = dcovary(3,drift,'linear')
settings =
    1.0000 1.0000 –1.0000 –1.0000
  -1.0000 -1.0000 -1.0000 -0.7143-1.0000 1.0000 1.0000 -0.4286 1.0000 –1.0000 1.0000 –0.1429
  -1.0000 1.0000 -1.0000 0.1429
    1.0000 1.0000 1.0000 0.4286
  -1.0000 -1.0000 1.0000 0.7143 1.0000 –1.0000 –1.0000 1.0000
```
### **Demos**

The Statistics Toolbox has demonstration programs that create an interactive environment for exploring the probability distribution, random number generation, curve fitting, and design of experiments functions.

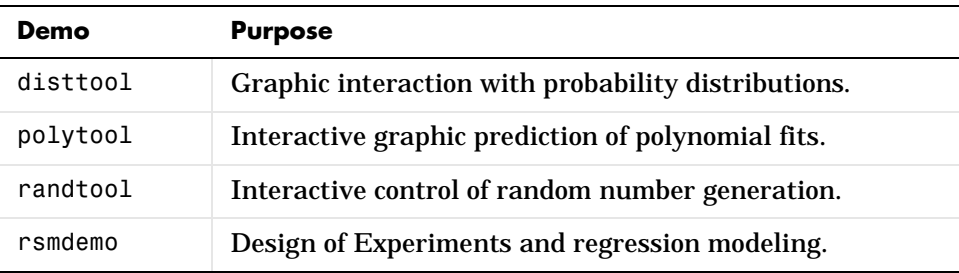

# **The disttool Demo**

disttool is a graphic environment for developing an intuitive understanding of probability distributions.

The disttool demo has the following features:

- **•** A graph of the cdf (pdf) for the given parameters of a distribution.
- **•** A pop-up menu for changing the distribution function.
- **•** A pop-up menu for changing the function type (cdf <–> pdf).
- **•** Sliders to change the parameter settings.
- **•** Data entry boxes to choose specific parameter values.
- **•** Data entry boxes to change the limits of the parameter sliders.
- **•** Draggable horizontal and vertical reference lines to do interactive evaluation of the function at varying values.
- **•** A data entry box to evaluate the function at a specific *x*-value.
- **•** For cdf plots, a data entry box on the probability axis (*y*-axis) to find critical values corresponding to a specific probability.
- **•** A **Close** button to end the demonstration.

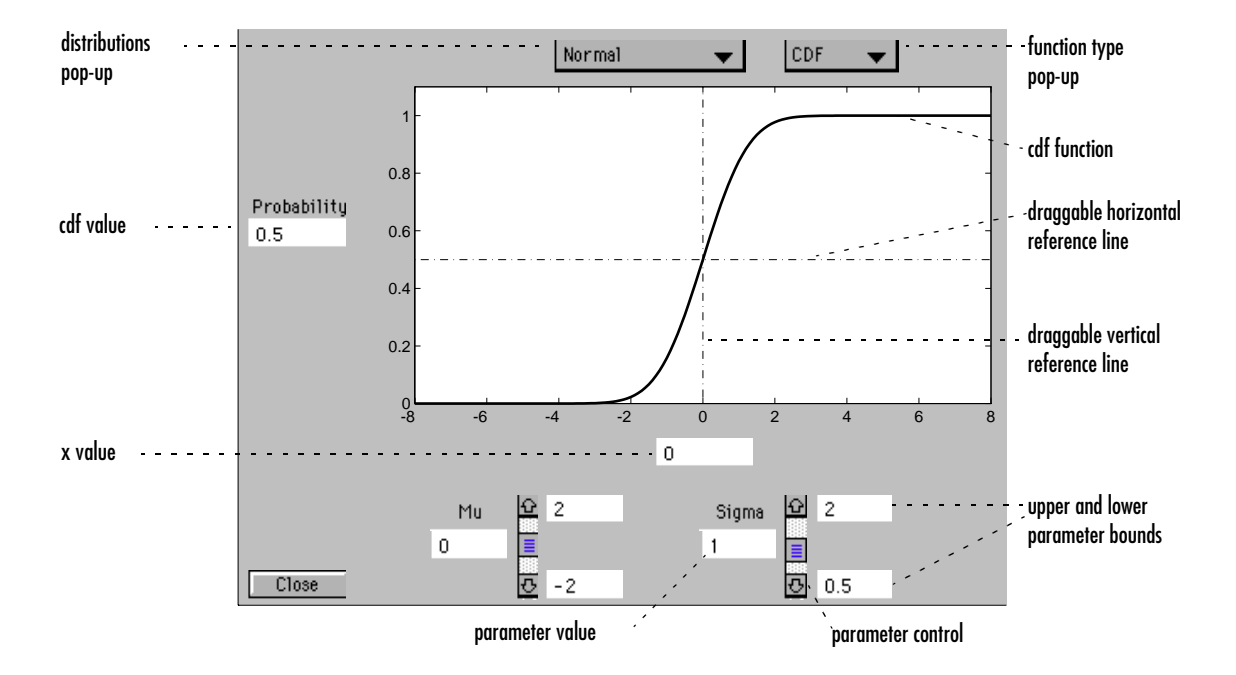

# **The polytool Demo**

The polytool demo is an interactive graphic environment for polynomial curve fitting and prediction.

The polytool demo has the following features:

- **•** A graph of the data, the fitted polynomial, and global confidence bounds on a new predicted value.
- **•** *y*-axis text to display the predicted *y*-value and its uncertainty at the current *x*-value.
- **•** A data entry box to change the degree of the polynomial fit.
- **•** A data entry box to evaluate the polynomial at a specific *x*-value.
- **•** A draggable vertical reference line to do interactive evaluation of the polynomial at varying *x*-values.
- **•** A **Close** button to end the demonstration.

You can use polytool to do curve fitting and prediction for any set of *x-y* data, but, for the sake of demonstration, the Statistics Toolbox provides a dataset (polydata.mat) to teach some basic concepts.

To start the demonstration you must first load the dataset.

```
load polydata
who
Your variables are:
x x1 y y1
```
The variables x and y are observations made with error from a cubic polynomial. The variables x1 and y1 are data points from the "true" function without error.

If you do not specify the degree of the polynomial, polytool does a linear fit to the data.

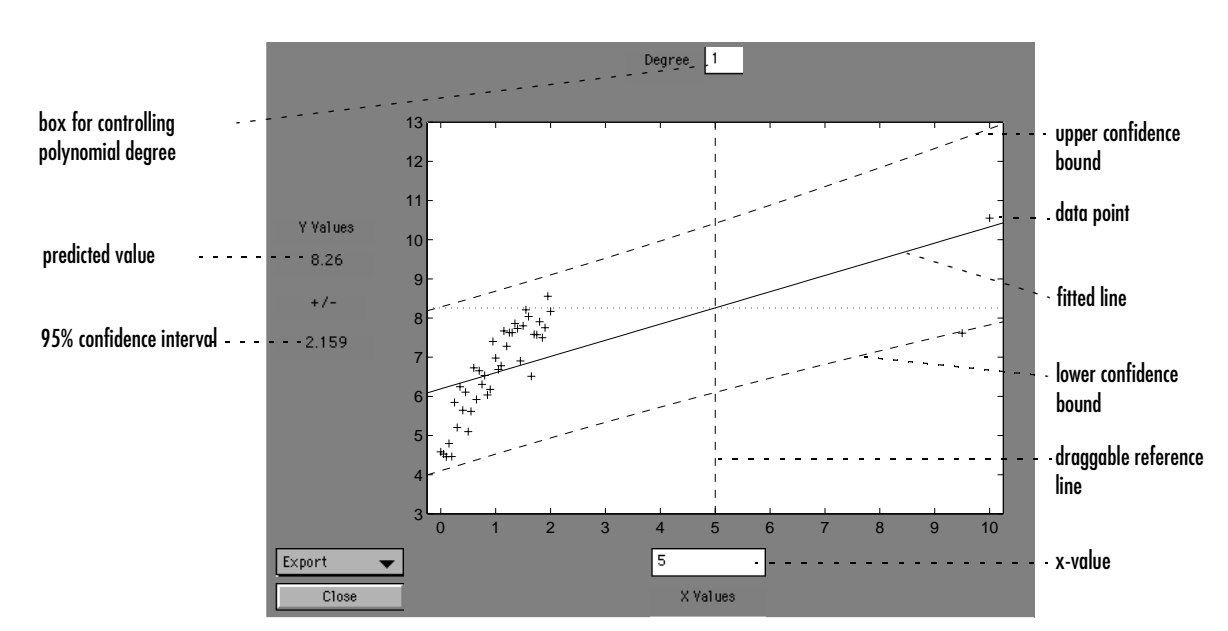

```
polytool(x,y)
```
The linear fit is not very good. The bulk of the data with *x*-values between zero and two has a steeper slope than the fitted line. The two points to the right are dragging down the estimate of the slope.

Go to the data entry box at the top and type 3 for a cubic model. Then, drag the vertical reference line to the *x*-value of two (or type 2 in the *x*-axis data entry box).

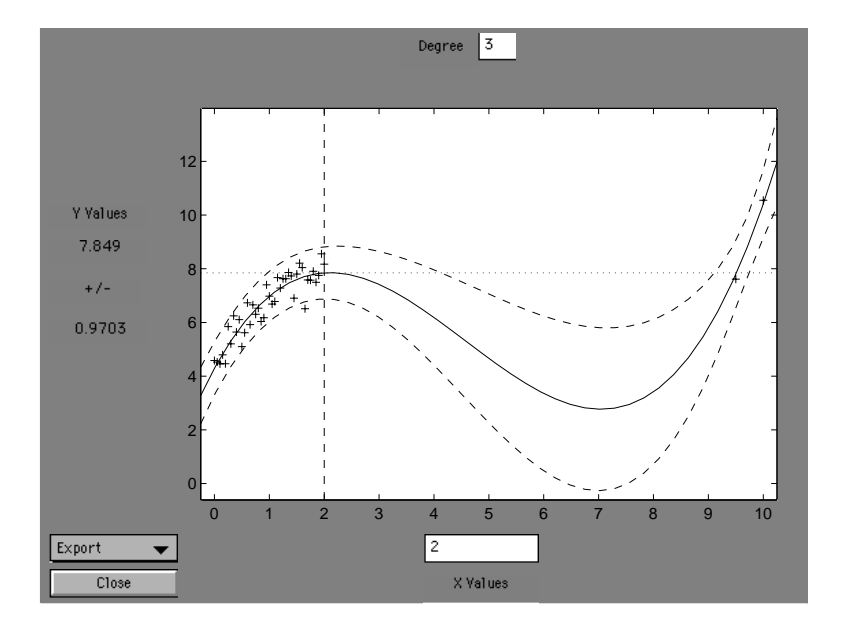

This graph shows a much better fit to the data. The confidence bounds are closer together indicating that there is less uncertainty in prediction. The data at both ends of the plot tracks the fitted curve.

The true function in this case is cubic.

$$
y = 4 + 4.3444x - 1.4533x^{2} + 0.1089x^{3} + \varepsilon
$$
  

$$
\varepsilon \sim N(0, 0.1 I)
$$

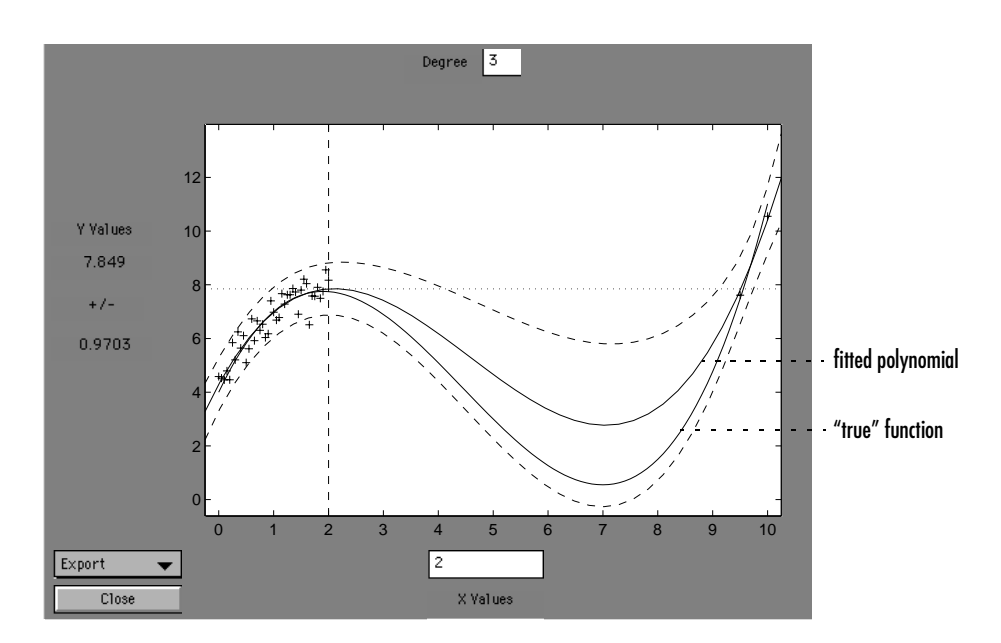

### To superimpose the "true" function on the plot use the command: plot(x1,y1)

The true function is quite close to the fitted polynomial in the region of the data. Between the two groups of data points the two functions separate, but both fall inside the 95% confidence bounds.

If the cubic polynomial is a good fit, it is tempting to try a higher order polynomial to see if even more precise predictions are possible.

Since the true function is cubic, this amounts to overfitting the data. Use the data entry box for degree and type 5 for a quintic model.

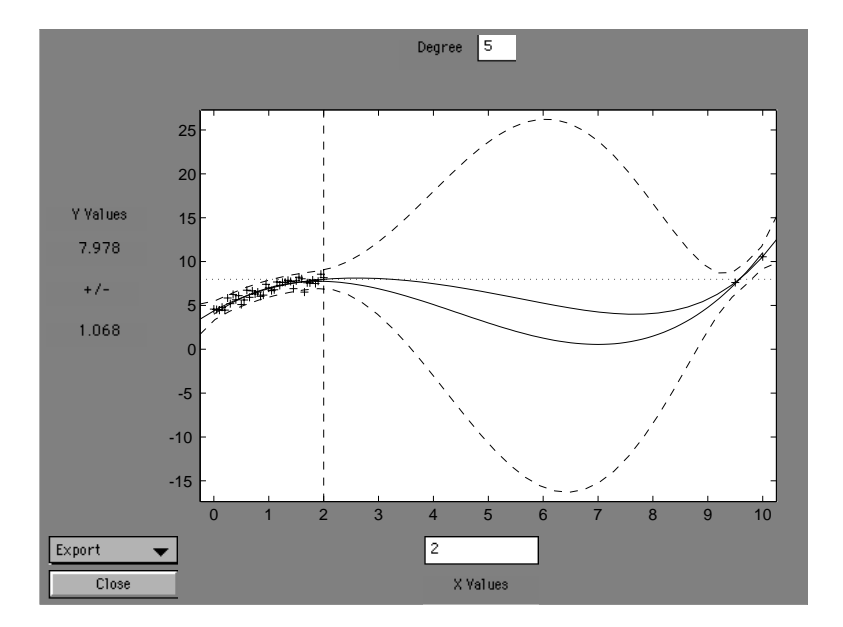

The resulting fit again does well predicting the function near the data points. But, in the region between the data groups, the uncertainty of prediction rises dramatically.

This bulge in the confidence bounds happens because the data really do not contain enough information to estimate the higher order polynomial terms precisely, so even interpolation using polynomials can be risky in some cases.

### **The randtool Demo**

randtool is a graphic environment for generating random samples from various probability distributions and displaying the sample histogram.

The randtool demo has the following features:

- **•** A histogram of the sample.
- **•** A pop-up menu for changing the distribution function.
- **•** Sliders to change the parameter settings.
- **•** A data entry box to choose the sample size.
- **•** Data entry boxes to choose specific parameter values.
- **•** Data entry boxes to change the limits of the parameter sliders.
- **•** An **Output** button to output the current sample to the variable ans.
- **•** A **Resample** button to allow repetitive sampling with constant sample size and fixed parameters.
- **•** A **Close** button to end the demonstration

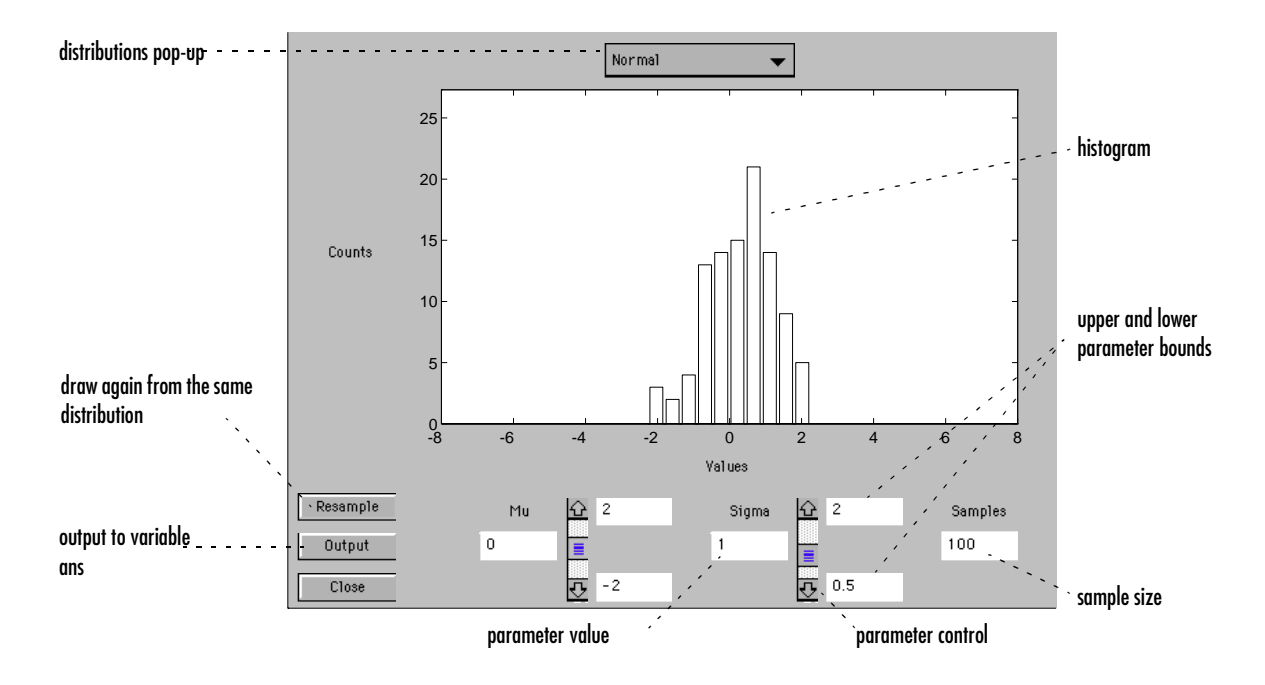

### **The rsmdemo Demo**

rsmdemo is an interactive graphic environment that demonstrates design of experiments and surface fitting through the simulation of a chemical reaction. The goal of the demo is to find the levels of the reactants needed to maximize the reaction rate.

There are two parts to the demo:

- **1** Compare data gathered through trial and error with data from a designed experiment.
- **2** Compare response surface (polynomial) modeling with nonlinear modeling.

#### **Part 1**

Begin the demo by using the sliders in the Reaction Simulator to control the partial pressures of three reactants: Hydrogen, n-Pentane, and Isopentane. Each time you click the **Run** button, the levels for the reactants and results of the run are entered in the Trial and Error Data window.

Based on the results of previous runs, you can change the levels of the reactants to increase the reaction rate. (The results are determined using an underlying model that takes into account the noise in the process, so even if you keep all of the levels the same, the results will vary from run to run.) You are allotted a budget of 13 runs. When you have completed the runs, you can use the **Plot** menu on the Trial and Error Data window to plot the relationships between the reactants and the reaction rate, or click the **Analyze** button. When you click **Analyze**, rsmdemo calls the rstool function, which you can then use to try to optimize the results.)

Next, perform another set of 13 runs, this time from a designed experiment. In the Experimental Design Data window, click the **Do Experiment** button. rsmdemo calls the cordexch function to generate a D-optimal design, and then, for each run, computes the reaction rate.

Now use the **Plot** menu on the Experimental Design Data window to plot the relationships between the levels of the reactants and the reaction rate, or click the **Response Surface** button to call rstool to find the optimal levels of the reactants.

Compare the analysis results for the two sets of data. It is likely (though not certain) that you'll find some or all of these differences:

- **•** You can fit a full quadratic model with the data from the designed experiment, but the trial and error data may be insufficient for fitting a quadratic model or interactions model.
- **•** Using the data from the designed experiment, you are more likely to be able to find levels for the reactants that result in the maximum reaction rate.
Even if you find the best settings using the trial and error data, the confidence bounds are likely to be wider than those from the designed experiment.

#### **Part 2**

Now analyze the experimental design data with a polynomial model and a nonlinear model, and comparing the results. The true model for the process, which is used to generate the data, is actually a nonlinear model. However, within the range of the data, a quadratic model approximates the true model quite well.

To see the polynomial model, click the **Response Surface** button on the Experimental Design Data window. rsmdemo calls rstool, which fits a full quadratic model to the data. Drag the reference lines to change the levels of the reactants, and find the optimal reaction rate. Observe the width of the confidence intervals.

Now click the **Nonlinear Model** button on the Experimental Design Data window. rsmdemo calls nlintool, which fits a Hougen-Watson model to the data. As with the quadratic model, you can drag the reference lines to change the reactant levels. Observe the reaction rate and the confidence intervals.

Compare the analysis results for the two models. Even though the true model is nonlinear, you may find that the polynomial model provides a good fit. Because polynomial models are much easier to fit and work with than nonlinear models, a polynomial model is often preferable even when modeling a nonlinear process. Keep in mind, however, that such models are unlikely to be reliable for extrapolating outside the range of the data.

#### **References**

Atkinson, A. C., and A. N. Donev, *Optimum Experimental Designs*, Oxford Science Publications 1992.

Bates, D. and D. Watts. *Nonlinear Regression Analysis and Its Applications*, John Wiley and Sons. 1988. pp. 271–272.

Bernoulli, J., *Ars Conjectandi,* Basiliea: Thurnisius [11.19], 1713

Chatterjee, S. and A. S. Hadi. *Influential Observations, High Leverage Points, and Outliers in Linear Regression*. Statistical Science, 1986. pp. 379–416.

Efron, B., and R. J. Tibshirani. *An Introduction to the Bootstrap*, Chapman and Hall, New York. 1993.

Evans, M., N. Hastings, and B. Peacock. *Statistical Distributions, Second Edition*. John Wiley and Sons, 1993.

Hald, A., *Statistical Theory with Engineering Applications*, John Wiley and Sons, 1960. p. 647.

Hogg, R. V., and J. Ledolter. *Engineering Statistics.* MacMillan Publishing Company, 1987.

Johnson, N., and S. Kotz. *Distributions in Statistics: Continuous Univariate Distributions.* John Wiley and Sons, 1970.

Moore, J., *Total Biochemical Oxygen Demand of Dairy Manures.* Ph.D. thesis. University of Minnesota, Department of Agricultural Engineering, 1975.

Poisson, S. D., Recherches sur la Probabilité des Jugements en Matiere Criminelle et en Metière Civile, Précédées des Regles Générales du Calcul des Probabilitiés. Paris: Bachelier, Imprimeur-Libraire pour les Mathematiques, 1837.

"Student," *On the Probable Error of the Mean*. Biometrika, 6:1908. pp. 1–25.

Weibull, W., *A Statistical Theory of the Strength of Materials.* Ingeniors Vetenskaps Akademiens Handlingar, Royal Swedish Institute for Engineering Research. Stockholm, Sweden, No. 153. 1939.

**2**

# Reference

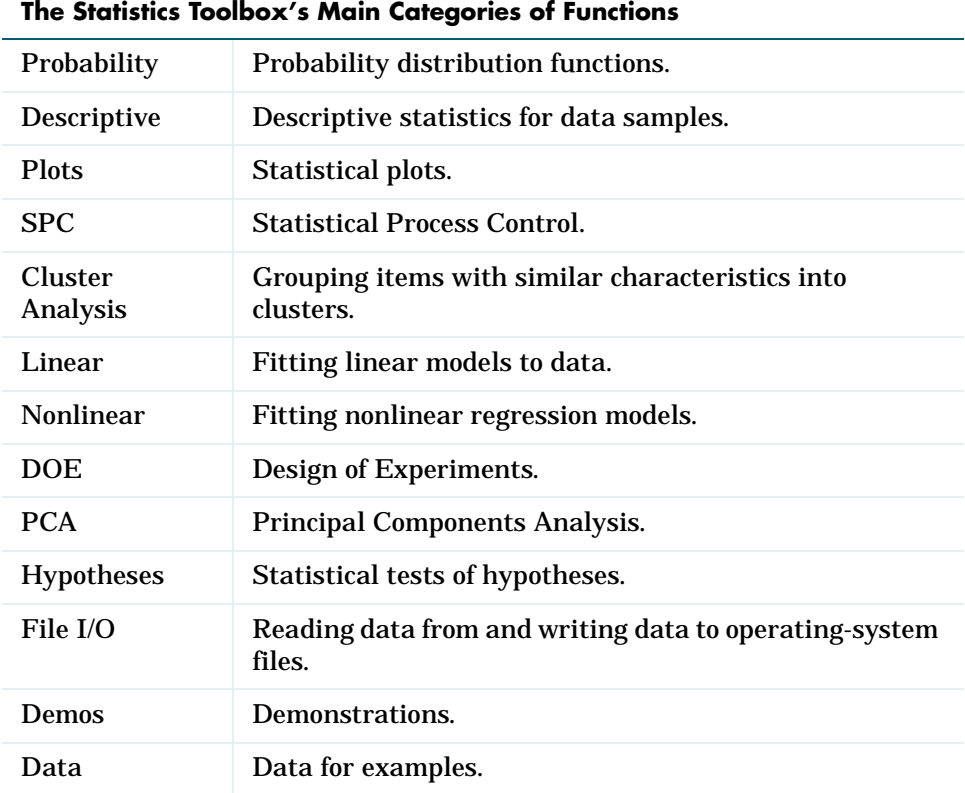

The Statistics Toolbox provides several categories of functions. These categories appear in the table below.

The following pages contain tables of functions from each of these specific areas. The first seven tables contain probability distribution functions. The remaining tables describe the other categories of functions.

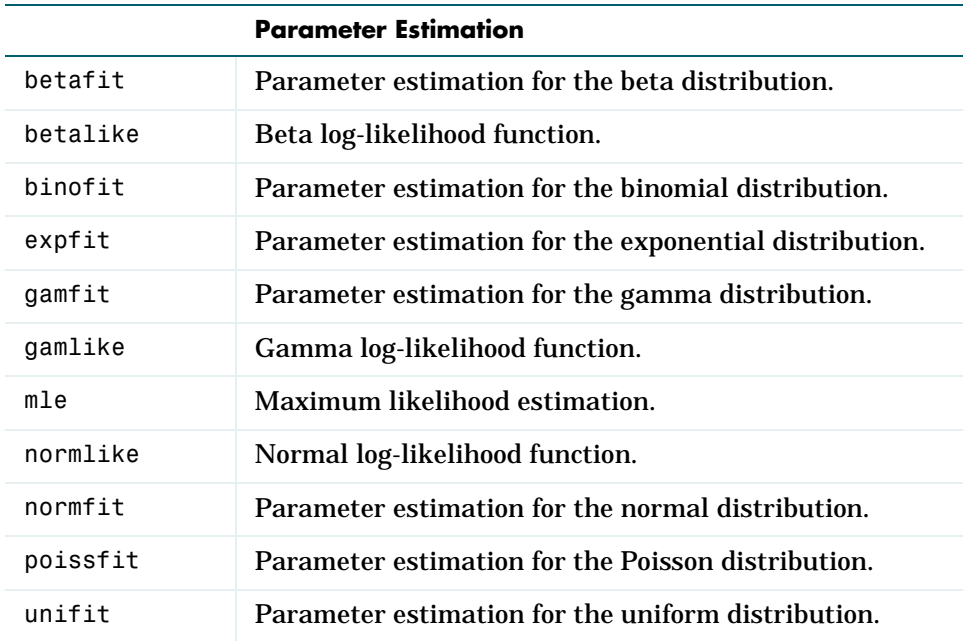

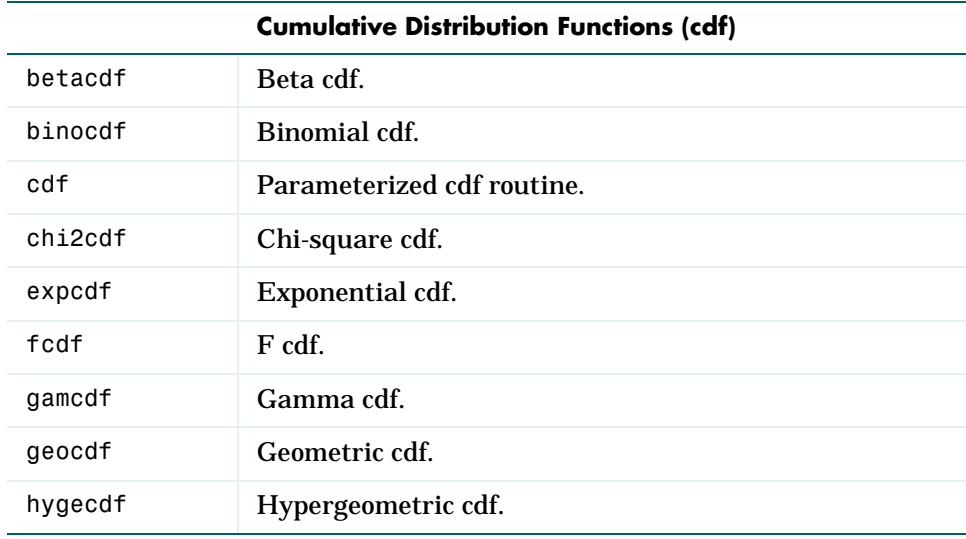

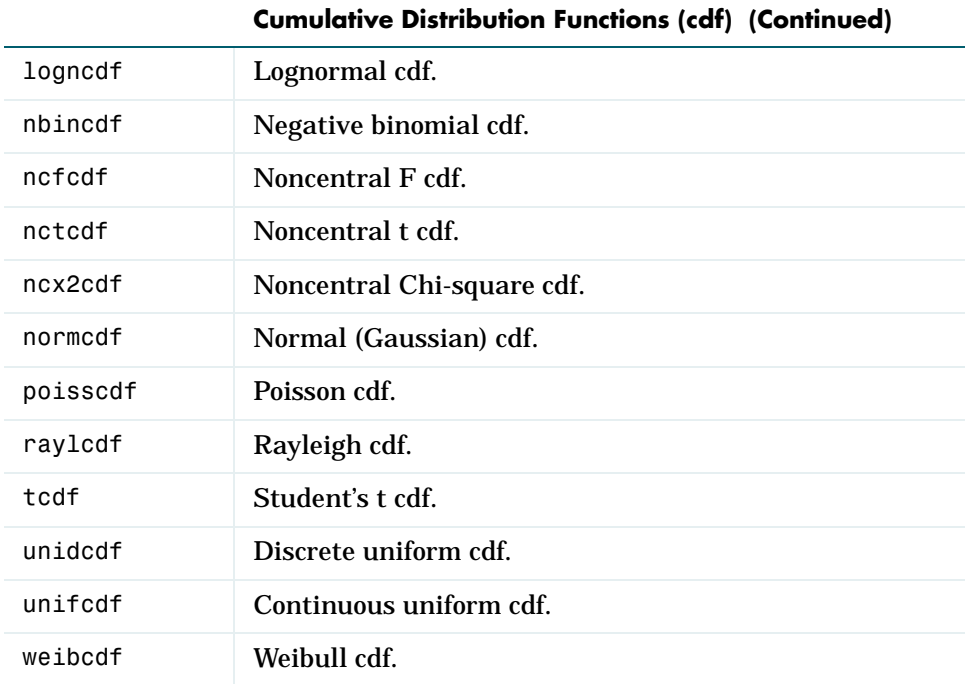

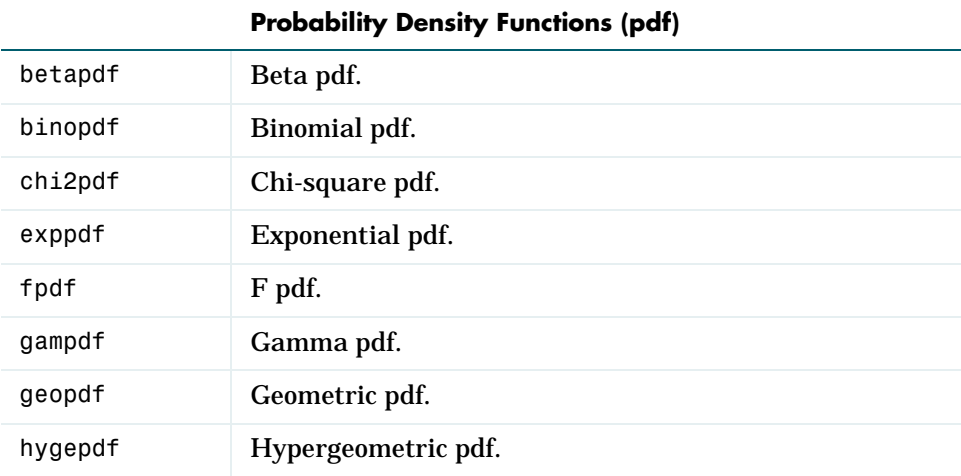

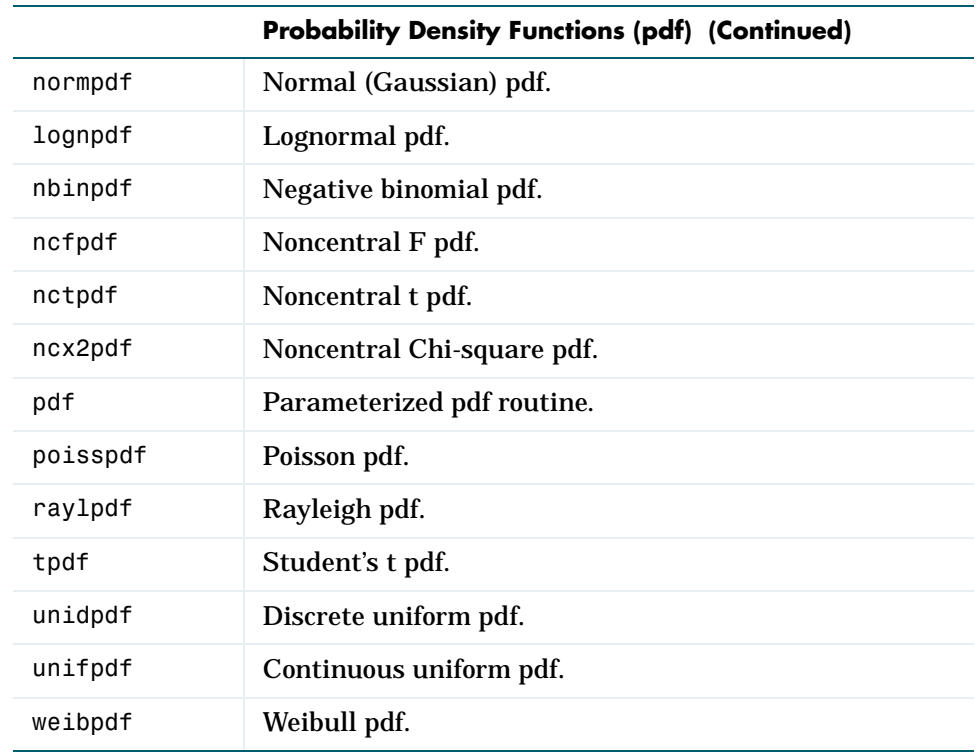

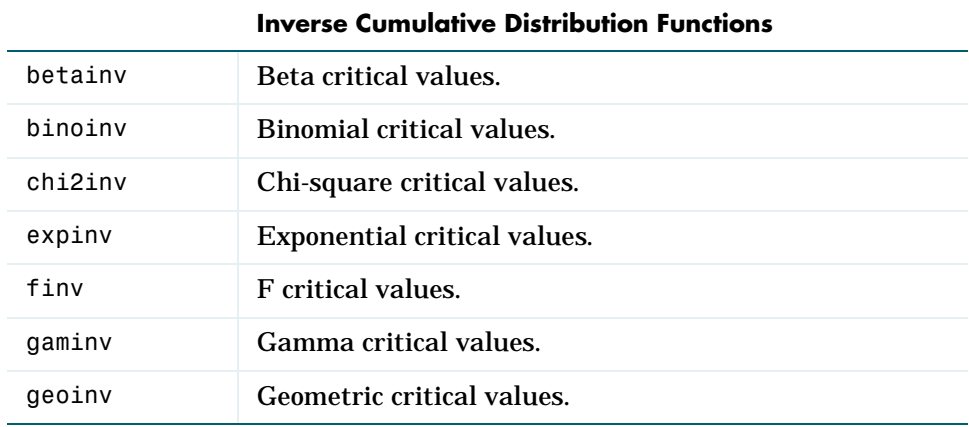

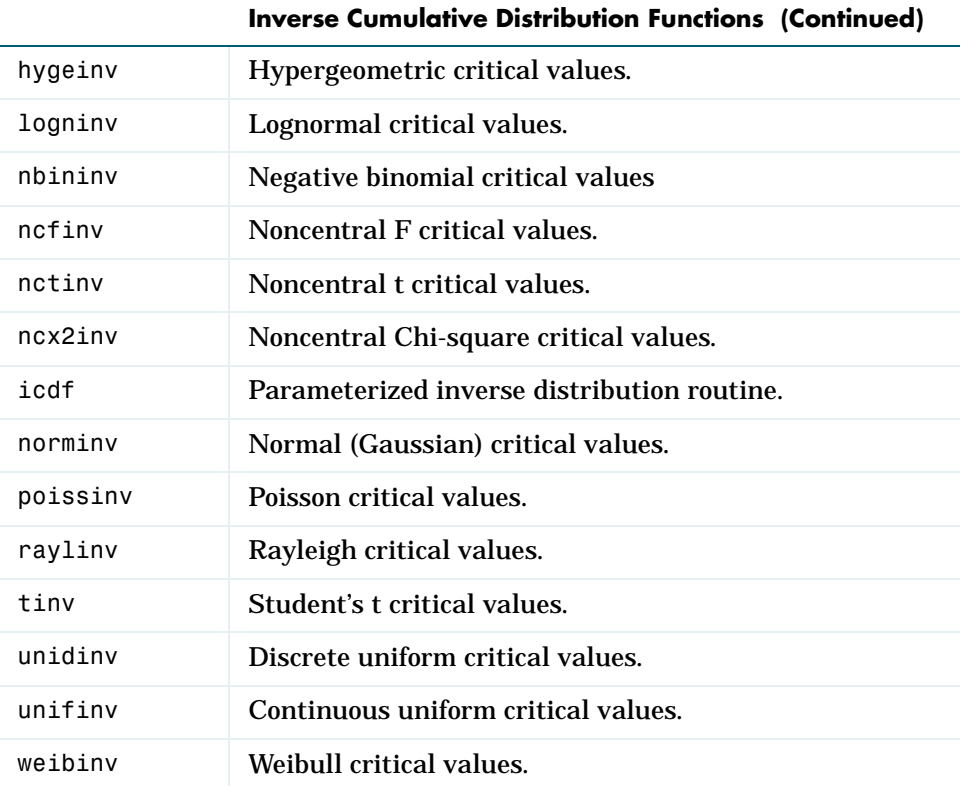

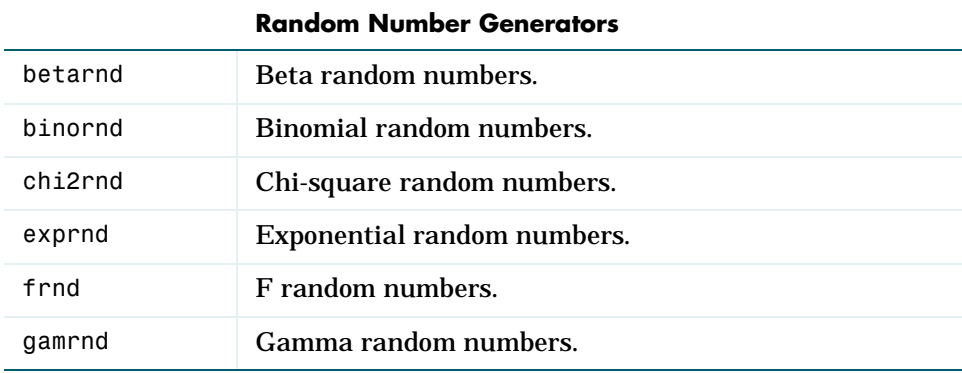

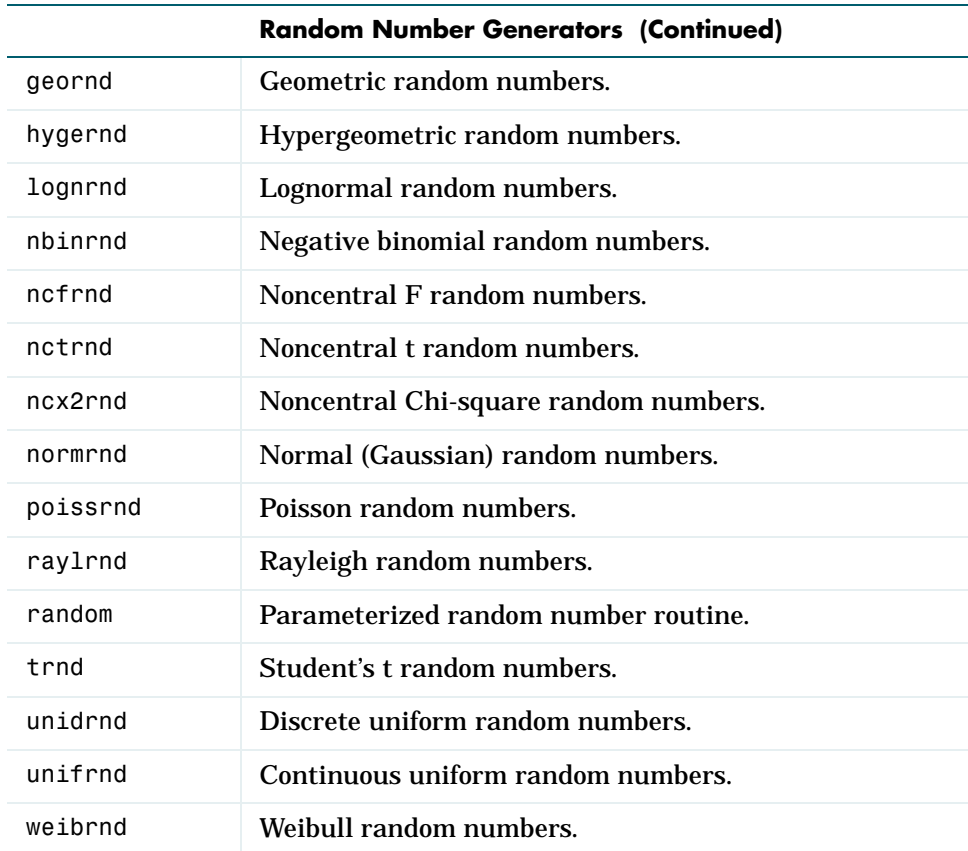

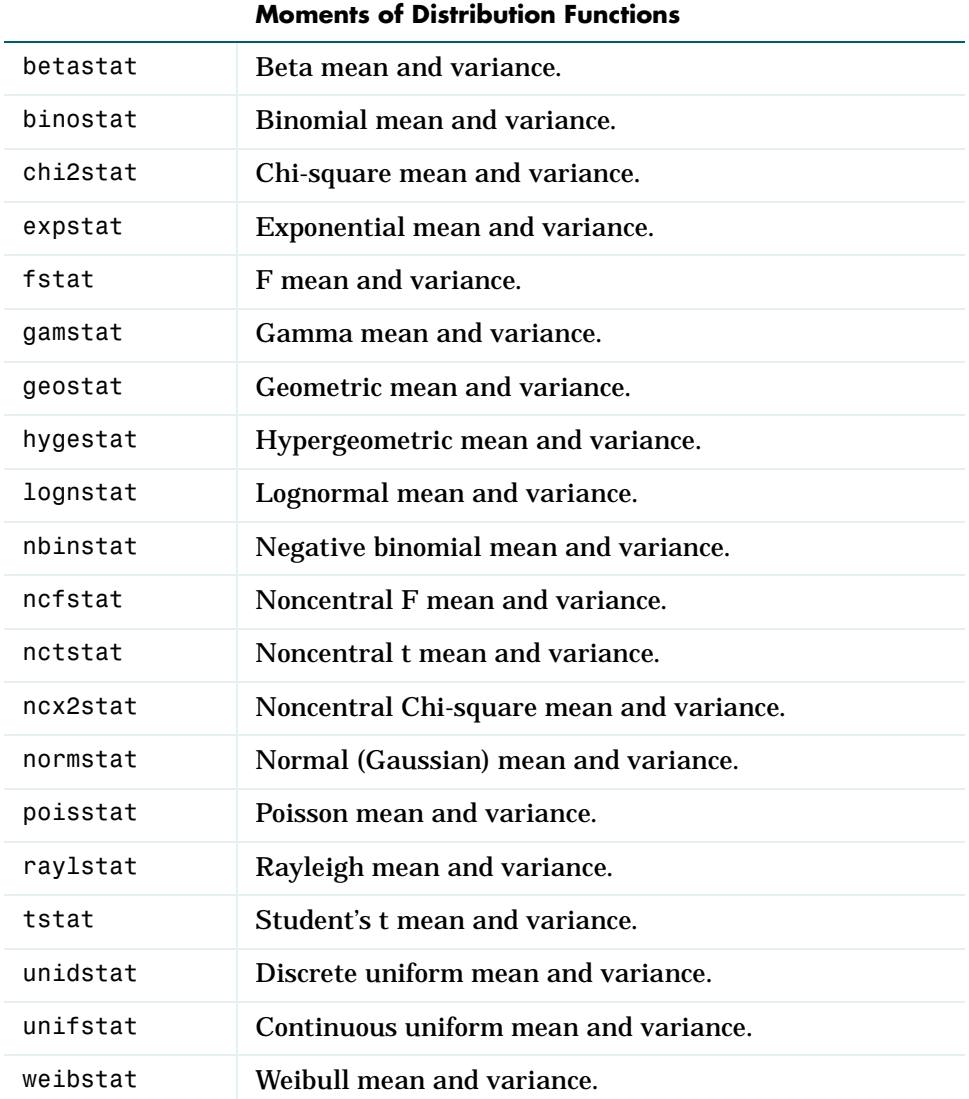

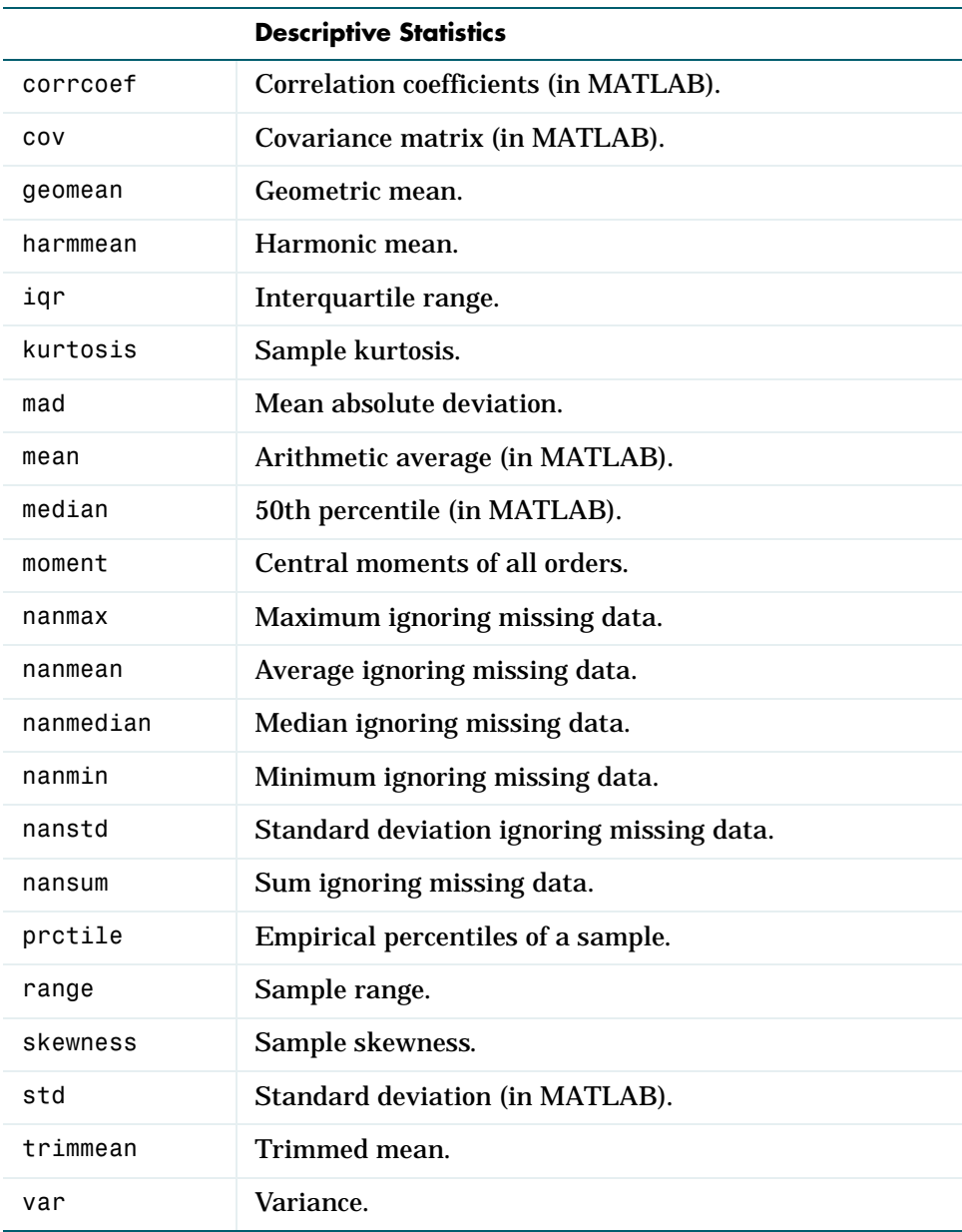

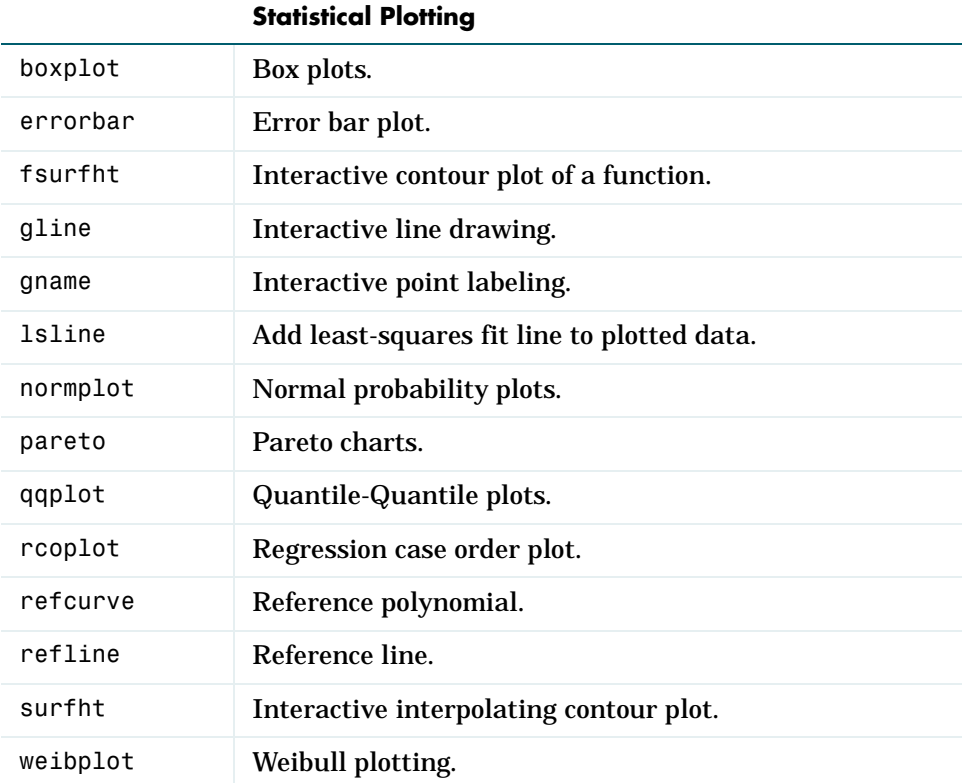

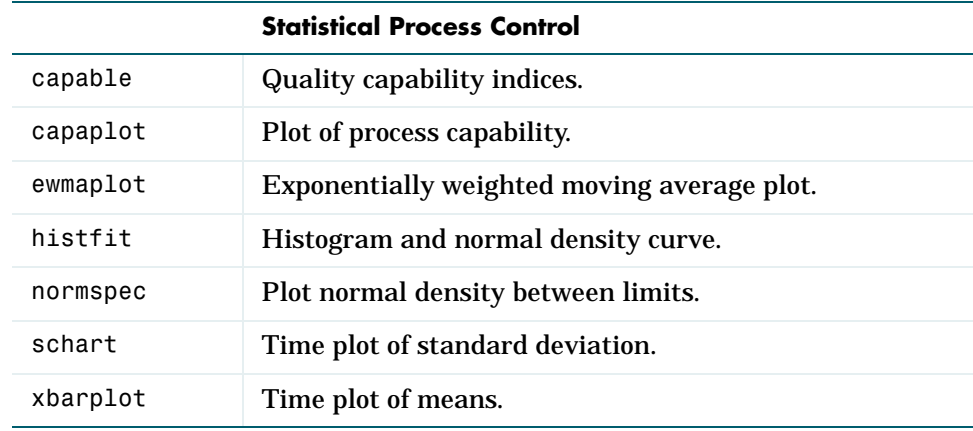

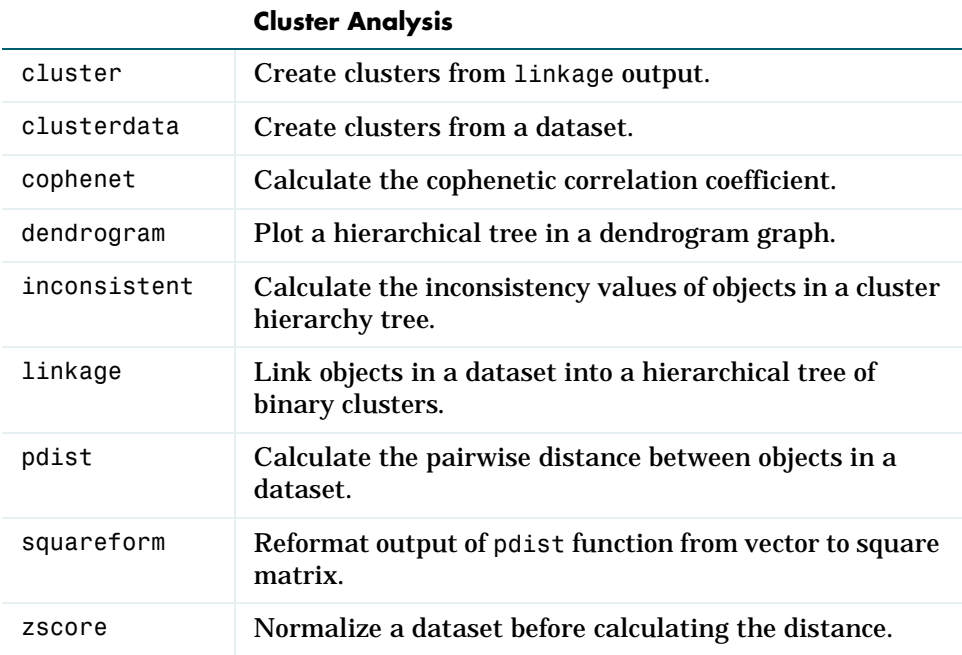

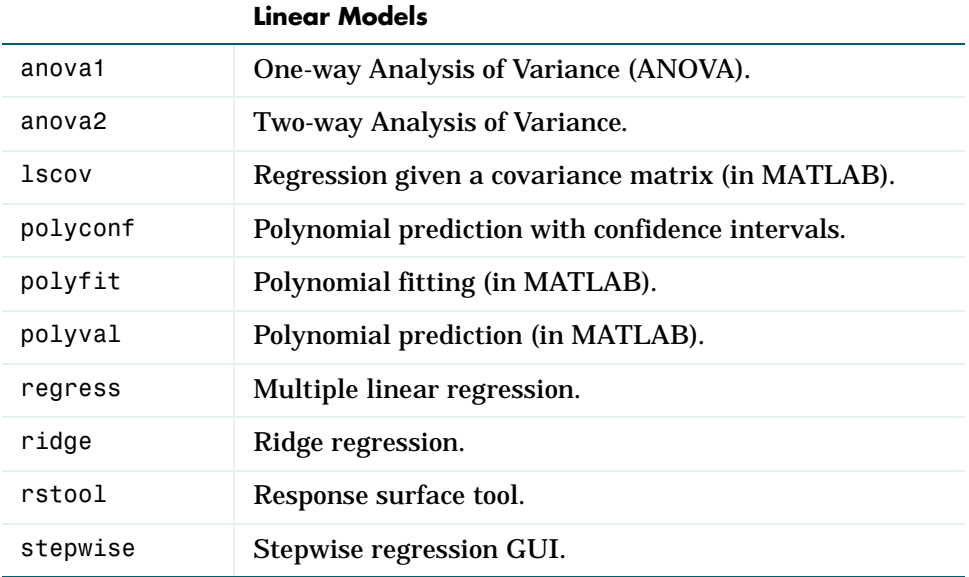

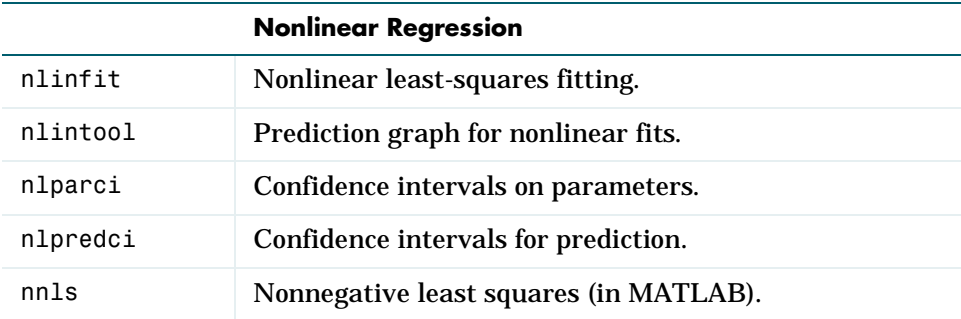

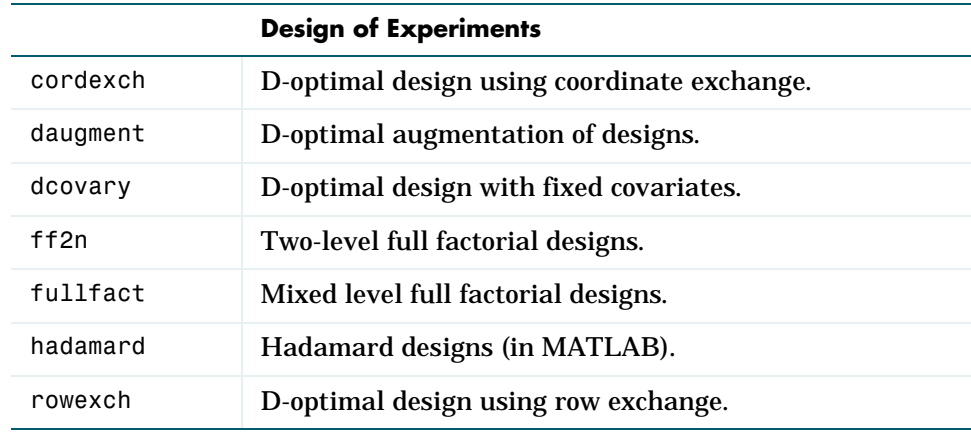

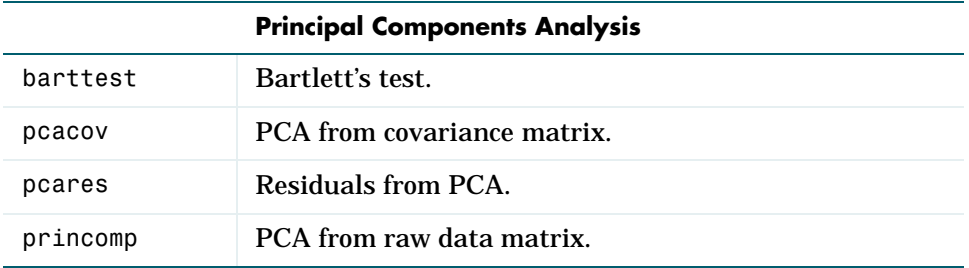

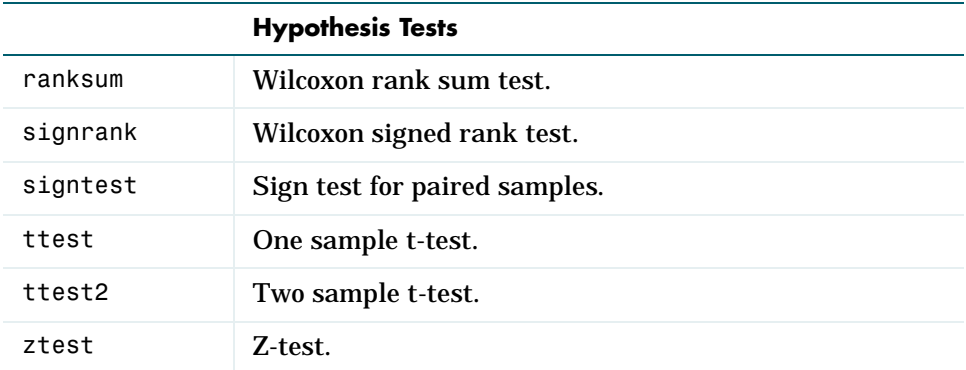

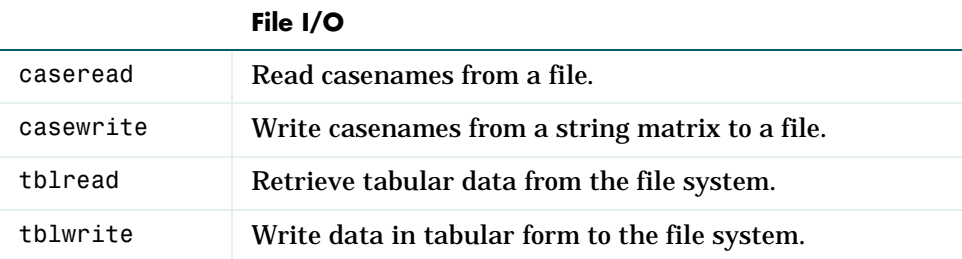

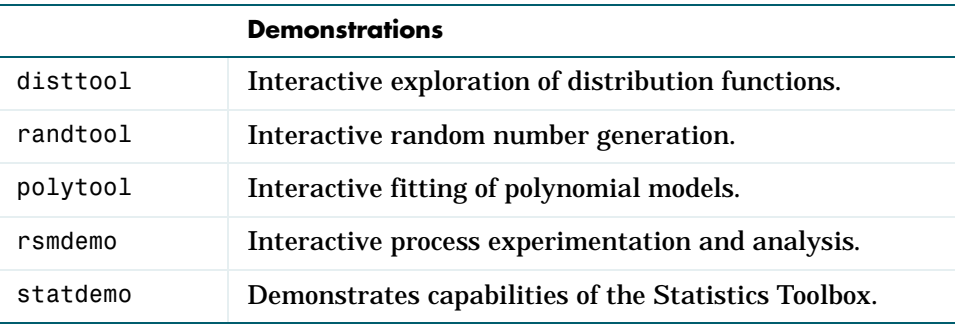

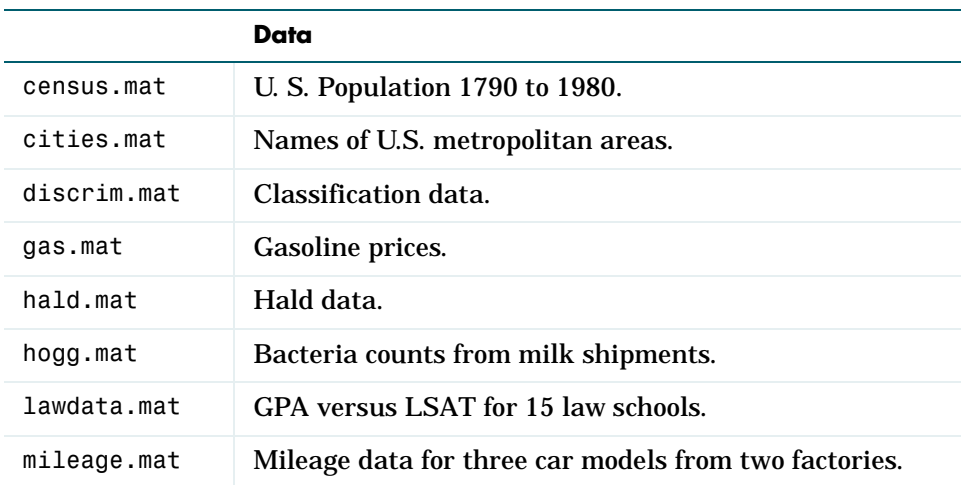

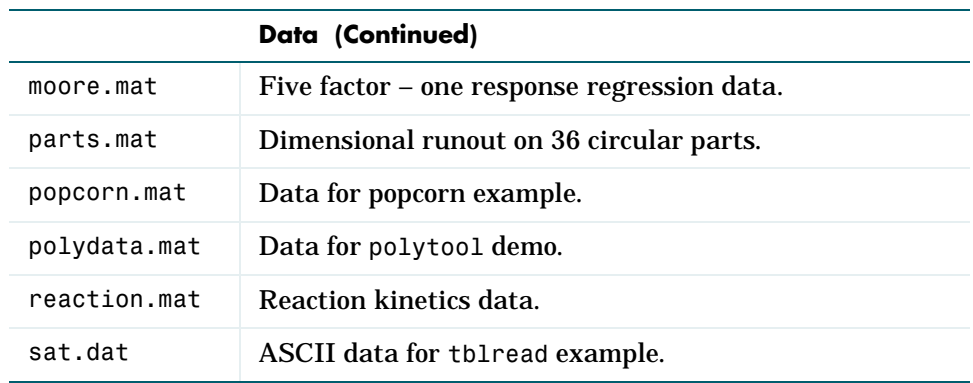

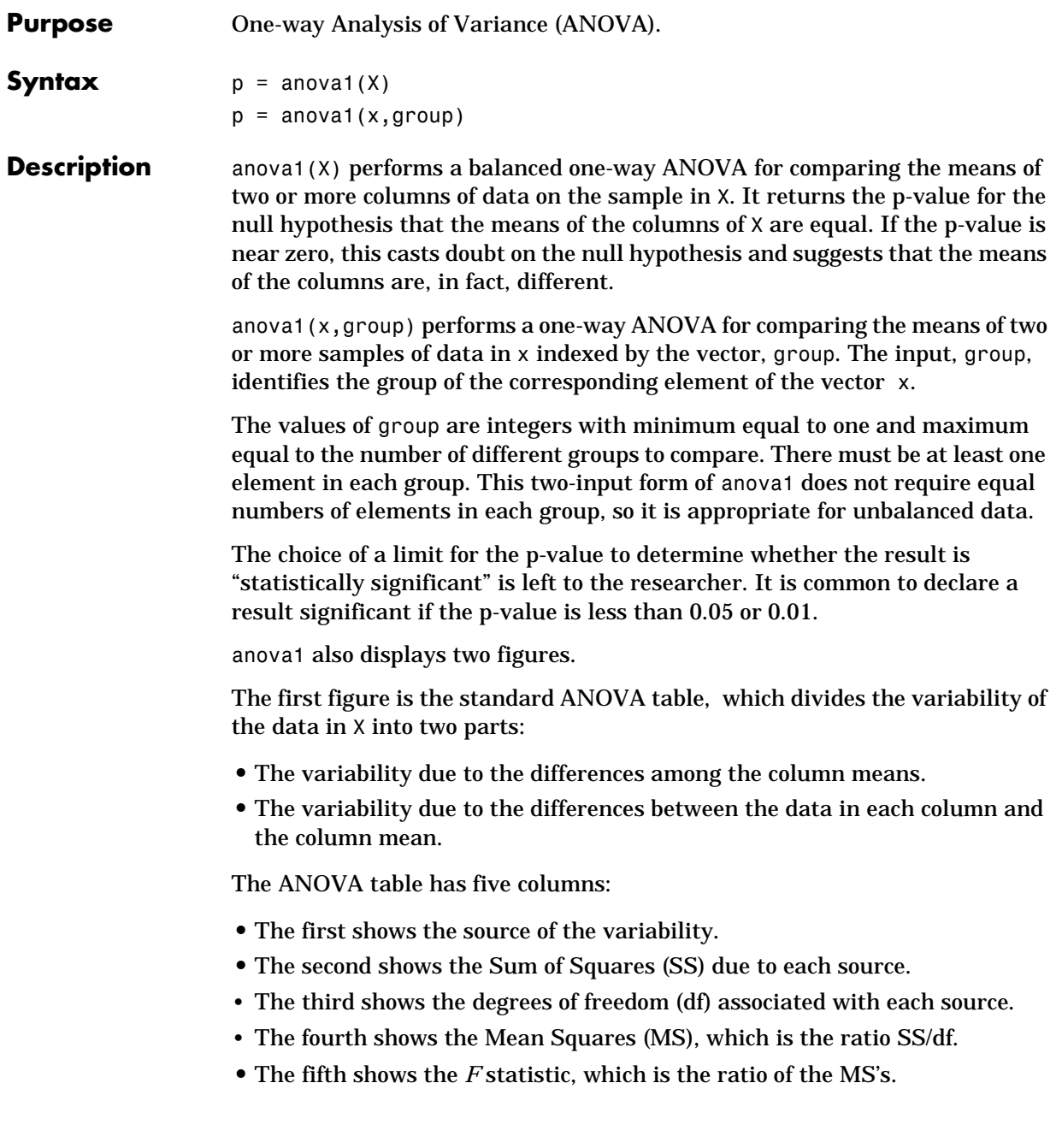

The p-value is a function (fcdf) of *F*. As *F* increases the p-value decreases.

The second figure displays box plots of each column of X. Large differences in the center lines of the box plots correspond to large values of *F* and correspondingly small p-values.

**Examples** The five columns of x are the constants one through five plus a random normal disturbance with mean zero and standard deviation one. The ANOVA procedure detects the difference in the column means with great assurance. The probability (p) of observing the sample  $x$  by chance given that there is no difference in the column means is less than 6 in 100,000.

```
x = meshgrid(1:5)x =1 2 3 4 5
1 2 3 4 5
1 2 3 4 5
1 2 3 4 5
x = x + normal(0, 1, 5, 5)x =2.1650 3.6961 1.5538 3.6400 4.9551
1.6268 2.0591 2.2988 3.8644 4.2011
1.0751 3.7971 4.2460 2.6507 4.2348
1.3516 2.2641 2.3610 2.7296 5.8617
0.3035 2.8717 3.5774 4.9846 4.9438
p =anova1(x)
p =
```
5.9952e–05

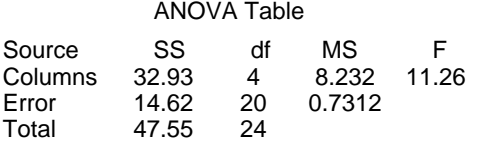

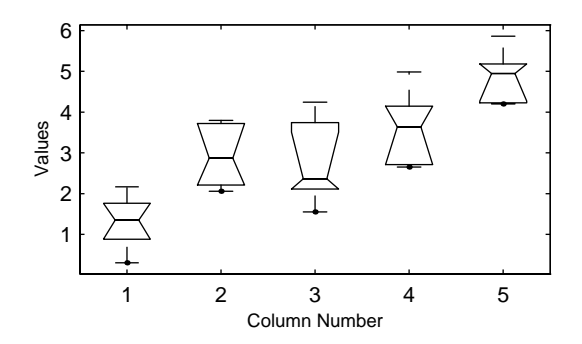

The following example comes from a study of material strength in structural beams Hogg (1987). The vector, strength, measures the deflection of a beam in thousandths of an inch under 3,000 pounds of force. Stronger beams deflect less. The civil engineer performing the study wanted to determine whether the strength of steel beams was equal to the strength of two more expensive alloys. Steel is coded 1 in the vector, alloy. The other materials are coded 2 and 3.

```
strength = [82 86 79 83 84 85 86 87 74 82 78 75 76 77 79 ...
79 77 78 82 79];
alloy =[1 1 1 1 1 1 1 1 2 2 2 2 2 2 3 3 3 3 3 3];
```
Though alloy is sorted in this example, you do not need to sort the grouping variable.

p = anova1(strength,alloy)  $p =$ 1.5264e–04 ANOVA Table Source SS df MS F<br>Columns 184.8 2 92.4 15.4 Columns 184.8 2 92.4<br>Error 102 17 6 Error 102 17<br>Total 286.8 19 286.8

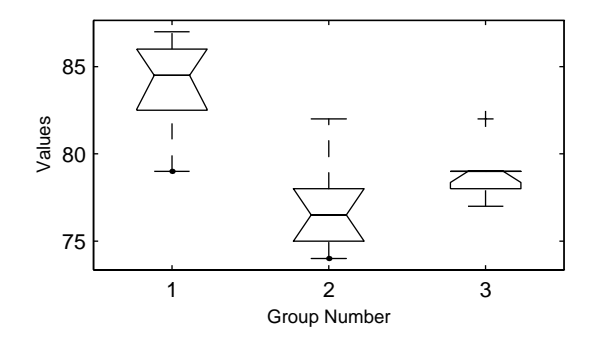

The p-value indicates that the three alloys are significantly different. The box plot confirms this graphically and shows that the steel beams deflect more than the more expensive alloys.

**References** Hogg, R. V., and J. Ledolter. *Engineering Statistics.* MacMillan Publishing Company, 1987.

#### **anova2**

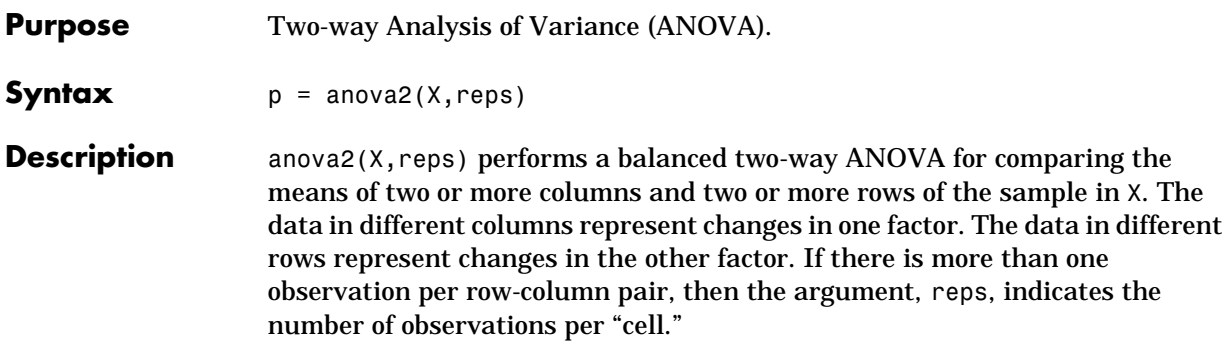

The matrix below shows the format for a set-up where the column factor has two levels, the row factor has three levels, and there are two replications. The subscripts indicate row, column and replicate, respectively.

*x*<sup>111</sup> *x*<sup>121</sup> *x*<sup>112</sup> *x*<sup>122</sup> *x*<sup>211</sup> *x*<sup>221</sup> *x*<sup>212</sup> *x*<sup>222</sup> *x*<sup>311</sup> *x*<sup>321</sup> *x*<sup>312</sup> *x*<sup>322</sup>

anova2 returns the p-values for the null hypotheses that the means of the columns and the means of the rows of X are equal. If any p-value is near zero, this casts doubt on the null hypothesis and suggests that the means of the source of variability associated with that p-value are, in fact, different.

The choice of a limit for the p-value to determine whether the result is "statistically significant" is left to the researcher. It is common to declare a result significant if the p-value is less than 0.05 or 0.01.

anova2 also displays a figure showing the standard ANOVA table, which divides the variability of the data in X into three or four parts depending on the value of reps:

- **•** The variability due to the differences among the column means.
- **•** The variability due to the differences among the row means.
- **•** The variability due to the interaction between rows and columns (if reps is greater than its default value of one.)
- **•** The remaining variability not explained by any systematic source.

The ANOVA table has five columns:

- **•** The first shows the source of the variability.
- **•** The second shows the Sum of Squares (SS) due to each source.
- **•** The third shows the degrees of freedom (df) associated with each source.
- **•** The fourth shows the Mean Squares (MS), which is the ratio SS/df.
- **•** The fifth shows the F statistics, which is the ratio of the mean squares.

The p-value is a function (fcdf) of F. As F increases the p-value decreases.

#### **Examples** The data below comes from a study of popcorn brands and popper type (Hogg 1987). The columns of the matrix popcorn are brands (Gourmet, National, and Generic). The rows are popper type (Oil and Air.) The study popped a batch of

each brand three times with each popper. The values are the yield in cups of popped popcorn.

load popcorn popcorn popcorn = 5.5000 4.5000 3.5000 5.5000 4.5000 4.0000 6.0000 4.0000 3.0000 6.5000 5.0000 4.0000 7.0000 5.5000 5.0000 7.0000 5.0000 4.5000  $p =$ anova2(popcorn,3)  $p =$  0.0000 0.0001 0.7462 ANOVA Table Source SS df MS F Columns 15.75 2 7.875 56.7 Rows 4.5 1 4.5 32.4 Interaction 0.08333 2 0.04167 0.3 Error 1.667 12 0.1389 Total 22 17

The vector, p, shows the p-values for the three brands of popcorn 0.0000, the two popper types 0.0001, and the interaction between brand and popper type 0.7462. These values indicate that both popcorn brand and popper type affect the yield of popcorn, but there is no evidence of a synergistic (interaction) effect of the two.

The conclusion is that you can get the greatest yield using the Gourmet brand and an Air popper (the three values located in popcorn(4:6,1)).

**Reference** Hogg, R. V. and J. Ledolter. *Engineering Statistics.* MacMillan Publishing Company, 1987.

#### **barttest**

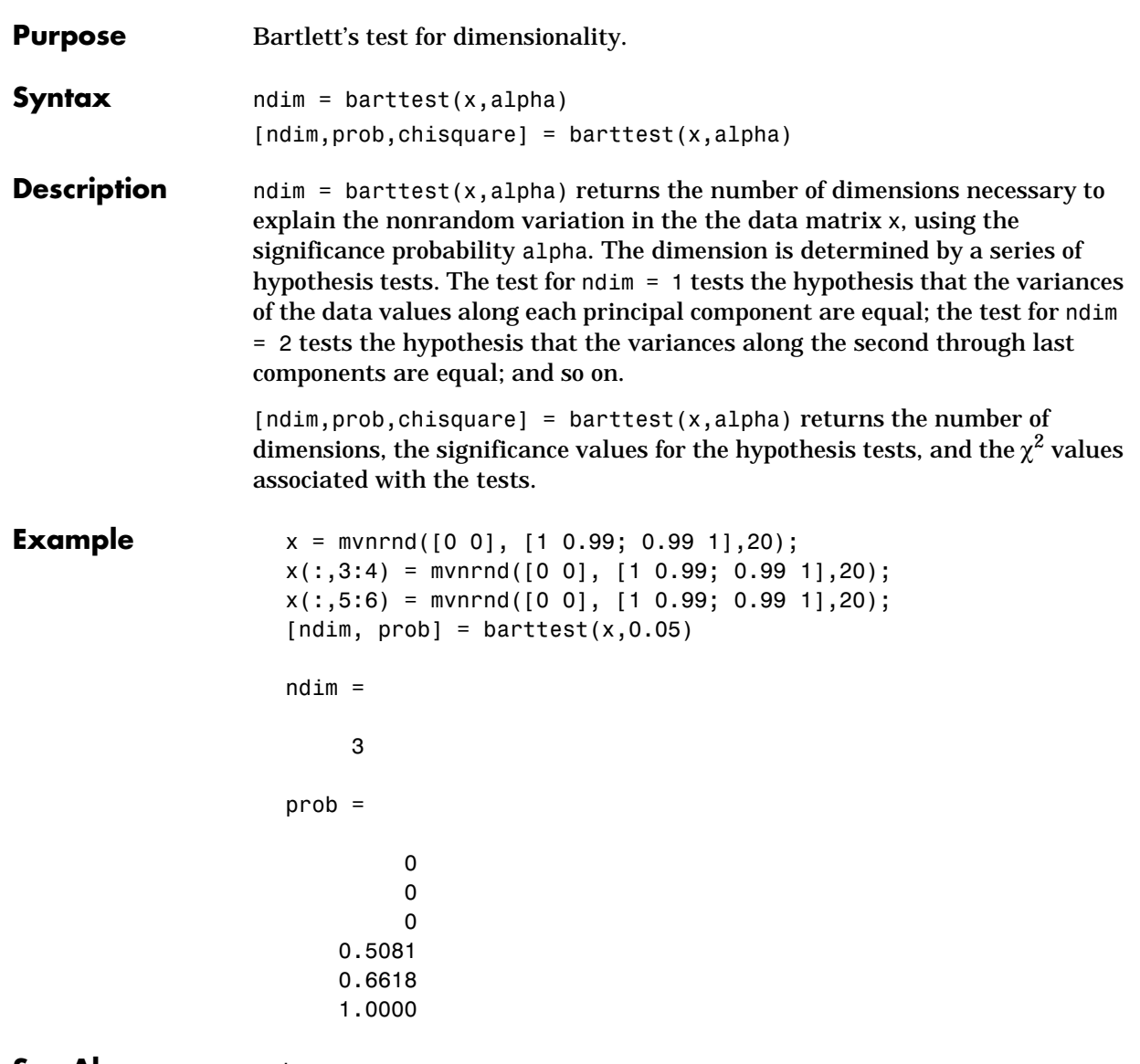

**See Also** princomp, pcacov, pcares

#### **betacdf**

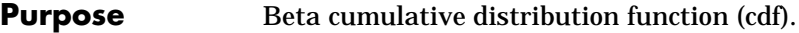

**Syntax**  $P = \text{betacdf}(X, A, B)$ 

**Description** betacdf(X,A,B) computes the beta cdf with parameters A and B at the values in X. The arguments X, A, and B must all be the same size except that scalar arguments function as constant matrices of the common size of the other arguments.

> The parameters A and B must both be positive and x must lie on the interval [0 1].

The beta cdf is:

$$
p = F(x|a, b) = \frac{1}{B(a, b)} \int_0^x t^{a-1} (1-t)^{b-1} dt
$$

The result, *p*, is the probability that a single observation from a beta distribution with parameters *a* and *b* will fall in the interval [0 *x*].

**Examples**  $x = 0.1:0.2:0.9;$  $a = 2;$  $b = 2;$  $p = \text{betacdf}(x, a, b)$  $p =$ 0.0280 0.2160 0.5000 0.7840 0.9720  $a = [1 2 3];$  $p = \text{betacdf}(0.5, a, a)$  $p =$ 0.5000 0.5000 0.5000

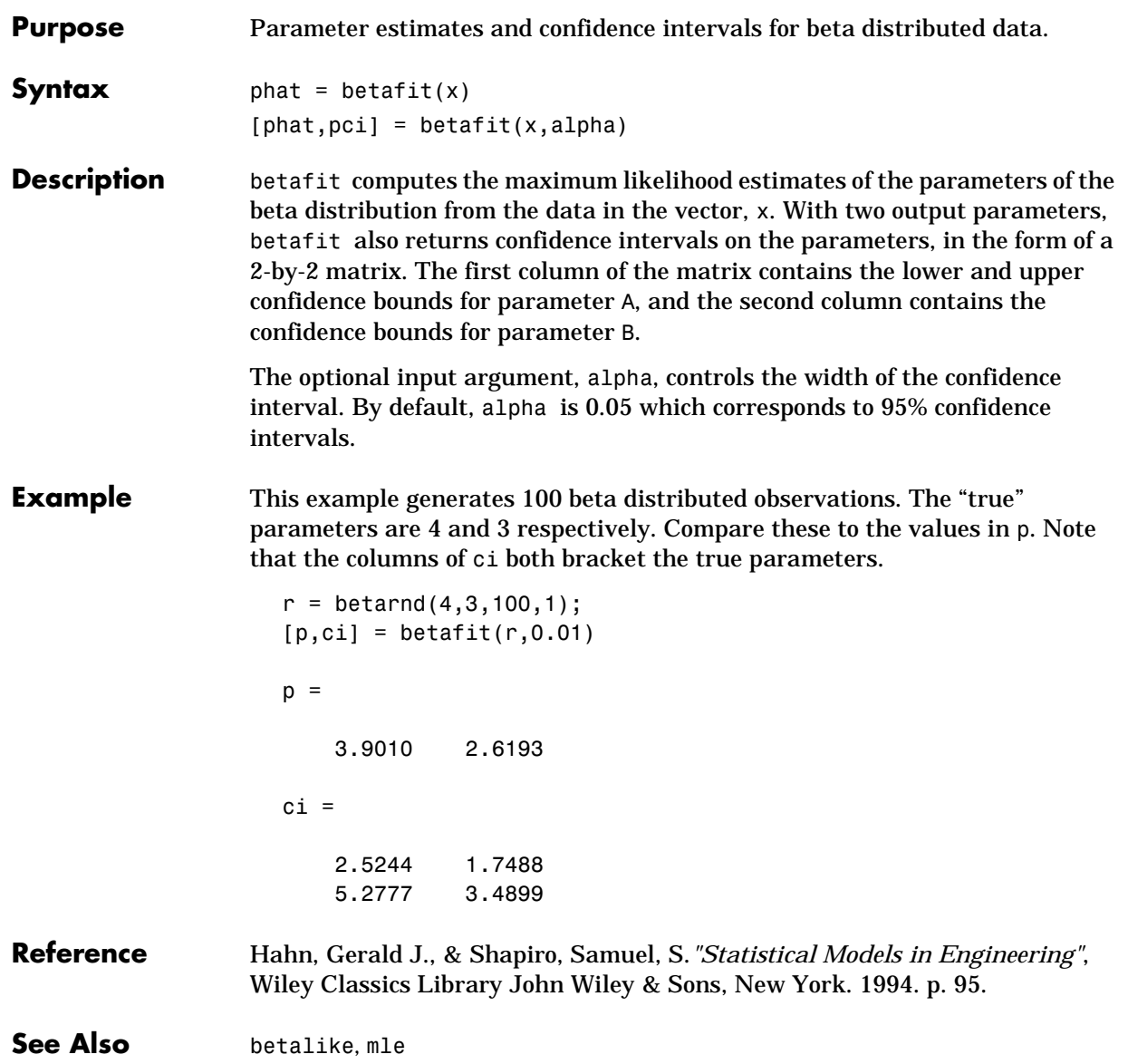

#### **betainv**

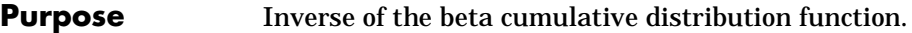

**Syntax**  $X = \text{betain}(P, A, B)$ 

**Description** betainv(P,A,B) computes the inverse of the beta cdf with parameters A and B for the probabilities in P. The arguments P, A, and B must all be the same size except that scalar arguments function as constant matrices of the common size of the other arguments.

> The parameters A and B must both be positive and P must lie on the interval [0 1].

The beta inverse function in terms of the beta cdf is:

$$
x = F^{-1}(p|a, b) = \{x: F(x|a, b) = p\}
$$

where

$$
p = F(x|a, b) = \frac{1}{B(a, b)} \int_0^x t^{a-1} (1-t)^{b-1} dt
$$

The result, *x*, is the solution of the integral equation of the beta cdf with parameters *a* and *b* where you supply the desired probability *p*.

**Algorithm** We use Newton's Method with modifications to constrain steps to the allowable range for *x*, i.e., [0 1].

**Examples**  $p = [0.01 \ 0.5 \ 0.99];$  $x = \text{betainv}(p, 10, 5)$  $x =$ 

0.3726 0.6742 0.8981

### **betalike**

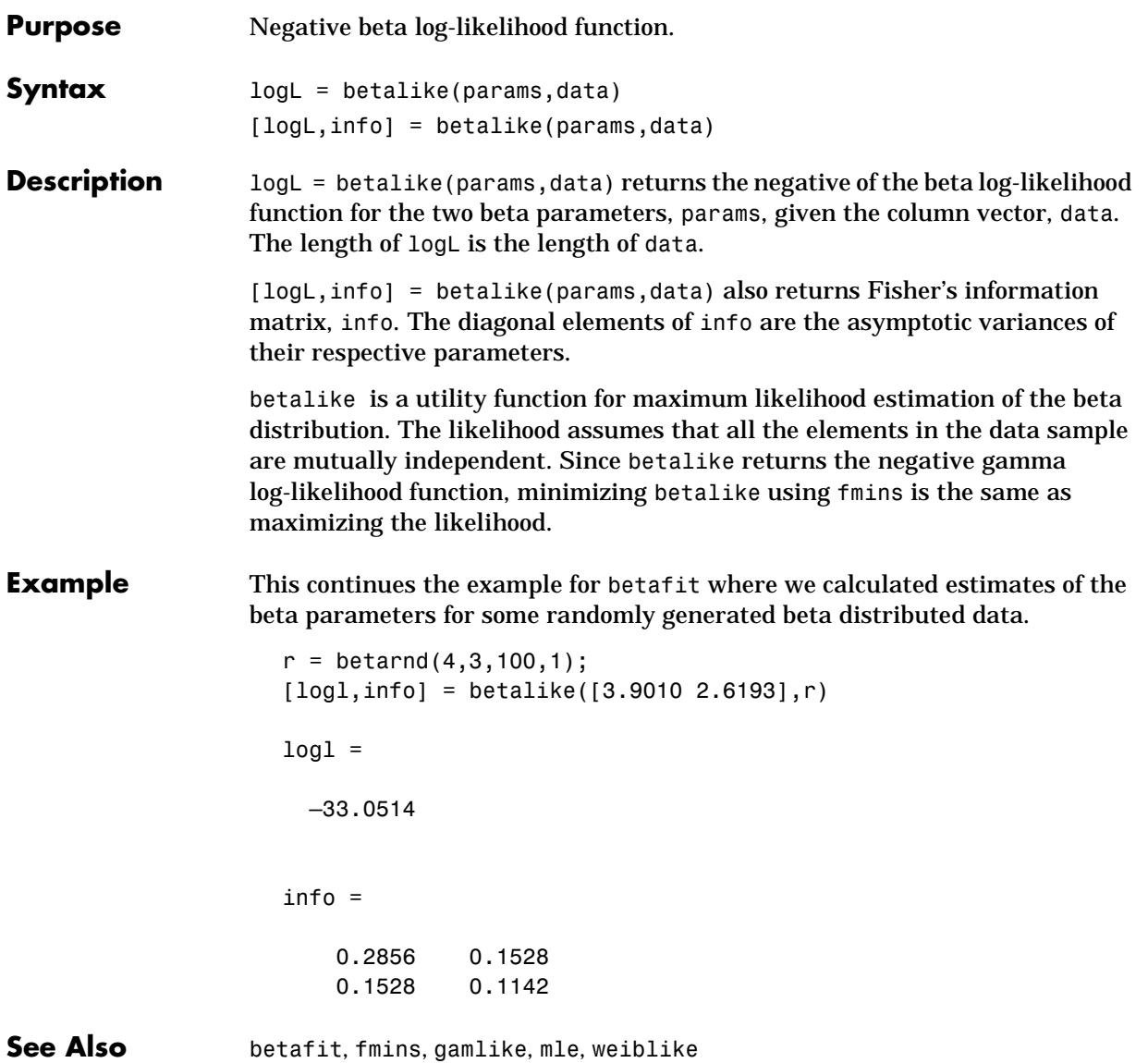

#### **betapdf**

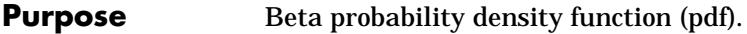

**Syntax**  $Y = \text{betapdf}(X, A, B)$ 

**Description** betapdf(X,A,B) computes the beta pdf with parameters A and B at the values in X. The arguments X, A, and B must all be the same size except that scalar arguments function as constant matrices of the common size of the other arguments.

> The parameters A and B must both be positive and X must lie on the interval [0 1].

The probability density function for the beta distribution is:

$$
y = f(x|a, b) = \frac{1}{B(a, b)}x^{a-1}(1-x)^{b-1}I_{(0, 1)}(x)
$$

A *likelihood function* is the pdf viewed as a function of the parameters. Maximum likelihood estimators (MLEs) are the values of the parameters that maximize the likelihood function for a fixed value of *x*.

The uniform distribution on [0 1] is a degenerate case of the beta where  $a = 1$  and  $b = 1$ .

**Examples**  $a = [0.5 1; 2 4]$ 

 $a =$  0.5000 1.0000 2.0000 4.0000  $y = \text{betapdf}(0.5, a, a)$  $y =$  0.6366 1.0000 1.5000 2.1875

### **betarnd**

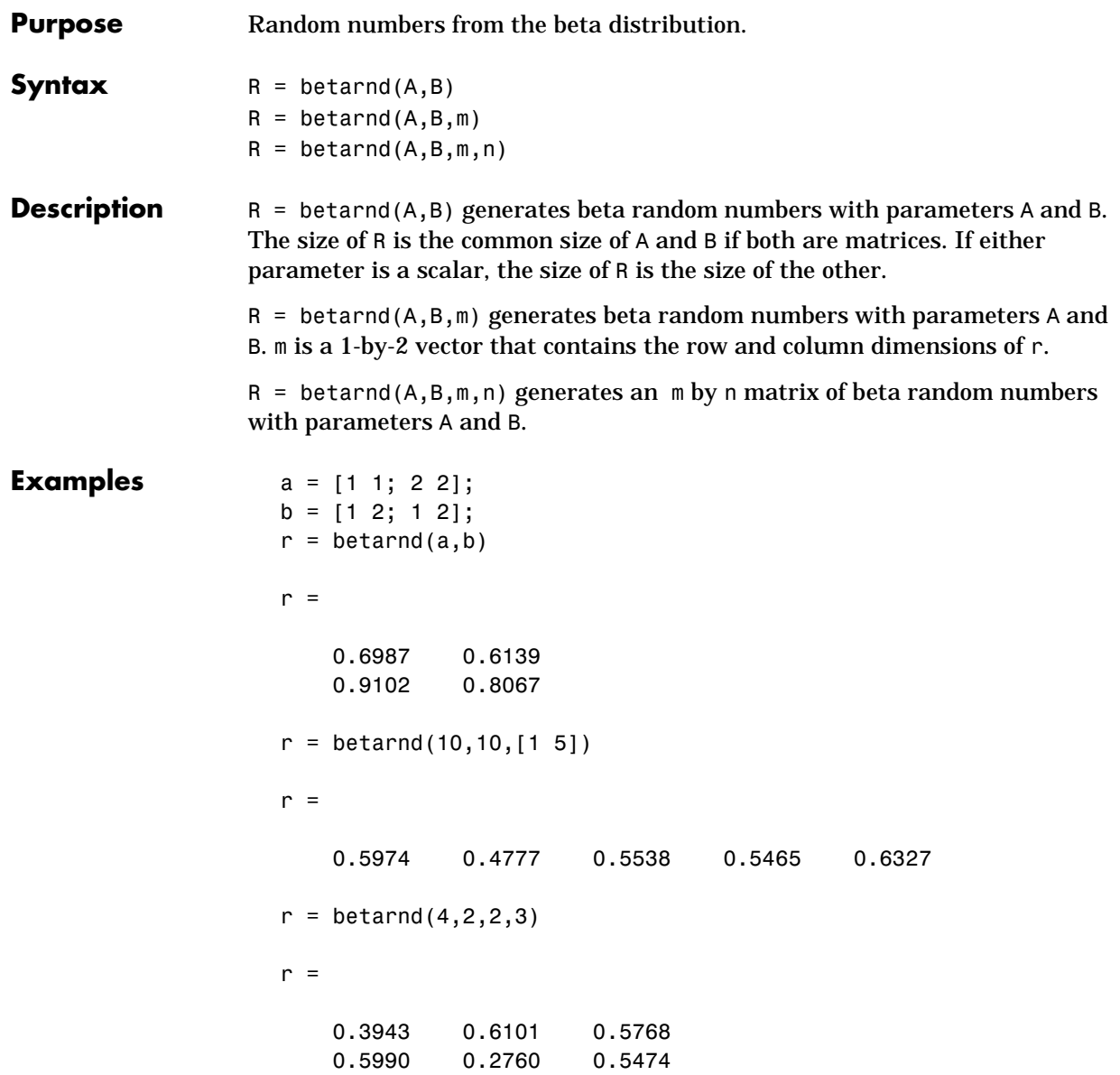

#### **betastat**

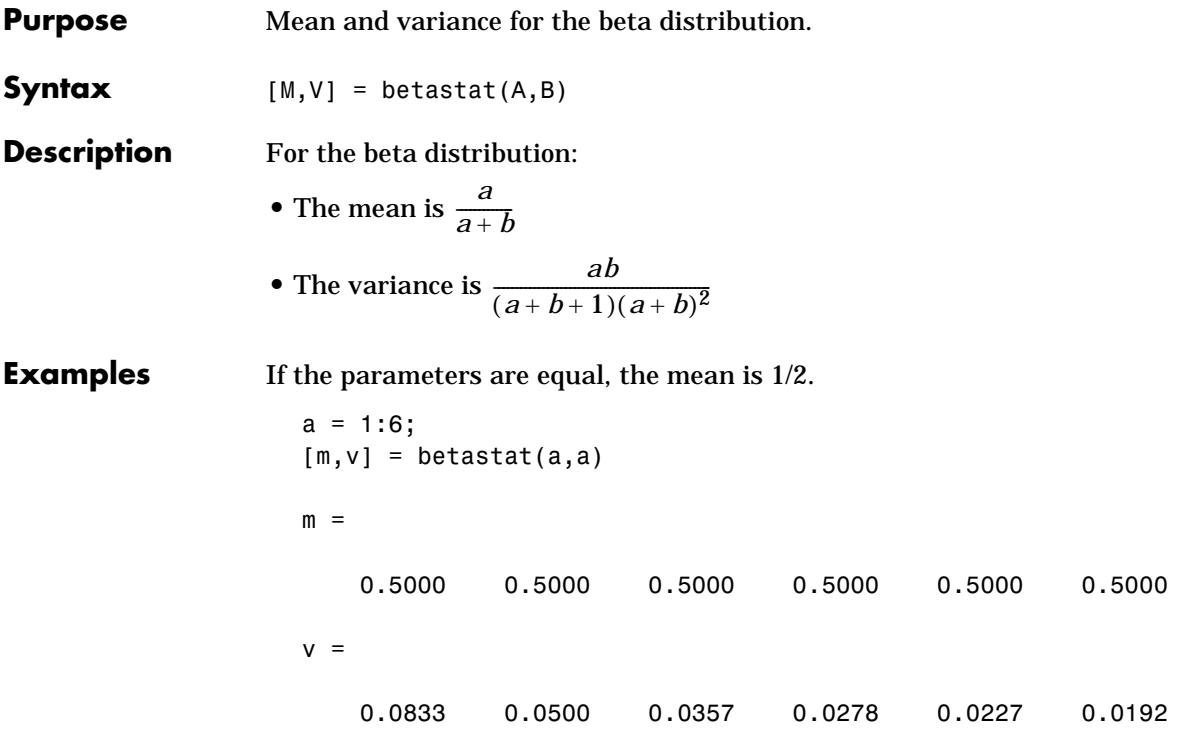

**Purpose** Binomial cumulative distribution function (cdf).

**Syntax**  $Y = binocdf(X, N, P)$ 

**Description** binocdf(X,N,P) computes the binomial cdf with parameters N and P at the values in X. The arguments X, N, and P must all be the same size except that scalar arguments function as constant matrices of the common size of the other arguments.

The parameter N must be a positive integer and P must lie on the interval [0 1].

The binomial cdf is:

$$
y = F(x|n, p) = \sum_{i=0}^{x} {n \choose i} p^{i} q^{(1-i)} I_{(0, 1, ..., n)}(i)
$$

The result, *y*, is the probability of observing up to *x* successes in *n* independent trials of where the probability of success in any given trial is *p*.

**Examples** If a baseball team plays 162 games in a season and has a 50-50 chance of winning any game, then the probability of that team winning more than 100 games in a season is:

1 – binocdf(100,162,0.5)

The result is 0.001 (i.e.,  $1 - 0.999$ ). If a team wins 100 or more games in a season, this result suggests that it is likely that the team's true probability of winning any game is greater than 0.5.

# **binofit**

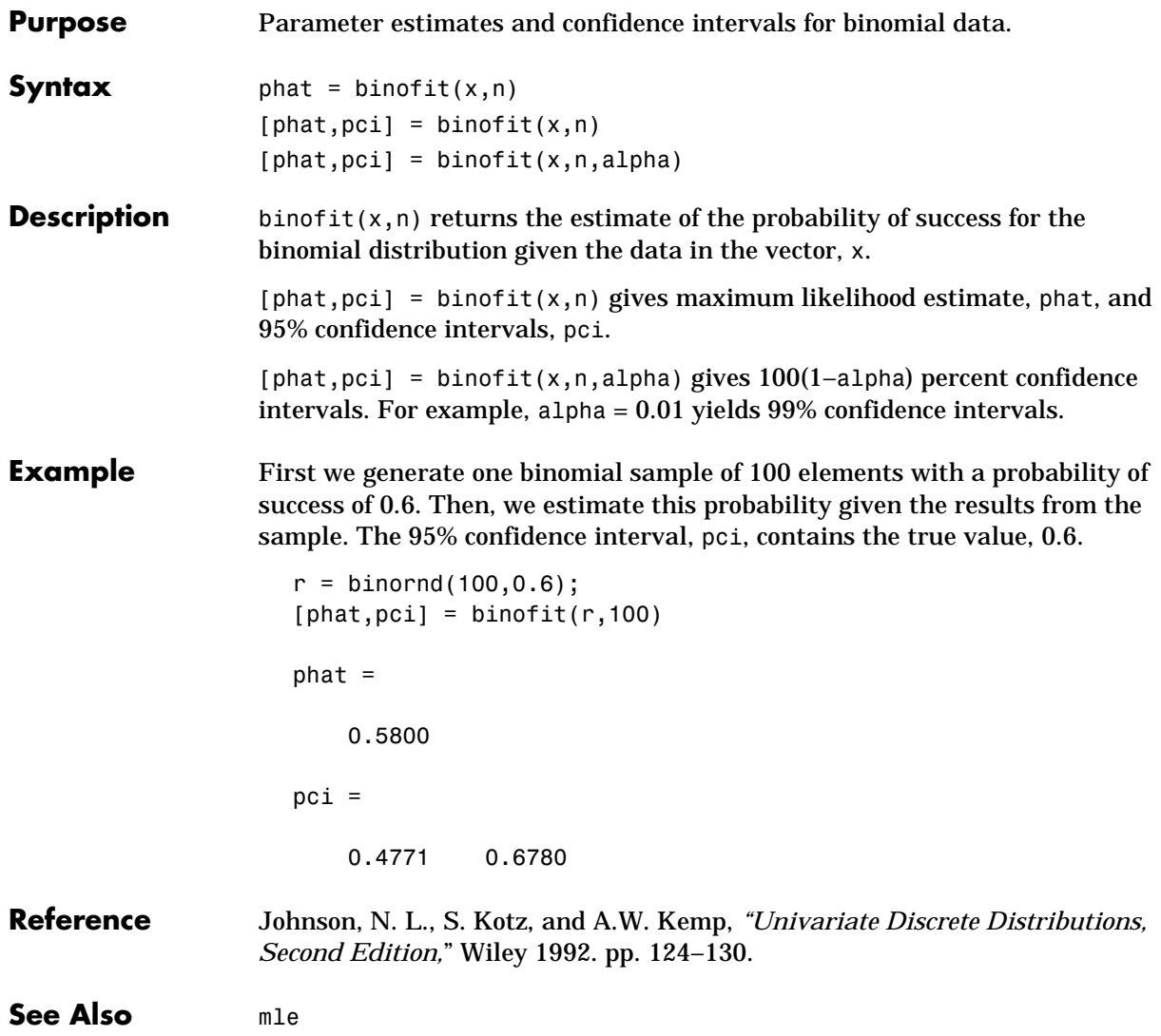

### **binoinv**

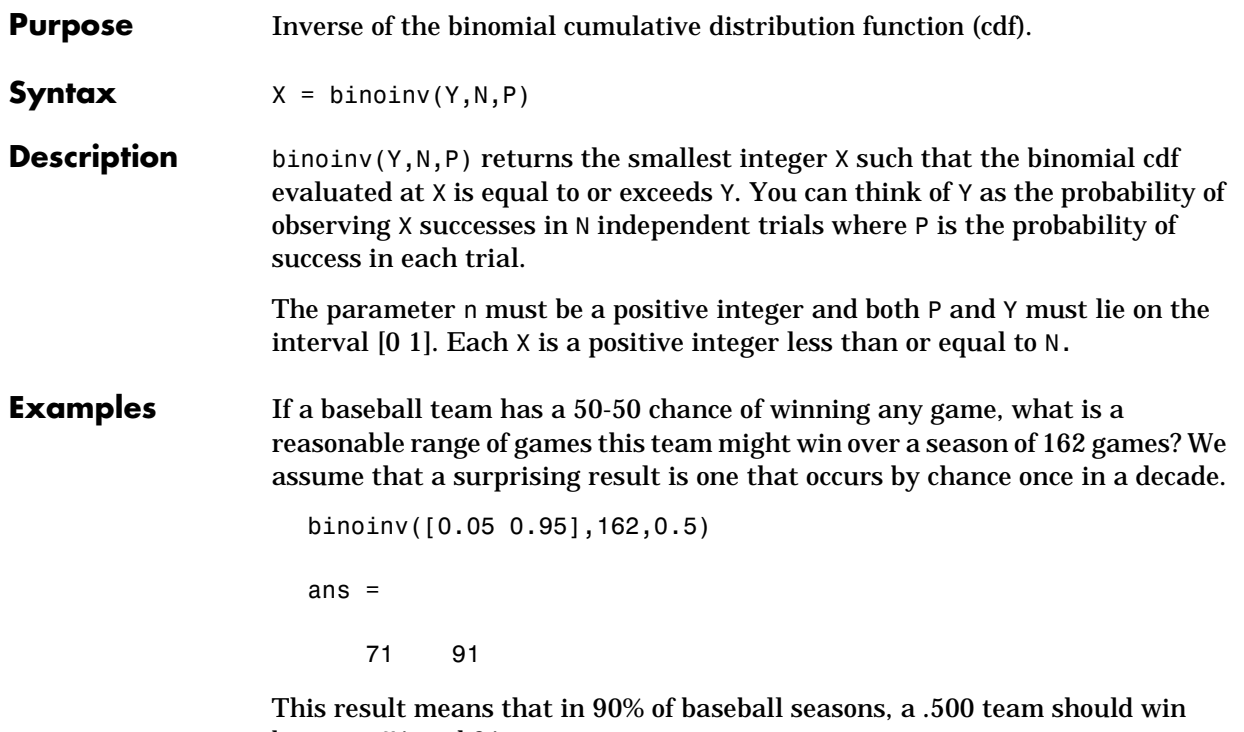

between 71 and 91 games.

# **binopdf**

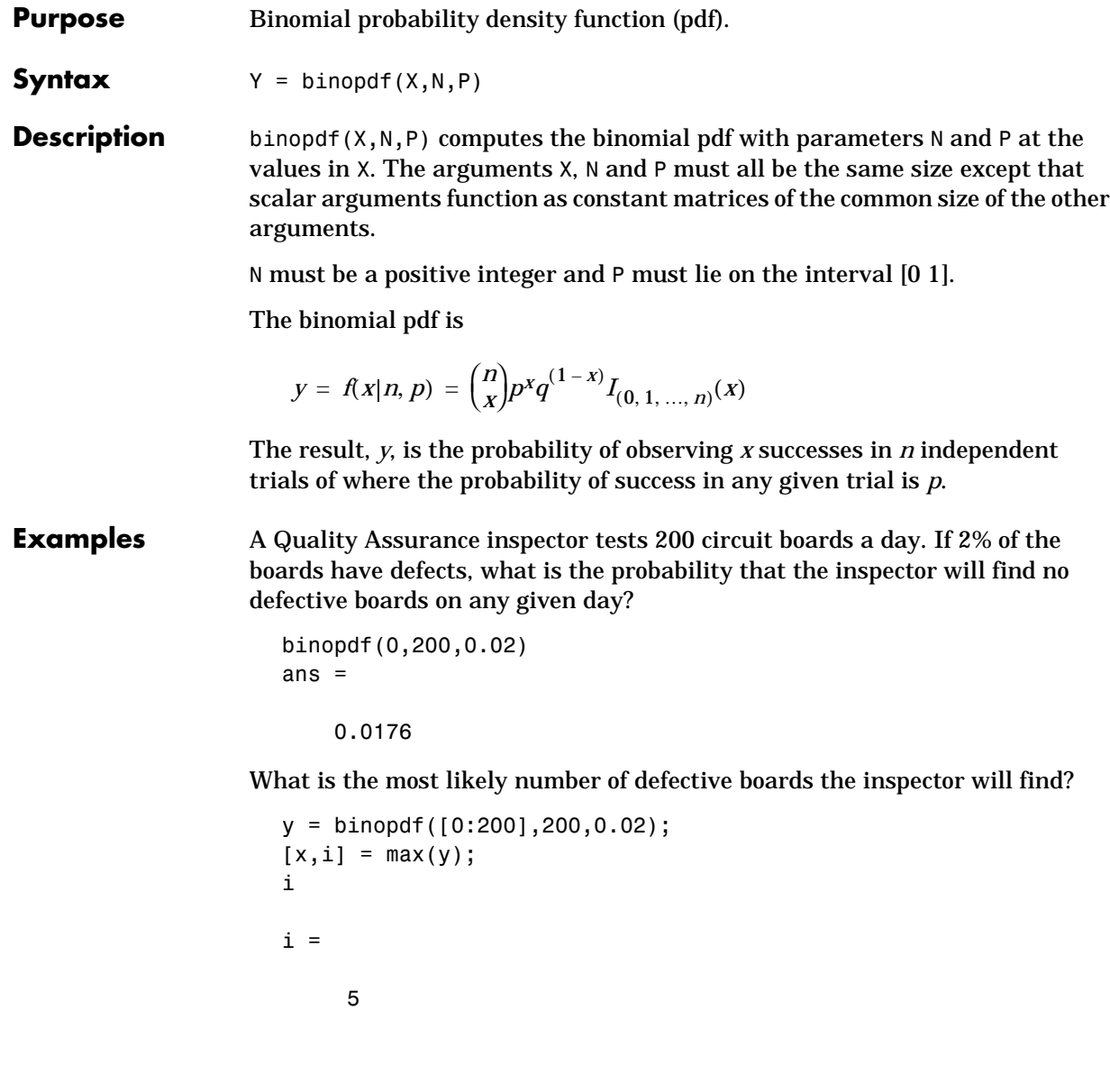
# **binornd**

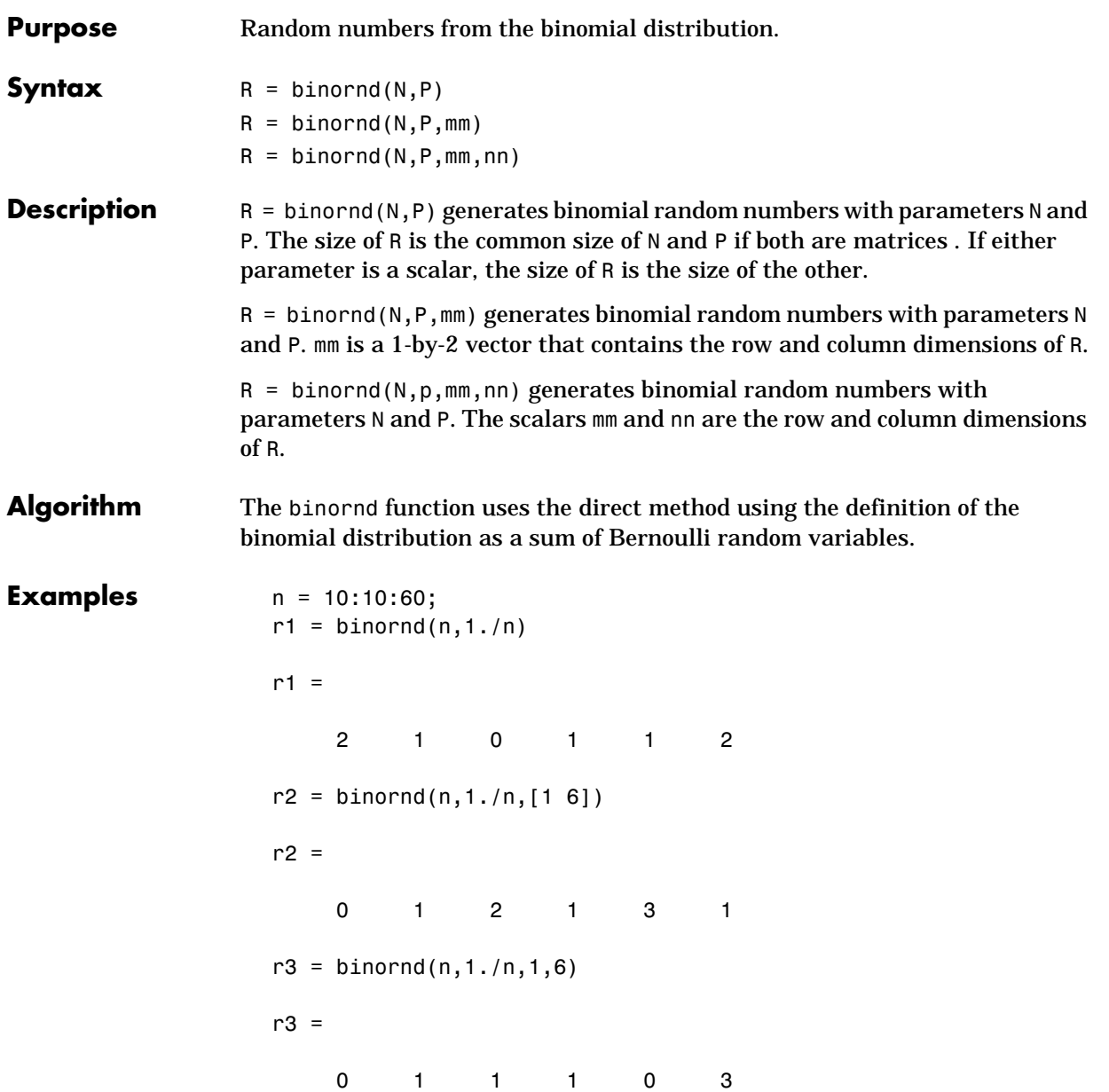

# **binostat**

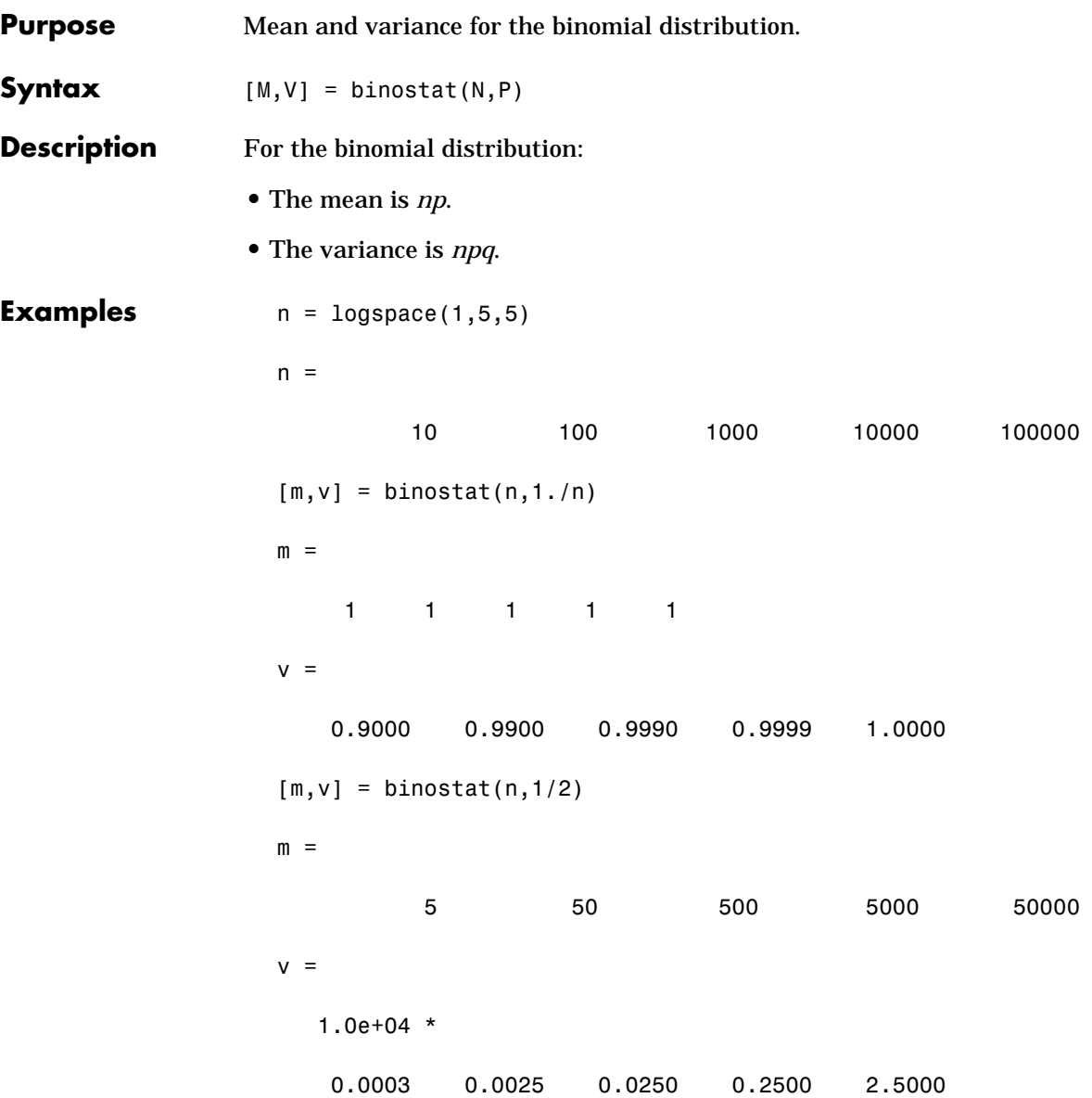

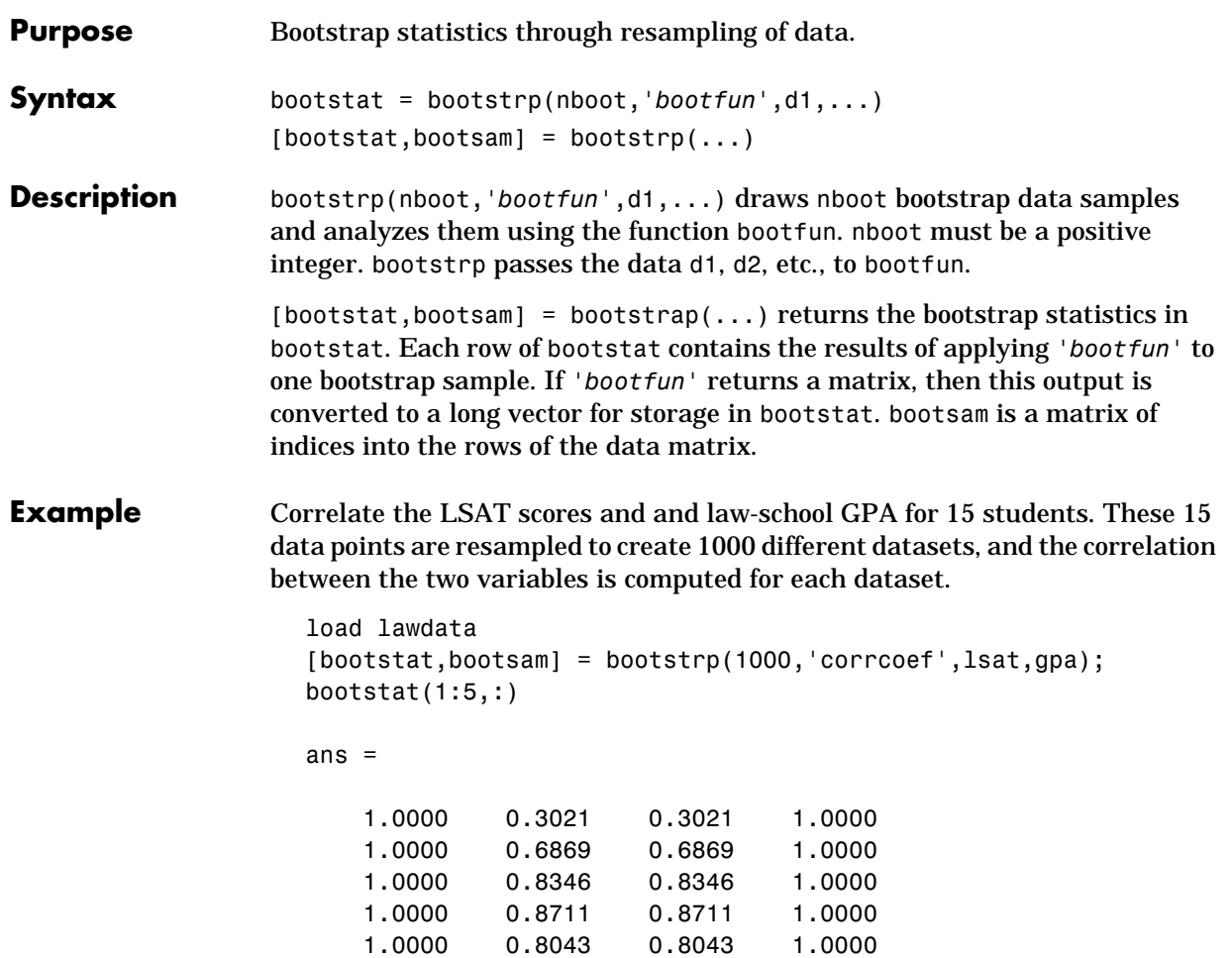

#### **bootstrp**

bootsam(:,1:5)

ans  $=$ 

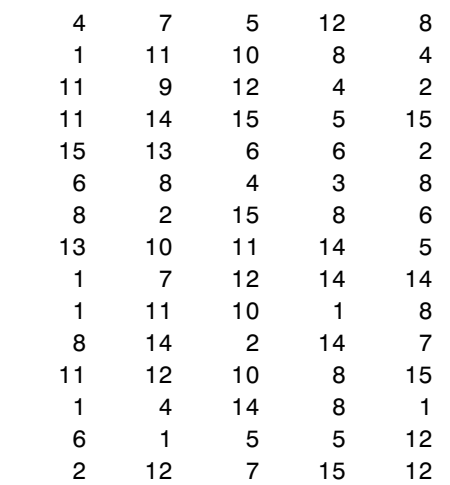

hist(bootstat(:,2))

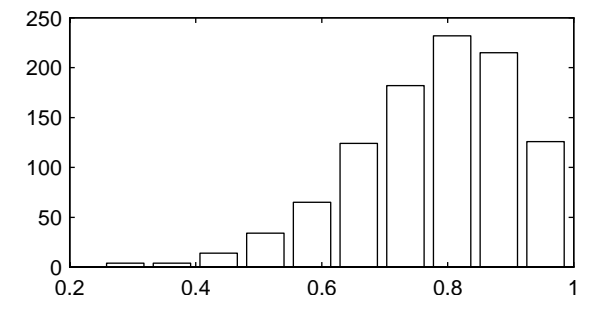

The histogram shows the variation of the correlation coefficient across all the bootstrap samples. The sample minimum is positive indicating that the relationship between LSAT and GPA is not accidental.

# **boxplot**

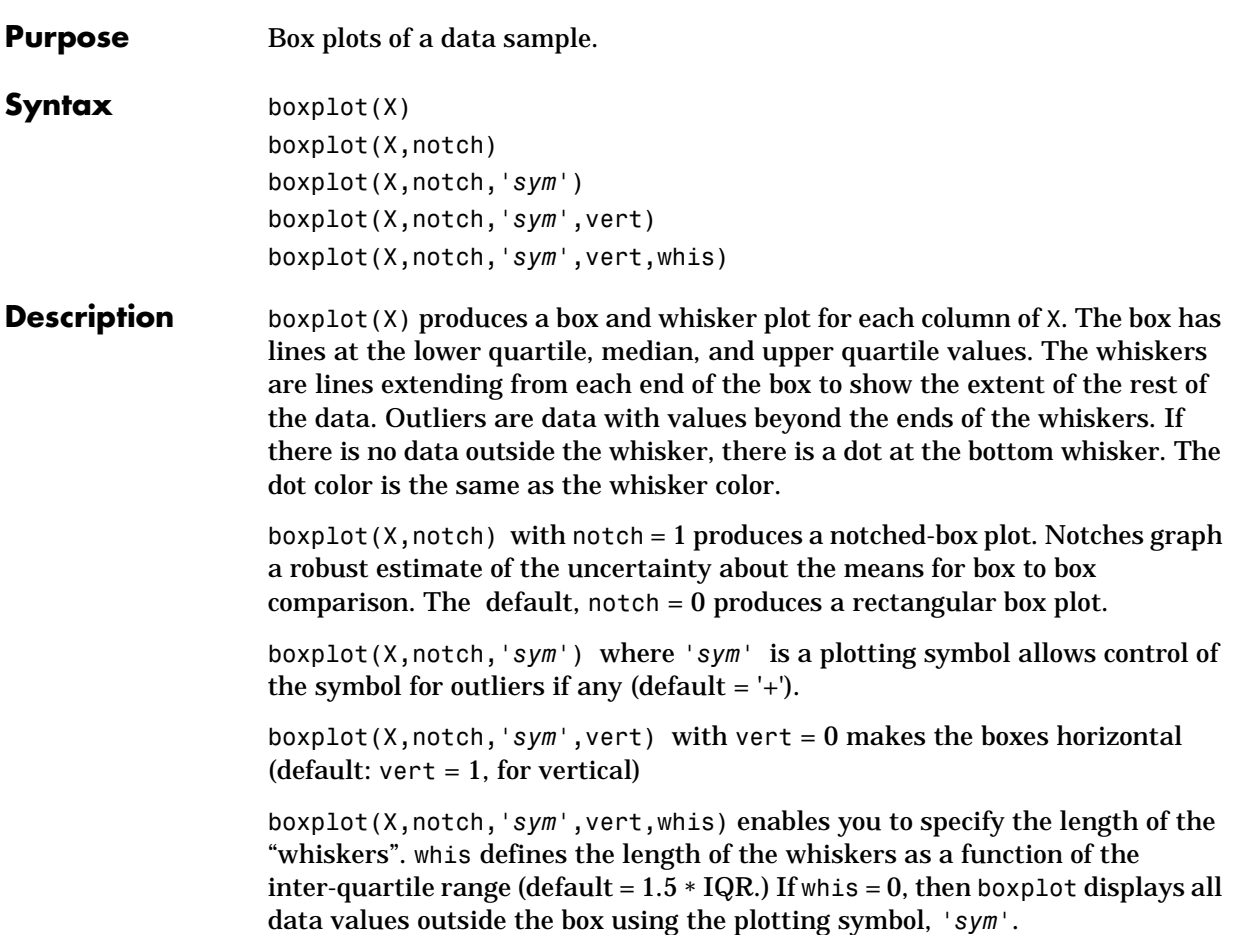

### **boxplot**

**Examples**  $x1 = normal(5, 1, 100, 1);$  $x2 = normal(6, 1, 100, 1);$  $x = [x1 x2];$ boxplot(x,1)

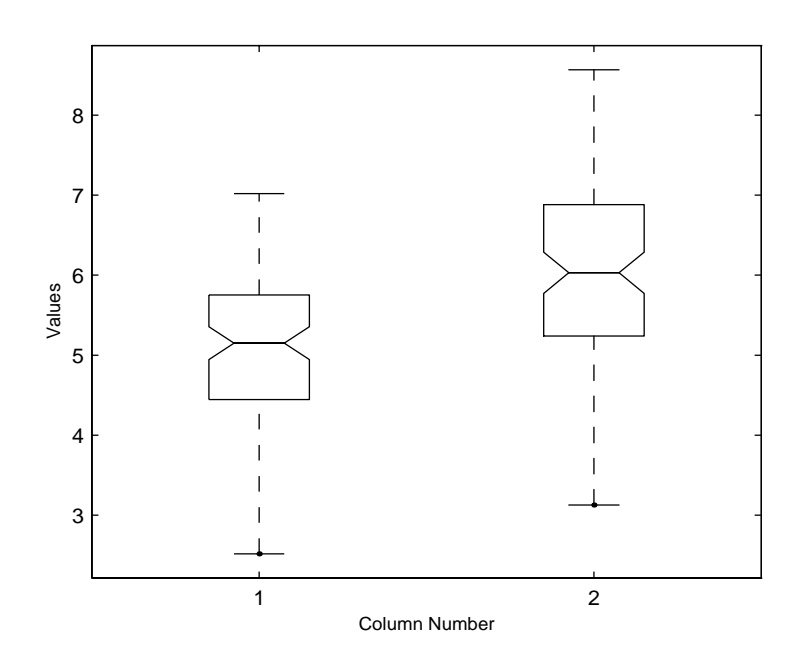

The difference between the means of the two columns of x is 1. We can detect this difference graphically since the notches do not overlap.

#### **capable**

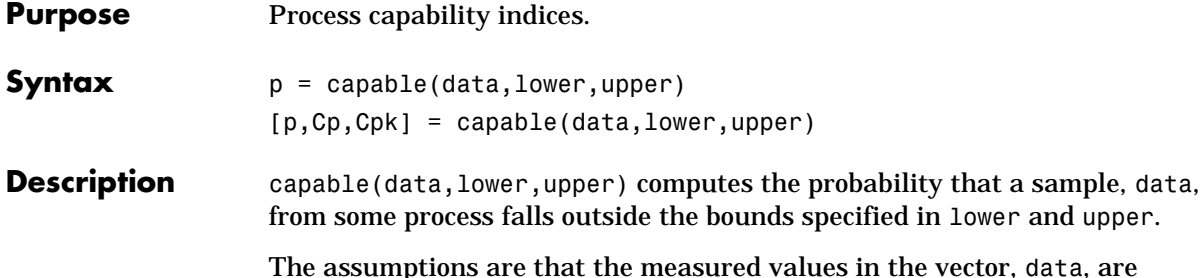

, data, are normally distributed with constant mean and variance and the the measurements are statistically independent.

[p,Cp,Cpk] = capable(data,lower,upper) also returns the capability indices Cp and Cpk.

*Cp* is the ratio of the range of the specifications to six times the estimate of the process standard deviation

$$
C_p = \frac{USL - LSL}{6\sigma}
$$

For a process that has its average value on target, a *Cp* of one translates to a little more than one defect per thousand. Recently many industries have set a quality goal of one part per million. This would correspond to a *Cp =* 1.6. The higher the value of *Cp* the more capable the process.

*Cpk* is the ratio of difference between the process mean and the closer specification limit to three times the estimate of the process standard deviation

$$
C_{pk} = min\left(\frac{USL - \mu}{3\sigma}, \frac{\mu - LSL}{3\sigma}\right)
$$

where the process mean is  $\mu$ . For processes that do not maintain their average on target, *Cpk* is a more descriptive index of process capability.

**Example** Imagine a machined part with specifications requiring a dimension to be within three thousandths of an inch of nominal. Suppose that the machining process cuts too thick by one thousandth of an inch on average and also has a

## **capable**

standard deviation of one thousandth of an inch. What are the capability indices of this process?

```
data = normal(1, 1, 30, 1);[p, Cp, Cpk] = capable(data, [-3, 3]);
                      indices = [p Cp Cpk]
                      indices =
                           0.0172 1.1144 0.7053
                   We expect 17 parts out of a thousand to be out-of-specification. Cpk is less than
                   Cp because the process is not centered.
Reference Montgomery, D., "Introduction to Statistical Quality Control," John Wiley &
                   Sons 1991. pp. 369–374.
```
**See Also** capaplot, histfit

# **capaplot**

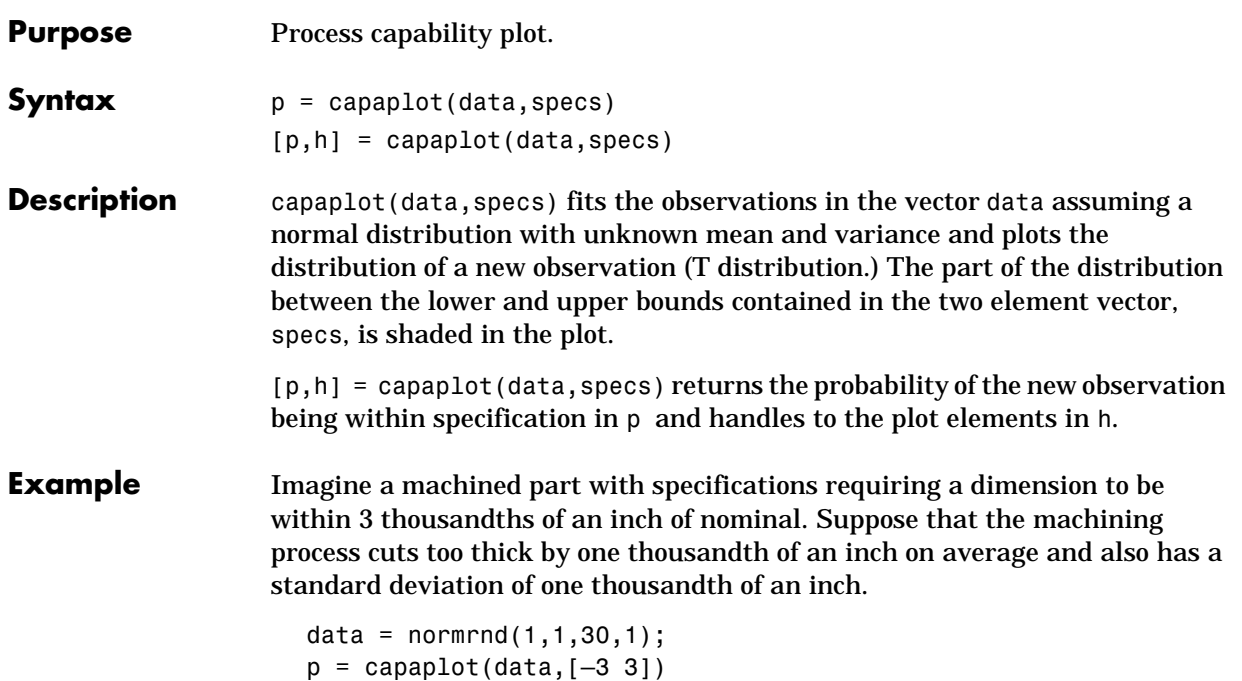

$$
p =
$$

0.9784

The probability of a new observation being within specs is 97.84%.

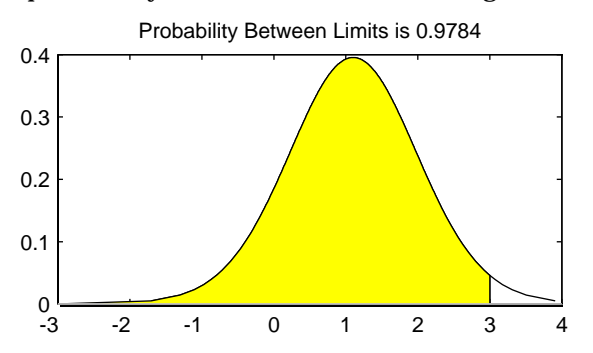

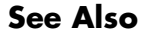

**See Also** capable, histfit

## **caseread**

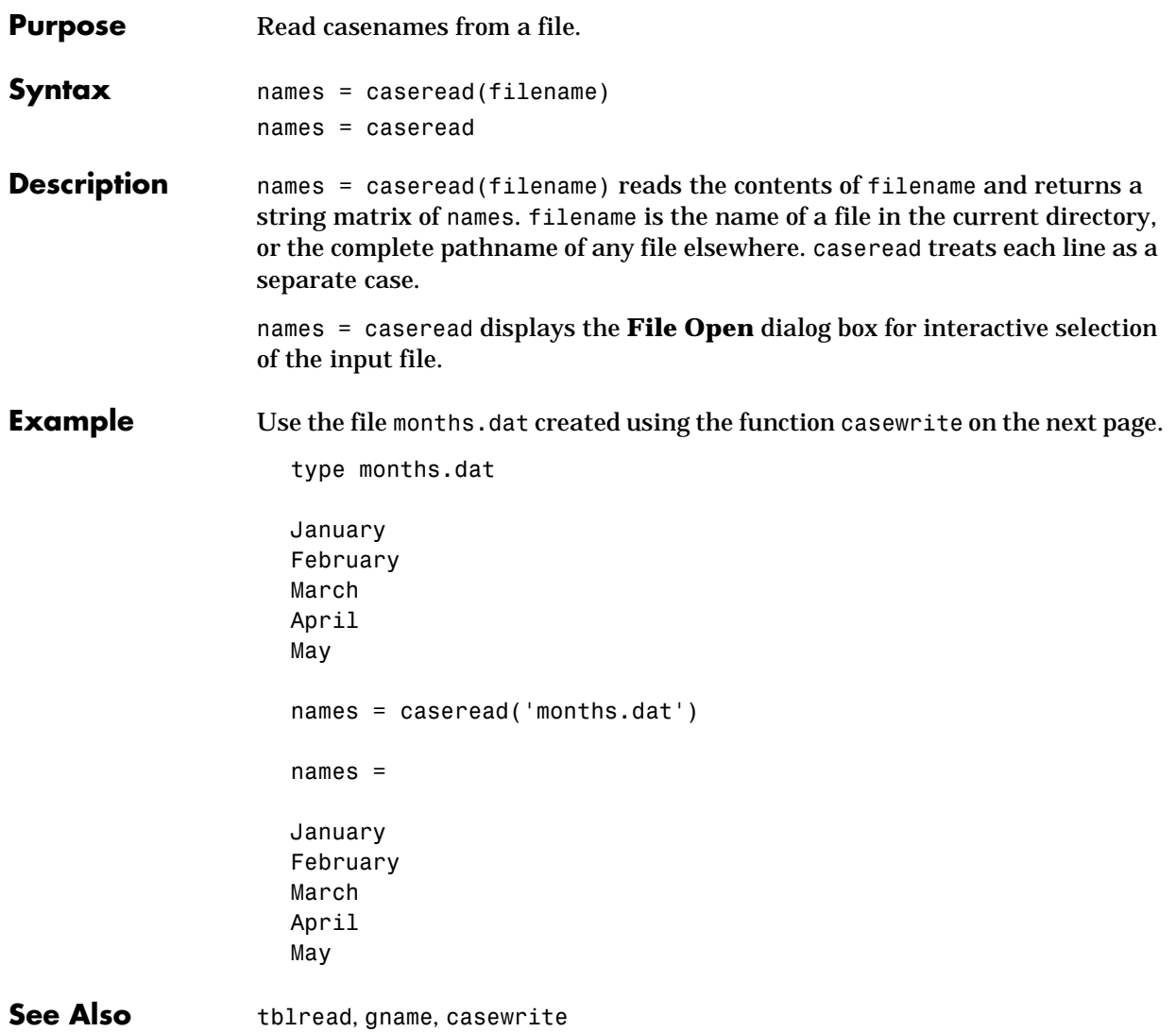

### **casewrite**

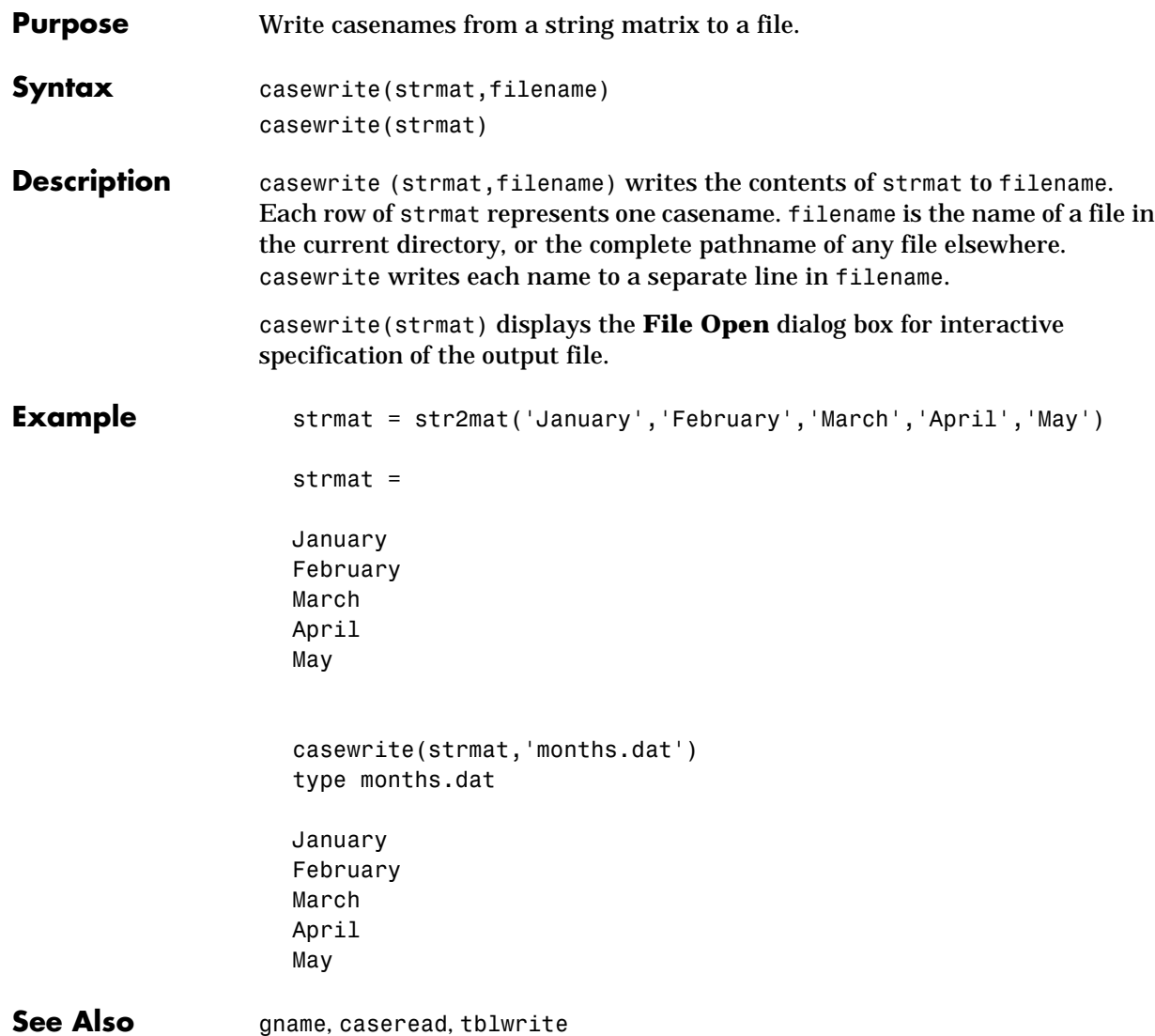

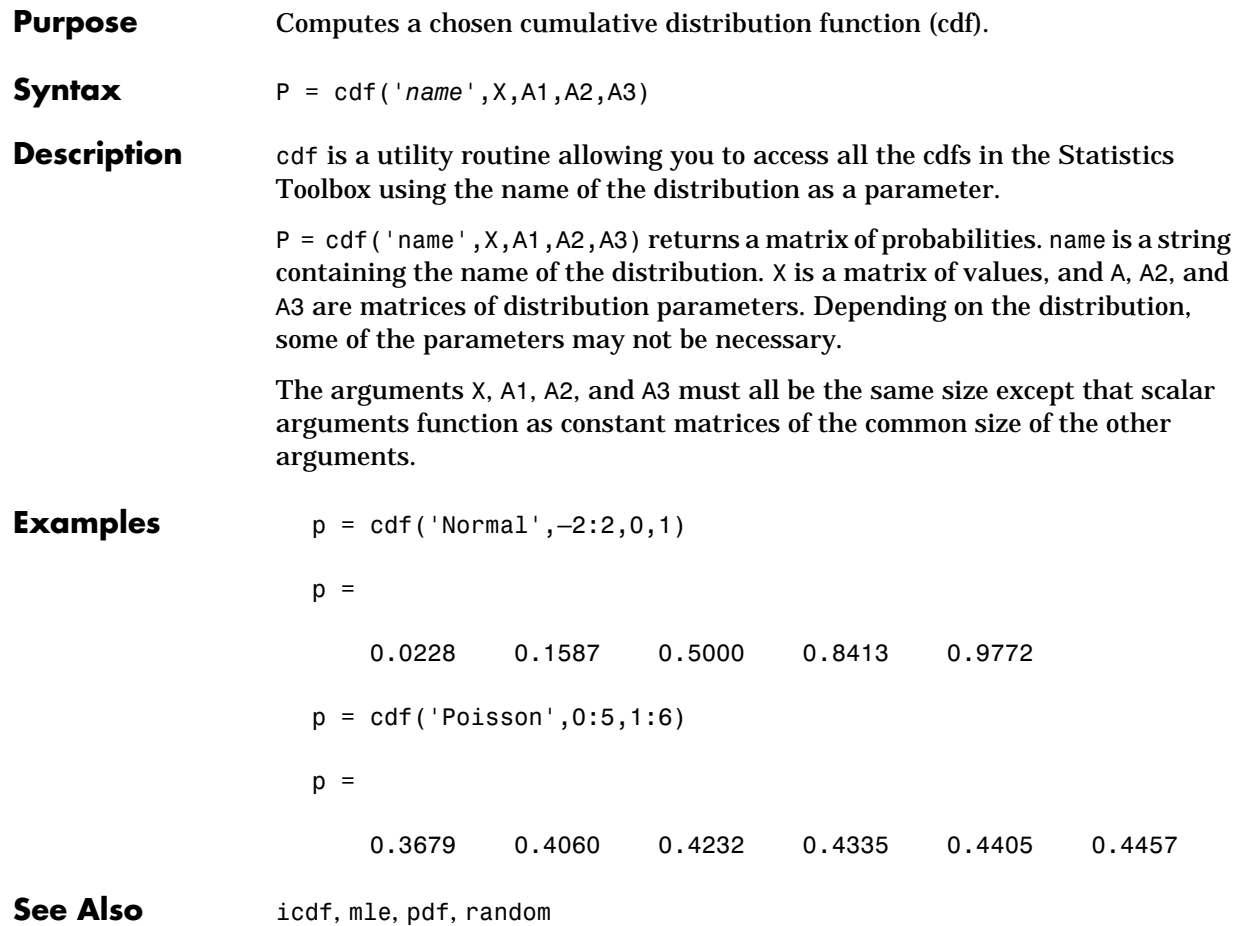

**Purpose** Chi-square  $(\chi^2)$  cumulative distribution function (cdf).

**Syntax**  $P = \text{chi2cdf}(X, V)$ 

**Description** chi2cdf(X,V) computes the  $\chi^2$  cdf with parameter V at the values in X. The arguments X and V must be the same size except that a scalar argument functions as a constant matrix of the same size as the other argument.

The degrees of freedom,V, must be a positive integer.

The  $\chi^2$  cdf is:

$$
p = F(x|v) = \int_0^x \frac{t^{(v-2)/2}e^{-t/2}}{v} dt
$$

$$
2^{\frac{v}{2}} \Gamma(v/2)
$$

The result, *p*, is the probability that a single observation from the  $\chi^2$ distribution with degrees of freedom, ν, will fall in the interval [0 *x*].

The  $\chi^2$  density function with *n* degrees of freedom is the same as the gamma density function with parameters *n*/2 and 2.

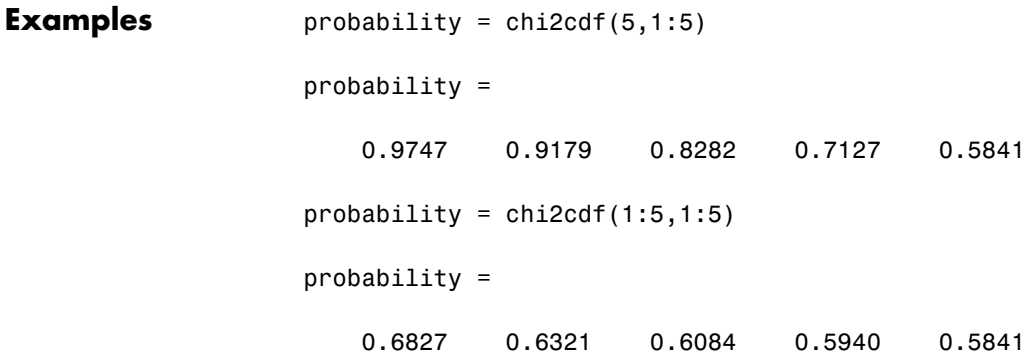

### **chi2inv**

**Purpose** Inverse of the chi-square  $(\chi^2)$  cumulative distribution function (cdf).

**Syntax**  $X = \text{chi2inv}(P,V)$ 

**Description** chi2inv(P,V) computes the inverse of the  $\chi^2$  cdf with parameter V for the probabilities in P. The arguments P and V must be the same size except that a scalar argument functions as a constant matrix of the size of the other argument.

> The degrees of freedom,V, must be a positive integer and P must lie in the interval [0 1].

We define the  $\chi^2$  inverse function in terms of the  $\chi^2$  cdf.

$$
x = F^{-1}(p|v) = \{x: F(x|v) = p\}
$$
  
where  $p = F(x|v) = \int_0^x \frac{t^{(v-2)/2}e^{-t/2}}{t^2} dt$ 

The result, *x*, is the solution of the integral equation of the  $\chi^2$  cdf with parameter ν where you supply the desired probability *p*.

**Examples** Find a value that exceeds 95% of the samples from a  $\chi^2$  distribution with 10 degrees of freedom.

> $x = \text{chi2inv}(0.95, 10)$  $x =$

> > 18.3070

You would observe values greater than 18.3 only 5% of the time by chance.

**Purpose** Chi-square  $(\chi^2)$  probability density function (pdf).

**Syntax**  $Y = \text{chi2pdf}(X, V)$ 

**Description** chi2pdf(X,V) computes the  $\chi^2$  pdf with parameter V at the values in X. The arguments X and V must be the same size except that a scalar argument functions as a constant matrix of the same size of the other argument.

The degrees of freedom, V, must be a positive integer.

The chi-square pdf is:

$$
y = f(x | v) = \frac{x^{(v-2)/2}e^{-x/2}}{2^{\frac{v}{2}}\Gamma(v/2)}
$$

The  $\chi^2$  density function with *n* degrees of freedom is the same as the gamma density function with parameters *n*/2 and 2.

If *x* is standard normal, then  $x^2$  is distributed  $\chi^2$  with one degree of freedom. If  $x_1, x_2, ..., x_n$  are *n* independent standard normal observations, then the sum of the squares of the *x*'s is distributed  $\chi^2$  with *n* degrees of freedom.

#### **Examples**  $nu = 1:6$ ;

 $x = nu$ ;  $y = \text{chi2pdf}(x, nu)$  $y =$ 0.2420 0.1839 0.1542 0.1353 0.1220 0.1120

The mean of the  $\chi^2$  distribution is the value of the parameter, nu. The above example shows that the probability density of the mean falls as nu increases.

# **chi2rnd**

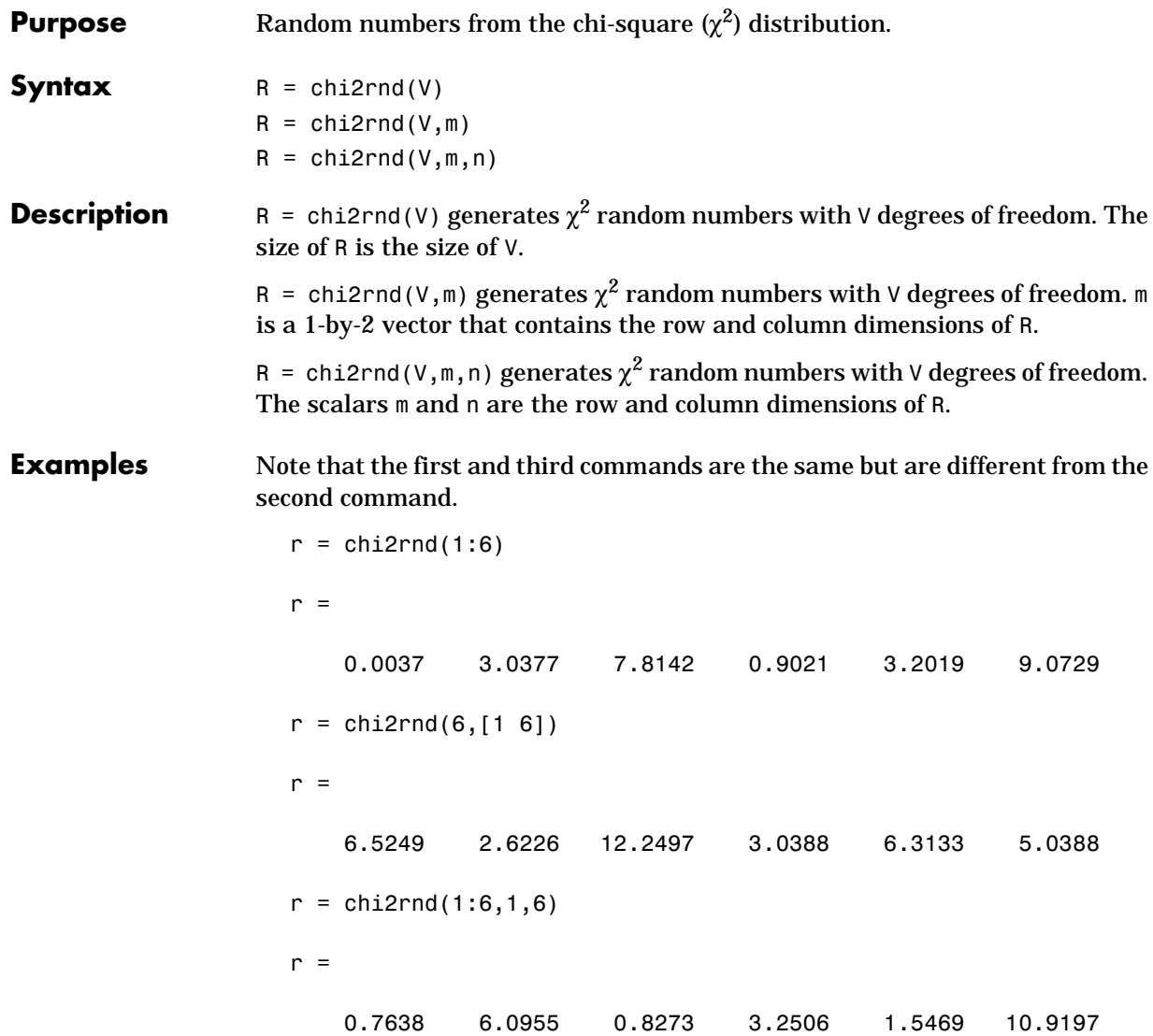

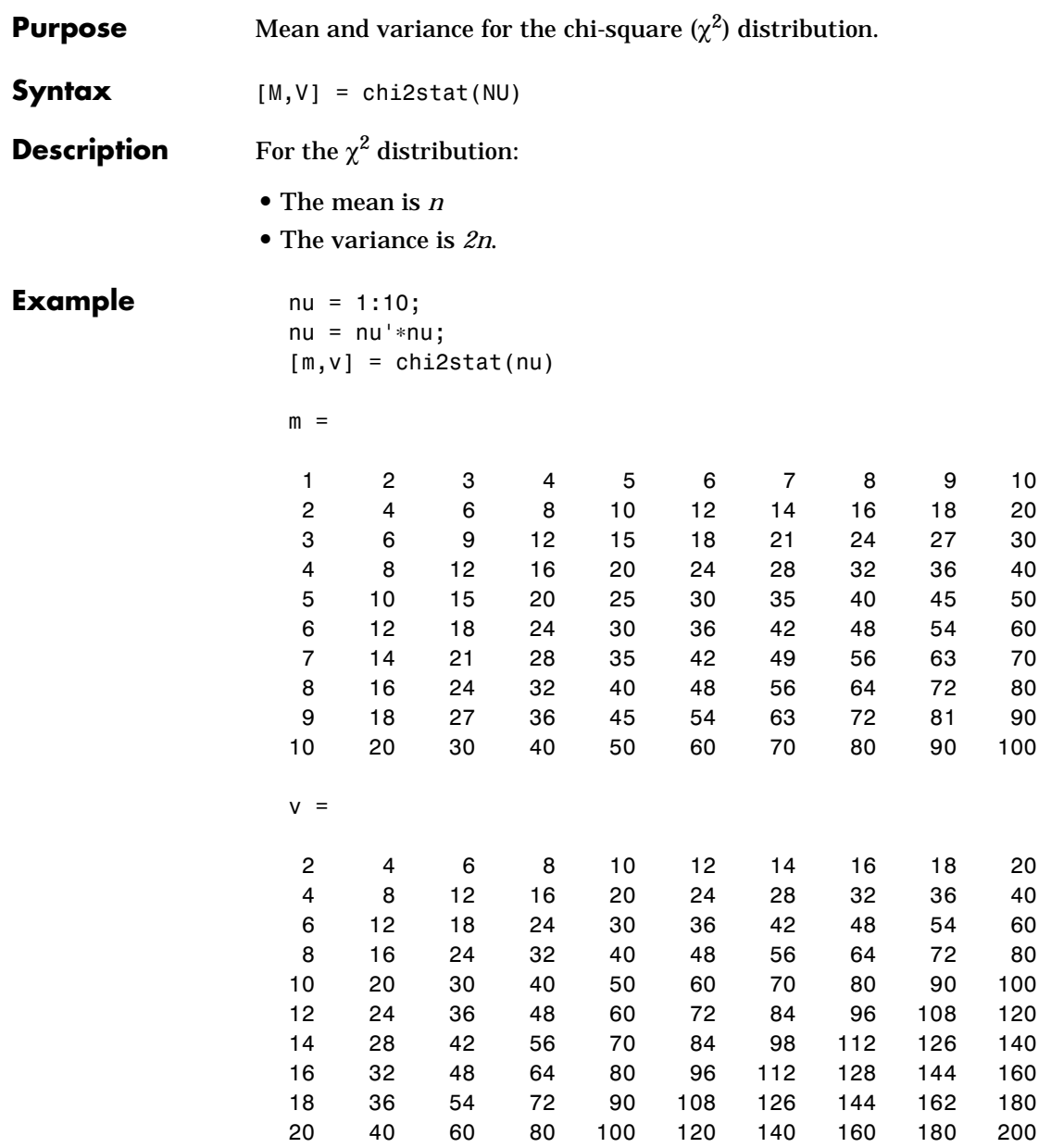

# **classify**

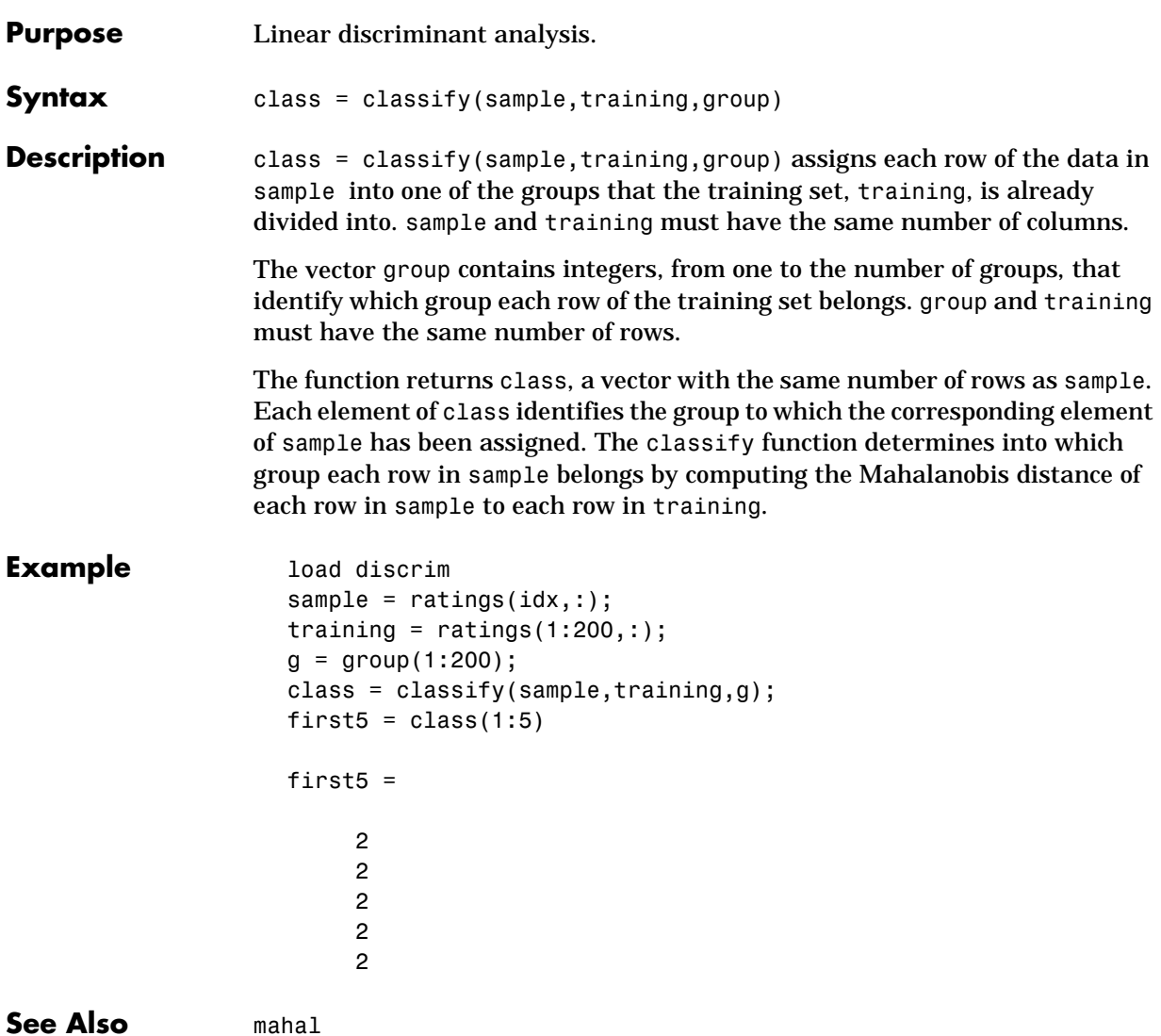

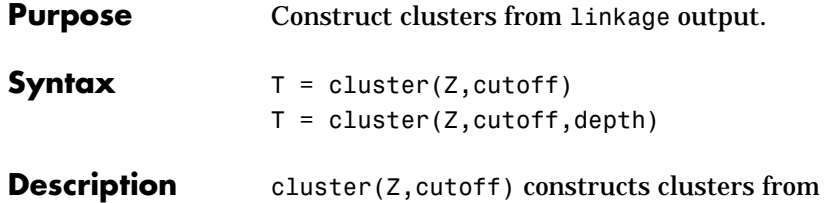

hierarchical cluster tree, Z, generated by the linkage function. Z is a matrix of size *m-*1 by 3, where *m* is the number of observations in the original data.

> cutoff is a threshold value that determines how the cluster function creates clusters. The value of cutoff determines how cluster interprets it.

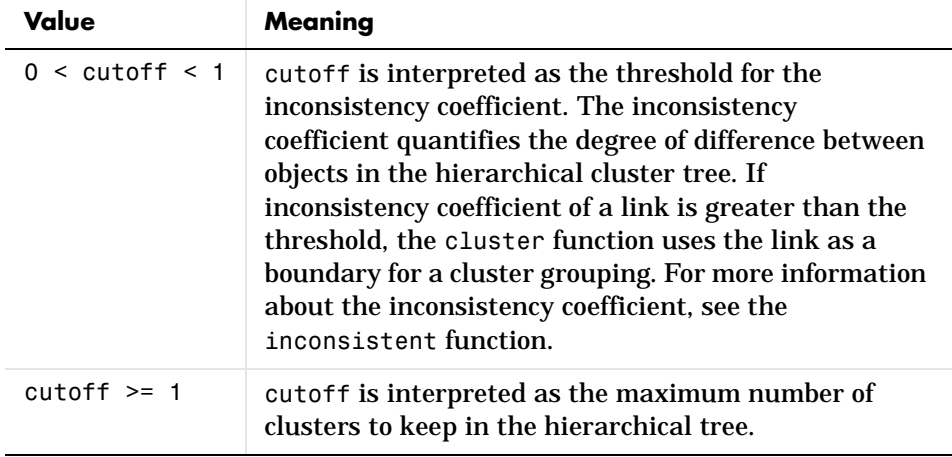

cluster( $Z$ , cutoff, depth)constructs clusters from cluster tree  $Z$ . The depth argument specifies the number of levels in the hierarchical cluster tree to include in the inconsistency coefficient computation. (The inconsistency coefficient compares a link between two objects in the cluster tree with neighboring links up to a specified depth. See the inconsistent function for more information.) When the depth argument is specified, cutoff is always interpreted as the inconsistency coefficient threshold.

The output, T, is a vector of size *m* that identifies, by number, the cluster in which each object was grouped. To find out which object from the original dataset are contained in cluster *i*, use find(T==i).

**Example** The example uses the pdist function to calculate the distance between items in a matrix of random numbers and then uses the linkage function to compute the hierarchical cluster tree based on the matrix. The output of the linkage function is passed to the cluster function. The cutoff value 3 indicates that you want to group the items into three clusters. The example uses the find function to list all the items grouped into cluster 2.

```
rand('seed', 0); 
X = [rand(10,3); rand(10,3)+1; rand(10,3)+2];Y = pdist(X);Z = linkage(Y);
T = cluster(Z,3);find(T == 3)
ans =11
    12
    13
    14
    15
    16
    17
    18
    19
    20
```
**See Also** clusterdata, cophenet, dendrogram, inconsistent, linkage, pdist, squareform

#### **clusterdata**

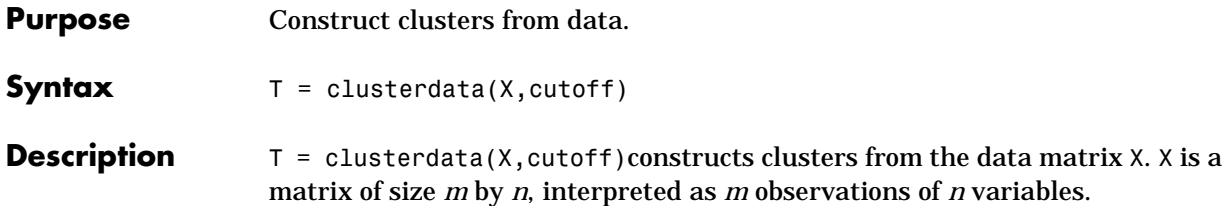

cutoff is a threshold value that determines how the cluster function creates clusters. The value of cutoff determines how clusterdata interprets it.

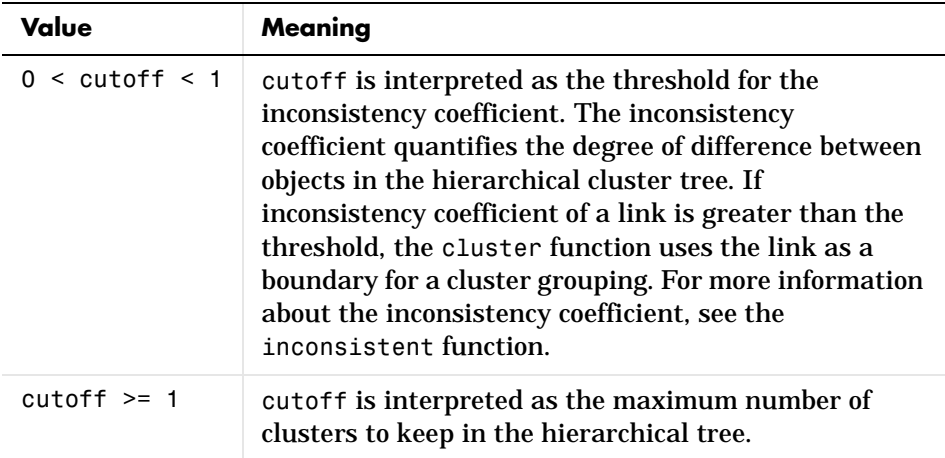

The output, T, is a vector of size *m* that identifies, by number, the cluster in which each object was grouped.

 $T =$  clusterdata(X, cutoff) is the same as

```
Y = pdist(X, 'euclid');
Z = \text{linkage}(Y, 'single');
T = cluster(Z, cutoff);
```
Follow this sequence to use nondefault parameters for pdist and linkage.

**Example** The example first creates a sample dataset of random numbers. The example then uses the clusterdata function to compute the distances between items in the dataset and create a hierarchical cluster tree from the dataset. Finally, the

#### **clusterdata**

clusterdata function groups the items in the dataset into three clusters. The example uses the find function to list all the items in cluster 2.

```
rand('seed', 12); 
X = [rand(10,3); rand(10,3)+1.2; rand(10,3)+2.5;T = clusterdata(X,3);
find(T == 2)
ans = 21
     22
     23
     24
     25
     26
     27
     28
     29
     30
```
**See Also** cluster, cophenet, dendrogram, inconsistent, linkage, pdist, squareform

# **combnk**

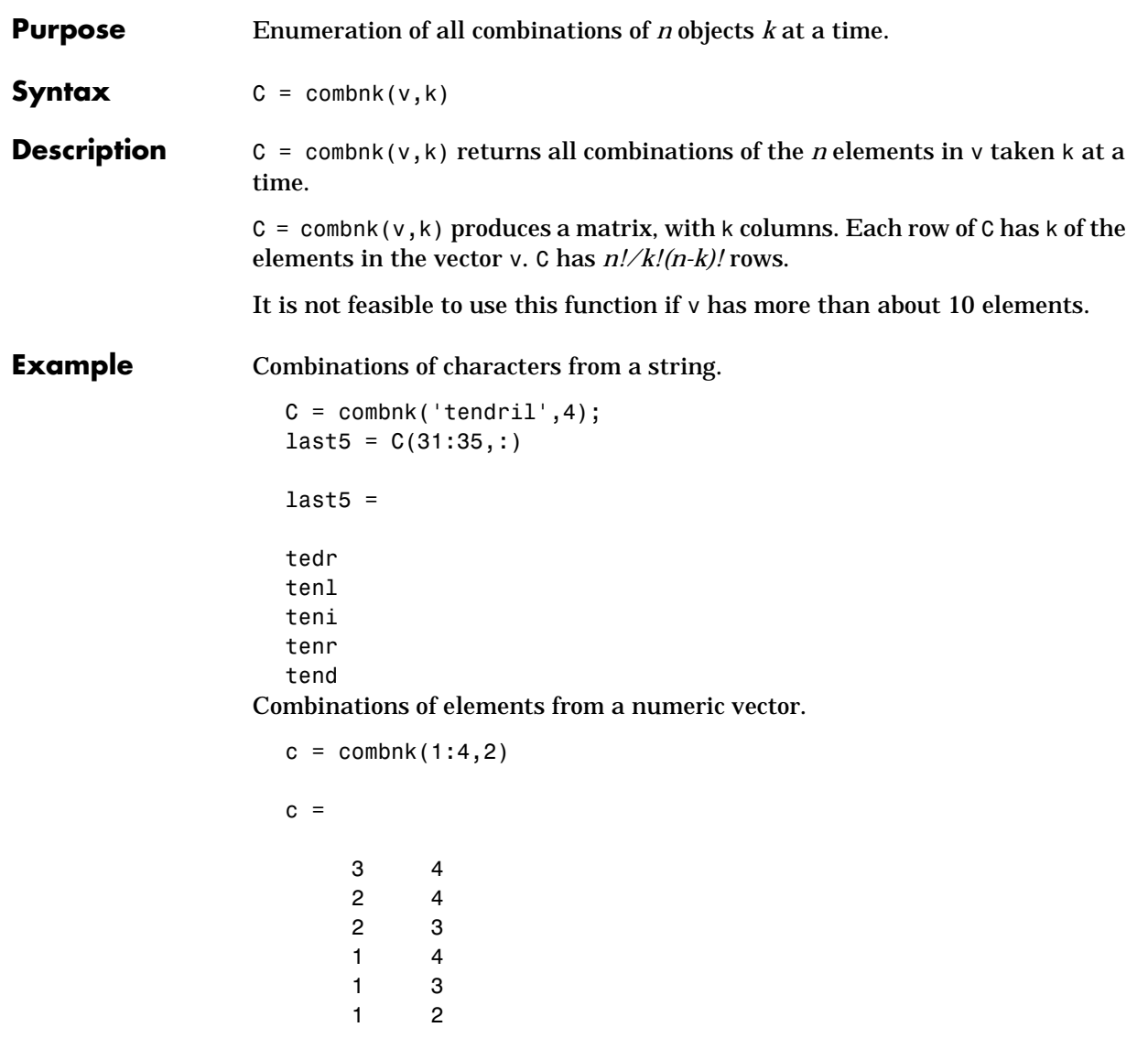

# **cophenet**

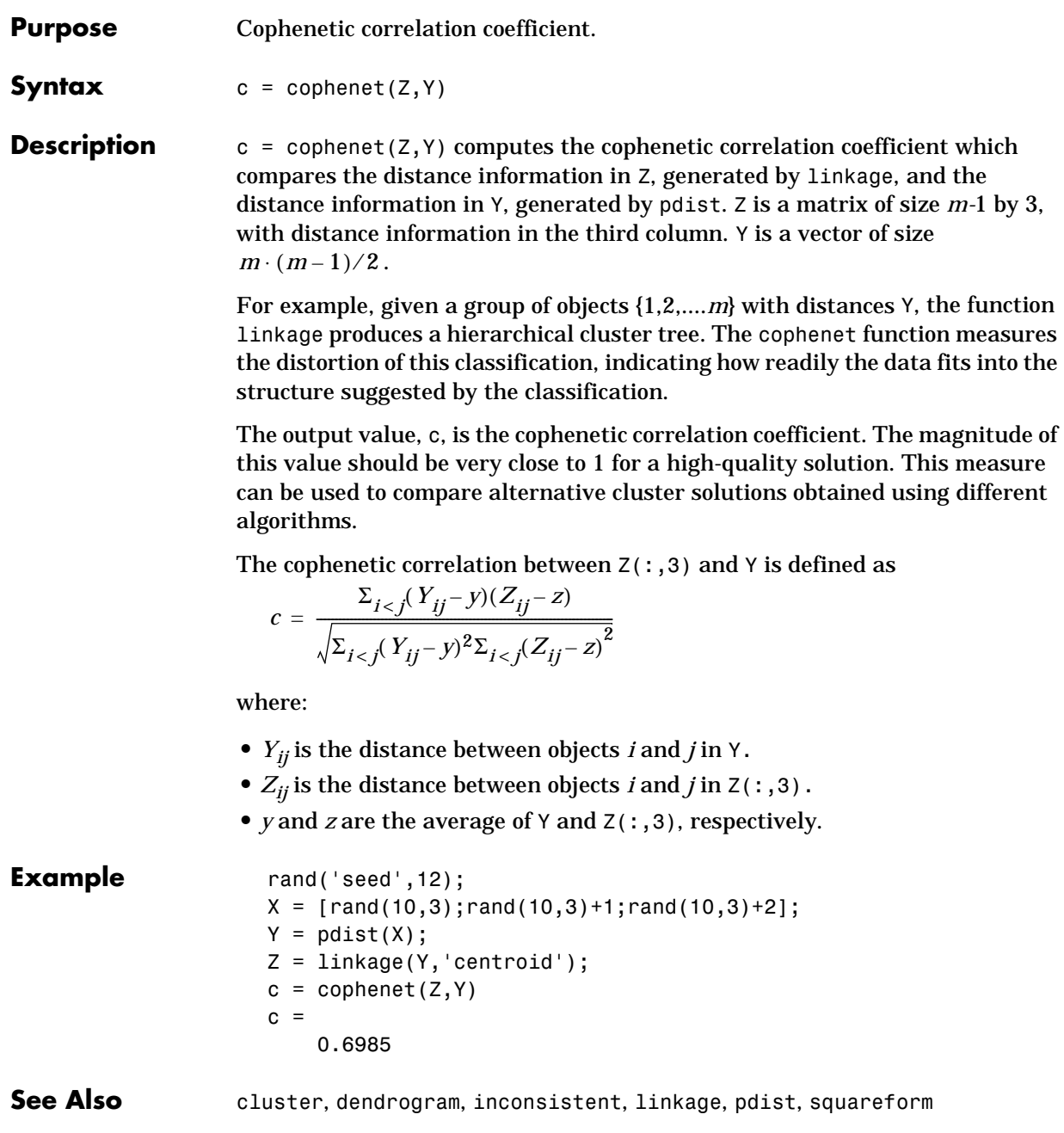

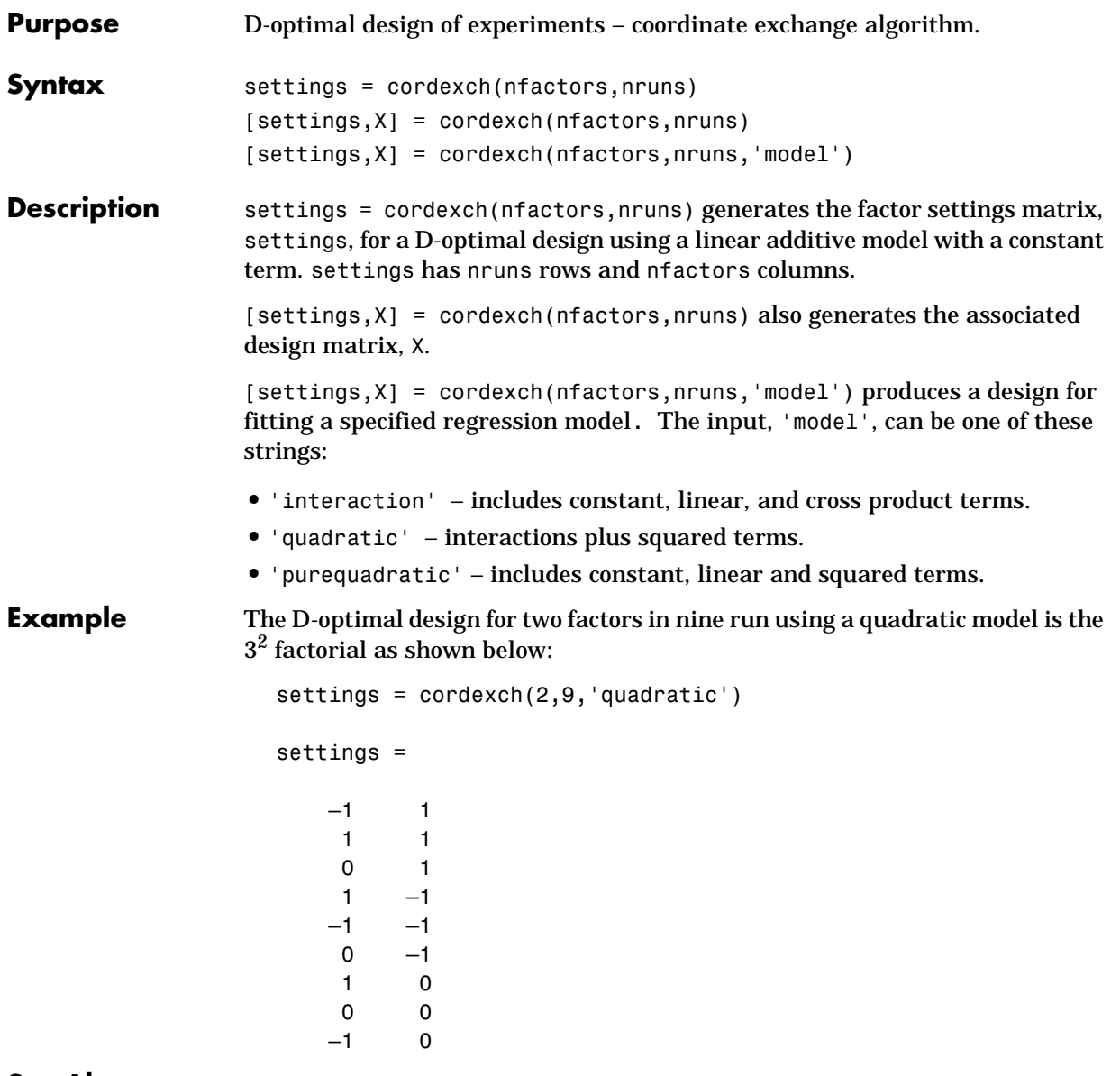

**See Also** rowexch, daugment, dcovary, hadamard, fullfact, ff2n

#### **corrcoef**

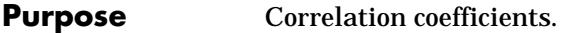

#### **Syntax**  $R = \text{correct}(X)$

**Description** R = corrcoef(X) returns a matrix of correlation coefficients calculated from an input matrix whose rows are observations and whose columns are variables. The element  $(i, j)$  of the matrix R is related to the corresponding element of the covariance matrix  $C = cov(X)$  by

$$
rR(i,j) = \frac{C(i,j)}{\sqrt{C(i,i)C(j,j)}}
$$

#### **See Also** cov, mean, std, var corrcoef is a function in MATLAB.

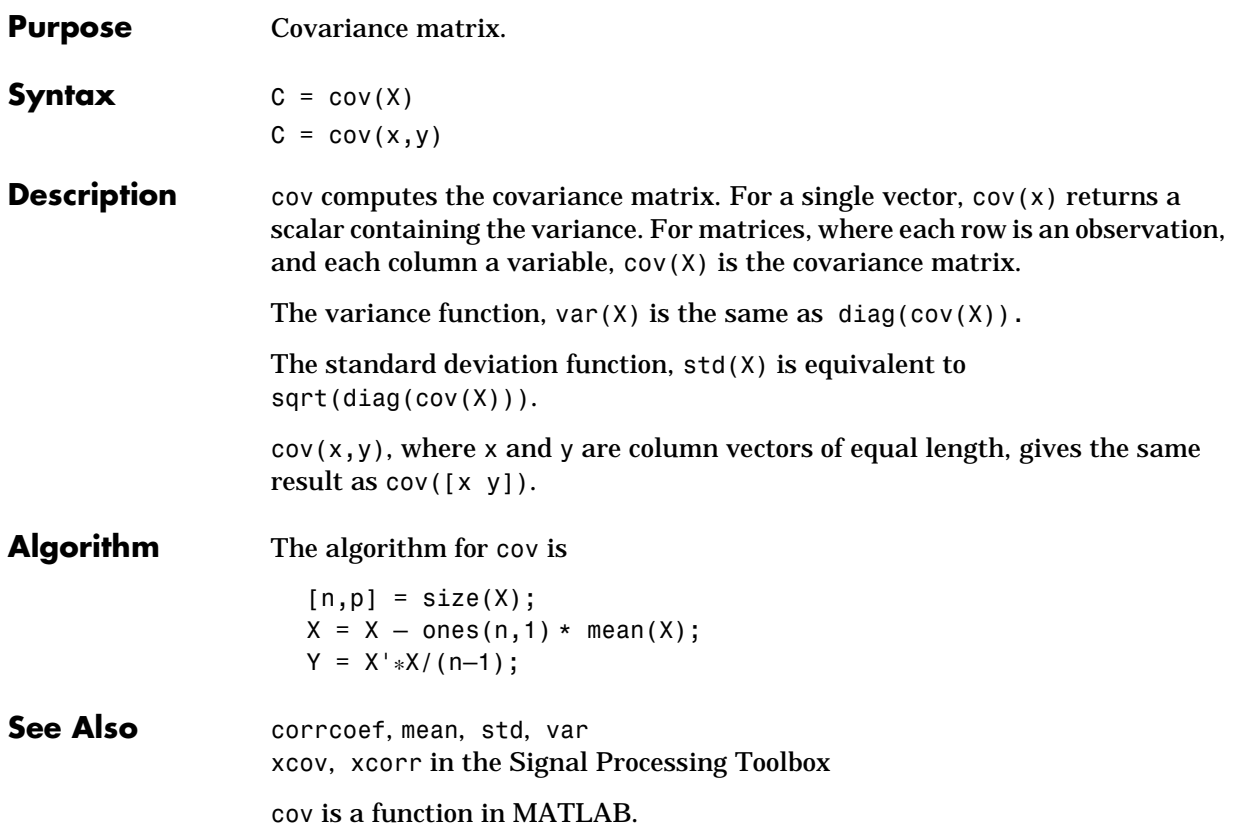

## **crosstab**

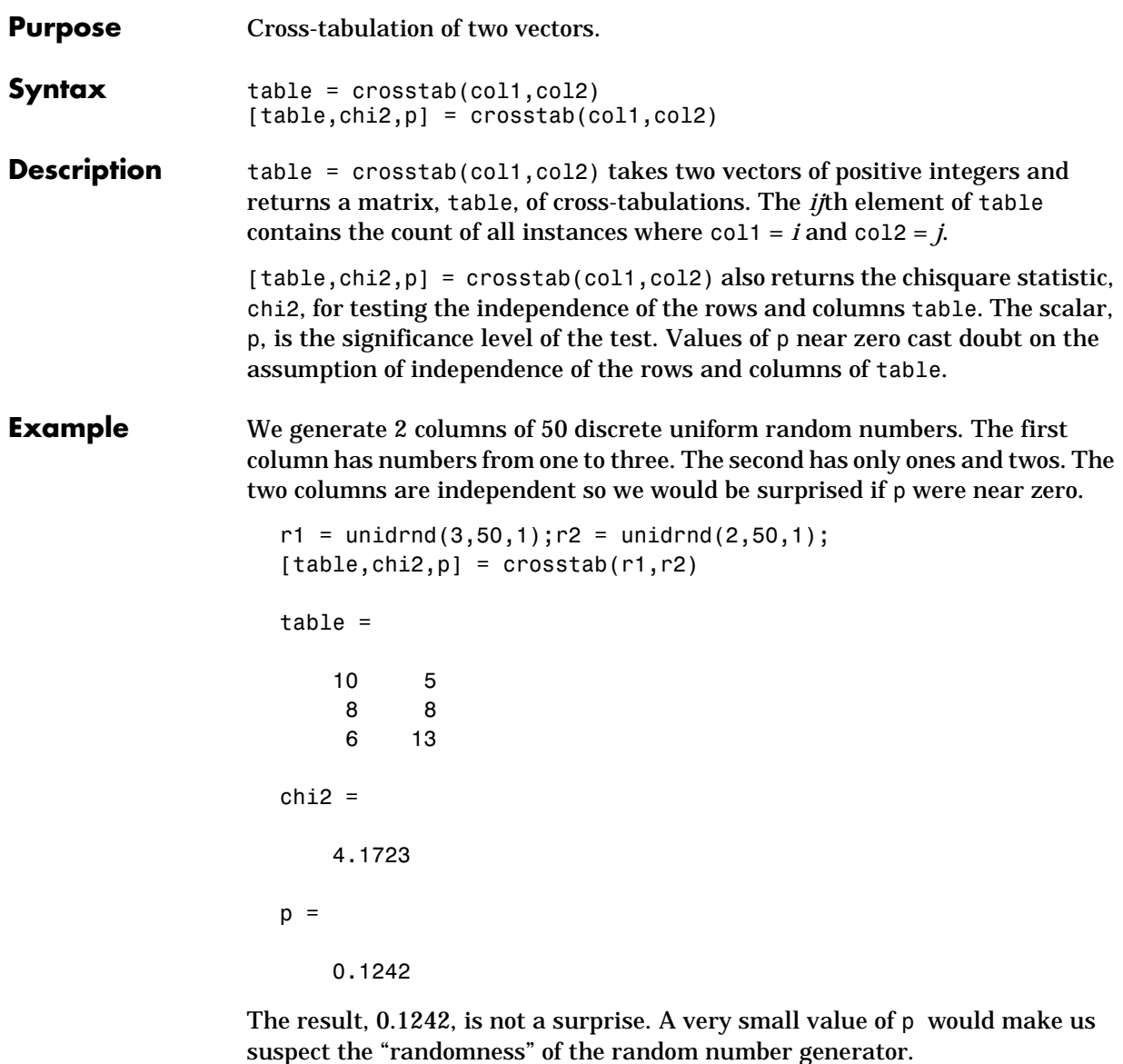

See Also tabulate

# **daugment**

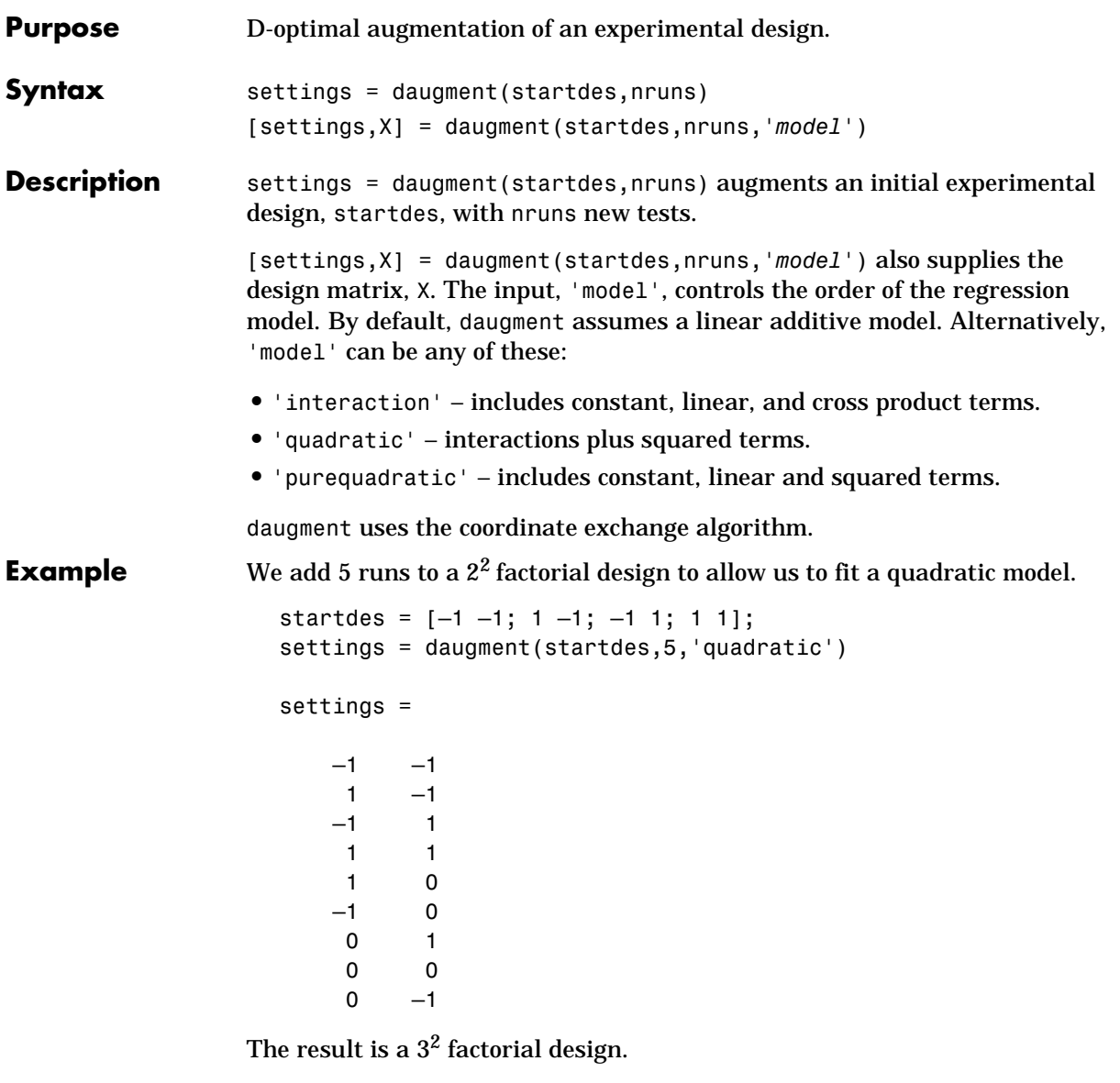

See Also cordexch, dcovary, rowexch

## **dcovary**

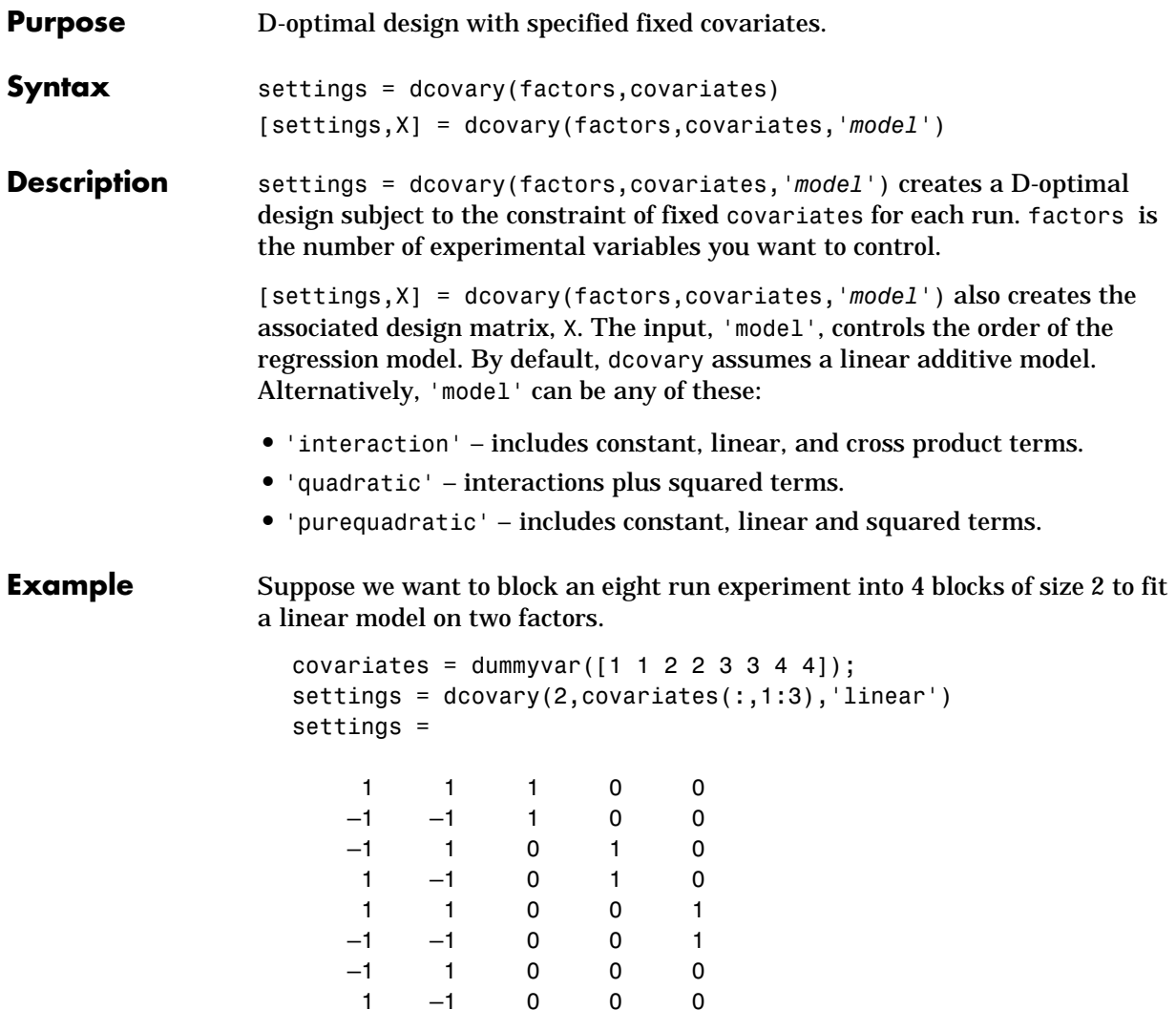

The first two columns of the output matrix contain the settings for the two factors. The last three columns are *dummy variable* codings for the four blocks.

See Also daugment, cordexch

# **dendrogram**

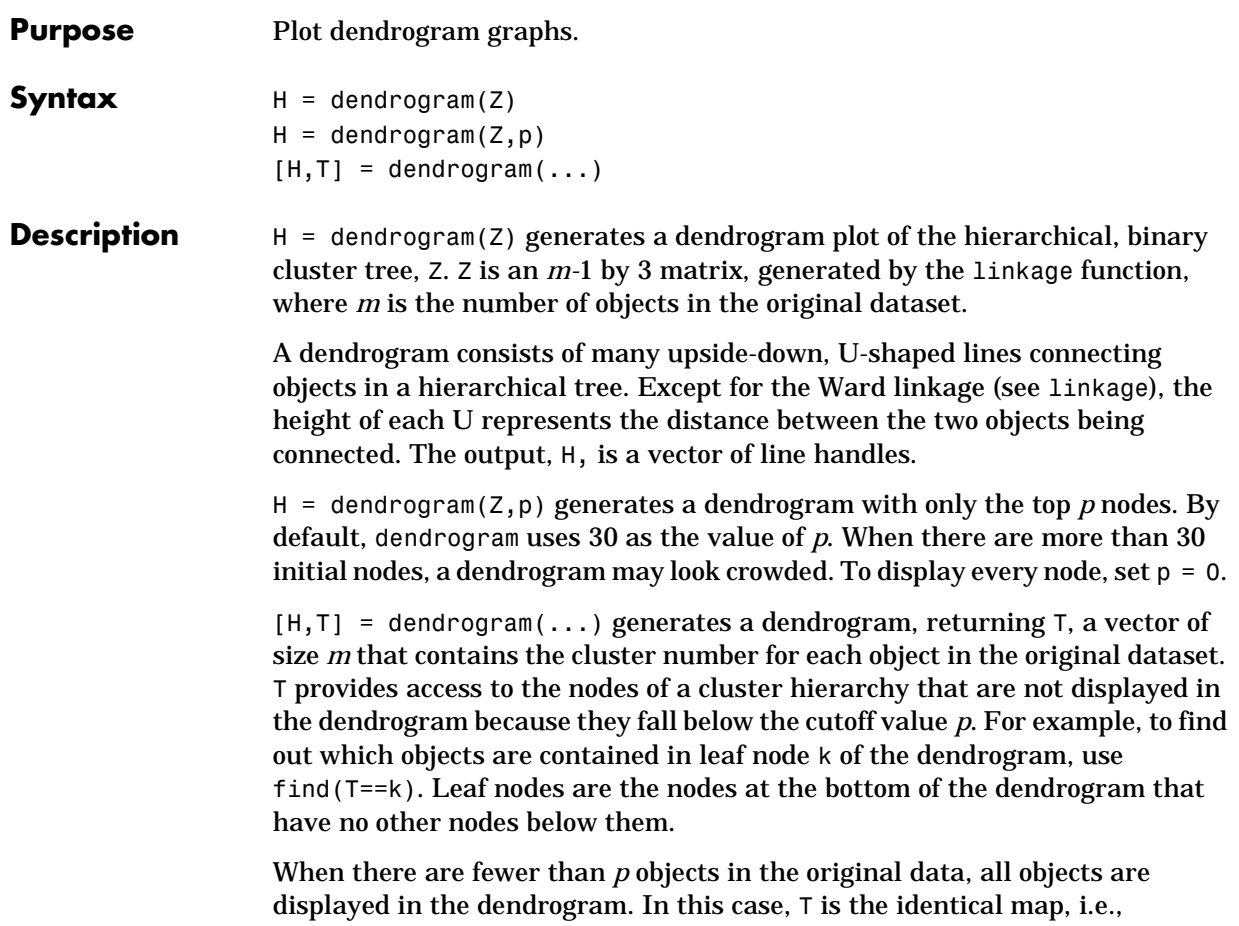

 $T = (1:m)$ , where each node contains only itself.

### **dendrogram**

**Example rand('seed',12)**;  $X = rand(100, 2)$ ; Y= pdist(X,'citiblock'); Z= linkage(Y,'average');  $[H, T] = dendrogram(Z);$ 

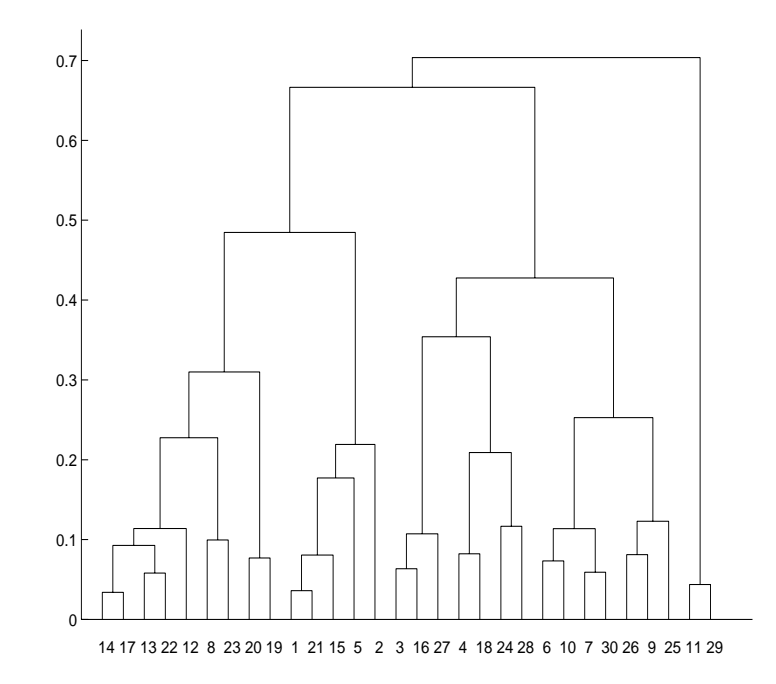

#### find(T==20)

ans  $=$ 

- 20 49 62 65
- 73
- 96

This output indicates that leaf node 20 in the dendrogram contains the original data points 20, 49, 62, 65, 73, and 96.

**See Also** cluster, clusterdata, cophenet, inconsistent, linkage, pdist, squareform

## **disttool**

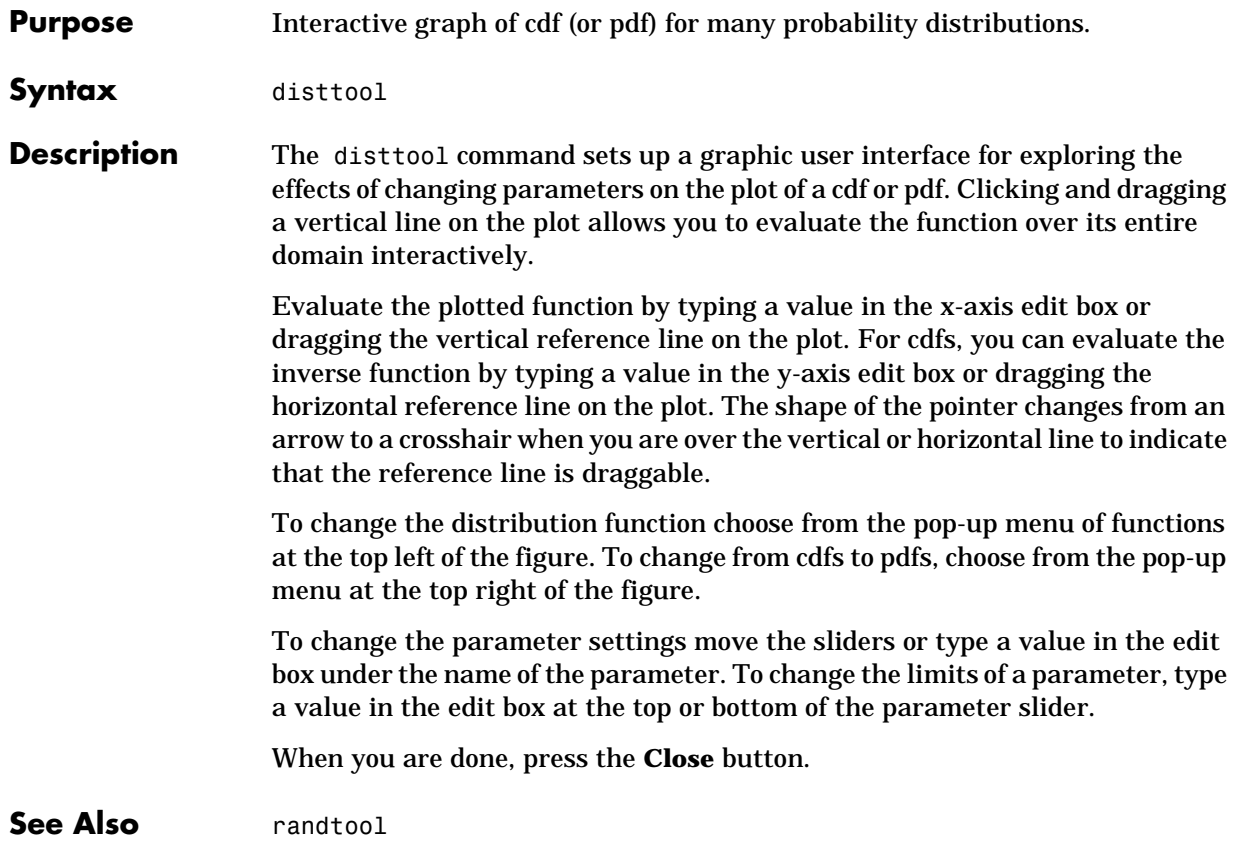

# **dummyvar**

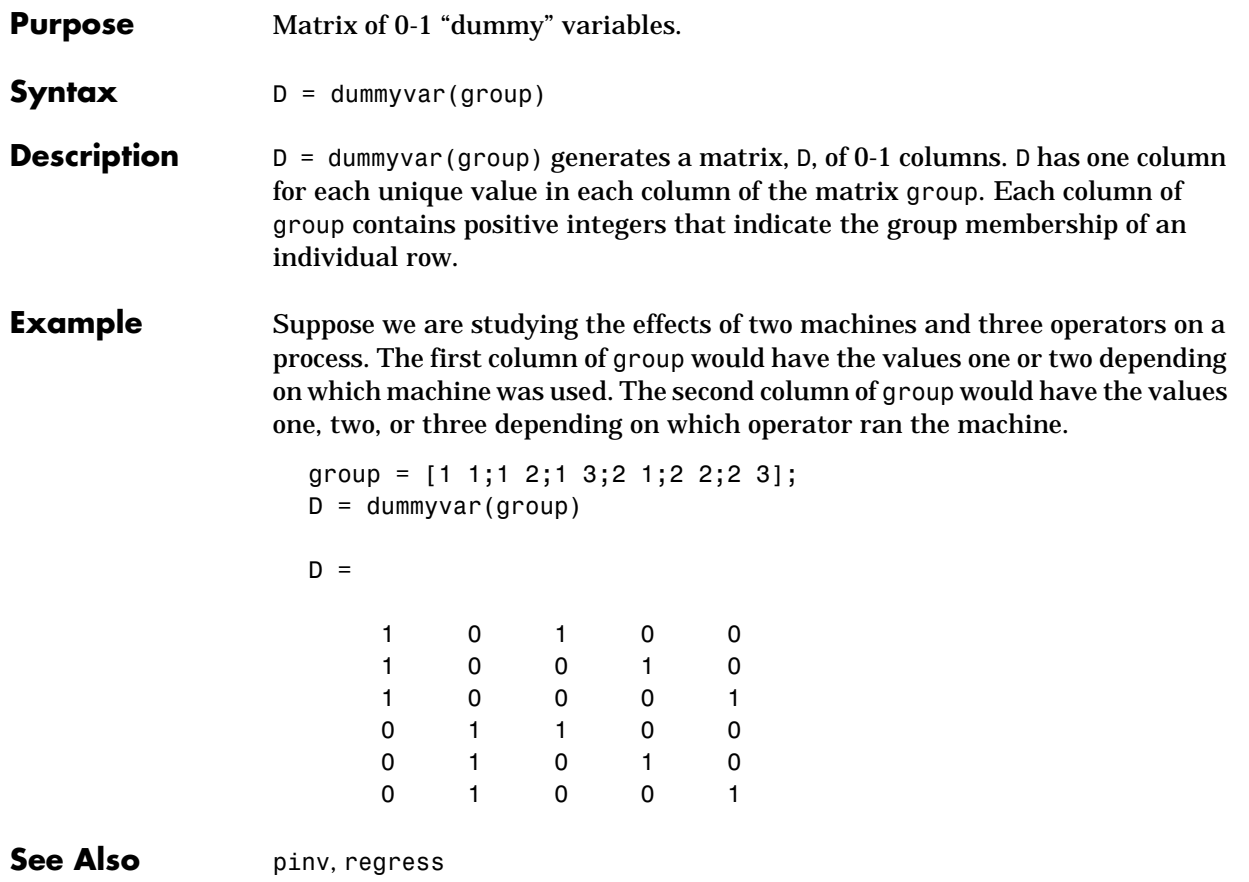

# **errorbar**

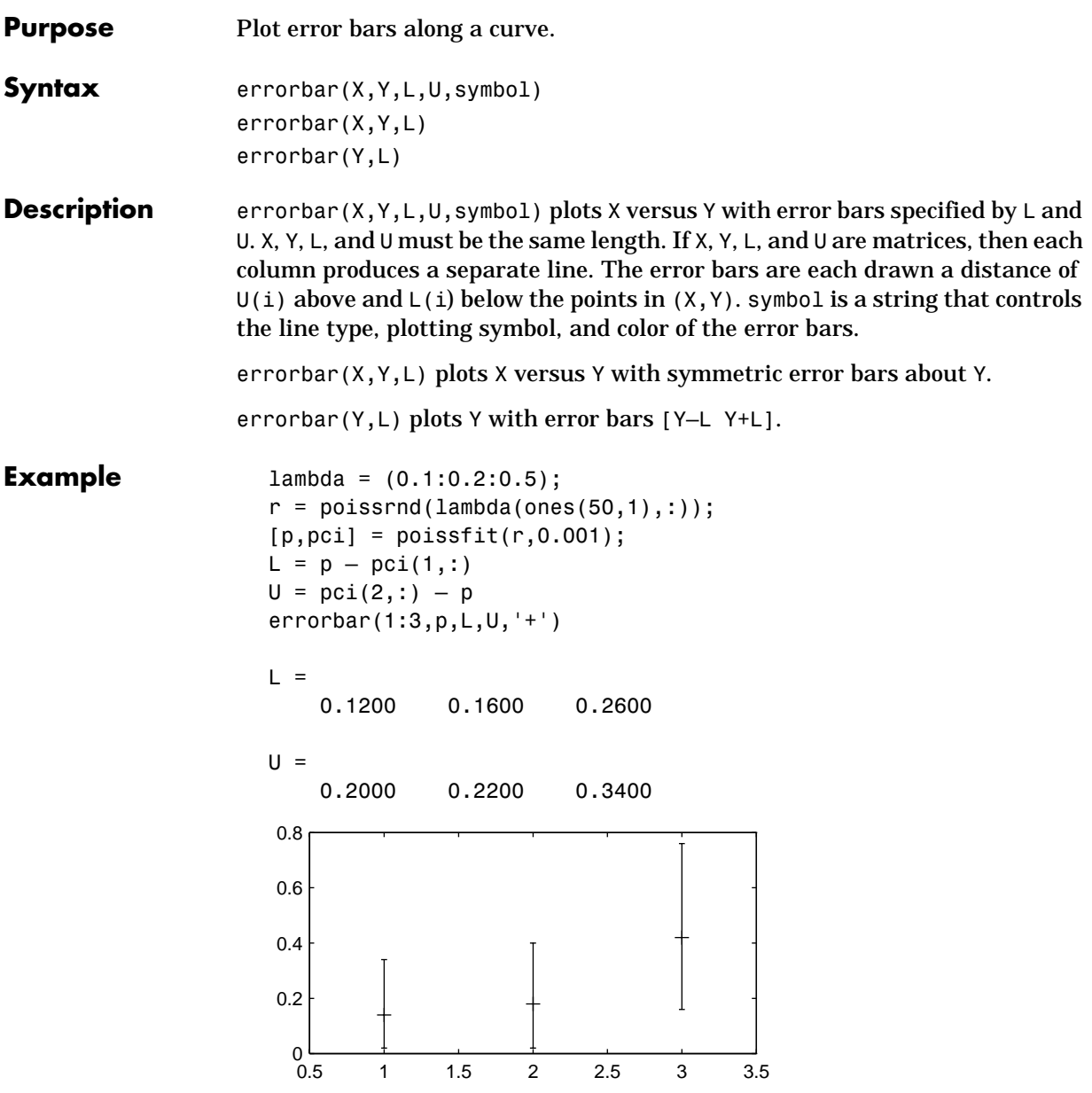

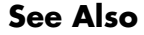

**See Also** errorbar is a function in MATLAB.
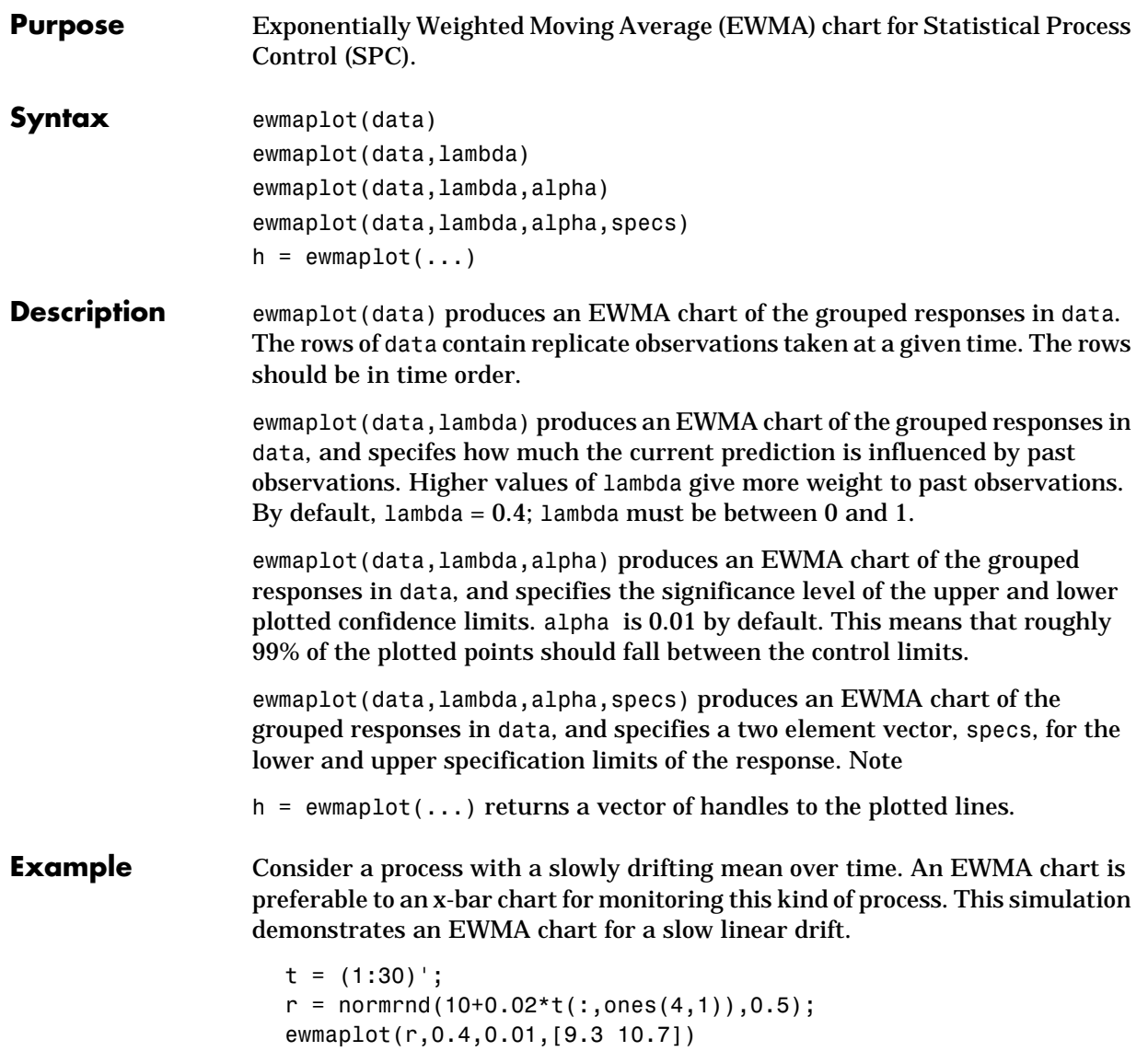

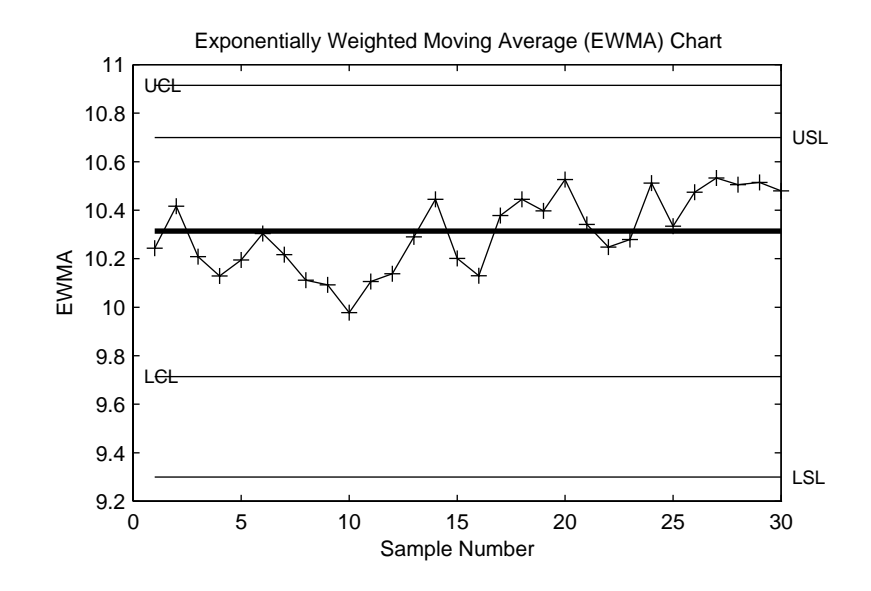

**Reference** Montgomery, D., *Introduction to Statistical Quality Control,* John Wiley & Sons 1991. p. 299.

See Also xbarplot, schart

**Purpose** Exponential cumulative distribution function (cdf).

**Syntax**  $P = \text{expect}(X, MU)$ 

**Description** expcdf(X,MU) computes the exponential cdf with parameter settings MU at the values in X. The arguments X and MU must be the same size except that a scalar argument functions as a constant matrix of the same size of the other argument.

The parameter MU must be positive.

The exponential cdf is:

$$
p = F(x|\mu) = \int_0^x \frac{1}{\mu} e^{-\frac{t}{\mu}} dt = 1 - e^{-\frac{x}{\mu}}
$$

The result, p, is the probability that a single observation from an exponential distribution will fall in the interval [0 *x*].

**Examples** The median of the exponential distribution is µ\*log(2). Demonstrate this fact.

```
mu = 10:10:60;p = expcdf(log(2) * mu, mu)p = 0.5000 0.5000 0.5000 0.5000 0.5000 0.5000
```
What is the probability that an exponential random variable will be less than or equal to the mean,  $\mu$ ?

```
mu = 1:6;x = mu;p = expcdf(x, mu)p = 0.6321 0.6321 0.6321 0.6321 0.6321 0.6321
```
## **expfit**

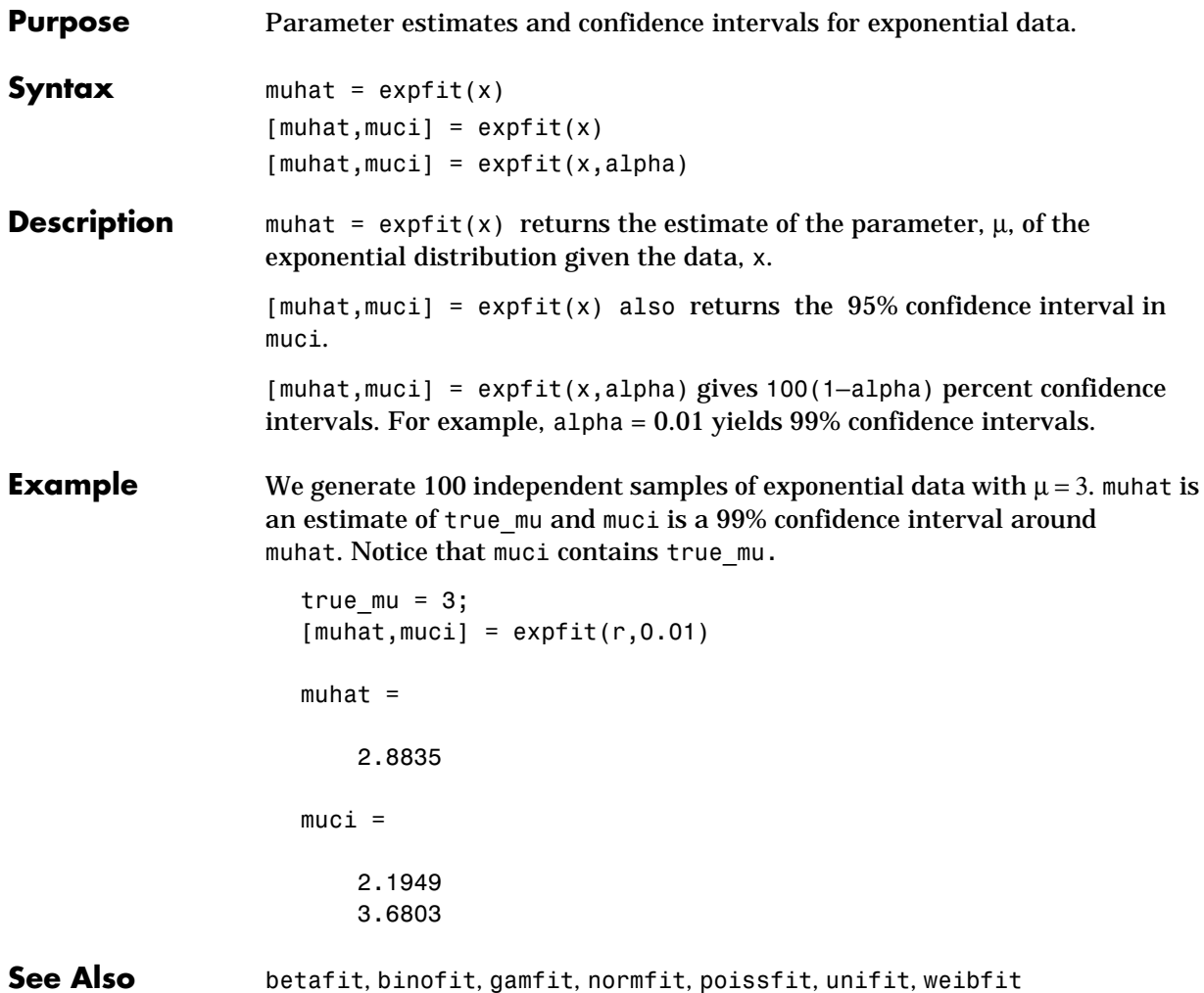

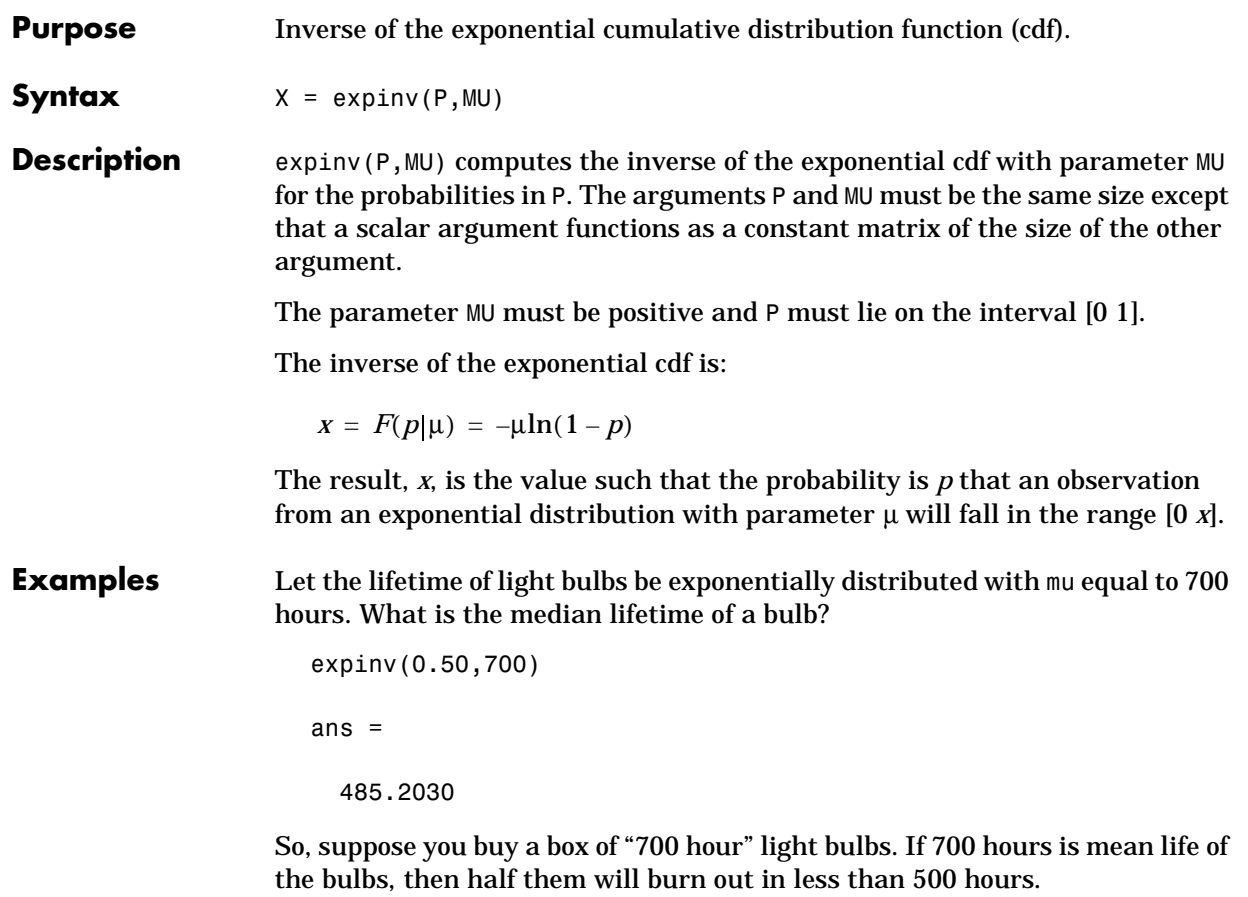

### **exppdf**

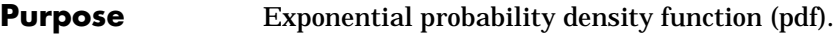

**Syntax**  $Y = \exp(\frac{x}{N})$ 

**Description** exppdf(X,MU) computes the exponential pdf with parameter settings MU at the values in X. The arguments X and MU must be the same size except that a scalar argument functions as a constant matrix of the same size of the other argument.

The parameter MU must be positive.

The exponential pdf is:

$$
y = f(x|\mu) = \frac{1}{\mu}e^{-\frac{x}{\mu}}
$$

The exponential pdf is the gamma pdf with its first parameter (a) equal to 1.

The exponential distribution is appropriate for modeling waiting times when you think the probability of waiting an additional period of time is independent of how long you've already waited. For example, the probability that a light bulb will burn out in its next minute of use is relatively independent of how many minutes it has already burned.

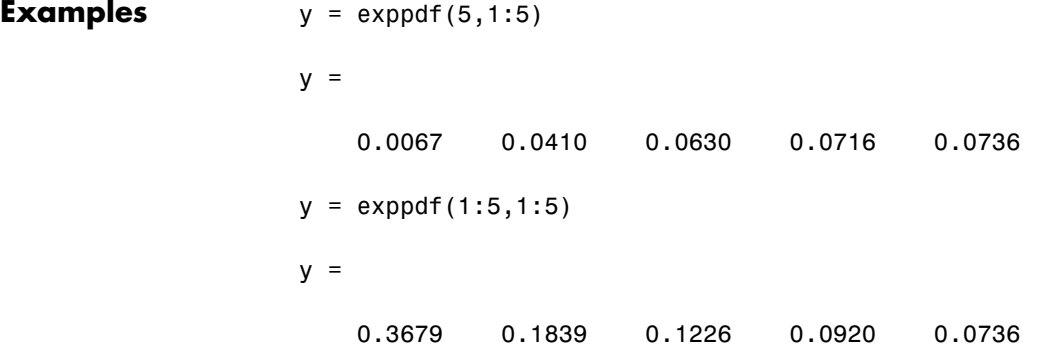

# **exprnd**

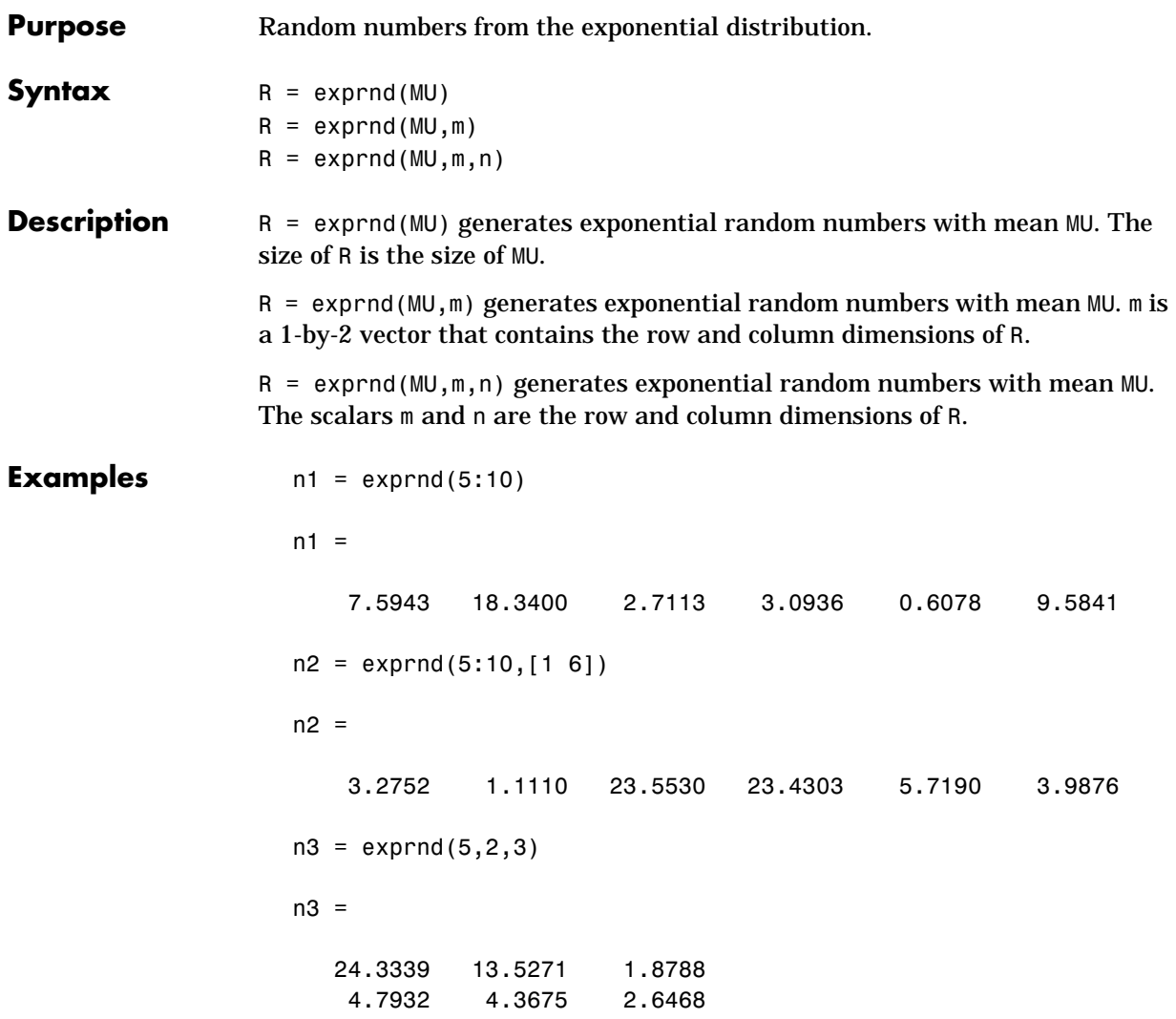

### **expstat**

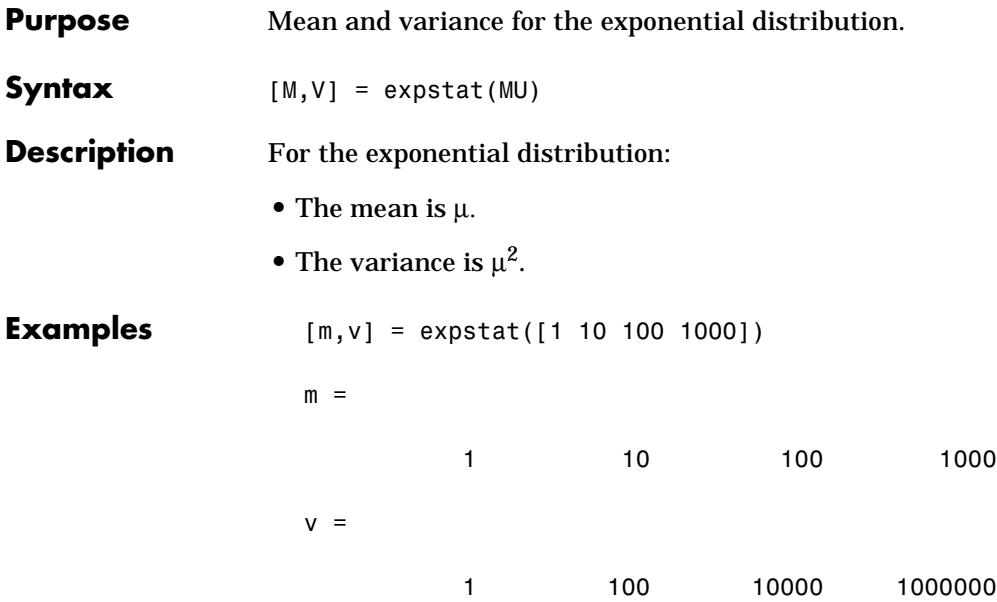

**Purpose** F cumulative distribution function (cdf).

**Syntax**  $P = f c df(X, V1, V2)$ 

**Description** fcdf(X,V1,V2) computes the F cdf with parameters V1 and V2 at the values in X. The arguments X, V1 and V2 must all be the same size except that scalar arguments function as constant matrices of the common size of the other arguments.

Parameters V1 and V2 must contain positive integers.

The F cdf is:

$$
F(x|v_1,v_2) = \int_0^x \frac{\Gamma\left[\frac{(v_1+v_2)}{2}\right]}{\Gamma\left(\frac{v_1}{2}\right)\Gamma\left(\frac{v_2}{2}\right)} \left(\frac{v_1}{v_2}\right)^{\frac{v_1}{2}} \frac{\frac{v_1-2}{t^2}}{\left[1+\left(\frac{v_1}{v_2}\right)t\right]^{\frac{v_1+v_2}{2}}} dt
$$

The result, *p*, is the probability that a single observation from an F distribution with parameters ν*1* and ν*2* will fall in the interval [0 *x*].

### **Examples** This example illustrates an important and useful mathematical identity for the F distribution.

```
nu1 = 1:5;nu2 = 6:10;x = 2:6;F1 = fcdf(x, nu1, nu2)F1 = 0.7930 0.8854 0.9481 0.9788 0.9919
F2 = 1 - fcdf(1./x, nu2, nu1)F2 = 0.7930 0.8854 0.9481 0.9788 0.9919
```
# **ff2n**

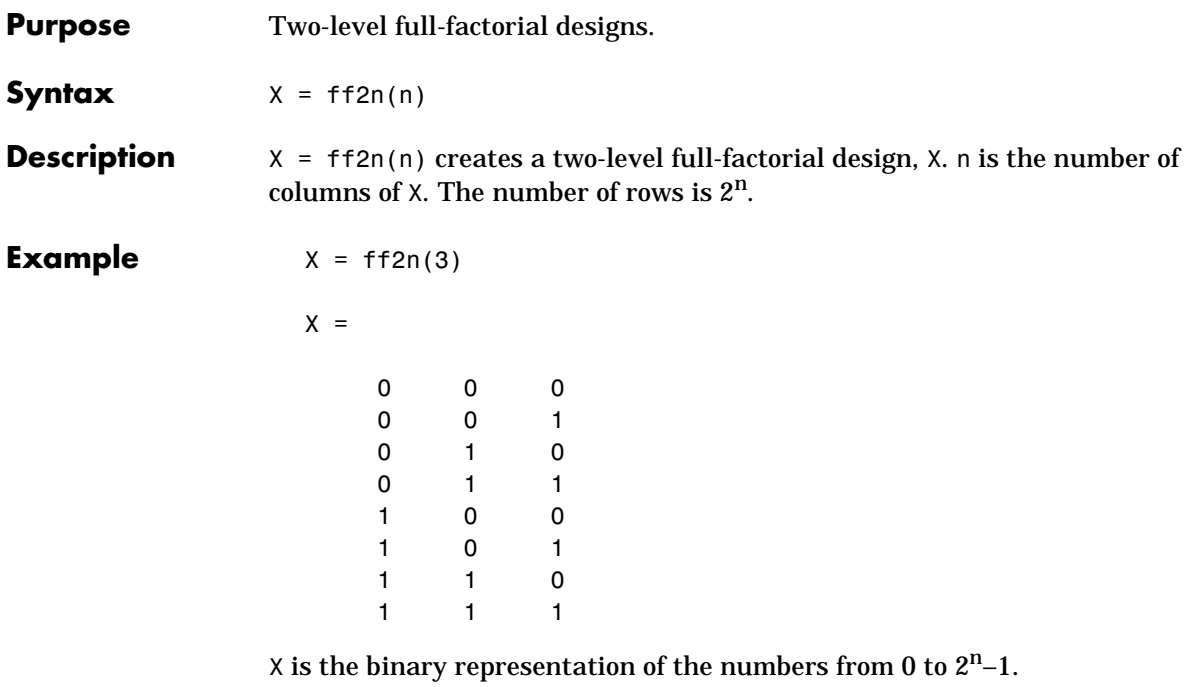

See Also fullfact

**Purpose** Inverse of the F cumulative distribution function (cdf).

**Syntax**  $X = \text{finv}(P, V1, V2)$ 

**Description** finv(P,V1,V2) computes the inverse of the F cdf with numerator degrees of freedom,V1, and denominator degrees of freedom, V2, for the probabilities in P. The arguments P, V1 and V2 must all be the same size except that scalar arguments function as constant matrices of the common size of the other arguments.

> The parameters V1 and V2 must both be positive integers and P must lie on the interval [0 1].

The F inverse function is defined in terms of the F cdf:

$$
x = F^{-1}(p|v_1, v_2) = \{x: F(x|v_1, v_2) = p\}
$$
  
where  $p = F(x|v_1, v_2) = \int_0^x \frac{\Gamma(\frac{(v_1 + v_2)}{2})}{\Gamma(\frac{v_1}{2}) \Gamma(\frac{v_2}{2})} \frac{v_1}{(v_2)^2} \frac{\frac{v_1 - 2}{2}}{\left[1 + (\frac{v_1}{v_2})t\right]^{\frac{v_1 + v_2}{2}}} dt$ 

**Examples** Find a value that should exceed 95% of the samples from an F distribution with 5 degrees of freedom in the numerator and 10 degrees of freedom in the denominator.

```
x = \text{finv}(0.95, 5, 10)x = 3.3258
```
You would observe values greater than 3.3258 only 5% of the time by chance.

# **fpdf**

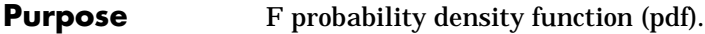

**Syntax**  $Y = fpdf(X, V1, V2)$ 

**Description** fpdf(X,V1,V2) computes the F pdf with parameters V1 and V2 at the values in X. The arguments X, V1 and V2 must all be the same size except that scalar arguments function as constant matrices of the common size of the other arguments.

> The parameters V1 and V2 must both be positive integers and X must lie on the interval  $[0 \infty)$ .

The probability density function for the F distribution is:

$$
y = f(x|v_1, v_2) = \frac{\Gamma\left[\frac{(v_1 + v_2)}{2}\right]}{\Gamma\left(\frac{v_1}{2}\right)\Gamma\left(\frac{v_2}{2}\right)} \left(\frac{v_1}{v_2}\right)^{\frac{v_1}{2}} \frac{\frac{v_1 - 2}{2}}{\left[1 + \left(\frac{v_1}{v_2}\right)x\right]^{\frac{v_1 + v_2}{2}}}
$$

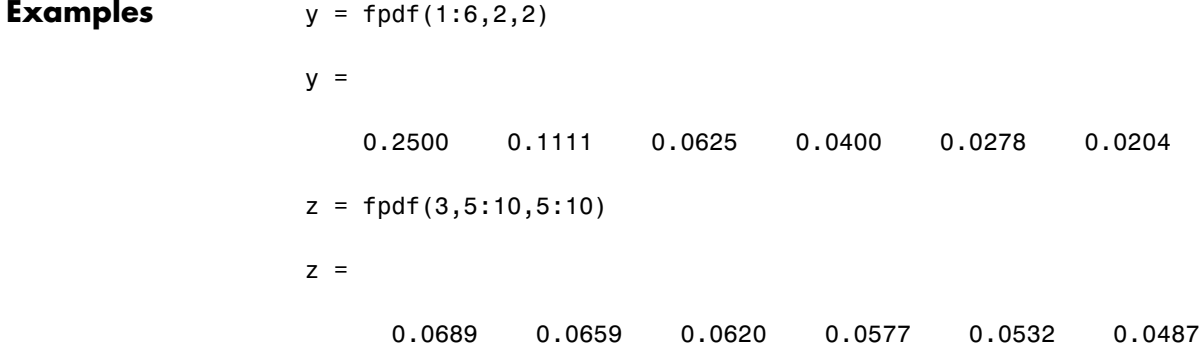

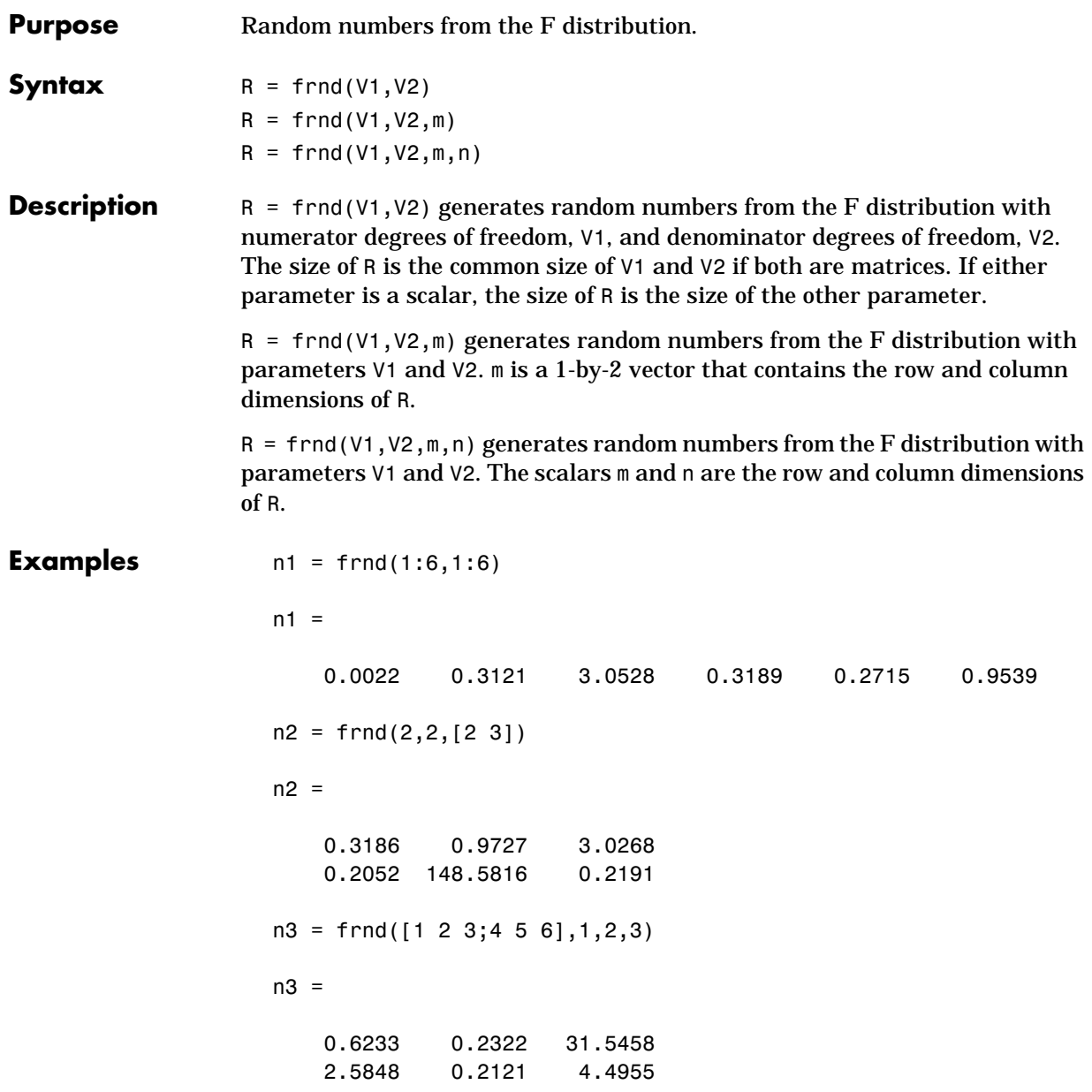

### **fstat**

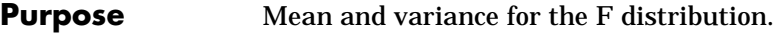

**Syntax**  $[M,V] = \text{fstat}(V1,V2)$ 

**Description** For the F distribution:

• The mean, for values of  $n<sub>2</sub>$  greater than 2, is:

 $v_{2}$  $\frac{z}{v_2-2}$ 

**•** The variance, for values of *n* greater than 4, is:

$$
\frac{2v_2^2(v_1+v_2-2)}{v_1(v_2-2)^2(v_2-4)}
$$

The mean of the F distribution is undefined if ν*2* is less than 3. The variance is undefined for ν*2* less than 5.

NaN NaN NaN NaN 8.8889

**Examples** fstat returns NaN when the mean and variance are undefined.  $[m, v] = fstat(1:5, 1:5)$  $m =$ NaN NaN 3.0000 2.0000 1.6667  $v =$ 

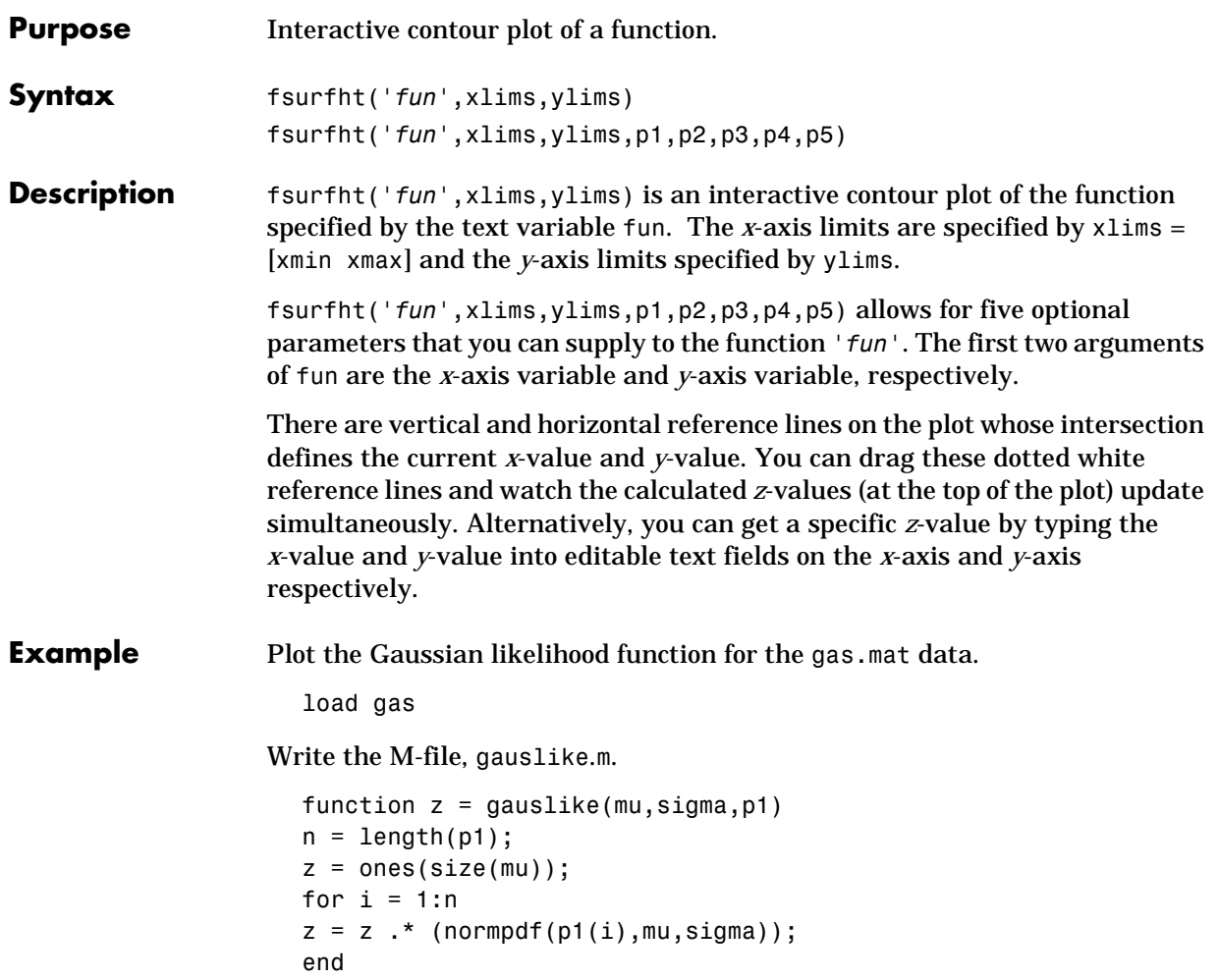

gauslike calls normpdf treating the data sample as fixed and the parameters  $\mu$  and  $\sigma$  as variables. Assume that the gas prices are normally distributed and plot the likelihood surface of the sample.

```
fsurfht('gauslike',[112 118],[3 5],price1)
```
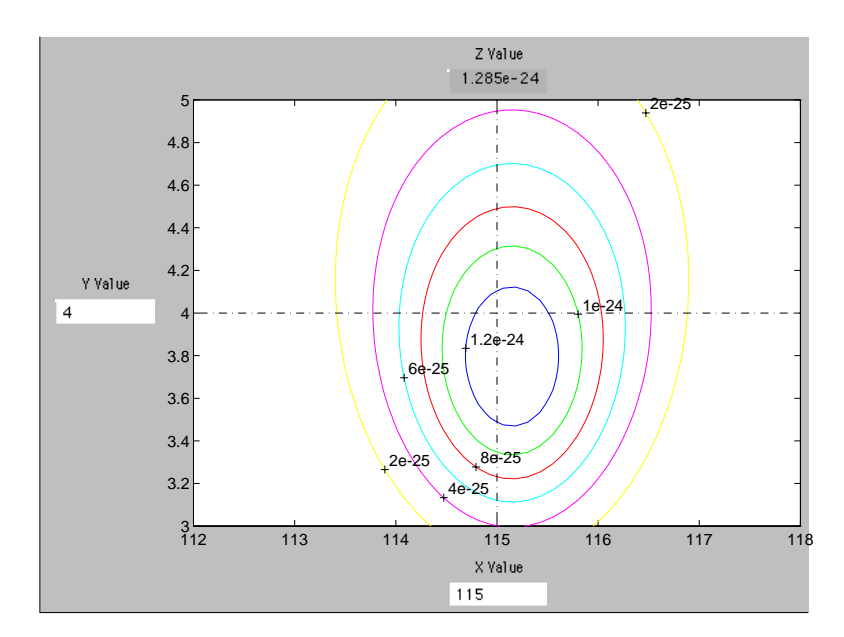

The sample mean is the *x*-value at the maximum, but the sample standard deviation is not the *y*-value at the maximum.

```
mumax = mean(price1)mumax = 115.1500
signamax = std(price1)*sqrt(19/20)signamax = 3.7719
```
# **fullfact**

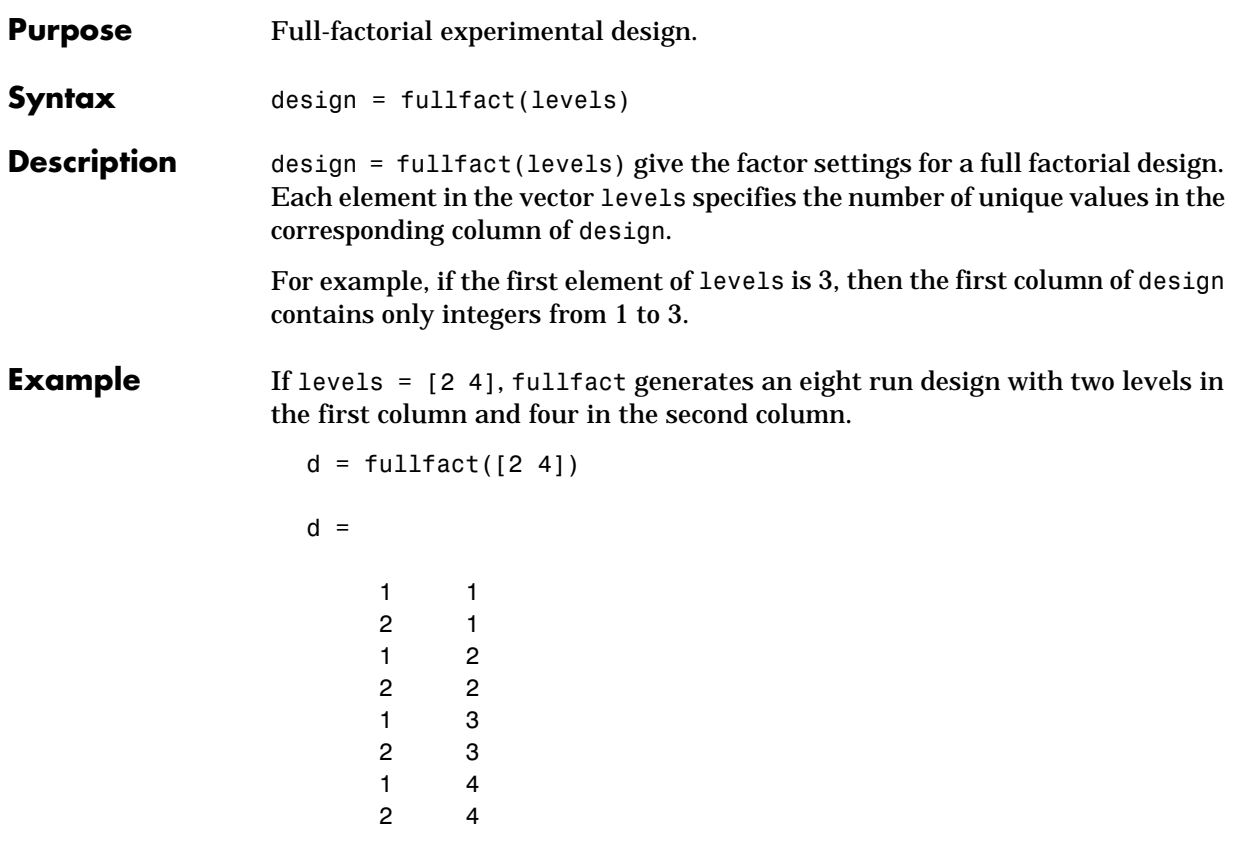

See Also ff2n, dcovary, daugment, cordexch

## **gamcdf**

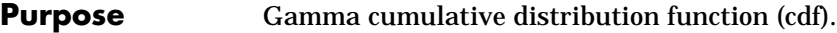

**Syntax**  $P = \text{gamcdf}(X, A, B)$ 

**Description** gamedf(X,A,B) computes the gamma cdf with parameters A and B at the values in X. The arguments X, A, and B must all be the same size except that scalar arguments function as constant matrices of the common size of the other arguments.

Parameters A and B are positive.

The gamma cdf is:

$$
p = F(x|a, b) = \frac{1}{b^{a} \Gamma(a)} \int_{0}^{x} t^{a-1} e^{-b} dt
$$

The result, *p*, is the probability that a single observation from a gamma distribution with parameters *a* and *b* will fall in the interval [0 *x*].

gammainc is the gamma distribution with a single parameter, a, with b at its default value of 1.

### **Examples**  $a = 1:6$ ;

 $b = 5:10;$  $prob = gamcdf(a.*b,a,b)$  $prob =$ 0.6321 0.5940 0.5768 0.5665 0.5595 0.5543

The mean of the gamma distribution is the product of the parameters, *a\*b*. In this example as the mean increases, it approaches the median (i.e., the distribution gets more symmetric).

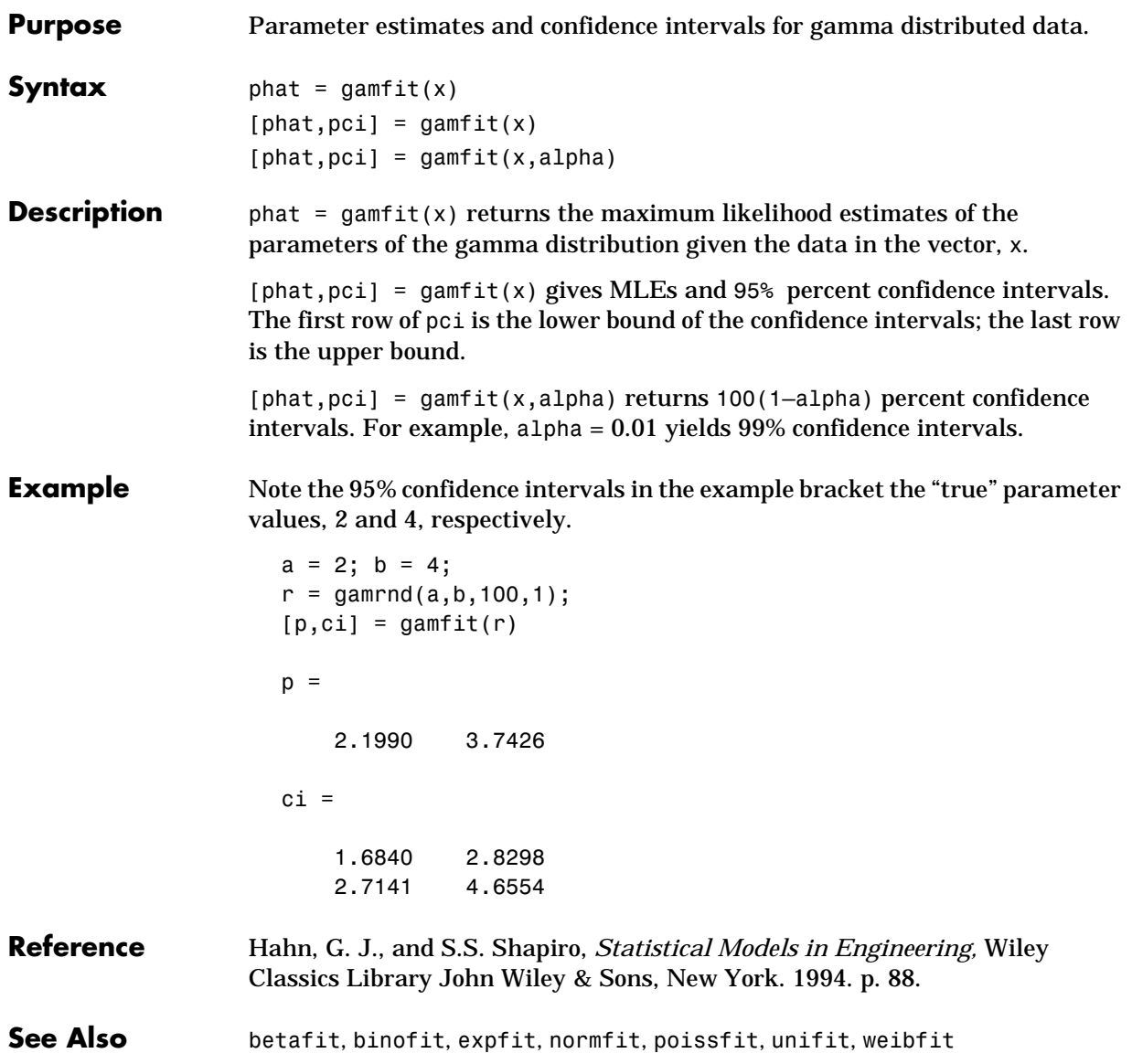

# **gaminv**

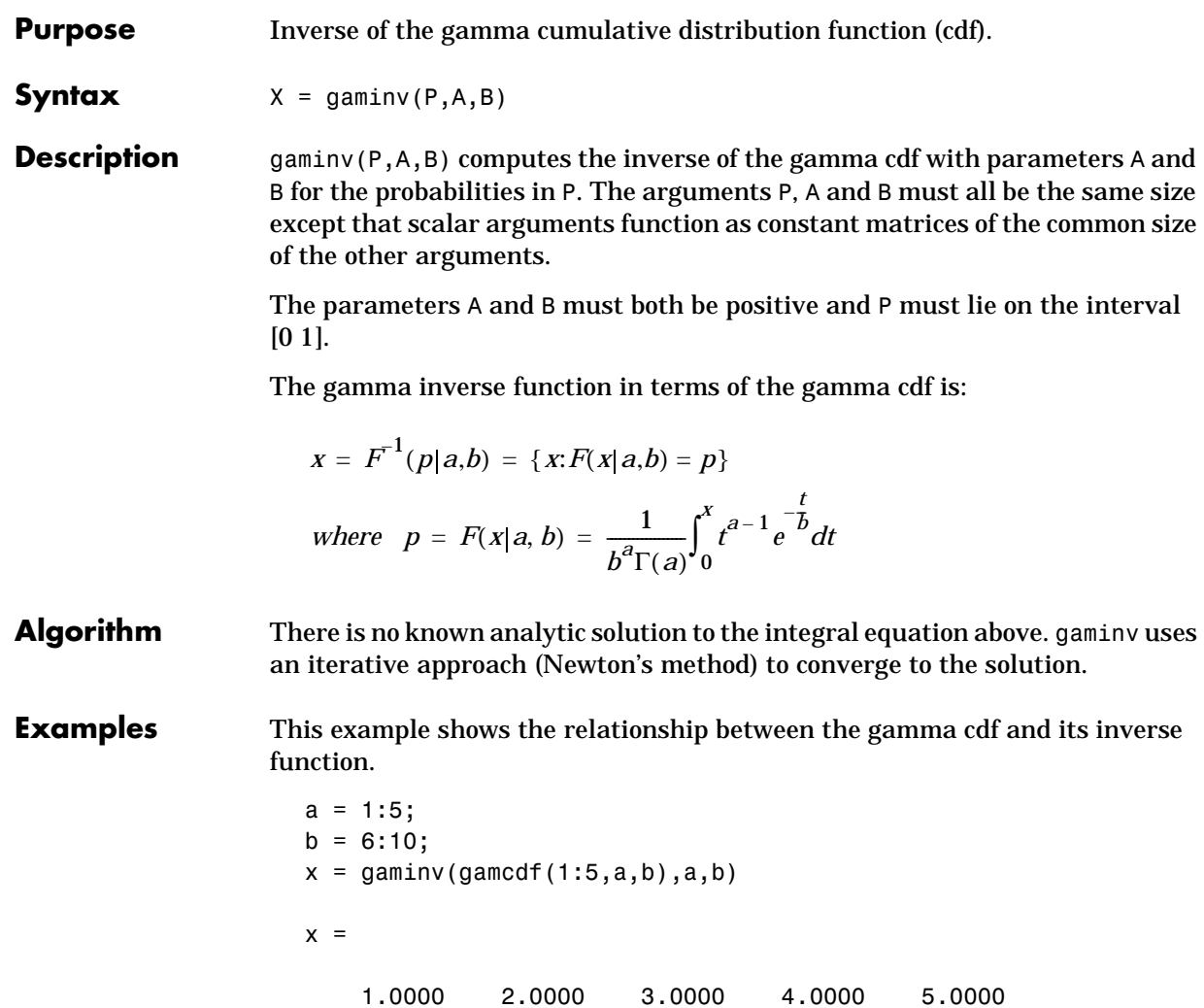

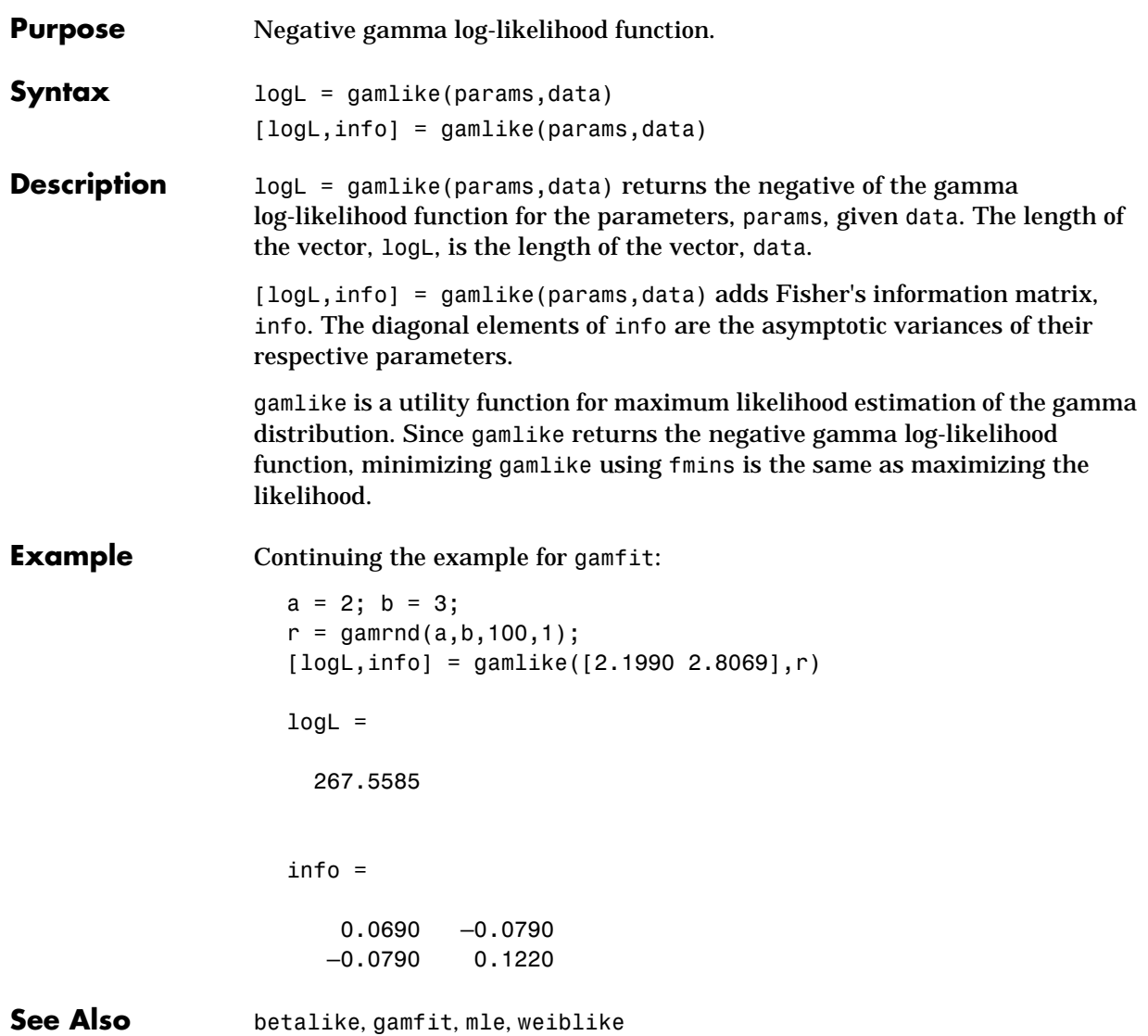

### **gampdf**

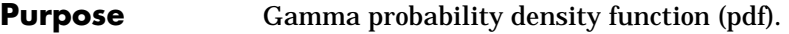

**Syntax**  $Y = \text{gampdf}(X, A, B)$ 

**Description** gampdf(X,A,B) computes the gamma pdf with parameters A and B at the values in X. The arguments X, A and B must all be the same size except that scalar arguments function as constant matrices of the common size of the other arguments.

> The parameters A and B must both be positive and X must lie on the interval  $[0 \infty)$ .

The gamma pdf is:

$$
y = f(x|a, b) = \frac{1}{b^{a} \Gamma(a)} x^{a-1} e^{-\frac{x}{b}}
$$

Gamma probability density function is useful in reliability models of lifetimes. The gamma distribution is more flexible than the exponential in that the probability of surviving an additional period may depend on age. Special cases of the gamma function are the exponential and  $\chi^2$  functions.

**Examples** The exponential distribution is a special case of the gamma distribution.

```
mu = 1:5;y =gampdf(1,1,mu)
y = 0.3679 0.3033 0.2388 0.1947 0.1637
y1 = exppdf(1, mu)y1 = 0.3679 0.3033 0.2388 0.1947 0.1637
```
# **gamrnd**

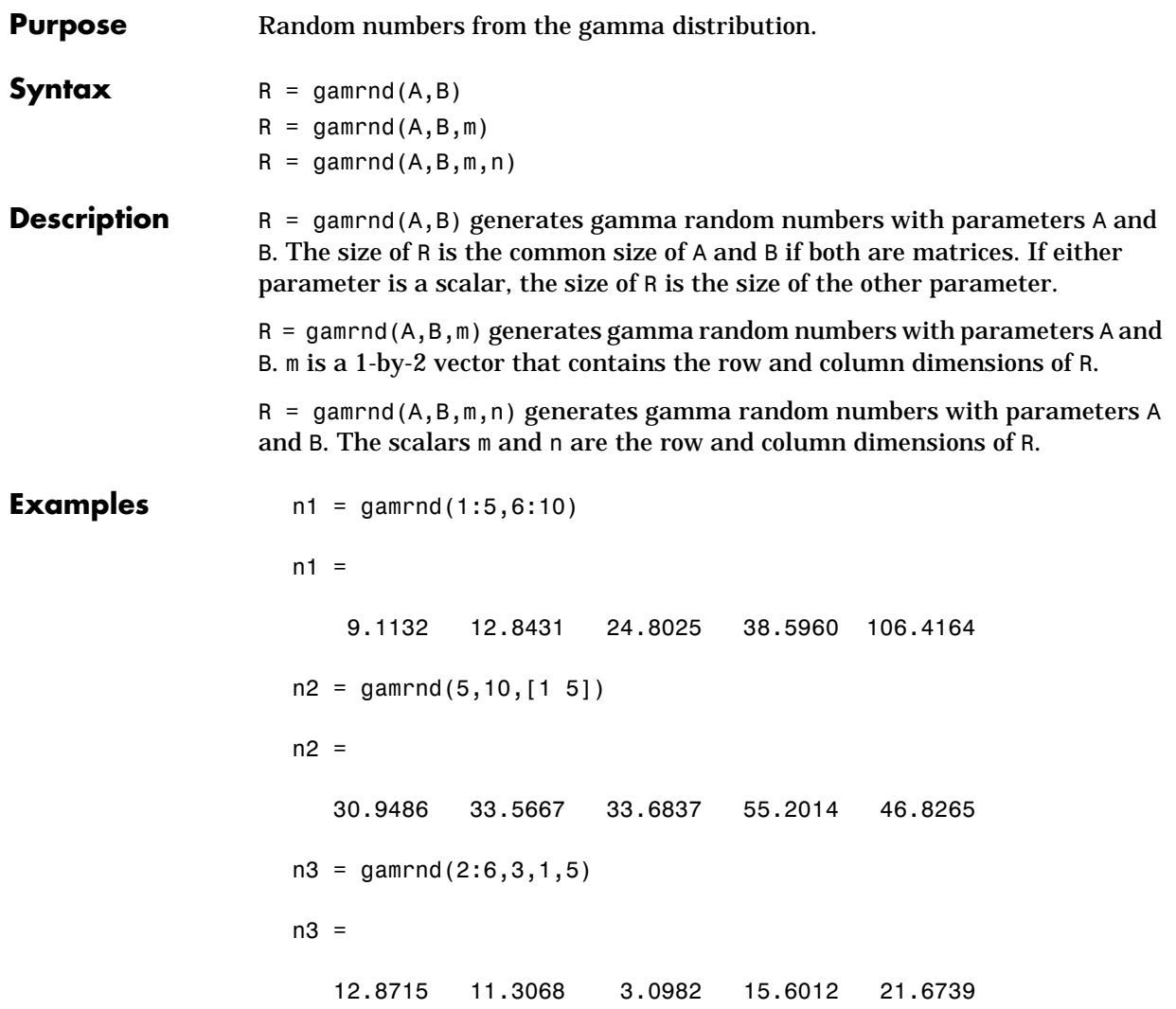

# **gamstat**

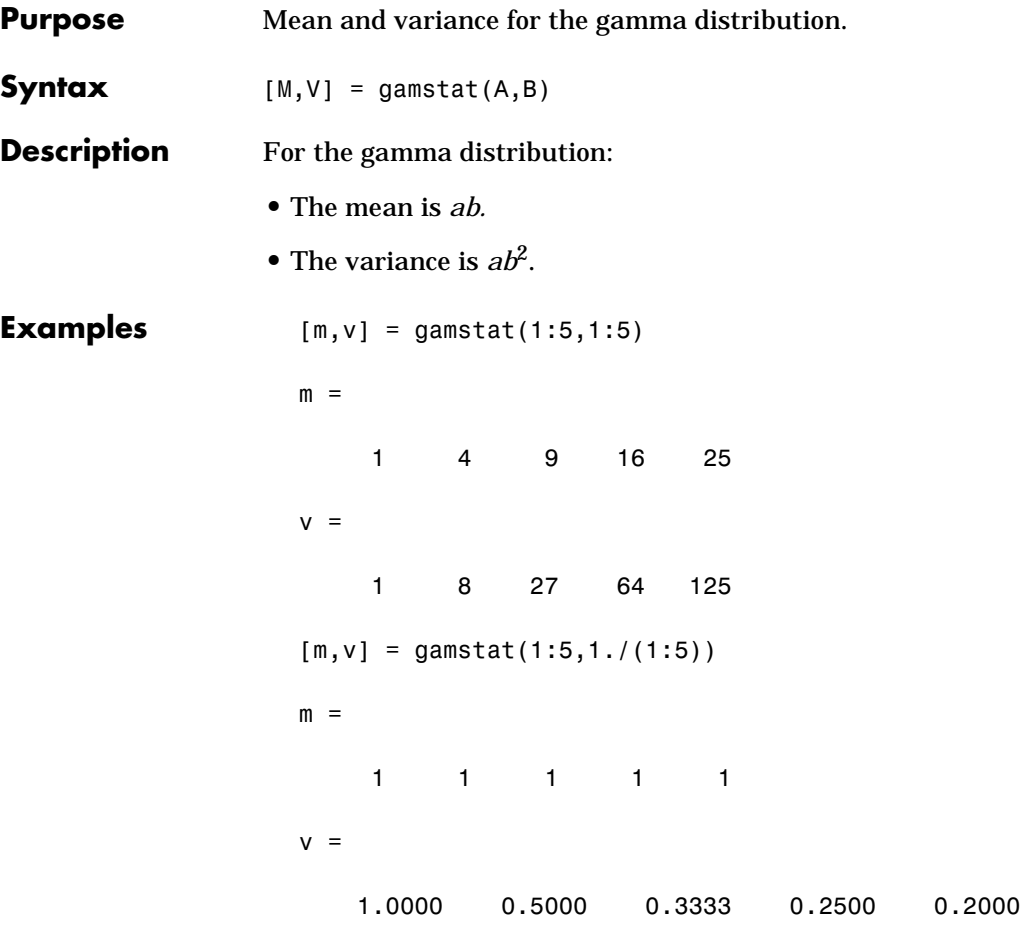

**Purpose** Geometric cumulative distribution function (cdf).

**Syntax**  $Y = geocdf(X, P)$ 

**Description** geocdf(X,P) computes the geometric cdf with probabilities, P, at the values in X. The arguments X and P must be the same size except that a scalar argument functions as a constant matrix of the same size as the other argument.

The parameter, P, is on the interval [0 1].

The geometric cdf is:

$$
y = F(x|p) = \sum_{i=0}^{floorx} pq^{i}
$$

where:  $q = 1 - p$ 

The result, *y*, is the probability of observing up to *x* trials before a success when the probability of success in any given trial is *p*.

**Examples** Suppose you toss a fair coin repeatedly. If the coin lands face up (heads), that is a success. What is the probability of observing three or fewer tails before getting a heads?

> $p = geocdf(3, 0.5)$  $p =$ 0.9375

# **geoinv**

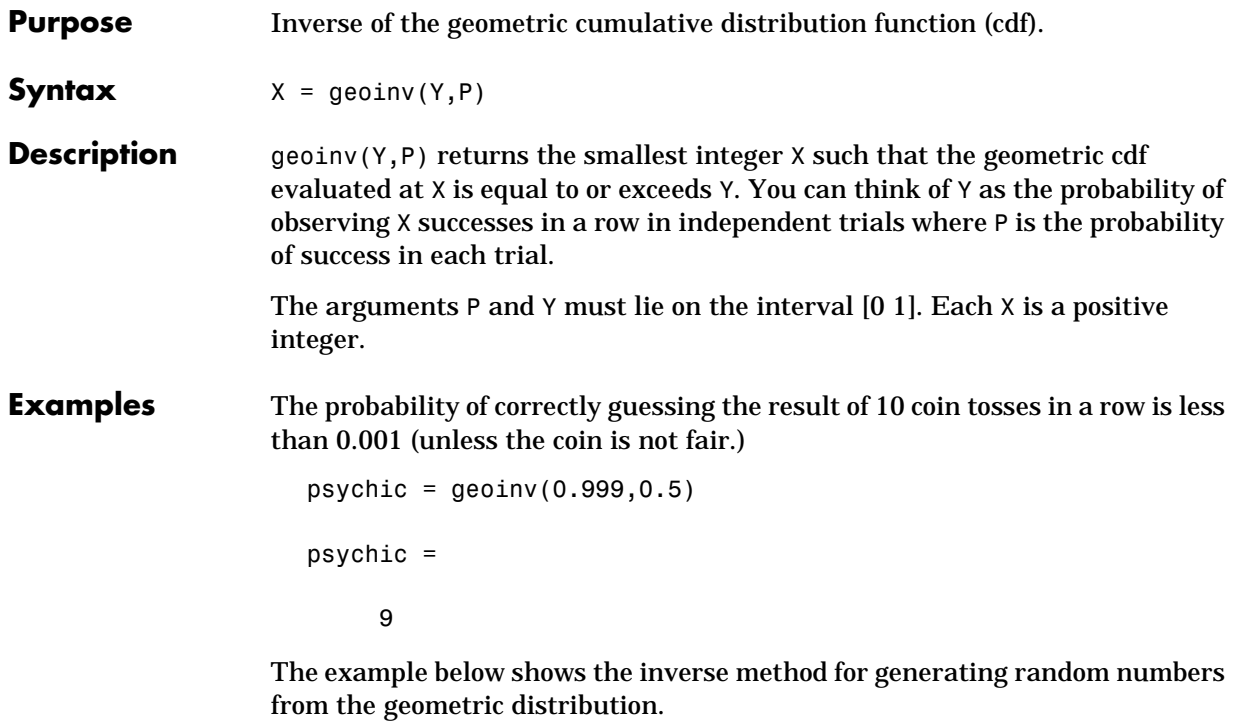

```
rndgeo = geoinv(rand(2,5),0.5)rndgeo =
    0 1 3 1 0<br>0 1 0 2 0
     0 1 0 2 0
```
**Purpose** Geometric mean of a sample.

**Syntax**  $m = \text{geomean}(X)$ 

**Description** geomean calculates the geometric mean of a sample. For vectors, geomean(x) is the geometric mean of the elements in  $x$ . For matrices, geomean $(X)$  is a row vector containing the geometric means of each column.

The geometric mean is:

$$
m = \left[\prod_{i=1}^{n} x_i\right]^{\frac{1}{n}}
$$

**Examples** The sample average is greater than or equal to the geometric mean.

```
x = exprnd(1, 10, 6);
geometric = geomean(x)geometric =
 0.7466 0.6061 0.6038 0.2569 0.7539 0.3478
average = mean(x)average =
 1.3509 1.1583 0.9741 0.5319 1.0088 0.8122
```
### **See Also** mean, median, harmmean, trimmean

## **geopdf**

**Purpose** Geometric probability density function (pdf). **Syntax**  $Y = \text{geopdf}(X, P)$ **Description** geocdf(X,P) computes the geometric pdf with probabilities, P, at the values in X. The arguments X and P must be the same size except that a scalar argument functions as a constant matrix of the same size as the other argument. The parameter, P, is on the interval [0 1]. The geometric pdf is: where:  $q = 1 - p$ **Examples** Suppose you toss a fair coin repeatedly. If the coin lands face up (heads), that is a success. What is the probability of observing exactly three tails before getting a heads?  $p = geopdf(3, 0.5)$  $p =$  $y = f(x|p) = pq^{x} I_{(0, 1, K)}(x)$ 

0.0625

# **geornd**

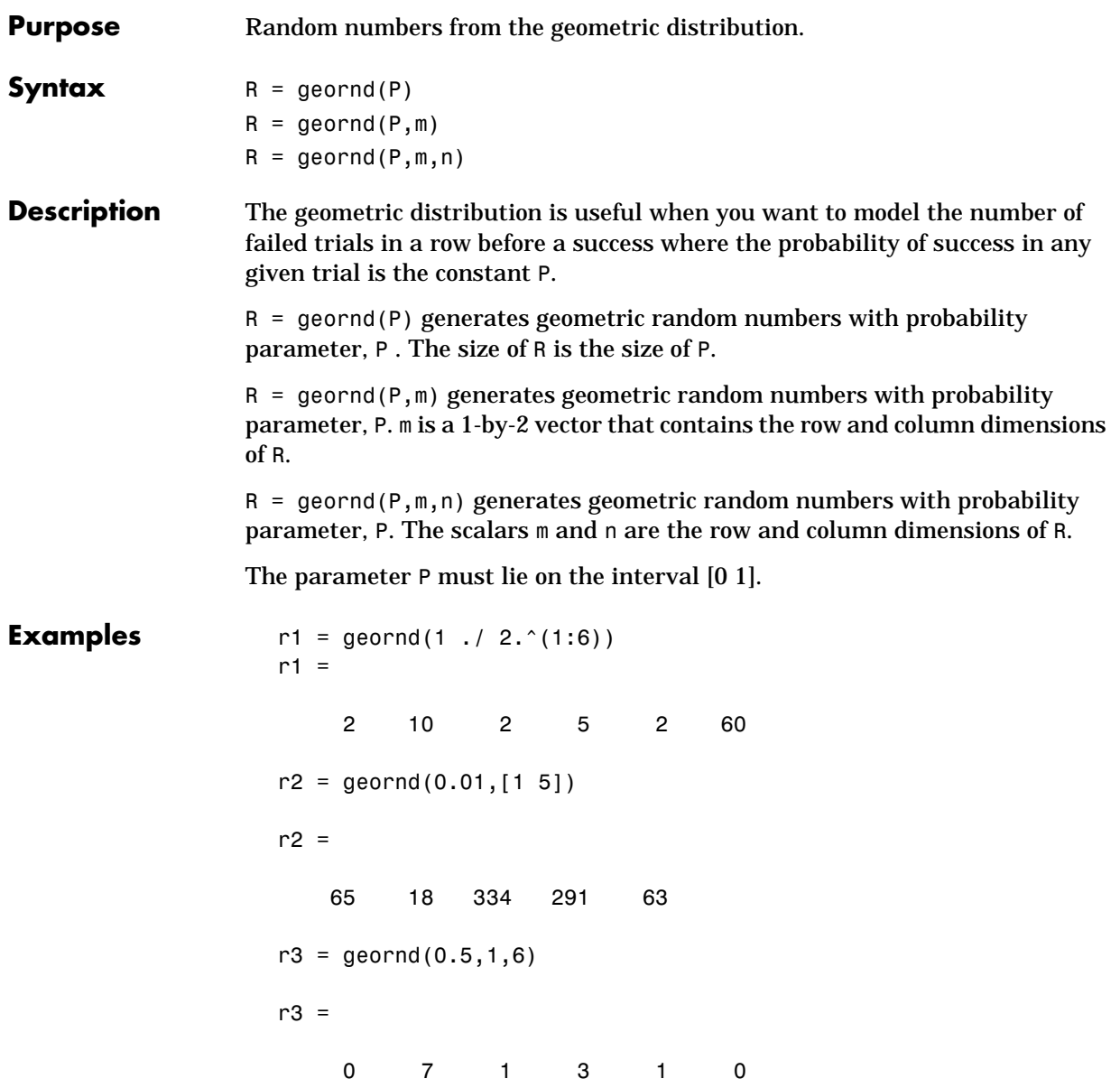

### **geostat**

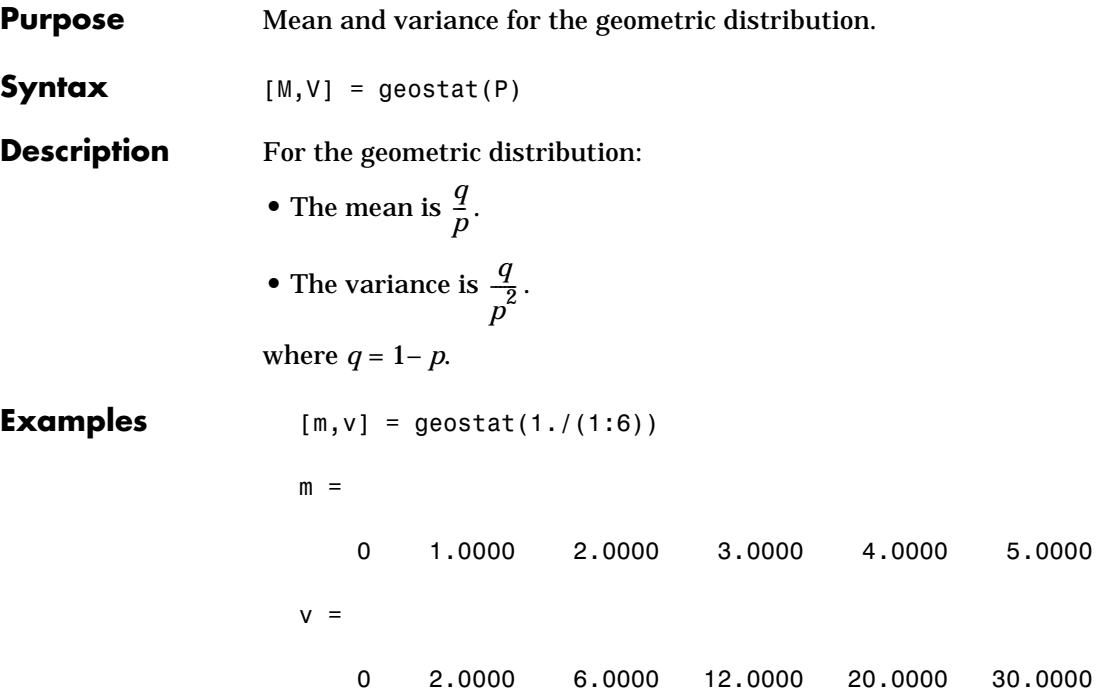

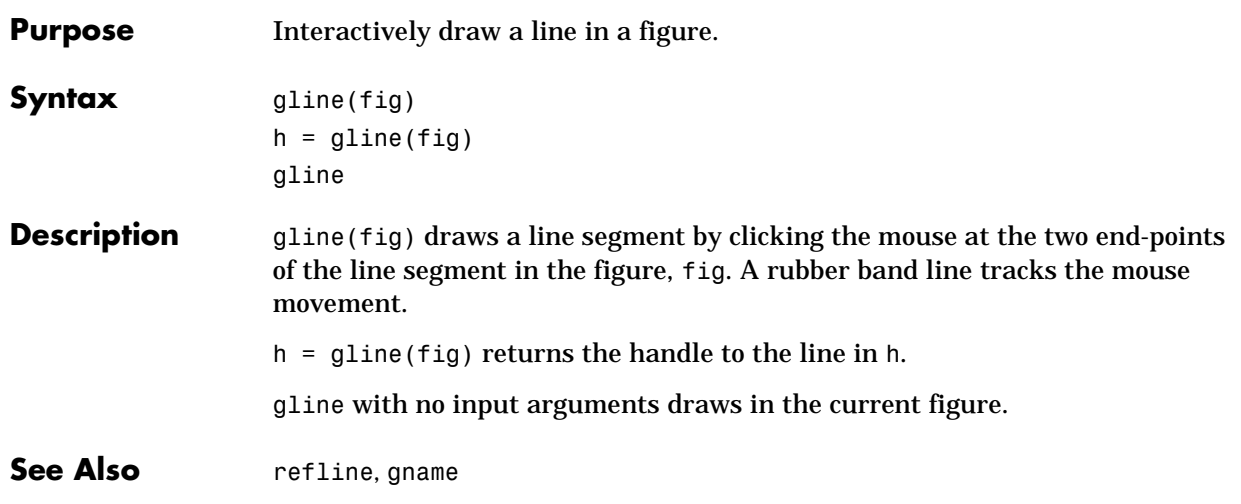

### **gname**

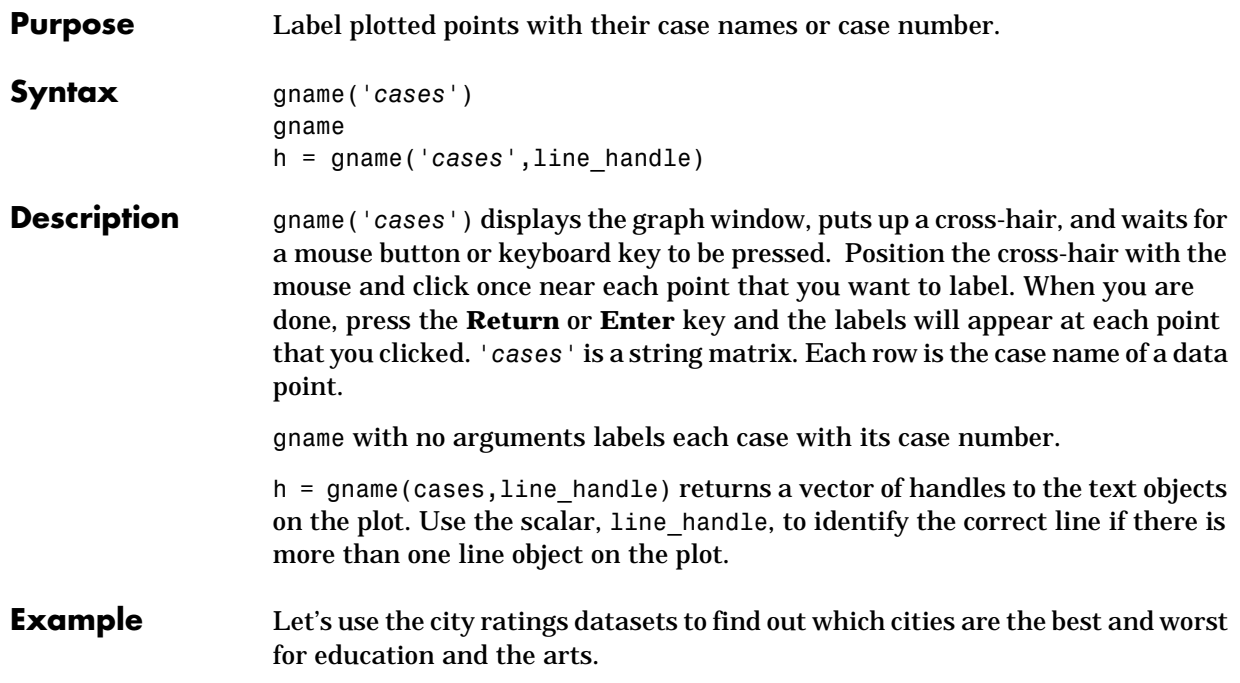

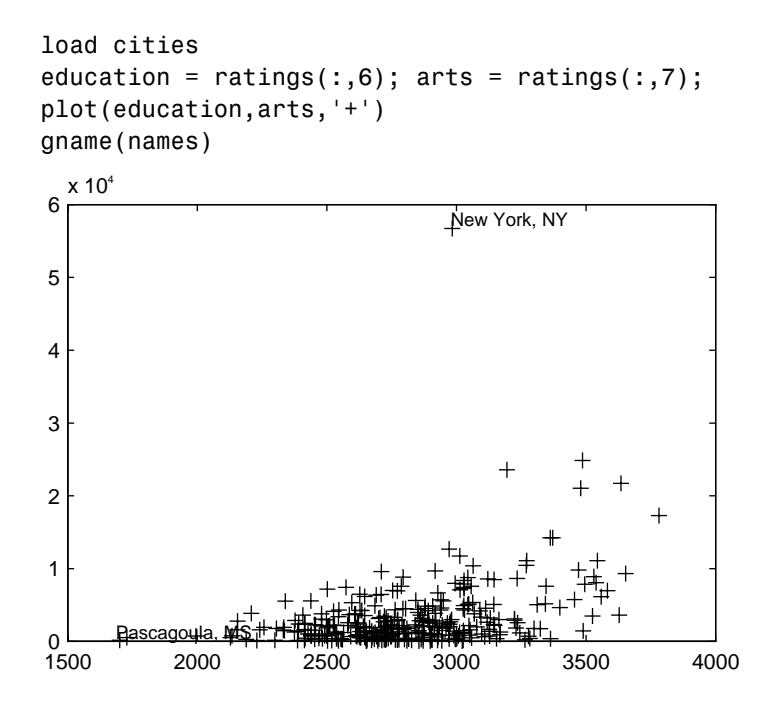

See Also gtext

# **grpstats**

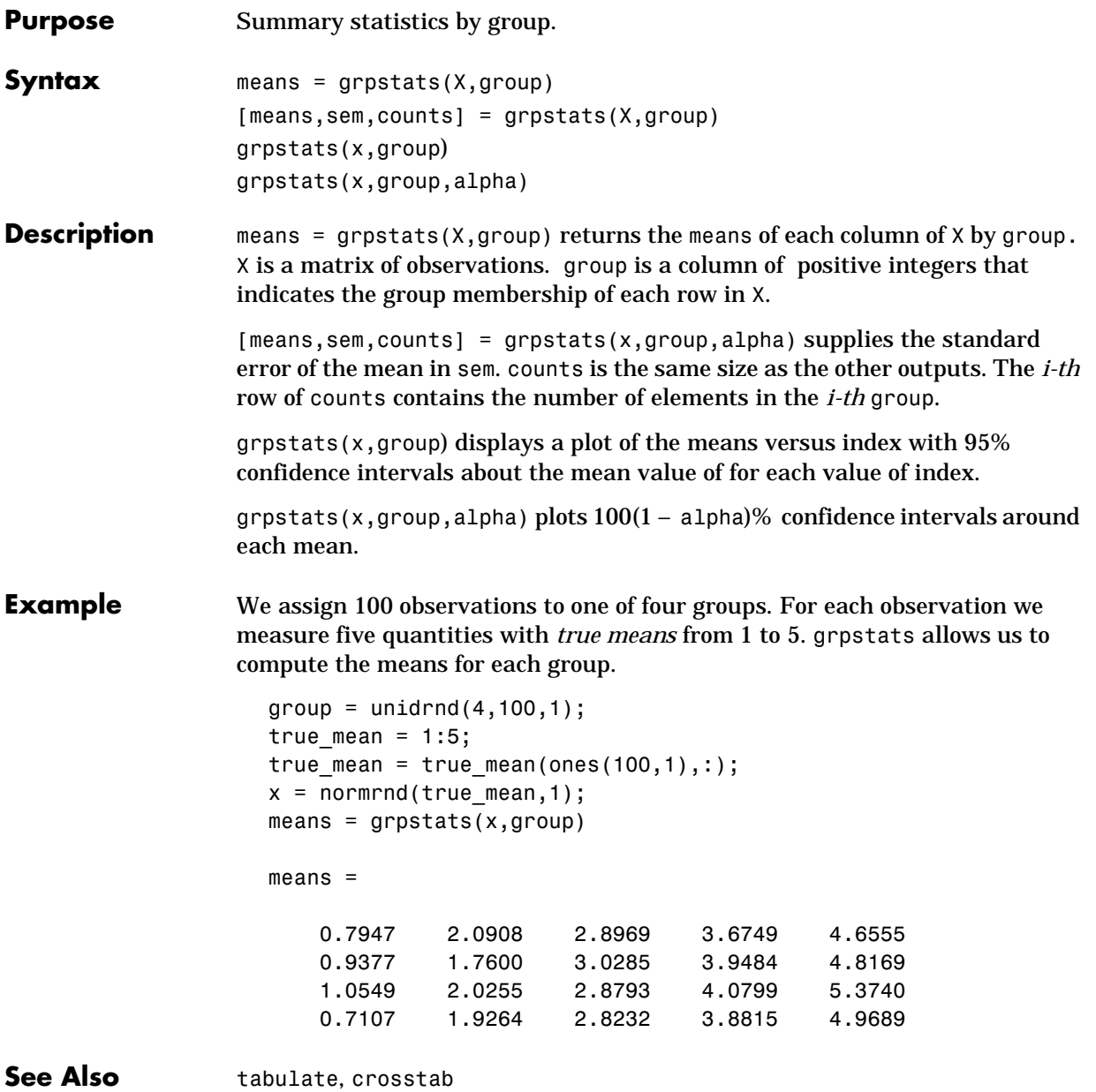

### **harmmean**

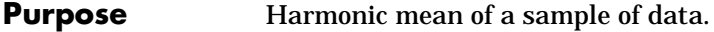

**Syntax**  $m = \text{harumean}(X)$ 

**Description** harmmean calculates the harmonic mean of a sample. For vectors, harmmean(x) is the harmonic mean of the elements in  $x$ . For matrices, harmmean(X) is a row vector containing the harmonic means of each column.

The harmonic mean is:

$$
m = \frac{n}{\sum_{i=1}^{n} \frac{1}{x_i}}
$$

**Examples** The sample average is greater than or equal to the harmonic mean.

 $x = exprnd(1, 10, 6)$ ; harmonic = harmmean $(x)$ harmonic = 0.3382 0.3200 0.3710 0.0540 0.4936 0.0907 average =  $mean(x)$ average = 1.3509 1.1583 0.9741 0.5319 1.0088 0.8122

**See Also** mean, median, geomean, trimmean

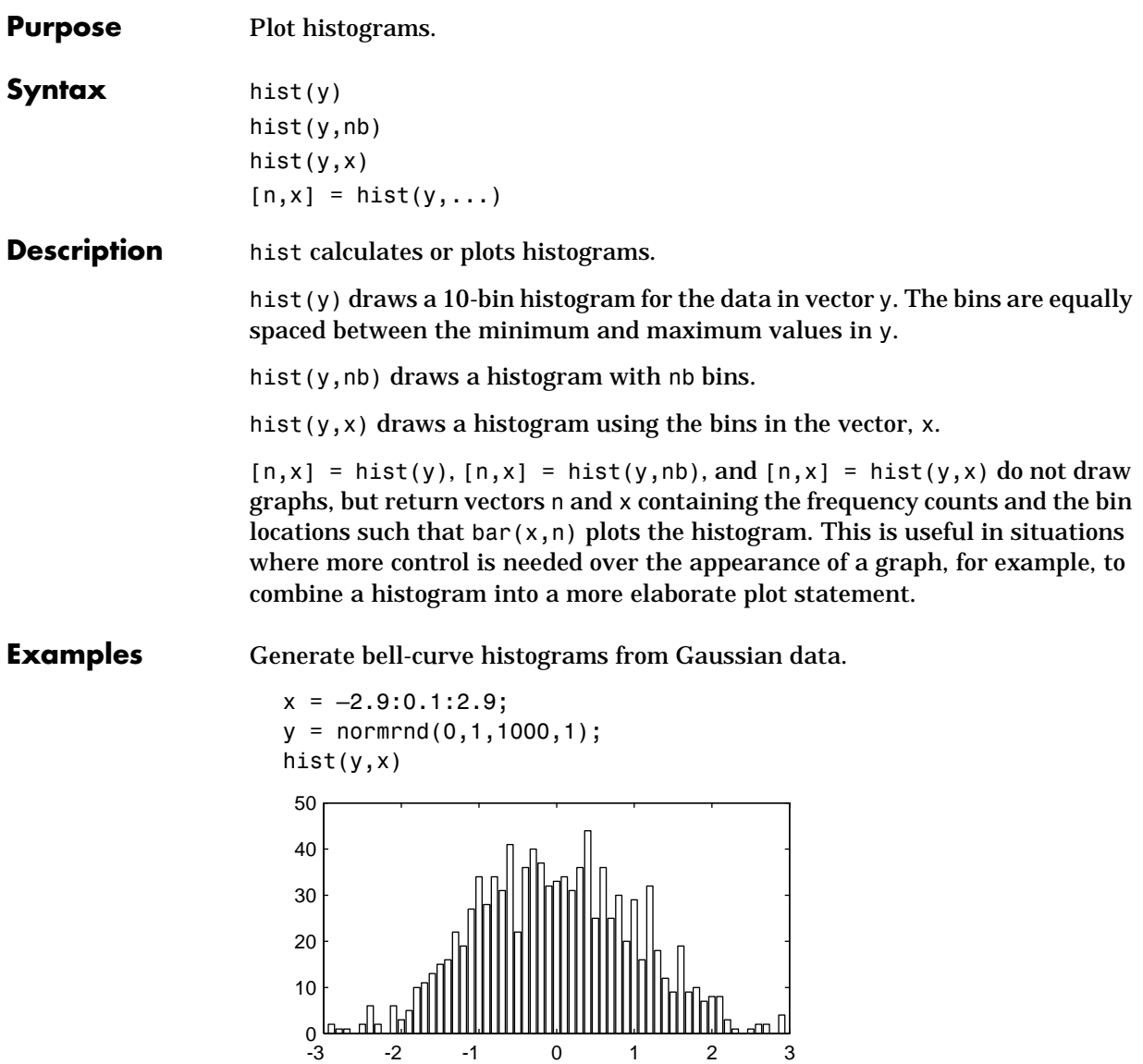

-3 -2 -1 0 1 2 3

**See Also** hist is a function in MATLAB.
## **histfit**

**Purpose** Histogram with superimposed normal density.

**Syntax** histfit(data) histfit(data,nbins) h = histfit(data,nbins)

**Description** histfit(data, nbins) plots a histogram of the values in the vector data using nbins bars in the histogram. With one input argument, nbins is set to the square root of the number of elements in data.

> $h =$  histfit(data, nbins) returns a vector of handles to the plotted lines.  $h(1)$ is the handle to the histogram, h(2) is the handle to the density curve.

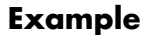

**Example**  $r = normal(10, 1, 100, 1);$ histfit(r)

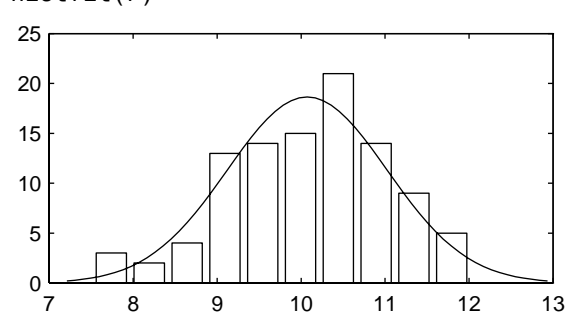

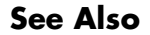

**See Also** hist, normfit

# **hougen**

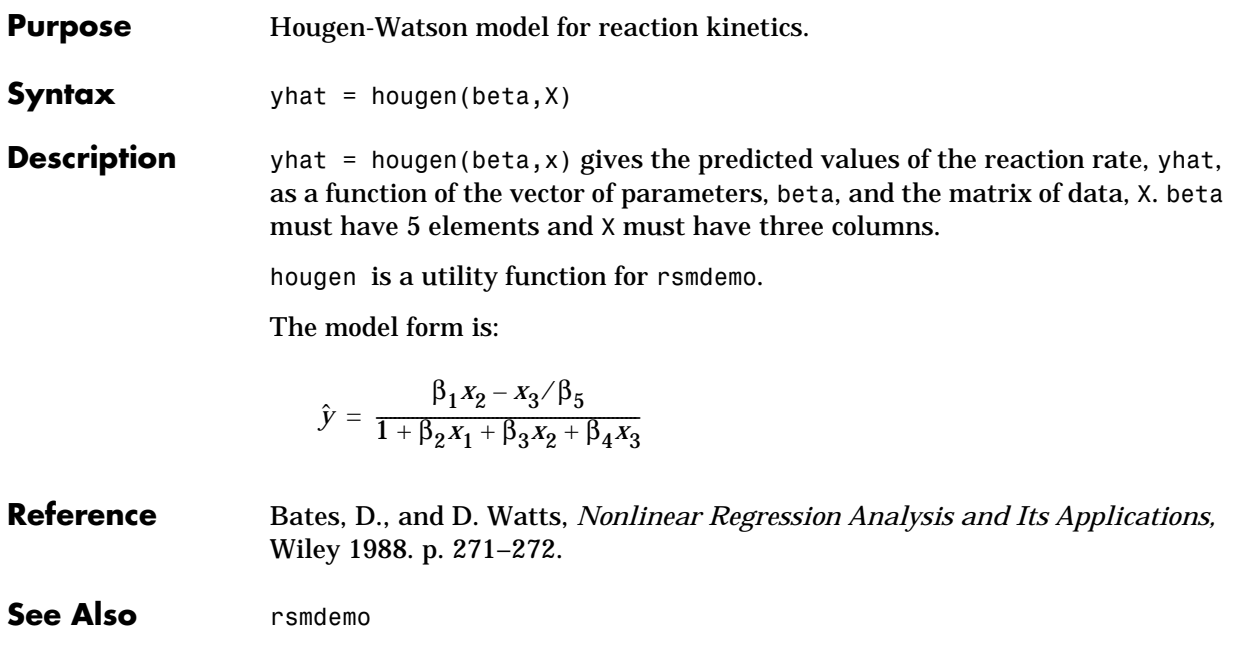

**Purpose** Hypergeometric cumulative distribution function (cdf).

**Syntax**  $P = \text{hygecdf}(X, M, K, N)$ 

**Description** hygecdf(X,M,K,N) computes the hypergeometric cdf with parameters M, K, and N at the values in X. The arguments X, M, K, and N must all be the same size except that scalar arguments function as constant matrices of the common size of the other arguments.

The hypergeometric cdf is:

$$
p = F(x|M, K, N) = \sum_{i=0}^{x} \frac{\binom{K}{i} \binom{M-K}{N-i}}{\binom{M}{N}}
$$

The result, *p*, is the probability of drawing up to *x* items of a possible *K* in *N* drawings without replacement from a group of *M* objects.

**Examples** Suppose you have a lot of 100 floppy disks and you know that 20 of them are defective. What is the probability of drawing zero to two defective floppies if you select 10 at random?

 $p = hygecdf(2, 100, 20, 10)$ 

 $p =$ 

0.6812

# **hygeinv**

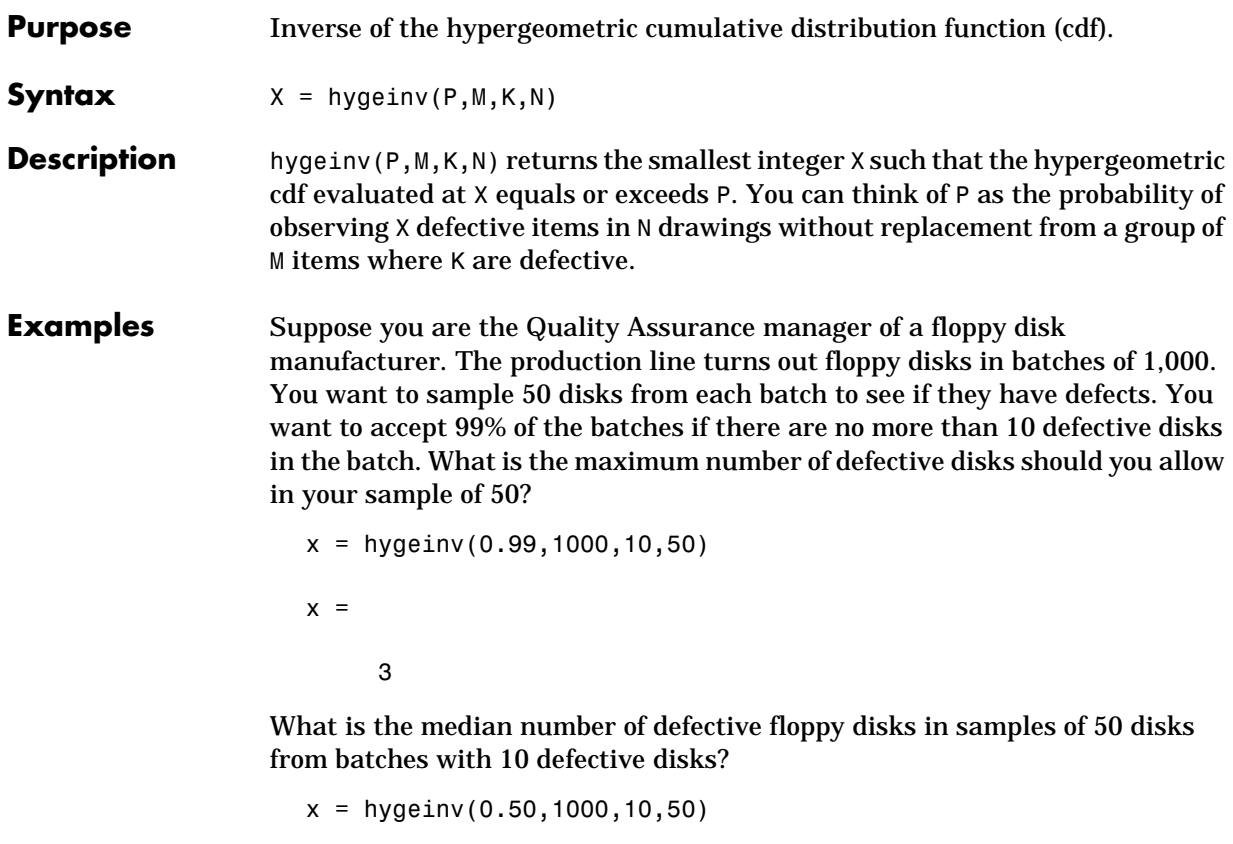

 $x =$ 

0

# **hygepdf**

**Purpose** Hypergeometric probability density function (pdf).

**Syntax**  $Y = \text{hyperpdf}(X, M, K, N)$ 

**Description** hygecdf(X,M,K,N) computes the hypergeometric pdf with parameters M, K, and N at the values in X. The arguments X, M, K, and N must all be the same size except that scalar arguments function as constant matrices of the common size of the other arguments.

> The parameters M, K, and N must be positive integers. Also X must be less than or equal to all the parameters and N must be less than or equal to M.

The hypergeometric pdf is:

$$
y = f(x|M, K, N) = \frac{\binom{K}{x}\binom{M-K}{N-x}}{\binom{M}{N}}
$$

The result, *y*, is the probability of drawing exactly *x* items of a possible *K* in *n* drawings without replacement from group of *M* objects.

**Examples** Suppose you have a lot of 100 floppy disks and you know that 20 of them are defective. What is the probability of drawing 0 through 5 defective floppy disks if you select 10 at random?

$$
p = \text{hyperb} (0.5, 100, 20, 10)
$$
\n
$$
p =
$$
\n
$$
0.0951 \qquad 0.2679 \qquad 0.3182 \qquad 0.2092 \qquad 0.0841 \qquad 0.0215
$$

# **hygernd**

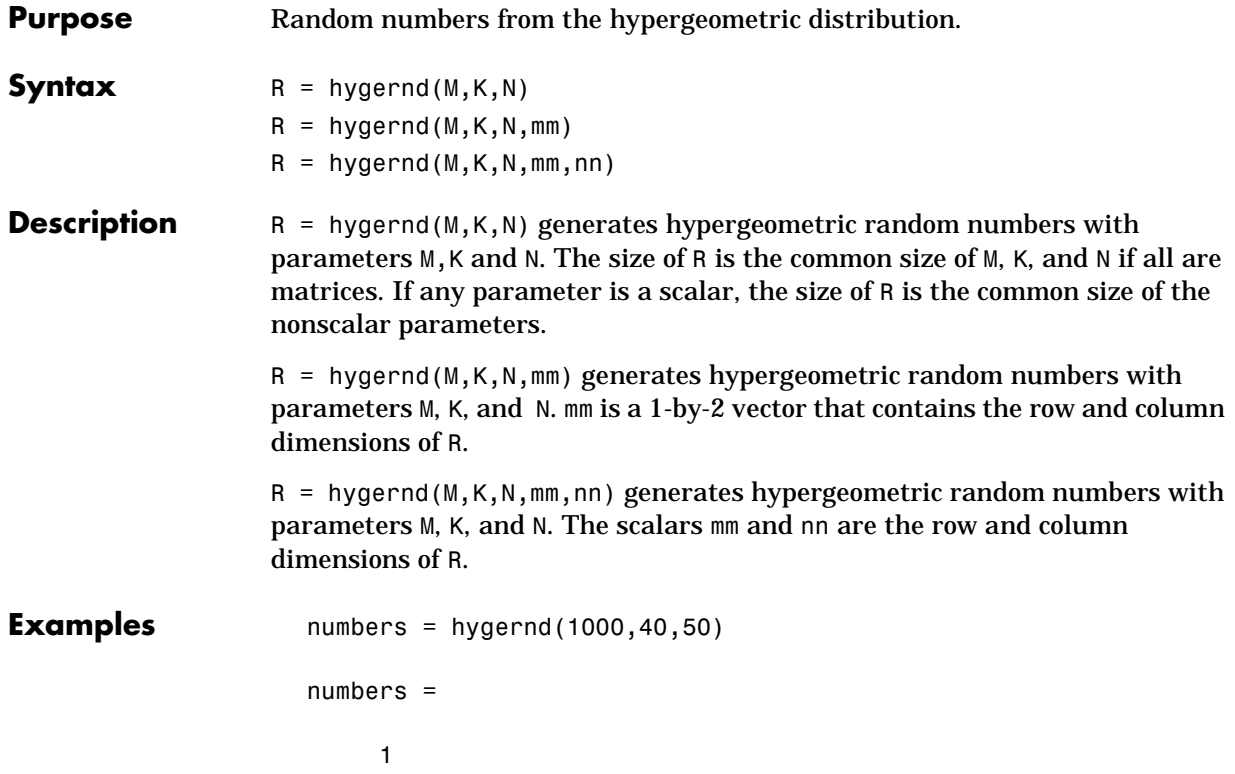

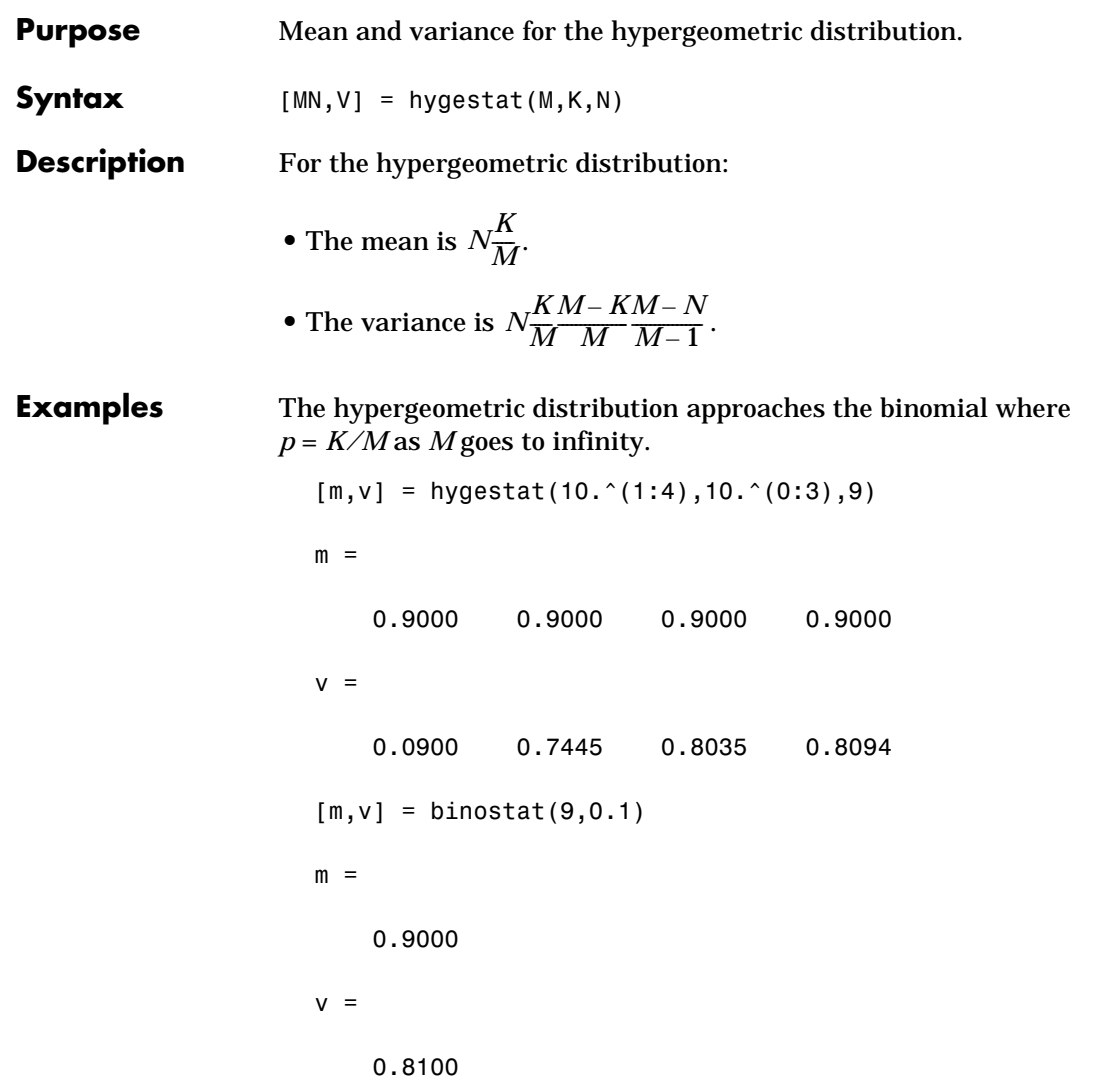

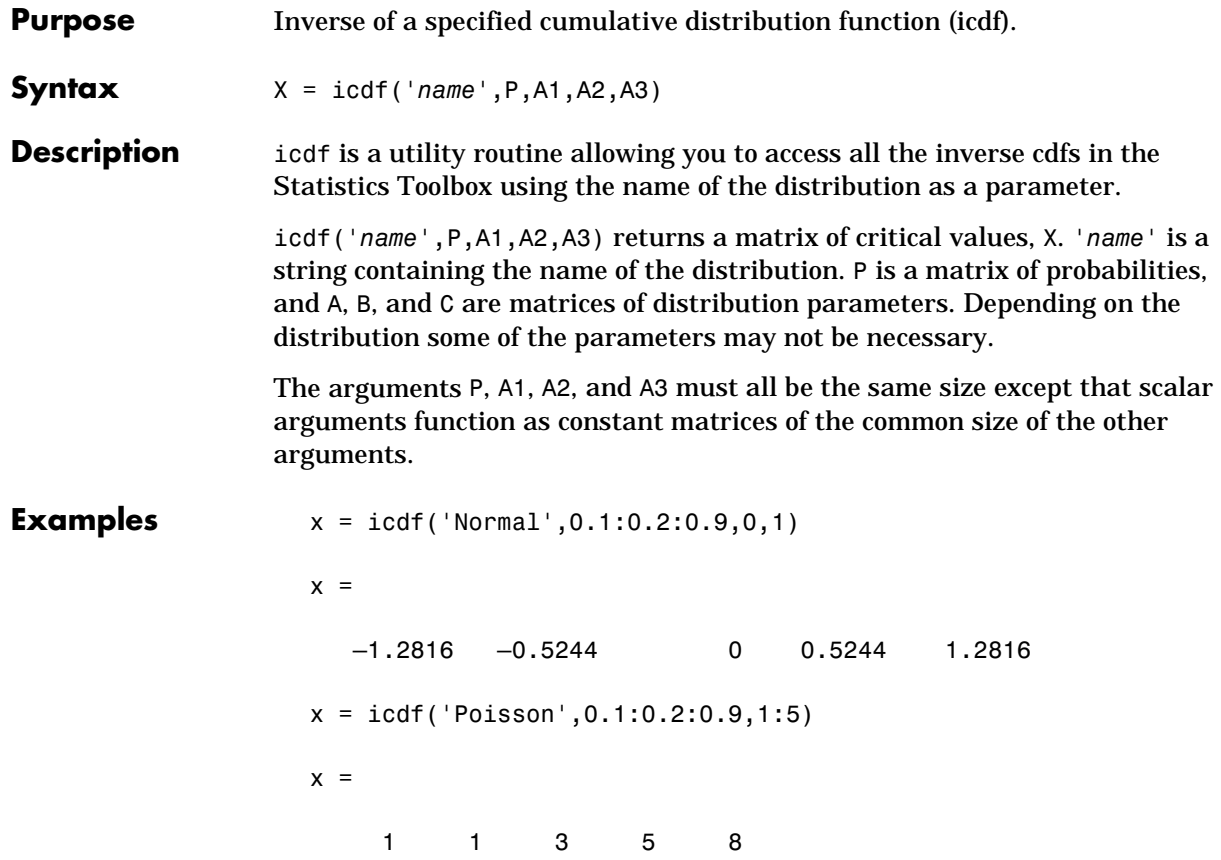

#### **inconsistent**

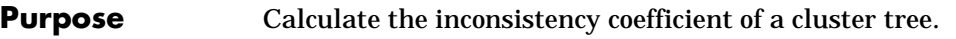

**Syntax**  $Y = \text{inconsistent}(Z)$  $Y = inconsistent(Z,d)$ 

**Description** Y = inconsistent(Z) computes the inconsistency coefficient for each link of the hierarchical cluster tree, Z. Z is an *m-*1 by 3 matrix generated by the linkage function. The inconsistency coefficient characterizes each link in a cluster tree by comparing its length with the average length of other links at the same level of the hierarchy. The higher the value of this coefficient, the less similar the objects connected by the link.

> $Y = inconsistent(Z,d)$  computes the inconsistency coefficient for each link in the hierarchical cluster tree, Z, to depth d. d is an integer denoting the number of levels of the cluster tree that are included in the calculation. By default, d=2.

The output, Y, is an *m-*1 by 4 matrix formatted as follows.

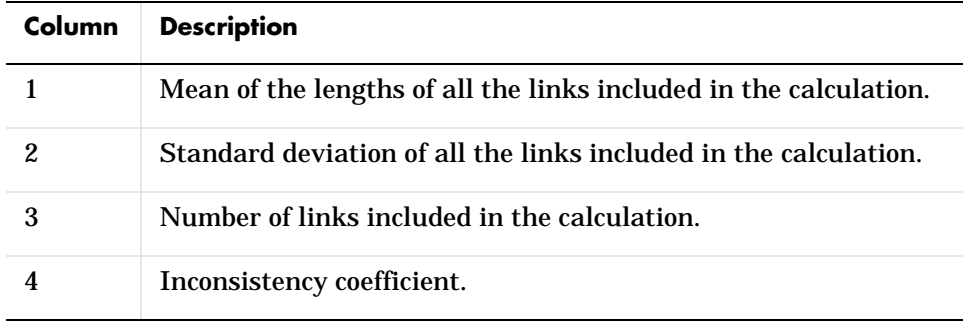

For each link, *k*, the inconsistency coefficient is calculated as:

 $Y(k, 4) = (z(k, 3) - Y(k, 1)) / Y(k, 2)$ 

For leaf nodes, nodes that have no further nodes under them, the inconsistency coefficient is set to 0.

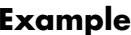

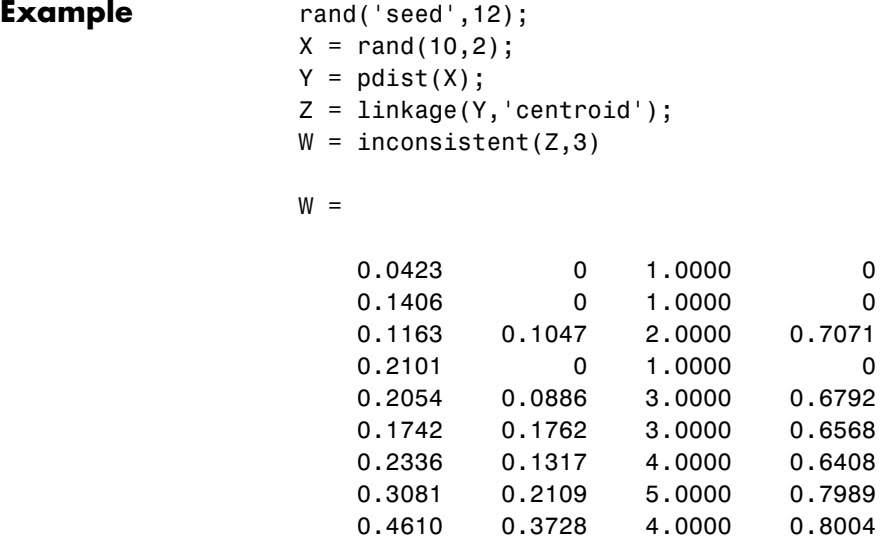

**See Also** cluster, cophenet, clusterdata, dendrogram, linkage, pdist, squareform

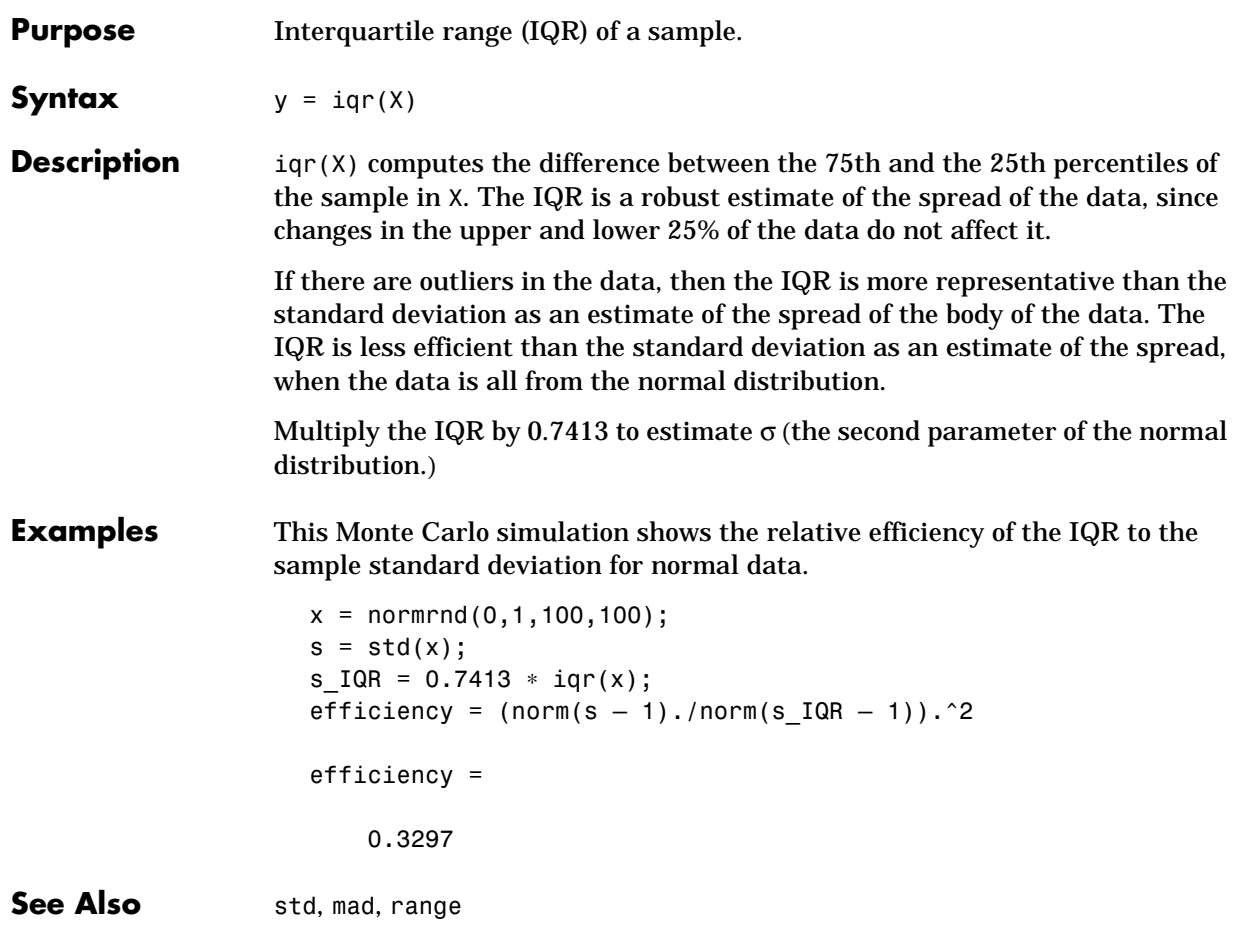

#### **kurtosis**

**Purpose** Sample kurtosis.

**Syntax** k = kurtosis(X)

**Description** k = kurtosis(X) returns the sample kurtosis of X. For vectors,  $kurtosis(x)$  is the kurtosis of the elements in the vector, x. For matrices kurtosis(X) returns the sample kurtosis for each column of X.

> Kurtosis is a measure of how outlier-prone a distribution is. The kurtosis of the normal distribution is 3. Distributions that are more outlier-prone than the normal distribution have kurtosis greater than 3; distributions that are less outlier-prone have kurtosis less than 3.

The kurtosis of a distribution is defined as

$$
k = \frac{E(x-\mu)^4}{\sigma^4}
$$

where *E(x)* is the expected value of *x*.

Note: Some definitions of kurtosis subtract 3 from the computed value, so that the normal distribution has kurtosis of 0. The kurtosis function does not use this convention.

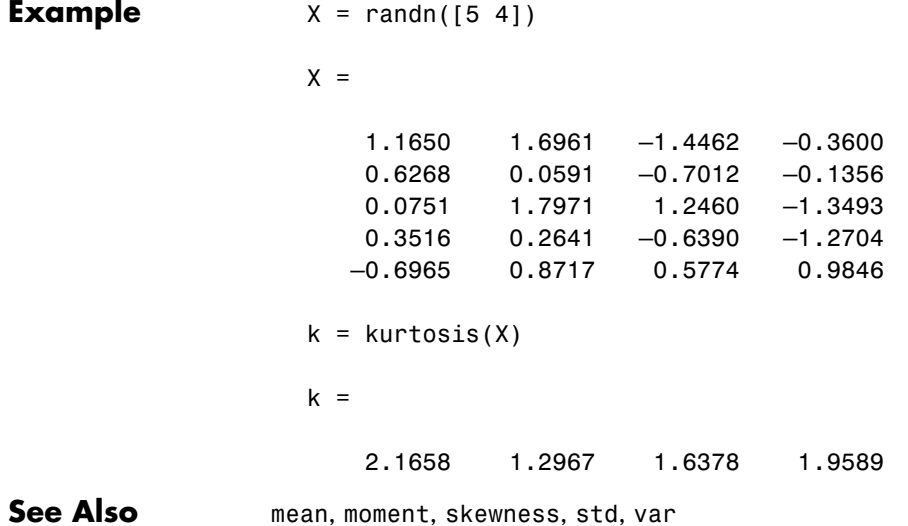

# **leverage**

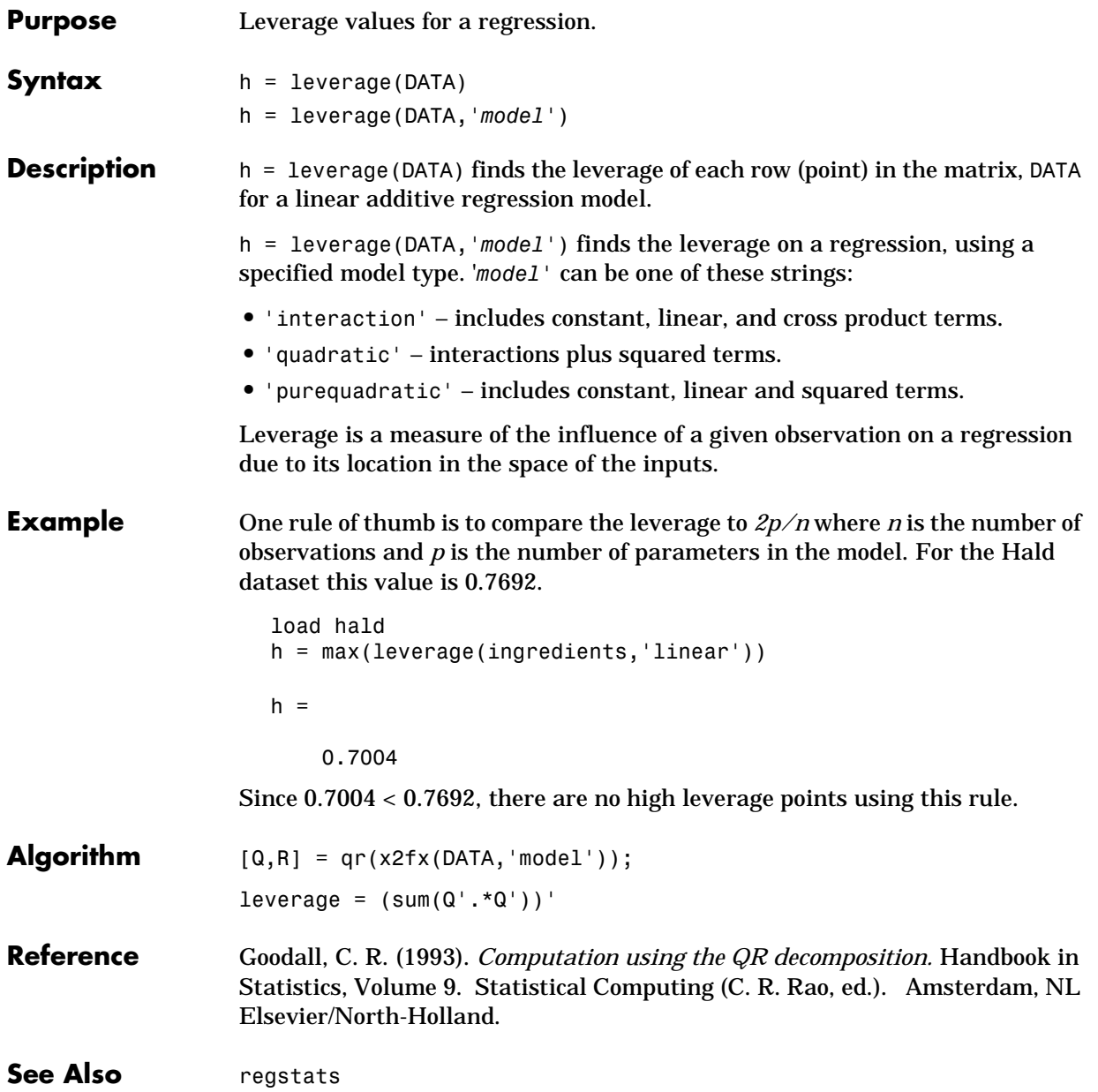

### **linkage**

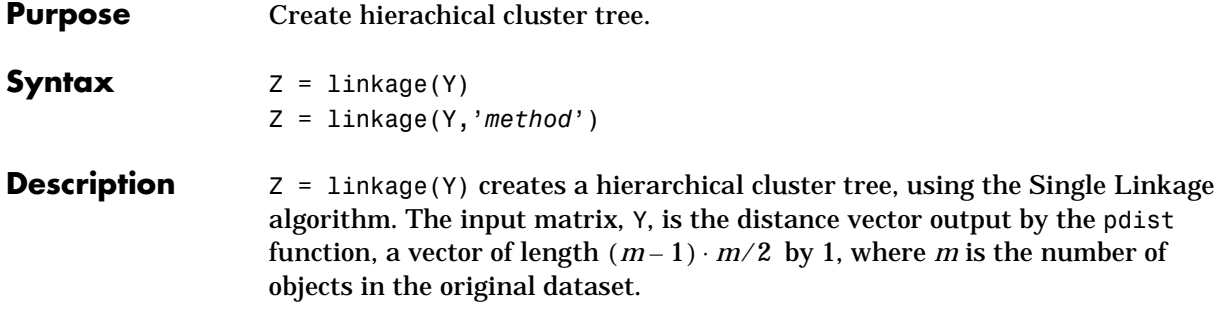

Z = linkage(Y,'*method*') computes a hierarchical cluster tree using the algorithm specified by '*method*'. method can be any of the following character strings that identify ways to create the cluster hierarchy. Their definitions are explained in the section, "Mathematical Definitions."

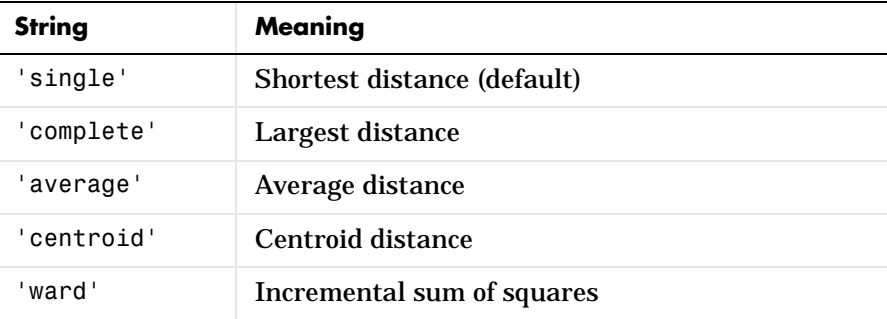

The output, Z, is an *m-*1 by 3 matrix containing cluster tree information. The leaf nodes in the cluster hierarchy are the objects in the original dataset, numbered from 1 to *m*. They are the singleton clusters from which all higher clusters are built. Each newly formed cluster, corresponding to row *i* in Z, is assigned the index *m+i*, where *m* is the total number of initial leaves.

Columns 1 and 2,  $Z(i,1:2)$ , contain the indices of the objects that were linked in pairs to form a new cluster. This new cluster is assigned the index value *m+i*. There are *m-*1 higher clusters that correspond to the interior nodes of the hierarchical cluster tree.

Column 3,  $Z(i,3)$ , contains the corresponding linkage distances between the objects paired in the clusters at each row *i*.

For example, consider a case with 30 initial nodes. If the tenth cluster formed by the linkage function combines object 5 and object 7 and their distance is 1.5, then row 10 of Z will contain the values (5,7,1.5). This newly formed cluster will have the index 10+30=40. If cluster 40 shows up in a later row, that means this newly formed cluster is being combined again into some bigger cluster.

**Mathematical Definitions.** The '*method*' argument is a character string that specifies the algorithm used to generate the hierachical cluster tree information. These linkage algorithms are based on various measurements of proximity between two groups of objects. If *nr* is the number of objects in cluster *r* and  $n_s$  is the number of objects in cluster *s*, and  $x_{ri}$  is the *i*th object in cluster *r*, the definitions of these various measurements are as follows:

**•** *Single linkage*, also called *nearest neighbor*, uses the smallest distance between objects in the two groups.

$$
d(r, s) = min(dist(x_{r\dot{r}}, x_{s\dot{j}})), i \in (i, ..., n_r), j \in (1, ..., n_s)
$$

**•** *Complete linkage*, also called *furthest neighbor*, uses the largest distance between objects in the two groups.

$$
d(r, s) = \max(dist(x_{r\dot{r}}, x_{s\dot{r}})), i \in (1, ..., n_r), j \in (1, ..., n_s)
$$

**•** *Average linkage* uses the average distance between all pairs of objects in cluster *r* and cluster *s*.

$$
d(r, s) = \frac{1}{n_r n_s} \sum_{i=1}^{n_r} \sum_{j=1}^{n_s} dist(x_{r\dot{r}} | x_{sj})
$$

**•** *Centroid linkage* uses the distance between the centroids of the two groups

$$
d(r,s) = d(x_r, x_s)
$$

where:

$$
\bar{x}_r = \frac{1}{n_r} \sum_{i=1}^{n_r} x_{ri}
$$

and  $x_s$  is defined similarly.

**•** *Ward linkage* uses the incremental sum of squares; that is, the increase in the total within-group sum of squares as a result of joining groups *r* and *s*. It is given by

 $d(r, s) = n_r n_s d_{rs}^2 / (n_r + n_s)$ 

where  $\vec{d}_{rs}^2$  is the distance between cluster  $r$  and cluster  $s$  defined in the Centroid linkage. The within-group sum of squares of a cluster is defined as the sum of the squares of the distance between all objects in the cluster and the centroid of the cluster.

#### **Example**  $X = \begin{bmatrix} 3 & 1 & 7 \\ 1 & 1 & 2 & 3 \\ 2 & 2 & 5 & 1 & 2 \\ 3 & 4 & 2 & 3 \end{bmatrix}$

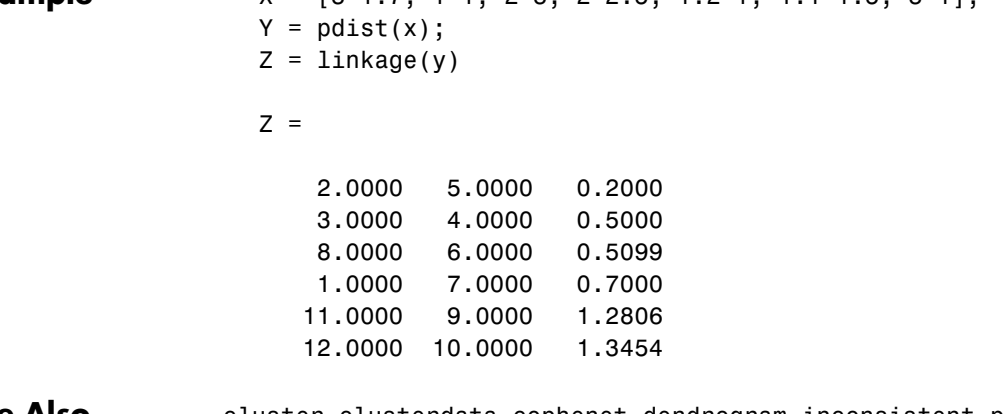

**See Also** cluster, clusterdata, cophenet, dendrogram, inconsistent, pdist, squareform

## **logncdf**

**Purpose** Lognormal cumulative distribution function.

**Syntax**  $P = \text{logncdf}(X, MU, SIGMA)$ 

**Description** P = logncdf(X,MU,SIGMA) computes the lognormal cdf with mean MU and standard deviation SIGMA at the values in X.

> The size of P is the common size of X, MU and SIGMA. A scalar input functions as a constant matrix of the same size as the other inputs.

The lognormal cdf is:

$$
p = F(x|\mu, \sigma) = \frac{1}{\sigma \sqrt{2\pi}} \int_0^x \frac{-\frac{(\ln(t) - \mu)^2}{2\sigma^2}}{t} dt
$$

**Example**  $x = (0:0.2:10);$  $y = \text{lognedf}(x, 0, 1);$ plot(x,y);grid;xlabel('x');ylabel('p')

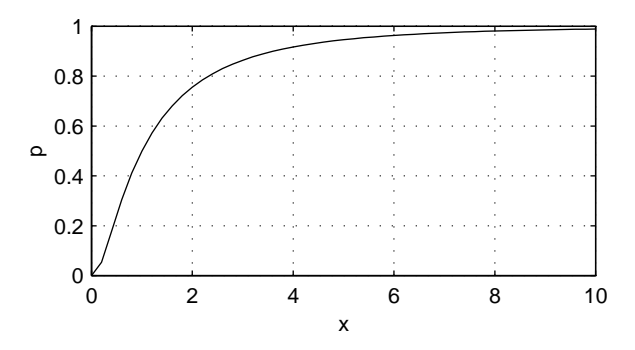

**Reference** Evans, M., N. Hastings, and B. Peacock, *Statistical Distributions, Second Edition,* John Wiley and Sons, 1993. p. 102–105.

**See Also** cdf, logninv, lognpdf, lognrnd, lognstat

### **logninv**

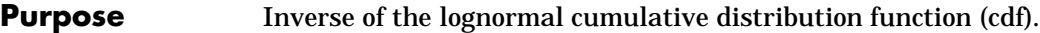

**Syntax**  $X = \text{logmin}(P, MU, SIGMA)$ 

**Description**  $X = \text{logmin}(P, MU, SIGMA)$  computes the inverse lognormal cdf with mean MU and standard deviation SIGMA, at the probabilities in P.

The size of X is the common size of P, MU and SIGMA.

We define the lognormal inverse function in terms of the lognormal cdf.

$$
x = F^{-1}(p|\mu, \sigma) = \{x: F(x|\mu, \sigma) = p\}
$$

where

$$
p = F(x|\mu, \sigma) = \frac{1}{\sigma \sqrt{2\pi}} \int_0^x \frac{\frac{-(\ln(t) - \mu)^2}{2\sigma^2}}{t} dt
$$

**Example**  $p = (0.005:0.01:0.995)$ ;  $crit = logmin(v, 1, 0.5);$ plot(p,crit) xlabel('Probability');ylabel('Critical Value');grid

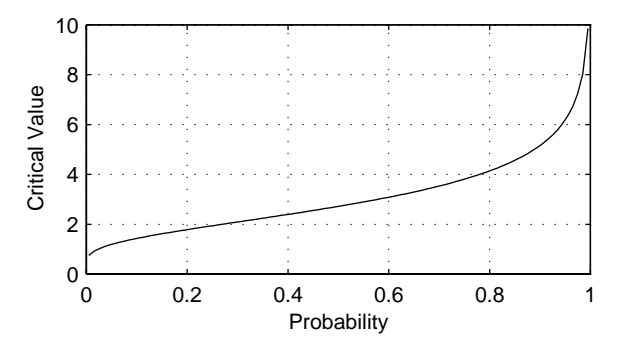

**Reference** Evans, M., N. Hastings, and B. Peacock, *Statistical Distributions, Second Edition,* John Wiley and Sons, 1993. p. 102–105.

**See Also** icdf, logncdf, lognpdf, lognrnd, lognstat

# **lognpdf**

**Purpose** Lognormal probability density function (pdf).

**Syntax**  $Y = \text{lognpdf}(X, MU, SIGMA)$ 

**Description**  $Y = \text{logncdf}(X, MU, SIGMA)$  computes the lognormal cdf with mean MU and standard deviation SIGMA at the values in X.

> The size of Y is the common size of X, MU and SIGMA. A scalar input functions as a constant matrix of the same size as the other inputs.

The lognormal pdf is:

$$
y = f(x|\mu, \sigma) = \frac{1}{x\sigma\sqrt{2\pi}}e^{-\frac{(\ln(x) - \mu)^2}{2\sigma^2}}
$$

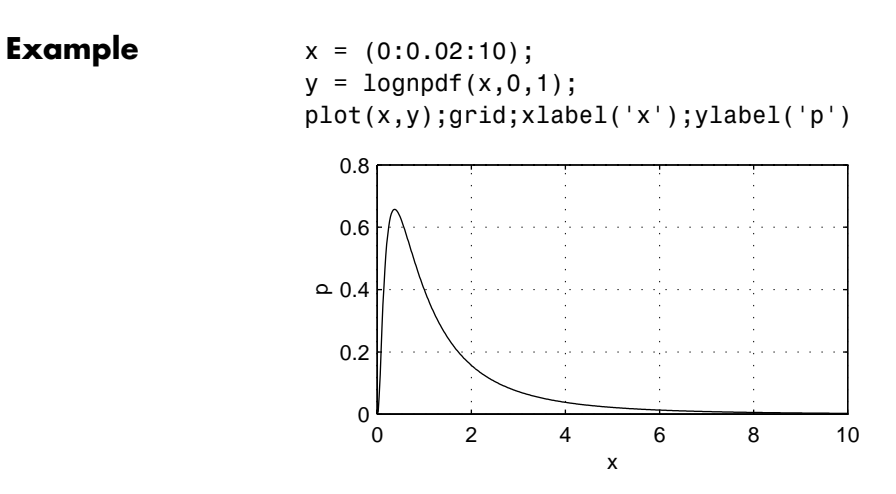

**Reference** Mood, A. M., F.A. Graybill, and D.C. Boes, *Introduction to the Theory of Statistics, Third Edition,* McGraw Hill 1974 p. 540–541.

**See Also** logncdf, logninv, lognrnd, lognstat

## **lognrnd**

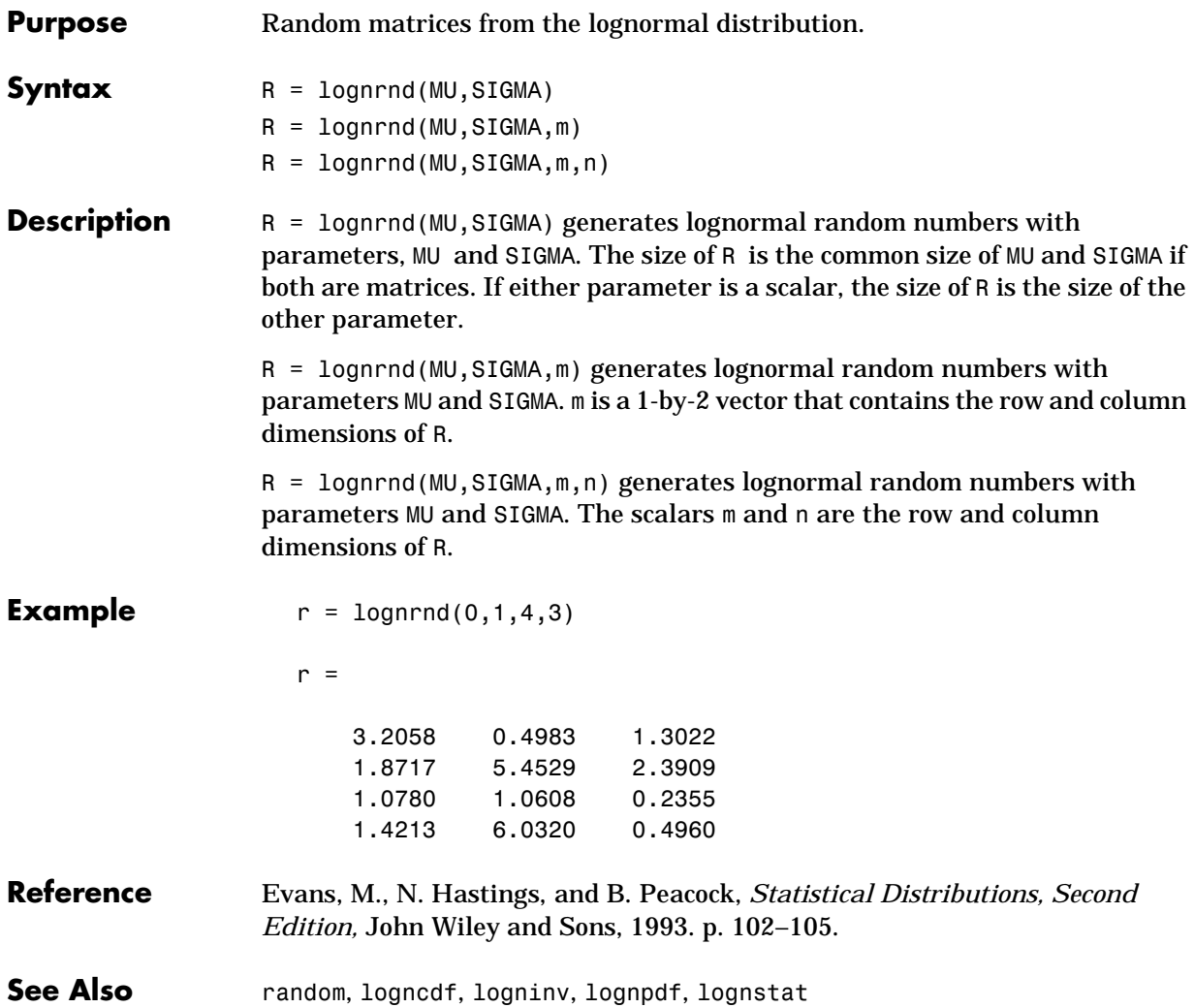

#### **lognstat**

**Purpose** Mean and variance for the lognormal distribution.

**Syntax**  $[M,V] = \text{lognstat}(MU,SIGMA)$ 

**Description** [M, V] = lognstat (MU, SIGMA) returns the mean and variance of the lognormal distribution with parameters MU and SIGMA. The size of M and V is the common size of MU and SIGMA if both are matrices. If either parameter is a scalar, the size of M and V is the size of the other parameter.

For the lognormal distribution, the mean is:

$$
e^{\left(\mu+\frac{\sigma^2}{2}\right)}
$$

The variance is:

 $e^{(2\mu + 2\sigma^2)} - e^{(2\mu + \sigma^2)}$ 

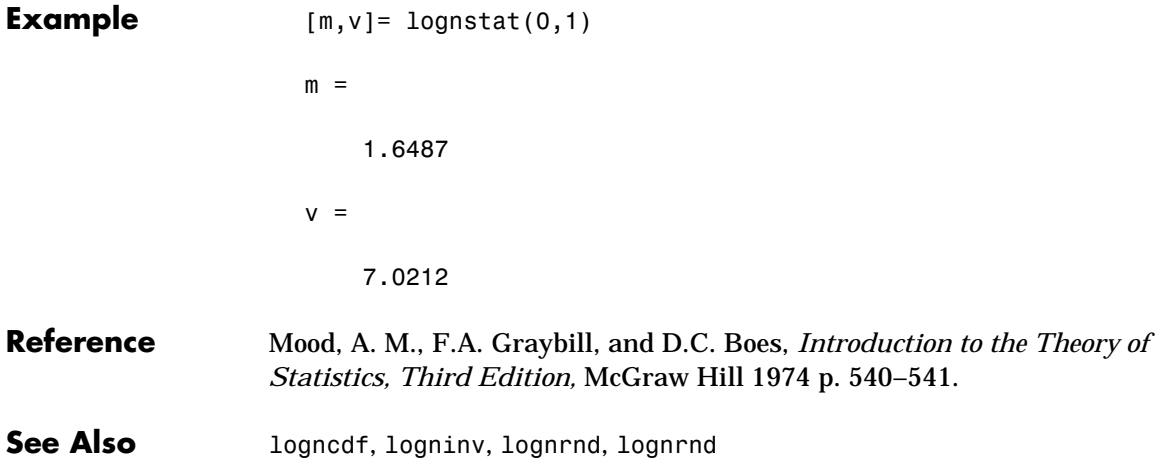

## **lsline**

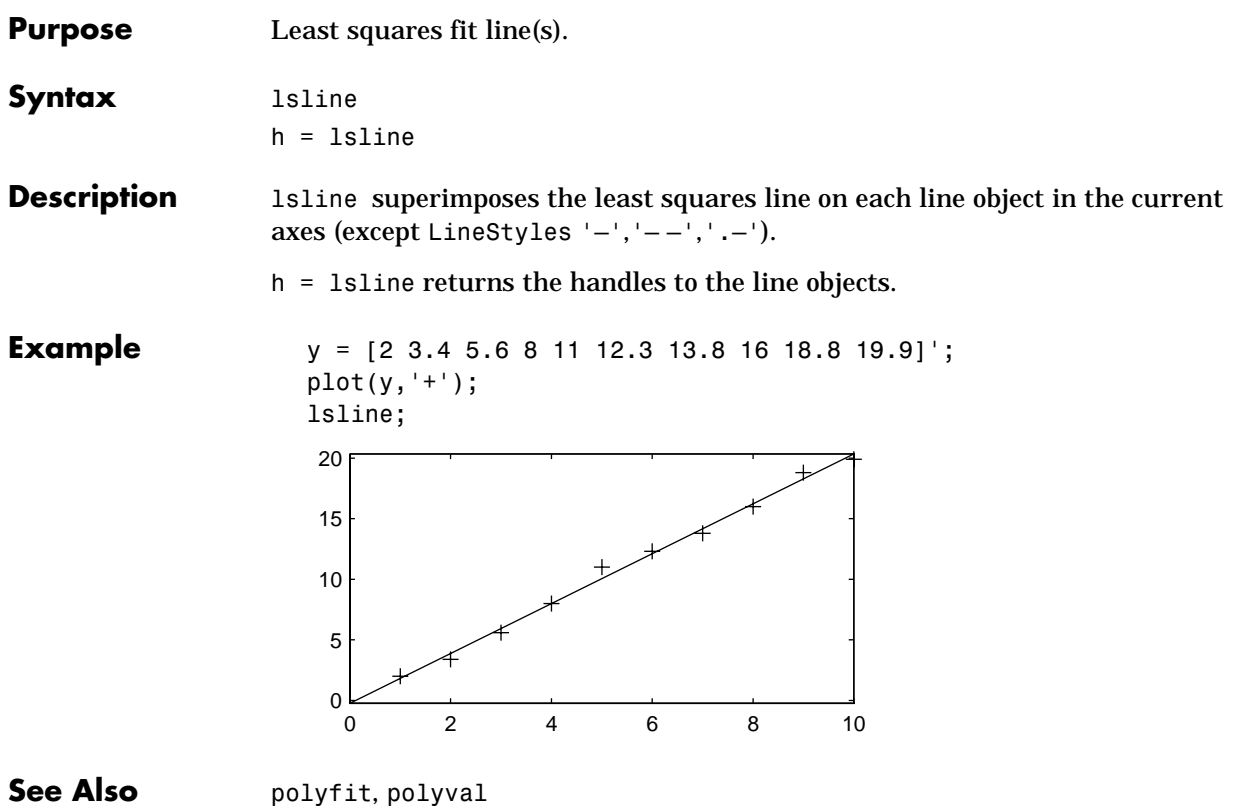

#### **mad**

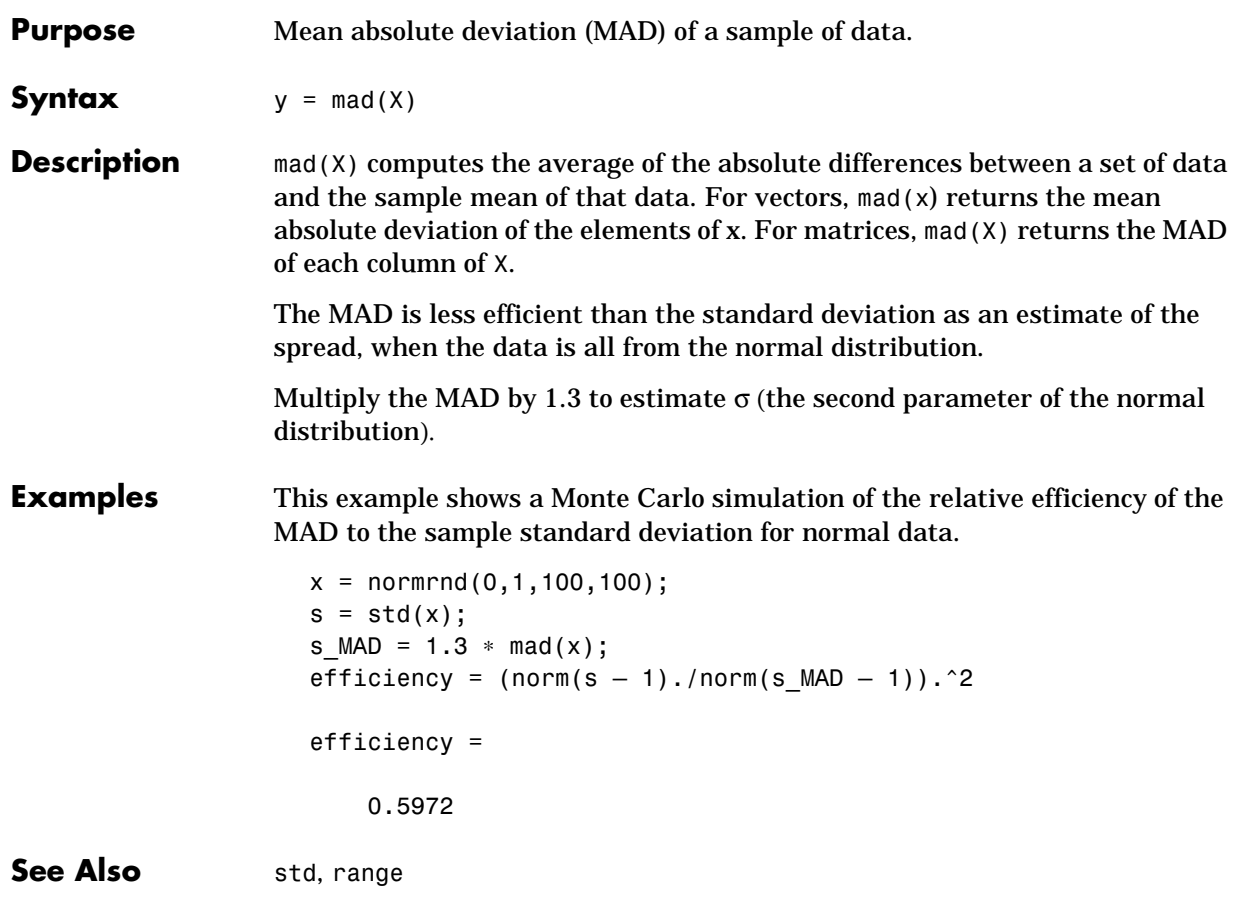

## **mahal**

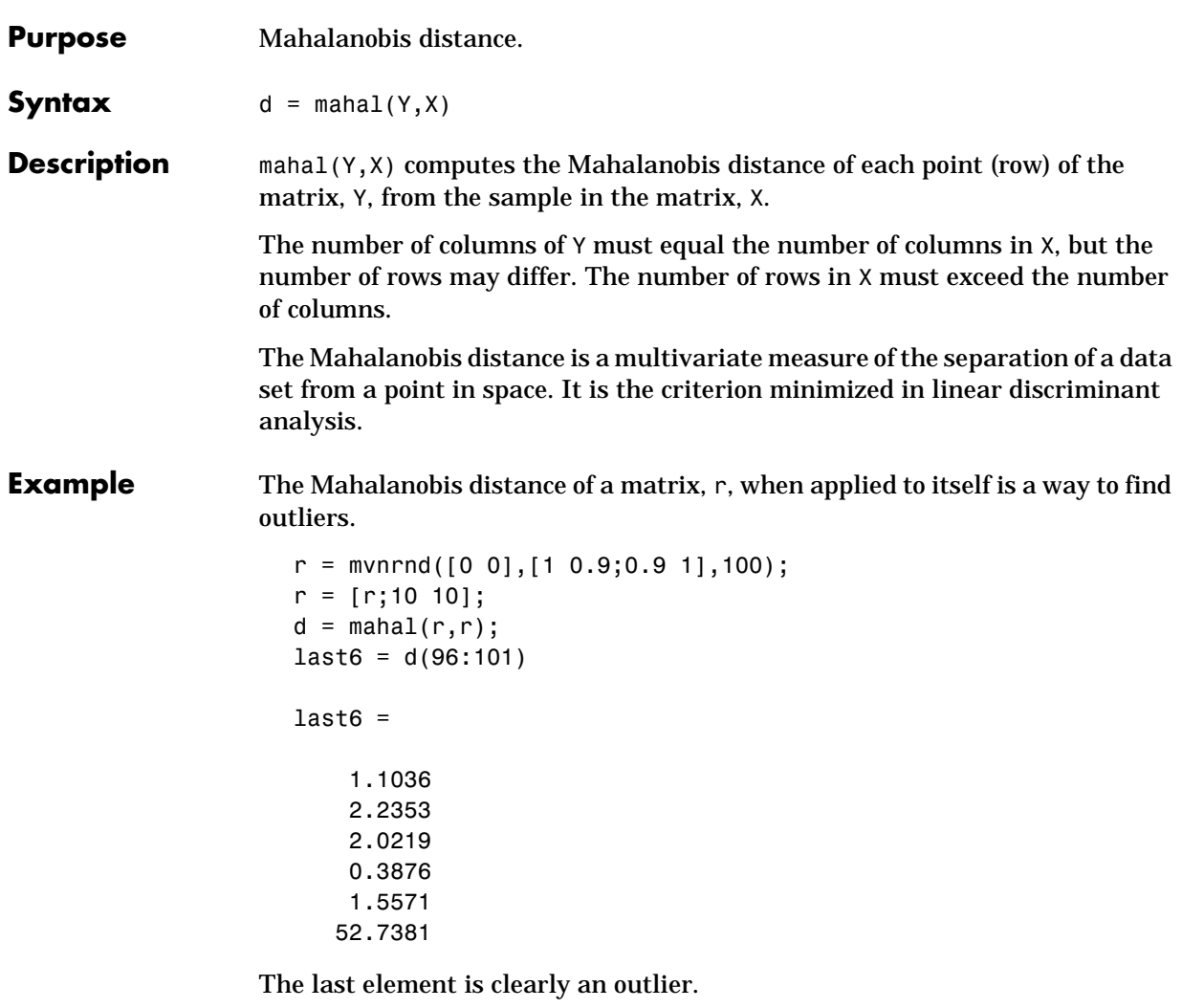

**See Also** classify

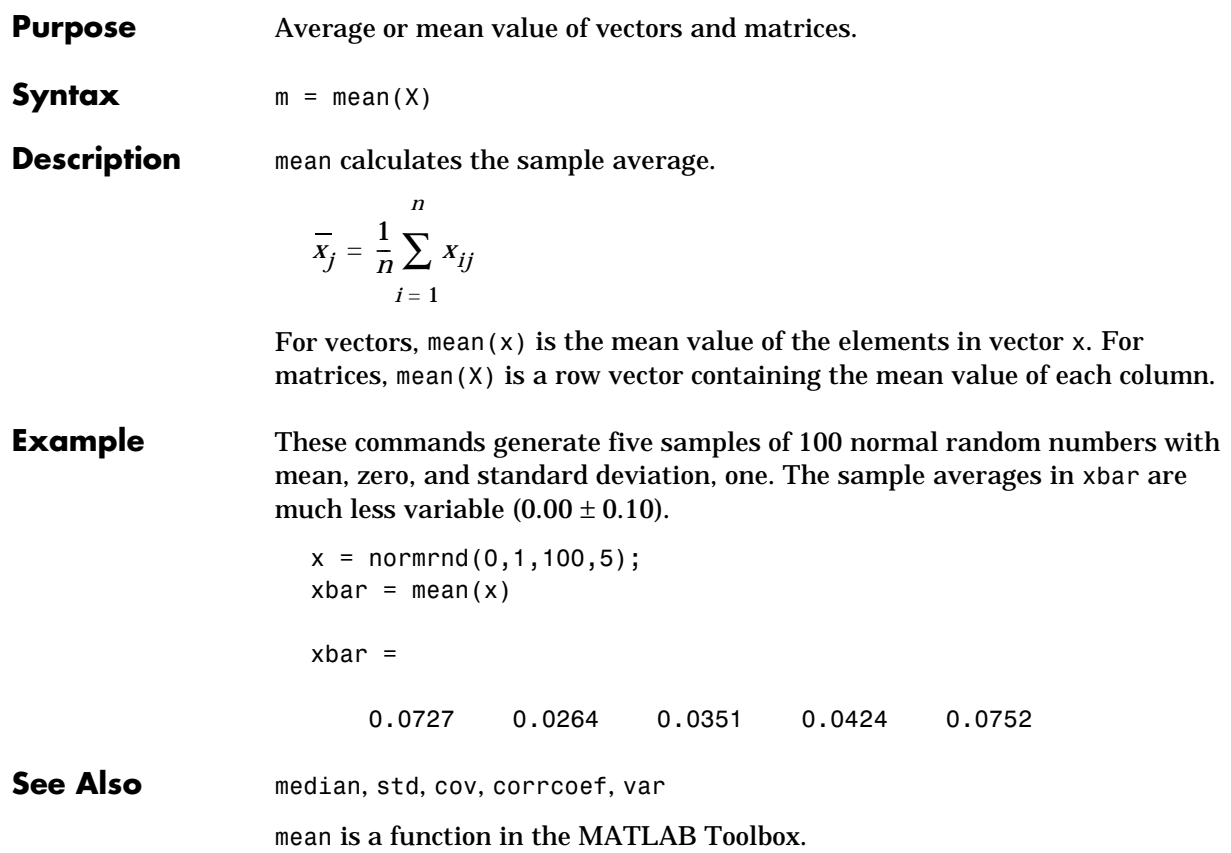

## **median**

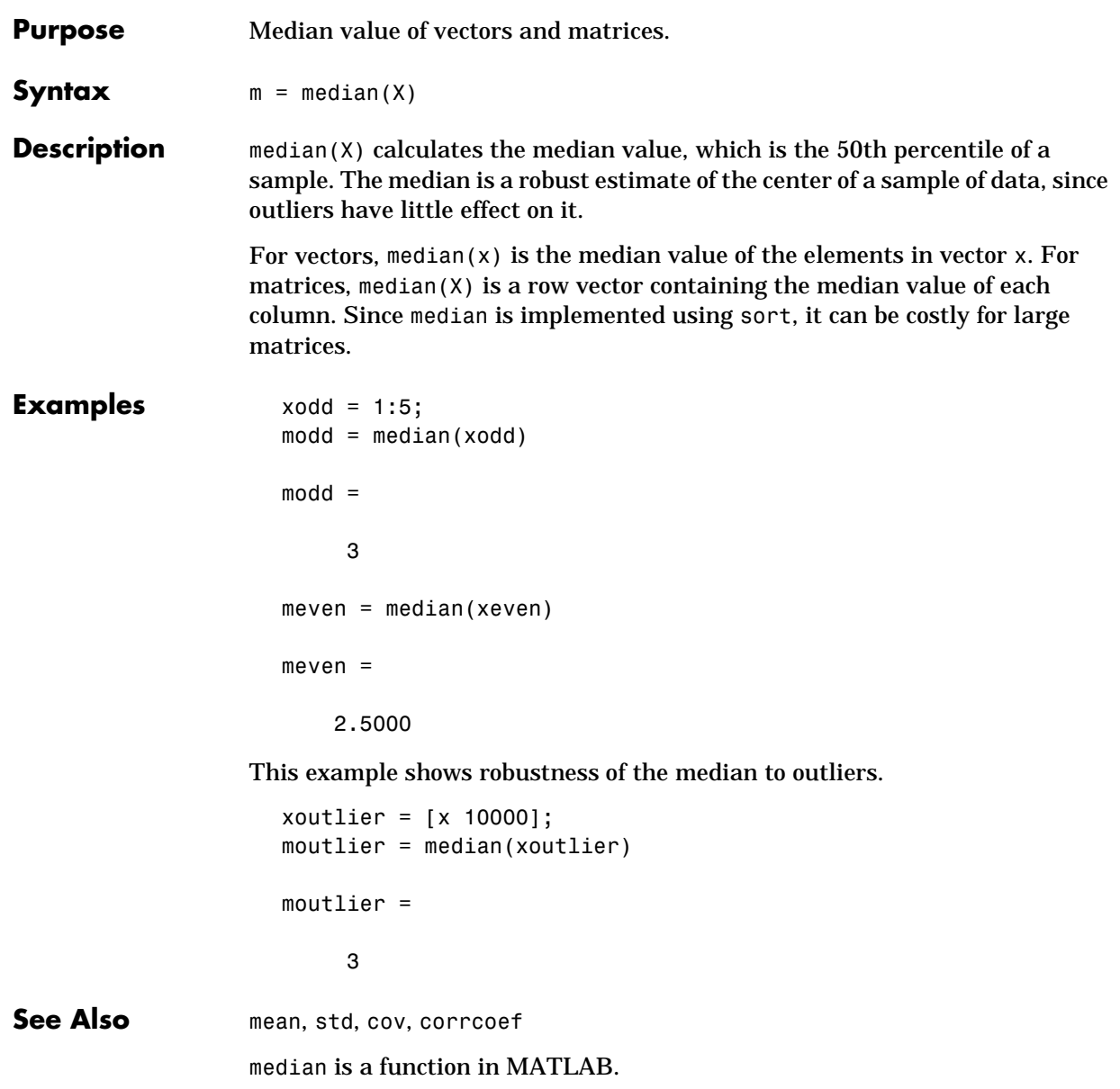

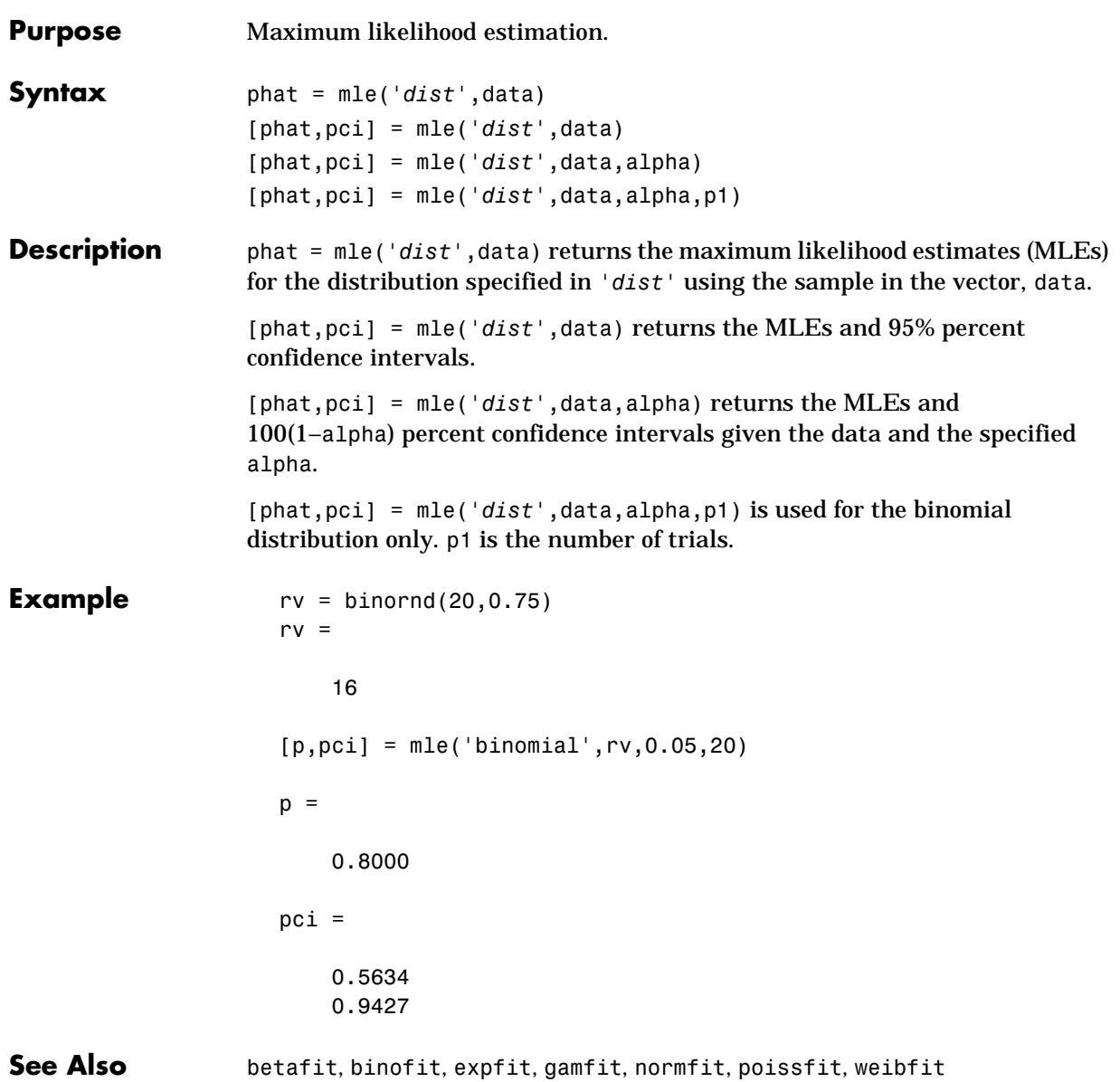

#### **moment**

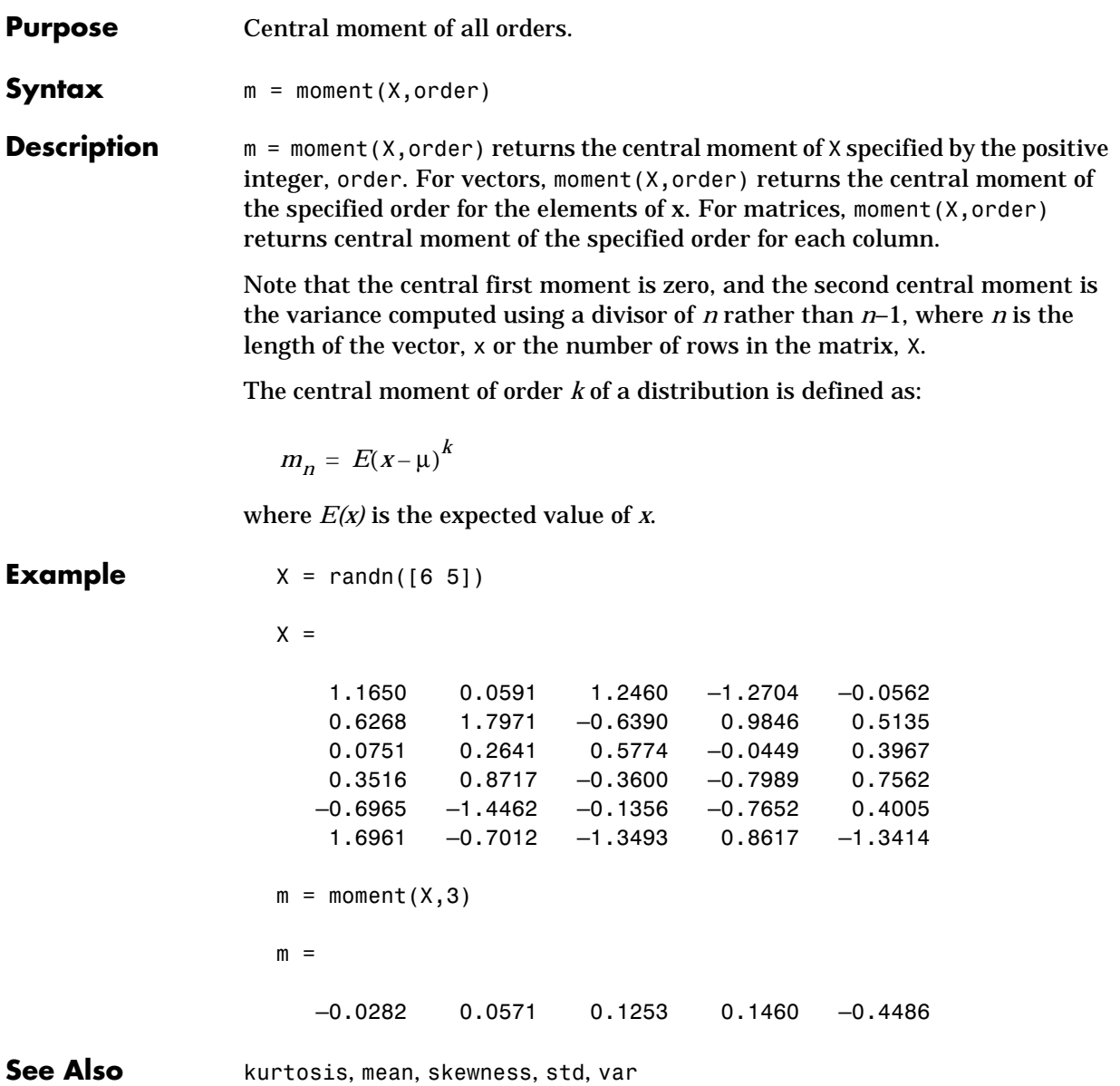

#### **mvnrnd**

#### **Purpose** Random matrices from the multivariate normal distribution.

**Syntax**  $r = mvmrad(mu, SIGMA, cases)$ 

**Description**  $r = m\nu n \cdot nd(mu, SIGMA, cases) returns a matrix of random numbers chosen$ from the multivariate normal distribution with mean vector, mu, and covariance matrix, SIGMA. cases is the number of rows in r.

> SIGMA is a symmetric positive definite matrix with size equal to the length of mu.

#### **Example**  $mu = [2 3];$

sigma = [1 1.5; 1.5 3];  $r = m$ vnrnd(mu,sigma,100);  $plot(r(:,1),r(:,2),'++)$ 

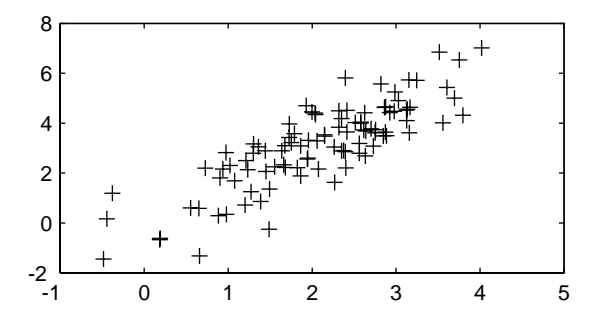

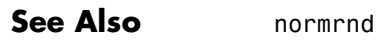

#### **nanmax**

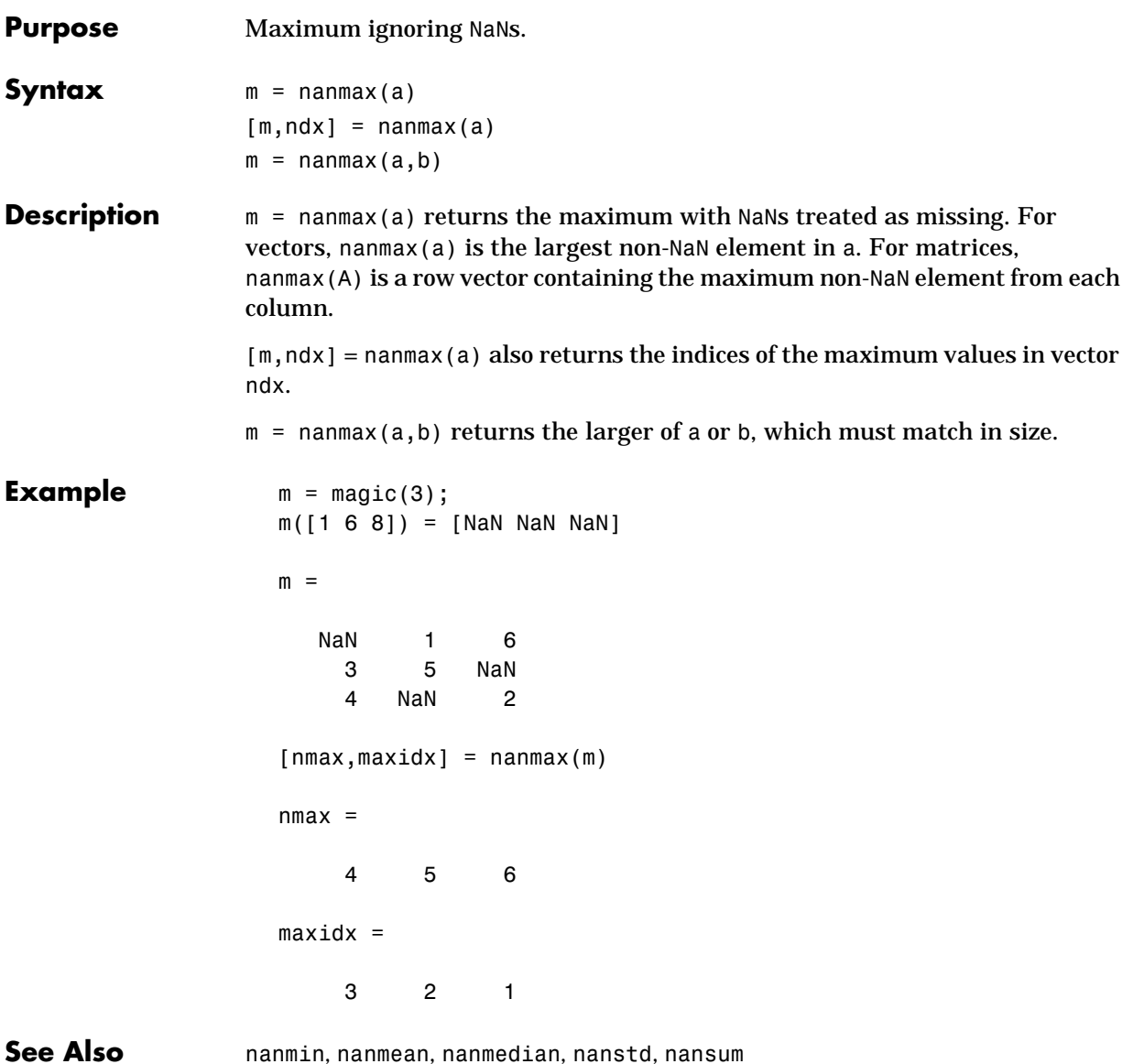

#### **nanmean**

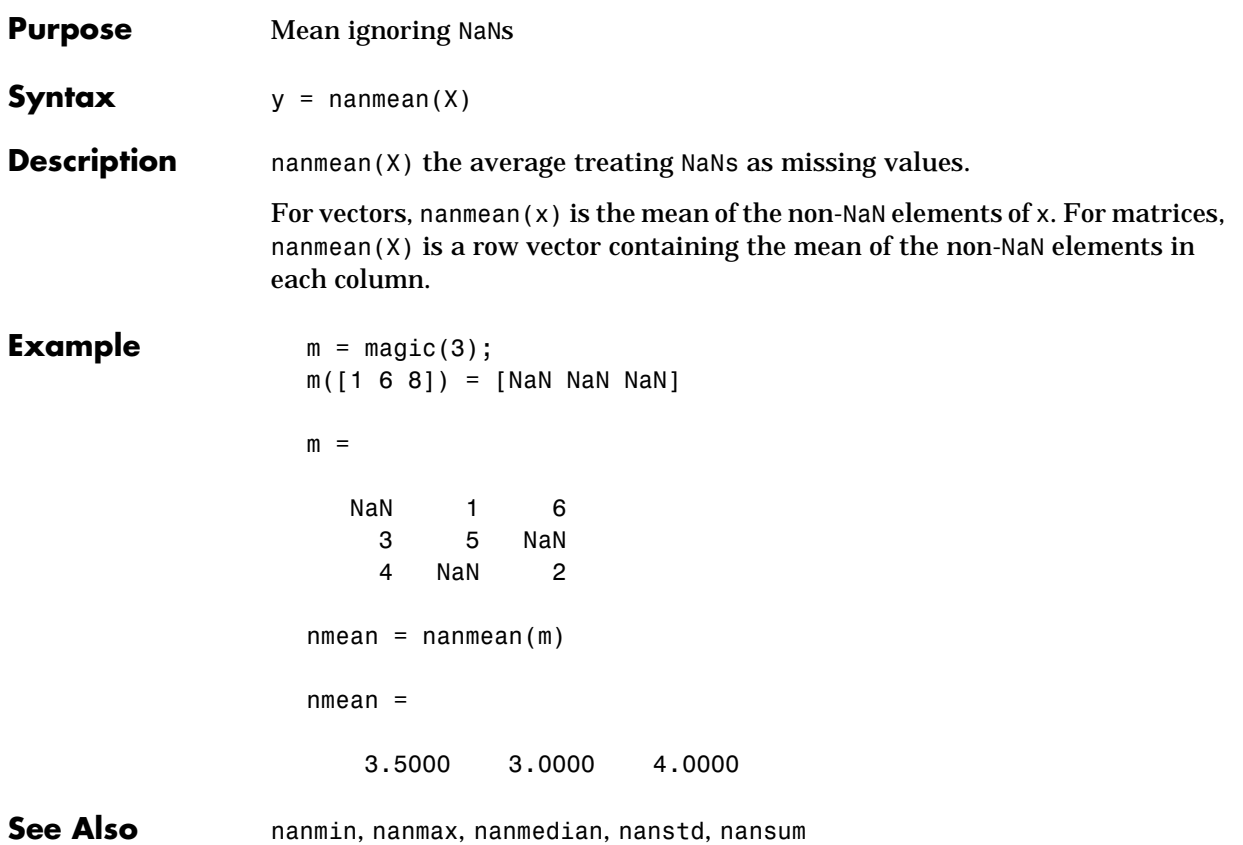

## **nanmedian**

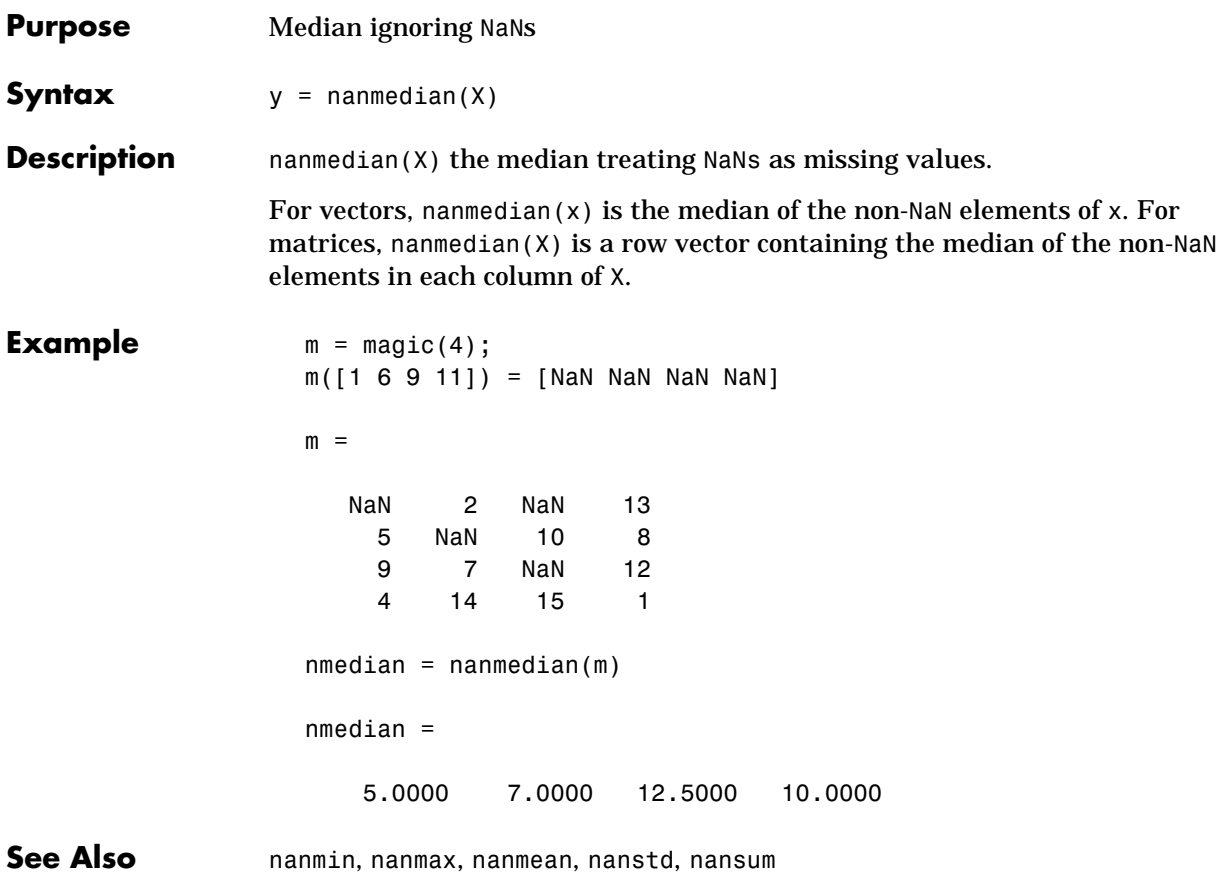

### **nanmin**

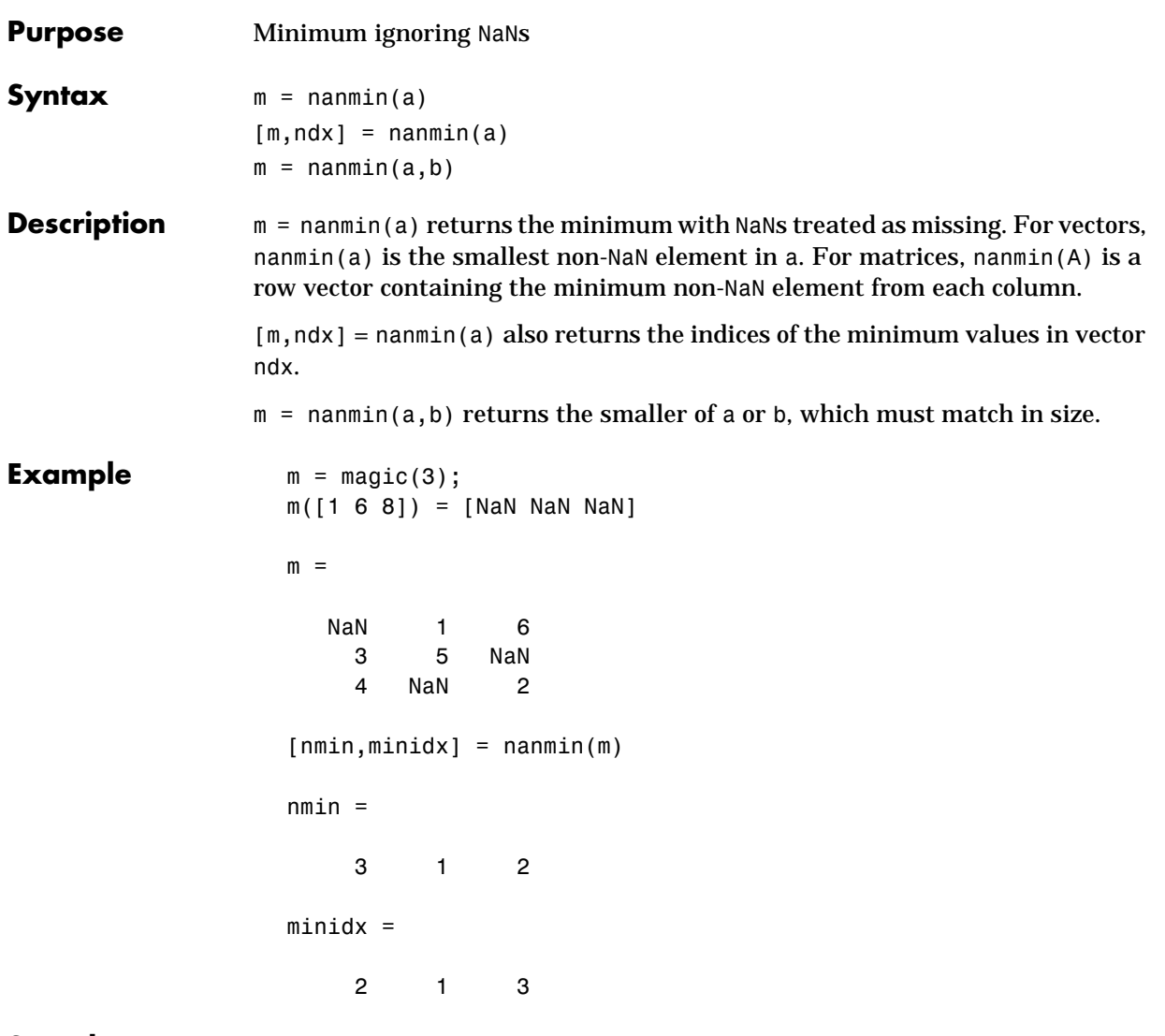

See Also nanmax, nanmean, nanmedian, nanstd, nansum

#### **nanstd**

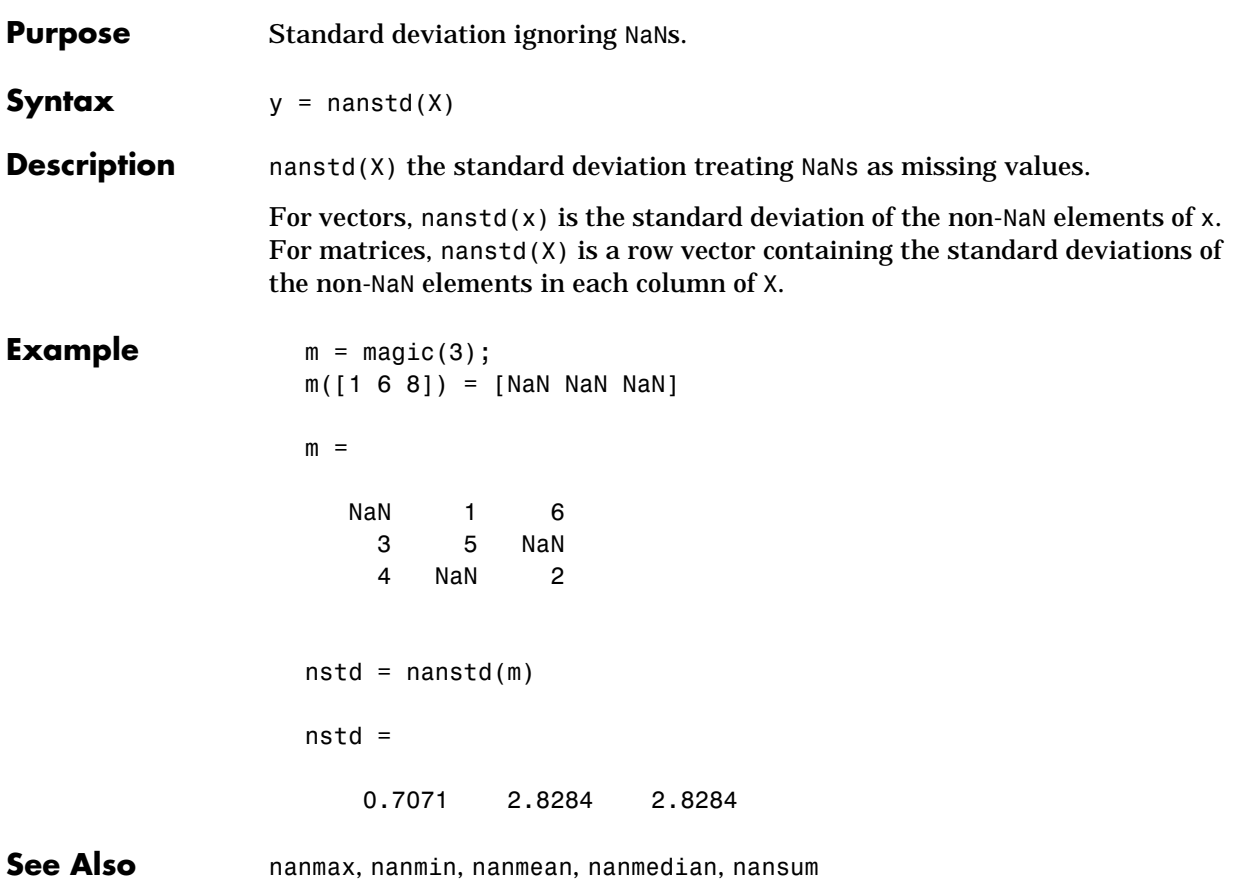

#### **nansum**

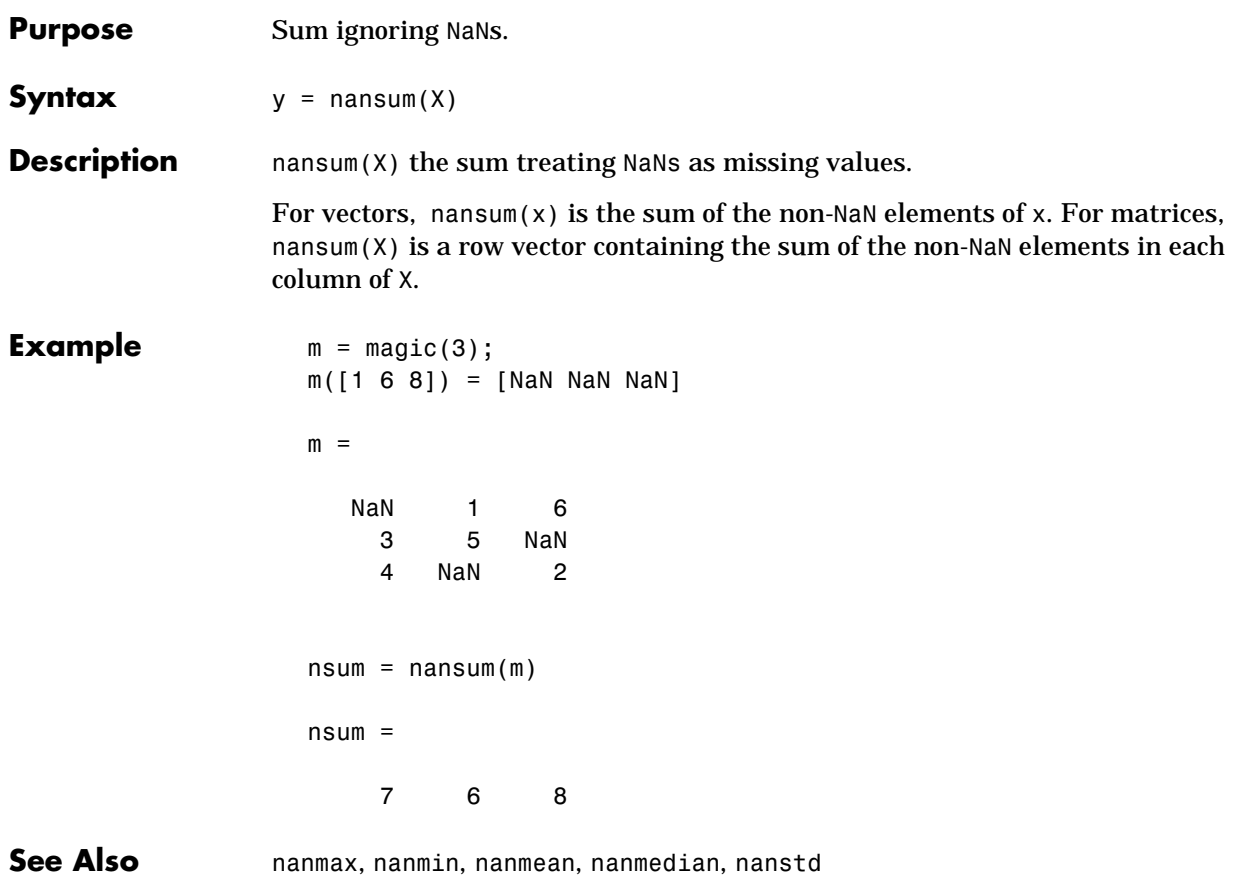

### **nbincdf**

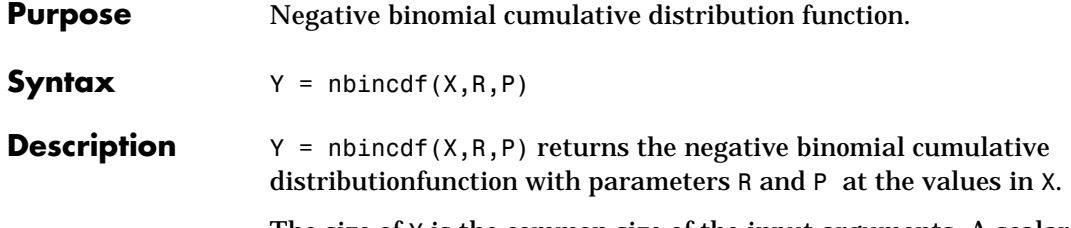

The size of Y is the common size of the input arguments. A scalar input functions as a constant matrix of the same size as the other inputs.

The negative binomial cdf is:

$$
y = F(x|r, p) = \sum_{i=0}^{x} {r+i-1 \choose i} p^{r} q^{i} I_{(0, 1, ...)}(i)
$$

The motivation for the negative binomial is performing successive trials each having a constant probability, P, of success. What you want to find out is how many *extra* trials you must do to observe a given number, R, of successes.

**Example**  $x = (0:15);$  $p = nbincdf(x, 3, 0.5);$ stairs(x,p)

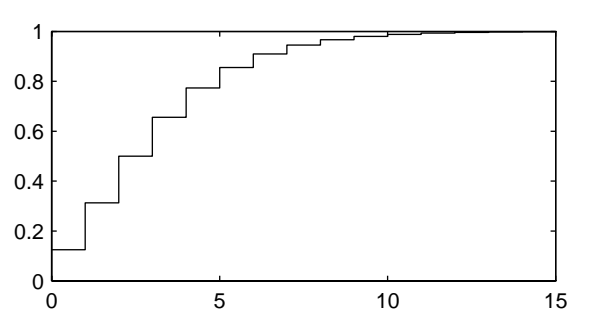

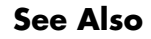

**See Also** nbininv, nbinpdf, nbinrnd, nbinstat
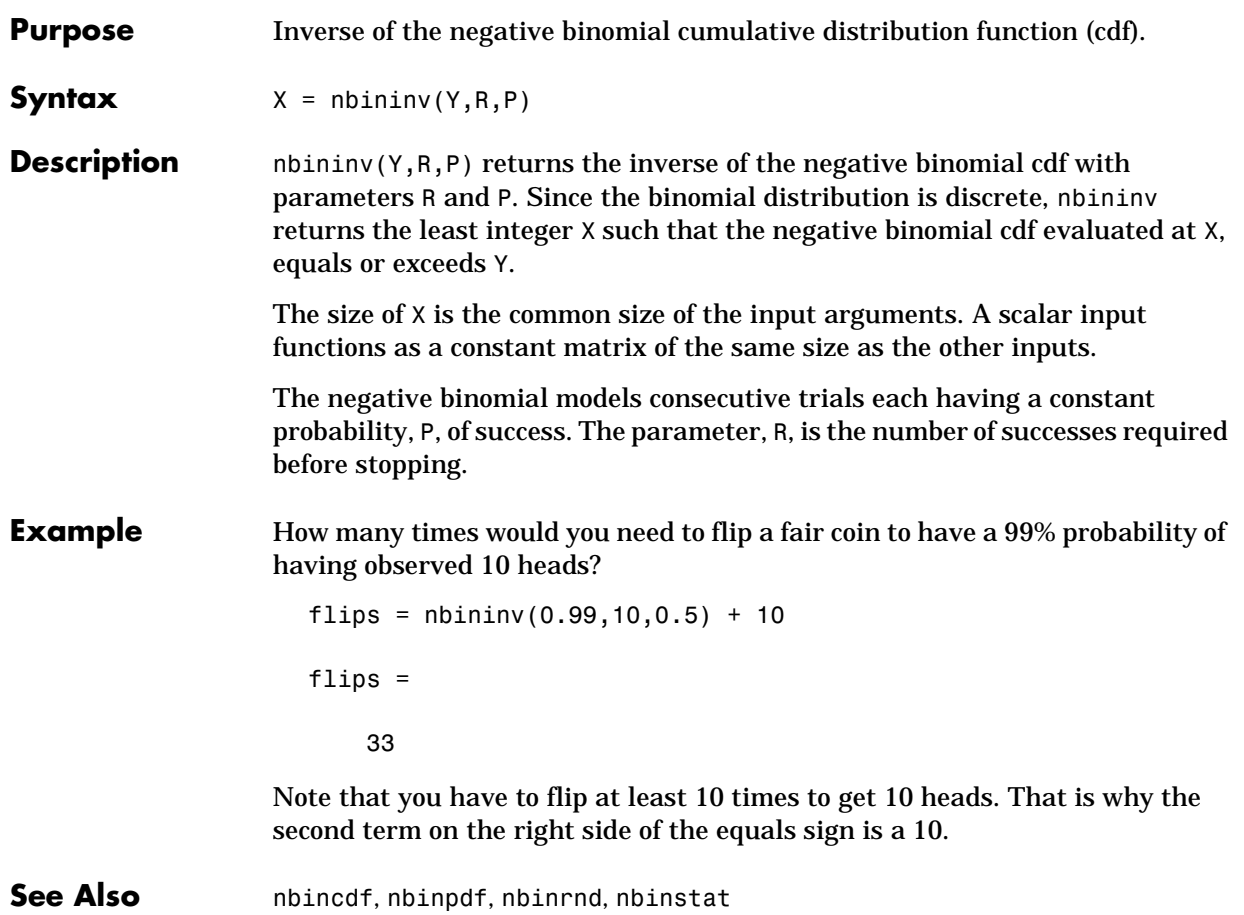

#### **nbinpdf**

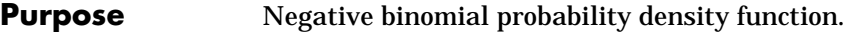

#### **Syntax**  $Y = \text{nbinpdf}(X, R, P)$

**Description** nbinpdf(X,R,P) returns the negative binomial probability density function with parameters R and P at the values in X.

Note that the density function is zero unless X is an integer.

The size of Y is the common size of the input arguments. A scalar input functions as a constant matrix of the same size as the other inputs.

The negative binomial pdf is:

$$
y = f(x | r, p) = {r + x - 1 \choose x} p^r q^x I_{(0, 1, ...)}(x)
$$

The negative binomial models consecutive trials each having a constant probability, P, of success. The parameter, R, is the number of successes required before stopping.

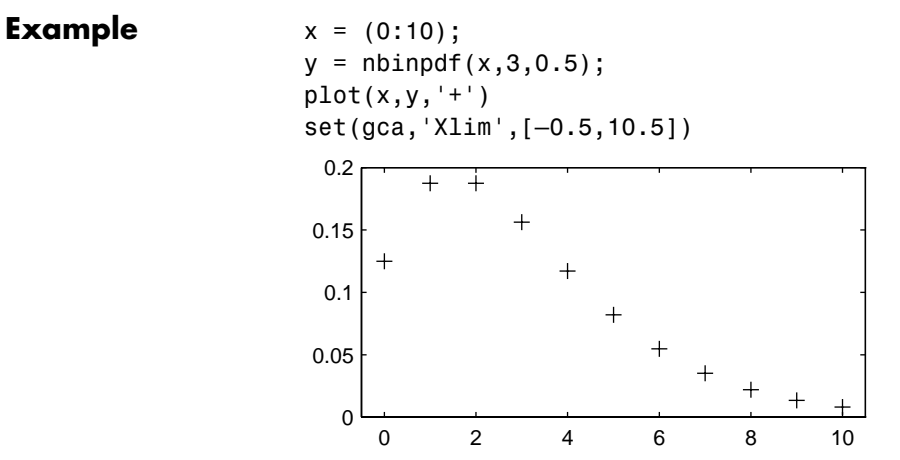

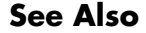

**See Also** nbincdf, nbininv, nbinrnd, nbinstat, pdf

### **nbinrnd**

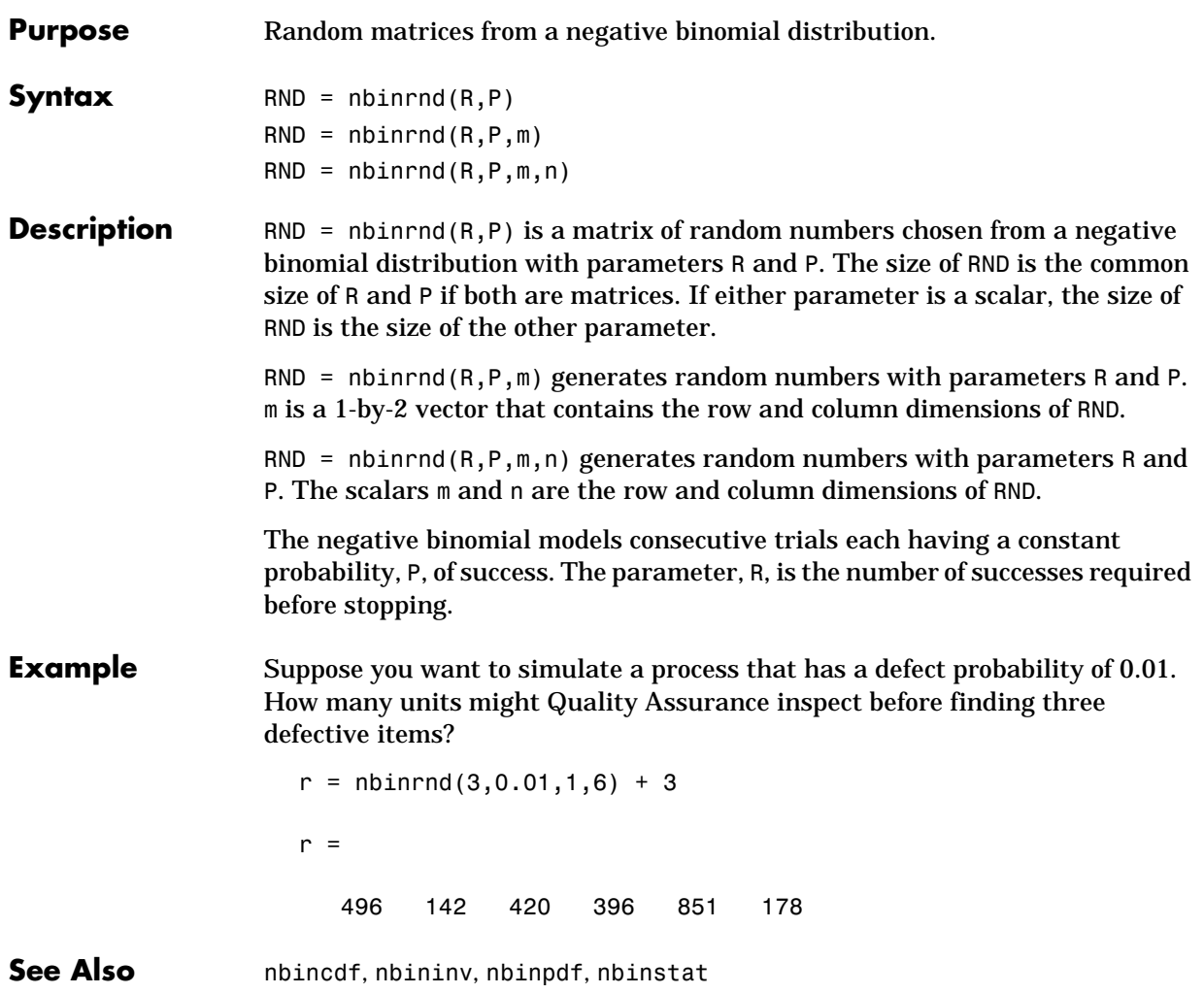

#### **nbinstat**

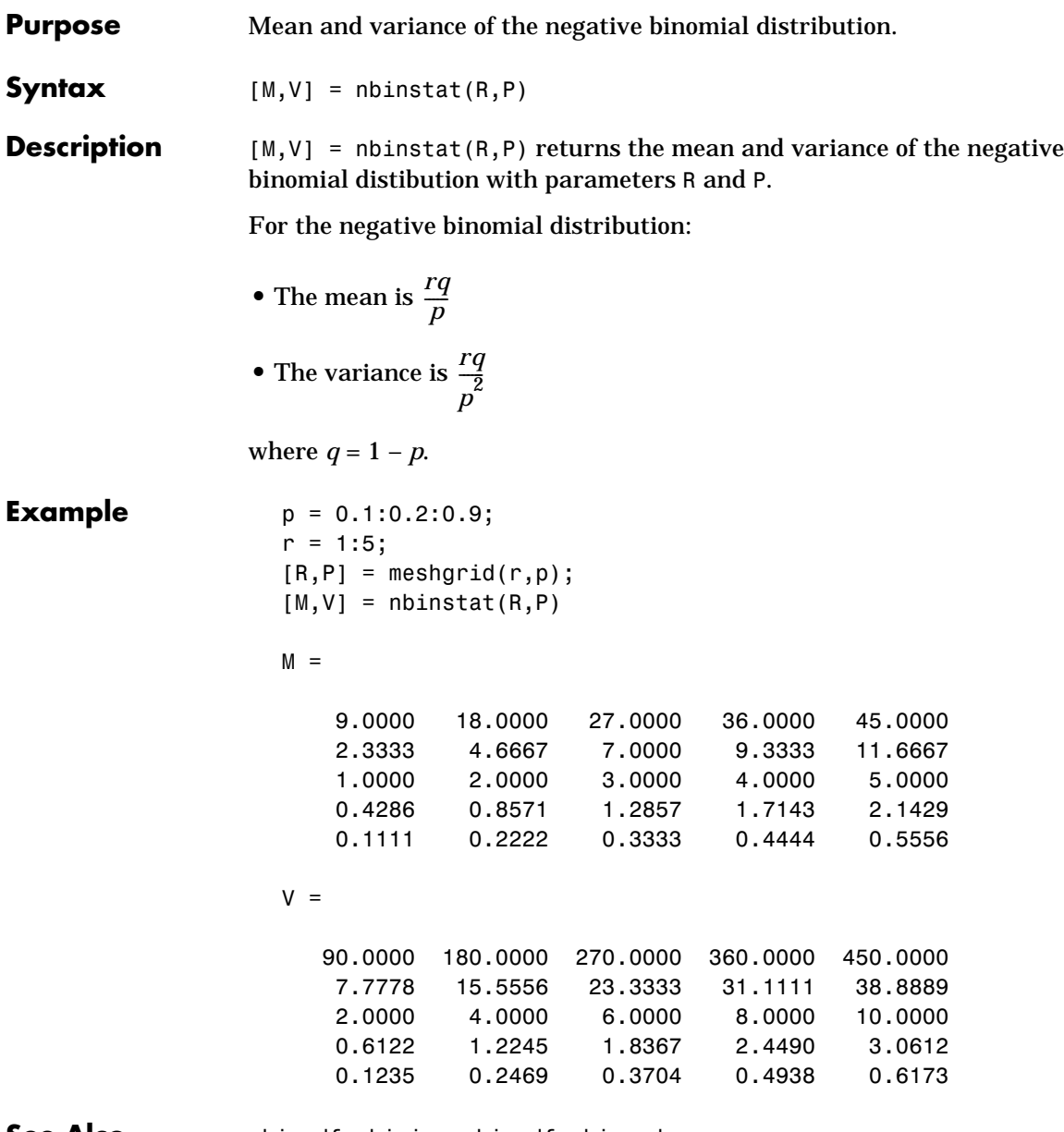

**See Also** nbincdf, nbininv, nbinpdf, nbinrnd

**Purpose** Noncentral F cumulative distribution function (cdf).

**Syntax**  $P = \text{ncfcdf}(X, \text{NU1}, \text{NU2}, \text{DELTA})$ 

**Description** P = ncfcdf(X,NU1,NU2,DELTA) returns the noncentral F cdf with numerator degrees of freedom (df), NU1, denominator df, NU2, and positive noncentrality parameter, DELTA, at the values in X.

> The size of P is the common size of the input arguments. A scalar input functions as a constant matrix of the same size as the other inputs.

The noncentral F cdf is:

$$
F(x|v_1, v_2, \delta) = \sum_{j=0}^{\infty} \left( \frac{\left(\frac{1}{2}\delta\right)^j}{j!} e^{-\delta\overline{2}} \right) \left( \frac{v_1 \cdot x}{v_2 + v_1 \cdot x} \middle| \frac{v_1}{2} + j, \frac{v_2}{2} \right)
$$

where *I(x|a,b)* is the incomplete beta function with parameters *a* and *b*.

**Example** Compare the noncentral F cdf with  $\delta = 10$  to the F cdf with the same number of numerator and denominator degrees of freedom (5 and 20 respectively).

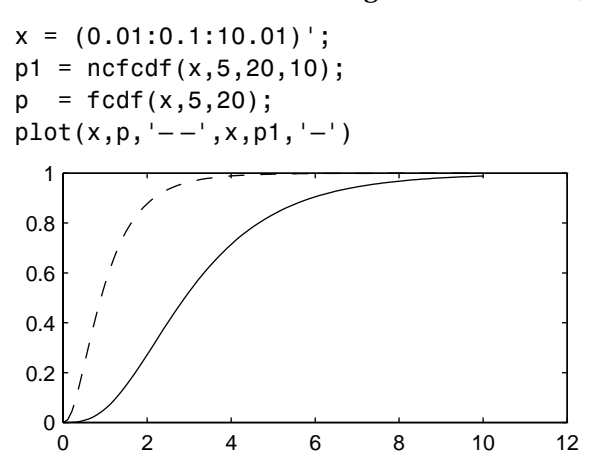

#### **References** Johnson, N., and S. Kotz, *Distributions in Statistics: Continuous Univariate Distributions-2,* John Wiley and Sons, 1970. pp. 189–200.

#### **ncfinv**

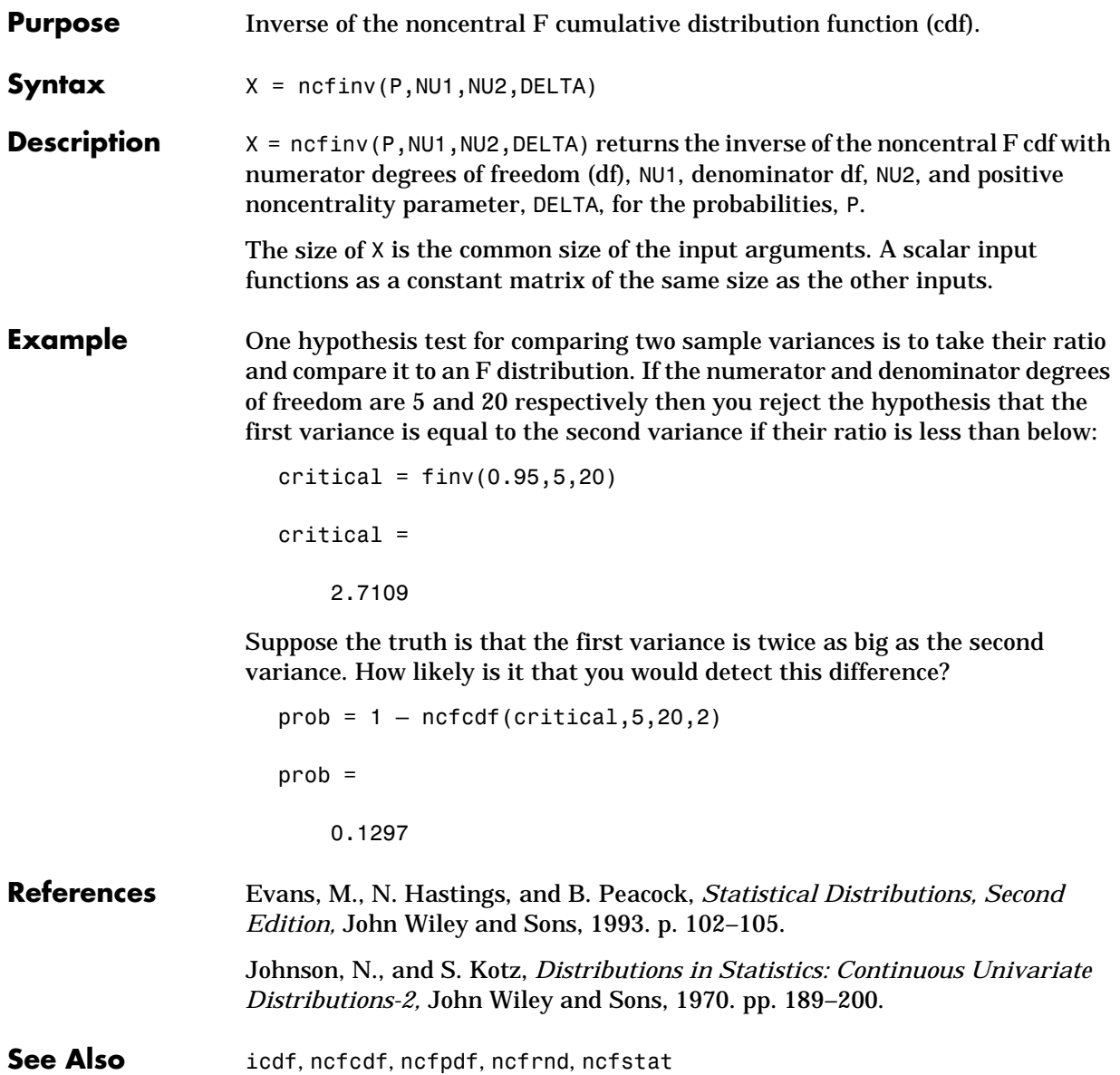

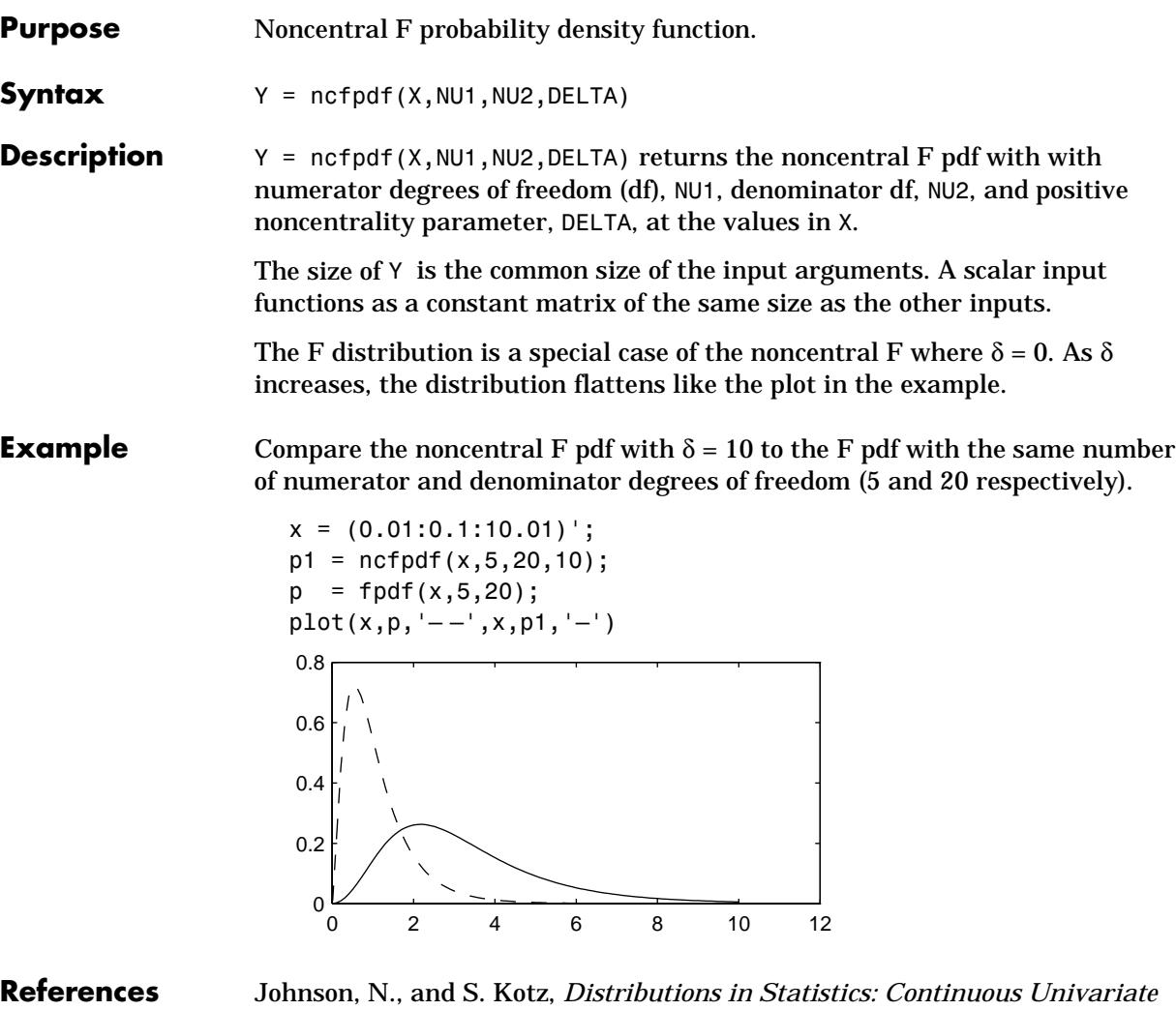

**References** Johnson, N., and S. Kotz, *Distributions in Statistics: Continuous Univariate Distributions-2,* John Wiley and Sons, 1970. pp. 189–200.

See Also **ncfcdf, ncfinv, ncfrnd, ncfstat** 

### **ncfrnd**

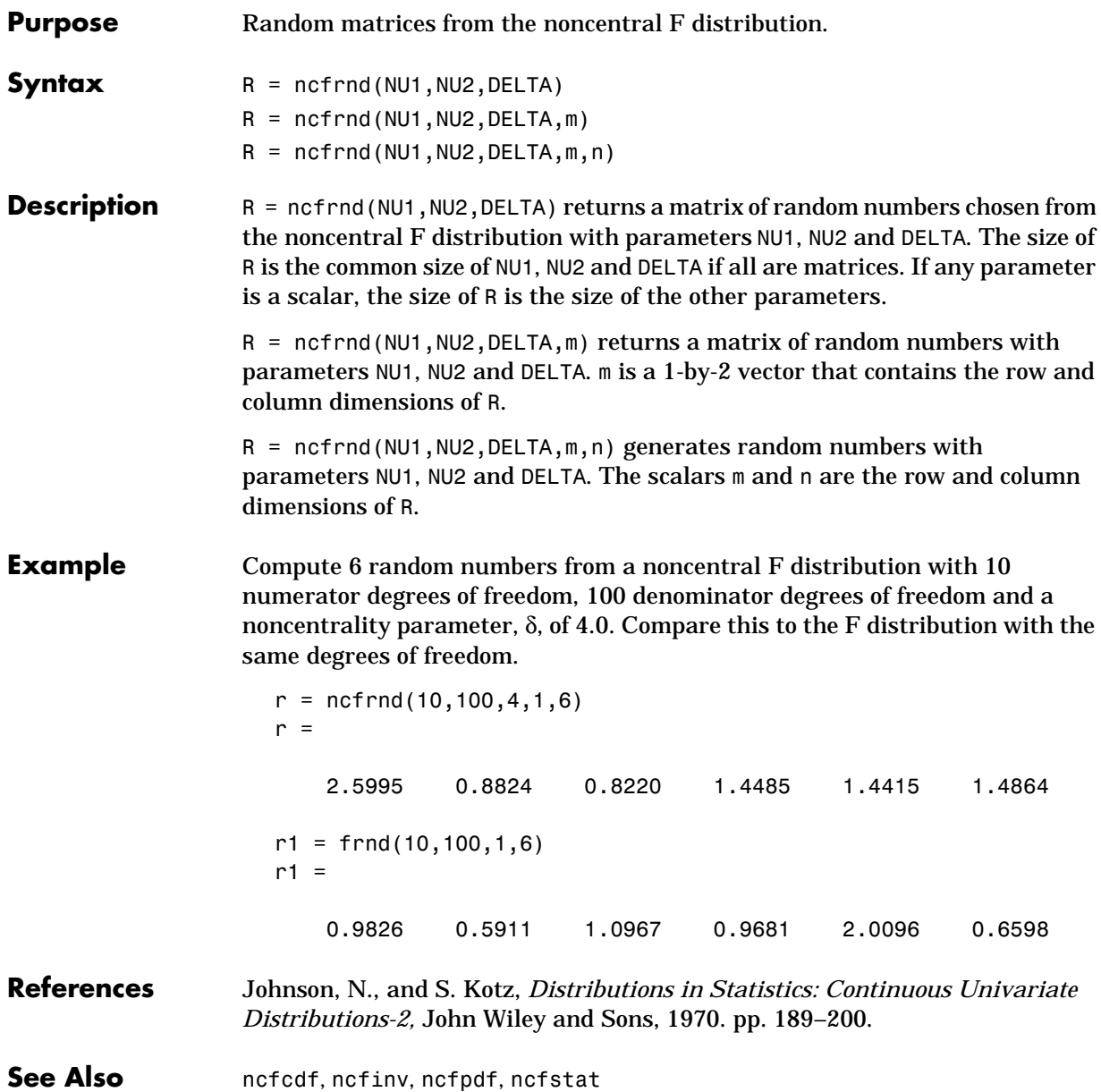

**Purpose** Mean and variance of the noncentral F distribution.

**Syntax**  $[M,V] = ncfstat(NU1,NU2, DELTA)$ 

**Description** [M,V] = ncfstat(NU1,NU2,DELTA) returns the mean and variance of the noncentral F pdf with NU1 and NU2 degrees of freedom and noncentrality parameter, DELTA.

**•** The mean is

$$
\frac{\nu_2(\delta+\nu_1)}{\nu_1(\nu_2-2)}
$$

where  $v_2 > 2$ .

**•** The variance is

$$
2\left(\!\frac{v_2}{v_1}\!\right)^{\!2}\!\!\left[\!\frac{\left(\delta\!+v_1\right)^2+\left(2\delta\!+v_1\right)\left(v_2-2\right)}{\left(v_2-2\right)^2\!\left(v_2-4\right)}\!\right]
$$

where  $v_2 > 4$ .

**Example**  $[m, v] = ncfstat(10, 100, 4)$ 

 $m =$ 

1.4286

 $v =$ 

3.9200

**References** Evans, M., N. Hastings, and B. Peacock, *Statistical Distributions, Second Edition,* John Wiley and Sons, 1993. p. 73–74. Johnson, N., and S. Kotz, *Distributions in Statistics: Continuous Univariate*

*Distributions-2,* John Wiley and Sons, 1970. pp. 189–200.

See Also ncfcdf, ncfinv, ncfpdf, ncfrnd

### **nctcdf**

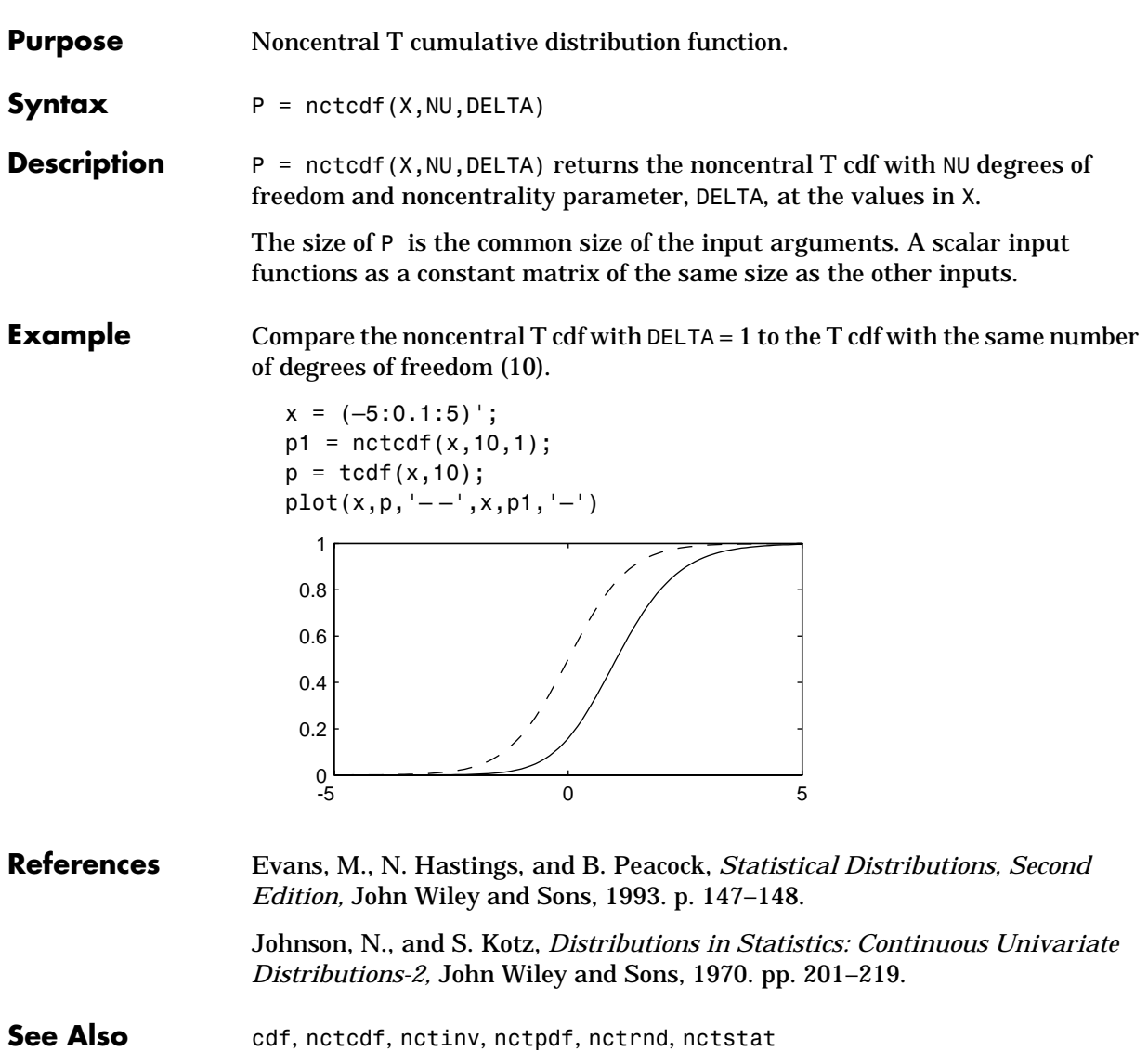

# **nctinv**

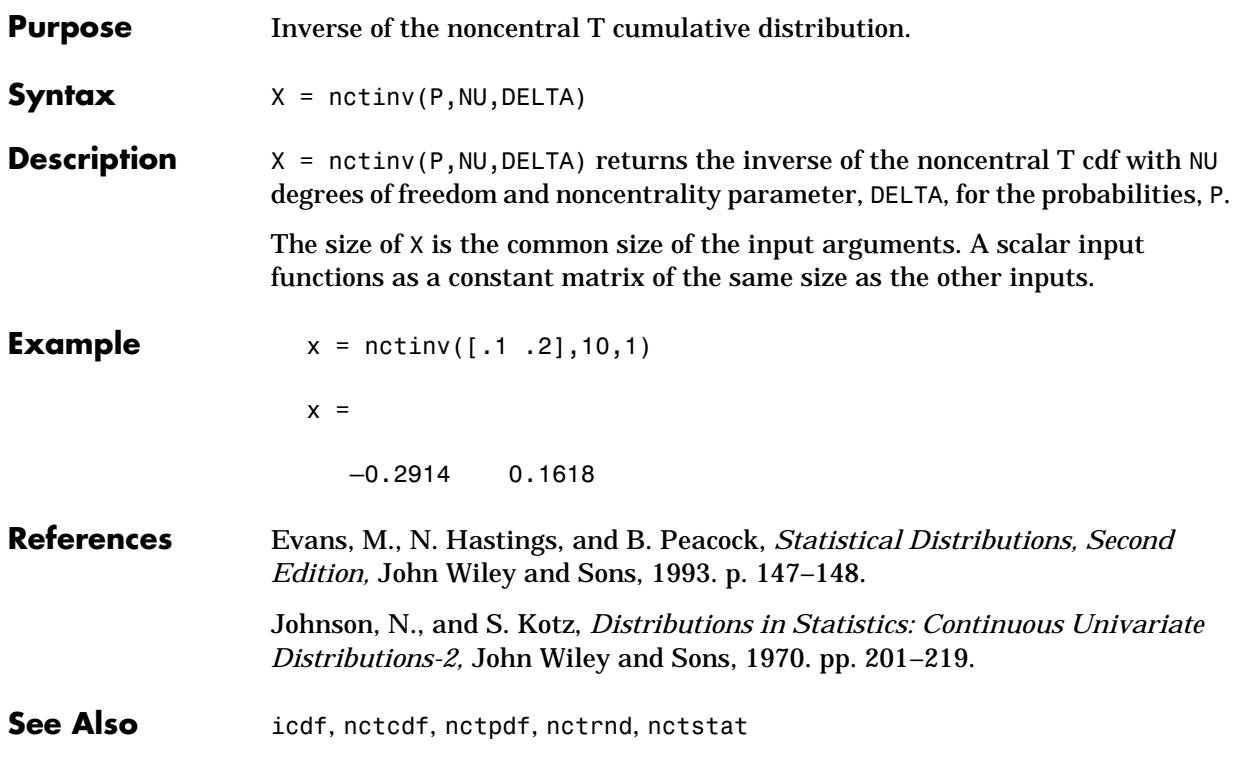

# **nctpdf**

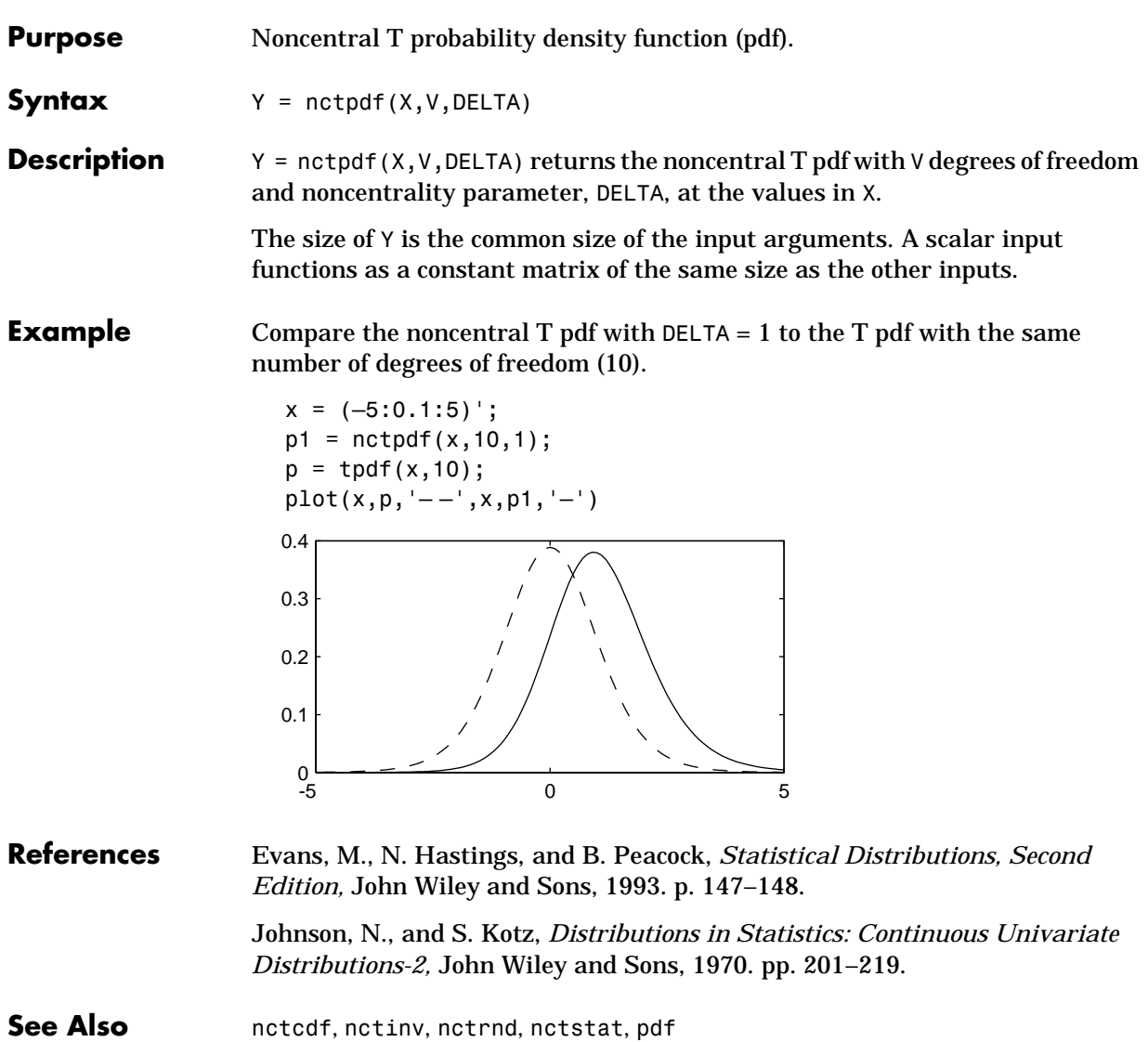

#### **nctrnd**

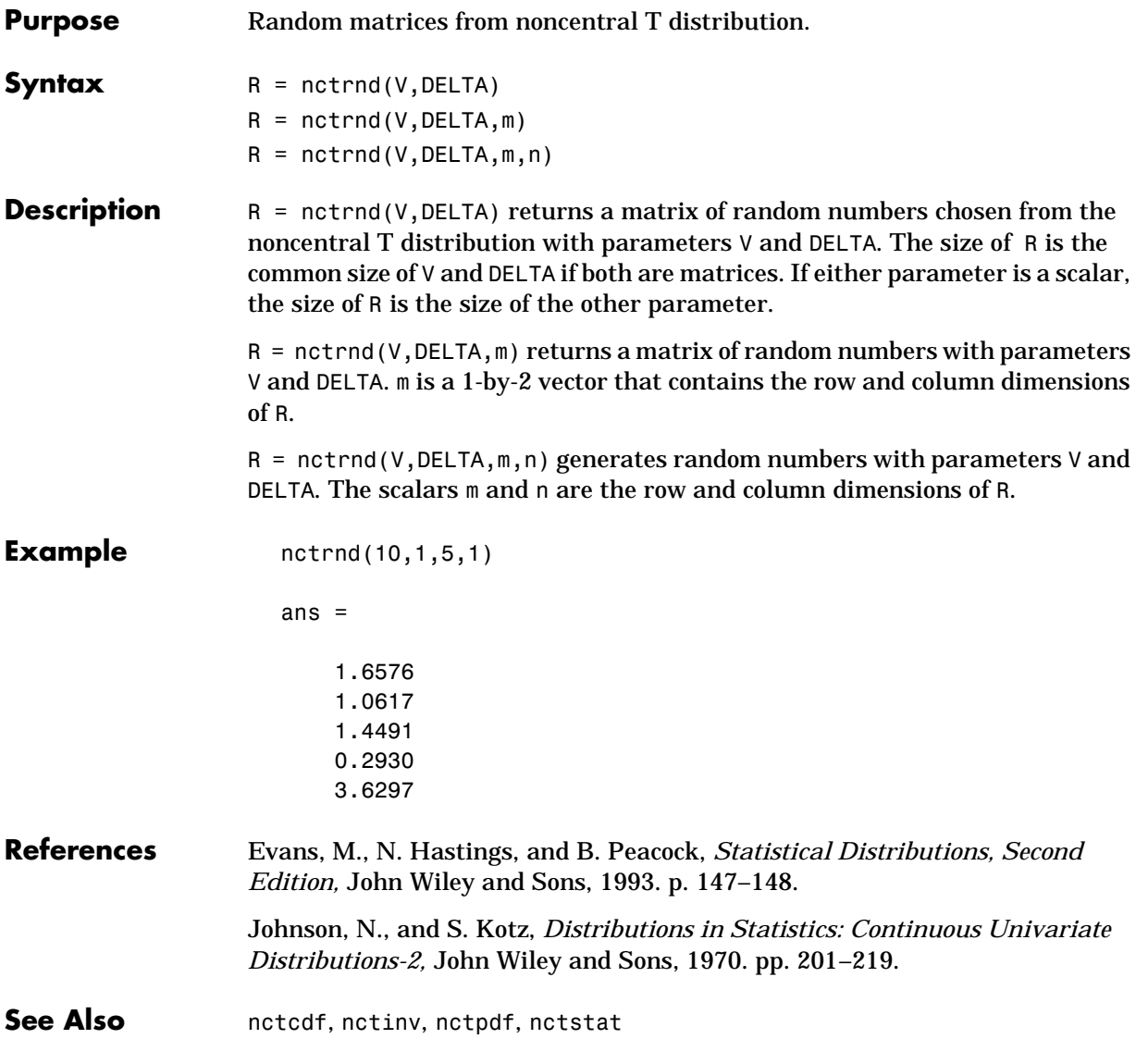

#### **nctstat**

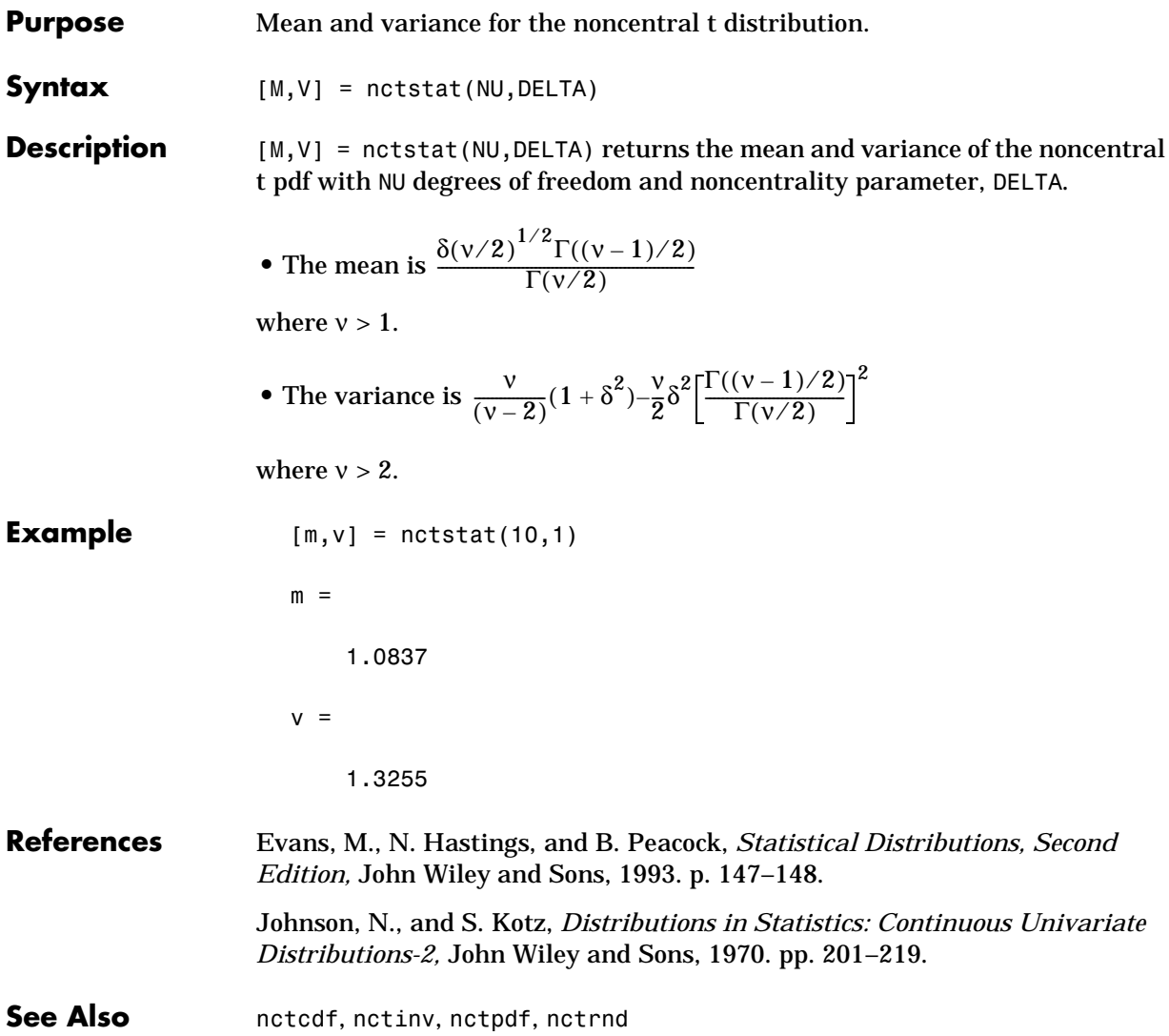

**Purpose** Noncentral chi-square cumulative distribution function (cdf).

**Syntax**  $P = ncx2cdf(X, V, DELTA)$ 

**Description** ncx2cdf(X,V,DELTA) returns the noncentral chi-square cdf with V degrees of freedom and positive noncentrality parameter, DELTA, at the values in X.

> The size of P is the common size of the input arguments. A scalar input functions as a constant matrix of the same size as the other inputs.

Some texts refer to this distribution as the generalized Rayleigh, Rayleigh-Rice, or Rice distribution.

The noncentral chi-square cdf is:

$$
F(x|v, \delta) = \sum_{j=0}^{\infty} \left( \frac{\left(\frac{1}{2}\delta\right)^j}{j!} e^{-\frac{\delta}{2}} \right) Pr[\chi^2_{v+2j} \leq x]
$$

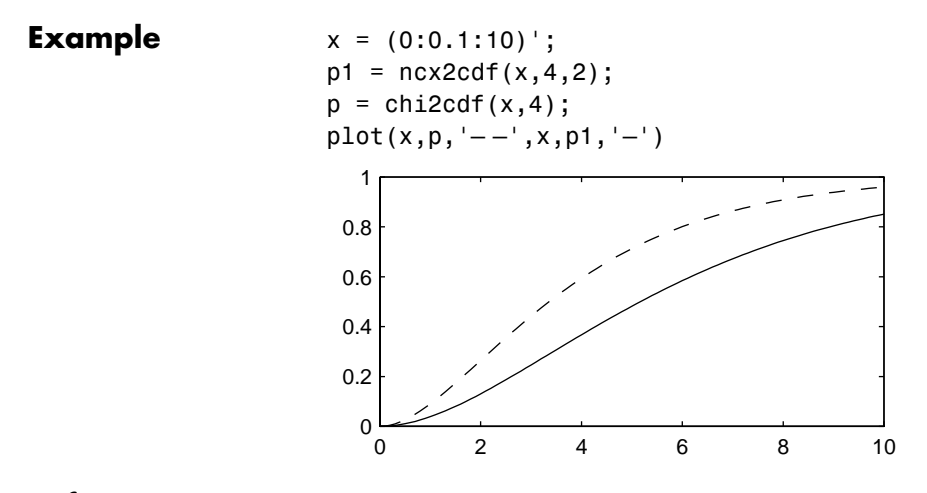

**References** Johnson, N., and S. Kotz, *Distributions in Statistics: Continuous Univariate Distributions-2,* John Wiley and Sons, 1970. pp. 130–148.

See Also cdf, ncx2inv, ncx2pdf, ncx2rnd, ncx2stat

#### **ncx2inv**

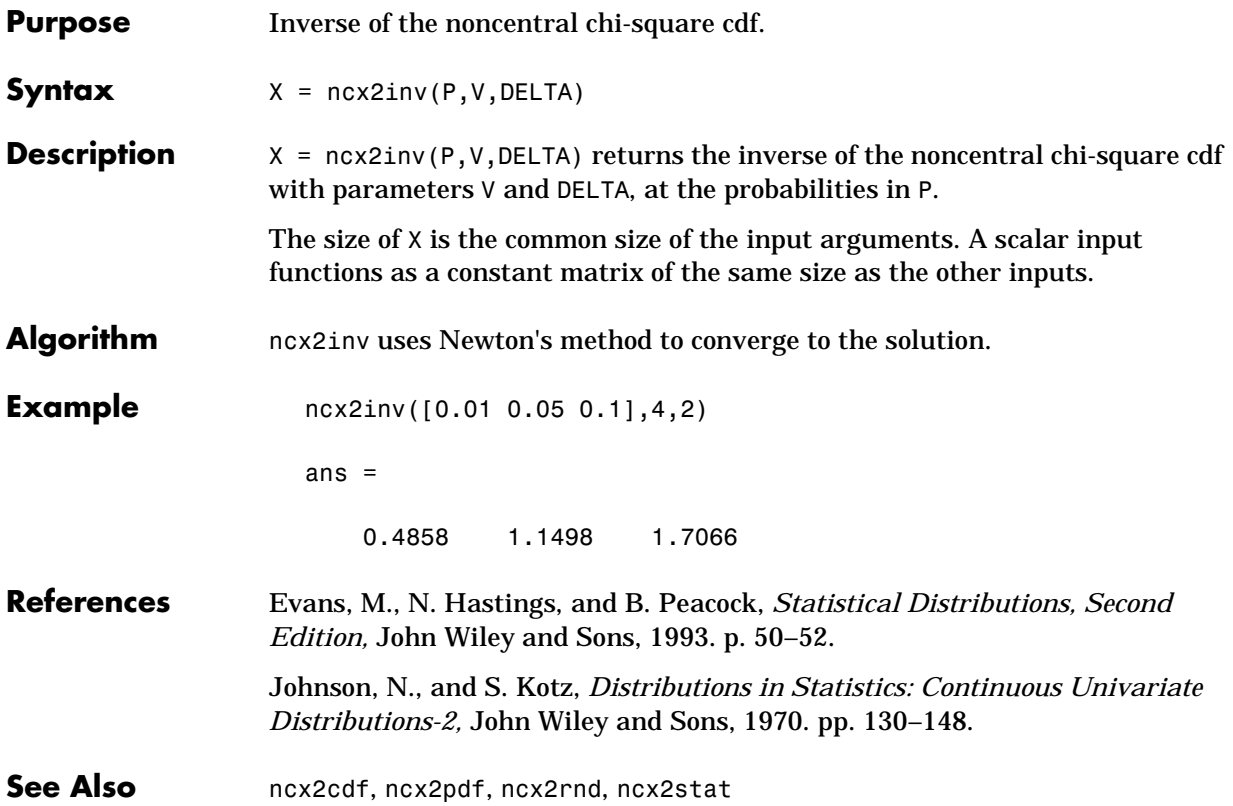

# **ncx2pdf**

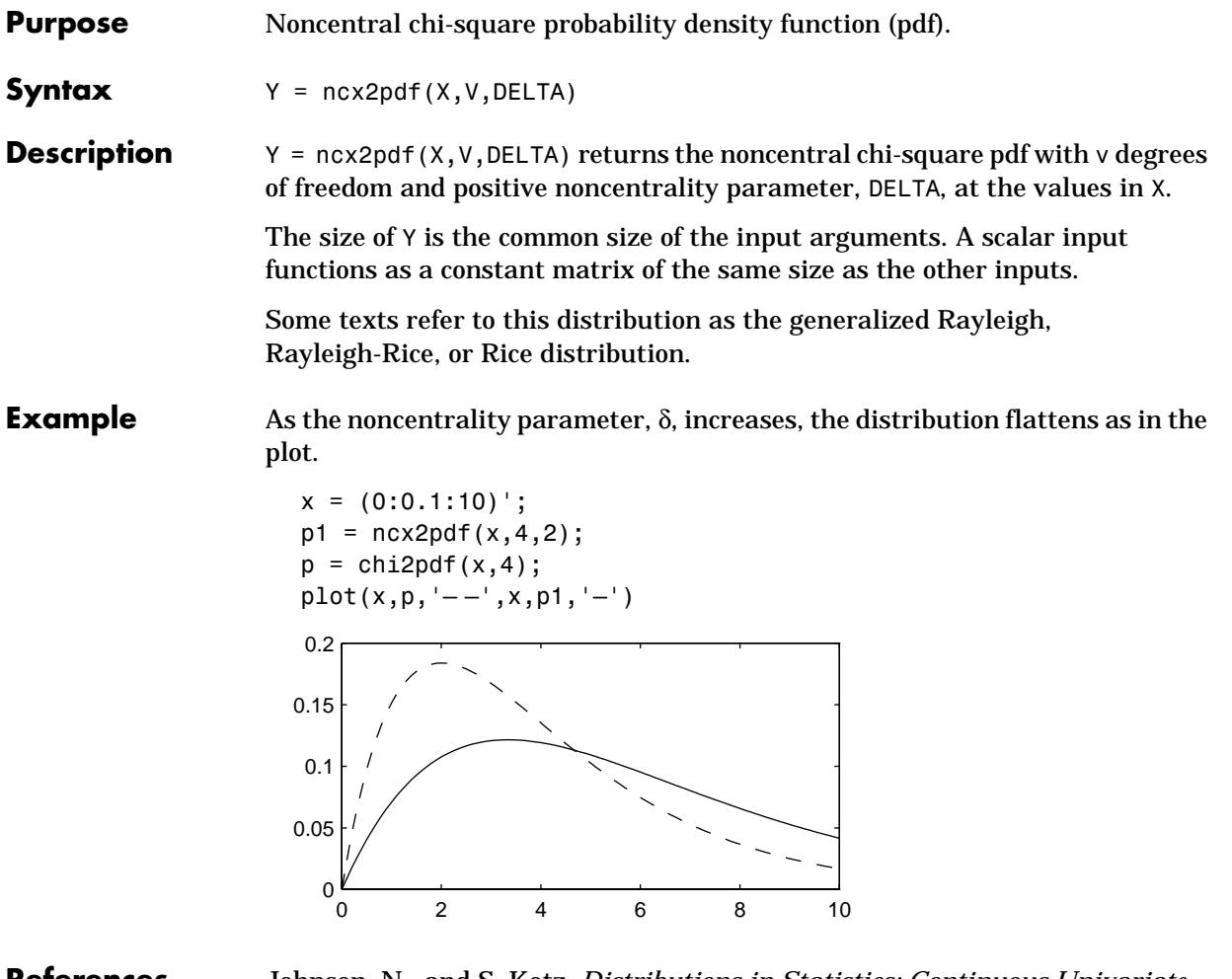

**References** Johnson, N., and S. Kotz, *Distributions in Statistics: Continuous Univariate Distributions-2,* John Wiley and Sons, 1970. pp. 130–148.

See Also **ncx2cdf, ncx2inv, ncx2rnd, ncx2stat** 

#### **ncx2rnd**

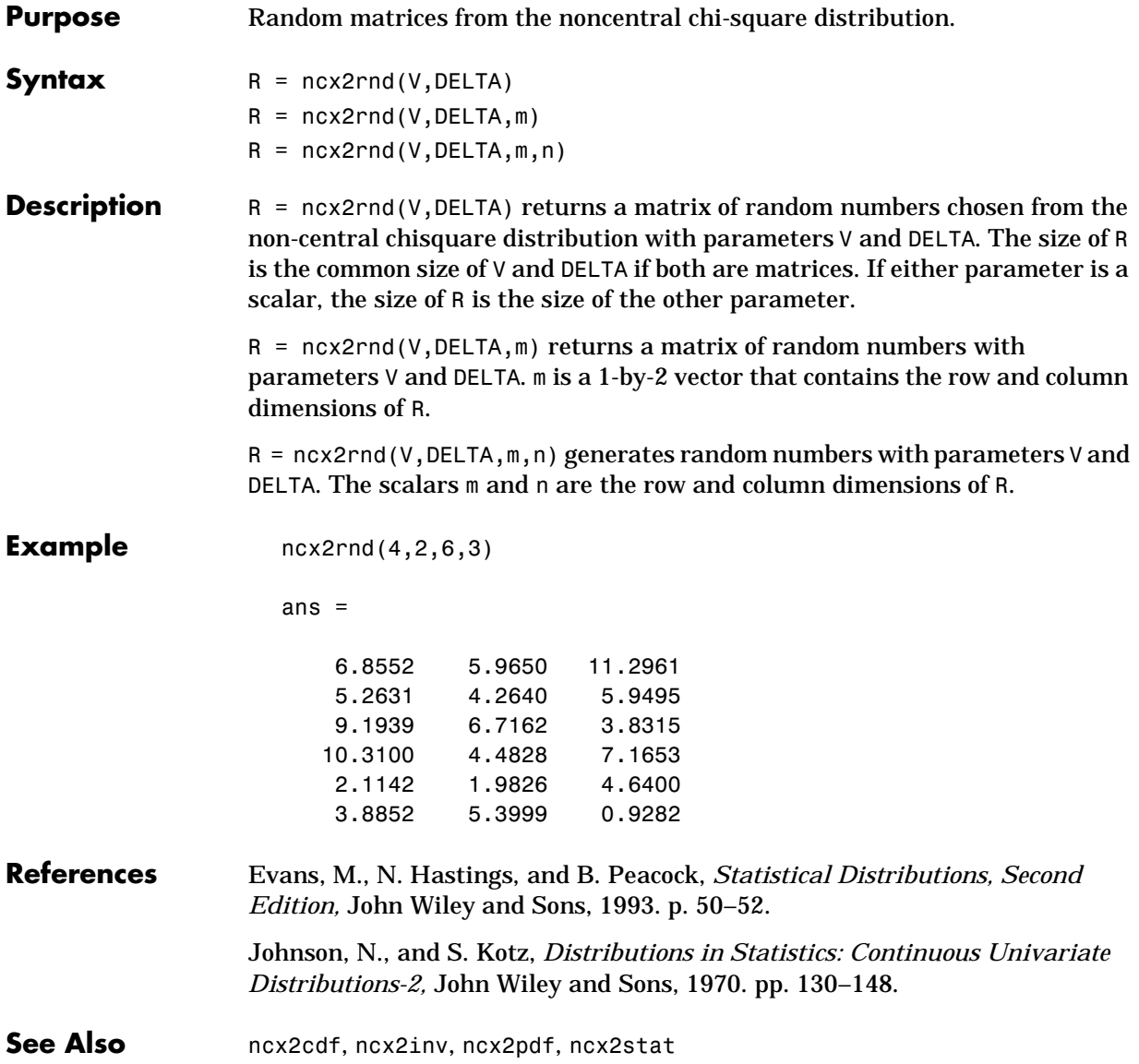

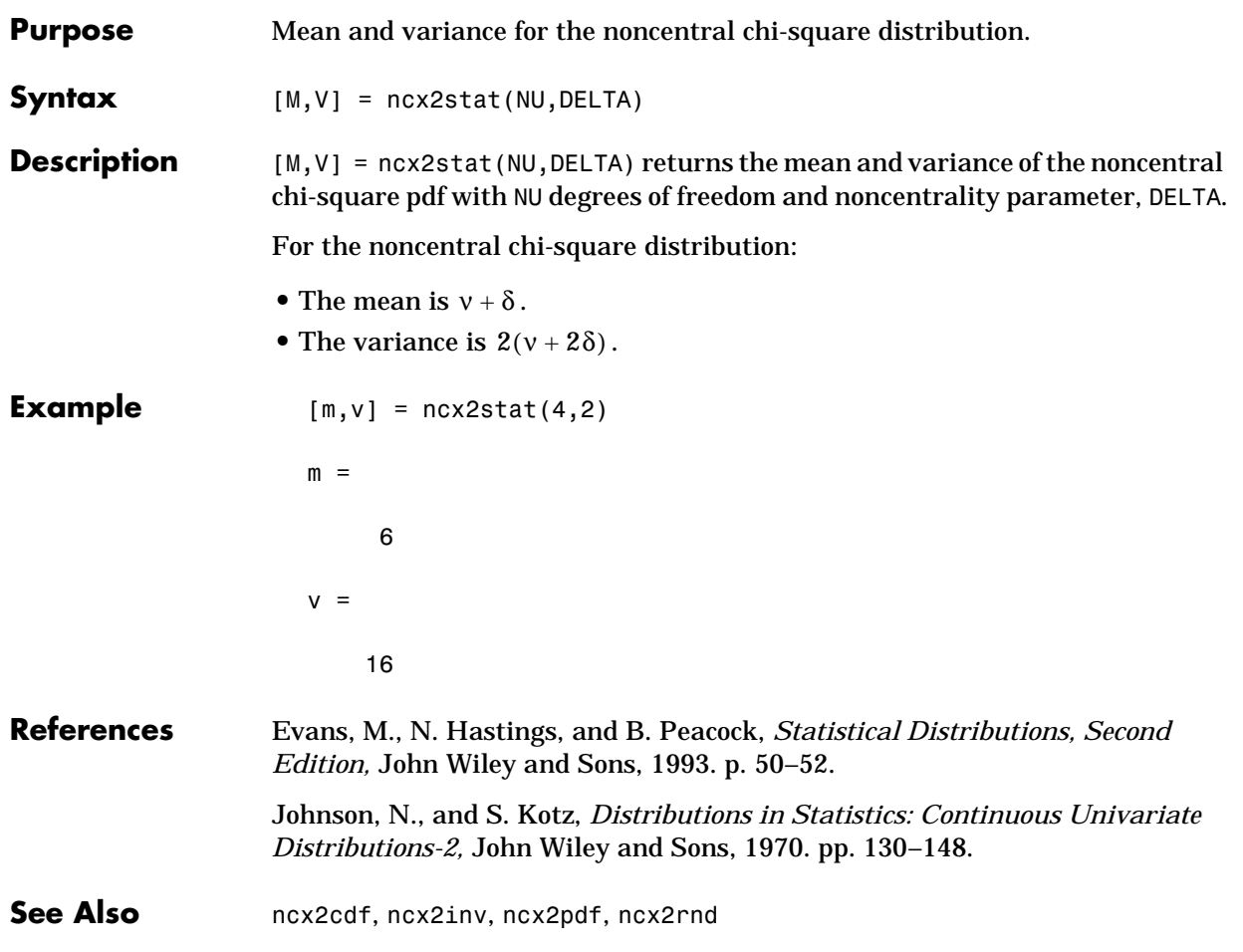

#### **nlinfit**

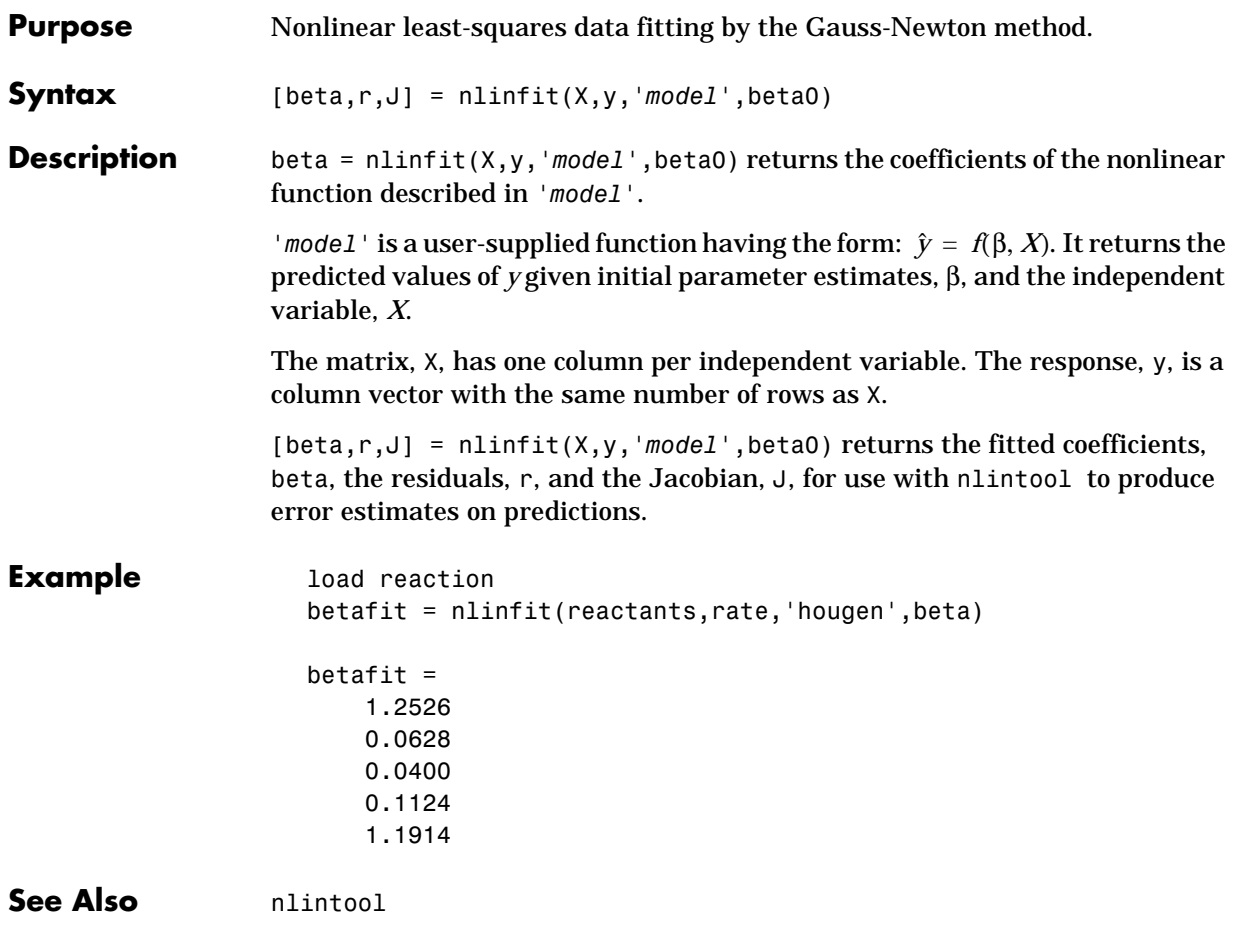

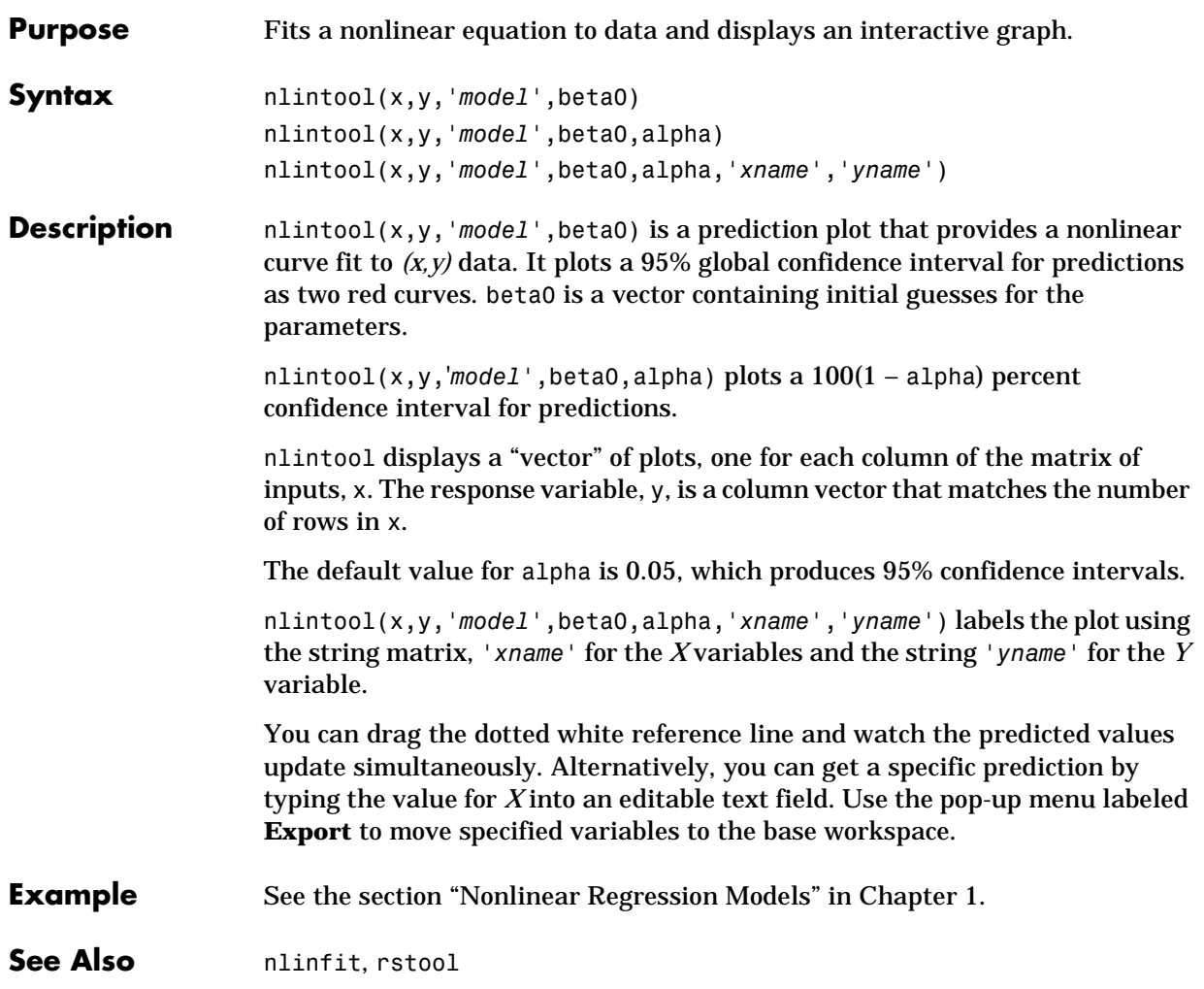

# **nlparci**

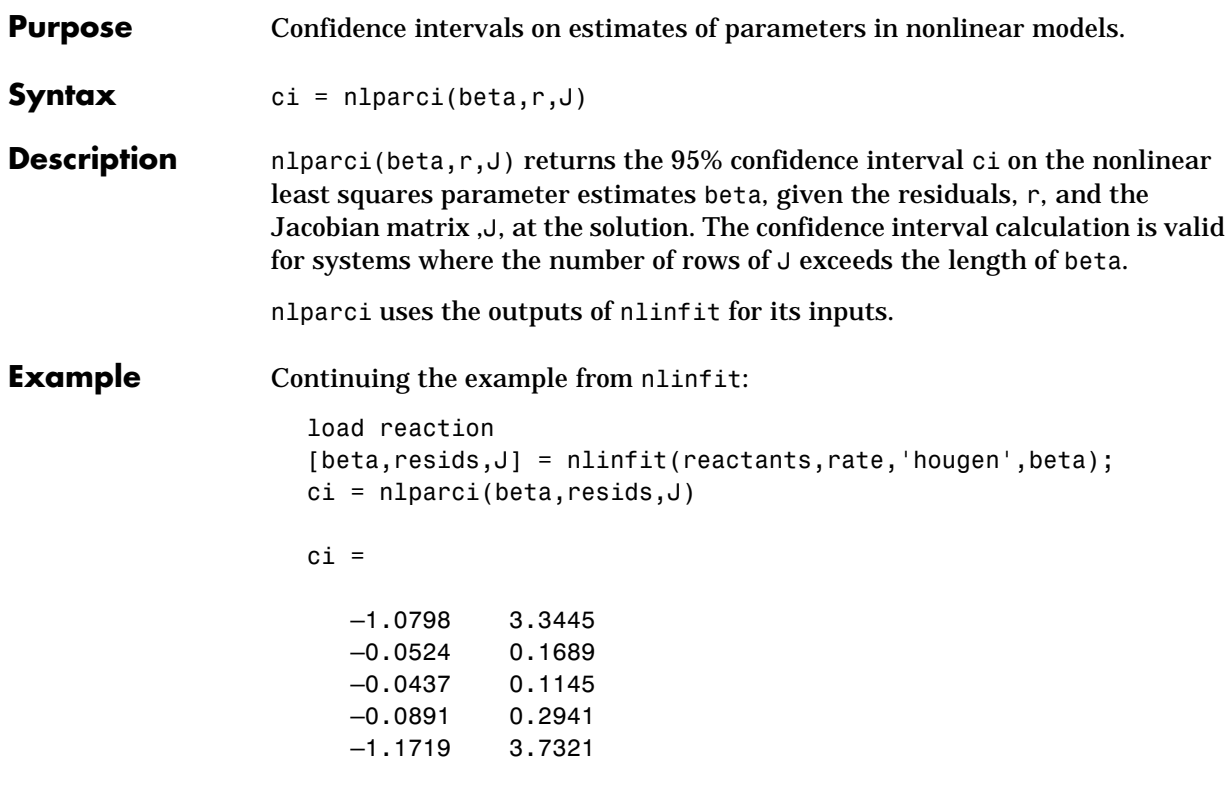

See Also **nlinfit, nlintool**, nlpredci

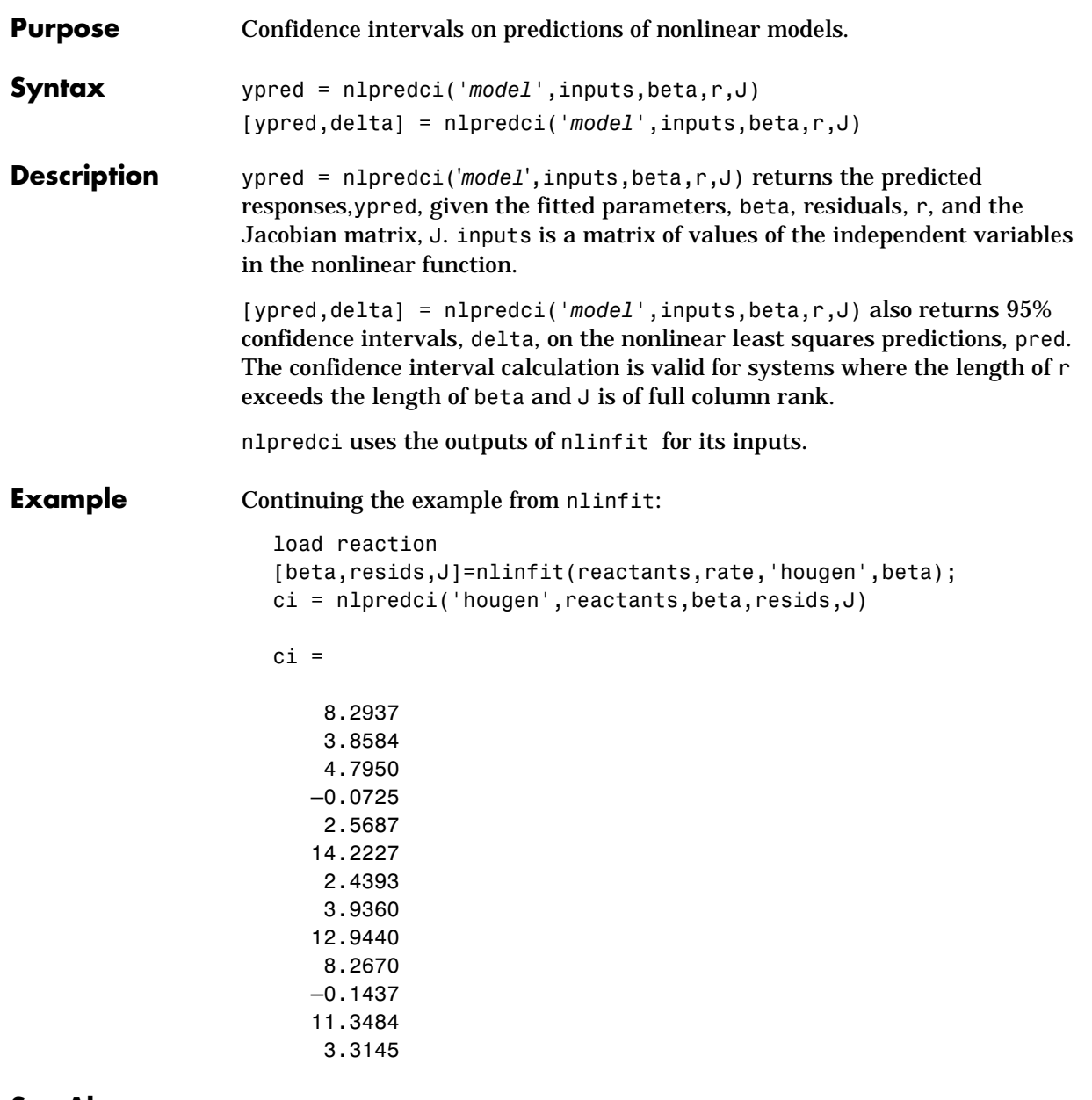

See Also nlinfit, nlintool, nlparci

#### **normcdf**

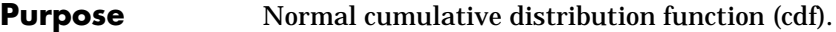

**Syntax**  $P = n \text{or} \text{mod} f(X, MU, SIGMA)$ 

**Description** normedf(X,MU,SIGMA) computes the normal cdf with parameters MU and SIGMA at the values in X. The arguments X, MU and SIGMA must all be the same size except that scalar arguments function as constant matrices of the common size of the other arguments.

The parameter SIGMA must be positive.

The normal cdf is:

$$
p = F(x|\mu, \sigma) = \frac{1}{\sigma \sqrt{2\pi}} \int_{-\infty}^{x} e^{\frac{-(t-\mu)^2}{2\sigma^2}} dt
$$

The result, *p*, is the probability that a single observation from a normal distribution with parameters  $\mu$  and  $\sigma$  will fall in the interval  $(-\infty \times)$ .

The *standard normal* distribution has  $\mu = 0$  and  $\sigma = 1$ .

#### **Examples** What is the probability that an observation from a standard normal distribution will fall on the interval [–1 1]?

```
p = normcdf([-1 \ 1]);
p(2) - p(1)ans = 0.6827
```
More generally, about 68% of the observations from a normal distribution fall within one standard deviation, $\sigma$ , of the mean,  $\mu$ .

```
Purpose Parameter estimates and confidence intervals for normal data.
Syntax [muhat,sigmahat,muci,sigmaci] = normfit(X)
                   [muhat,sigmah,muchi,sigma] = normfit(X,alpha)Description [muhat,sigmahat,muci,sigmaci] = normfit(X) returns estimates, muhat and
                   sigmahat, of the parameters, \mu and \sigma, of the normal distribution given the
                   matrix of data, X. muci and sigmaci are 95% confidence intervals. muci and
                   sigmaci have two rows and as many columns as the data matrix, X. The top row
                   is the lower bound of the confidence interval and the bottom row is the upper
                   bound.
                   [muhat,sigma,muci,sigmaci] = normfit(X,alpha) gives estimates and100(1-a1pha) percent confidence intervals. For example, a1pha = 0.01 gives
                   99% confidence intervals.
Example In this example the data is a two-column random normal matrix. Both columns
                   have \mu = 10 and \sigma = 2. Note that the confidence intervals below contain the
                   "true values."
                      r = normal(10, 2, 100, 2);[mu,sigma,muci,sigmaci] = normfit(r)mu = 10.1455 10.0527
                      signal = 1.9072 2.1256
                     muci = 9.7652 9.6288
                          10.5258 10.4766
                      signaci = 1.6745 1.8663
                           2.2155 2.4693
See Also betafit, binofit, expfit, gamfit, poissfit, unifit, weibfit
```
#### **norminv**

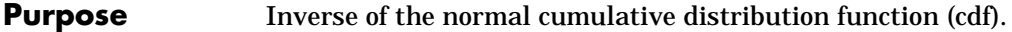

**Syntax**  $X = normiv(P, MU, SIGMA)$ 

**Description** norminv(P,MU,SIGMA) computes the inverse of the normal cdf with parameters MU and SIGMA at the values in P. The arguments P, MU, and SIGMA must all be the same size except that scalar arguments function as constant matrices of the common size of the other arguments.

The parameter SIGMA must be positive and P must lie on [0 1].

We define the normal inverse function in terms of the normal cdf.

$$
x = F^{-1}(p|\mu, \sigma) = \{x: F(x|\mu, \sigma) = p\}
$$
  
where  $p = F(x|\mu, \sigma) = \frac{1}{\sigma \sqrt{2\pi}} \int_{-\infty}^{x} e^{\frac{-(t-\mu)^2}{2\sigma^2}} dt$ 

The result, *x*, is the solution of the integral equation above with the parameters µ and σ where you supply the desired probability, *p*.

**Examples** Find an interval that contains 95% of the values from a standard normal distribution.

 $x = \text{norminv}([0.025 \ 0.975], 0, 1)$ 

 $x =$ 

 $-1.9600$  1.9600

Note the interval  $x$  is not the only such interval, but it is the shortest.

```
x1 = \text{norminv}([0.01 \ 0.96], 0, 1)x1 =-2.3263 1.7507
```
The interval x1 also contains 95% of the probability, but it is longer than x.

#### **normpdf**

**Purpose** Normal probability density function (pdf).

**Syntax**  $Y = normpdf(X, MU, SIGMA)$ 

**Description** normpdf(X, MU, SIGMA) computes the normal pdf with parameters mu and SIGMA at the values in X. The arguments X, MU and SIGMA must all be the same size except that scalar arguments function as constant matrices of the common size of the other arguments.

The parameter SIGMA must be positive.

The normal pdf is:

$$
y = f(x|\mu, \sigma) = \frac{1}{\sigma \sqrt{2\pi}} e^{-\frac{(x-\mu)^2}{2\sigma^2}}
$$

The *likelihood function* is the pdf viewed as a function of the parameters. Maximum likelihood estimators (MLEs) are the values of the parameters that maximize the likelihood function for a fixed value of x.

The *standard normal* distribution has  $\mu = 0$  and  $\sigma = 1$ .

If x is standard normal, then  $x\sigma + \mu$  is also normal with mean  $\mu$  and standard deviation σ. Conversely, if *y* is normal with mean µ and standard deviation σ, then  $x = (y - \mu)/\sigma$  is standard normal.

```
Examples mu = [0:0.1:2];
                  [y i] = max(normpdf(1.5, mu,1));MLE = mu(i)MI = 1.5000
```
### **normplot**

| <b>Purpose</b>     | Normal probability plot for graphical normality testing.                                                                                                    |
|--------------------|----------------------------------------------------------------------------------------------------|
| Syntax             | normplot(X)<br>$h = normplot(X)$                                                                                                    |
| <b>Description</b> | normplot (X) displays a normal probability plot of the data in X. For matrix X,<br>normplot displays a line for each column of X.                                                                                                    |
|                    | The plot has the sample data displayed with the plot symbol '+'. Superimposed<br>on the plot is a line joining the first and third quartiles of each column of x. (A<br>robust linear fit of the sample order statistics.) This line is extrapolated out to<br>the ends of the sample to help evaluate the linearity of the data. |
|                    | If the data does come from a normal distribution, the plot will appear linear.<br>Other probability density functions will introduce curvature in the plot.                                                                                                    |
|                    | $h = normplot(X)$ returns a handle to the plotted lines.                                                                                                    |
| Examples           | Generate a normal sample and a normal probability plot of the data.                                                                                                    |
|                    | $x = normal(0, 1, 50, 1);$<br>$h = normplot(x);$                                                                                                    |
|                    | Normal Probability Plot                                                                                                    |
|                    | 0.99<br>0.98<br>0.95<br>0.90                                                                                                    |
|                    | 0.75                                                                                                    |
|                    | Probability<br>0.50<br>0.25<br>$4^{4^{+}}$                                                                                                    |
|                    | 0.10                                                                                                    |
|                    | 0.05<br>0.02<br>0.01                                                                                                    |
|                    | $-2$<br>$-1.5$<br>0.5<br>$-2.5$<br>-1<br>$-0.5$<br>$\pmb{0}$<br>1<br>1.5                                                                                                    |

The plot is linear, indicating that you can model the sample by a normal distribution.

Data

#### **normrnd**

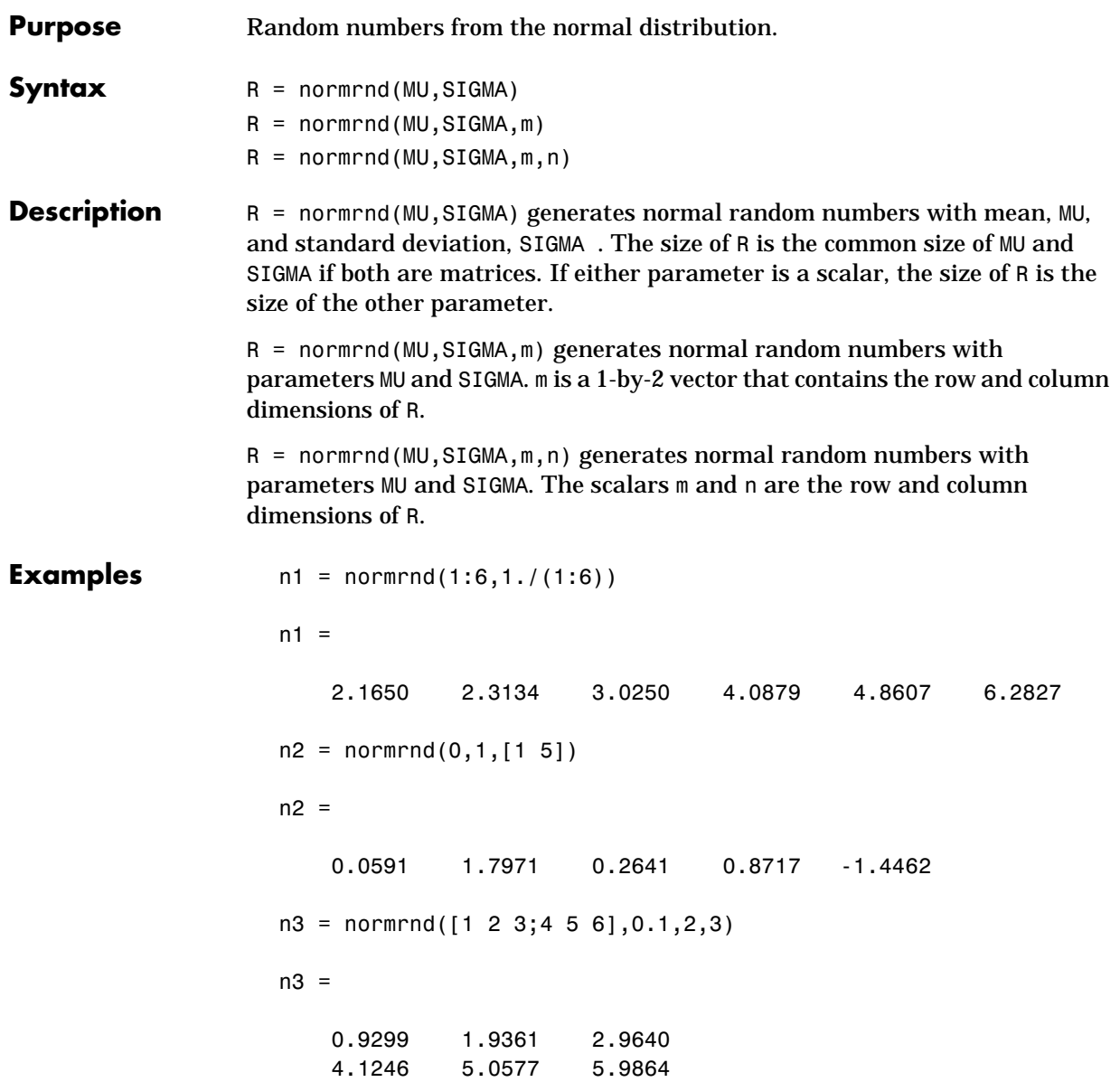

#### **normspec**

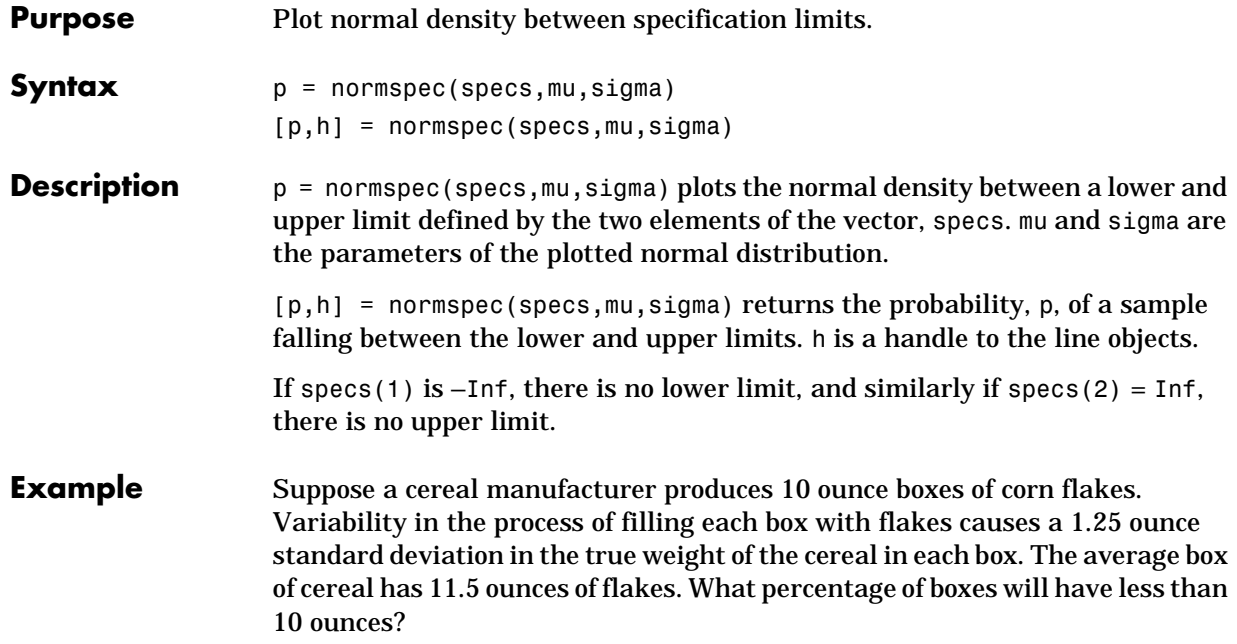

normspec([10 Inf],11.5,1.25)

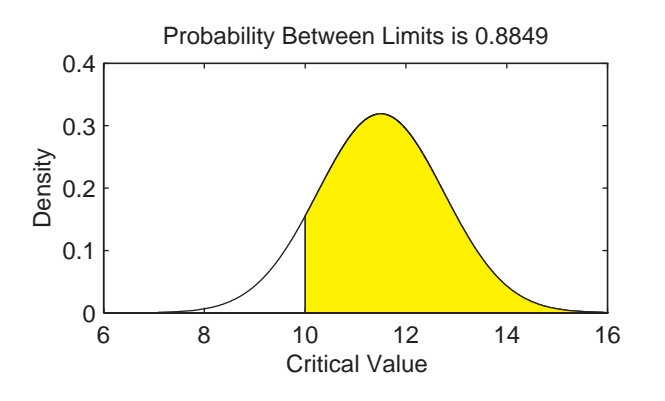

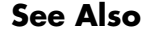

**See Also** capaplot, disttool, histfit, normpdf

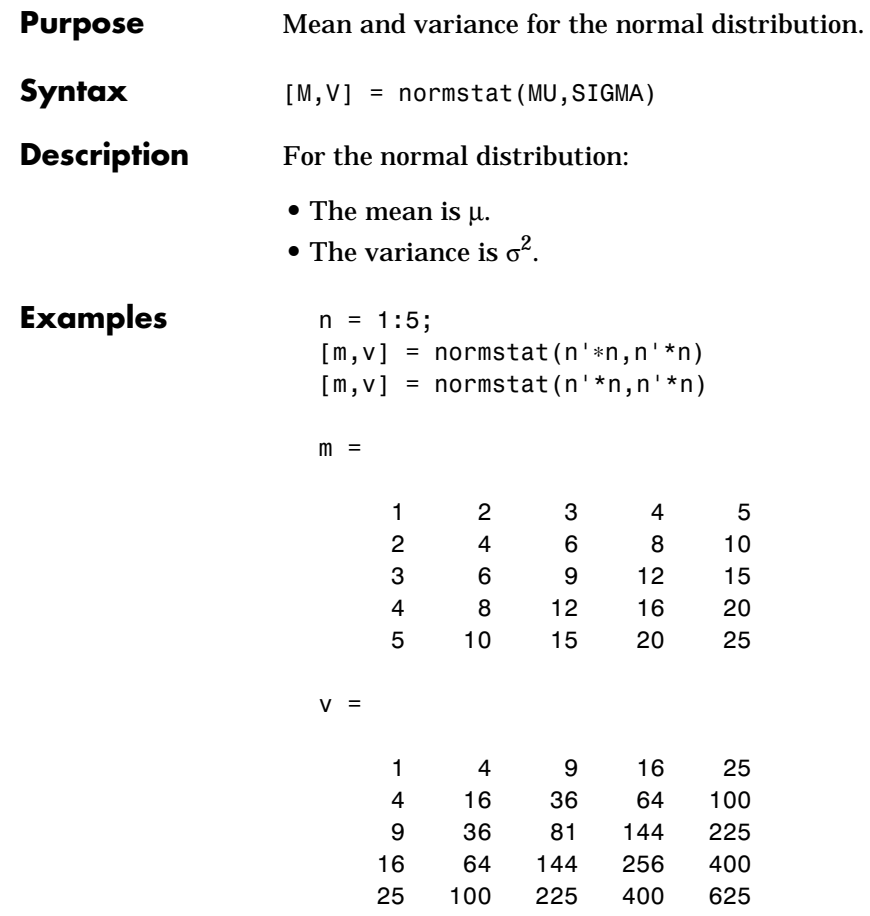

#### **pareto**

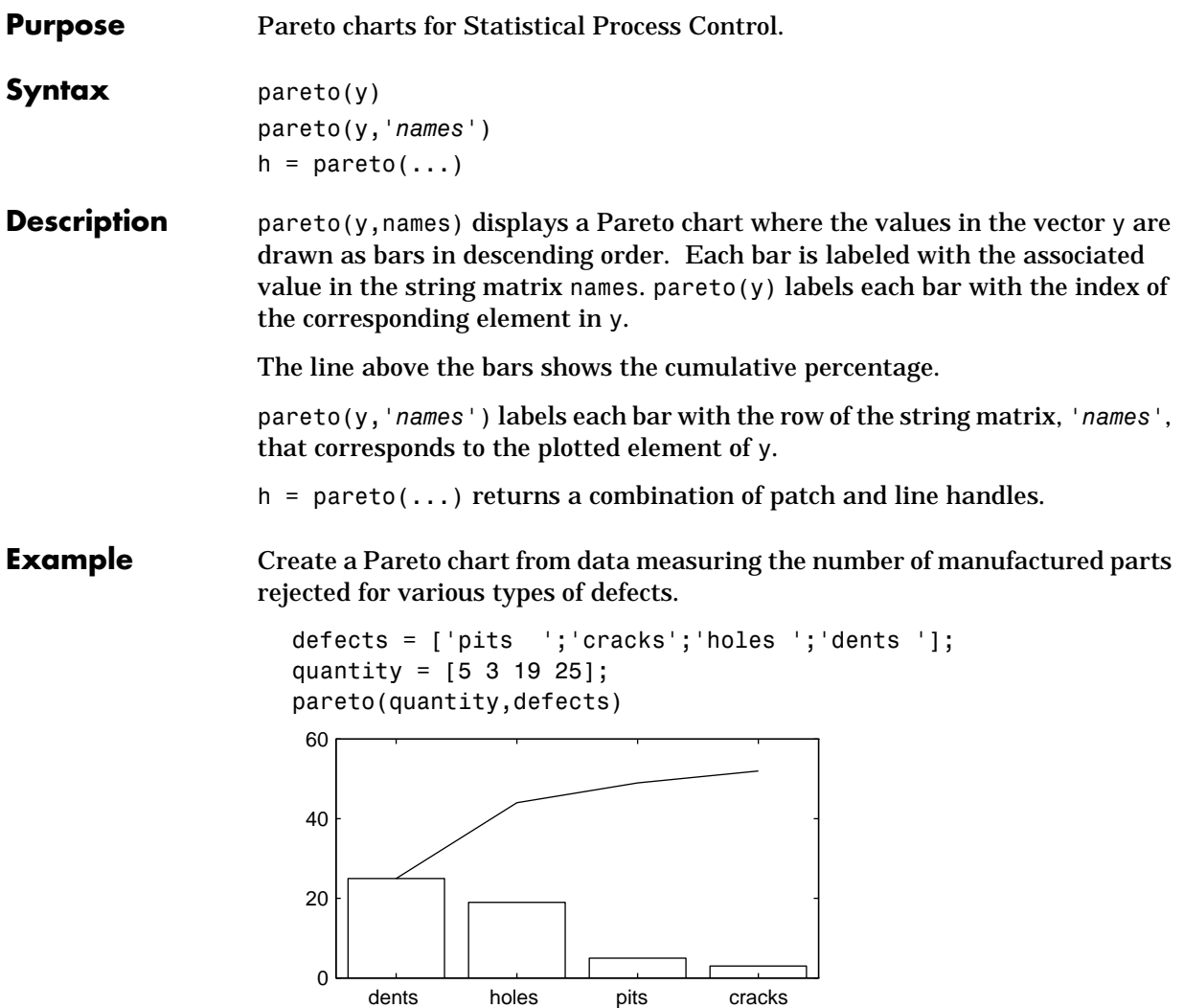

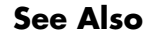

See Also **bar, capaplot, ewmaplot, hist, histfit, schart, xbarplot** 

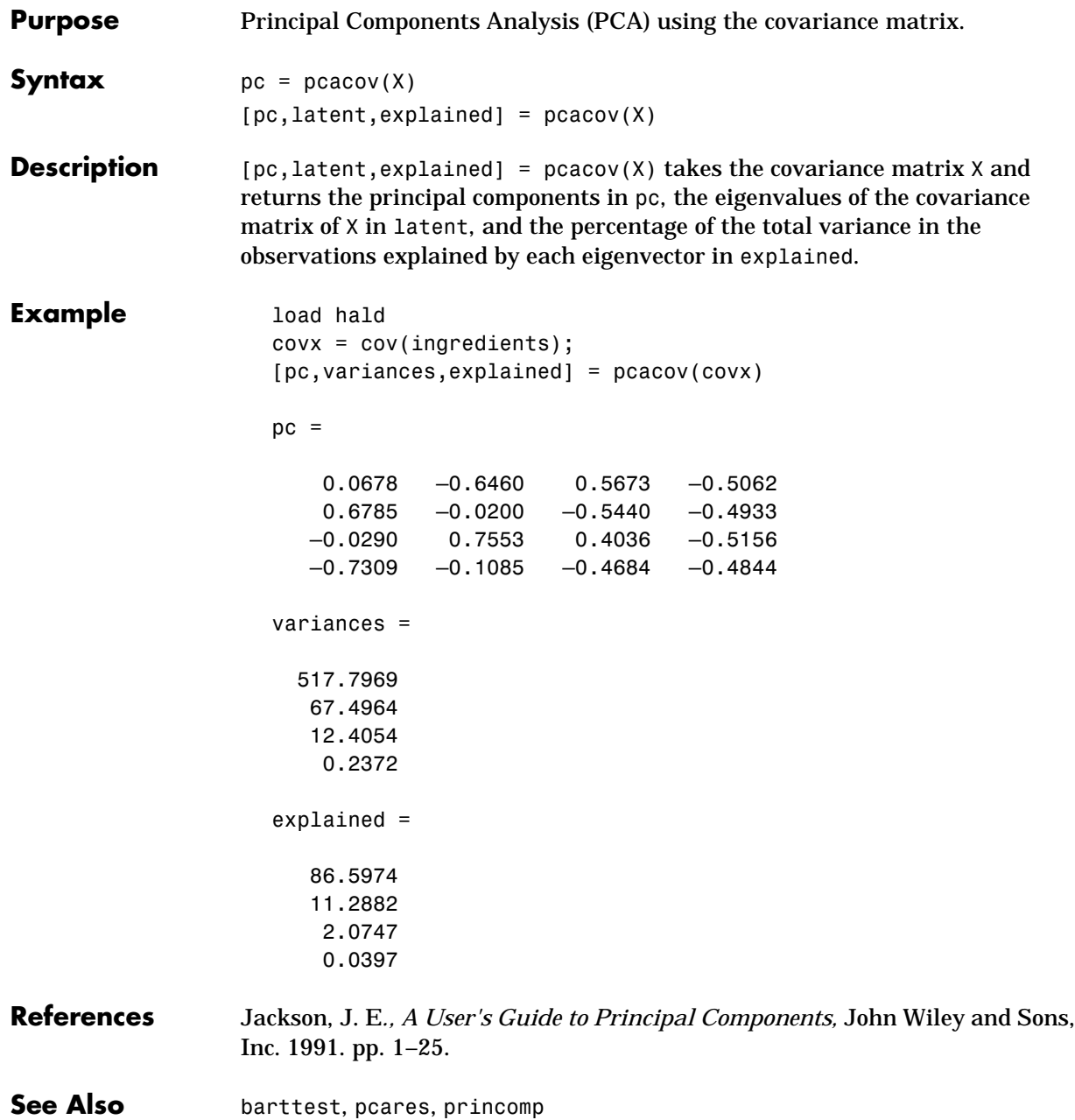

#### **pcares**

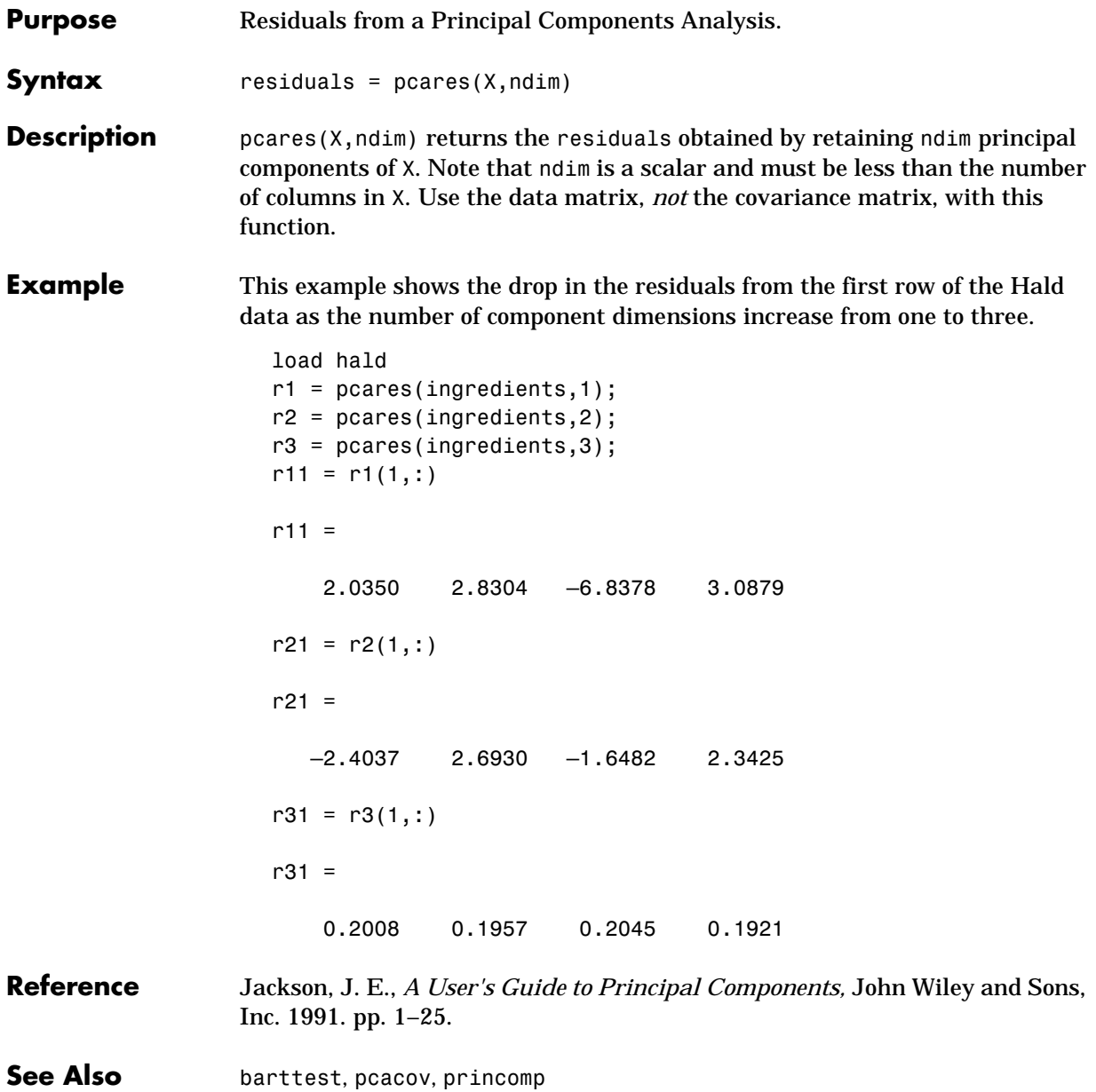

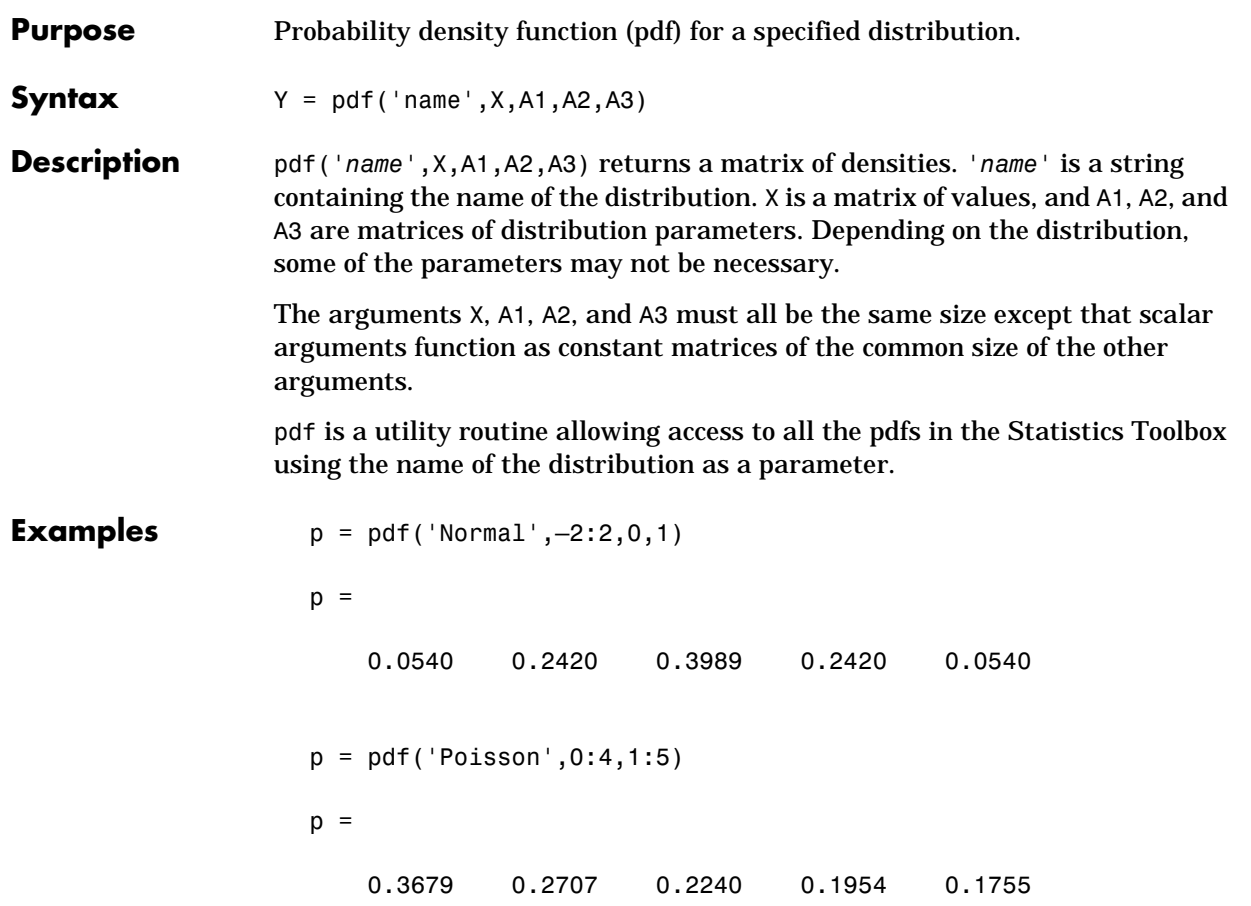

#### **pdist**

**Purpose** Pairwise distance between observations.

**Syntax**  $Y = pdist(X)$ Y = pdist(X,'*metric*') Y = pdist(X,'minkowski',p)

**Description**  $Y = \text{pdist}(X)$  computes the Euclidean distance between pairs of objects in the data matrix X. X is an *m* by *n* matrix, treated as *m* vectors of size *n*. For a dataset made up of *m* objects, there are  $(m-1) \cdot m/2$  pairs.

> The output, Y, is a vector of length  $(m-1) \cdot m/2$  , containing the distance information. The distances are arranged in the order (1,2), (1,3),..., (1,*m*), (2,3),..., (2,*m*), ..., ...,(*m*-1, *m*). Y is also commonly known as a similarity matrix or dissimilarity matrix.

> To save space and computation time, Y is formatted as a vector. However, you can convert this vector into a square matrix using the squareform function so that element *(i,j)* in the matrix corresponds to the distance between objects *i* and *j* in the original dataset.

> Y = pdist(X,'*metric*') computes the distance between objects in the data matrix, X, using the method specified by '*metric*'. '*metric*'can be any of the following character strings that identify ways to compute the distance.

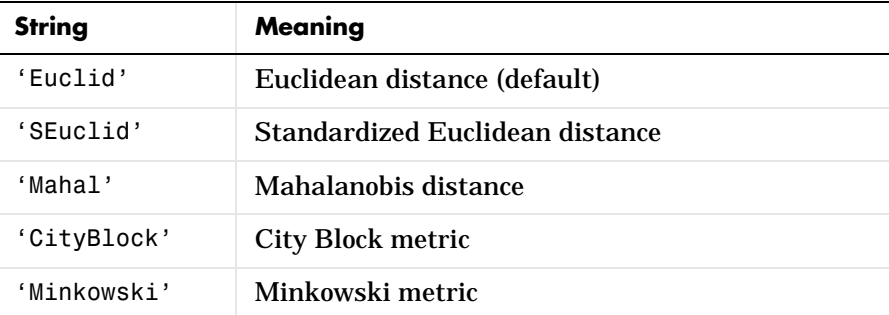

 $Y = \text{pdist}(X, \text{'minkowski'}, \text{p})$  computes the distance between objects in the data matrix, X, using the Minkowski metric. p is the exponent used in the Minkowski computation which, by default, is 2.
**Mathematical Definitions of Methods .** Given an *m*-by-*n* data matrix X, which is treated as  $m$  (1*-by-n*) row vectors  $x_1, x_2,..., x_m$ , the various distances between the vector  $x_r$  and  $x_s$  are defined as follows:

**•** Euclidean distance:

$$
d_{rs}^2 = (x_r - x_s)(x_r - x_s)
$$

**•** Standardized Euclidean distance:

$$
d_{rs}^2 = (x_r - x_s)D^{-1}(x_r - x_s)
$$

where  $D$  is the diagonal matrix with diagonal elements given by  $\frac{2}{Y_j}$  , which denotes the variance of the variable  $X_j$  over the  $m$  objects.

**•** Mahalanobis distance:

$$
d_{rs}^2 = (x_r - x_s)^{r} V^{-1} (x_r - x_s)
$$

where *V* is the sample covariance matrix.

**•** City Block metric:

$$
d_{rs} = \sum_{j=1}^{n} |x_{rj} - x_{sj}|
$$

**•** Minkowski metric:

$$
d_{rs} = \left\{ \sum_{j=1}^{n} \left| x_{rj} - x_{sj} \right|^{p} \right\}^{1/p}
$$

Notice that when  $\,p\,=\,1$  , it is the City Block case, and when  $\,p\,=\,2$  , it is the Euclidean case.

**Examples**  $X = \{1 \ 2; \ 1 \ 3; \ 2 \ 2; \ 3 \ 1\}$  $X =$  1 2 1 3 2 2 3 1  $Y = \text{pdist}(X, 'mahal')$  $Y =$  2.3452 2.0000 2.3452 1.2247 2.4495 1.2247  $Y = pdist(X)$  $Y =$  1.0000 1.0000 2.2361 1.4142 2.8284 1.4142 squareform(Y) ans = 0 1.0000 1.0000 2.2361 1.0000 0 1.4142 2.8284 1.0000 1.4142 0 1.4142 2.2361 2.8284 1.4142 0 **See Also** cluster, clusterdata, cophenet, dendrogram, inconsistent, linkage,

```
squareform
```
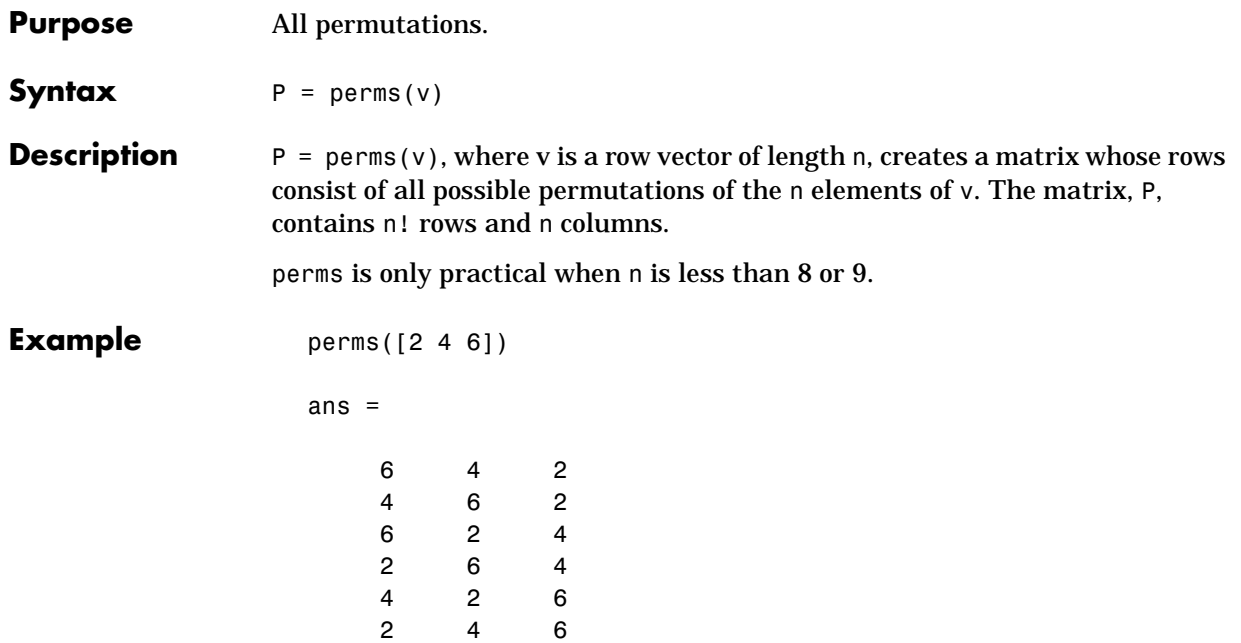

### **poisscdf**

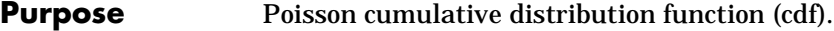

**Syntax**  $P = \text{poisscdf}(X, \text{LAMBDA})$ 

**Description** poissedf(X,LAMBDA) computes the Poisson cdf with parameter settings LAMBDA at the values in X. The arguments X and LAMBDA must be the same size except that a scalar argument functions as a constant matrix of the same size of the other argument. The parameter, LAMBDA, is positive.

The Poisson cdf is:

$$
p = F(x|\lambda) = e^{-\lambda} \sum_{i=0}^{floor(x)} \frac{\lambda^{i}}{i!}
$$

**Examples** For example, consider a Quality Assurance department that performs random tests of individual hard disks. Their policy is to shut down the manufacturing process if an inspector finds more than four bad sectors on a disk. What is the probability of shutting down the process if the mean number of bad sectors  $(\lambda)$ is two?

```
probability = 1 - \text{poisscdf}(4,2)probability =
     0.0527
```
About 5% of the time, a normally functioning manufacturing process will produce more than four flaws on a hard disk.

Suppose the average number of flaws  $(\lambda)$  increases to four. What is the probability of finding fewer than five flaws on a hard drive?

```
probability = poisscdf(4,4)probability =
     0.6288
```
This means that this faulty manufacturing process continues to operate after this first inspection almost 63% of the time.

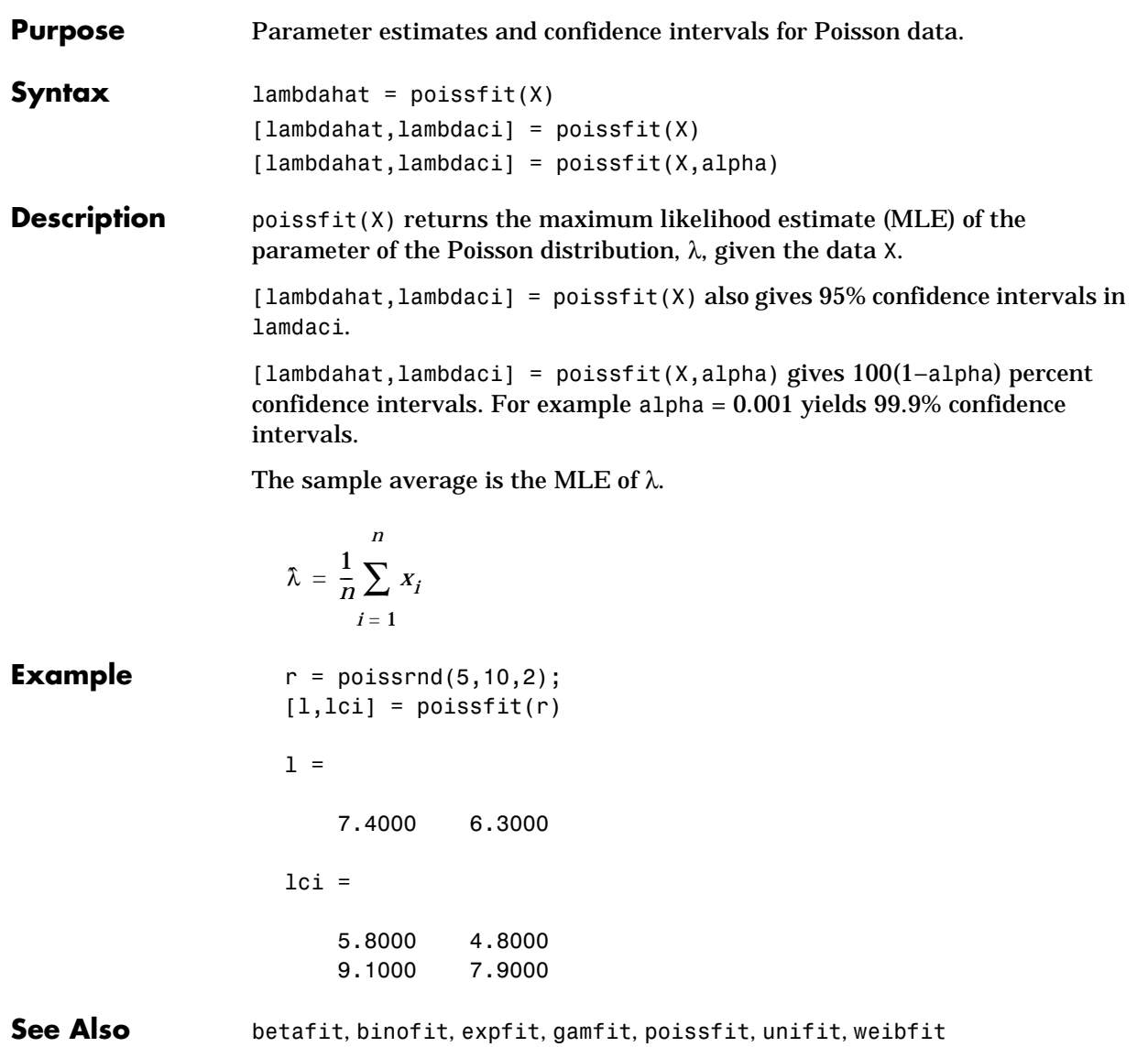

# **poissinv**

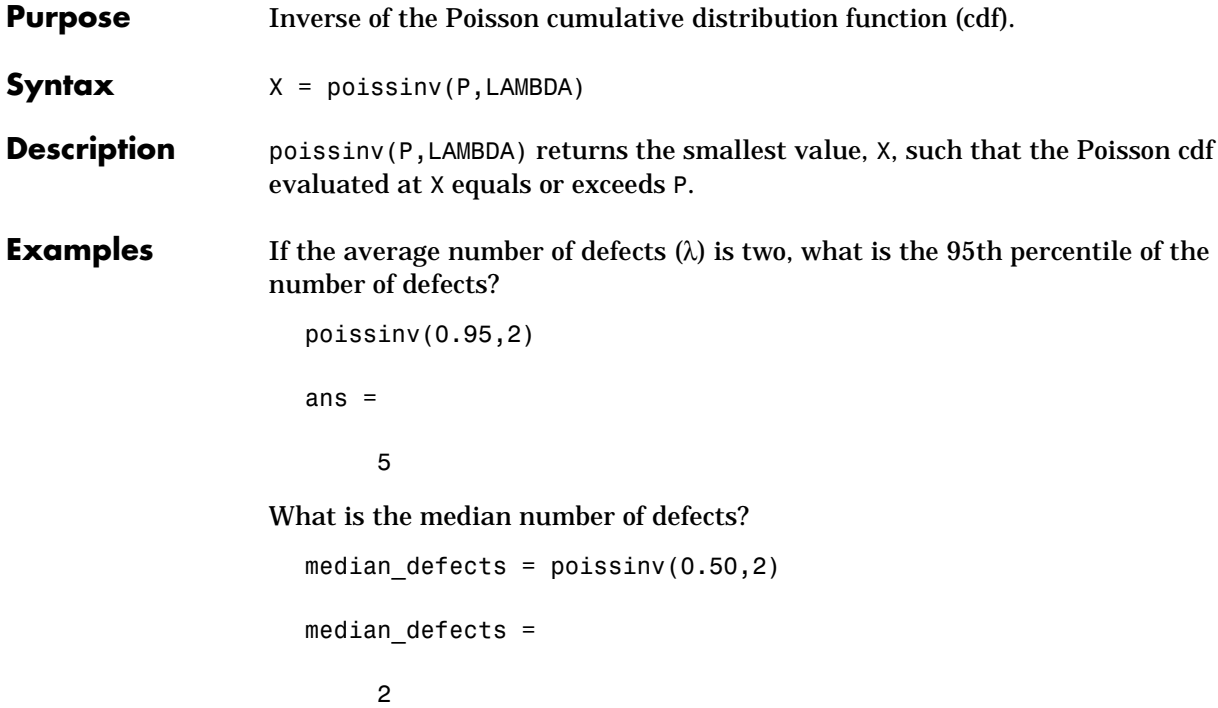

**Purpose** Poisson probability density function (pdf).

**Syntax**  $Y = \text{poisspdf}(X, \text{LAMBDA})$ 

**Description** poisspdf(X,LAMBDA) computes the Poisson pdf with parameter settings LAMBDA at the values in X. The arguments X and LAMBDA must be the same size except that a scalar argument functions as a constant matrix of the same size of the other argument.

The parameter,  $\lambda$ , must be positive.

The Poisson pdf is:

$$
y = f(x|\lambda) = \frac{\lambda^x}{x!}e^{-\lambda}I_{(0, 1, \ldots)}(x)
$$

*x* can be any non-negative integer. The density function is zero unless *x* is an integer.

### **Examples** A computer hard disk manufacturer has observed that flaws occur randomly in the manufacturing process at the average rate of two flaws in a 4 Gb hard disk and has found this rate to be acceptable. What is the probability that a disk will be manufactured with no defects?

In this problem,  $\lambda = 2$  and  $x = 0$ .

```
p = poisspdf(0,2)p = 0.1353
```
# **poissrnd**

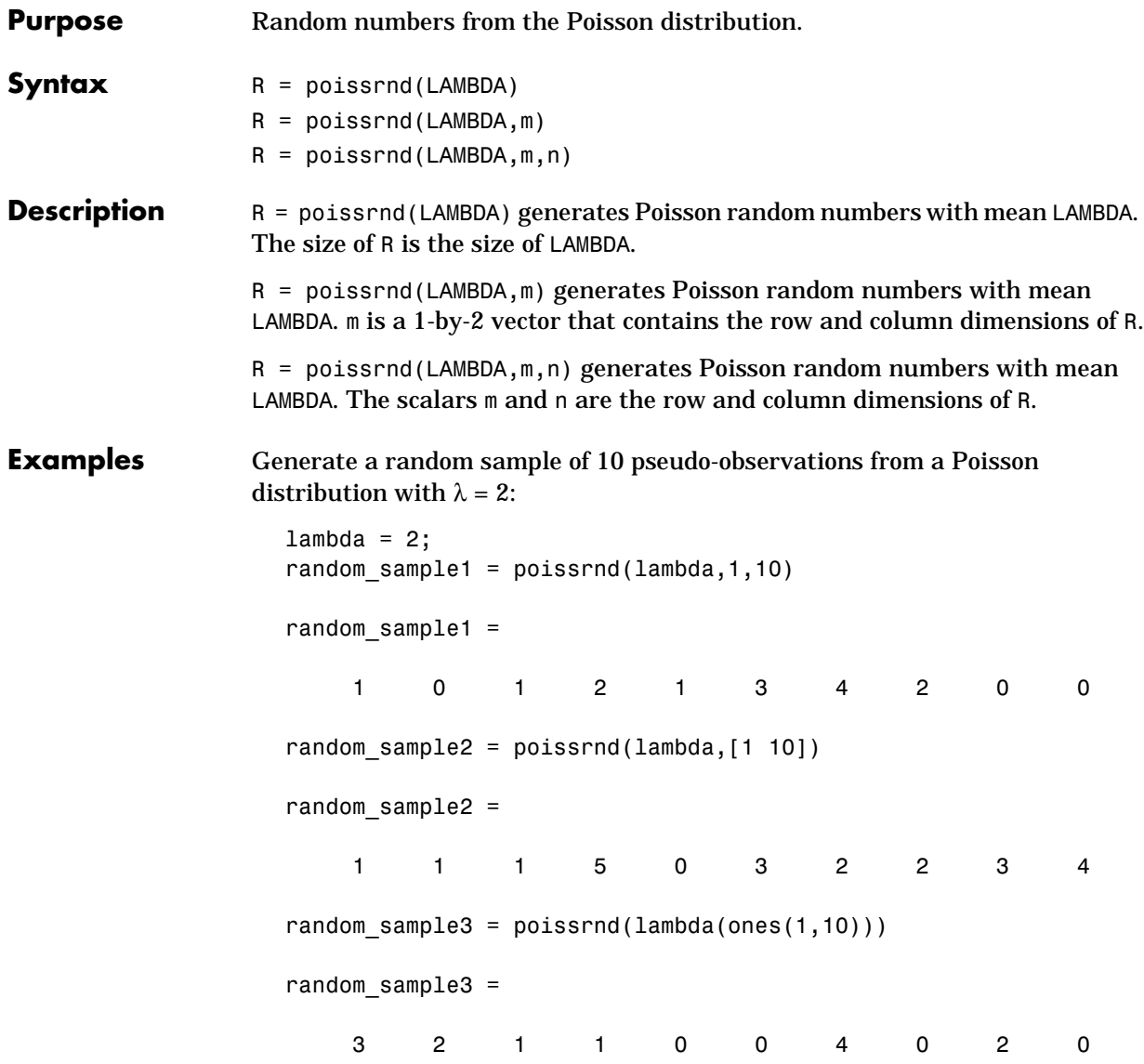

# **poisstat**

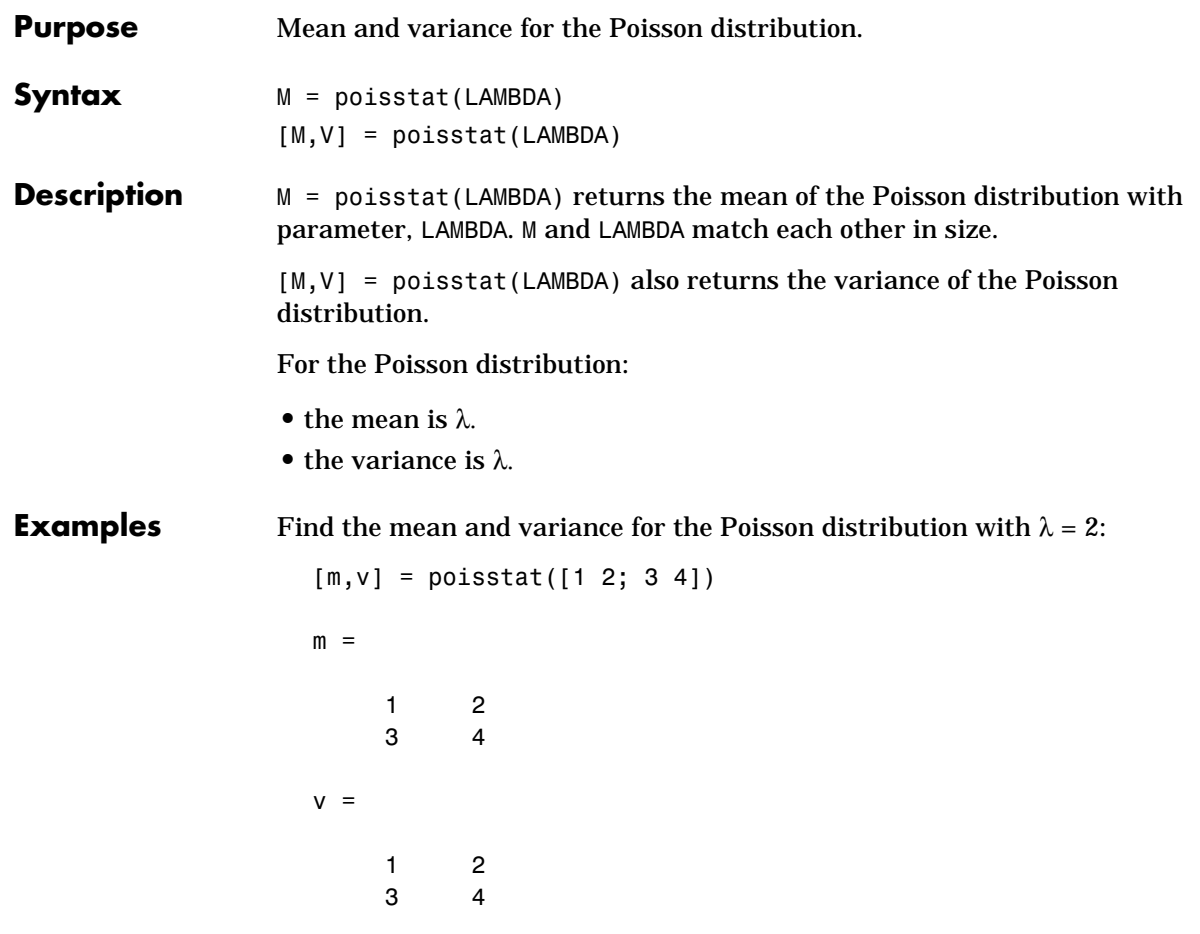

# **polyconf**

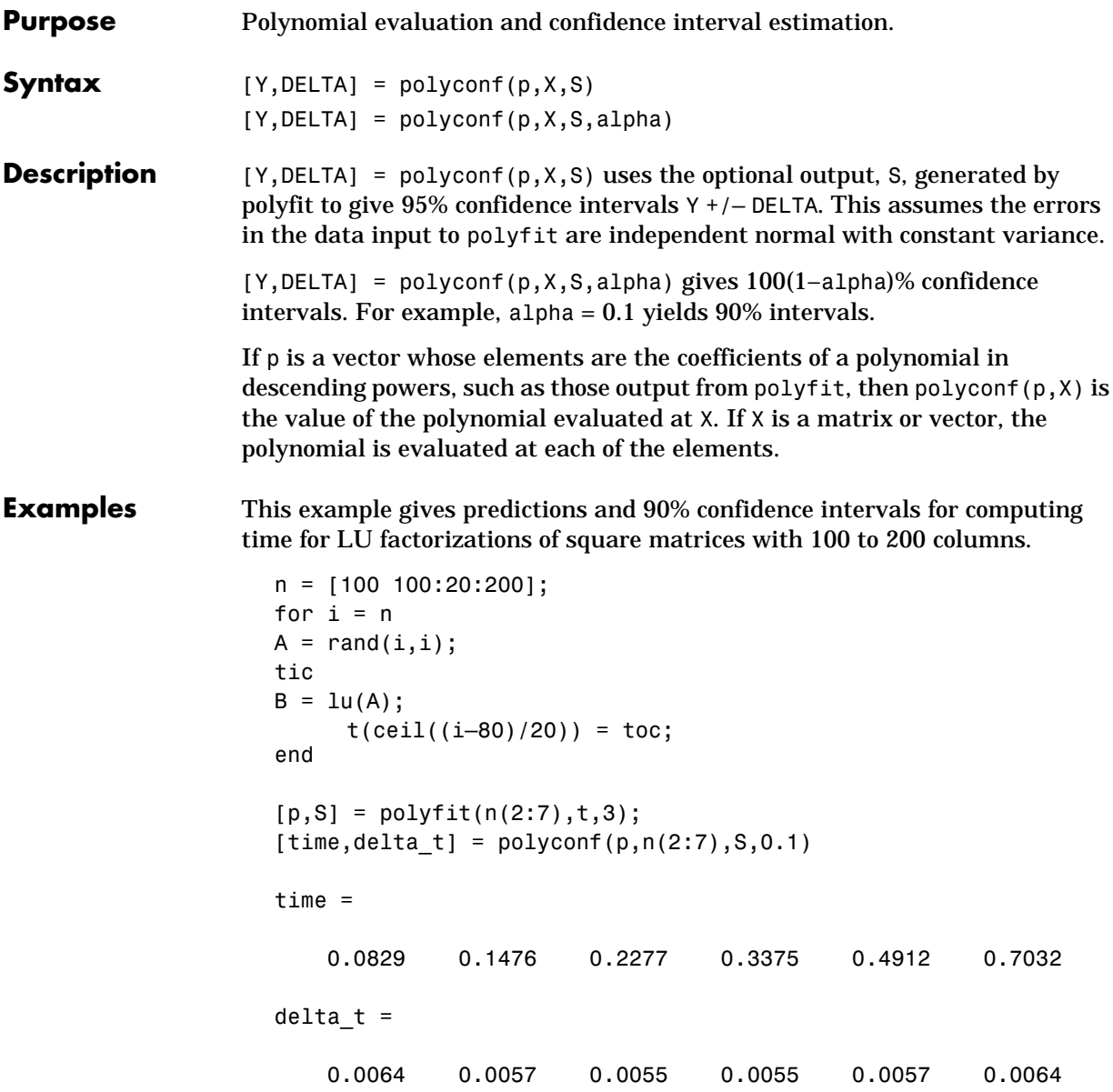

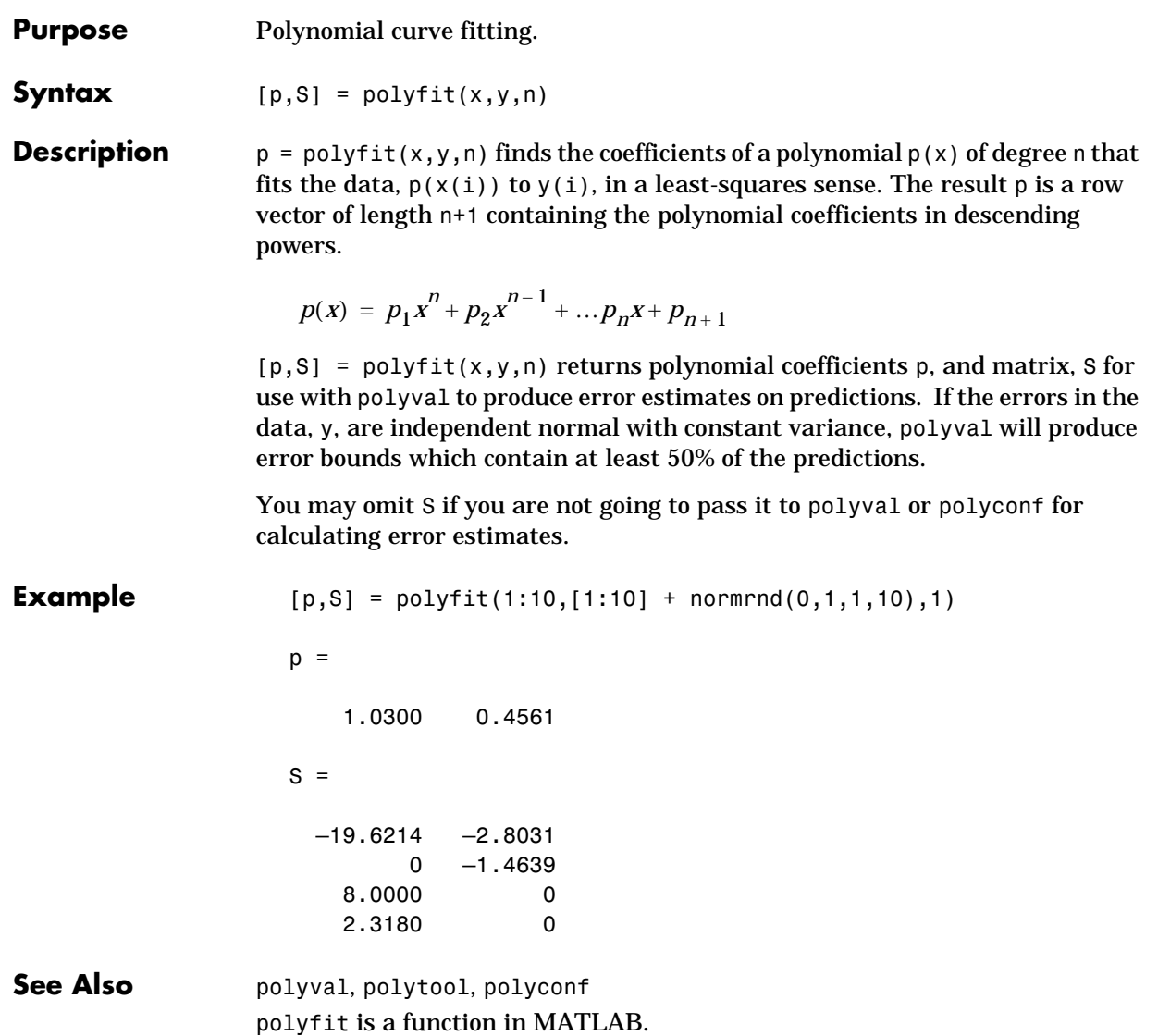

## **polytool**

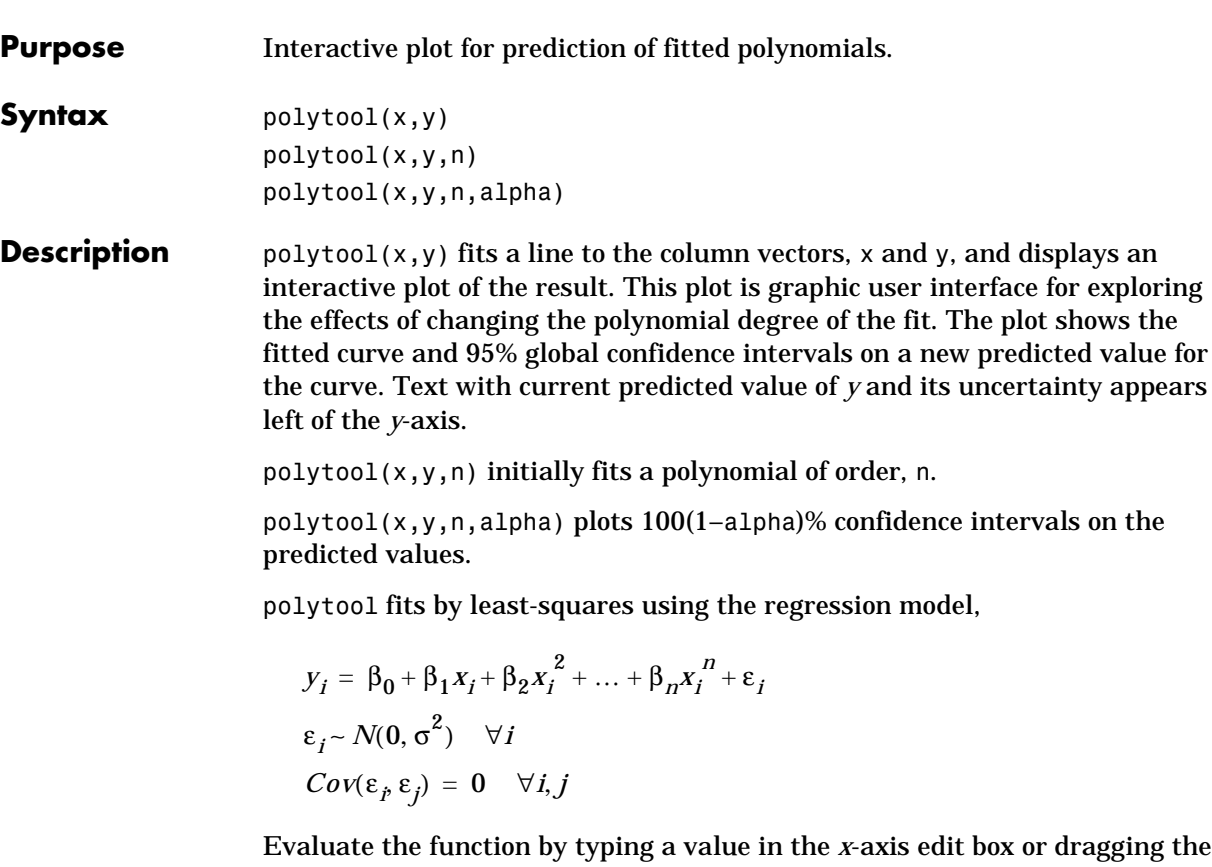

vertical reference line on the plot. The shape of the pointer changes from an arrow to a cross hair when you are over the vertical line to indicate that the line is draggable. The predicted value of *y* will update as you drag the reference line.

The argument, n, controls the degree of the polynomial fit. To change the degree of the polynomial, choose from the pop-up menu at the top of the figure.

When you are done, press the **Close** button.

# **polyval**

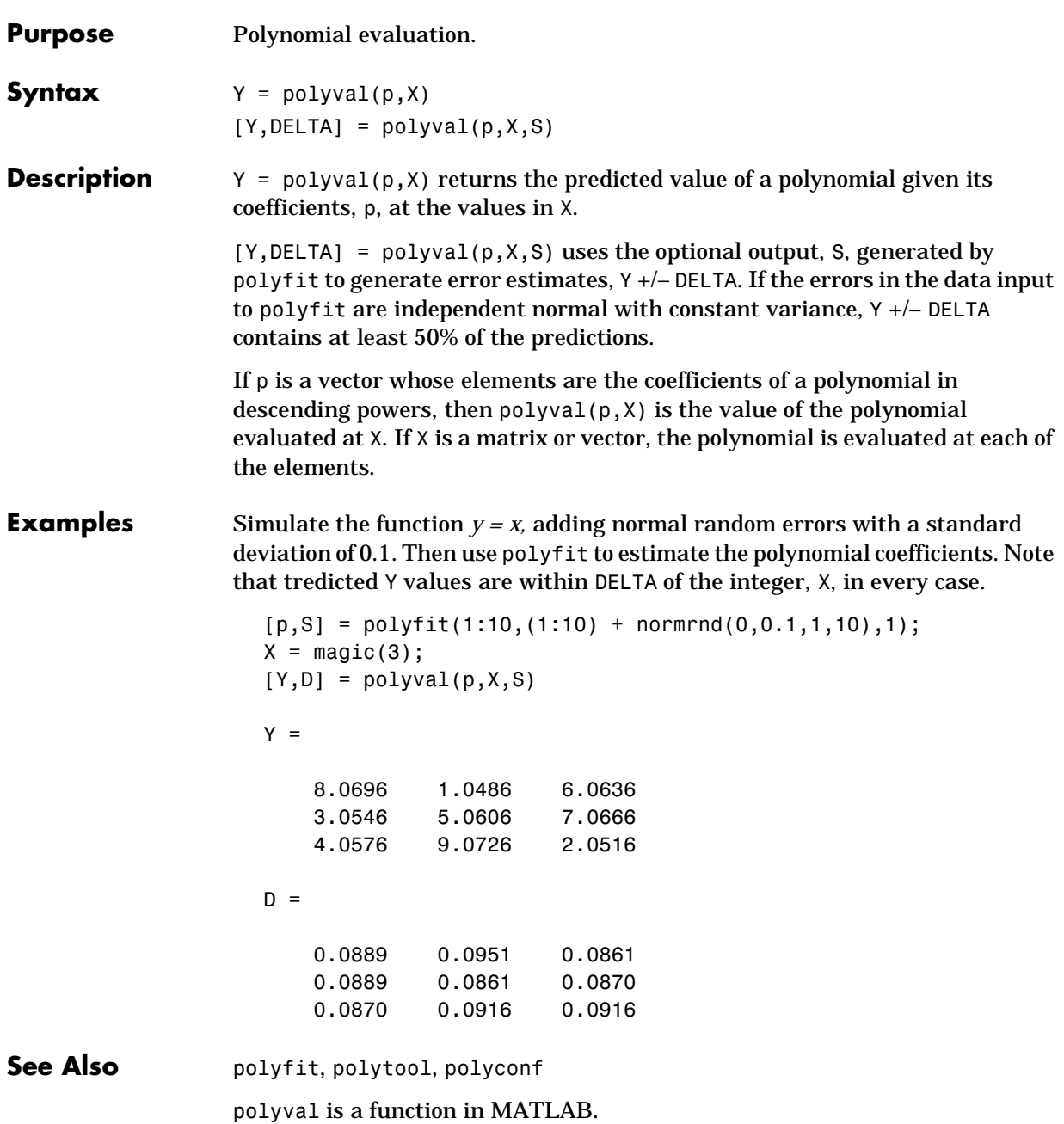

# **prctile**

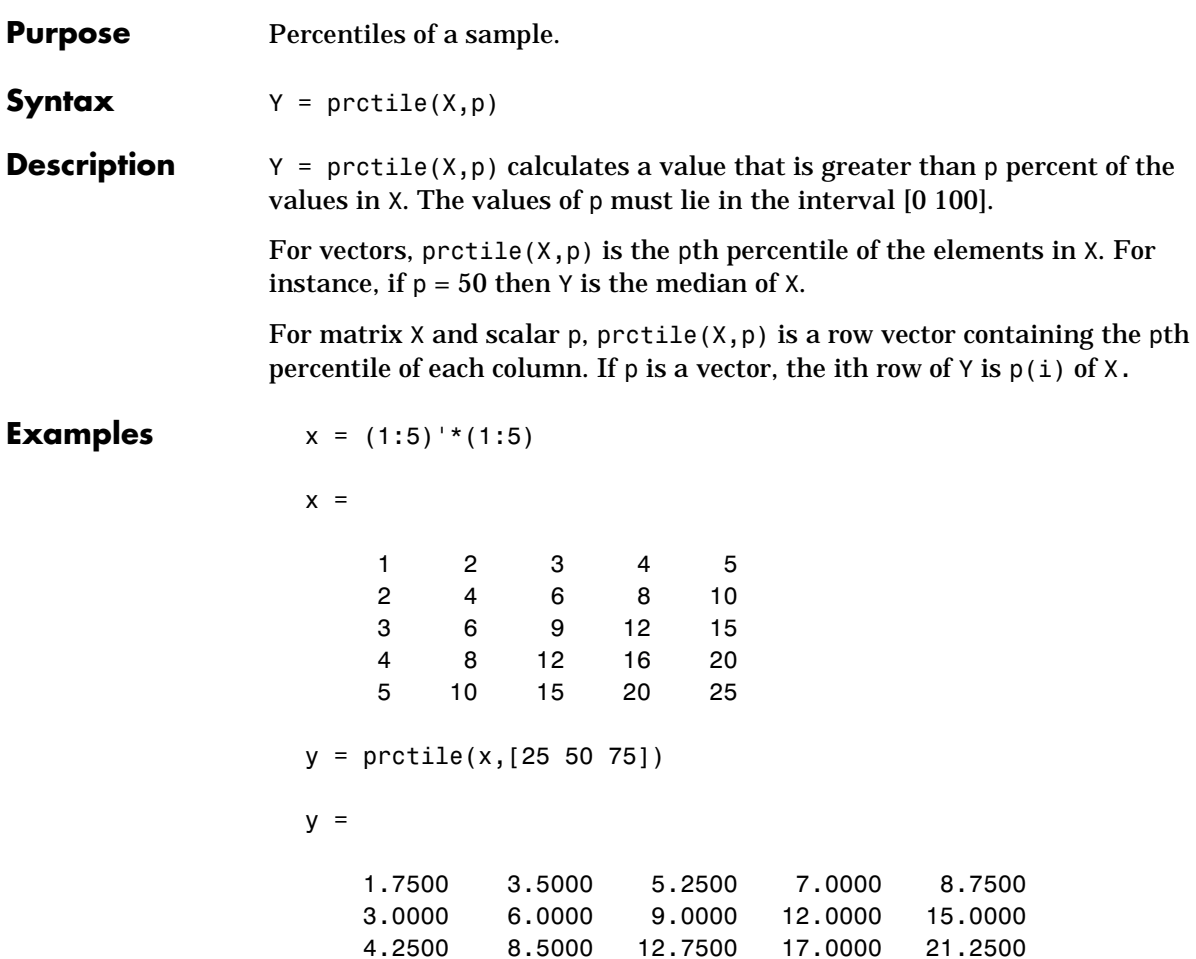

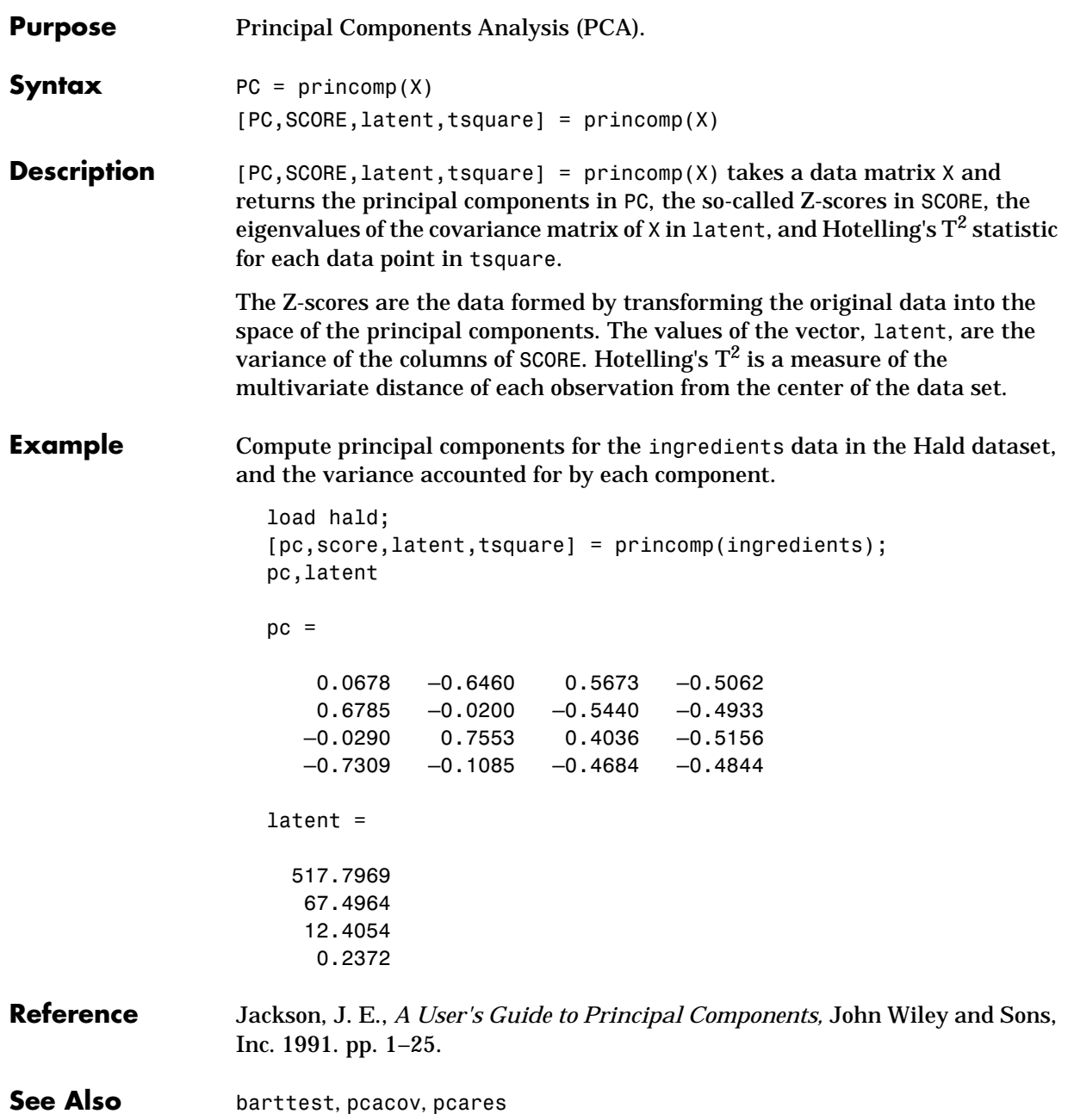

# **qqplot**

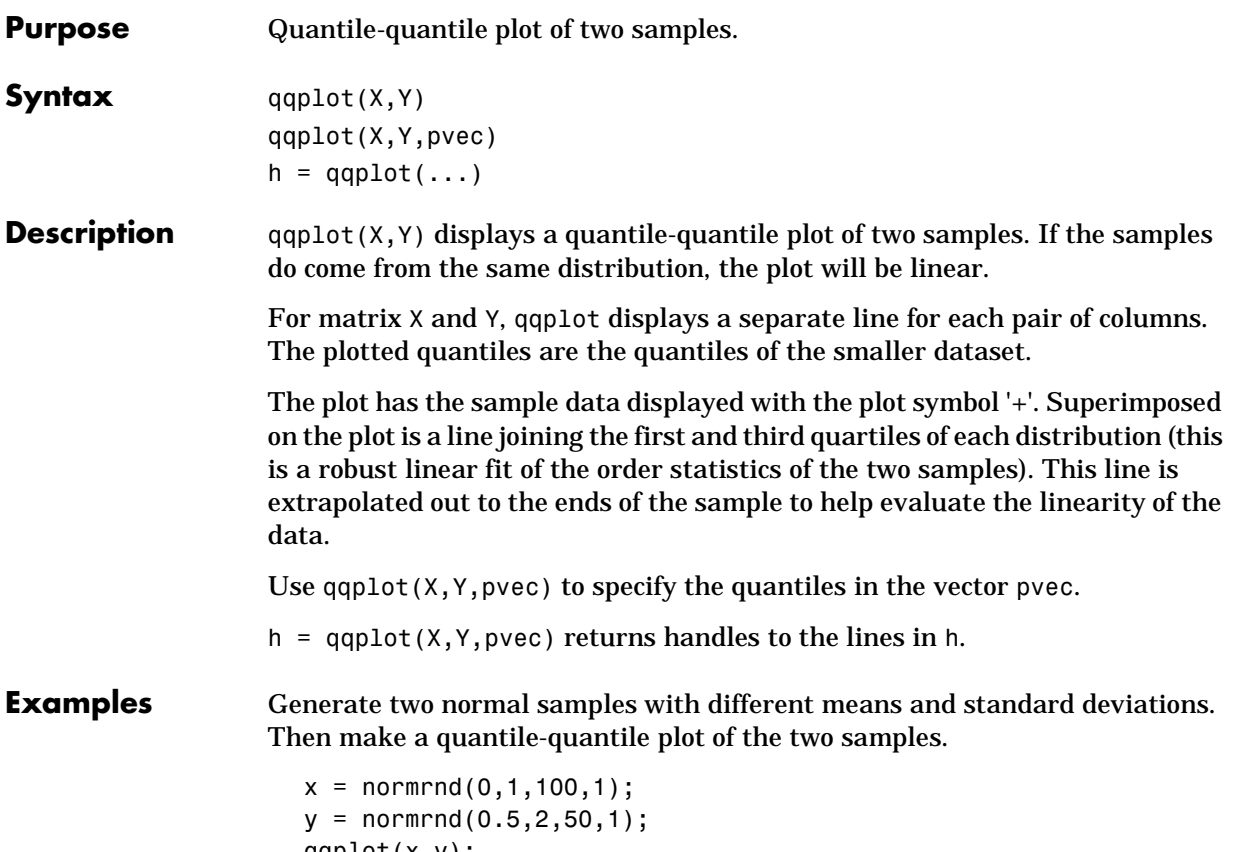

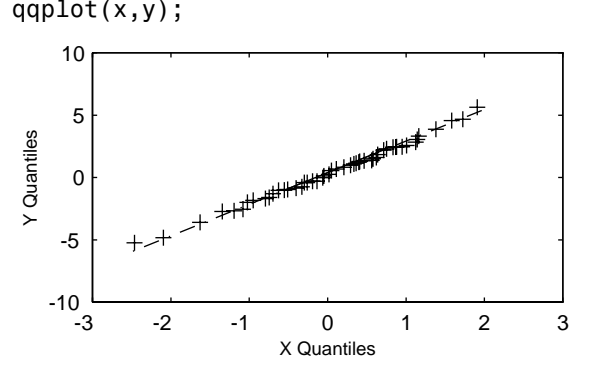

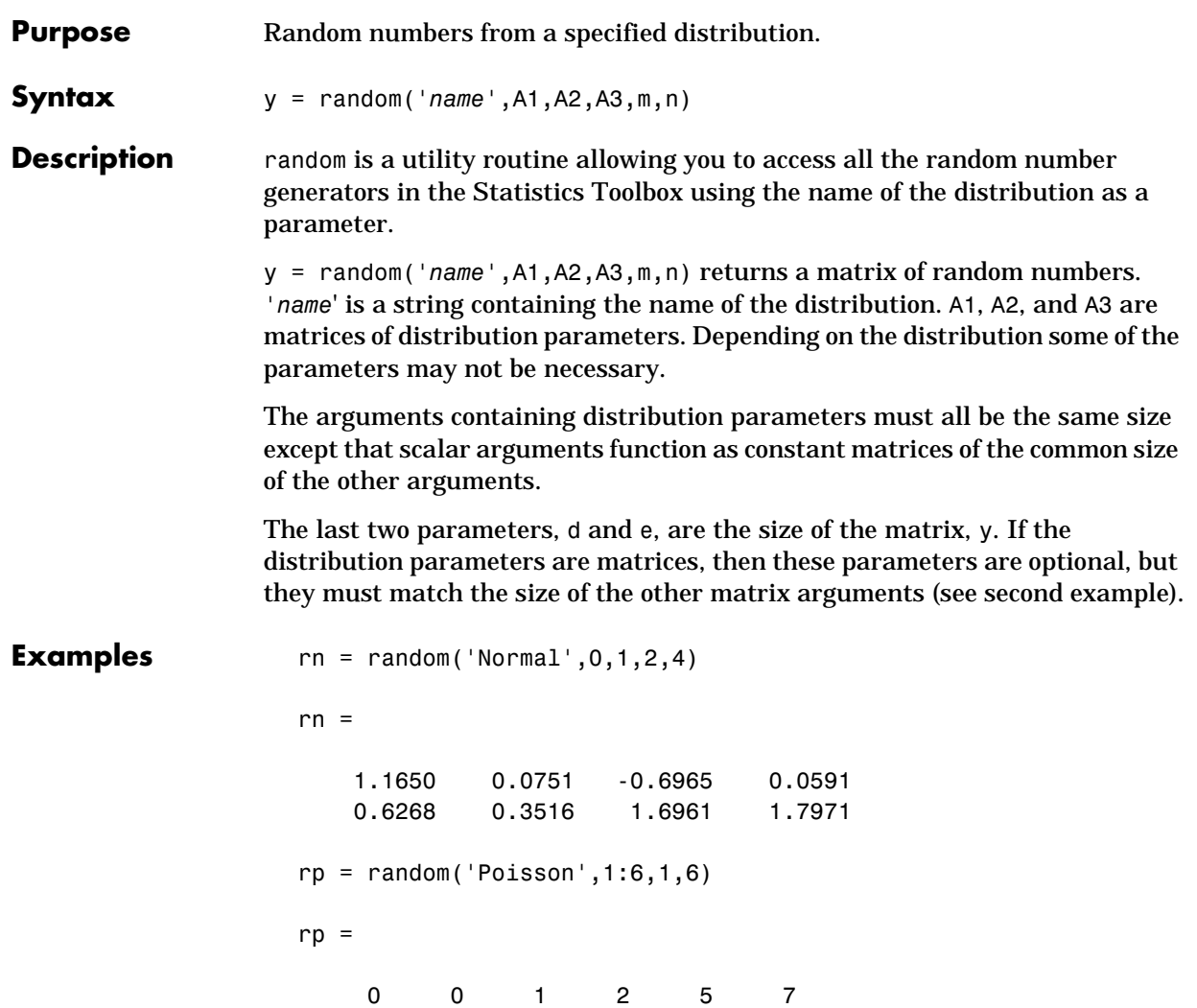

### **randtool**

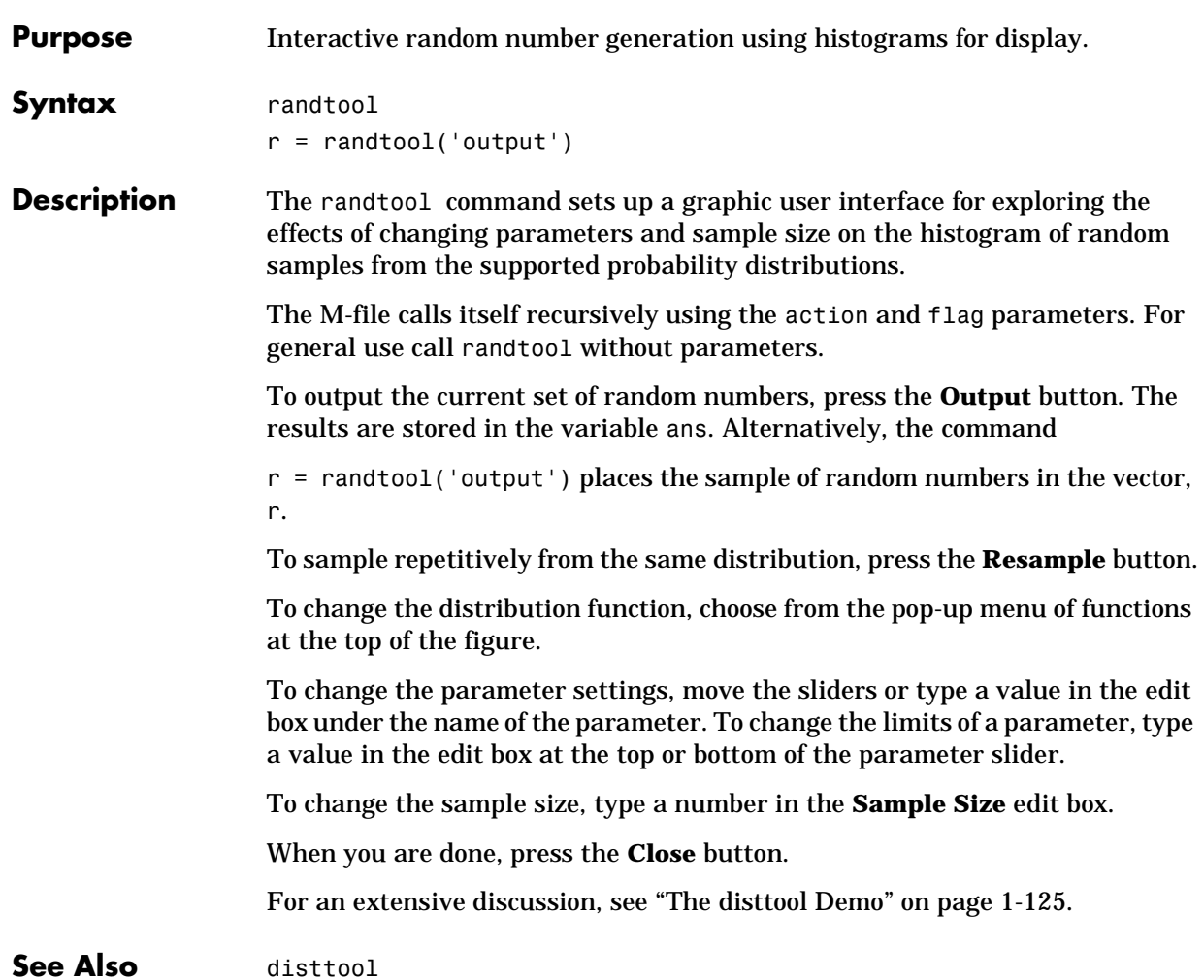

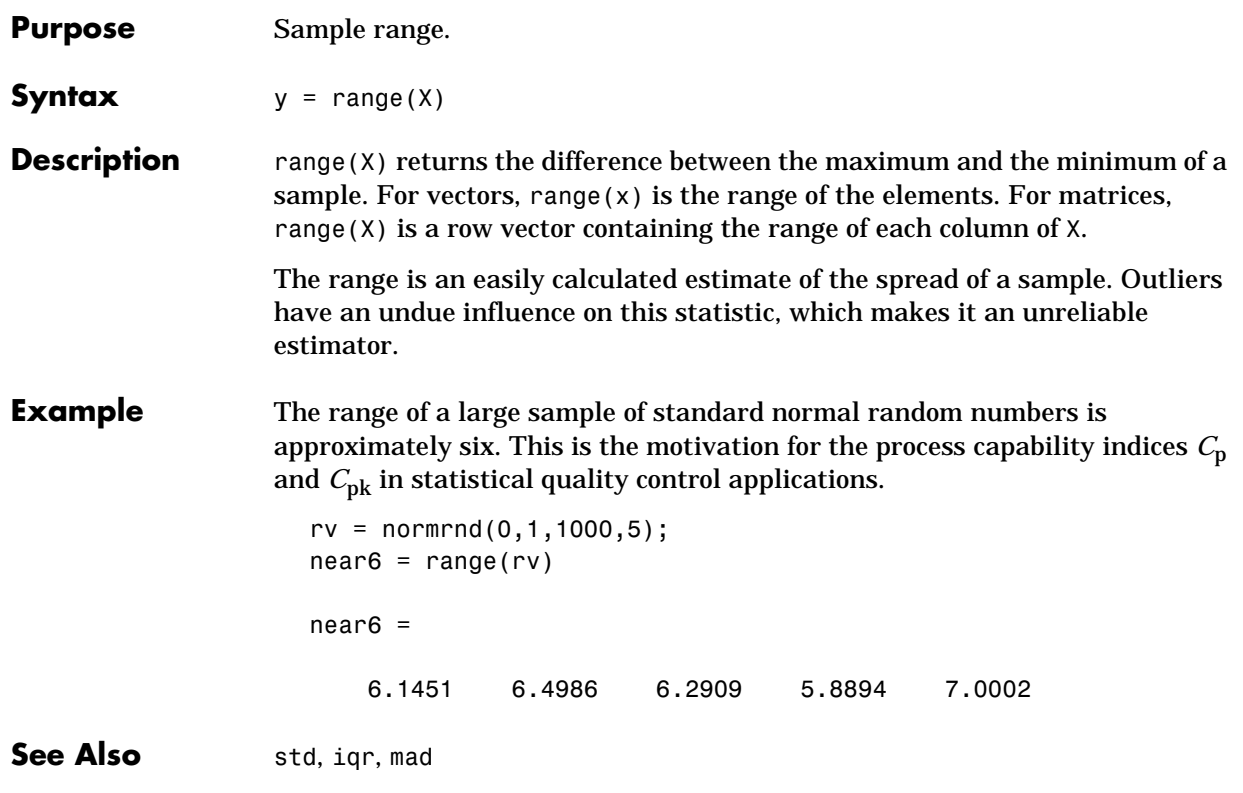

### **ranksum**

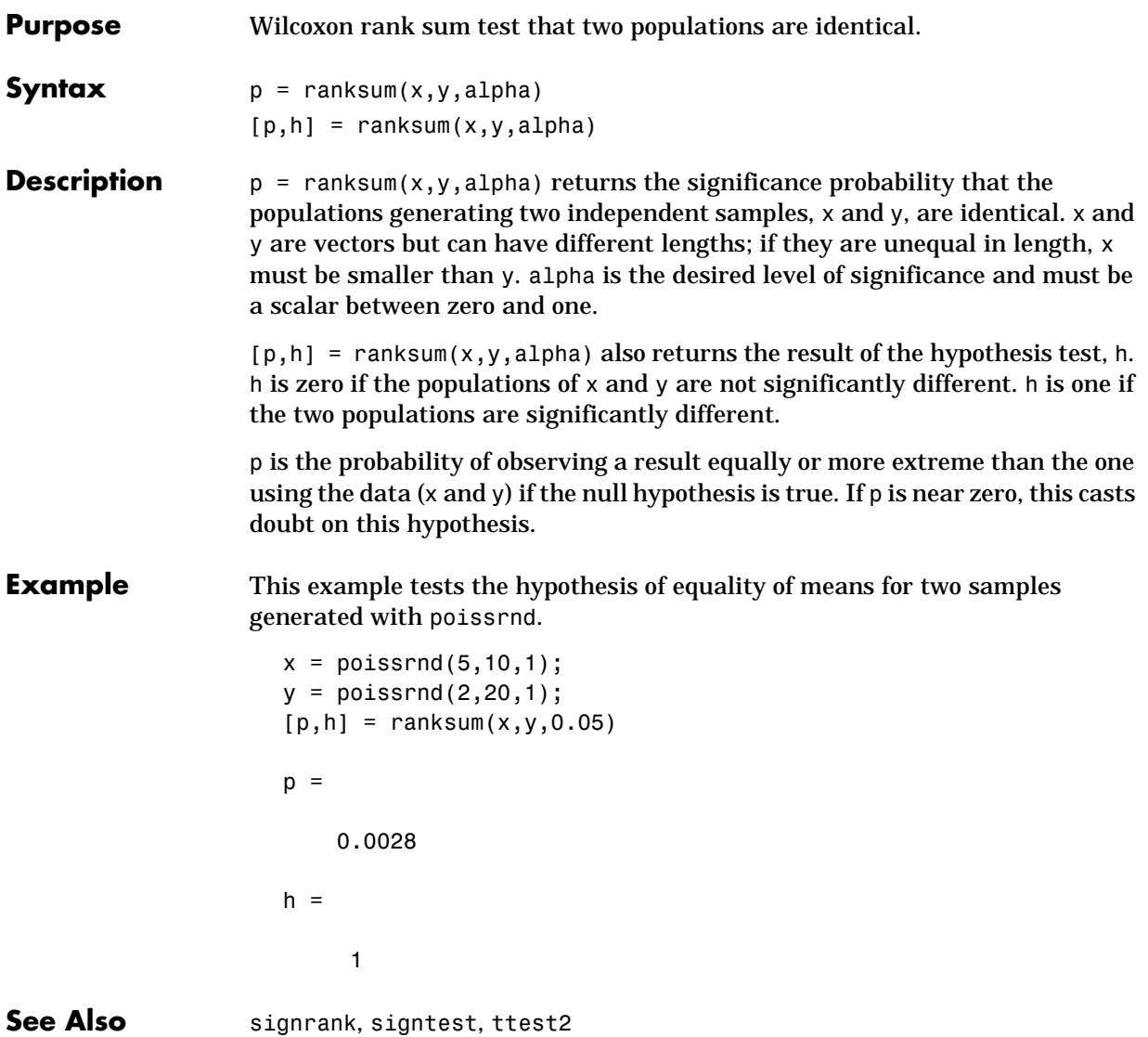

**Purpose** Rayleigh cumulative distribution function (cdf).

**Syntax**  $P = raylcdf(X, B)$ 

**Description**  $P = rayledf(X, B)$  returns the Rayleigh cumulative distribution function with parameter B at the values in X.

> The size of P is the common size of X and B. A scalar input functions as a constant matrix of the same size as the other input.

The Rayleigh cdf is:

$$
y = F(x|b) = \int_0^x \frac{t}{b^2} \left(\frac{-t^2}{2b^2}\right) dt
$$

### **Example**  $x = 0:0.1:3;$

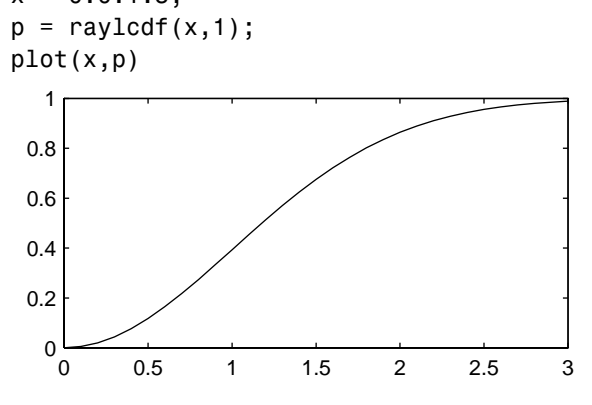

**Reference** Evans, M., N. Hastings, and B. Peacock, *Statistical Distributions, Second Edition,* Wiley 1993. pp. 134–136.

See Also cdf, raylinv, raylpdf, raylrnd, raylstat

# **raylinv**

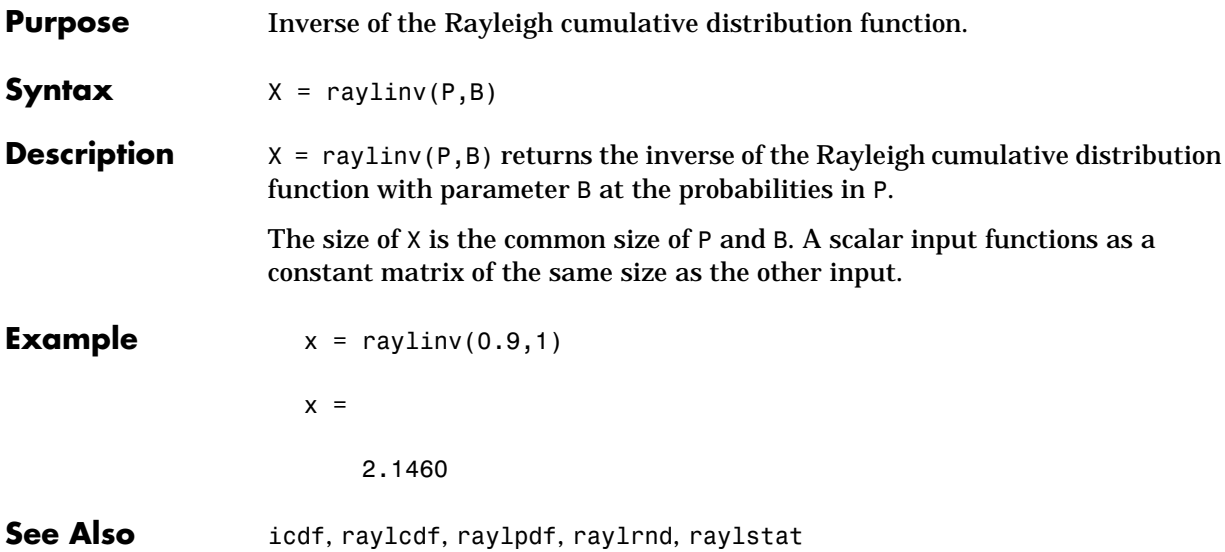

**Purpose** Rayleigh probability density function.

**Syntax**  $Y = \text{raylpdf}(X, B)$ 

**Description**  $Y = raylpdf(X,B)$  returns the Rayleigh probability density function with parameter B at the values in X.

> The size of Y is the common size of X and B. A scalar input functions as a constant matrix of the same size as the other input.

The Rayleigh pdf is:

$$
y = f(x|b) = \frac{x}{b^2}e^{\left(\frac{-x^2}{2b^2}\right)}
$$

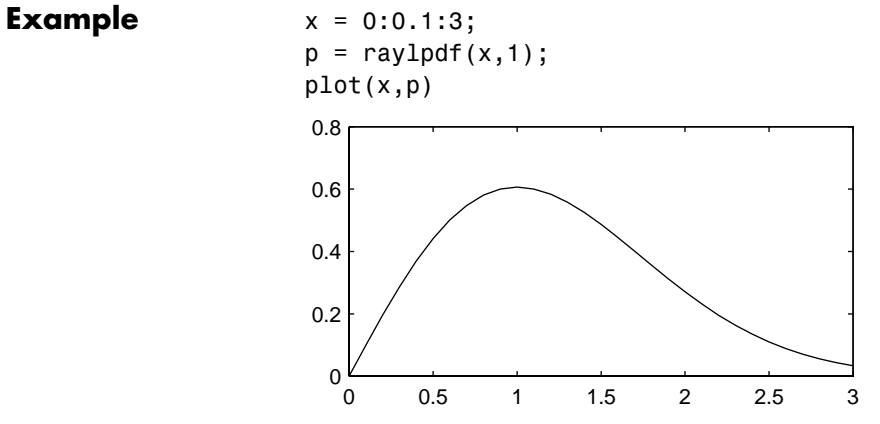

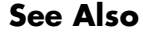

**See Also** raylcdf, raylinv, raylrnd, raylstat

# **raylrnd**

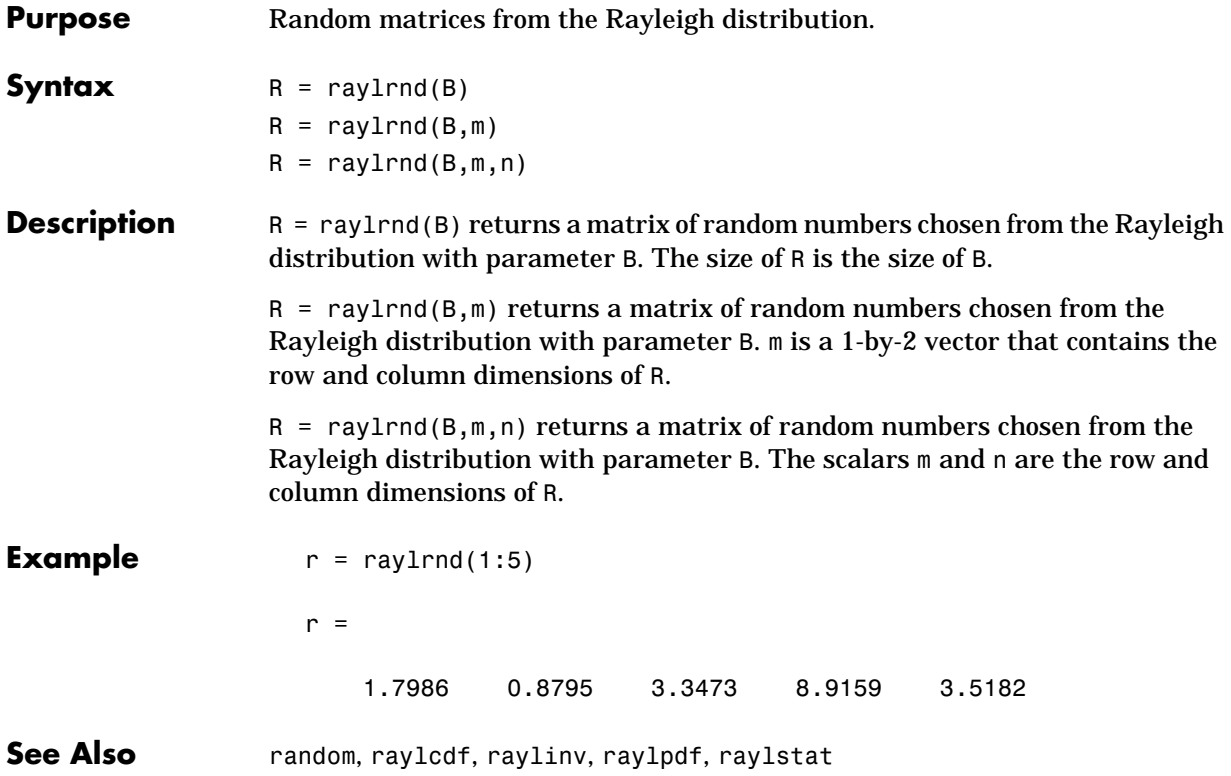

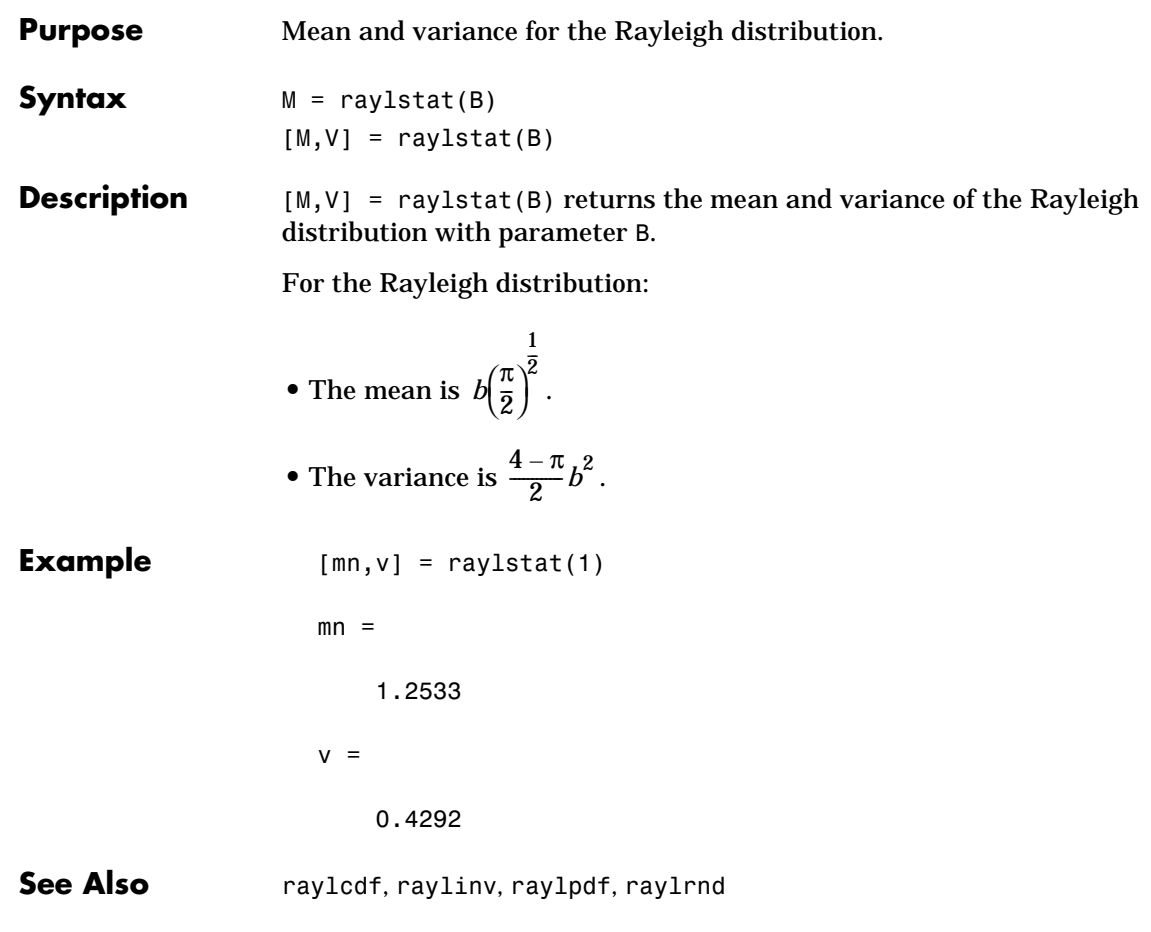

### **rcoplot**

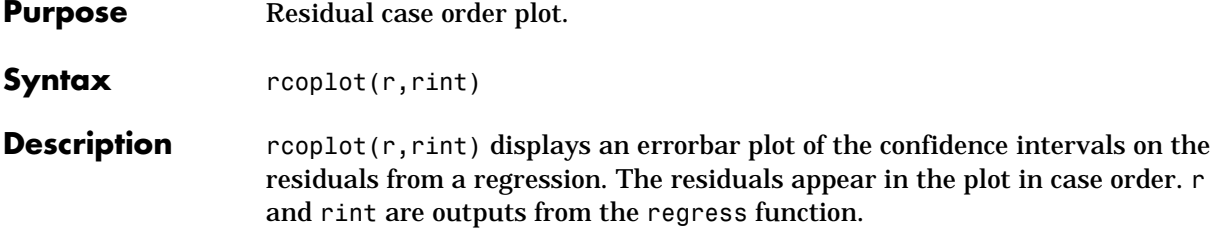

**Example**  $X = [ones(10,1) (1:10)^{\top}];$  $y = X * [10;1] + normal(0,0.1,10,1);$  $[b, \text{bint}, r, \text{rint}] = \text{regress}(y, X, 0.05);$ rcoplot(r,rint);

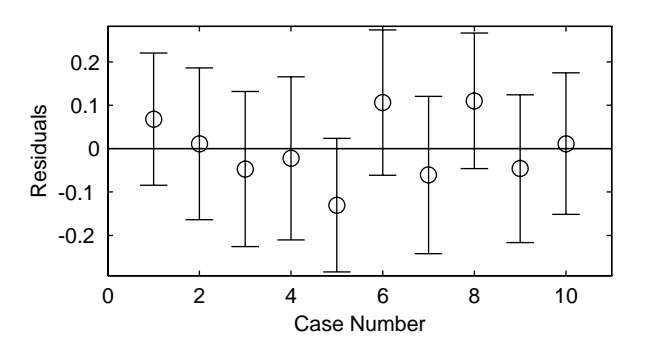

The figure shows a plot of the residuals with error bars showing 95% confidence intervals on the residuals. All the error bars pass through the zero line, indicating that there are no outliers in the data.

See Also regress

### **refcurve**

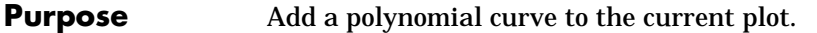

**Syntax** h = refcurve(p)

**Description** refcurve adds a graph of the polynomial, p, to the current axes. The function for a polynomial of degree *n* is:

$$
y = p_1 x^n + p_2 x^{(n-1)} + \dots + p_n x + p_{n+1}
$$

Note that  $p_1$  goes with the highest order term.

 $h =$  refcurve(p) returns the handle to the curve.

**Example** Plot data for the height of a rocket against time, and add a reference curve showing the theoretical height (assuming no air friction). The initial velocity of the rocket is 100 m/sec.

> h = [85 162 230 289 339 381 413 437 452 458 456 440 400 356];  $plot(h, ' +')$ refcurve([–4.9 100 0])

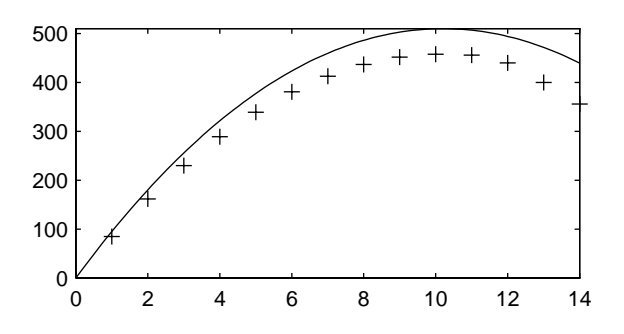

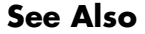

**See Also** polyfit, polyval, refline

### **refline**

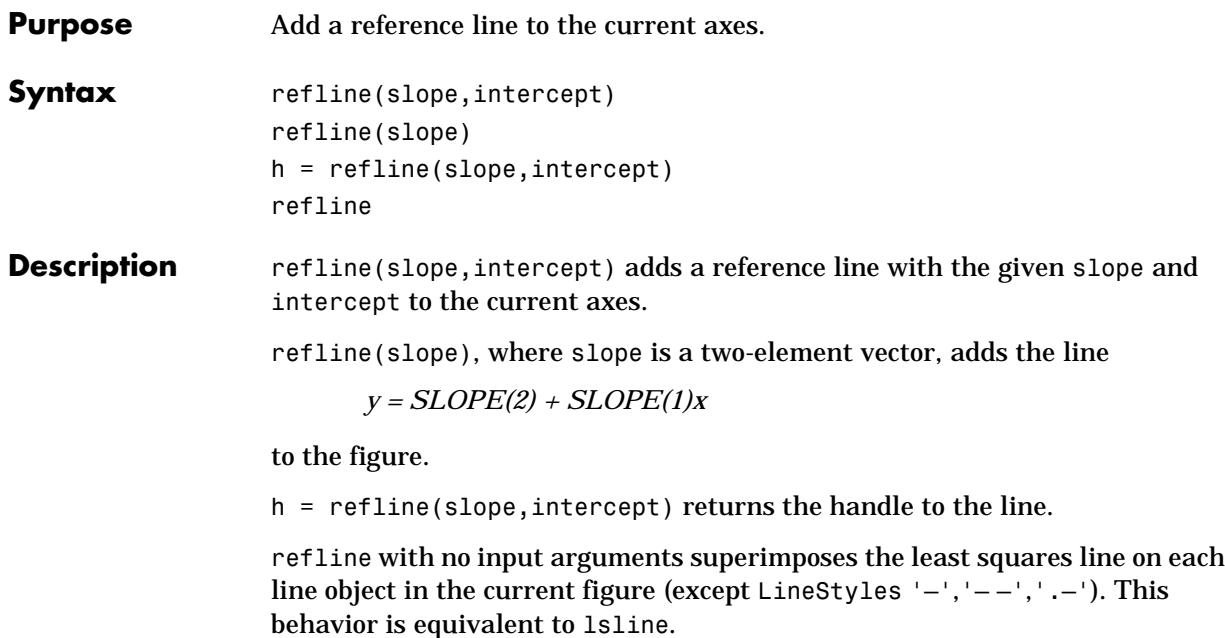

**Example**  $y = [3.2 \ 2.6 \ 3.1 \ 3.4 \ 2.4 \ 2.9 \ 3.0 \ 3.3 \ 3.2 \ 2.1 \ 2.6]';$ plot(y,'+')

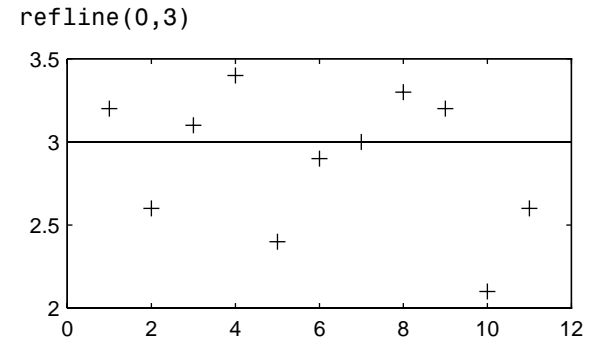

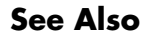

See Also lsline, polyfit, polyval, refcurve

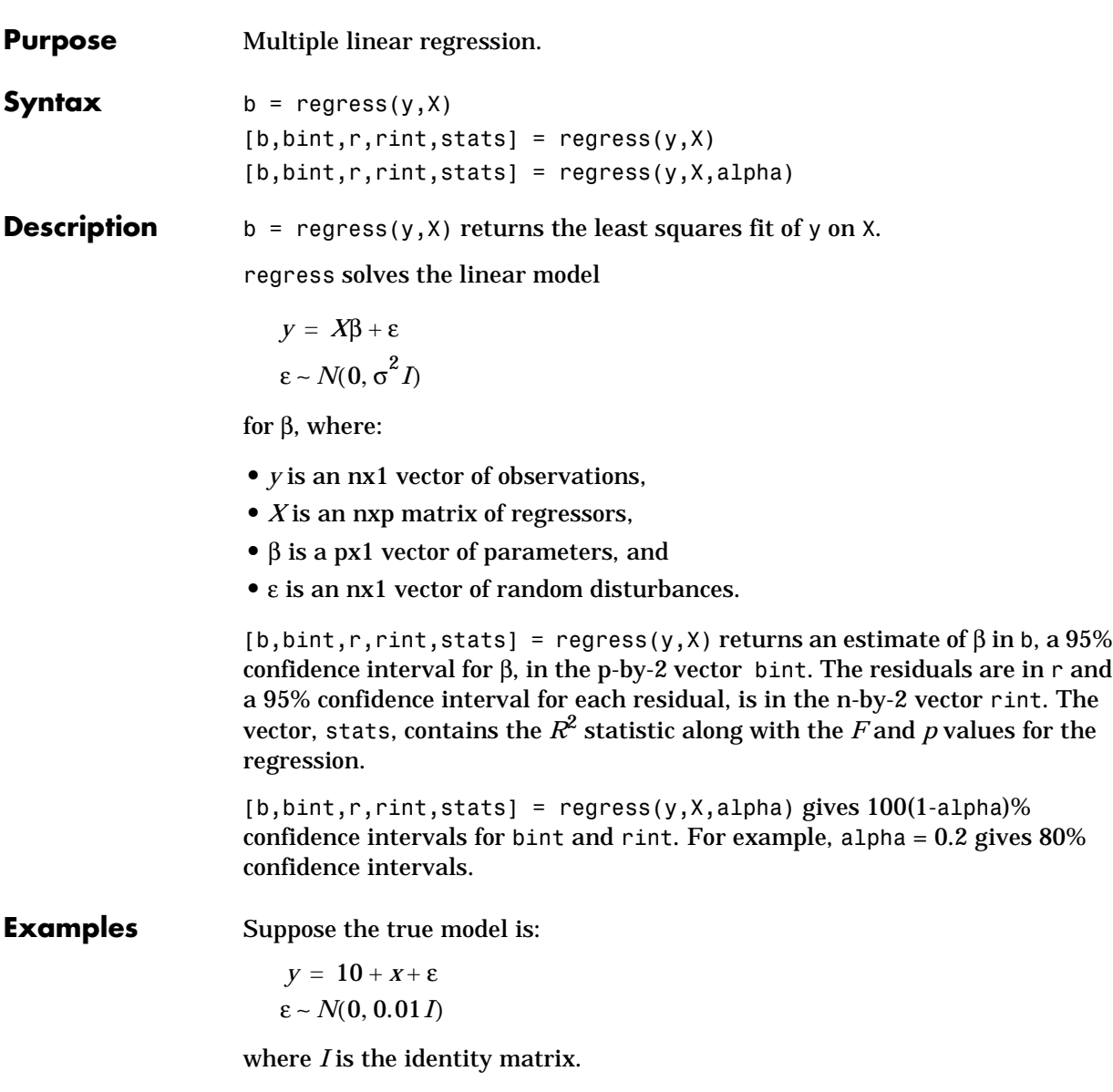

```
X = [ones(10,1) (1:10)']X = 1 1
   1 2
   1 3
   1 4
        1 5
        1 6
        1 7
   1 8
   1 9
        1 10
  y = X * [10;1] + normal(0,0.1,10,1)y = 11.1165
      12.0627
      13.0075
      14.0352
      14.9303
      16.1696
      17.0059
      18.1797
      19.0264
      20.0872
  [b, \text{bint}] = \text{regress}(y, X, 0.05)h = 10.0456
       1.0030
  bint =
       9.9165 10.1747
       0.9822 1.0238
Compare b to [10 1]'. Note that bint includes the true model values.
```
**Reference** Chatterjee, S. and A. S. Hadi. *Influential Observations, High Leverage Points,*

### **Purpose** Regression diagnostics graphical user interface.

**Syntax** regstats(responses, DATA) regstats(responses,DATA,'*model*')

**Description** regstats(responses, DATA) generates regression diagnostics for a linear additive model with a constant term. The dependent variable is the vector, responses. Values of the independent variables are in the matrix, DATA.

> The function creates a figure with a group of checkboxes that save diagnostic statistics to the base workspace using variable names you can specify.

regstats(responses,data,'*model*') controls the order of the regression model. '*model*' can be one of these strings:

- **•** 'interaction' includes constant, linear, and cross product terms.
- **•** 'quadratic' interactions plus squared terms.
- **•** 'purequadratic' includes constant, linear and squared terms.

The literature suggests many diagnostic statistics for evaluating multiple linear regression. regstats provides these diagnostics:

- **•** Q from QR decomposition.
- **•** R from QR decomposition.
- **•** Regression coefficients.
- **•** Covariance of regression coefficients.
- **•** Fitted values of the response data.
- **•** Residuals.
- **•** Mean squared error.
- **•** Leverage.
- **•** "Hat" matrix.
- **•** Delete-1 variance.
- **•** Delete-1 coefficients.
- **•** Standardized residuals.
- **•** Studentized residuals.
- **•** Change in regression coefficients.

## **regstats**

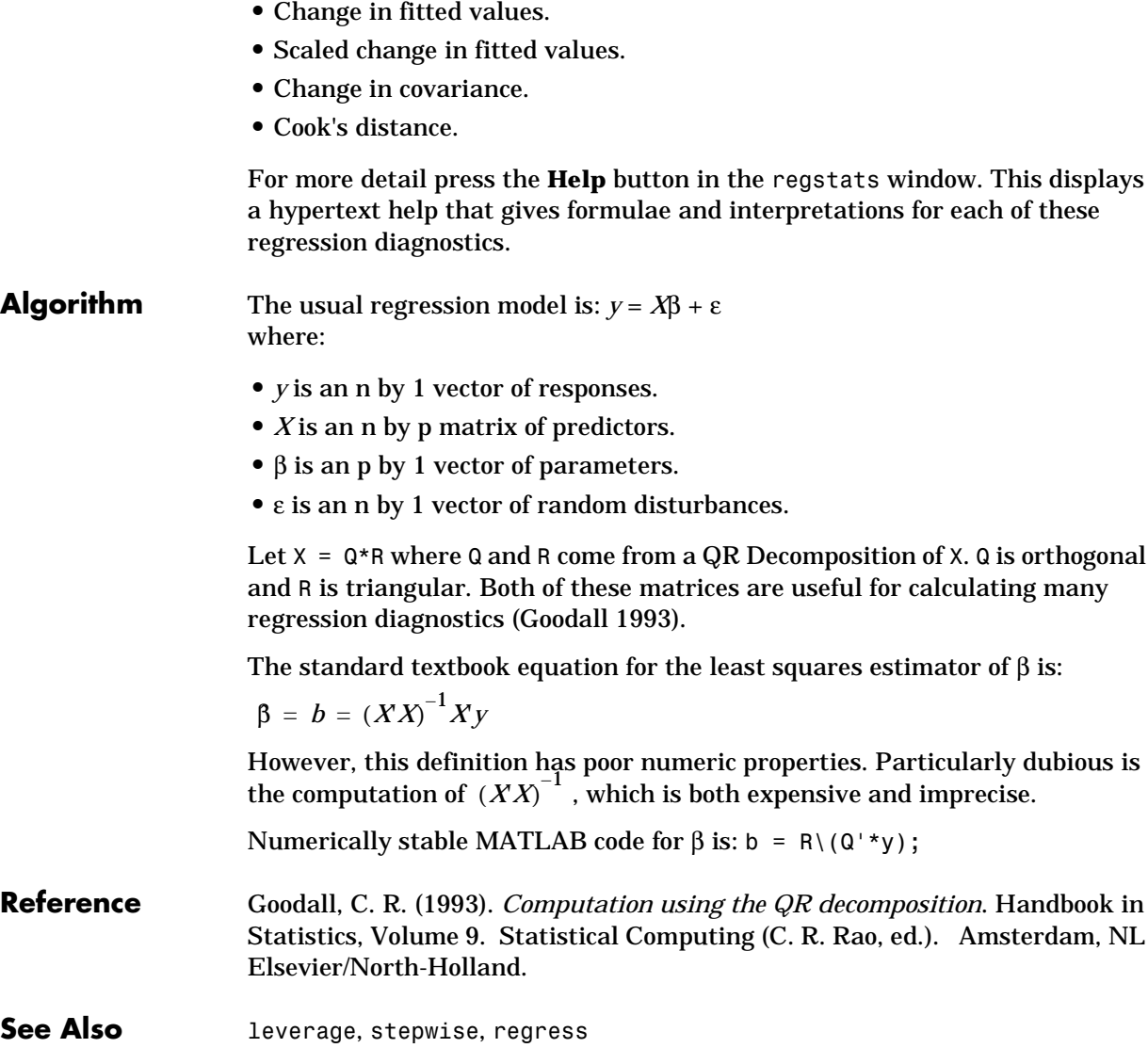

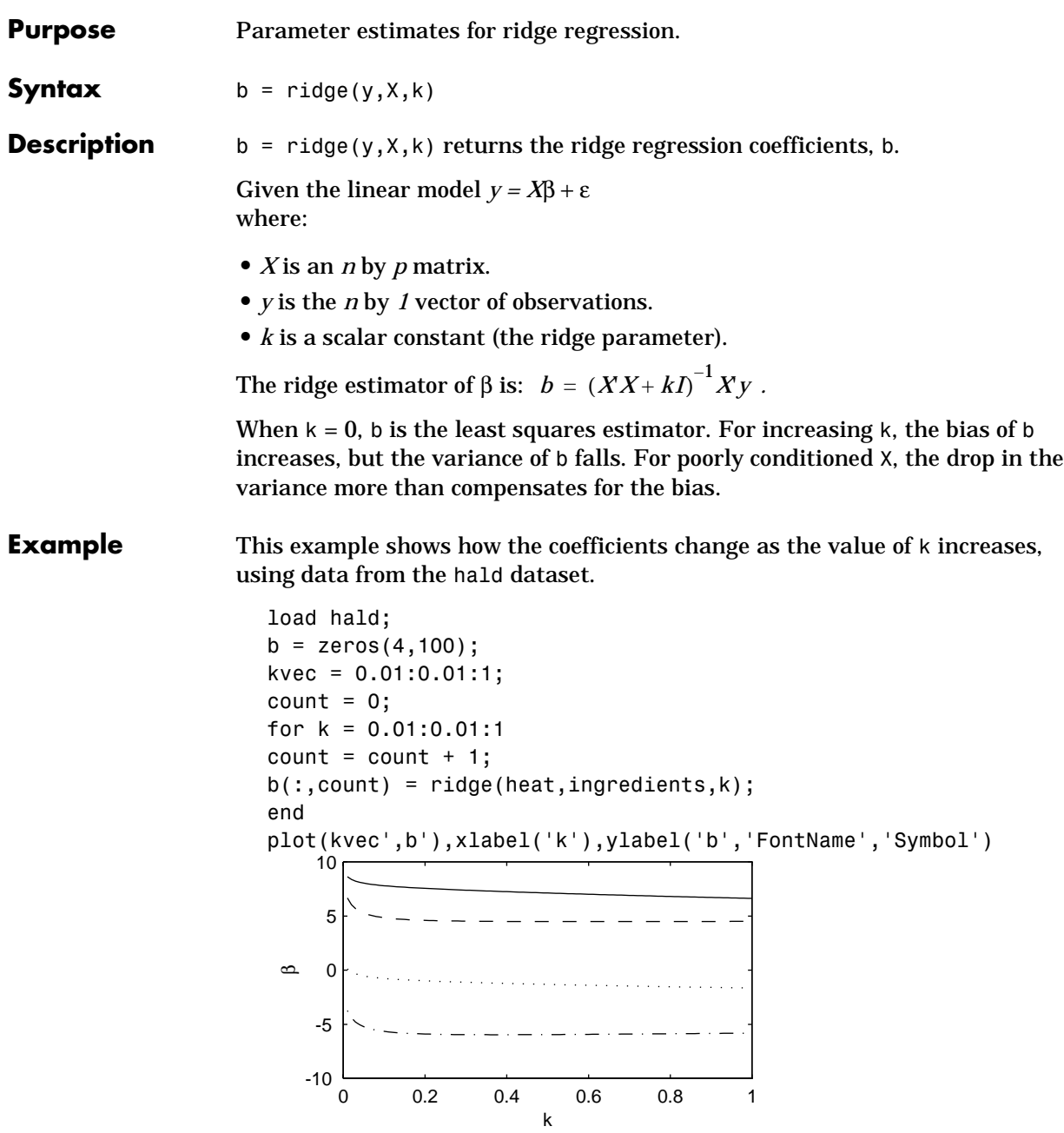

See Also regress, stepwise

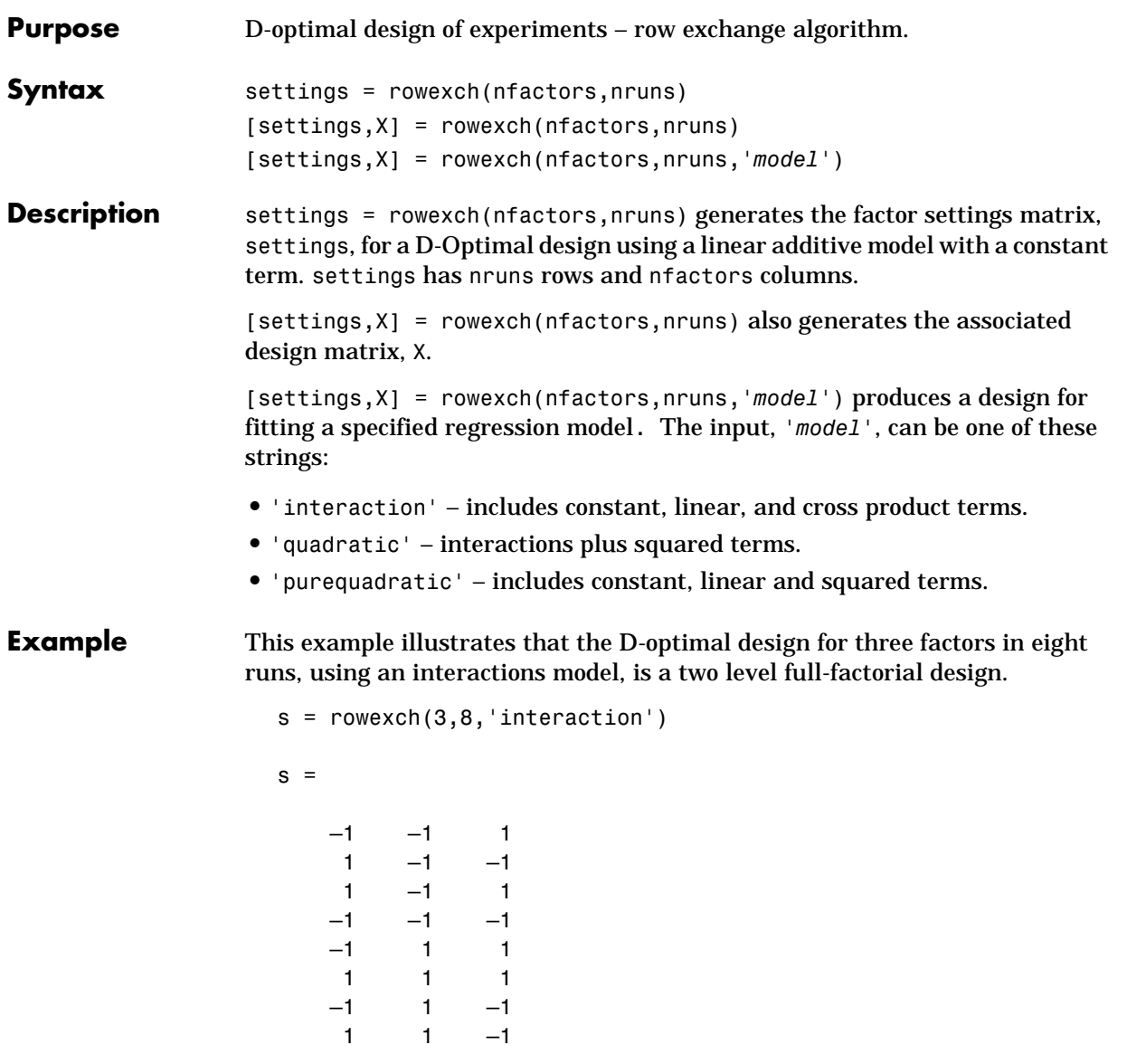

See Also cordexch, daugment, dcovary, fullfact, ff2n, hadamard

## **rsmdemo**

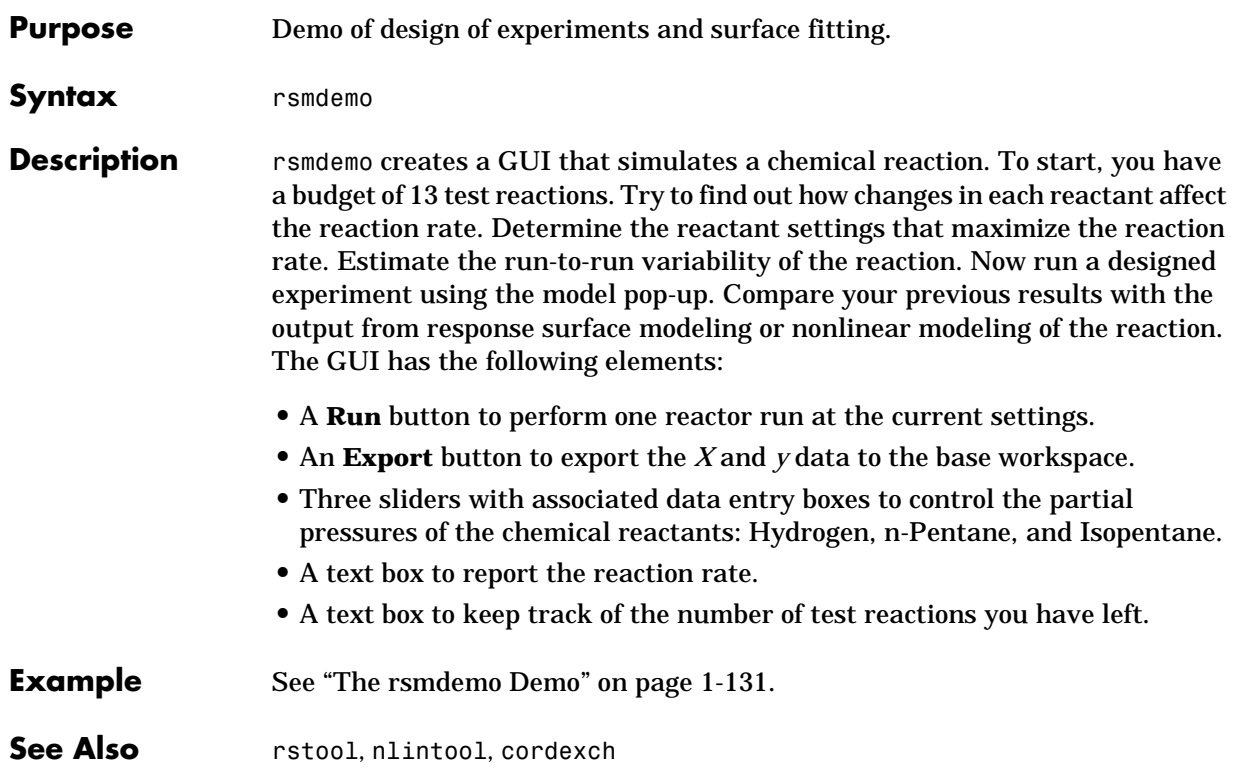
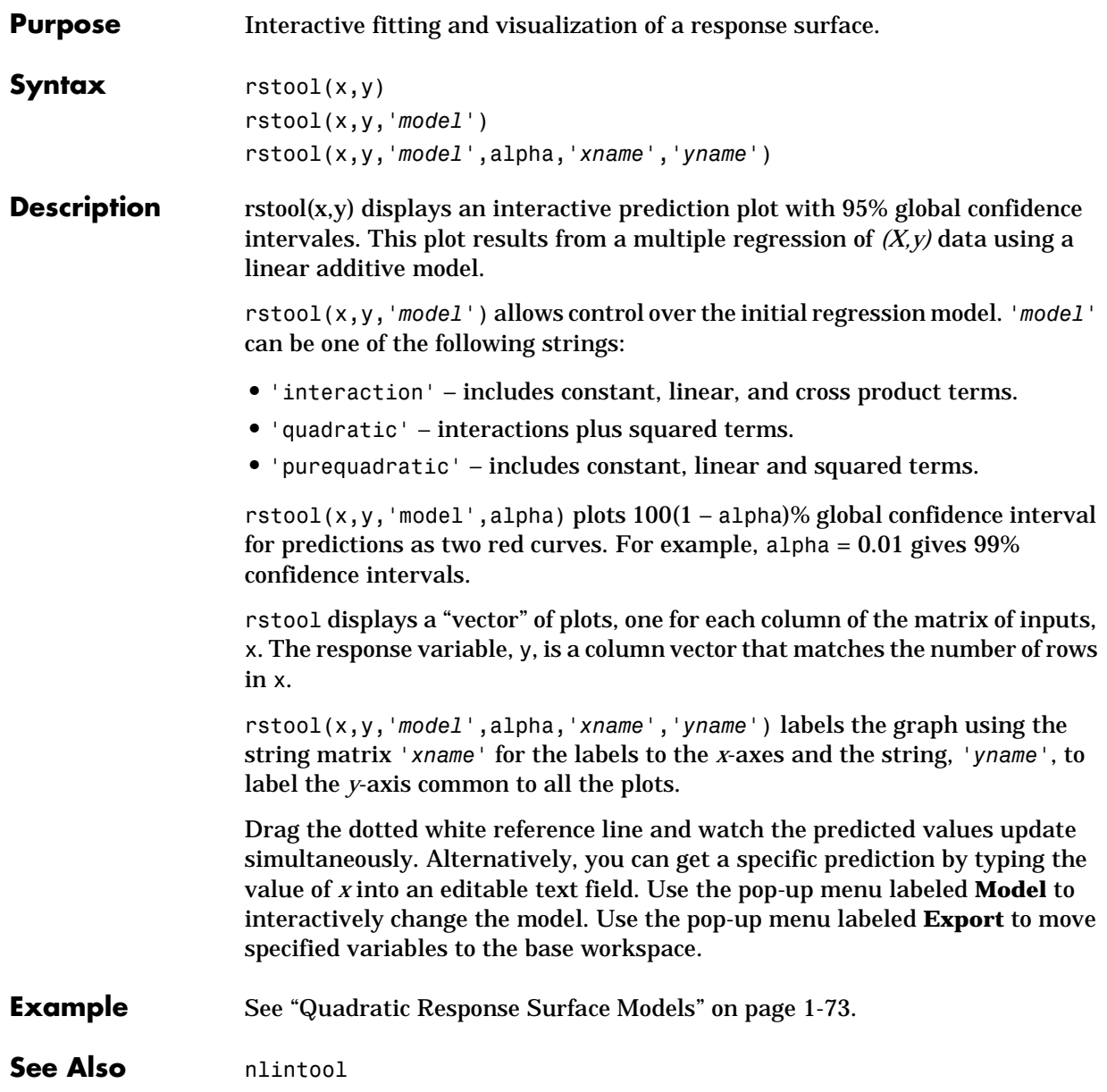

### **schart**

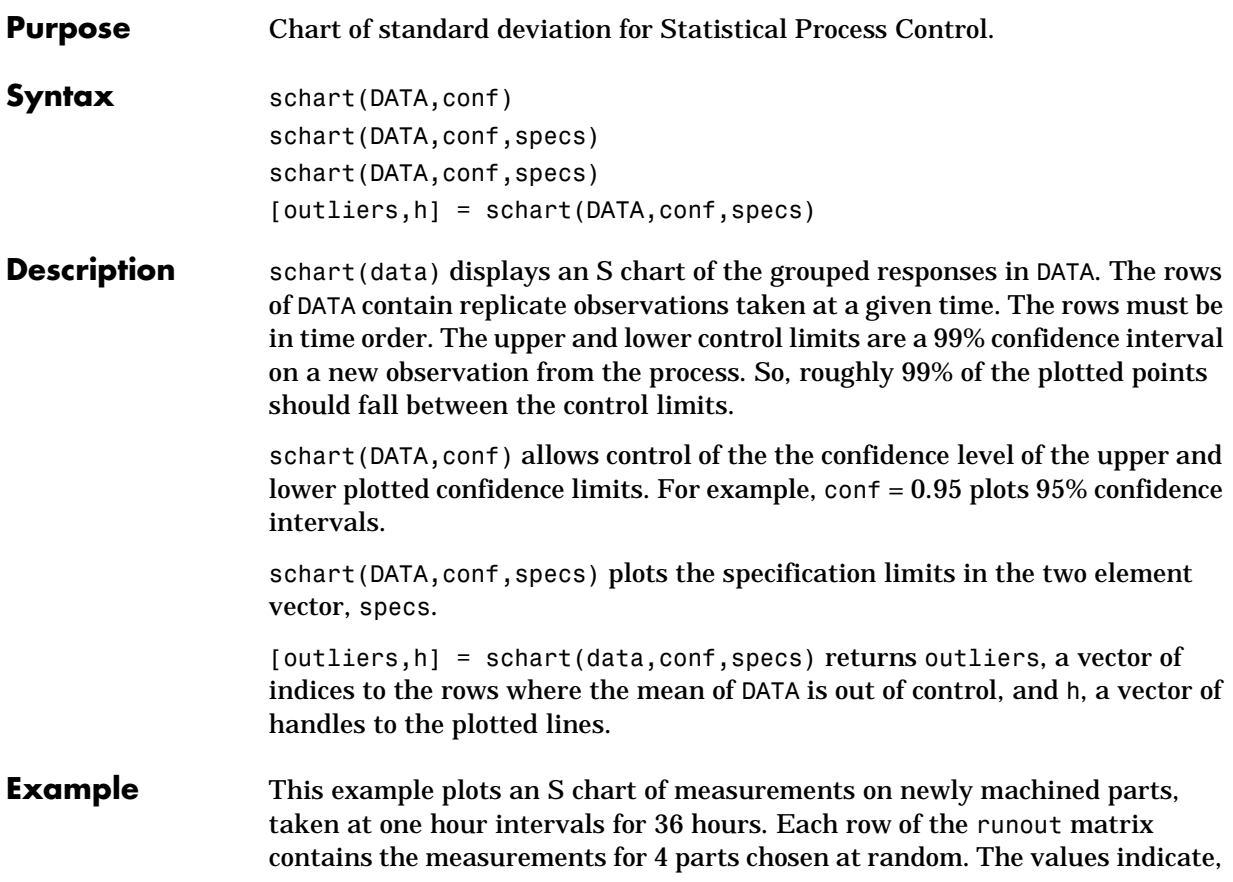

in thousandths of an inch, the amount the part radius differs from the target radius.

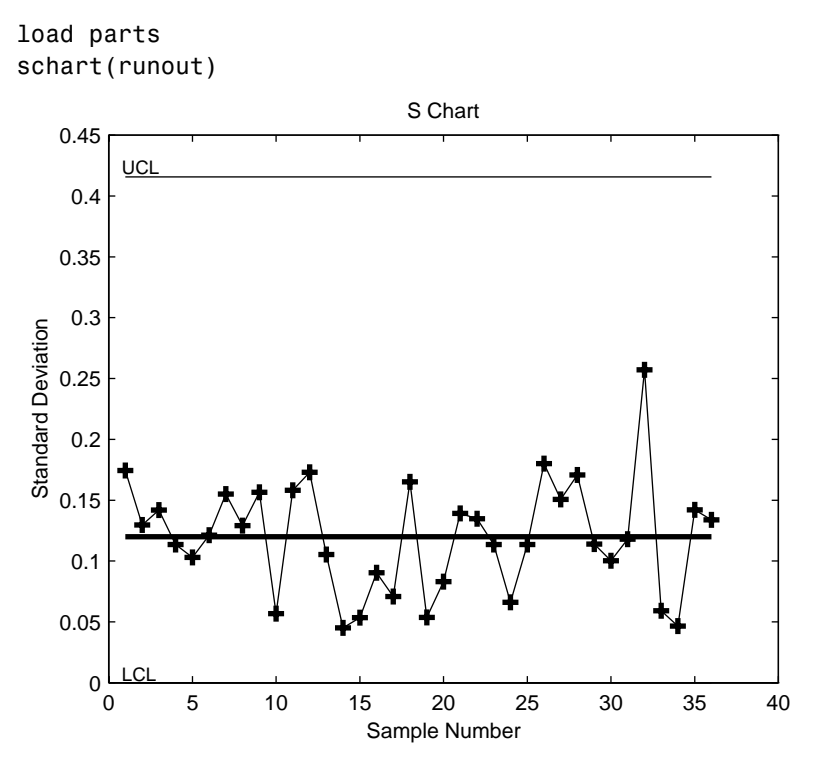

**Reference** Montgomery, D., *Introduction to Statistical Quality Control,* John Wiley and Sons 1991. p. 235.

**See Also** capaplot, ewmaplot, histfit, xbarplot

# **signrank**

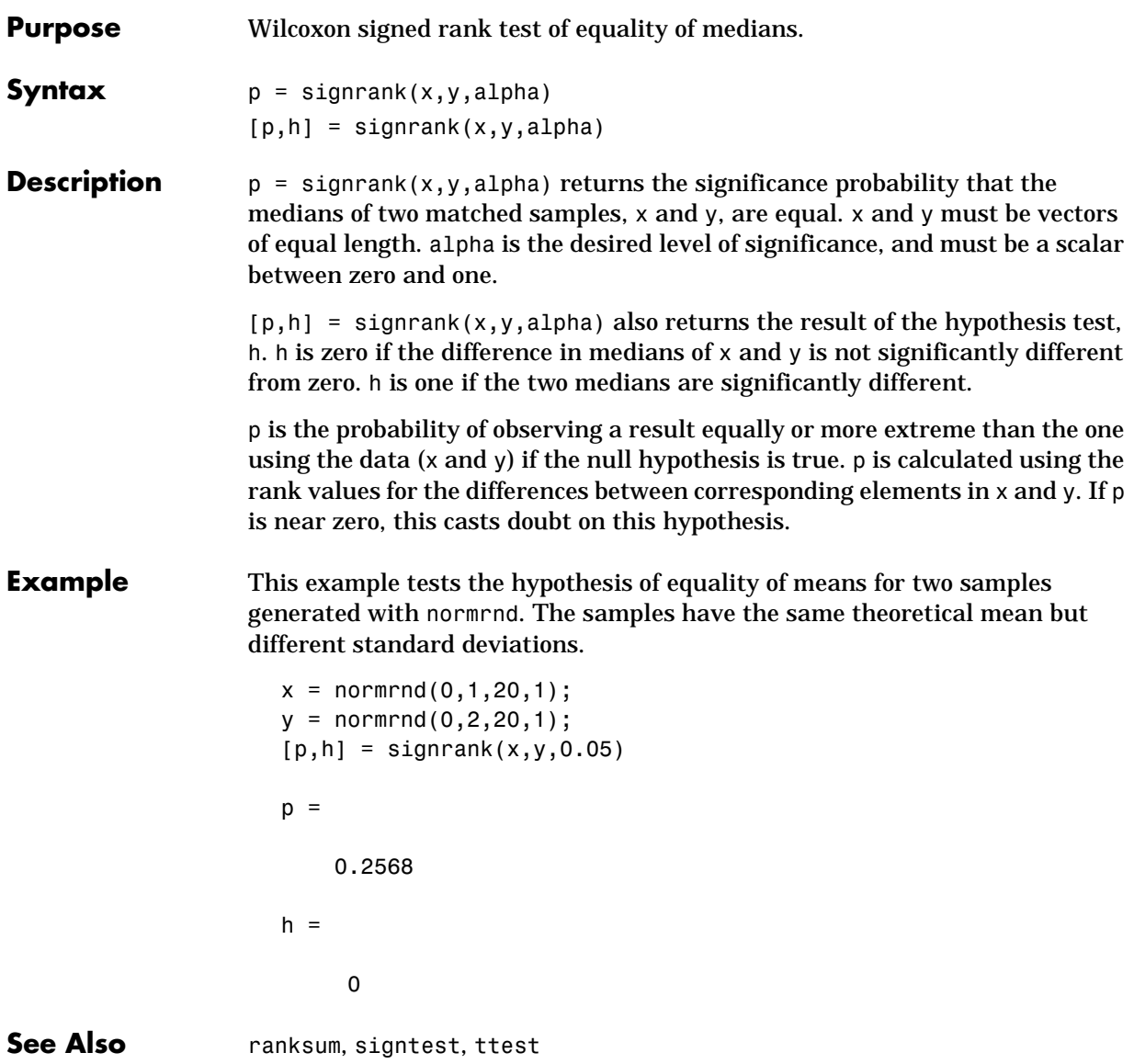

# **signtest**

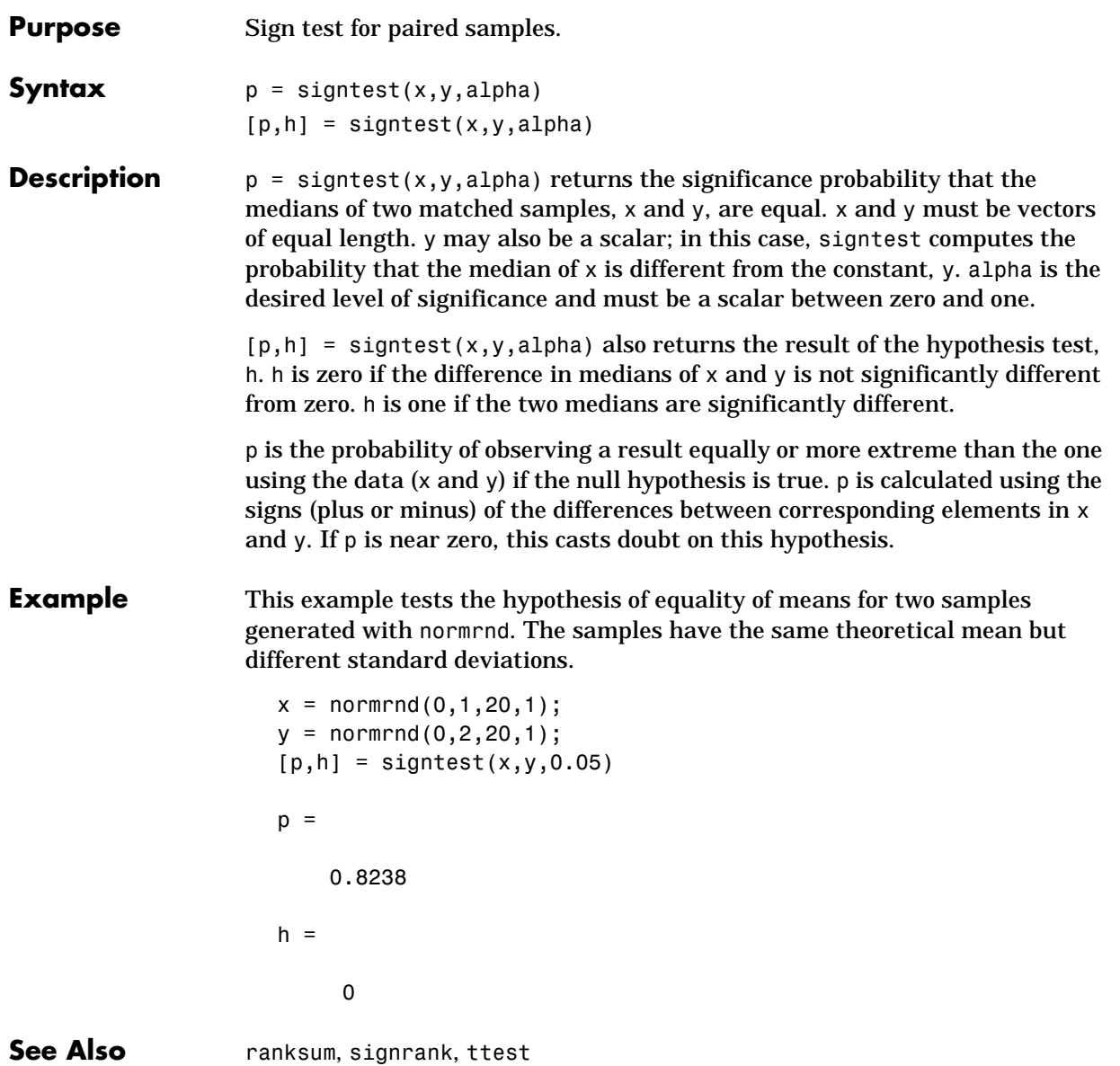

#### **skewness**

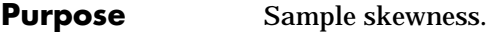

**Syntax**  $y =$  skewness(X)

**Description** skewness(X) returns the sample skewness of X. For vectors, skewness(x) is the skewness of the elements of x. For matrices, skewness $(X)$  is a row vector containing the sample skewness of each column.

> Skewness is a measure of the asymmetry of the data around the sample mean. If skewness is negative, the data are spread out more to the left of the mean than to the right. If skewness is positive, the data are spread out more to the right. The skewness of the normal distribution (or any perfectly symmetric distribution) is zero.

The skewness of a distribution is defined as:

$$
y = \frac{E(x-\mu)^3}{\sigma^3}
$$

where *E(x)* is the expected value of *x*.

**Example**  $X = \text{randn}([5 4])$  $X =$  1.1650 1.6961 –1.4462 –0.3600  $0.6268$   $0.0591$   $-0.7012$   $-0.1356$  0.0751 1.7971 1.2460 –1.3493 0.3516 0.2641 –0.6390 –1.2704 –0.6965 0.8717 0.5774 0.9846  $y =$  skewness(X)  $y =$  –0.2933 0.0482 0.2735 0.4641 **See Also** kurtosis, mean, moment, std, var

# **squareform**

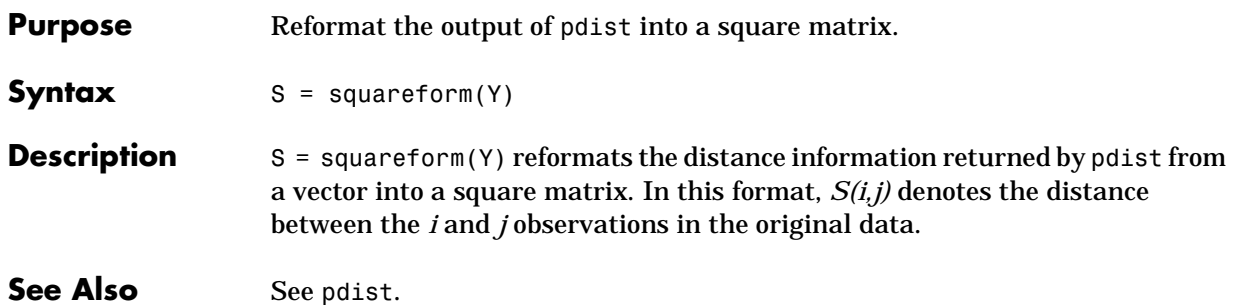

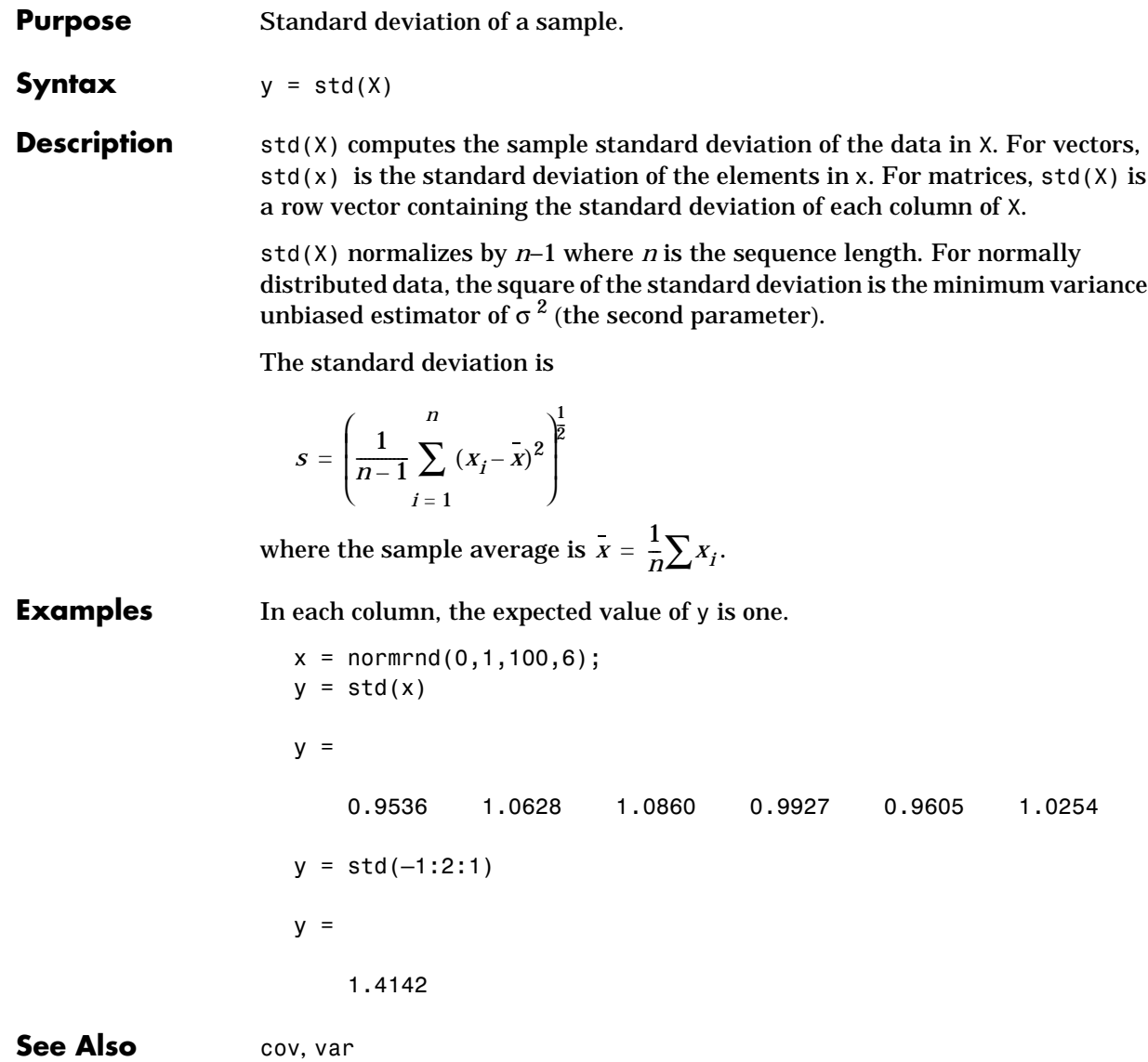

std is a function in MATLAB.

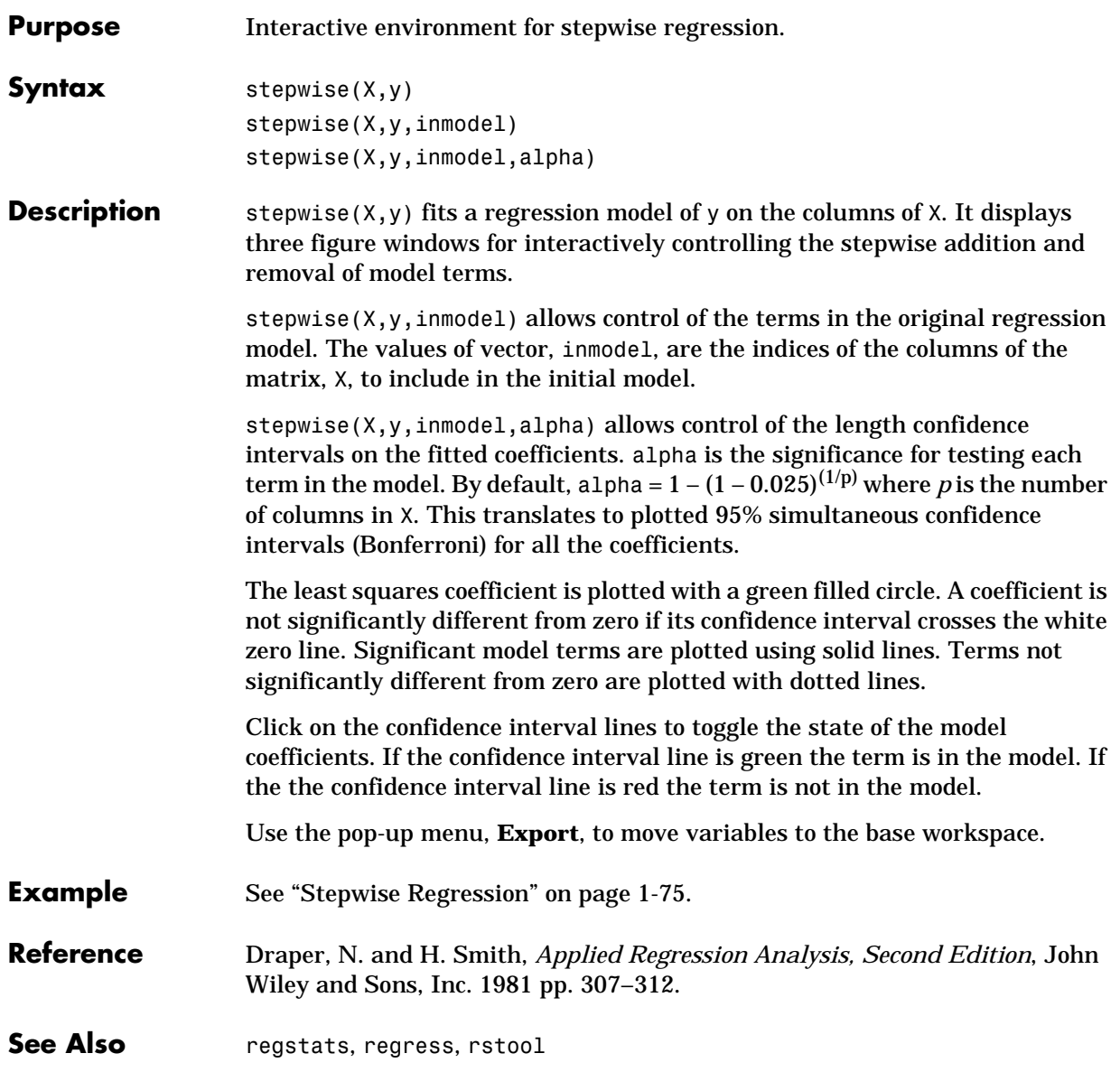

### **surfht**

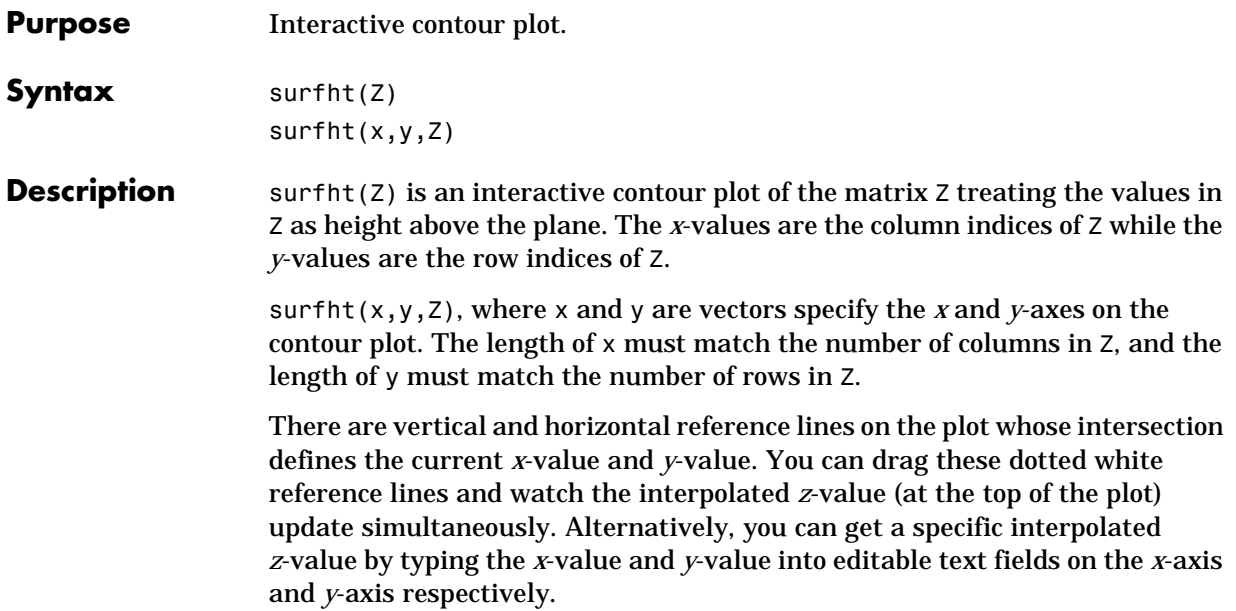

## **tabulate**

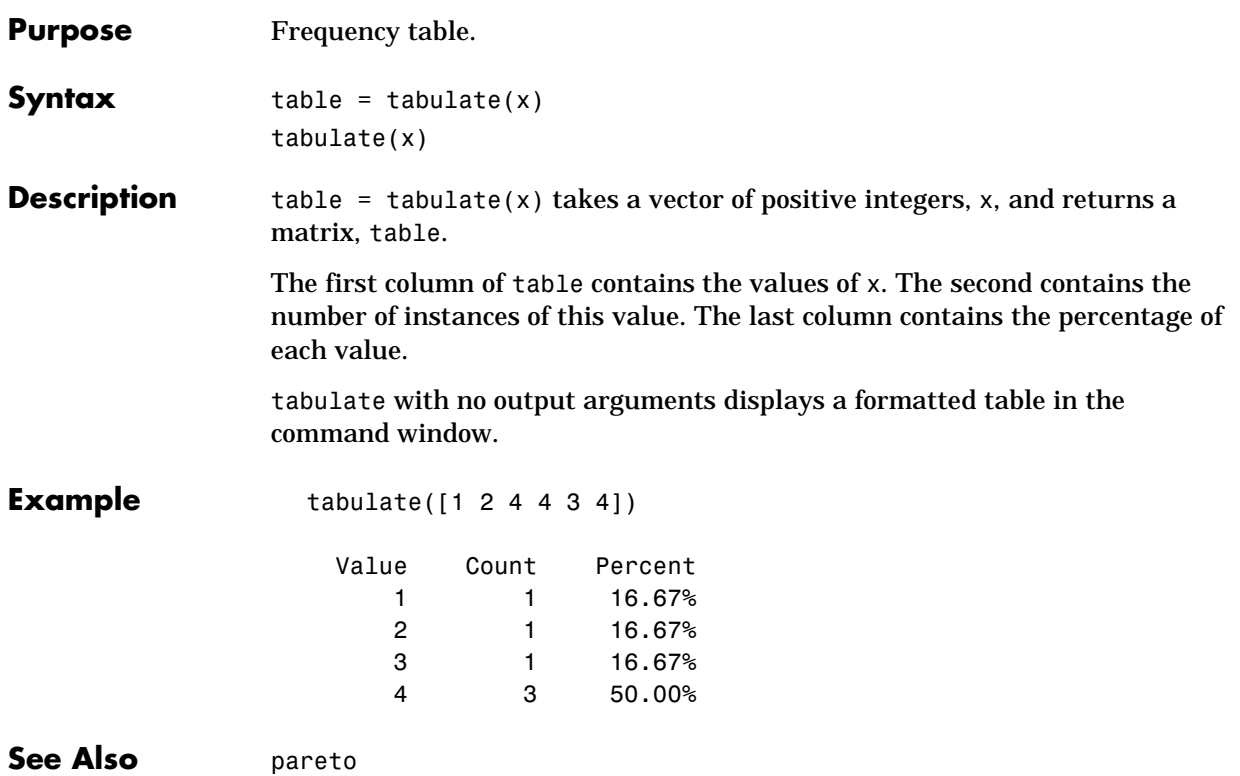

### **tblread**

**Purpose** Read tabular data from the file system. **Syntax** [data,varnames,casenames] = tblread [data,varnames,casenames] = tblread('*filename*') [data,varnames,casenames] = tblread('*filename*','*delimiter*') **Description** [data,varnames,casenames] = tblread displays the File Open dialog box for interactive selection of the tabular data file. The file format has variable names in the first row, case names in the first column and data starting in the  $(2,2)$ position. [data, varnames, casenames] = tblread(filename) allows command line specification of the name of a file in the current directory, or the complete pathname of any file. [data,varnames,casenames] = tblread(filename,'*delimiter*') allows specification of the field '*delimiter*' in the file. Accepted values are 'tab', 'space', or 'comma'.

tblread returns the data read in three values.

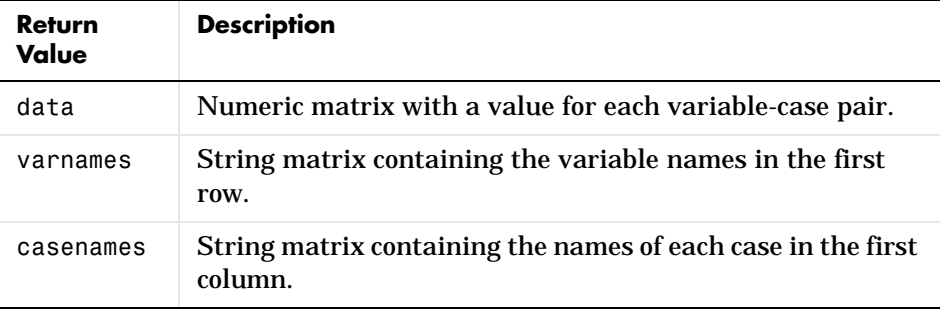

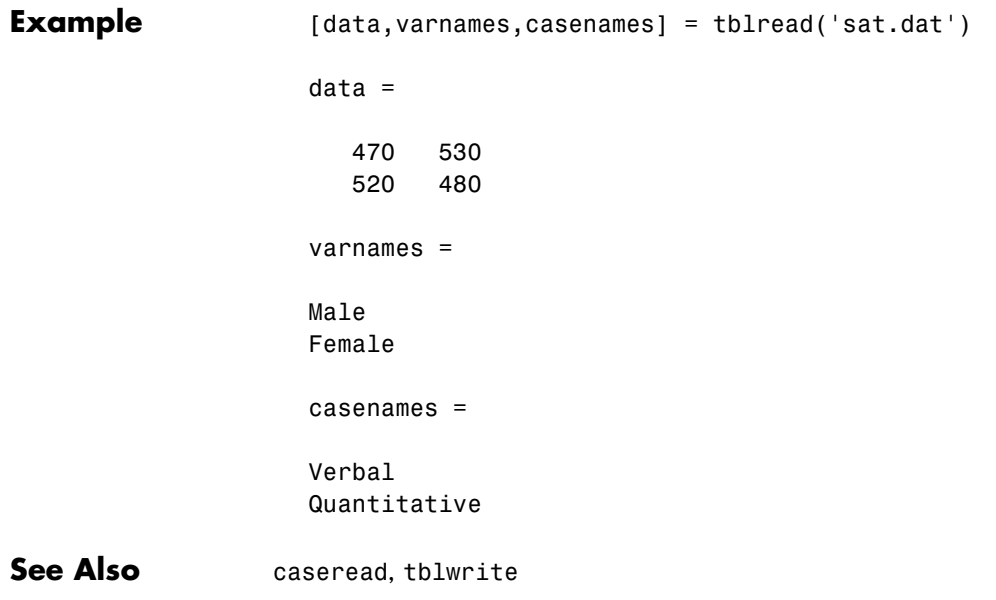

# **tblwrite**

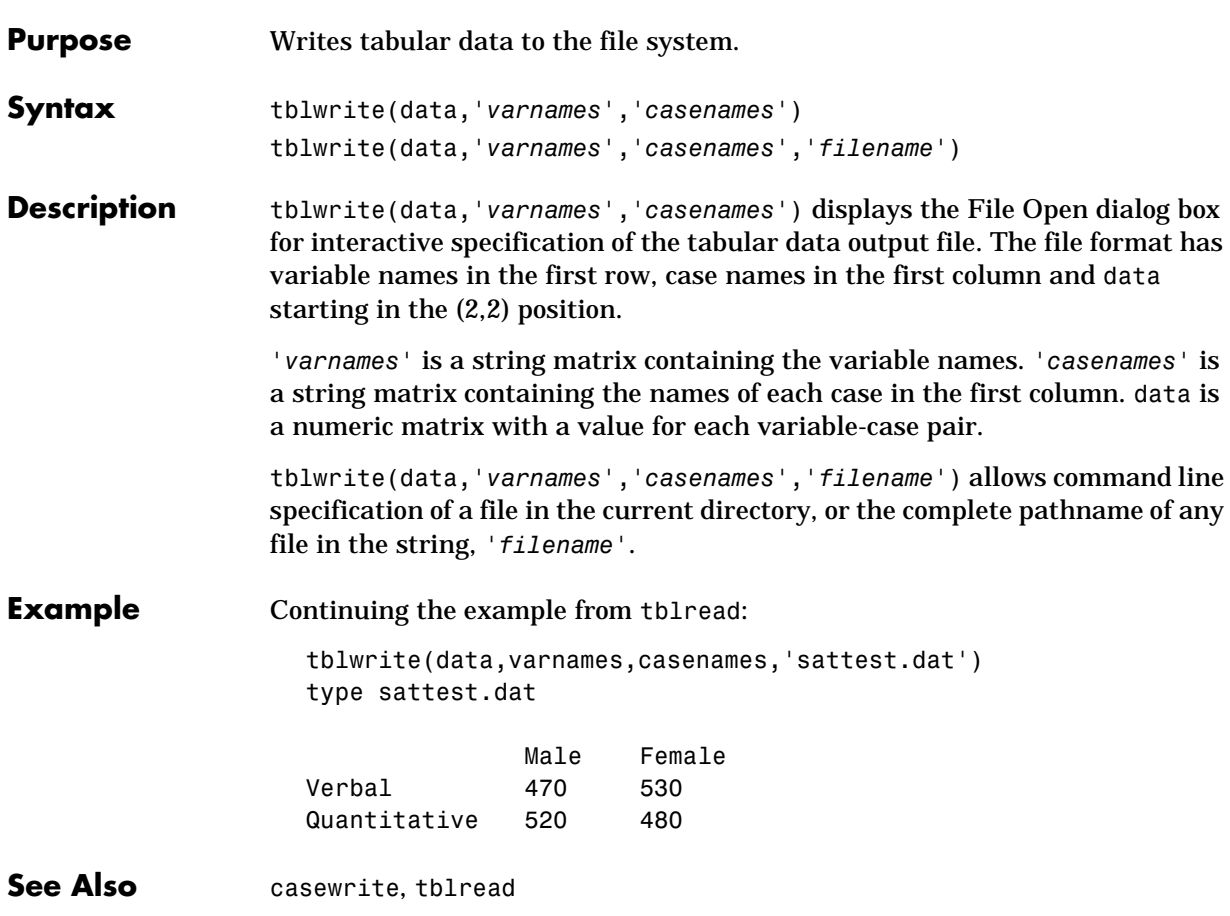

**Purpose** Student's t cumulative distribution function (cdf).

**Syntax**  $P = \text{tcdf}(X, V)$ 

**Description** tcdf(X,V) computes Student's t cdf with V degrees of freedom at the values in X. The arguments X and V must be the same size except that a scalar argument functions as a constant matrix of the same size of the other argument.

The parameter, V, is a positive integer.

The t cdf is:

$$
p = F(x|v) = \int_{-\infty}^{x} \frac{\Gamma\left(\frac{v+1}{2}\right)}{\Gamma\left(\frac{v}{2}\right)} \frac{1}{\sqrt{v\pi}} \frac{1}{\left(1 + \frac{t^2}{v}\right)^{\frac{v+1}{2}}} dt
$$

The result, *p*, is the probability that a single observation from the t distribution with ν degrees of freedom will fall in the interval (–∞ *x*].

**Examples** Suppose 10 samples of Guinness beer have a mean alcohol content of 5.5% by volume and the standard deviation of these samples is 0.5%. What is the probability that the true alcohol content of Guinness beer is less than 5%?

```
t = (5.0 - 5.5) / 0.5;probability = tcdf(t, 10 - 1)probability =
     0.1717
```
#### **tinv**

**Purpose** Inverse of the Student's t cumulative distribution function (cdf).

**Syntax**  $X = \text{tinv}(P, V)$ 

**Description** tinv(P,V) computes the inverse of Student's t cdf with parameter V for the probabilities in P. The arguments P and V must be the same size except that a scalar argument functions as a constant matrix of the size of the other argument.

> The degrees of freedom, V, must be a positive integer and P must lie in the interval [0 1].

The t inverse function in terms of the t cdf is

$$
x = F^{-1}(p|v) = \{x: F(x|v) = p\}
$$

where

$$
p = F(x|v) = \int_{-\infty}^{x} \frac{\Gamma\left(\frac{v+1}{2}\right)}{\Gamma\left(\frac{v}{2}\right)} \frac{1}{\sqrt{v\pi}} \frac{1}{\left(1 + \frac{t^2}{v}\right)^{\frac{v+1}{2}}} dt
$$

The result, *x*, is the solution of the integral equation of the t cdf with parameter ν where you supply the desired probability *p*.

**Examples** What is the 99th percentile of the t distribution for one to six degrees of freedom?

> $percentile = \text{tiny}(0.99, 1:6)$ percentile = 31.8205 6.9646 4.5407 3.7469 3.3649 3.1427

**Purpose** Student's t probability density function (pdf).

**Syntax**  $Y = \text{tpdf}(X, V)$ 

**Description** tpdf(X,V) computes Student's t pdf with parameter V at the values in X. The arguments X and V must be the same size except that a scalar argument functions as a constant matrix of the same size of the other argument.

The degrees of freedom, V, must be a positive integer.

Student's t pdf is:

$$
y = f(x|v) = \frac{\Gamma\left(\frac{v+1}{2}\right)}{\Gamma\left(\frac{v}{2}\right)} \frac{1}{\sqrt{v\pi}} \frac{1}{\left(1 + \frac{x^2}{v}\right)^{\frac{v+1}{2}}}
$$

**Examples** The mode of the t distribution is at  $x = 0$ . This example shows that the value of the function at the mode is an increasing function of the degrees of freedom.

> tpdf(0,1:6) ans  $=$ 0.3183 0.3536 0.3676 0.3750 0.3796 0.3827

The t distribution converges to the standard normal distribution as the degrees of freedom approaches infinity. How good is the approximation for  $v = 30$ ?

difference =  $tpdf(-2.5:2.5,30) - normpdf(-2.5:2.5)$ 

difference =

0.0035 –0.0006 –0.0042 –0.0042 –0.0006 0.0035

### **trimmean**

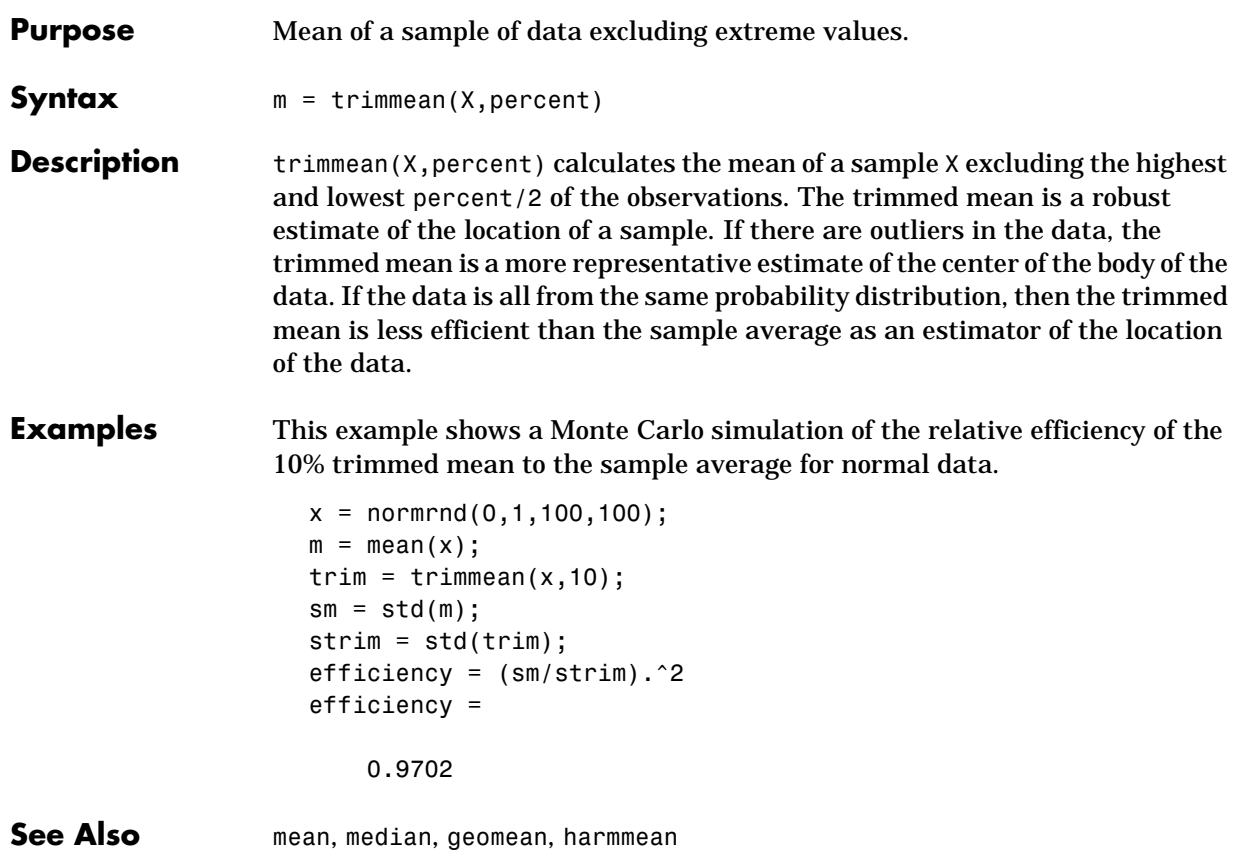

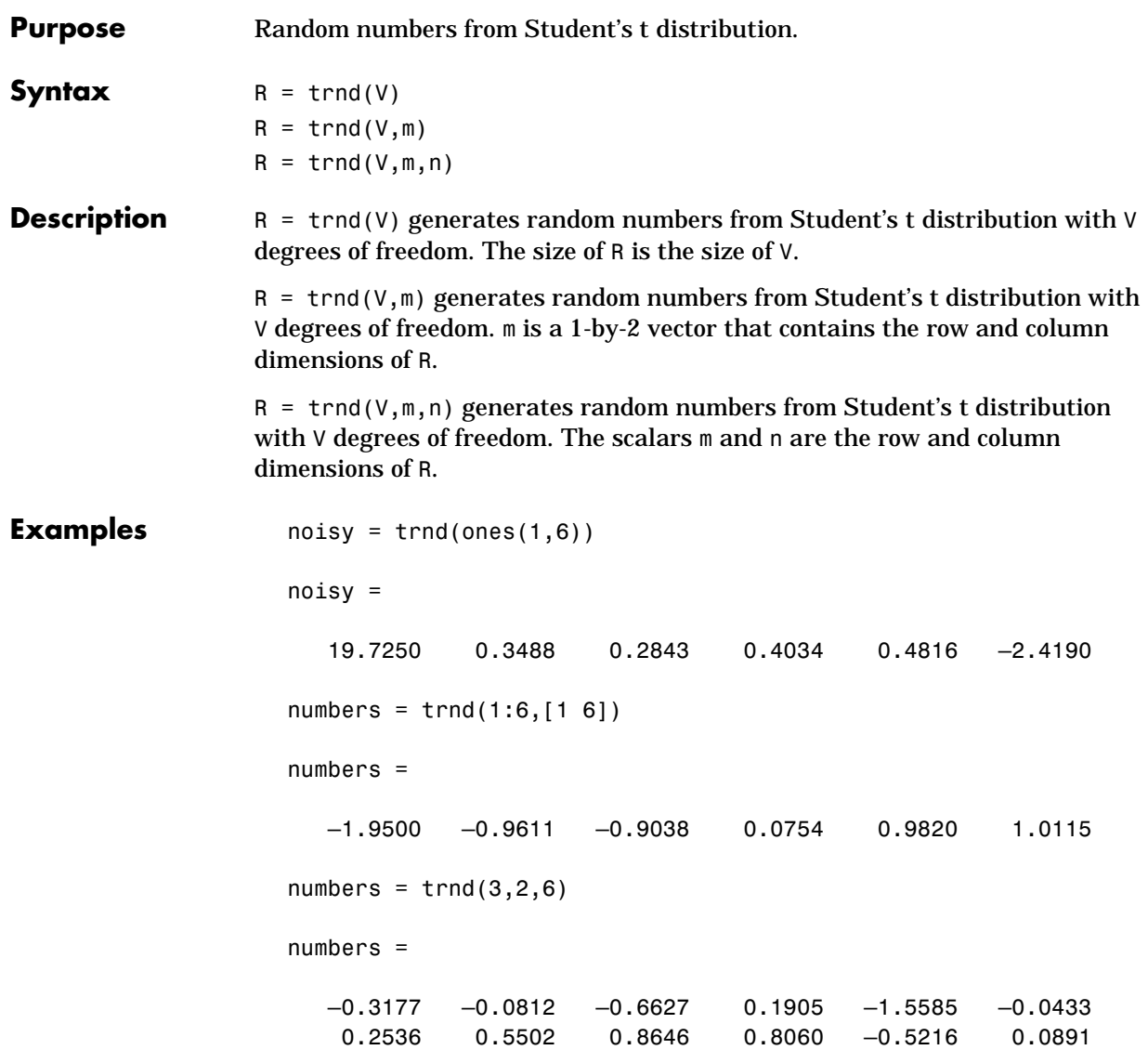

#### **tstat**

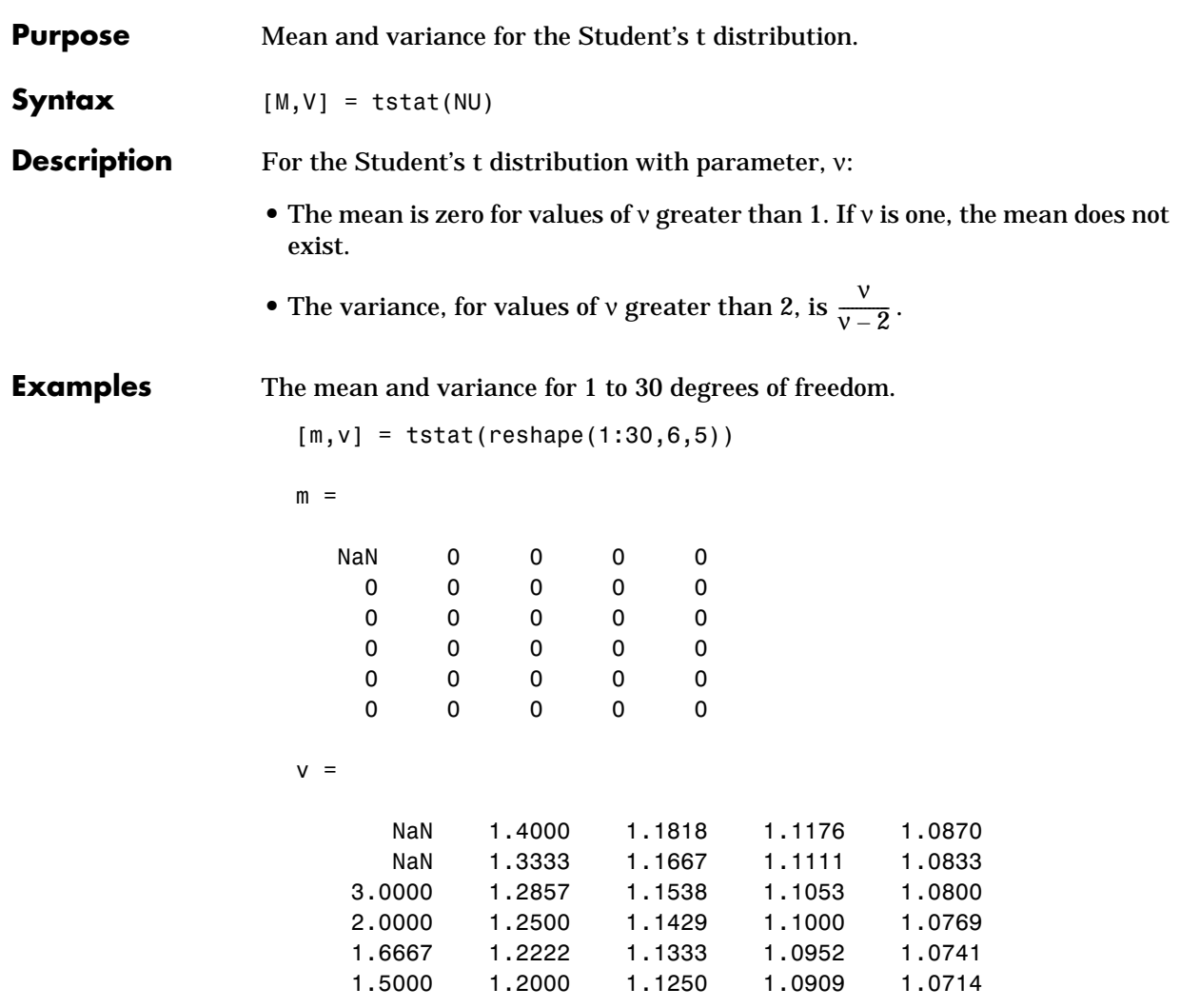

Note that the variance does not exist for one and two degrees of freedom.

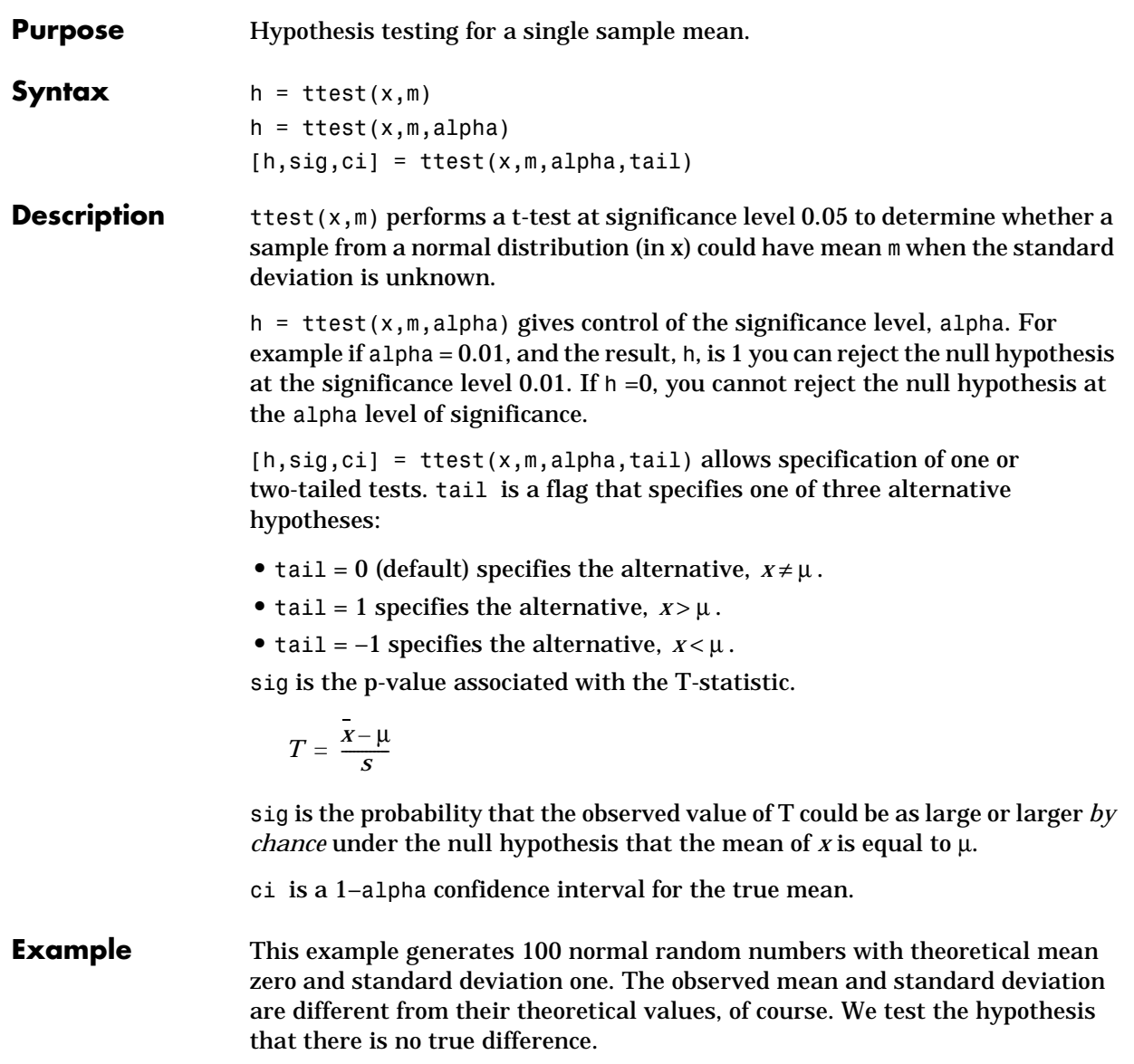

Normal random number generator test.

```
x = normal(0, 1, 1, 100);[h,sig,ci] = ttest(x,0)h = 0
sig =
     0.4474
ci = –0.1165 0.2620
```
The result,  $h = 0$ , means that we cannot reject the null hypothesis. The significance level is 0.4474, which means that by chance we would have observed values of T more extreme than the one in this example in 45 of 100 similar experiments. A 95% confidence interval on the mean is [–0.1165 0.2620], which includes the theoretical (and hypothesized) mean of zero.

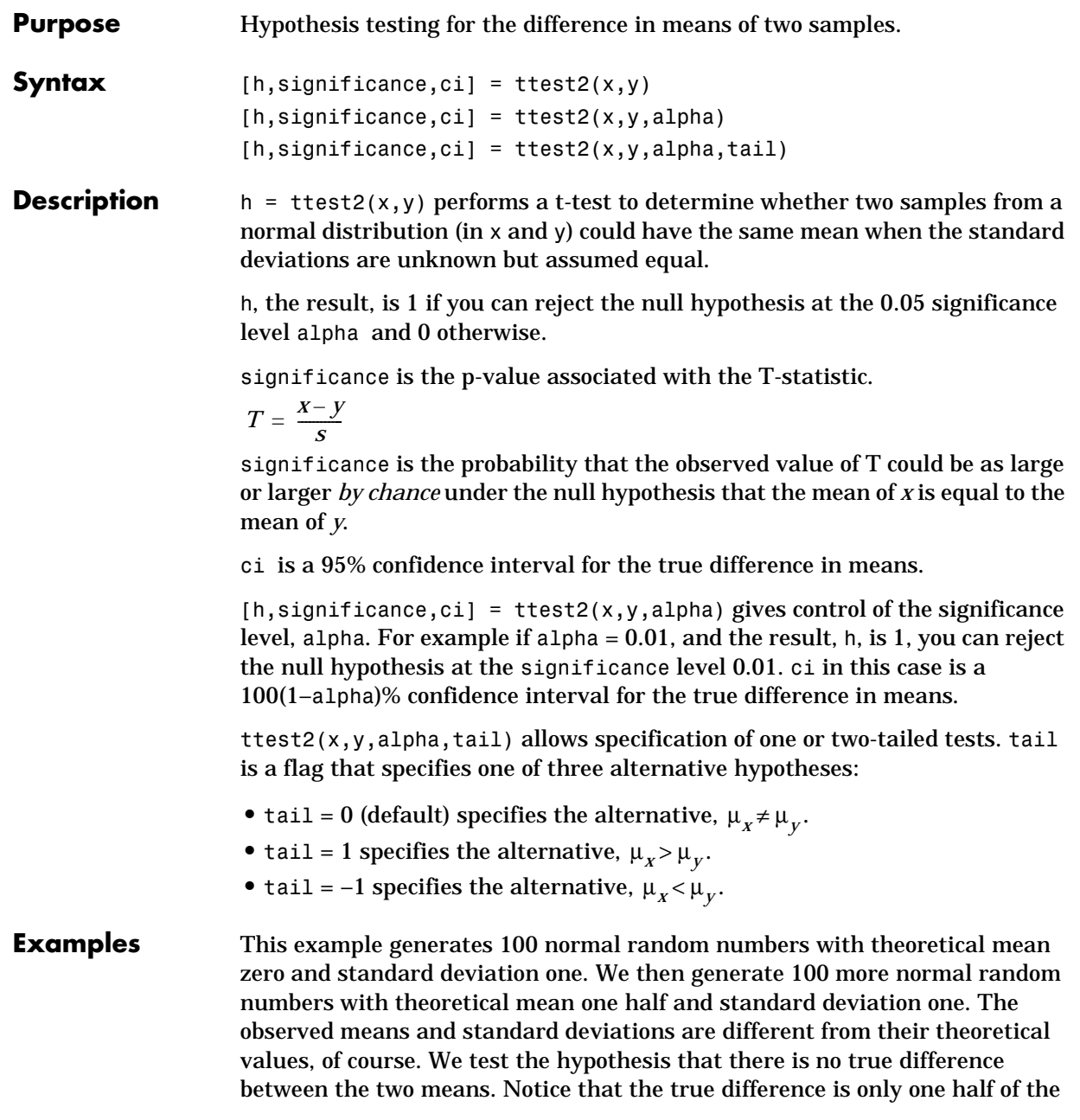

standard deviation of the individual observations, so we are trying to detect a signal that is only one half the size of the inherent noise in the process.

```
x = normal(0, 1, 100, 1);y = normal(0.5, 1, 100, 1);[h,significance,ci] = ttest2(x,y)h =1
significance =
     0.0017
ci =-0.7352 -0.1720
```
The result,  $h = 1$ , means that we can reject the null hypothesis. The significance is 0.0017, which means that by chance we would have observed values of t more extreme than the one in this example in only 17 of 10,000 similar experiments! A 95% confidence interval on the mean is [–0.7352 –0.1720], which includes the theoretical (and hypothesized) difference of  $-0.5$ .

# **unidcdf**

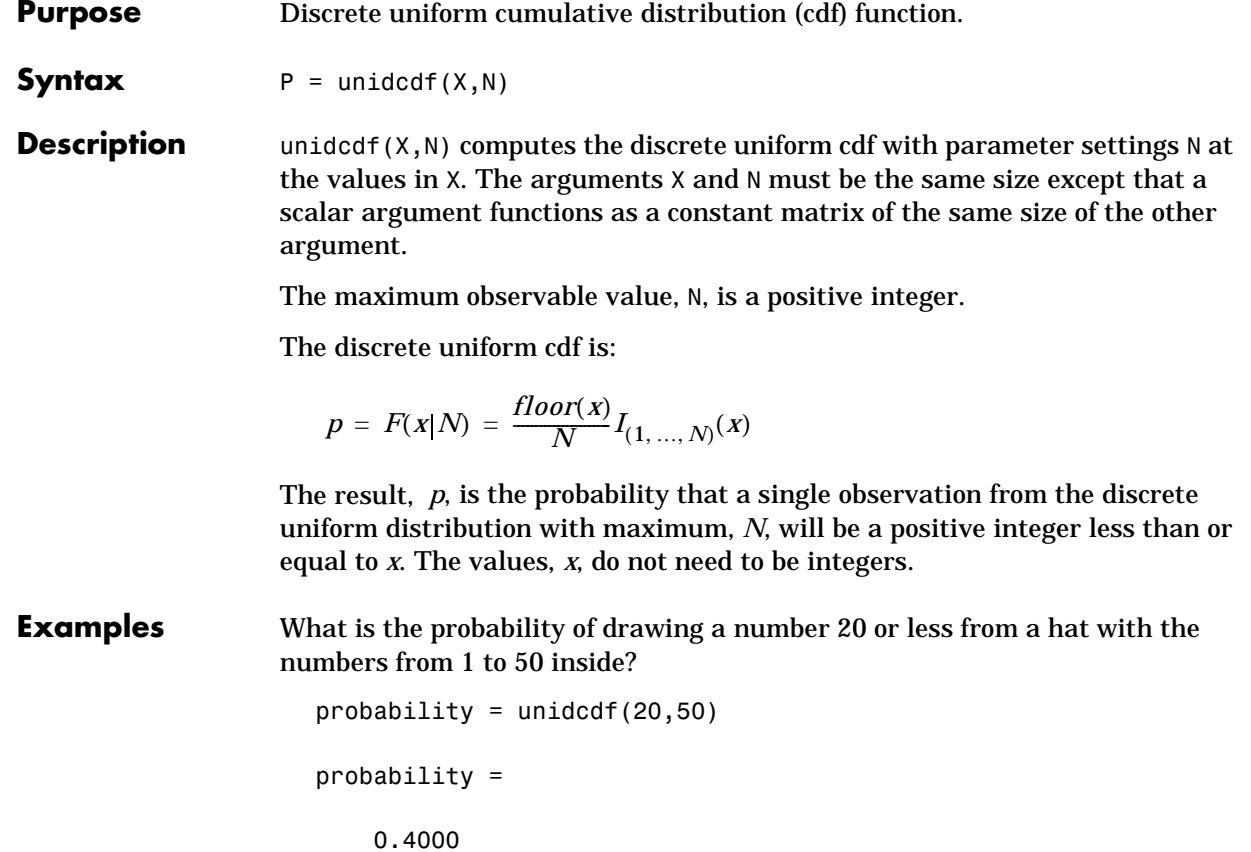

### **unidinv**

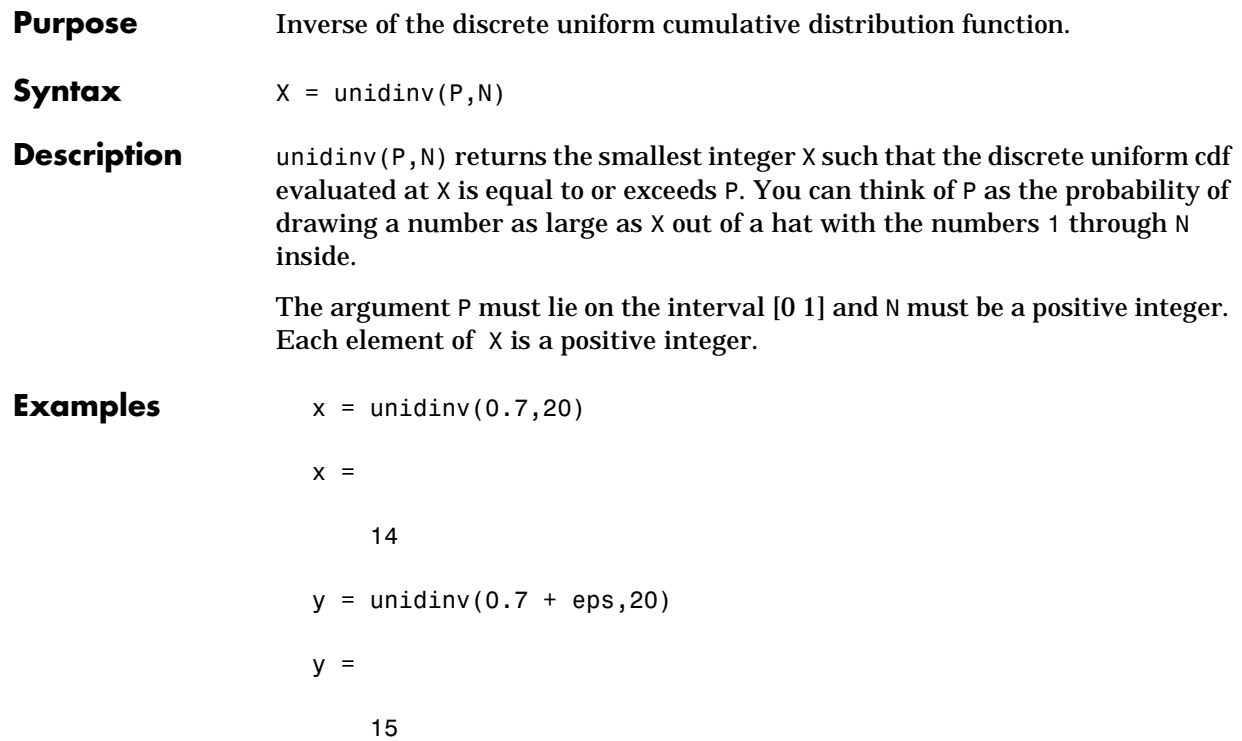

A small change in the first parameter produces a large jump in output. The cdf and its inverse are both step functions. The example shows what happens at a step.

# **unidpdf**

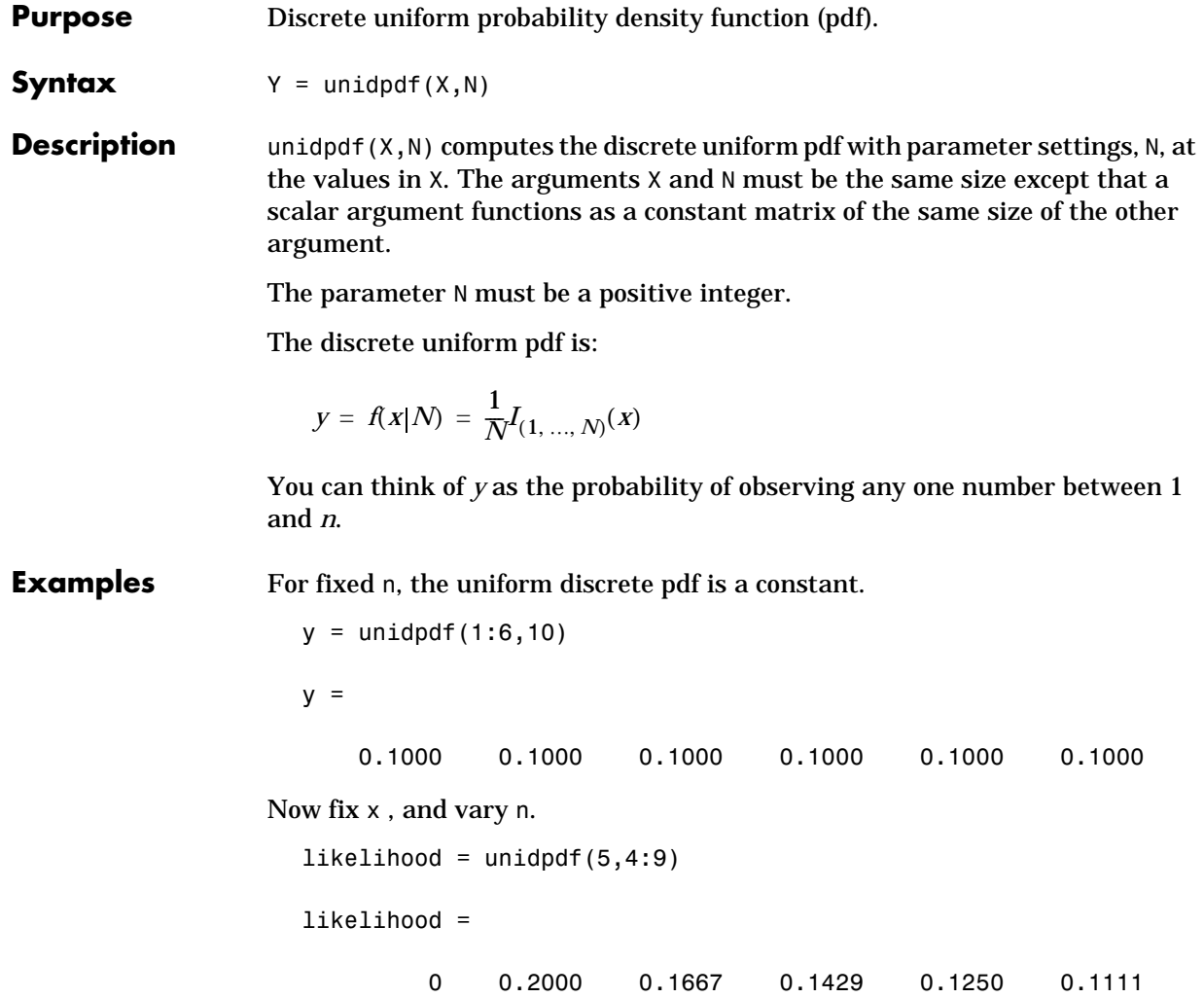

# **unidrnd**

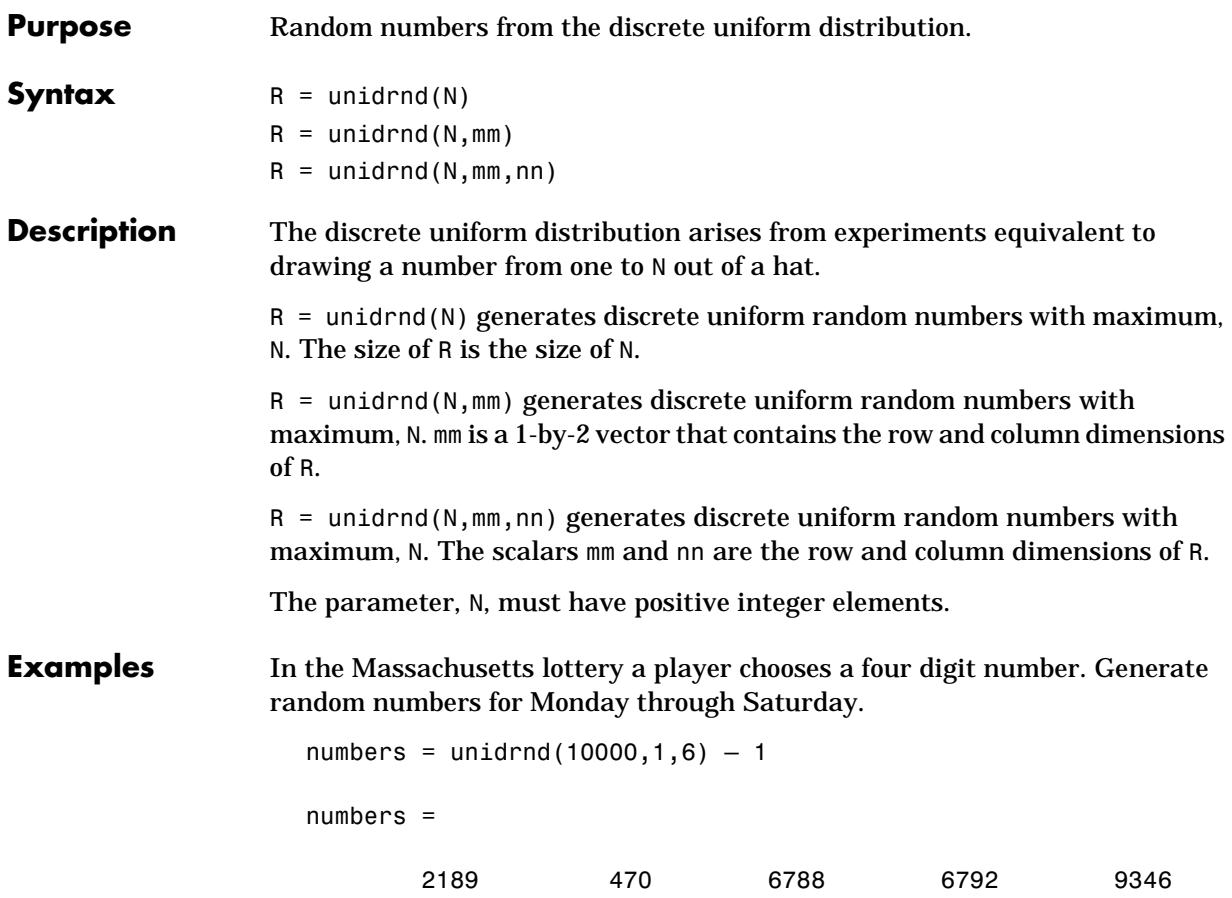

### **unidstat**

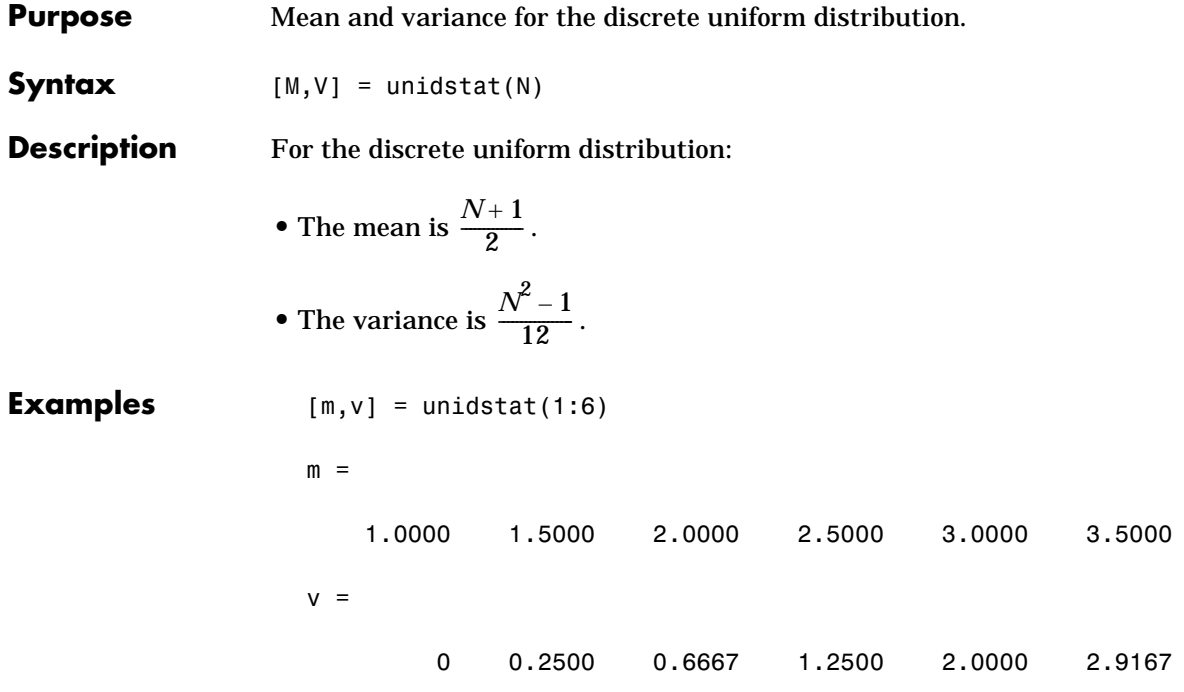

# **unifcdf**

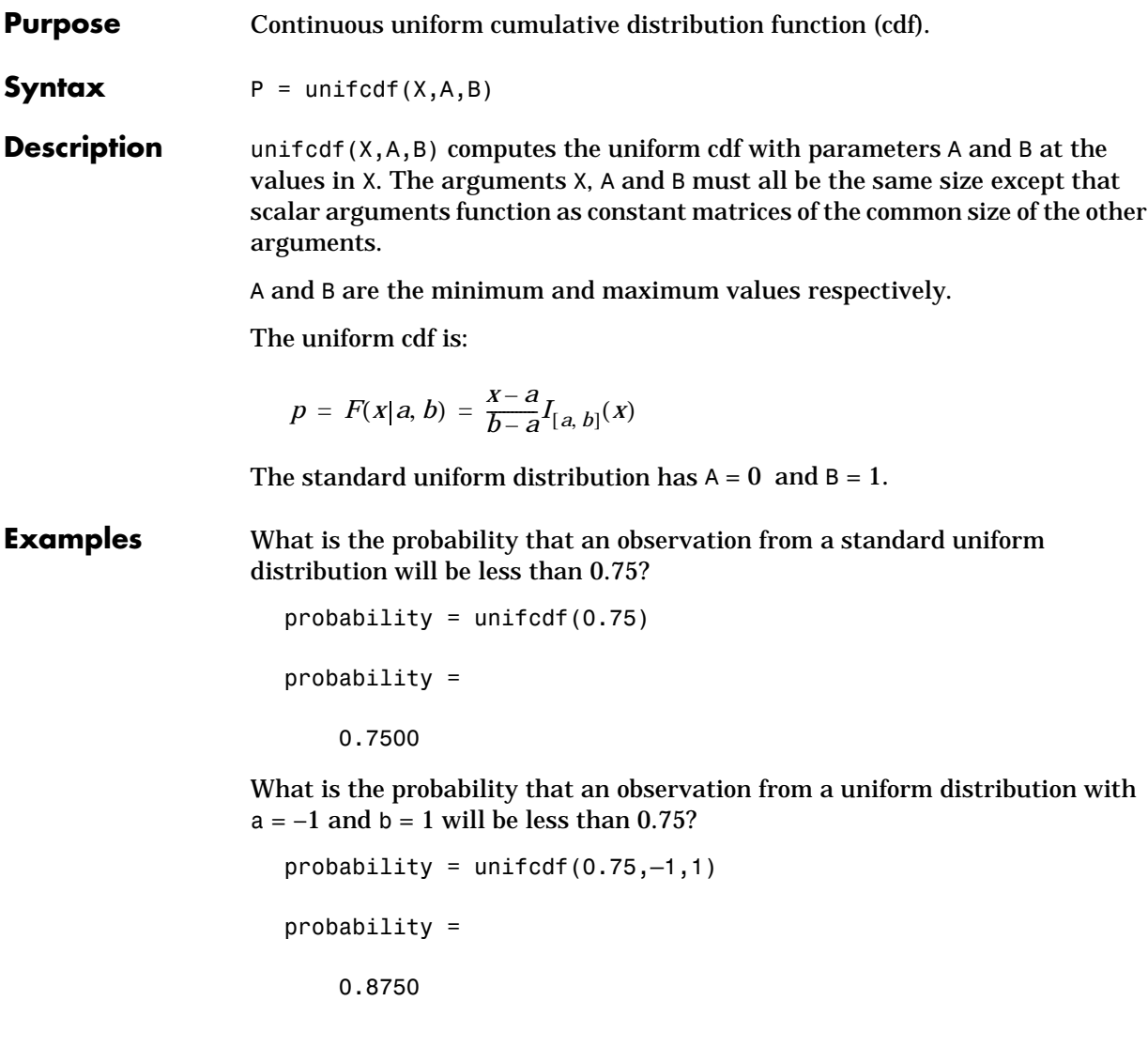

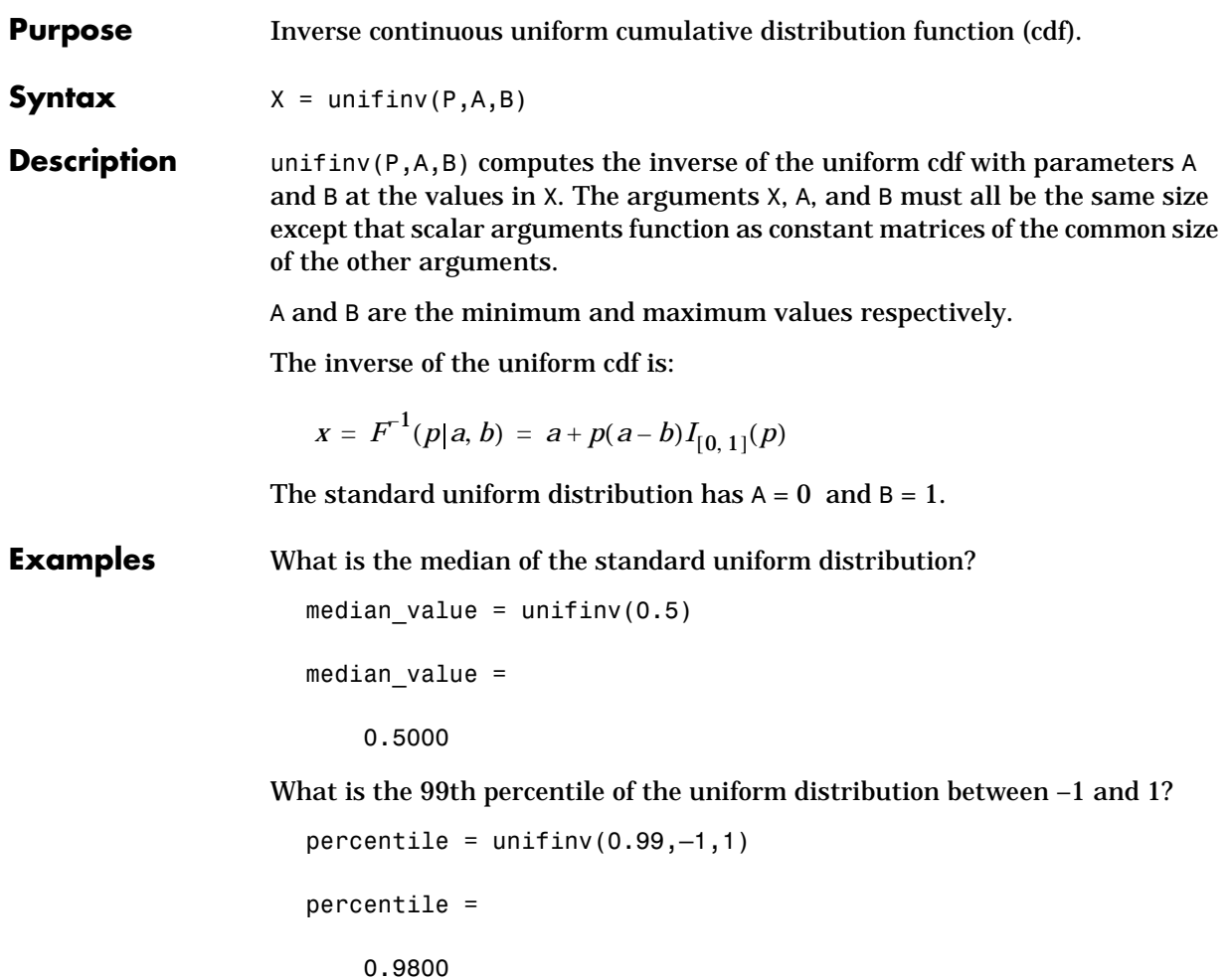

### **unifit**

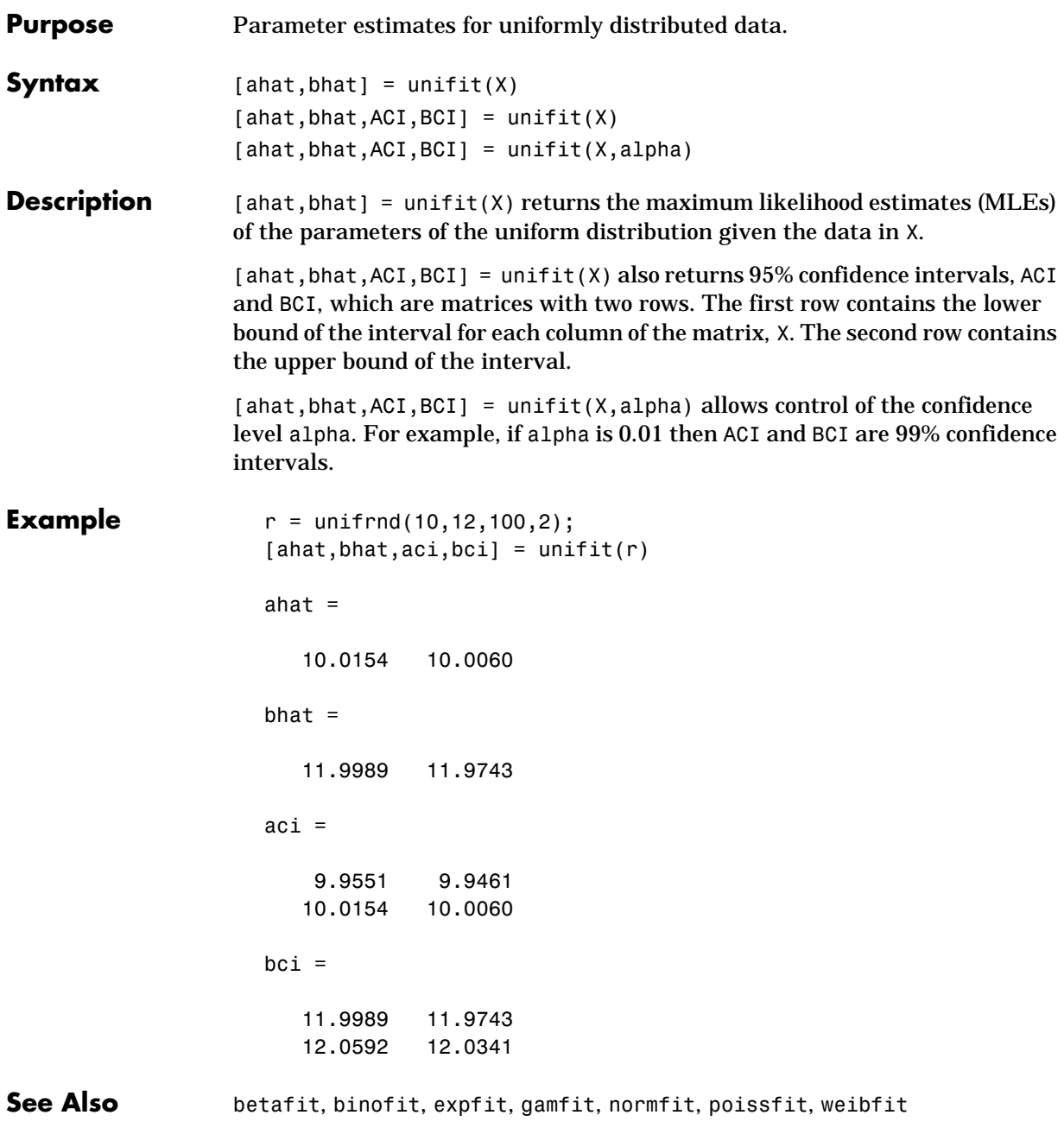

**Purpose** Continuous uniform probability density function (pdf).

**Syntax**  $Y = \text{unifpdf}(X, A, B)$ 

**Description** unifpdf(X,A,B) computes the continuous uniform pdf with parameters A and B at the values in X. The arguments X, A, and B must all be the same size except that scalar arguments function as constant matrices of the common size of the other arguments.

The parameter B must be greater than A.

The continuous uniform distribution pdf is:

$$
y = f(x|a, b) = \frac{1}{b-a}I_{[a, b]}(x)
$$

The standard uniform distribution has  $A = 0$  and  $B = 1$ .

**Examples** For fixed a and b, the uniform pdf is constant.

 $x = 0.1:0.1:0.6;$  $y = unifpdf(x)$ 

 $y =$ 

1 1 1 1 1 1

What if x is not between a and b?

$$
y = unifpdf(-1,0,1)
$$
  

$$
y = 0
$$

# **unifrnd**

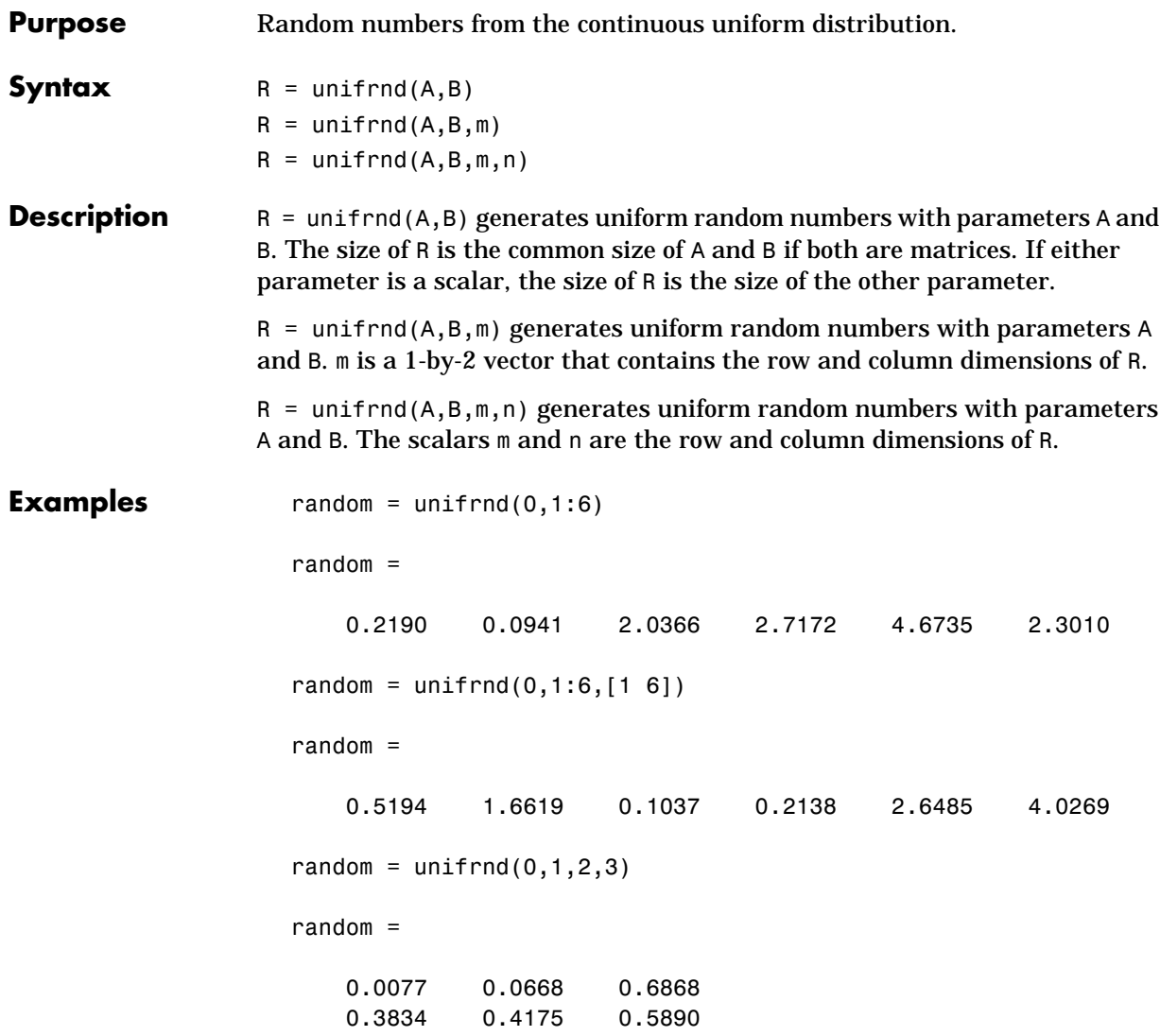

### **unifstat**

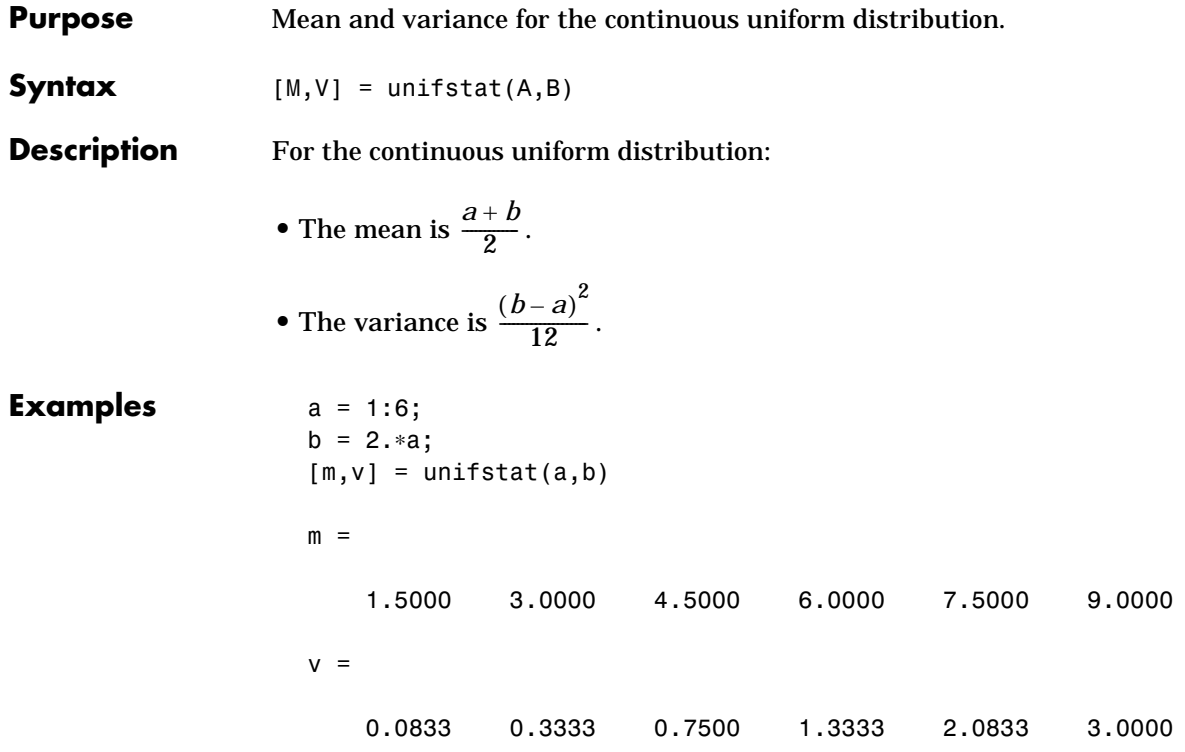

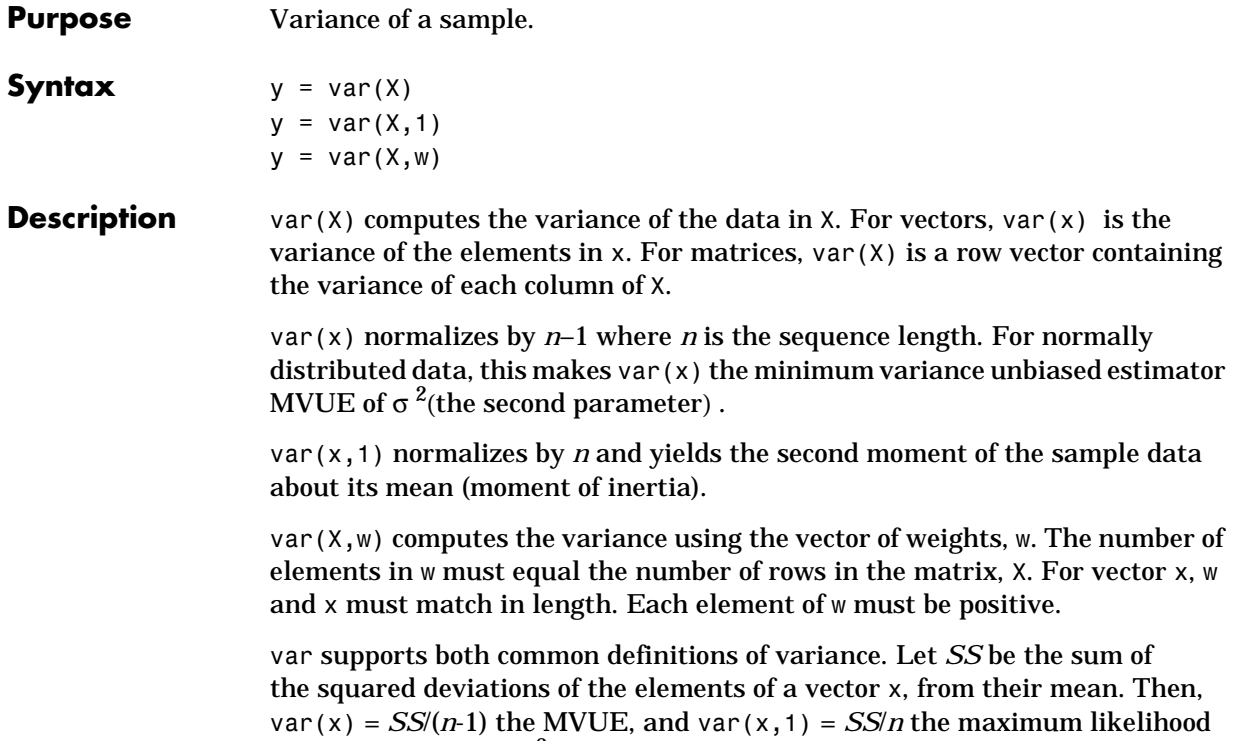

estimator (MLE) of  $\sigma^2$ .
#### **Examples**  $x = [-1 \ 1];$

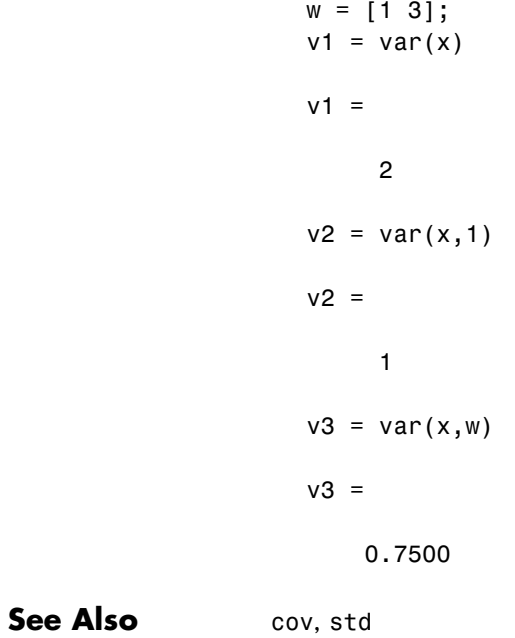

# <span id="page-397-0"></span>**weibcdf**

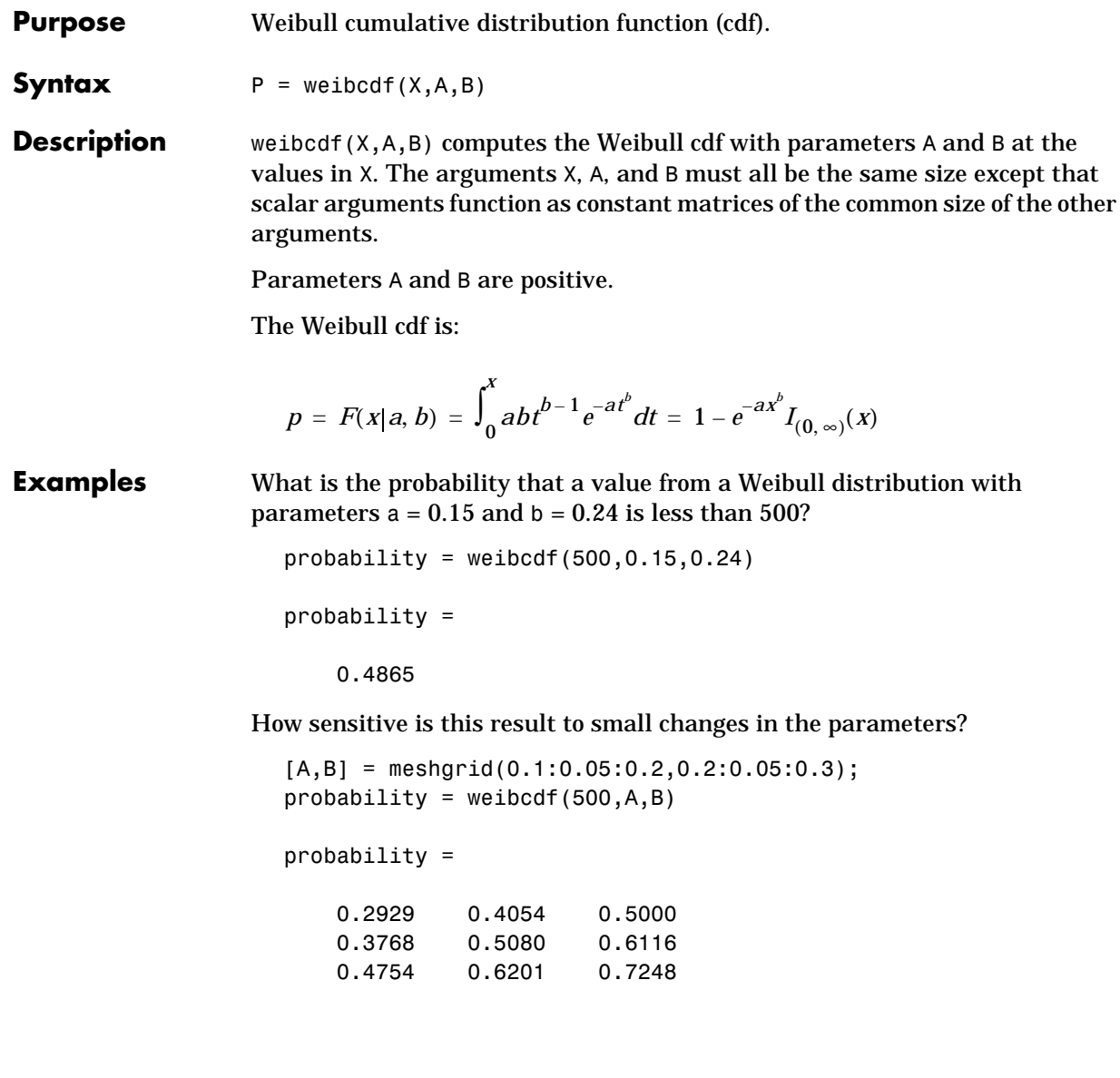

<span id="page-398-0"></span>**Purpose** Parameter estimates and confidence intervals for Weibull data.

**Syntax** phat =  $weight(x)$  $[{\text{phat,pci}}] = {\text{weight}}(x)$  $[{\text{phat,pci}}] = {\text{weight}}(x, {\text{alpha}})$ 

**Description** phat = weibfit(x) returns the maximum likelihood estimates, phat, of the parameters of the Weibull distribution given the data in the vector, x. phat is a two-element row vector. phat(1) estimates the Weibull parameter, *a*, and phat(2) estimates *b* in the pdf:

$$
y = f(x|a, b) = abx^{b-1}e^{-ax^b}I_{(0, \infty)}(x)
$$

 $[*phat*,*pci*] = *weibfit(x)* also returns 95% confidence intervals in a matrix,$ pci, with 2 rows. The first row contains the lower bound of the confidence interval. The second row contains the upper bound. The columns of pci correspond to the columns of phat.

 $[*phat*,*pci*] = *weibfit*(*x*,*alpha*) allows control over the confidence interval$ returned (100(1–alpha)%).

# **Example**  $r = \text{weibrnd}(0.5, 0.8, 100, 1);$  $[{\text{phot,pci}}] = {\text{weight(r)}}$  $phat =$  0.4746 0.7832  $pci =$  0.3851 0.6367 0.5641 0.9298 **See Also** betafit, binofit, expfit, gamfit, normfit, poissfit, unifit

# <span id="page-399-0"></span>**weibinv**

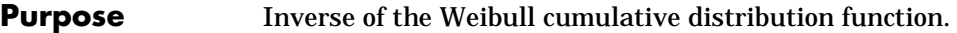

**Syntax**  $X = \text{weight}(P, A, B)$ 

**Description** weibinv(P,A,B) computes the inverse of the Weibull cdf with parameters A and B for the probabilities in P. The arguments P, A and B must all be the same size except that scalar arguments function as constant matrices of the common size of the other arguments.

The parameters A and B must be positive.

The inverse of the Weibull cdf is:

$$
x = F^{-1}(p|a, b) = \left[\frac{1}{a}\ln\left(\frac{1}{1-p}\right)\right]^{\frac{1}{b}} I_{[0, 1]}(p)
$$

**Examples** A batch of light bulbs have lifetimes (in hours) distributed Weibull with parameters  $a = 0.15$  and  $b = 0.24$ . What is the median lifetime of the bulbs?

 $life = weightinv(0.5, 0.15, 0.24)$ 

 $life =$ 

588.4721

What is the 90th percentile?

 $life = weightnv(0.9, 0.15, 0.24)$ life =

8.7536e+04

<span id="page-400-0"></span>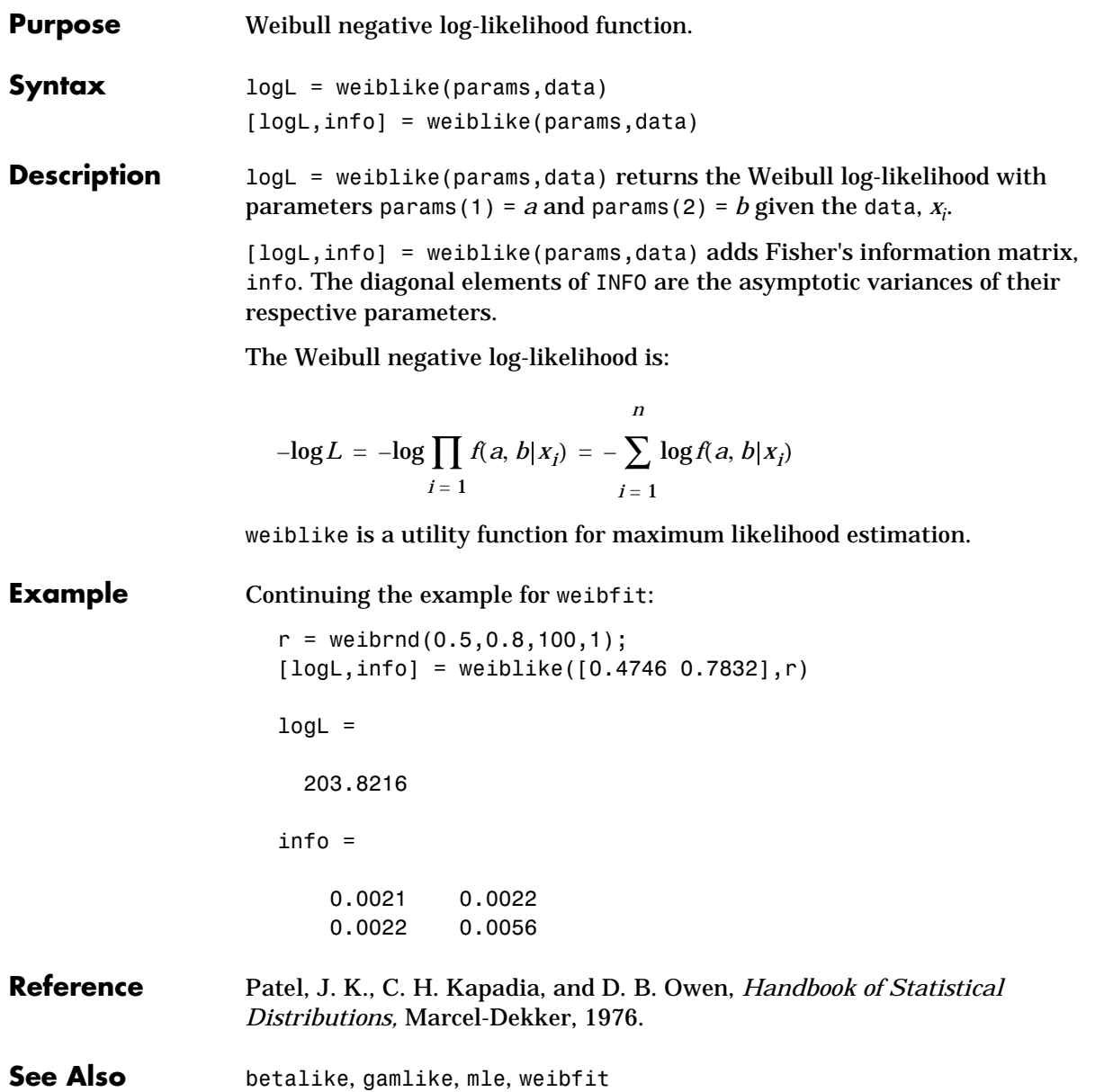

# <span id="page-401-0"></span>**weibpdf**

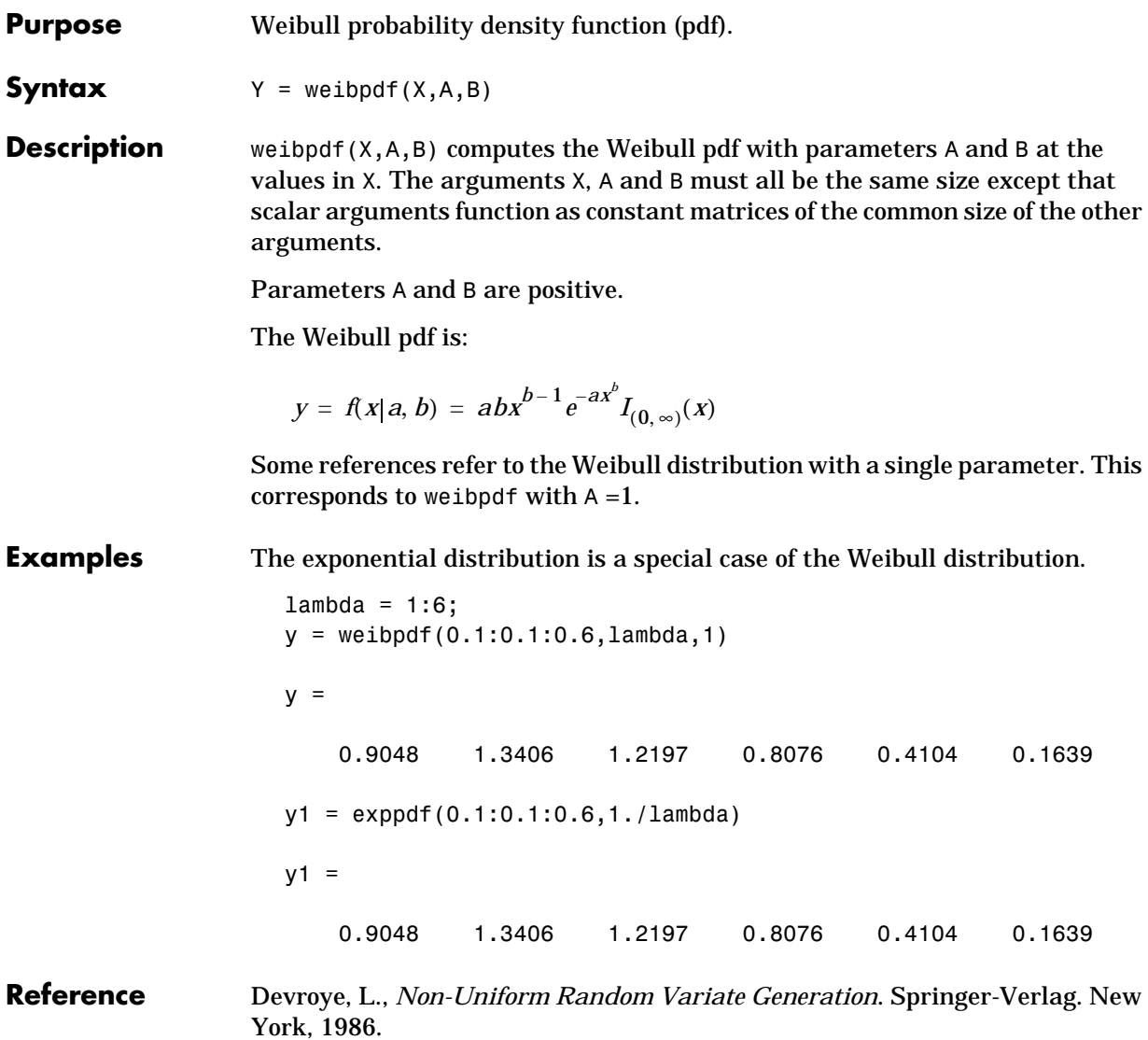

# **weibplot**

<span id="page-402-0"></span>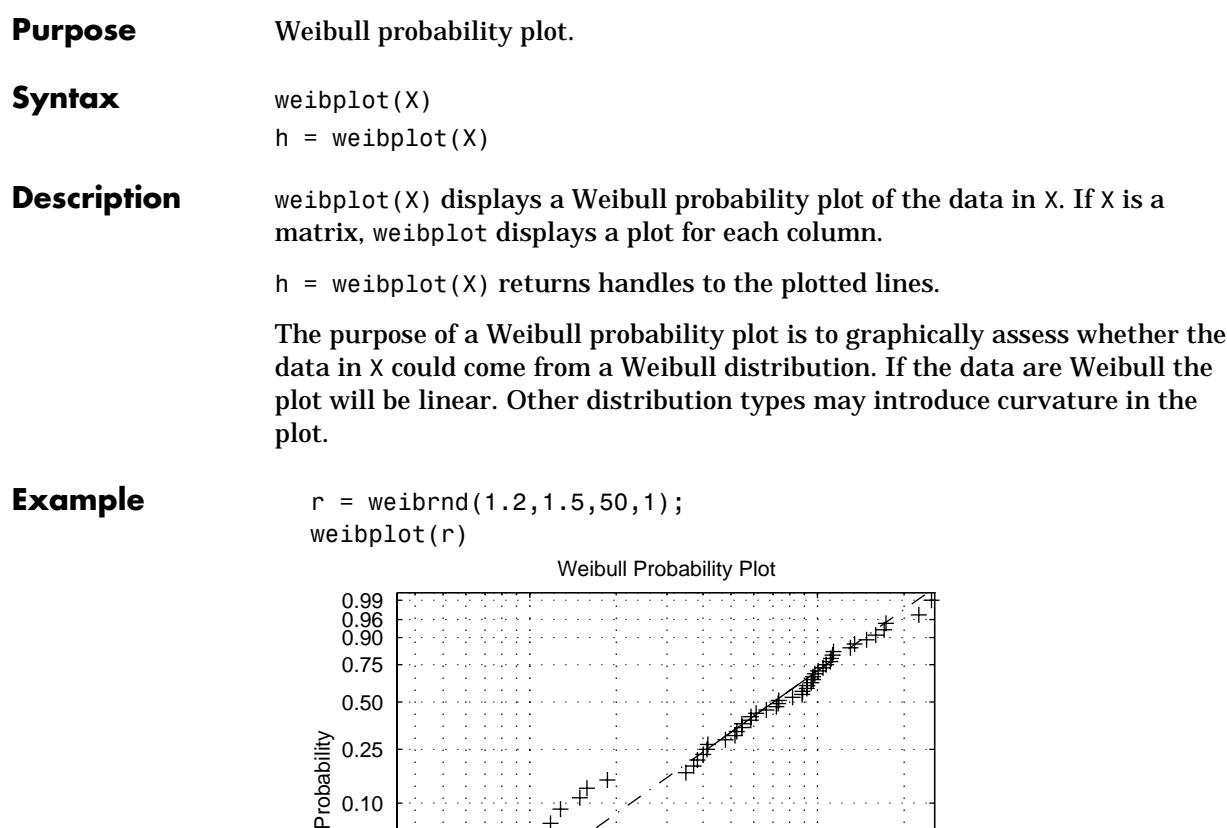

 $10^{-1}$  10<sup>o</sup>

Data

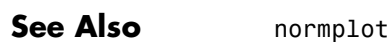

0.01 0.02 0.05

# <span id="page-403-0"></span>**weibrnd**

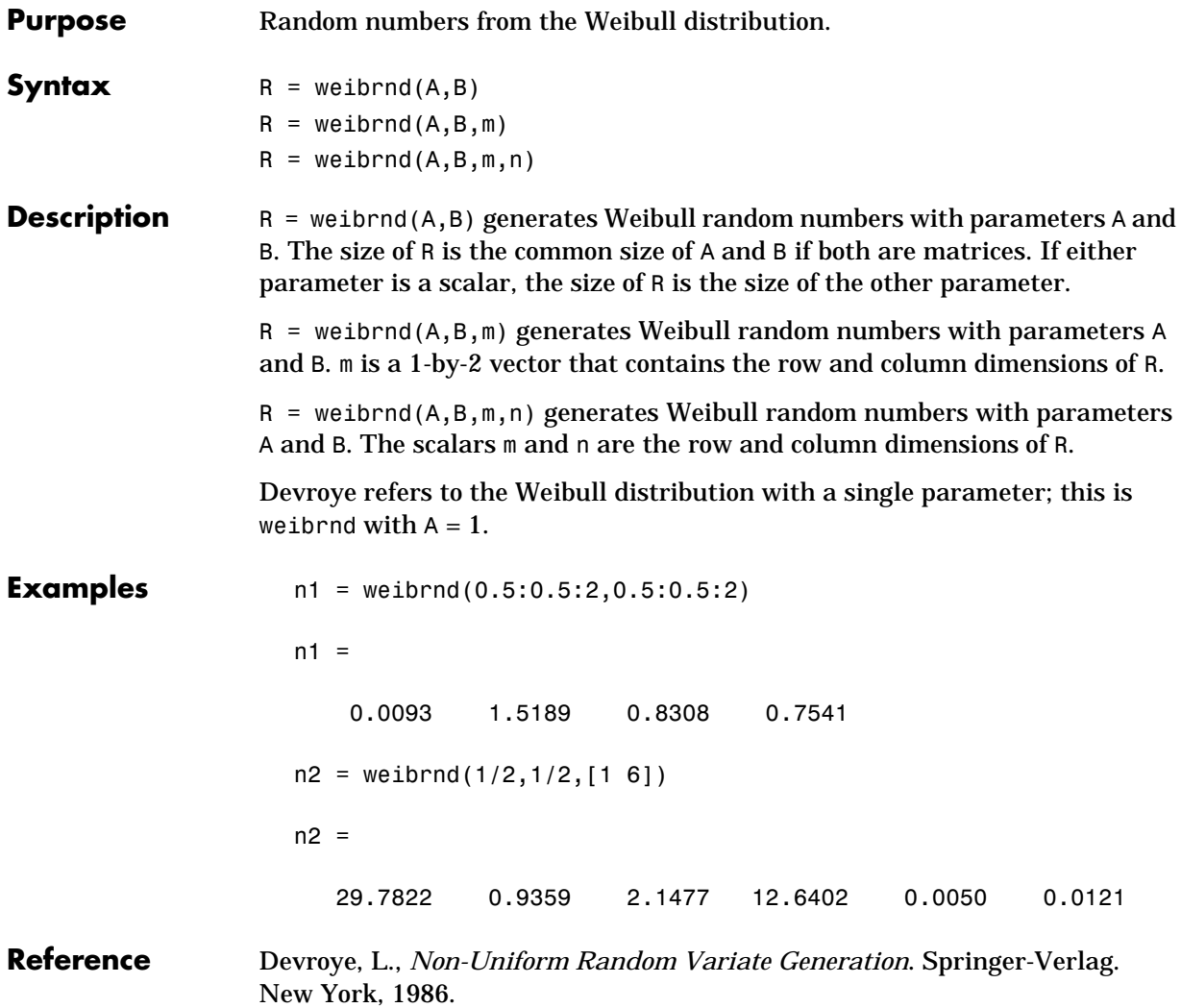

<span id="page-404-0"></span>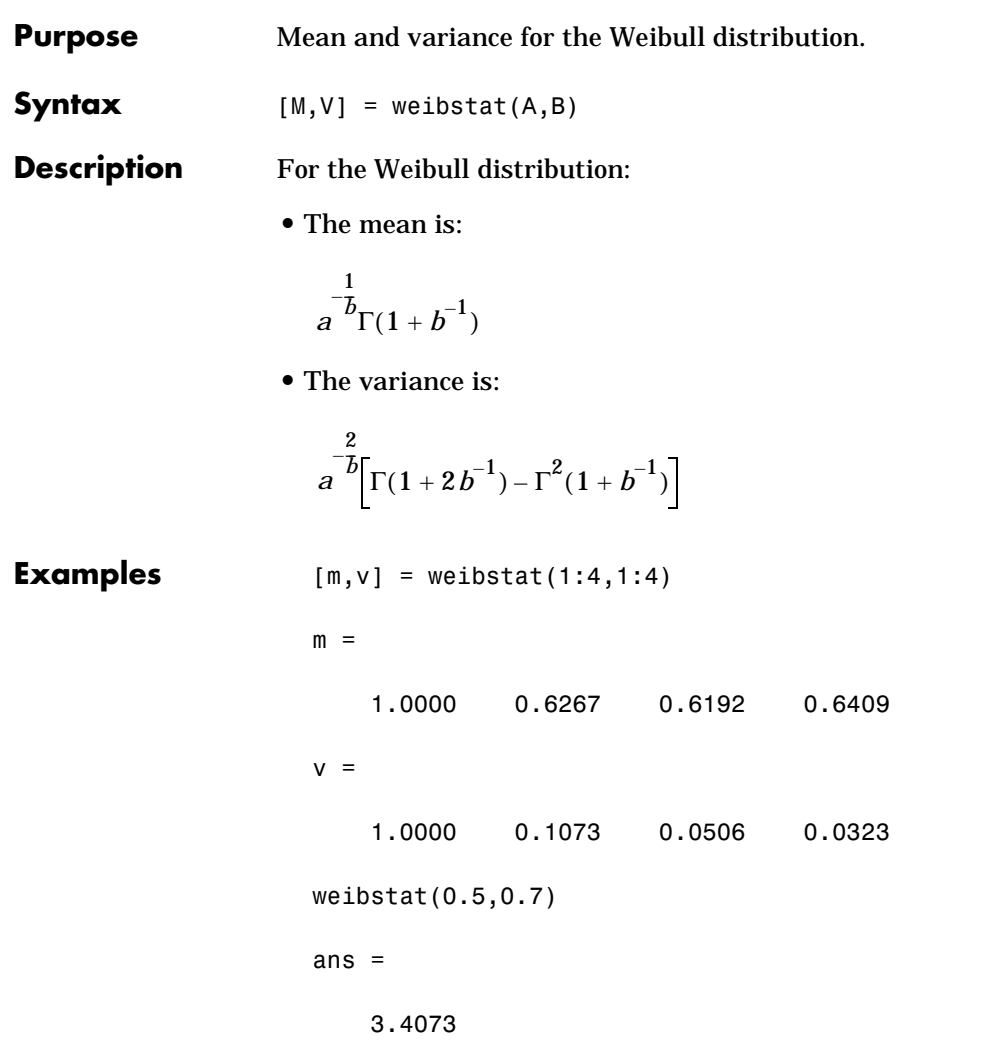

<span id="page-405-0"></span>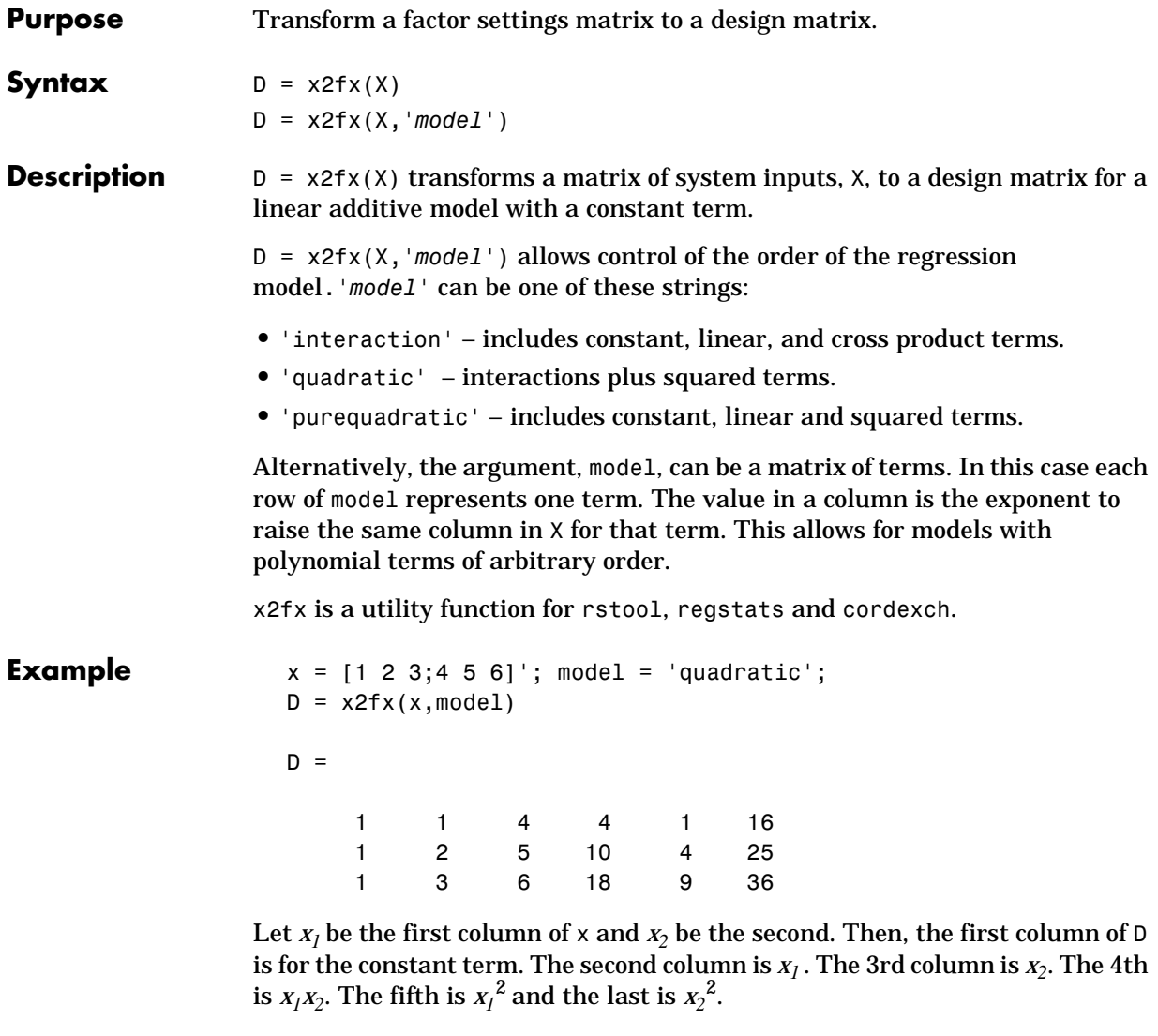

See Also rstool, cordexch, rowexch, regstats

# **xbarplot**

<span id="page-406-0"></span>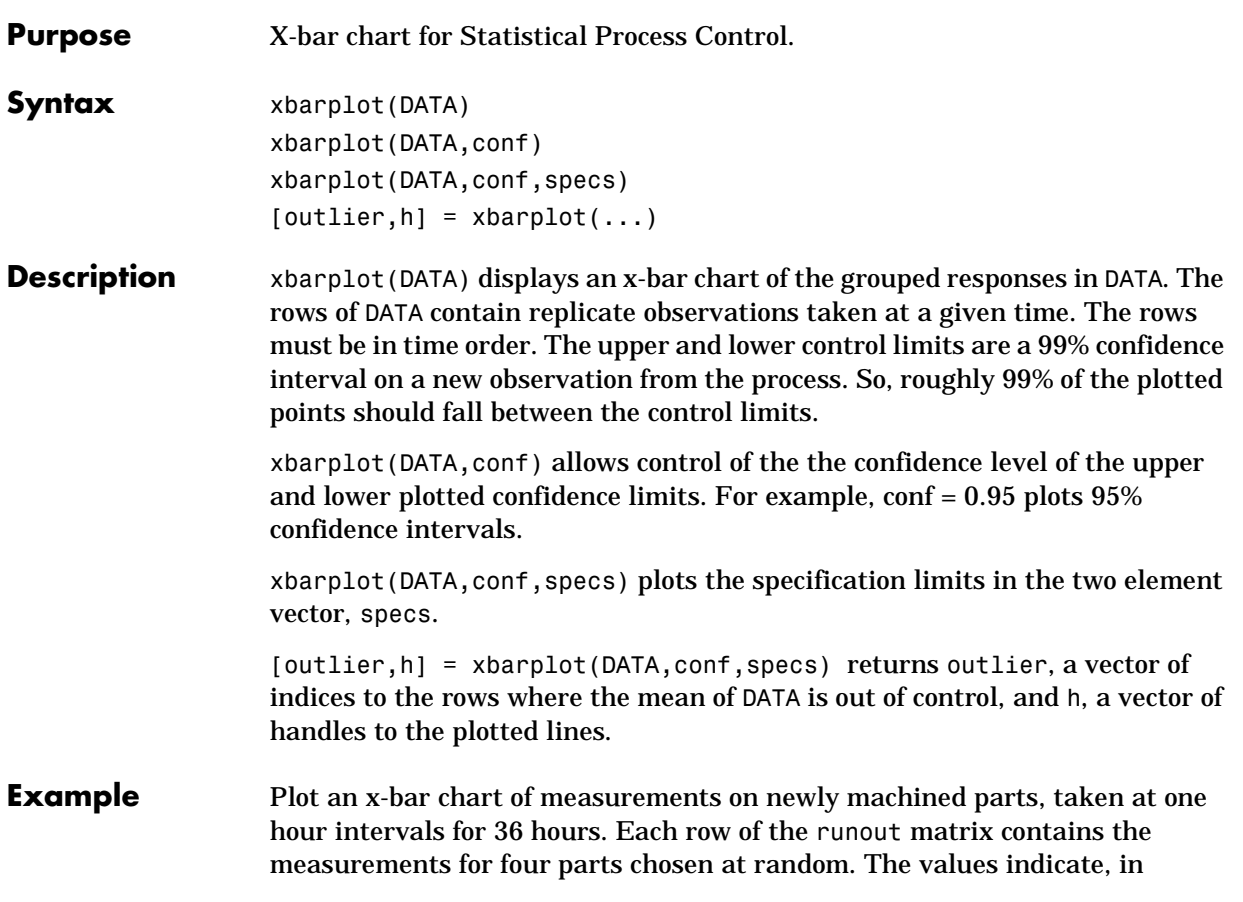

# **xbarplot**

thousandths of an inch, the amount the part radius differs from the target radius.

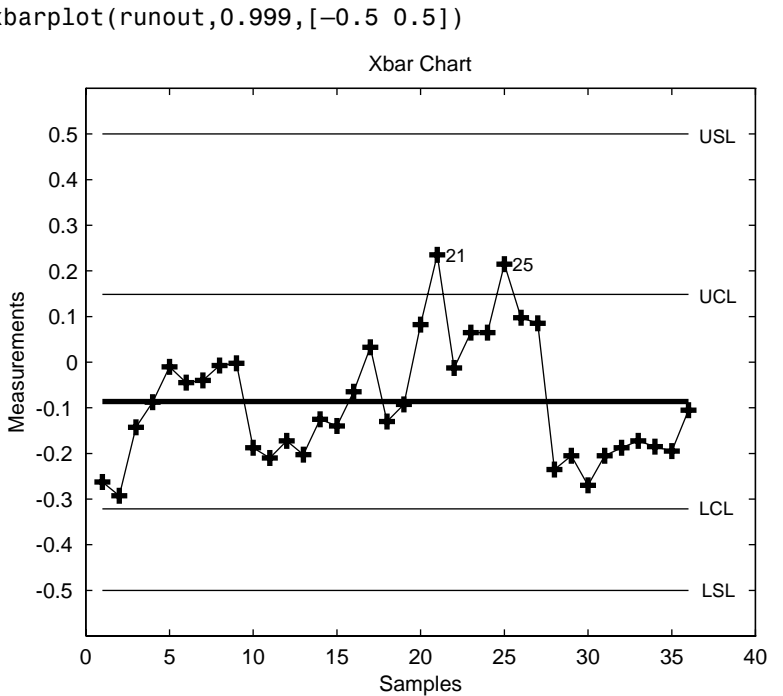

load parts xbarplot(runout,0.999,[–0.5 0.5])

**See Also** capaplot, histfit, ewmaplot, schart

<span id="page-408-0"></span>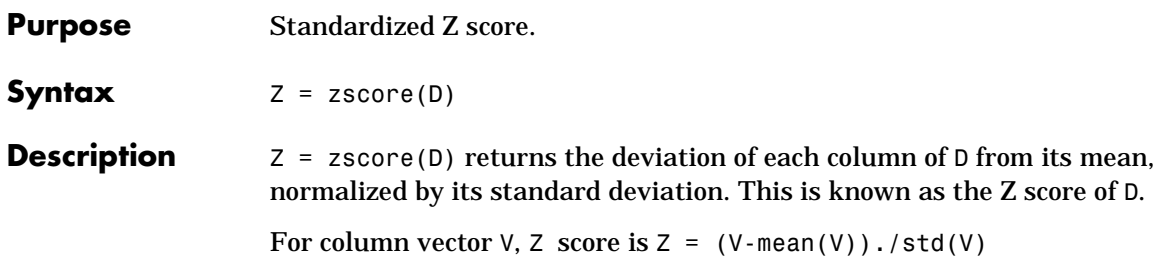

## <span id="page-409-0"></span>**ztest**

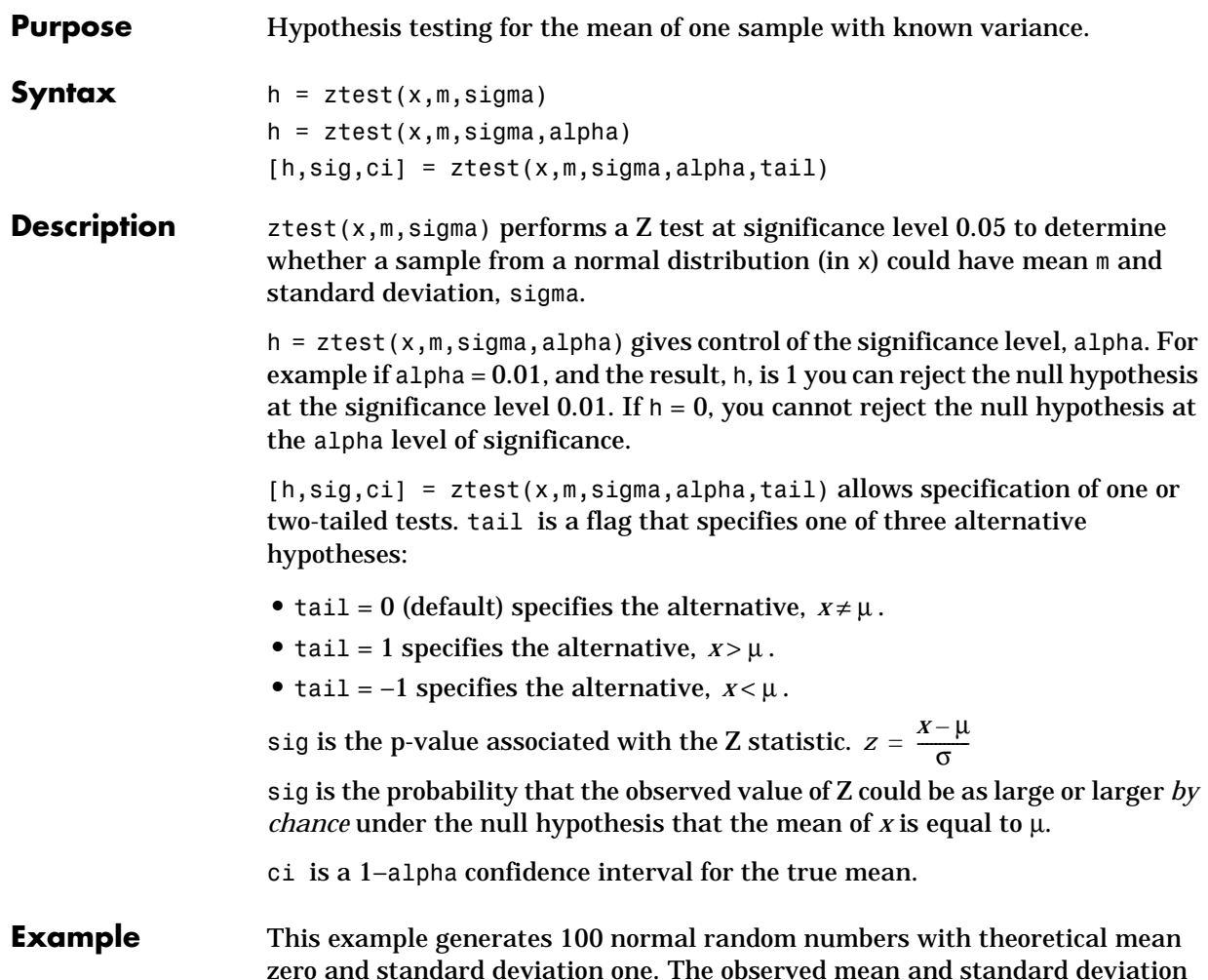

are different from their theoretical values, of course. We test the hypothesis that there is no true difference.

```
x = normal(0, 1, 100, 1);m = mean(x)m = 0.0727
[h,sig,ci] = ztest(x,0,1)h = 0
sig = 0.4669
ci = –0.1232 0.2687
```
The result,  $h = 0$ , means that we cannot reject the null hypothesis. The significance level is 0.4669, which means that by chance we would have observed values of Z more extreme than the one in this example in 47 of 100 similar experiments. A 95% confidence interval on the mean is [–0.1232 0.2687], which includes the theoretical (and hypothesized) mean of zero.

### **ztest**

# **Index**

### **A**

[absolute deviation 1-44](#page-55-0) [additive 1-67](#page-78-0) [alternative hypothesis 1-85](#page-96-0) [analysis of variance 1-24](#page-35-0) [ANOVA 1-65](#page-76-0) anova1 [2-12,](#page-157-0) [2-16](#page-161-0) anova2 [2-12,](#page-157-0) [2-20](#page-165-0) [average linkage 2-121](#page-266-0)

#### **B**

[bacteria counts 1-65](#page-76-0) barttest [2-13](#page-158-0) [baseball odds 2-31,](#page-176-0) [2-33](#page-178-0) [Bernoulli random variables 2-35](#page-180-0) [beta distribution 1-12,](#page-23-0) [1-13](#page-24-0) betacdf [2-3,](#page-148-0) [2-24](#page-169-0) betafit [2-3,](#page-148-0) [2-25](#page-170-0) betainv [2-5,](#page-150-0) [2-26](#page-171-0) betalike [2-3,](#page-148-0) [2-27](#page-172-0) betapdf [2-4,](#page-149-0) [2-28](#page-173-0) betarnd [2-6,](#page-151-0) [2-29](#page-174-0) betastat [2-8,](#page-153-0) [2-30](#page-175-0) binocdf [2-3,](#page-148-0) [2-31](#page-176-0) binofit [2-3,](#page-148-0) [2-32](#page-177-0) binoinv [2-5,](#page-150-0) [2-33](#page-178-0) [binomial distribution 1-12,](#page-23-0) [1-15](#page-26-0) binopdf [2-4,](#page-149-0) [2-34](#page-179-0) binornd [2-6,](#page-151-0) [2-35](#page-180-0) binostat [2-8,](#page-153-0) [2-36](#page-181-0) bootstrap [2-37](#page-182-0) [bootstrap sampling 1-47](#page-58-0) [box plots 1-103](#page-114-0) boxplot [2-10,](#page-155-0) [2-39](#page-184-0)

### **C**

[capability studies 1-113](#page-124-0) capable [2-11,](#page-156-0) [2-41](#page-186-0) capaplot [2-11](#page-156-0) caseread [2-14,](#page-159-0) [2-44](#page-189-0) casewrite [2-14,](#page-159-0) [2-45](#page-190-0) [cdf 1-6,](#page-17-0) [1-7](#page-18-0) cdf [2-3,](#page-148-0) [2-46](#page-191-0) census [2-14](#page-159-0) [Central Limit Theorem 1-31](#page-42-0) [centroid linkage 2-121](#page-266-0) [Chatterjee and Hadi example 1-72](#page-83-0) chi2cdf [2-3,](#page-148-0) [2-47](#page-192-0) chi2inv [2-5,](#page-150-0) [2-48](#page-193-0) chi2pdf [2-4,](#page-149-0) [2-49](#page-194-0) chi2rnd [2-6,](#page-151-0) [2-50](#page-195-0) chi2stat [2-8,](#page-153-0) [2-51](#page-196-0) [chi-square distribution 1-12,](#page-23-0) [1-17](#page-28-0) [circuit boards 2-34](#page-179-0) cities [2-14](#page-159-0) City Block metric [in cluster analysis 2-179](#page-324-0) classify [2-52](#page-197-0) cluster [2-11,](#page-156-0) [2-53](#page-198-0) [cluster analysis 1-50](#page-61-0) [computing inconsistency coefficient 1-57,](#page-68-0) [2-115](#page-260-0) [creating clusters from data 2-55](#page-200-0) creating clusters from linkage [output 1-61,](#page-72-0) [2-53](#page-198-0) [creating the cluster tree 1-53,](#page-64-0) [2-120](#page-265-0) [determining proximity 1-51,](#page-62-0) [2-178](#page-323-0) [evaluating cluster formation 1-56,](#page-67-0) [2-58](#page-203-0) [formatting distance information 1-53,](#page-64-0) [2-221](#page-366-0) [overview 1-50](#page-61-0) [plotting the cluster tree 1-55,](#page-66-0) [2-65](#page-210-0)

clusterdata [2-11,](#page-156-0) [2-55](#page-200-0) [coin 2-95](#page-240-0) combnk [2-57](#page-202-0) [complete linkage 2-121](#page-266-0) confidence intervals [hypothesis tests 1-86](#page-97-0) [nonlinear regression 1-82](#page-93-0) [control charts 1-110](#page-121-0) [EWMA charts 1-112](#page-123-0) [S charts 1-111](#page-122-0) [Xbar charts 1-110](#page-121-0) cophenet [2-11,](#page-156-0) [2-58](#page-203-0) using [1-56](#page-67-0) [cophenetic correlation coefficient 2-58](#page-203-0) [defined 1-56](#page-67-0) cordexch [2-13,](#page-158-0) [2-59](#page-204-0) corrcoef [2-60](#page-205-0) cov [2-61](#page-206-0) [Cp index 1-114,](#page-125-0) [2-41](#page-186-0) [Cpk index 1-114,](#page-125-0) [2-41](#page-186-0) crosstab [2-62](#page-207-0) [cumulative distribution function \(cdf\) 1-6](#page-17-0)

### **D**

[data 2-2](#page-147-0) daugment [2-13,](#page-158-0) [2-63](#page-208-0) dcovary [2-13,](#page-158-0) [2-64](#page-209-0) [demos 1-125,](#page-136-0) [2-2](#page-147-0) [design of experiments 1-131](#page-142-0) [polynomial curve fitting 1-126](#page-137-0) [probability distributions 1-125](#page-136-0) [random number generation 1-130](#page-141-0) dendrogram [2-11,](#page-156-0) [2-65](#page-210-0) using [1-55](#page-66-0) depth [in cluster analysis 1-59](#page-70-0)

[descriptive 2-2](#page-147-0) [descriptive statistics 1-42](#page-53-0) [Design of Experiments 1-115](#page-126-0) [D-optimal designs 1-118](#page-129-0) [fractional factorial designs 1-117](#page-128-0) [full factorial designs 1-116](#page-127-0) [discrete uniform distribution 1-12,](#page-23-0) [1-20](#page-31-0) discrim [2-14](#page-159-0) dissimilarity matrix [creating 1-51](#page-62-0) [distributions 1-2,](#page-13-0) [1-5](#page-16-0) disttool [2-14,](#page-159-0) [2-68](#page-213-0) [DOE.](#page-147-0) *See* Design of Experiments [D-optimal designs 1-118](#page-129-0) dummyvar [2-69](#page-214-0)

#### **E**

erf [1-31](#page-42-0) [error function 1-31](#page-42-0) errorbar [2-10,](#page-155-0) [2-70](#page-215-0) [estimate 1-128](#page-139-0) Euclidean distance [in cluster analysis 2-179](#page-324-0) [EWMA charts 1-112](#page-123-0) ewmaplot [2-11,](#page-156-0) [2-71](#page-216-0) expcdf [2-3,](#page-148-0) [2-73](#page-218-0) expfit [2-3,](#page-148-0) [2-74](#page-219-0) expinv [2-5,](#page-150-0) [2-75](#page-220-0) [exponential distribution 1-12,](#page-23-0) [1-21](#page-32-0) exppdf [2-4,](#page-149-0) [2-76](#page-221-0) exprnd [2-6,](#page-151-0) [2-77](#page-222-0) expstat [2-8,](#page-153-0) [2-78](#page-223-0) [extrapolated 2-194](#page-339-0)

#### **F**

[F distribution 1-12,](#page-23-0) [1-23](#page-34-0) [F statistic 1-72](#page-83-0) fcdf [2-3,](#page-148-0) [2-79](#page-224-0) ff2n [2-13,](#page-158-0) [2-80](#page-225-0) [file i/o 2-2](#page-147-0) finv [2-5,](#page-150-0) [2-81](#page-226-0) [floppy disks 2-109](#page-254-0) fpdf [2-4,](#page-149-0) [2-82](#page-227-0) [fractional factorial designs 1-117](#page-128-0) frnd [2-6,](#page-151-0) [2-83](#page-228-0) fstat [2-8,](#page-153-0) [2-84](#page-229-0) fsurfht [2-10,](#page-155-0) [2-85](#page-230-0) [full factorial designs 1-116](#page-127-0) fullfact [2-13,](#page-158-0) [2-87](#page-232-0) [furthest neighbor linkage 2-121](#page-266-0)

#### **G**

gamcdf [2-3,](#page-148-0) [2-88](#page-233-0) gamfit [2-3,](#page-148-0) [2-89](#page-234-0) gaminv [2-5,](#page-150-0) [2-90](#page-235-0) gamlike [2-3,](#page-148-0) [2-91](#page-236-0) [gamma distribution 1-12,](#page-23-0) [1-25](#page-36-0) gampdf [2-4,](#page-149-0) [2-92](#page-237-0) gamrnd [2-6,](#page-151-0) [2-93](#page-238-0) gamstat [2-8,](#page-153-0) [2-94](#page-239-0) gas [2-14](#page-159-0) [Gaussian 2-106](#page-251-0) geocdf [2-3,](#page-148-0) [2-95](#page-240-0) geoinv [2-5,](#page-150-0) [2-96](#page-241-0) geomean [2-9,](#page-154-0) [2-97](#page-242-0) [geometric distribution 1-12,](#page-23-0) [1-27](#page-38-0) geopdf [2-4,](#page-149-0) [2-98](#page-243-0) geornd [2-7,](#page-152-0) [2-99](#page-244-0) geostat [2-8,](#page-153-0) [2-100](#page-245-0) gline [2-10,](#page-155-0) [2-101](#page-246-0)

gname [2-10,](#page-155-0) [2-102](#page-247-0) grpstats [2-104](#page-249-0) [Guinness beer 1-36,](#page-47-0) [2-229](#page-374-0)

#### **H**

hadamard [2-13](#page-158-0) hald [2-14](#page-159-0) harmmean [2-9,](#page-154-0) [2-105](#page-250-0) [hat matrix 1-70](#page-81-0) hist [2-106](#page-251-0) histfit [2-11,](#page-156-0) [2-107](#page-252-0) [histogram 1-130](#page-141-0) hogg [2-14](#page-159-0) [Hotelling's T squared 1-102](#page-113-0) hougen [2-108](#page-253-0) [Hougen-Watson model 1-79](#page-90-0) hygecdf [2-3,](#page-148-0) [2-109](#page-254-0) hygeinv [2-6,](#page-151-0) [2-110](#page-255-0) hygepdf [2-4,](#page-149-0) [2-111](#page-256-0) hygernd [2-7,](#page-152-0) [2-112](#page-257-0) hygestat [2-8,](#page-153-0) [2-113](#page-258-0) [hypergeometric distribution 1-12,](#page-23-0) [1-28](#page-39-0) [hypotheses 1-24,](#page-35-0) [2-2](#page-147-0) [hypothesis tests 1-85](#page-96-0)

#### **I**

icdf [2-114](#page-259-0) [incomplete beta function 1-13](#page-24-0) [incomplete gamma function 1-25](#page-36-0) [inconsistency coefficient 1-58](#page-69-0) inconsistent [2-11,](#page-156-0) [2-115](#page-260-0) [using](#page-339-0) [1-58](#page-69-0) [inspector 2-182](#page-327-0) [integral equation 2-26](#page-171-0) [interaction 1-67](#page-78-0)

[interpolated 2-224](#page-369-0) [interquartile range \(iqr\) 1-44](#page-55-0) [inverse cdf 1-6,](#page-17-0) [1-7](#page-18-0) iqr [2-9,](#page-154-0) [2-117](#page-262-0)

#### **K**

kurtosis [2-9,](#page-154-0) [2-118](#page-263-0)

#### **L**

lawdata [2-14](#page-159-0) [least-squares 2-189](#page-334-0) leverage [2-119](#page-264-0) [light bulbs, life of 2-75](#page-220-0) [likelihood function 2-28](#page-173-0) [linear 2-2](#page-147-0) [linear models 1-65](#page-76-0) linkage [2-11,](#page-156-0) [2-120](#page-265-0) using [1-53](#page-64-0) logncdf [2-4,](#page-149-0) [2-123](#page-268-0) logninv [2-6,](#page-151-0) [2-124](#page-269-0) [lognormal distribution 1-13,](#page-24-0) [1-29](#page-40-0) lognpdf [2-5,](#page-150-0) [2-125](#page-270-0) lognrnd [2-7,](#page-152-0) [2-126](#page-271-0) lognstat [2-8,](#page-153-0) [2-127](#page-272-0) [lottery 2-242](#page-387-0) lsline [2-10,](#page-155-0) [2-128](#page-273-0) [LU factorizations 2-188](#page-333-0)

#### **M**

mad [2-9,](#page-154-0) [2-129](#page-274-0) mahal [2-130](#page-275-0) [Mahalanobis distance 2-130](#page-275-0) [in cluster analysis 2-179](#page-324-0) [mean 1-6,](#page-17-0) [1-11](#page-22-0)

mean [2-9,](#page-154-0) [2-131](#page-276-0) [Mean Squares \(MS\) 2-16](#page-161-0) [measures of central tendency 1-42](#page-53-0) [measures of dispersion 1-43](#page-54-0) median [2-9,](#page-154-0) [2-132](#page-277-0) mileage [2-14](#page-159-0) Minkowski metric [in cluster analysis 2-179](#page-324-0) mle [2-3,](#page-148-0) [2-133](#page-278-0) models [linear 1-65](#page-76-0) [nonlinear 1-79](#page-90-0) moment [2-9,](#page-154-0) [2-134](#page-279-0) [Monte Carlo simulation 2-117](#page-262-0) moore [2-15](#page-160-0) [multiple linear regression 1-69](#page-80-0) [multivariate statistics 1-91](#page-102-0) mvnrnd [2-135](#page-280-0)

#### **N**

nanmax [2-9,](#page-154-0) [2-136](#page-281-0) nanmean [2-9,](#page-154-0) [2-137](#page-282-0) nanmedian [2-9,](#page-154-0) [2-138](#page-283-0) nanmin [2-9,](#page-154-0) [2-139](#page-284-0) [NaNs 1-45](#page-56-0) nanstd [2-9,](#page-154-0) [2-140](#page-285-0) nansum [2-9,](#page-154-0) [2-141](#page-286-0) nbincdf [2-4,](#page-149-0) [2-142](#page-287-0) nbininv [2-6,](#page-151-0) [2-143](#page-288-0) nbinpdf [2-5,](#page-150-0) [2-144](#page-289-0) nbinrnd [2-7,](#page-152-0) [2-145](#page-290-0) nbinstat [2-8,](#page-153-0) [2-146](#page-291-0) ncfcdf [2-4,](#page-149-0) [2-147](#page-292-0) ncfinv [2-6,](#page-151-0) [2-148](#page-293-0) ncfpdf [2-5,](#page-150-0) [2-149](#page-294-0) [ncfrnd](#page-78-0) [2-7,](#page-152-0) [2-150](#page-295-0)

ncfstat [2-8,](#page-153-0) [2-151](#page-296-0) nctcdf [2-4,](#page-149-0) [2-152](#page-297-0) nctinv [2-6,](#page-151-0) [2-153](#page-298-0) nctpdf [2-5,](#page-150-0) [2-154](#page-299-0) nctrnd [2-7,](#page-152-0) [2-155](#page-300-0) nctstat [2-8,](#page-153-0) [2-156](#page-301-0) ncx2cdf [2-4,](#page-149-0) [2-157](#page-302-0) ncx2inv [2-6,](#page-151-0) [2-158](#page-303-0) ncx2pdf [2-5,](#page-150-0) [2-159](#page-304-0) ncx2rnd [2-7,](#page-152-0) [2-160](#page-305-0) ncx2stat [2-8,](#page-153-0) [2-161](#page-306-0) [nearest neighbor linkage 2-121](#page-266-0) [negative binomial distribution 1-13,](#page-24-0) [1-30](#page-41-0) [Newton's method 2-90](#page-235-0) nlinfit [2-12,](#page-157-0) [2-162](#page-307-0) nlintool [2-12,](#page-157-0) [2-163](#page-308-0) nlparci [2-12,](#page-157-0) [2-164](#page-309-0) nlpredci [2-12,](#page-157-0) [2-165](#page-310-0) [noncentral chi-square distribution 1-12](#page-23-0) [noncentral F distribution 1-12,](#page-23-0) [1-24](#page-35-0) noncentral t distribution 1-13, [1-37](#page-48-0) [nonlinear 2-2](#page-147-0) [nonlinear regression models 1-79](#page-90-0) [normal distribution 1-13,](#page-24-0) [1-31](#page-42-0) [normal probability plots 1-103,](#page-114-0) [1-104](#page-115-0) [normalizing a dataset 1-51](#page-62-0) using zscore [2-263](#page-408-0) normcdf [2-4,](#page-149-0) [2-166](#page-311-0) normdemo [2-11,](#page-156-0) [2-172](#page-317-0) normfit [2-3,](#page-148-0) [2-167](#page-312-0) norminv [2-6,](#page-151-0) [2-168](#page-313-0) normlike [2-3](#page-148-0) normpdf [2-5,](#page-150-0) [2-169](#page-314-0) normplot [2-10,](#page-155-0) [2-170](#page-315-0) normrnd [2-7,](#page-152-0) [2-171](#page-316-0) normstat [2-8,](#page-153-0) [2-173](#page-318-0) [notches 2-39](#page-184-0)

[null 1-85](#page-96-0) [null hypothesis 1-85](#page-96-0)

### **O**

[one-way analysis of variance \(ANOVA\) 1-65](#page-76-0) [outliers 1-42](#page-53-0)

#### **P**

pareto [2-10,](#page-155-0) [2-174](#page-319-0) parts [2-15](#page-160-0) [Pascal, Blaise 1-15](#page-26-0) [PCA.](#page-147-0) *See* Principal Components Analysis pcacov [2-13,](#page-158-0) [2-175](#page-320-0) pcares [2-13,](#page-158-0) [2-176](#page-321-0) [pdf 1-6](#page-17-0) pdf [2-177](#page-322-0) pdist [2-11,](#page-156-0) [2-178](#page-323-0) using [1-51](#page-62-0) [percentiles 1-46](#page-57-0) perms [2-181](#page-326-0) [plots 1-46,](#page-57-0) [2-2](#page-147-0) poisscdf [2-4,](#page-149-0) [2-182](#page-327-0) poissfit [2-3,](#page-148-0) [2-183](#page-328-0) poissinv [2-6,](#page-151-0) [2-184](#page-329-0) [Poisson distribution 1-13,](#page-24-0) [1-33](#page-44-0) poisspdf [2-5,](#page-150-0) [2-185](#page-330-0) poissrnd [2-7,](#page-152-0) [2-186](#page-331-0) poisstat [2-8,](#page-153-0) [2-187](#page-332-0) polyconf [2-12,](#page-157-0) [2-188](#page-333-0) polydata [2-15](#page-160-0) polyfit [2-12,](#page-157-0) [2-189](#page-334-0) [polynomial 1-126](#page-137-0) polytool [1-125,](#page-136-0) [2-14,](#page-159-0) [2-190](#page-335-0) polyval [2-12,](#page-157-0) [2-191](#page-336-0) [popcorn 2-21](#page-166-0)

popcorn [2-15](#page-160-0) prctile [2-9,](#page-154-0) [2-192](#page-337-0) [Principal Components Analysis 1-91](#page-102-0) [component scores 1-95](#page-106-0) [component variances 1-99](#page-110-0) [Hotelling's T squared 1-102](#page-113-0) [Scree plot 1-101](#page-112-0) princomp [2-13,](#page-158-0) [2-193](#page-338-0) [probability 2-2](#page-147-0) [probability density function \(pdf\) 1-6](#page-17-0) [probability distributions 1-5](#page-16-0) [p-value 1-69,](#page-80-0) [1-86](#page-97-0)

### **Q**

qqplot [2-10,](#page-155-0) [2-194](#page-339-0) [QR decomposition 1-70](#page-81-0) [quality assurance 2-34](#page-179-0) [quantile-quantile plots 1-103,](#page-114-0) [1-106](#page-117-0)

### **R**

random [2-195](#page-340-0) [random number generator 1-6](#page-17-0) [random numbers 1-9](#page-20-0) randtool [1-125,](#page-136-0) [2-14,](#page-159-0) [2-68,](#page-213-0) [2-196](#page-341-0) range [2-9,](#page-154-0) [2-197](#page-342-0) ranksum [2-13,](#page-158-0) [2-198](#page-343-0) raylcdf [2-4,](#page-149-0) [2-199](#page-344-0) [Rayleigh distribution 1-13](#page-24-0) raylinv [2-6,](#page-151-0) [2-200](#page-345-0) raylpdf [2-5,](#page-150-0) [2-201](#page-346-0) raylrnd [2-7,](#page-152-0) [2-202](#page-347-0) raylstat [2-8,](#page-153-0) [2-203](#page-348-0) rcoplot [2-10,](#page-155-0) [2-204](#page-349-0) reaction [2-15](#page-160-0) refcurve [2-10,](#page-155-0) [2-205](#page-350-0)

[reference lines 1-125](#page-136-0) [references 1-134](#page-145-0) refline [2-10,](#page-155-0) [2-206](#page-351-0) regress [2-12,](#page-157-0) [2-207](#page-352-0) [regression 1-24](#page-35-0) [nonlinear 1-79](#page-90-0) [stepwise 1-75](#page-86-0) regstats [2-209](#page-354-0) [relative efficiency 2-117](#page-262-0) [residuals 1-73](#page-84-0) [Response Surface Methodology \(RSM\) 1-73](#page-84-0) ridge [2-12,](#page-157-0) [2-211](#page-356-0) [robust 1-42](#page-53-0) [robust linear fit 2-194](#page-339-0) rowexch [2-13,](#page-158-0) [2-213](#page-358-0) rsmdemo [1-125,](#page-136-0) [2-14,](#page-159-0) [2-214](#page-359-0) [R-square 1-72](#page-83-0) rstool [2-12,](#page-157-0) [2-215](#page-360-0)

### **S**

[S charts 1-111](#page-122-0) sat [2-15](#page-160-0) schart [2-11,](#page-156-0) [2-216](#page-361-0) [Scree plot 1-101](#page-112-0) [segmentation analysis 1-50](#page-61-0) [significance level 1-85](#page-96-0) signrank [2-13,](#page-158-0) [2-218](#page-363-0) signtest [2-13,](#page-158-0) [2-219](#page-364-0) similarity matrix [creating 1-51](#page-62-0) [simulation 2-117](#page-262-0) [single linkage 2-121](#page-266-0) [skewness 1-103](#page-114-0) skewness [2-9,](#page-154-0) [2-220](#page-365-0) [SPC.](#page-147-0) *See* Statistical Process Control [squareform](#page-166-0) [2-11,](#page-156-0) [2-221](#page-366-0)

[standard normal 2-169](#page-314-0) Standardized Euclidean distance [in cluster analysis 2-179](#page-324-0) statdemo [2-14,](#page-159-0) [2-221](#page-366-0) [statistical plots 1-103](#page-114-0) Statistical Process Control [capability studies 1-113](#page-124-0) [control charts 1-110](#page-121-0) [statistical references 1-134](#page-145-0) [statistically significant 2-16](#page-161-0) std [2-9,](#page-154-0) [2-221](#page-366-0) stepwise [2-12,](#page-157-0) [2-223](#page-368-0) [stepwise regression 1-75](#page-86-0) [Sum of Squares \(SS\) 2-16](#page-161-0) surfht [2-10,](#page-155-0) [2-224](#page-369-0) [symmetric 2-88](#page-233-0)

#### **T**

[t distribution 1-13,](#page-24-0) [1-36](#page-47-0) tabulate [2-225](#page-370-0) [taxonomy analysis 1-50](#page-61-0) tblread [2-14,](#page-159-0) [2-226](#page-371-0) tblwrite [2-14,](#page-159-0) [2-228](#page-373-0) tcdf [2-4,](#page-149-0) [2-229](#page-374-0) tinv [2-6,](#page-151-0) [2-230](#page-375-0) tpdf [2-5,](#page-150-0) [2-231](#page-376-0) trimmean [2-9,](#page-154-0) [2-232](#page-377-0) trnd [2-7,](#page-152-0) [2-233](#page-378-0) tstat [2-8,](#page-153-0) [2-234](#page-379-0) ttest [2-13,](#page-158-0) [2-235](#page-380-0) ttest2 [2-13,](#page-158-0) [2-237](#page-382-0) [two-way ANOVA 1-67](#page-78-0)

#### **U**

[unbiased 2-222,](#page-367-0) [2-250](#page-395-0)

unidcdf [2-4,](#page-149-0) [2-239](#page-384-0) unidinv [2-6,](#page-151-0) [2-240](#page-385-0) unidpdf [2-5,](#page-150-0) [2-241](#page-386-0) unidrnd [2-7,](#page-152-0) [2-242](#page-387-0) unidstat [2-8,](#page-153-0) [2-243](#page-388-0) unifcdf [2-4,](#page-149-0) [2-244](#page-389-0) unifinv [2-6,](#page-151-0) [2-245](#page-390-0) unifit [2-3,](#page-148-0) [2-246](#page-391-0) [uniform distribution 1-13,](#page-24-0) [1-38](#page-49-0) unifpdf [2-5,](#page-150-0) [2-247](#page-392-0) unifrnd [2-7,](#page-152-0) [2-248](#page-393-0) unifstat [2-8,](#page-153-0) [2-249](#page-394-0)

#### **V**

var [2-9,](#page-154-0) [2-250](#page-395-0) [variance 1-6,](#page-17-0) [1-11](#page-22-0)

#### **W**

[ward linkage 2-122](#page-267-0) weibcdf [2-4,](#page-149-0) [2-252](#page-397-0) weibfit [2-253](#page-398-0) weibinv [2-6,](#page-151-0) [2-254](#page-399-0) weiblike [2-255](#page-400-0) weibpdf [2-5,](#page-150-0) [2-256](#page-401-0) weibplot [2-10,](#page-155-0) [2-257](#page-402-0) weibrnd [2-7,](#page-152-0) [2-258](#page-403-0) weibstat [2-8,](#page-153-0) [2-259](#page-404-0) [Weibull distribution 1-13,](#page-24-0) [1-39](#page-50-0) [Weibull probability plots 1-108](#page-119-0) [Weibull, Waloddi 1-39](#page-50-0) [whiskers 1-103,](#page-114-0) [2-39](#page-184-0)

#### **X**

x2fx [2-260](#page-405-0)

[Xbar charts 1-110](#page-121-0) xbarplot [2-11,](#page-156-0) [2-261](#page-406-0)

#### **Z**

zscore [2-263](#page-408-0) ztest [2-13,](#page-158-0) [2-264](#page-409-0)